# **1 Einleitung**

Dieses Kapitel beschreibt kurz das Produkt DRIVE/WINDOWS, die Zielgruppe des Handbuchs sowie das Konzept der Handbuchreihe. Außerdem enthält es eine Liste mit Änderungen gegenüber der Vorgängerversion sowie eine Aufstellung der in den DRIVE/WIN-DOWS-Handbüchern verwendeten Darstellungsmittel.

### **1.1 Kurzbeschreibung des Produkts**

DRIVE/WINDOWS ist eine Programmiersprache der 4. Generation (4GL) zur Entwicklung kommerzieller Client-Server-Anwendungen. Sie ist die 4GL für Zugriff auf Dateien oder die BS2000 Datenbanksysteme SESAM/SQL V1, SESAM/SQL V2 und UDS . DRIVE-Anwendungen können nach verschiedenen Client-Server-Architekturen auf heterogene Rechner verteilt werden, denn DRIVE/WINDOWS ist auf den Plattformen BS2000, SINIX und MS-Windows verfügbar und unterstützt die Verbindung von Client und Server optimal.

Die einheitliche Sprache mit mächtigen und leicht erlernbaren Anweisungen ermöglicht die Erstellung komplexer Anwendungen für Datenbankzugriff, Report, Oberfläche, Kommunikation und Verarbeitung. DRIVE/WINDOWS versorgt automatisch systemnahe Schnittstellen zu den jeweiligen Komponenten und nimmt dem Programmierer diese Arbeit ab.

Zum Test seiner DRIVE-Anwendung stellt DRIVE/WINDOWS dem Programmierer einen integrierten Debugger zur Verfügung.

DRIVE-Anwendungen können unabhängig vom Einsatz eines Transaktionsmonitors erstellt und getestet werden. Sie sind ohne Änderungen mit oder ohne Transaktionsmonitor ablauffähig.

Zur Steigerung der Performance können die erstellten DRIVE-Anwendungen mit dem Compiler DRIVE/WINDOWS-COMP übersetzt werden.

DRIVE-Server-Anwendungen unter SINIX ermöglichen Ihnen den Dateizugriff und Datenbankzugriff auf INFORMIX und können problemlos als Komponenten einer verteilten Anwendung mit DRIVE-Anwendungen unter BS2000 oder MS-Windows eingebunden werden. Auch hier gibt es, wie im BS2000, eine integrierte Reportfunktion und für performanten Ablauf der erstellten Server-Applikation einen Compiler.

Über die Erstellung von Anwendungen hinaus stellt DRIVE/WINDOWS unter MS-Windows komfortable Werkzeuge zur Verfügung, die voll in den Entwicklungsprozeß integriert sind. case/4/0 unterstützt den Entwurf einer Anwendung. Darauf aufsetzend ermöglicht DRIVE/ DESIGNER den nahtlosen Übergang in die Codierphase und die konsistente Generierung und Montage von DRIVE-Quellprogrammen aus den Entwurfsergebnissen. Die Software-Produktionsumgebung von DRIVE/WINDOWS bietet dann für die Programmerstellung, den Test und und die Anwendungssteuerung eine komfortable grafische und menügestützte Oberfläche.

### **1.2 Zielgruppe**

Das Handbuch wendet sich an Programmierer, die DRIVE-Anwendungen oder Teile von Client-Server-Anwendungen mit DRIVE/WINDOWS auf BS2000-Rechnern entwickeln. Dafür benötigt der Programmierer allgemeine Kenntnisse über das Betriebssystem BS2000.

Abhängig vom konkreten Einsatzfall sind weitere Kenntnisse erforderlich über:

- das Datenbanksystem UDS
- das Datenbanksystem SESAM
- den Transaktionsmonitor UTM
- das Format Handling System FHS zur Erstellung von Bildschirmen
- das Betriebssystem des Clients (MS-Windows oder SINIX)

### **1.3 Konzept der Handbuchreihe**

Die Beschreibung von DRIVE/WINDOWS umfaßt hauptsächlich drei Handbücher:

- Das Handbuch "Programmiersystem" [1] gibt einen allgemeinen Überblick über das System DRIVE/WINDOWS und erläutert die Funktionen, die der Vorbereitung und Sicherung, dem Test und Ausführen von DRIVE-Programmen dienen. Es enthält auch die für den Systemverwalter notwendigen Informationen zur Einsatzvorbereitung von DRIVE/WINDOWS und über die Konfiguration von Client-Server-Anwendungen.
- Das Handbuch "Programmiersprache" [2] beschreibt die Regeln für ein DRIVE-Programm. Es wird auf die Programmierlogik, die Erstellung von Bildschirm- und Listenformaten, die Gestaltung von Berichten mit dem Report-Generator und Client-Server-Anwendungen eingegangen.

– Das Handbuch "Lexikon der DRIVE-Anweisungen" [3] enthält, alphabetisch sortiert, alle DRIVE-Anweisungen mit Syntax und der Beschreibung des gesamten Funktionsumfangs. Die SQL-Anweisungen sind in separaten Handüchern beschrieben (s.u.).

Die Anweisungen sind aufgeteilt in drei Teile: in die DRIVE-Anweisungen, in die Report-Anweisungen für die Erstellung von Listen, Formularen und Berichten sowie in komplexe Unterstrukturen von Anweisungen, die als "Metavariablen" beschrieben sind. Außerdem enthält das Lexikon eine Einführung in die Syntax der DRIVE-Anweisungen sowie eine Aufstellung aller Meldungen und Schlüsselwörter von DRIVE/WINDOWS.

Darüberhinaus gibt es noch Lexika mit DRIVE-SQL-Anweisungen für die verschiedenen Datenbanksysteme:

- "Lexikon der DRIVE-SQL-Anweisungen für SESAM V1" [4]
- "Lexikon der DRIVE-SQL-Anweisungen für SESAM V2" [5]
- "Lexikon der DRIVE-SQL-Anweisungen für UDS" [6]

DRIVE/WINDOWS bietet zusätzlich die volle Funktionalität von DRIVE V5.1 im sogenannten Old-Style- und im Mischbetrieb.

Die Old-Style-Funktionen finden Sie in den Handbüchern DRIVE V5.1 Benutzerhandbuch [14] und Lexikon [15]. Wie Sie Old-Style-Programme in neue DRIVE-Anwendungen integrieren, ist im Handbuch "Programmiersprache" [2] beschrieben, wie Sie DRIVE/WIN-DOWS für den Old-Style- und Mischbetrieb generieren im Handbuch "Programmiersystem" [1].

### **1.4 Readme-Datei**

Funktionelle Änderungen und Nachträge der aktuellen Produktversion zu diesem Handbuch entnehmen Sie bitte ggf. der produktspezifischen Readme-Datei. Sie finden die Readme-Datei auf Ihrem BS2000-Rechner unter dem Dateinamen

SYSRME.*produkt*.*version*.*sprache*. Die Benutzerkennung, unter der sich die Readme-Datei befindet, erfragen Sie bitte bei Ihrer zuständigen Systembetreuung. Die Readme-Datei können Sie mit dem Kommando /SHOW-FILE oder mit einem Editor ansehen oder auf einem Standarddrucker mit folgendem Kommando ausdrucken:

/PRINT-DOCUMENT *dateiname*, LINE-SPACING=\*BY-EBCDIC-CONTROL

#### bei SPOOL -Versionen kleiner 3.0A:

/PRINT-FILE FILE-NAME=*dateiname*,LAYOUT-CONTROL= PARAMETERS(CONTROL-CHARACTERS=EBCDIC)

## **1.5 Änderungen gegenüber der Ausgabe vom Dezember 1993 (DRIVE/WINDOWS V1.1)**

#### **Komponenten**

- DRIVE/WINDOWS unterstützt SESAM V2. Damit wird der Sprachstandard SQL2 erfüllt.
- SAM- und ISAM-Dateien lassen sich mit DRIVE-Programmen bearbeiten.
- Verteilte DRIVE-Anwendungen ermöglichen den Anschluß zu grafischen Bedienoberflächen auf den Clients (MS-Windows und SINIX).
- Old-Style-Programme lassen sich in neue DRIVE-Anwendungen integrieren durch den Programmaufruf mit CALL. Parameter können an das rufende Programm zurückgegeben werden.
- Im Old-Style ist neben dem Zugriff auf SESAM V1 nun auch der Zugriff auf SESAM V2, LEASY und DMS möglich.
- DRIVE-Programme mit SQL-Anweisungen für SESAM V2 können nur übersetzt werden, wenn keine Transaktion offen ist.
- Die Anschlüsse zu den Produkten TOM-REF und QUERY werden nicht mehr unterstützt.

#### **Datentypen**

- DRIVE/WINDOWS unterstützt die Datentypen TIME(3) und TIMESTAMP(3).
- Der Datentyp VARCHAR belegt ein Byte mehr als bisher. Redefinitionen auf VARCHAR-Variablen und Manipulationen des Längenfelds sind nicht mehr möglich.

#### **Funktionen**

- Die Anweisung HELP entfällt. Dafür wird das DRIVE-Lexikon als Datei (Softbook) ausgeliefert.
- Für Reports können Hintergrundmuster sowohl für Seiten als auch für einzelne Zeilen festgelegt werden.
- Die Aufrufreihenfolge bei CALL und DO hat sich geändert: Während DRIVE/WIN-DOWS bisher zunächst nach einem Zwischencode und dann nach einer Source suchte, wird nun immer das Element mit dem neuesten Datum aufgerufen.
- Mit der Anweisung COMPILE werden keine Fehlerlisten erzeugt. Fehlermeldungen werden in den Source-Teil der Übersetzungsliste eingestreut.
- Mit der Anweisung PARAMETER DYNAMIC LIBRARY wird nicht mehr automatisch eine PLAM-Bibliothek angelegt, sondern kann nur eine bereits vorhandene PLAM-Bibliothek zugewiesen werden.
- Benutzereigene Datentypen können als Übergabeparameter an gerufene Programme übergeben werden. Die Anweisung DECLARE TYPE darf vor der PROCEDURE-Anweisung stehen.
- Die Anweisungen COMMIT WORK und ROLLBACK WORK sind ohne die Anweisung OPTION DBSYSTEM= und mit der Anweisung OPTION DBSYSTEM=OFF erlaubt. Ist zum Zeitpunkt ihrer Ausführung keine Datenbanktransaktion offen, so beziehen sie sich nur auf UTM-Transaktionen.
- Mit der Übersetzungsoption OPTION SCREENCHECK legen Sie fest, ob DRIVE/WIN-DOWS CHECK-Klauseln in den Adressierungshilfen auswerten soll.
- Die DRIVE-Systemvariable &SQL\_STATE enthält den SQLSTATE von SESAM V2.
- Die Anweisung PERMIT hat bei SESAM V2 keine Wirkung. Sie setzt nur den SQLSTATE.
- Mit CURRENT TIMESTAMP wird der aktuelle Zeitstempel ausgegeben.
- Sekundenbruchteile (FRACTION) können sowohl als Einheit für Zeitspannen als auch in Zeitangaben angegeben werden.
- Datumzeitausdrücke lassen sich zu einem Ergebnis mit dem Datentyp TIMESTAMP(3) verknüpfen.
- Die Funktion LENGTH liefert die letzte Position in einer Zeichenkette, die kein Leerzeichen ist.
- Mit den Funktionen UPPERSTRING und LOWERSTRING werden Zeichen gemäß der länderspezifischen Einstellung umgesetzt, mit TRSTRING gemäß der benutzereigenen Definition.
- Bei der Berechnung von Zeitspannen mit Uhrzeiten (TIME) rechnet DRIVE/WINDOWS nicht über die Tagesgrenzen, sondern es werden negative Sunden ausgewiesen.
- NULL-Werte werden am Bildschirm, wenn nichts anderes vereinbart ist, durch das Sonderzeichen @ dargestellt.
- Der Aufruf von PASCAL-Programmen wird nicht unterstützt.

### **Schlüsselwörter**

– DRIVE/WINDOWS verwendet neue Schlüsselwörter. Eine Aufstellung aller Schlüsselwörter befindet sich im Anhang des DRIVE-Lexikons [3].

#### **Kompatibilität**

- DRIVE-Programme, deren Code-Elemente mit Vorgängerversionen von DRIVE/WIN-DOWS erstellt wurden, müssen erneut übersetzt werden, damit sie ablauffähig sind.
- Für DRIVE-Programme, die auf SESAM-Datenbanken zugreifen, sind die Migrationshinweise im Handbuch "Lexikon der DRIVE-SQL-Anweisungen für SESAM V2" [5] zu beachten.

### **1.6 Darstellungsmittel**

Die in den DRIVE/WINDOWS-Handbüchern verwendeten Zeichen und Schriftarten haben folgende Bedeutung:

Schreibmaschinenschrift

wird für feststehende Namen (z. B. Kommandos auf Betriebssytemebene, Dateinamen) und Fehlermeldungen im Fließtext verwendet. Außerdem wird sie in den Beispielen benutzt.

*Kursive Schrift* 

kennzeichnet als Zwischenüberschrift Beispiele und im Fließtext frei wählbare Namen sowie Metavariablen.

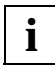

Dieses Zeichen weist Sie auf eine sehr wichtige Information hin, die Sie unbedingt beachten müssen.

Die verwendete Metasprache wird im DRIVE-Lexikon [3] beschrieben.

Bei Literaturverweisen, z.B. auf die oben erwähnten Handbücher, wird der Kurztitel zusammen mit einer Zahl in eckigen Klammern angegeben. In jedem Handbuch befindet sich im Anhang eine Literaturliste, die nach diesen Zahlen aufsteigend angelegt ist.

# **2 Aufbau und Syntax der Anweisungen**

### **2.1 Aufbau**

DRIVE-Anweisungen bestehen aus folgenden Elementen:

- Schlüsselwörtern
- Namen
- Literalen
- Metavariablen
- Trennzeichen
- Kommentaren

#### *Beispiel*

CYCLE cursorname INTO variable WHILE charname='literal' /\*Schleife\*/

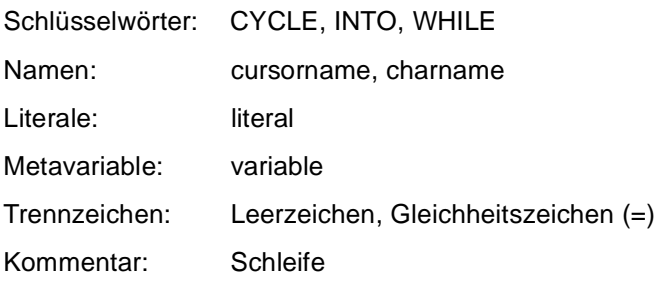

#### **Schlüsselwörter**

Schlüsselwörter sind Wörter, die so angegeben werden müssen, wie sie im Handbuch dargestellt sind. Eine Aufstellung aller in DRIVE/WINDOWS verwendeten Schlüsselwörter befindet sich zusammen mit deren Abkürzungsmöglichkeiten im Anhang.

#### **Namen**

Namen kennzeichnen variable Werte, die bei der Eingabe vom Anwender durch aktuelle Werte ersetzt werden müssen.

Namen dürfen Buchstaben, Ziffern und Sonderzeichen enthalten, wenn keine weitergehenden Einschränkungen beschrieben sind.

Namen, die Buchstaben, Ziffern und Unterstriche (\_) enthalten, müssen nicht besonders gekennzeichnet werden. Namen, die darüber hinaus weitere Sonderzeichen enthalten, müssen in Anführungszeichen (") gesetzt werden.

#### **Literale**

Literale sind Konstanten, die in der angegebenen Form vom Sprachübersetzer übernommen werden.

Numerische Literale werden direkt angegeben und hexadezimale Literale mit X'*literal*' angegeben.

Alphanumerische Literale müssen in Hochkommas gesetzt werden.

Für Datumzeit-Literale müssen Sie angeben, ob das Literal ein Datum, eine Uhrzeit oder einen Zeitstempel enthält. Für Intervall-Literale müssen Sie eine Einheit für die Zeitspanne angeben.

Hochkommas (') in Literalen müssen durch Hochkommas entwertet werden.

#### *Beispiel*

Das Literal "So geht's:" wird folgendermaßen geschrieben:

'So geht''s:'

#### **Metavariablen**

Metavariablen sind komplexe Anweisungsteile, die zur Erleichterung der Übersichtlichkeit aus einer Anweisung ausgegliedert werden. Sie werden in einem eigenen Kapitel beschrie-ben (siehe [Kapitel "DRIVE-Metavariablen" auf Seite 279](#page-278-0)).

#### **Trennzeichen**

Trennzeichen müssen zwischen Schlüsselwörtern, Namen, Literalen und Metavariablen angegeben werden, um sie eindeutig identifizieren zu können. Als Trennzeichen dienen:

- das Leerzeichen
- das Komma (,)
- der Verknüpfungsoperator ||
- alle Vergleichsoperatoren =  $\langle$  >  $\langle$  =  $\rangle$  =  $\langle$  >
- alle Rechenoperatoren +  $-$  \* / % \*\*

Außerhalb von Zeichenfolgen, die in Hochkomma (') oder Anführungszeichen (") eingeschlossen sind, wirkt auch ein Kommentar oder ein Zeilenende wie ein Trennzeichen.

#### **Kommentare**

Ein Kommentar wird eingeleitet durch die Zeichenfolge /\* und abgeschlossen durch die Zeichenfolge \*/. Zwischen diesen Kommentarzeichen kann beliebiger Text stehen, der auch über mehrere Zeilen gehen kann.

Die Zeichenfolgen /\* und \*/ kennzeichnen keine Kommentare, wenn sie in Anführungszeichen (") oder Hochkommas (') stehen.

### **2.2 Syntax**

Für die formale Darstellung der Anweisungen und Metavariablen werden folgende Metazeichen verwendet.

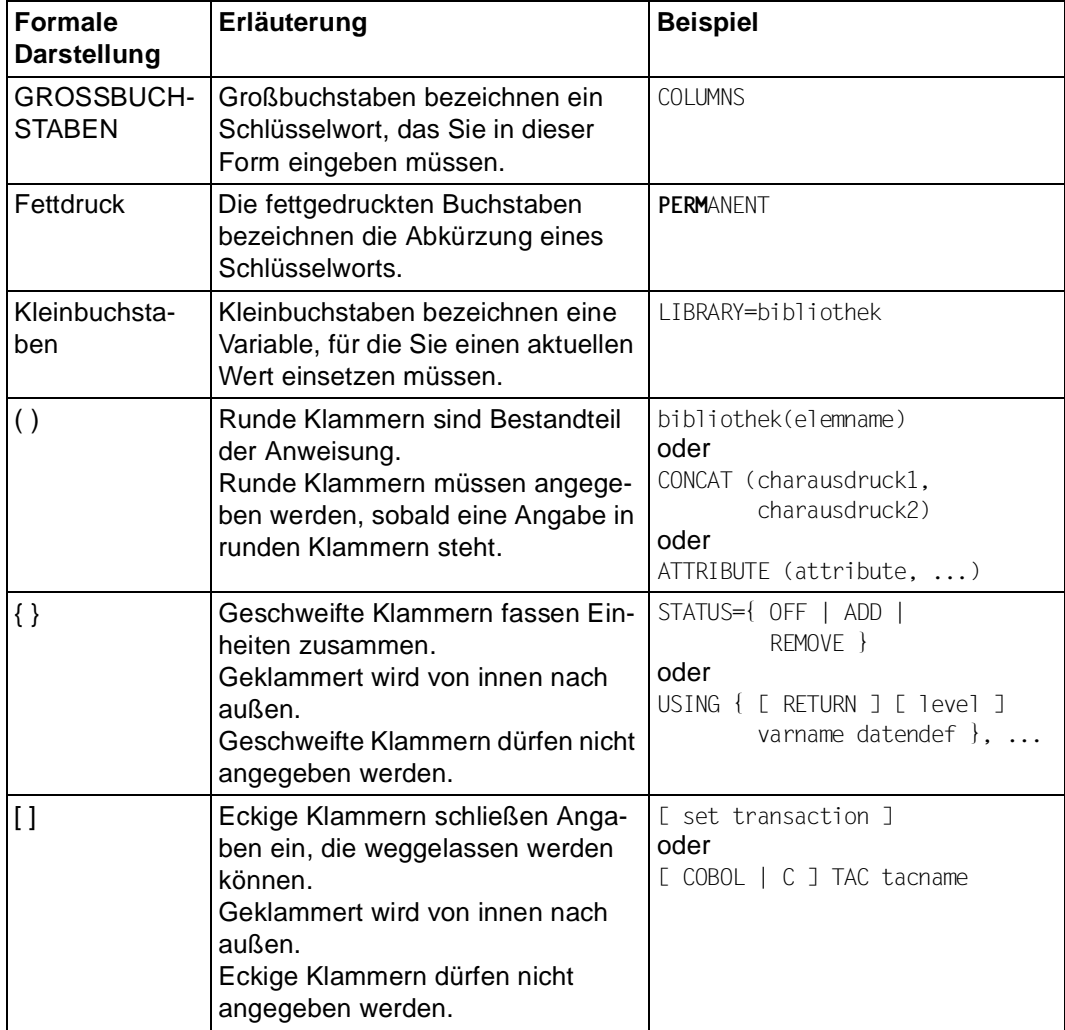

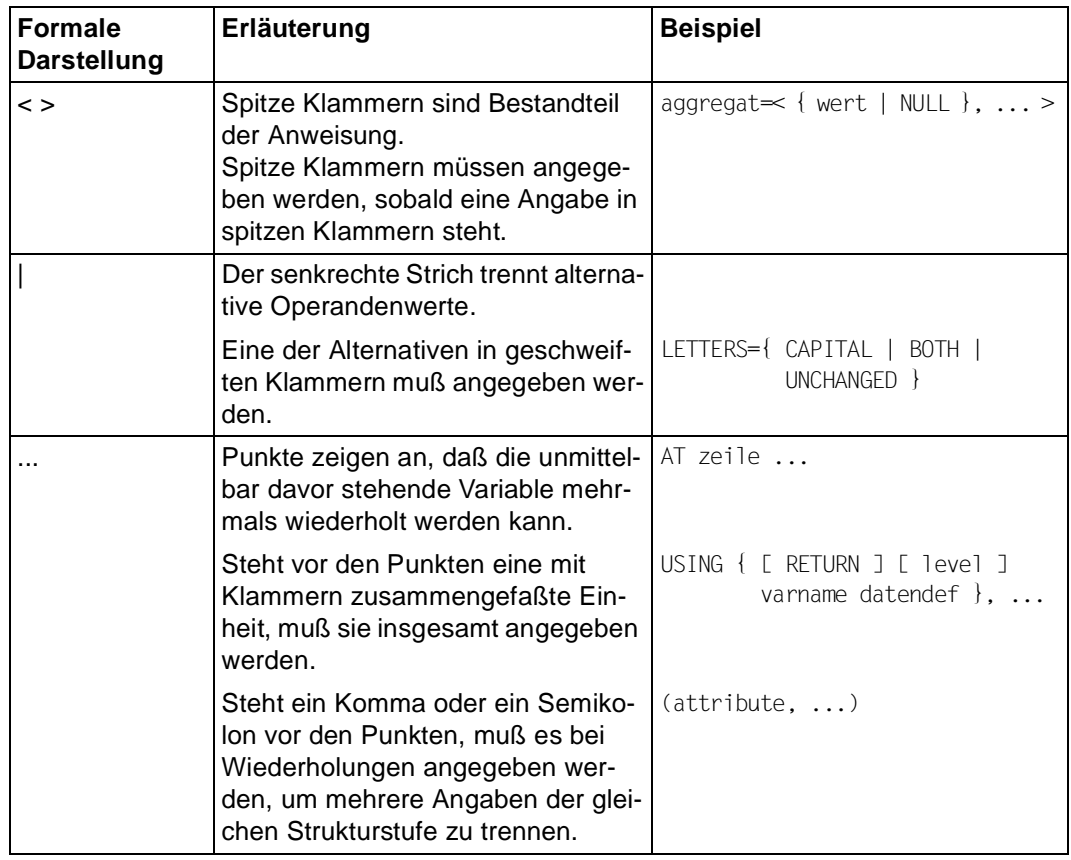

# **3 DRIVE-Anweisungen**

### **ACQUIRE Speicherbereich anfordern**

Diese Anweisung ist gültig

– in der UTM-Startprozedur als DRIVE-Startparameter

ACQUIRE fordert dimensionierbare Speicherbereiche (= Cache-Speicher) für den UTM-Betrieb an. Diese Cache-Speicher dienen als Zwischenspeicher für interne benutzerspezifische DRIVE-Informationen und bewirken eine Performancesteigerung.

\_\_\_\_\_\_\_\_\_\_\_\_\_\_\_\_\_\_\_\_\_\_\_\_\_\_\_\_\_\_\_\_\_\_\_\_\_\_\_\_\_\_\_\_\_\_\_\_\_\_\_\_\_\_\_\_\_\_\_\_\_\_\_\_\_\_\_\_\_\_\_\_\_\_\_\_\_\_\_\_\_\_\_\_\_

\_\_\_\_\_\_\_\_\_\_\_\_\_\_\_\_\_\_\_\_\_\_\_\_\_\_\_\_\_\_\_\_\_\_\_\_\_\_\_\_\_\_\_\_\_\_\_\_\_\_\_\_\_\_\_\_\_\_\_\_\_\_\_\_\_\_\_\_\_\_\_\_\_\_\_\_\_\_\_\_\_\_\_\_\_

ACQUIRE **MEM**ORY mlength USER n

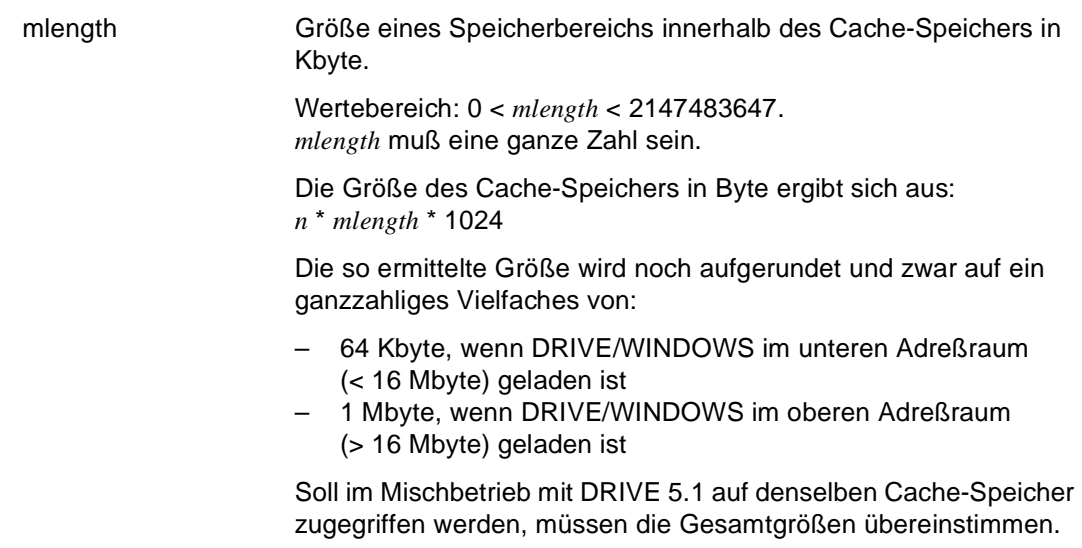

n Anzahl der DRIVE-UTM-Anwender, deren interne benutzerspezifische DRIVE-Informationen bei einem UTM-Dialogschrittwechsel gleichzeitig im COMMON MEMORY POOL (Klasse-6-Speicher) zwischengespeichert werden sollen. Wertebereich: 0 < *n* < 32767.

*Beispiel*

15 DRIVE-UTM-Anwendern wird jeweils 100 Kbyte Speicherplatz zur Zwischenspeicherung benutzerspezifischer Daten zur Verfügung gestellt.

ACQUIRE MEMORY 100 USER 15

## **ADD BOX Dialog-Box ausgeben**

Diese Anweisung ist gültig

- im UTM-Betrieb, aber nicht im UTM-Asynchronbetrieb und bei VTV nicht in Auftragnehmer-Umgebung
- im Programm-Modus

ADD BOX gibt eine Dialog-Box aus, die Sie zuvor mit IFG erstellt haben (siehe IFG [28]).

Bereits ausgegebene Bildschirmformate (Teilformate und Dialog-Boxen) bleiben erhalten, werden aber von der Dialog-Box überlagert und sind gesperrt, d.h. es sind keine Benutzereingaben in diese Bildschirmformate möglich.

Die zuletzt ausgegebene Dialog-Box ist die aktuelle Dialog-Box. Benutzereingaben sind nur in dieser aktuellen Dialog-Box möglich.

Die Anweisung ADD BOX darf nur angegeben werden, wenn bereits ein FHS-DE-Teilformat mit der Anweisung DISPLAY screenformat ausgegeben wurde, sonst bricht DRIVE/ WINDOWS das Programm ab.

\_\_\_\_\_\_\_\_\_\_\_\_\_\_\_\_\_\_\_\_\_\_\_\_\_\_\_\_\_\_\_\_\_\_\_\_\_\_\_\_\_\_\_\_\_\_\_\_\_\_\_\_\_\_\_\_\_\_\_\_\_\_\_\_\_\_\_\_\_\_\_\_\_\_\_\_\_\_\_\_\_\_\_\_\_

ADD BOX dialogbox [ POSITION ( zeile1 , spalte1 ) ] [ TO feld1 ] [ CURSOR { POSITION ( zeile2 , spalte2 ) | TO feld2 } [ MESSAGE schluessel [ POSITION ( zeile3 , spalte3 ) | TO feld3 ]

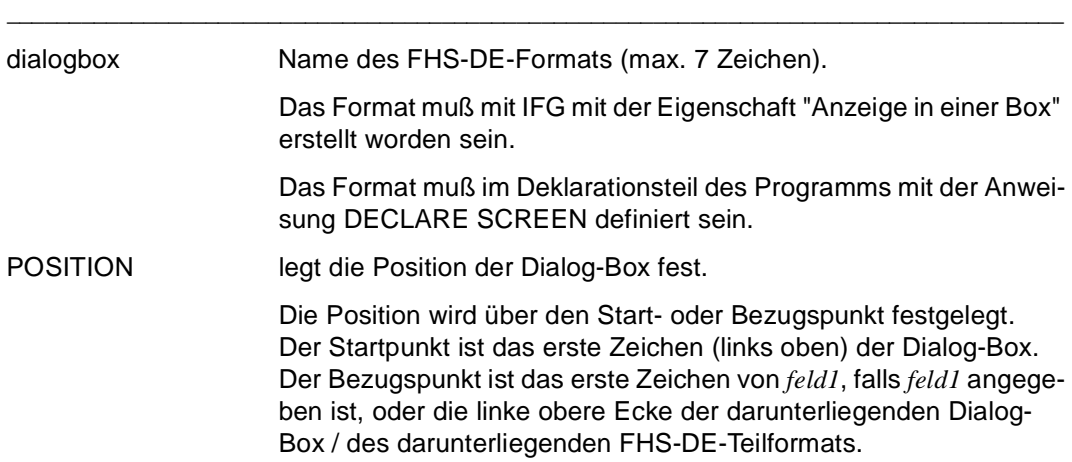

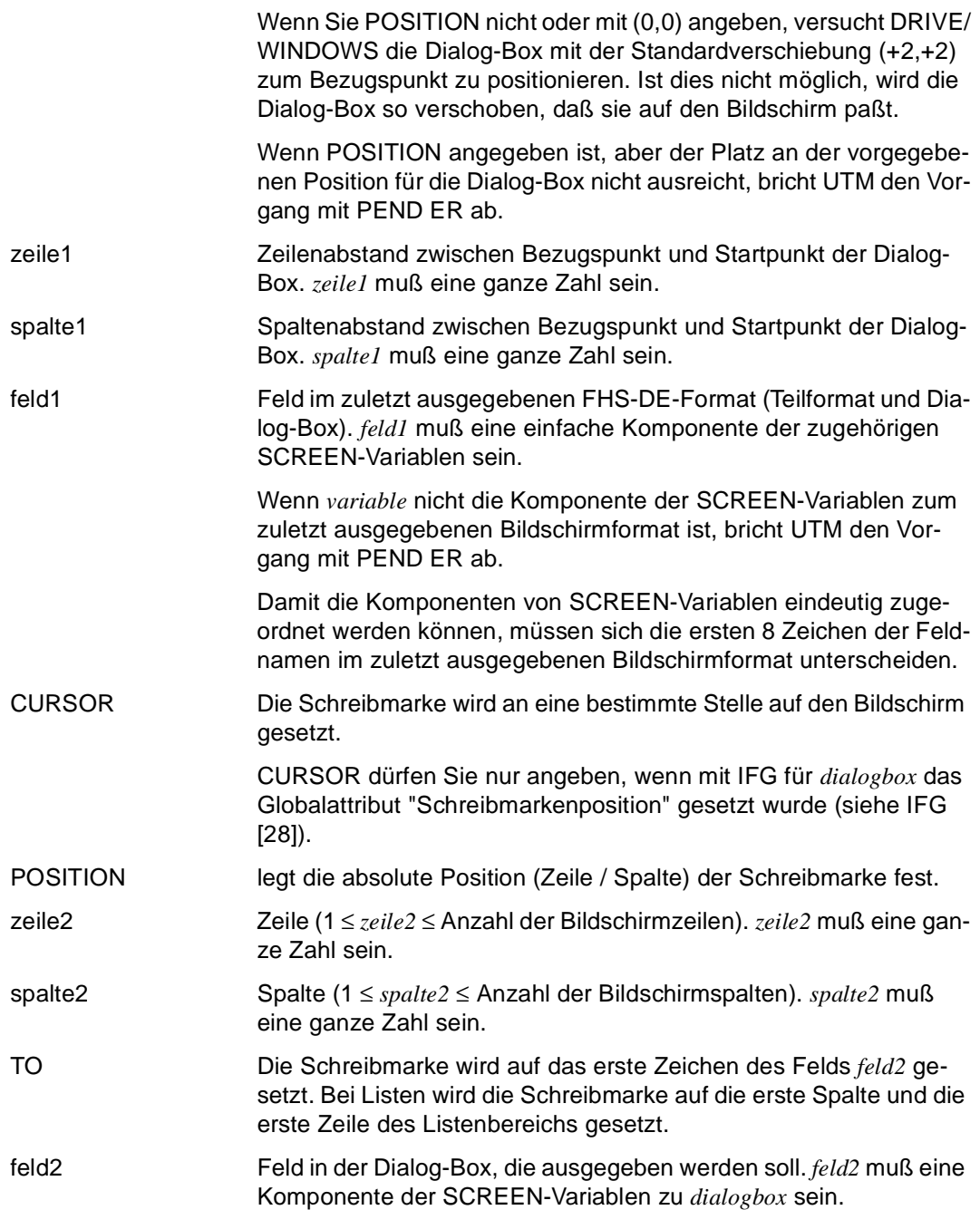

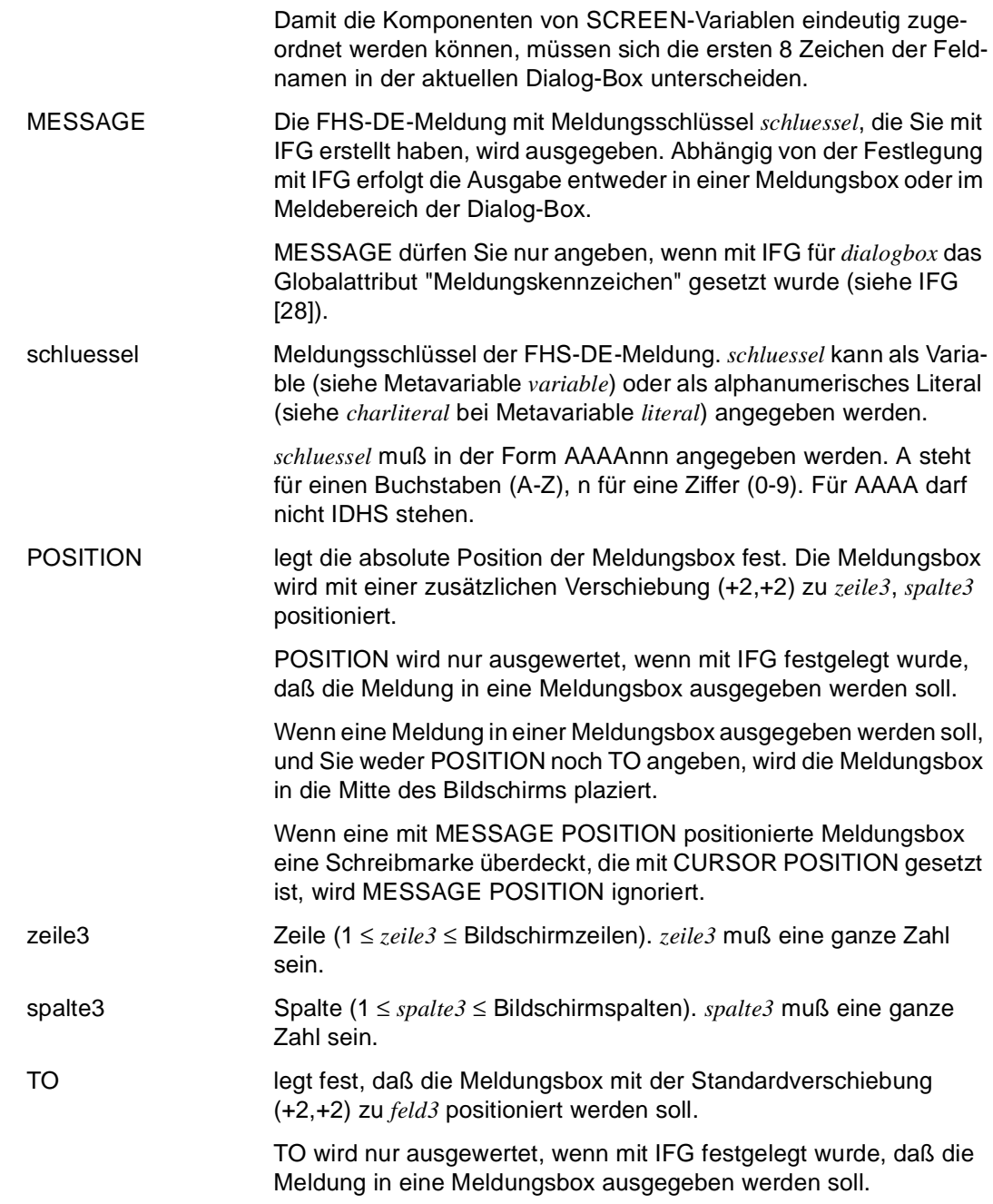

Wenn eine Meldung in einer Meldungsbox ausgegeben werden soll, und Sie weder TO noch POSITION angeben, wird die Meldungsbox in die Mitte des Bildschirms plaziert.

feld3 Feld in der Dialog-Box, die ausgegeben werden soll. *feld3* muß eine Komponente der SCREEN-Variablen zu *dialogbox* sein.

> Damit die Komponenten von SCREEN-Variablen eindeutig zugeordnet werden können, müssen sich die ersten 8 Zeichen der Feldnamen in der aktuellen Dialog-Box unterscheiden.

## **AT Testpunkt und Aktion vereinbaren**

Diese Anweisung ist gültig

- im TIAM-Betrieb
- im Debug-Modus

AT legt im Debug-Modus Testpunkte und Aktionen für ein Programm fest.

Den vom Anwender definierten Testpunkten ordnet DRIVE/WINDOWS immer eine Anweisung des DRIVE-Programms zu.

Die AT-Anweisung bezieht sich entweder auf das aktuelle im Debug-Modus laufende Programm oder bei der Angabe von *bibliothek* oder *elemname* auf ein Unterprogramm aus der DRIVE-Bibliothek.

Sind keine Aktionen angegeben, wird das Programm am Testpunkt angehalten (= implizite Aktion [STOP]). Der Testpunkt wird zum Haltepunkt. An Haltepunkten kann eine der folgenden Debug-Anweisungen eingegeben werden:

- AT
- BREAK
- BREAK DEBUG
- CONTINUE
- DISPLAY FORM
- DISPLAY LIST
- REMOVE
- SET
- TRACE

Mit der Anweisung CONTINUE wird der Debug-Lauf fortgesetzt.

Für denselben Testpunkt können mit mehreren AT-Anweisungen mehrere Aktionen festgelegt werden. Bei Erreichen eines Testpunkts werden die festgelegten Aktionen in folgender Reihenfolge ausgeführt: Zunächst werden alle Debug-Anweisungen DISPLAY und SET in der Reihenfolge ihrer Eingabe ausgeführt. Danach wird entweder die Debug-Anweisung CONTINUE ausgeführt oder die Debug-Anweisung TRACE ausgeführt oder das Programm angehalten (=implizites [STOP]), je nachdem welche Anweisung zuletzt vereinbart wurde. Die Debug-Anweisung COUNT wird erst ausgeführt, wenn die zum Testpunkt gehörende Programmanweisung fehlerfrei abgeschlossen wurde.

Die Aktionen CONTINUE, TRACE und [STOP] überschreiben sich gegenseitig.

Solange eine Aktion für einen Testpunkt hinterlegt ist, wird diese Aktion jedesmal durchgeführt, wenn die Anweisung ausgeführt wird, der der Testpunkt zugeordnet ist.

```
AT { [ bibliothek(elemname) | elemname ] { zeile ... | zeile1 - zeile2 | ALL } | 
     * } 
    [ { CONTINUE | COUNT | DISPLAY FORM | DISPLAY LIST | SET | TRACE } ... ] 
_____________________________________________________________________________________
```
\_\_\_\_\_\_\_\_\_\_\_\_\_\_\_\_\_\_\_\_\_\_\_\_\_\_\_\_\_\_\_\_\_\_\_\_\_\_\_\_\_\_\_\_\_\_\_\_\_\_\_\_\_\_\_\_\_\_\_\_\_\_\_\_\_\_\_\_\_\_\_\_\_\_\_\_\_\_\_\_\_\_\_\_\_

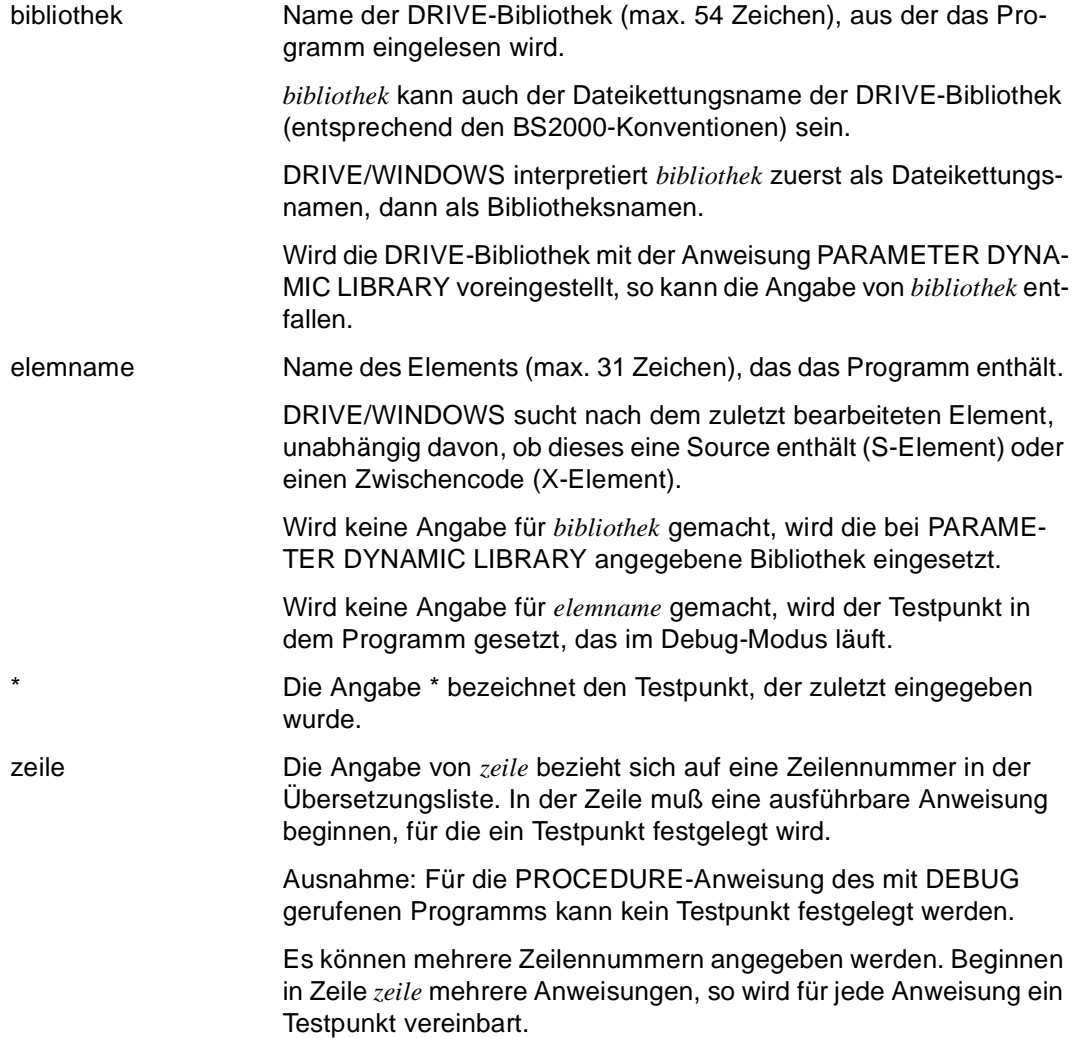

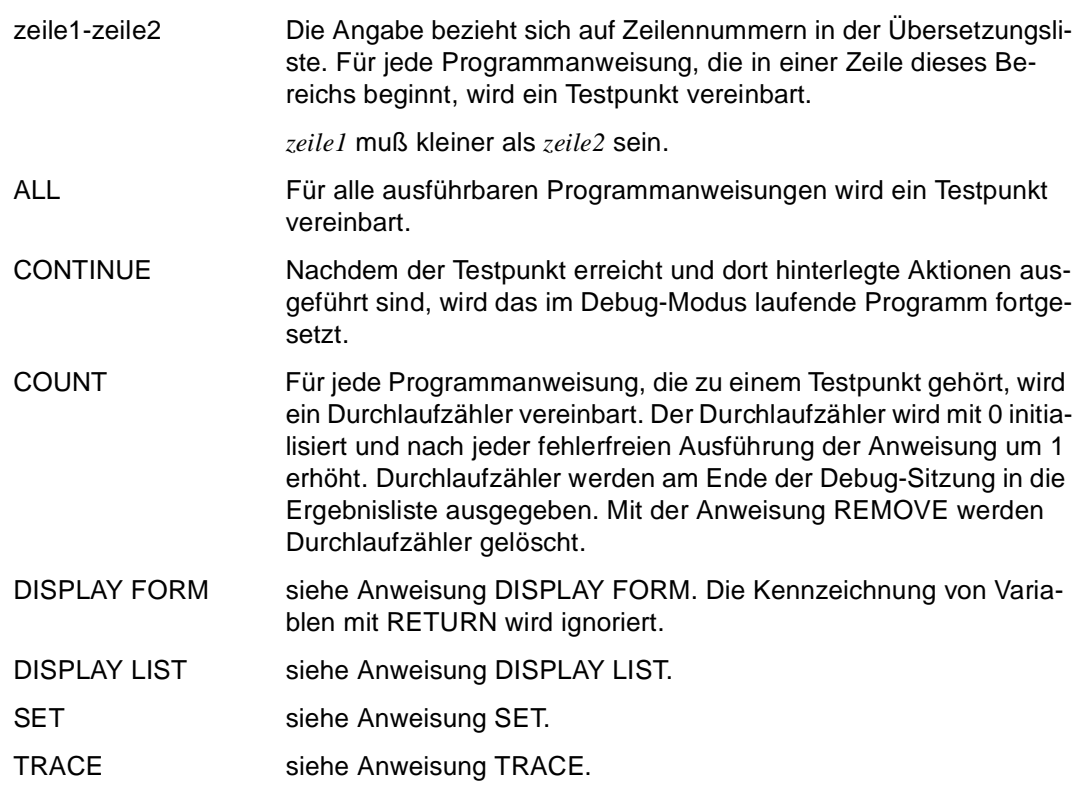

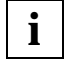

AT-Anweisungen beziehen sich auf das jeweilige aktuelle Programm oder Unterprogramm. Sie wirken sich nicht aus auf Folgeprogramme, die mit DO aufgerufen werden.

*Beispiel*

Das Programm "test" wird im Debug-Modus getestet.

Alle ausführbaren Programmanweisungen werden gezählt. Die Anweisungen in den Zeilen 15, 17 und 20 bis 55 der Übersetzungsliste des Hauptprogramms "test" sind Testpunkte. Nacheinander wird die Variable &var1 auf 1 gesetzt, auf einen Drucker und auf den Bildschirm ausgegeben. Danach wird der Programmablauf fortgesetzt.

An der Anweisung in Zeile 33 der Übersetzungsliste des Unterprogramms "test2", das sich in der voreingestellten Bibliothek befindet, wird die Variable &subvar1 auf 2 gesetzt und auf einen Drucker ausgegeben.

Ab der Anweisung in der Zeile 99 der Übersetzungsliste des Hauptprogramms "test" wird die Ablaufverfolgung des Programms eingeschaltet und der Debug-Lauf fortgesetzt.

```
DEBUG test; /* DRIVE haelt vor der ersten ausfuehrbaren */
                   /* Anweisung des Verarbeitungsteils an */
AT ALL COUNT;
AT 15 SET &var1 = 1AT 17 DISPLAY LIST &var1
AT 20 - 55 DISPLAY FORM &var1AT * CONTINUE
AT test2 33 SET &subvar1 = 2
AT test2 33 DISPLAY LIST &subvar1
AT 99 TRACE
CONTINUE /* Der Debug-Lauf wird jetzt erst fortgesetzt */
...
```
## **BREAK Bildschirm löschen oder logischen Programmteil abbrechen**

Diese Anweisung ist gültig

- im TIAM- und UTM-Betrieb
- im Dialog-, Programm- und Debug-Modus mit unterschiedlicher Funktion (s.u.)

Abhängig vom Modus hat BREAK drei Funktionen:

- Im Dialog-Modus wird die laufende Funktion abgebrochen und der Bildschirm gelöscht. Wird BREAK innerhalb eines geschachtelten Programm-Ablaufs angegeben, werden alle Programme abgebrochen, und es wird in den Dialog-Modus geschaltet.
- Im Debug-Modus wird nach BREAK zum Endhaltepunkt (hinter die END PROCEDURE-Anweisung) des getesteten Programms verzweigt.

Nach BREAK DEBUG wird die Ergebnisliste ausgegeben, falls ein Durchlaufzähler vereinbart wurde (Anweisung AT ... COUNT). Danach wird der Debug-Modus verlassen und in den Dialog-Modus geschaltet.

– Im Programm-Modus bricht BREAK logische Programmteile ab (eine Schleife, eine Verzweigung, ein Programm, eine Programmhierarchie, ein internes Unterprogramm).

Weitere Möglichkeiten ein Programm abzubrechen sind:

- Belegen einer K-Taste mit der Funktion BREAK (Vorbelegung von DRIVE/WINDOWS: K1-Taste)
- Eingeben des BS2000-Kommandos SEND-MESSAGE TO=PROGRAM,MESSAGE=BREAK. (Diese Möglichkeit besteht nur im TIAM-Betrieb.)

\_\_\_\_\_\_\_\_\_\_\_\_\_\_\_\_\_\_\_\_\_\_\_\_\_\_\_\_\_\_\_\_\_\_\_\_\_\_\_\_\_\_\_\_\_\_\_\_\_\_\_\_\_\_\_\_\_\_\_\_\_\_\_\_\_\_\_\_\_\_\_\_\_\_\_\_\_\_\_\_\_\_\_\_\_

BREAK [ CYCLE | DEBUG | **PROC**EDURE | **SUBPROC**EDURE ]

CYCLE Eine Schleife wird abgebrochen und das Programm mit der Anweisung fortgesetzt, die dem zugehörenden END CYCLE folgt.

\_\_\_\_\_\_\_\_\_\_\_\_\_\_\_\_\_\_\_\_\_\_\_\_\_\_\_\_\_\_\_\_\_\_\_\_\_\_\_\_\_\_\_\_\_\_\_\_\_\_\_\_\_\_\_\_\_\_\_\_\_\_\_\_\_\_\_\_\_\_\_\_\_\_\_\_\_\_\_\_\_\_\_\_\_

Wird BREAK CYCLE innerhalb einer Cursorschleife (CYCLE *cursorname* ... bis END CYCLE) angegeben, wird implizit ein CLOSE *cursorname* durchgeführt.

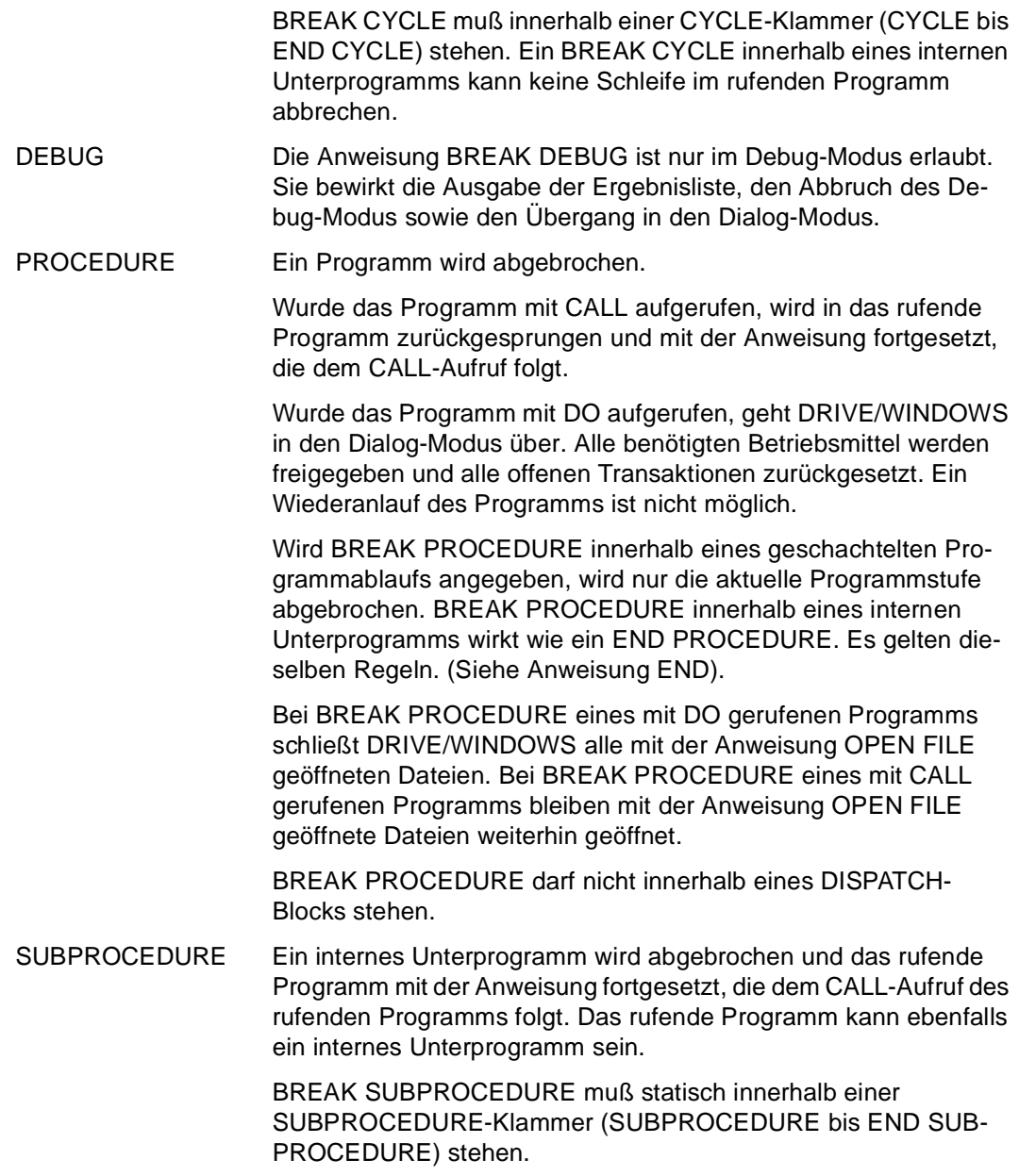

### **Regeln bei Datenbankzugriff**

Für BREAK DEBUG gilt:

- Ist noch eine Transaktion offen, setzt DRIVE/WINDOWS sie zurück und gibt die Meldung DRI0101 aus.
- Sind temporäre, im Programm-Modus definierte SQL-Objekte (Programm-Cursor oder temporäre Views) vorhanden, werden sie von DRIVE/WINDOWS gelöscht. Wenn ein SQL-Objekt nicht gelöscht werden kann, gibt DRIVE/WINDOWS die Meldung DRI0150 aus.
- Sind beim Zugriff auf SESAM V2.x dynamische, temporäre Views vorhanden, löscht DRIVE/WINDOWS sie und gibt die Meldung DRI0488 aus.
- Beim Zugriff auf SESAM V2.x setzt DRIVE/WINDOWS eine SET SESSION-, eine SET CATALOG- und eine SET SCHEMA-Anweisung ab, deren jeweiliger Operand durch die letzte vorausgegangene PARAMETER DYNAMIC AUTHORIZATION-, PARAMETER DYNAMIC CATALOG- und PARAMETER DYNAMIC SCHEMA-Anweisung bestimmt ist.

## **CALL Unterprogramm aufrufen**

Diese Anweisung ist gültig

- im TIAM- und UTM-Betrieb
- im Programm-Modus

CALL ruft aus einem Programm sowohl interne als auch externe Unterprogramme auf.

Das rufende Programm wird unterbrochen und das Unterprogramm durchlaufen. Anschließend wird in das rufende Programm zurückgesprungen und mit der Anweisung fortgefahren, die unmittelbar dem CALL-Aufruf folgt.

Unter einem internen Unterprogramm versteht man eine benannte DRIVE-Anweisungsfolge, die innerhalb eines DRIVE-Programms beliebig oft aufgerufen werden kann. Innerhalb eines internen Unterprogramms können andere interne Unterprogramme nur aufgerufen werden, wenn sie vorher definiert wurden.

Unter einem externen Unterprogramm versteht man ein eigenständiges Programm, das von anderen Programmen beliebig oft aufgerufen werden kann. Externe Unterprogramme können in DRIVE/WINDOWS (New-Style oder Old-Style) geschrieben sein oder auch in einer anderen Programmiersprache (z.B. COBOL oder C). Es können auch UTM-Teilprogramme sein, die mit dem Transaktionscode aufgerufen werden.

Unabhängig von der Programmiersprache können externe Unterprogramme lokal oder in einem entfernten System vorhanden sein. Abhängig von der mit PARAMETER DISTRIBUTION angegebenen Verteilungsinformation sucht DRIVE/WINDOWS nach einem Programm im lokalen oder entfernten System, wenn OPTION DISTRIBUTION=ON gesetzt ist. CALL-Anweisungen, die externe Unterprogramme in entfernten Systemen aufrufen, werden Remote-CALL-Anweisungen genannt.

DRIVE-Programme in einem entfernten System dürfen folgende Anweisungen nicht enthalten:

- CALL ... TAC (wenn das UTM-Teilprogramm im lokalen System ausgeführt werden soll)
- COMMIT WORK WITH DISPLAY
- COMMIT WORK WITH SEND MESSAGE
- DISPLAY
- DO
- $-$  FILL
- ROLLBACK WORK WITH RESET
- SEND MESSAGE
- STOP WITH DISPLAY
- STOP WITH charausdruck

Externe DRIVE-Unterprogramme können sowohl als Zwischencode als auch als Source vorliegen. DRIVE/WINDOWS sucht unter dem angegebenen Namen nach dem zuletzt bearbeiteten Programm, unabhängig davon, ob dieses als Source oder als Zwischencode vorliegt. Wird ein Zwischencode gefunden, entfällt die Syntax- und Semantiküberprüfung (siehe Anweisung DO).

Bei "CALL ..." ohne Angabe einer Bibliothek sucht DRIVE/WINDOWS zum Übersetzungszeitpunkt der Source nach einem internen Unterprogramm mit dem angegebenen Namen im aktuellen Programm (CALL *subprogname*).

Falls kein internes Unterprogramm mit dem angegebenen Namen existiert, sucht DRIVE/ WINDOWS zum Ablaufzeitpunkt ein Element in der Bibliothek, die mit der Anweisung PARAMETER DYNAMIC LIBRARY festgelegt ist (CALL *elemname*). Falls kein Element dieses Namens existiert, wird das Programm abgebrochen.

\_\_\_\_\_\_\_\_\_\_\_\_\_\_\_\_\_\_\_\_\_\_\_\_\_\_\_\_\_\_\_\_\_\_\_\_\_\_\_\_\_\_\_\_\_\_\_\_\_\_\_\_\_\_\_\_\_\_\_\_\_\_\_\_\_\_\_\_\_\_\_\_\_\_\_\_\_\_\_\_\_\_\_\_\_

In einer EXECUTE-Anweisung wird bei der Anweisung "CALL ..." ohne Angabe einer Bibliothek ein externes DRIVE-Unterprogramm aufgerufen.

Rekursive Programmaufrufe sind nicht erlaubt und führen zum Programmabbruch.

```
CALL { subprogname | 
       bibliothek(elemname) | 
      elemname |
        [ COBOL | C ] { MODULE modulname | TAC tacname } 
     [ USING { [ RETURN ] { ausdruck | NULL } 
                [ INIT ausdruck1 [ NOCHECK ] ] [ INDICATOR ] }, ... ] } 
_____________________________________________________________________________________
subprogname Name eines internen Unterprogramms (max. 31 Zeichen). Das 
                     Unterprogramm muß im aktuellen, aufrufenden Programm mit 
                     SUBPROCEDURE subprogname definiert sein. 
                     Die Angabe einer USING-Klausel ist bei CALL subprogname nicht 
                     erlaubt. 
bibliothek Name der DRIVE-Bibliothek (max. 54 Zeichen), aus der das Unter-
                     programm eingelesen wird. 
                     bibliothek kann auch der Dateikettungsname der DRIVE-Bibliothek 
                     (entsprechend den BS2000-Konventionen) sein. 
                     DRIVE/WINDOWS interpretiert bibliothek zuerst als Dateikettungs-
                     namen, dann als Bibliotheksnamen.
```
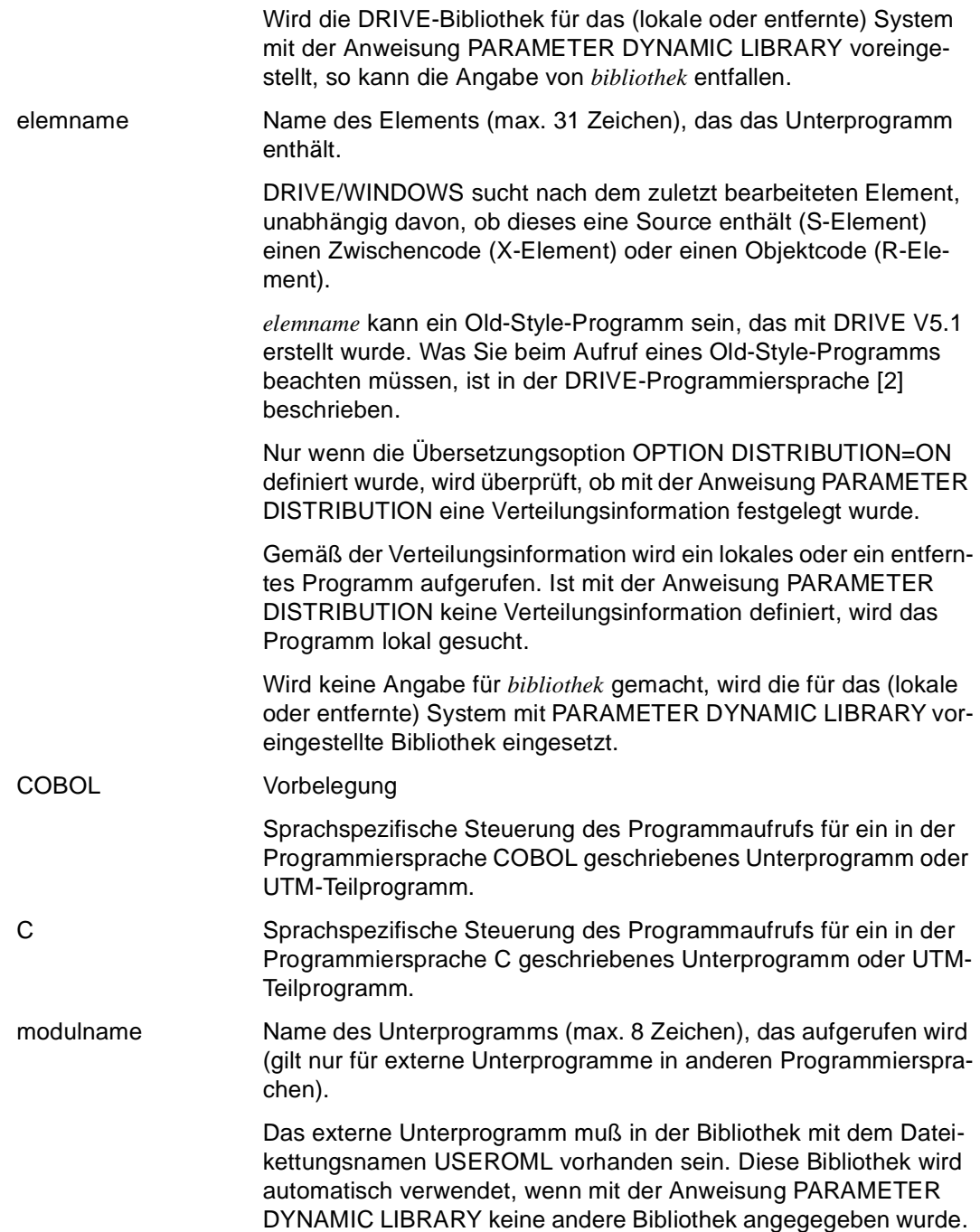

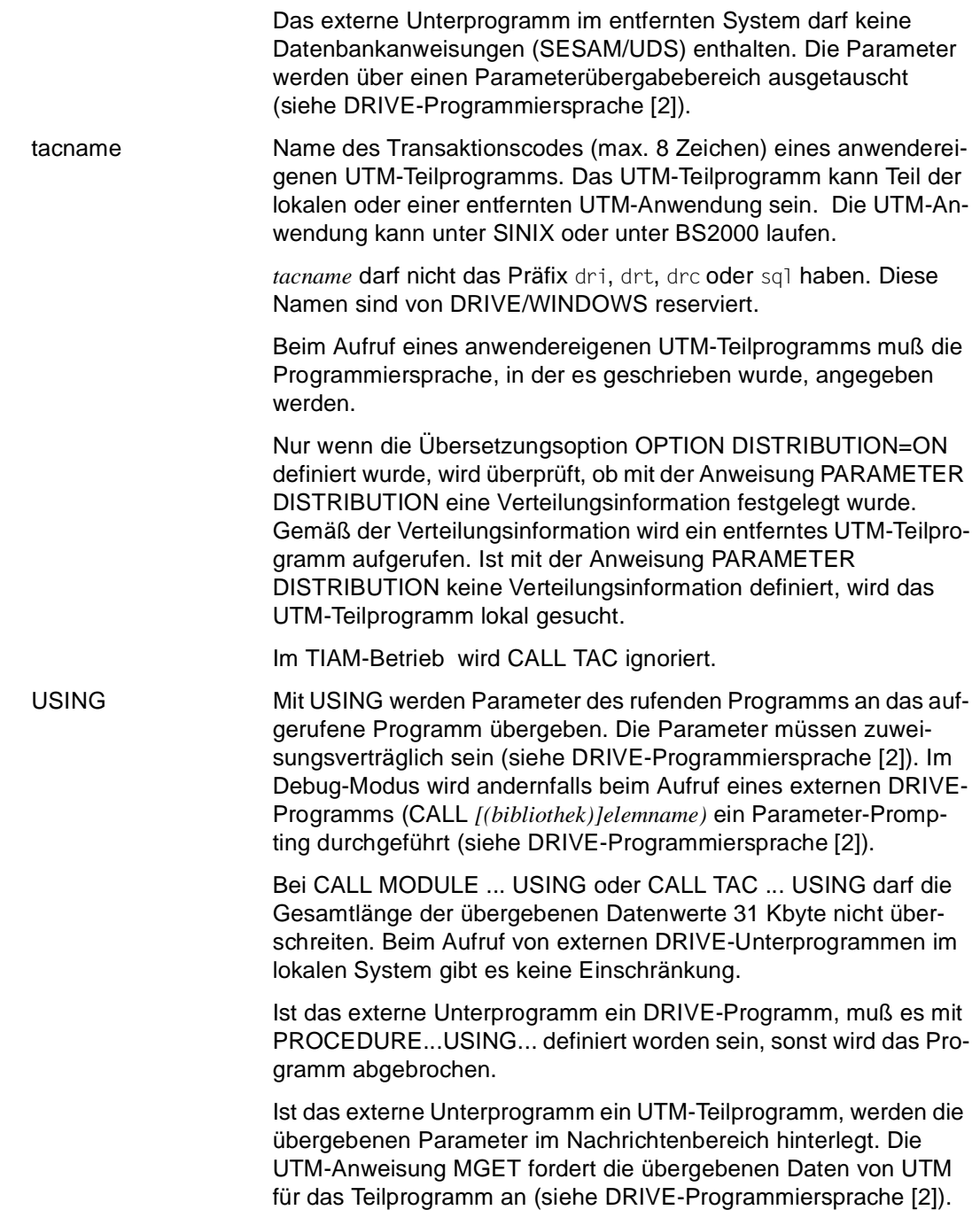

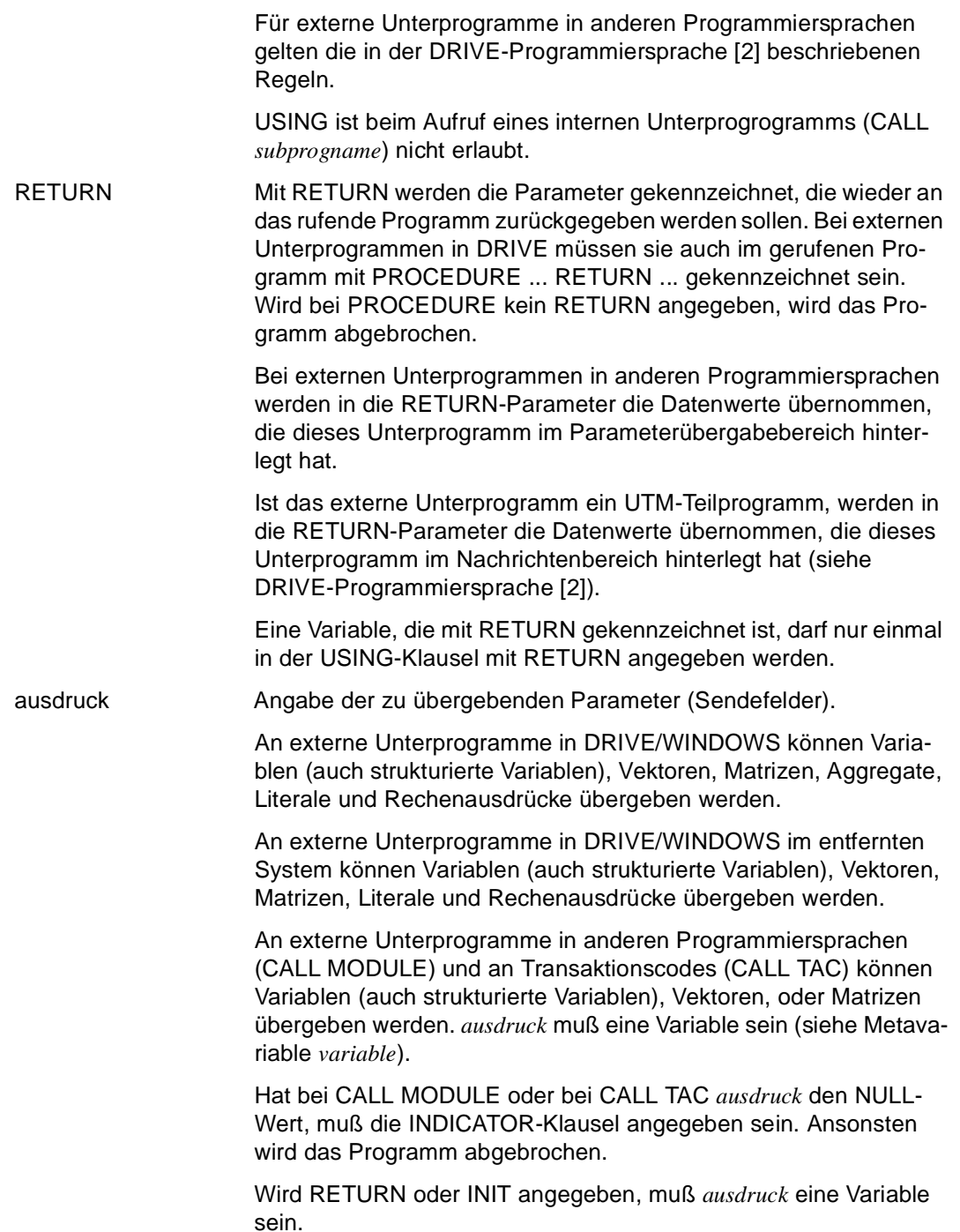

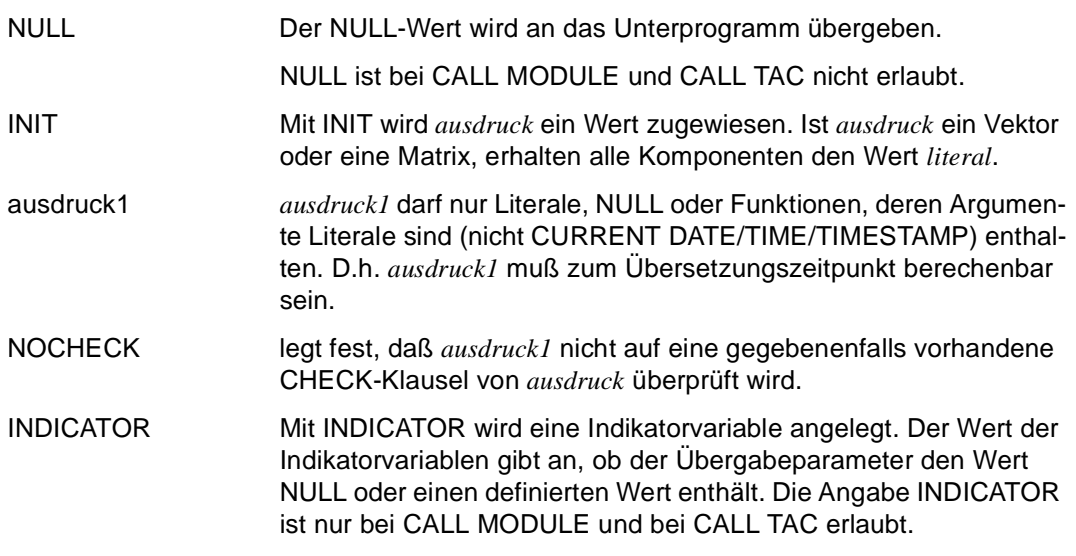

#### *Beispiel*

Das externe DRIVE-Unterprogramm "mitkorr" in der voreingestellten Bibliothek wird aufgerufen. Dabei wird der Parameter &vgl1 dem Unterprogramm übergeben.

CALL mitkorr USING &vgl1;

### **Beziehungen zu anderen Anweisungen**

- CALL-Anweisungen, die ein UTM-Teilprogramm aufrufen (CALL TAC), sind nicht erlaubt in Programmen, die mit ENTER gestartet werden.
- CALL-Anweisungen, die ein Old-Style-Programm aufrufen, sind nicht erlaubt in Programmen, die mit ENTER gestartet werden.
- Remote-CALL-Anweisungen werden nicht sequentiell, sondern gleichzeitig ausgeführt, wenn sie innerhalb eines DISPATCH-Blocks stehen (siehe Anweisung DISPATCH).
- Remote-CALL-Anweisungen sind nicht erlaubt in Programmen, die mit ENTER gestartet werden.
- Wurde das Unterprogramm mit der Compiler-Option OPTION OBJECT=ON übersetzt, darf beim Programmaufruf *bibliothek* nicht angegeben werden.
- Wurde ein Programm mit der Übersetzungsoption OPTION DISTRIBUTION=ON übersetzt, sucht DRIVE/WINDOWS entsprechend der Verteilungsinformation nach einem Programm im lokalen oder entfernten System.

### **Regeln bei Datenbankzugriff**

Für Unterprogramme, die im lokalen System aufgerufen werden, gilt:

- Wenn dem rufenden Programm und dem gerufenen Unterprogramm unterschiedliche Datenbanksysteme zugeordnet sind (DBSYSTEM ≠ OFF), wird die Anweisung CALL abgebrochen. Die unterschiedliche Zuordnung von Datenbanksystemen ist nur möglich, wenn mit CALL Zwischencode oder Objektcode aufgerufen wird, der der in einer früheren DRIVE-Sitzung mit einem anderen Datenbanksystem erzeugt wurde.
- Wenn dem rufenden Programm und dem gerufenen Unterprogramm jeweils das Datenbanksystem SESAM V2.x zugeordnet ist (DBSYSTEM = SESAMSQL), wird die Anweisung CALL nur dann ausgeführt, wenn entweder für das rufende Programm keine Transaktion offen ist oder wenn für das gerufene Unterprogramm Zwischencode oder Objektcode erzeugt wurde. Dabei ist zu beachten, daß DRIVE/WINDOWS stets das zuletzt bearbeitete Element verwendet, unabhängig davon, ob dieses eine Source enthält (S-Element), einen Zwischencode (X-Element) oder einen Objektcode (R-Element).
- Wenn dem rufenden Programm ein Datenbanksystem zugeordnet ist (DBSYSTEM ≠ OFF) und dem gerufenen Unterprogramm nicht (DBSYSTEM = OFF), so greift das gerufene Unterprogramm auf dasselbe Datenbanksystem zu wie das rufende Programm.
- Wenn dem gerufenen Unterprogramm ein BS2000-Datenbanksystem zugeordnet ist (DBSYSTEM = UDS / SESAM / SESAMSQL), wird die Anweisung CALL nur dann ausgeführt, wenn dieses Datenbanksystem der geladenen Variante entspricht.
- Wenn das gerufene Unterprogramm ein Old-Style-Programm ist, wird die Anweisung CALL abgebrochen, wenn dem rufenden Programm das Datenbanksystem UDS zugeordnet ist (DBSYSTEM = UDS).
- Wenn das gerufene Unterprogramm ein Old-Style-Programm ist, wird die Anweisung CALL nur dann ausgeführt, wenn für das rufende Programm keine (New-Style-)Transaktion offen ist.

## **CASE Bedingte Verzweigung programmieren**

Diese Anweisung ist gültig

- im TIAM- und UTM-Betrieb
- im Programm-Modus

CASE kennzeichnet den Beginn eines CASE-Blocks, dessen Ende mit END CASE festgelegt wird. Die erste Anweisung nach CASE muß eine OF-Anweisung sein. Die Anweisungsfolge nach einer OF-Anweisung bis zur nächsten OF-Anweisung oder wenn keine weitere OF-Anweisung vorhanden ist, bis zu END CASE, wird als OF-Zweig bezeichnet.

Innerhalb eines CASE-Blocks werden bedingte Verzweigungen festgelegt. Dabei werden Werte mit Mustern verglichen, die in OF-Zweigen definiert sind. Ergibt der Vergleich den Wahrheitswert TRUE, verzweigt DRIVE/WINDOWS zu den nachfolgenden Anweisungen im OF-Zweig.

Anweisungen mit CASE dürfen beliebig oft geschachtelt werden, d.h. in den OF-Zweigen darf wieder CASE ... END CASE vorkommen. CASE, IF und CYCLE dürfen geschachtelt werden, sich aber nicht überlappen.

\_\_\_\_\_\_\_\_\_\_\_\_\_\_\_\_\_\_\_\_\_\_\_\_\_\_\_\_\_\_\_\_\_\_\_\_\_\_\_\_\_\_\_\_\_\_\_\_\_\_\_\_\_\_\_\_\_\_\_\_\_\_\_\_\_\_\_\_\_\_\_\_\_\_\_\_\_\_\_\_\_\_\_\_\_

\_\_\_\_\_\_\_\_\_\_\_\_\_\_\_\_\_\_\_\_\_\_\_\_\_\_\_\_\_\_\_\_\_\_\_\_\_\_\_\_\_\_\_\_\_\_\_\_\_\_\_\_\_\_\_\_\_\_\_\_\_\_\_\_\_\_\_\_\_\_\_\_\_\_\_\_\_\_\_\_\_\_\_\_\_

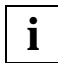

In einem Programm muß nach der Anweisung CASE [ALL] [ausdruck1] ein Semikolon stehen.

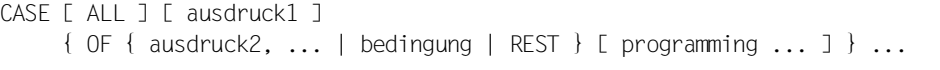

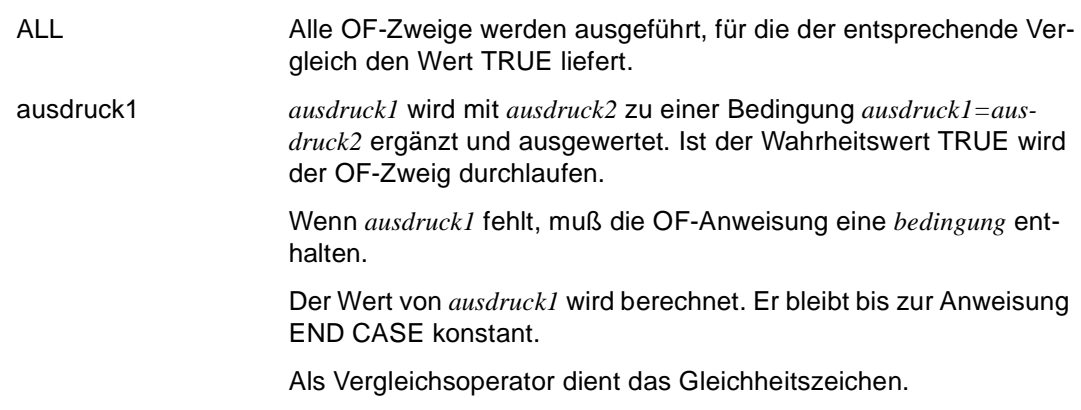

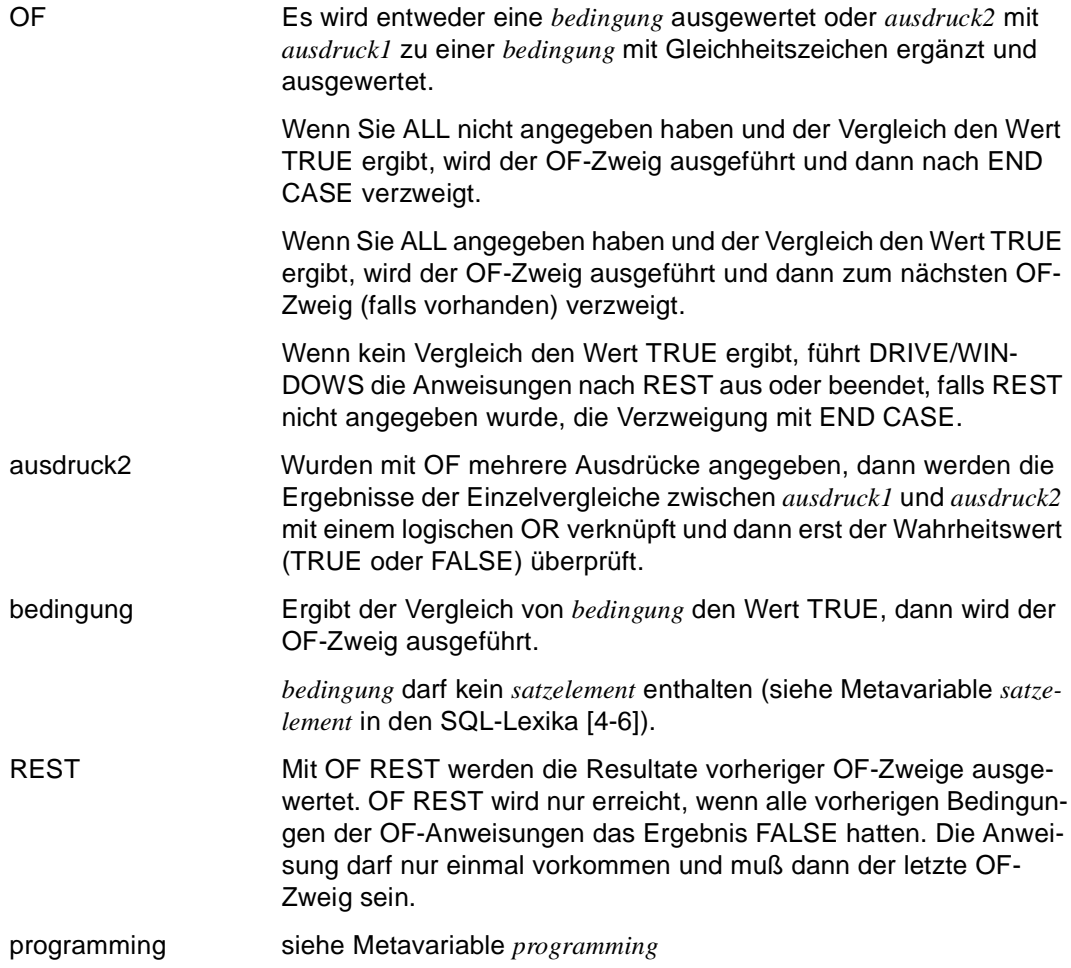

*Beispiel*

Die Variable &kreuz ist als Vektor mit dem Wiederholungsfaktor 3 definiert. In einem CASE-Block wird geprüft, ob &kreuz(1), &kreuz(2) oder &kreuz(3) einen Wert ungleich ' ' hat (d.h. ob eine Eingabe gemacht wurde).

Abhängig davon, für welche Komponente eine Eingabe gemacht wurde, wird das Unterprogramm "ende", "anzeigen" oder "mahnung" aufgerufen.

Wenn keine Eingabe gemacht wurde, wird die Meldung " Ihre Eingabe bitte (DUE) " ausgegeben .
```
...
DECLARE VARIABLE &kreuz(3) CHAR (1);
...
CASE;
    OF &kreuz(1) \Leftrightarrow ' ' CALL ende;
    OF &kreuz(2) \diamond ' ' CALL anzeigen USING &database, &projekt, &verzug;
    OF \& reuz(3) \leq ' ' CALL mahnung USING \& database, \& projekt;
     OF REST SEND MESSAGE 'Ihre Eingabe bitte (DUE)' WAIT;
END CASE;
...
```
### **Definition von Fehlerausgängen**

Tritt bei Vergleichen oder Berechnungen ein Fehler auf, wird nach END CASE verzweigt und gegebenfalls gemäß WHENEVER ausgewertet. Ablauffehler von DRIVE-Anweisungen innerhalb der OF-Zweige werden so behandelt, wie bei den einzelnen Anweisungen beschrieben.

# **CLEAR Variable oder DRIVE-Format zurücksetzen**

Diese Anweisung ist gültig

- im TIAM- und UTM-Betrieb
- im Programm-Modus

CLEAR setzt Variablen auf den Anfangswert zurück oder löscht noch nicht ausgegebene DRIVE-Formate (DECLARE FORM) bis auf Seitenkopf und -fuß.

Insbesondere können Sie mit CLEAR den Inhalt von Ein- und Ausgabefeldern zurücksetzen. Es ist möglich, sowohl einzelne Ein- oder Ausgabefelder als auch Gruppen von Einoder Ausgabefeldern zurückzusetzen. Dasselbe gilt für eine SREEN-Variable (CLEAR *screenvariable*).

Variablen werden auf den bei DECLARE VARIABLE vereinbarten INIT-Wert gesetzt.

Haben Sie bei der Deklaration der Variablen keinen INIT-Wert vereinbart, wird die Variable bei Ausführung der Anweisung CLEAR auf den datentypspezifischen Anfangswert gesetzt (siehe DRIVE-Programmiersprache [2]). Variablen mit einem Zeit-Datentyp, die TEMPORARY deklariert sind, erhalten in diesem Fall das aktuelle Datum (CURRENT DATE), die aktuelle Uhrzeit (CURRENT TIME) oder den aktuellen Zeitstempel (CURRENT TIMESTAMP).

Bei DRIVE-Formaten gilt: Alle FILL-Anweisungen für das angegebene Format, die noch nicht mit DISPLAY ausgegeben worden sind, werden zurückgesetzt. Das bedeutet, daß die Anweisungsfolge

```
DECLARE FORM name ...
...
FILL name ...
FILL name ...
CLEAR name
DISPLAY name ...
```
zur Ausgabe eines Formats führt, das nur den bei DECLARE FORM vereinbarten Seitenkopf und -fuß (TTITLE und BTITLE) enthält, ansonsten aber leer ist.

CLEAR hat keine Wirkung auf ein implizites DISPLAY infolge eines Bildschirmüberlaufs bei einer FILL-Anweisung.

\_\_\_\_\_\_\_\_\_\_\_\_\_\_\_\_\_\_\_\_\_\_\_\_\_\_\_\_\_\_\_\_\_\_\_\_\_\_\_\_\_\_\_\_\_\_\_\_\_\_\_\_\_\_\_\_\_\_\_\_\_\_\_\_\_\_\_\_\_\_\_\_\_\_\_\_\_\_\_\_\_\_\_\_\_

```
CLEAR { variable | formatname }, ...
```
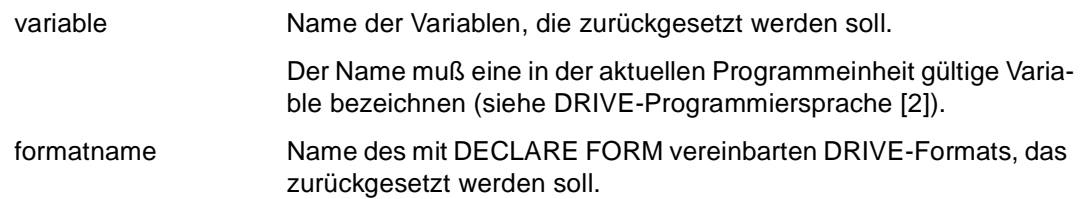

## **CLOSE FILE Datei schließen**

Diese Anweisung ist gültig

- im TIAM- und UTM-Betrieb
- im Programm-Modus

CLOSE FILE schließt eine geöffnete Datei.

CLOSE FILE datei

datei Logischer Name einer Datei (max. 31 Zeichen).

Mit diesem Namen muß die Datei im Programm mit der Anweisung DECLARE FILE definiert sein.

### **Besonderheiten im UTM-Betrieb**

– ISAM-Dateien mit dem Merkmal SHARED-UPDATE=YES werden erst beim Beenden der UTM-Anwendung geschlossen.

\_\_\_\_\_\_\_\_\_\_\_\_\_\_\_\_\_\_\_\_\_\_\_\_\_\_\_\_\_\_\_\_\_\_\_\_\_\_\_\_\_\_\_\_\_\_\_\_\_\_\_\_\_\_\_\_\_\_\_\_\_\_\_\_\_\_\_\_\_\_\_\_\_\_\_\_\_\_\_\_\_\_\_\_\_

- Mit der Eröffnungsart "INPUT" geöffnete Dateien werden erst beim Beenden der UTM-Anwendung geschlossen.
- Dateien werden bei einer Bildschirmausgabe (z.B. DISPLAY ..., SEND MESSAGE, = Dialogschrittende) geschlossen und bei Bedarf im nächsten Dialogschritt wieder geöffnet. DRIVE/WINDOWS verwaltet in diesem Fall die aktuelle Dateiposition.

## **COMPILE Programm übersetzen**

Diese Anweisung ist gültig

- im TIAM- und UTM-Betrieb
- im Dialog-Modus

COMPILE überprüft eine Source auf Syntax- und Semantikfehler. Mit der COMPILE-Anweisung können Optionen angegeben werden, die den Übersetzungslauf steuern (z.B. ob der bei einer fehlerfreien Übersetzung erzeugte Zwischencode in der DRIVE-Bibliothek abgespeichert wird). Die bei COMPILE angegebenen Optionen überschreiben diejenigen in der Source.

Beim Übersetzen der Source wird eine Übersetzungsliste erzeugt. Die Ausgabe dieser Liste wird durch die Übersetzungsoption OPTION LISTING=LIST/LIBRARY/BOTH gesteuert. Die Liste besteht aus

- einem Kopfteil (Elementname, Bibliotheksname, Datum und Uhrzeit der Überprüfung)
- der Sourceliste. Sie enthält alle Anweisungen der Source und die Auflösung aller vorhandenen COPY-Elemente, USE-Elemente und EUA-Formate.
- einer Übersicht über die Übersetzungsoptionen, die Anzahl der Fehler und die Größe der Objekte.

Treten bei der Übersetzung Fehler auf, enthält die Sourceliste zusätzlich noch Fehlermeldungen.

Ein Programm darf nur übersetzt werden, wenn keine Transaktion offen ist.

Stellt COMPILE bei einer Source, die sich in der EDT-Arbeitsdatei 0 befindet, Fehler fest, werden mit der folgenden EDT-Anweisung die Fehlermeldungen in die in der EDT-Arbeitsdatei 0 stehende Source eingefügt (siehe Anweisung EDT). Die Übersetzungsliste steht in der EDT-Arbeitsdatei 9.

Wird COMPILE ohne Operanden angegeben, wird die in der EDT-Arbeitsdatei 0 stehende Source überprüft. In diesem Fall werden in einer Source die OPTION-Angaben LISTING=LIBRARY und CODE=ON nicht ausgeführt und kommentarlos übergangen.

```
COMPILE [ bibliothek1(elemname1) | elemname1 ] 
         [ INTO { bibliothek2(*) | bibliothek2(elemname2) | elemname2 } ] 
         [ OPTION ]
```
\_\_\_\_\_\_\_\_\_\_\_\_\_\_\_\_\_\_\_\_\_\_\_\_\_\_\_\_\_\_\_\_\_\_\_\_\_\_\_\_\_\_\_\_\_\_\_\_\_\_\_\_\_\_\_\_\_\_\_\_\_\_\_\_\_\_\_\_\_\_\_\_\_\_\_\_\_\_\_\_\_\_\_\_\_

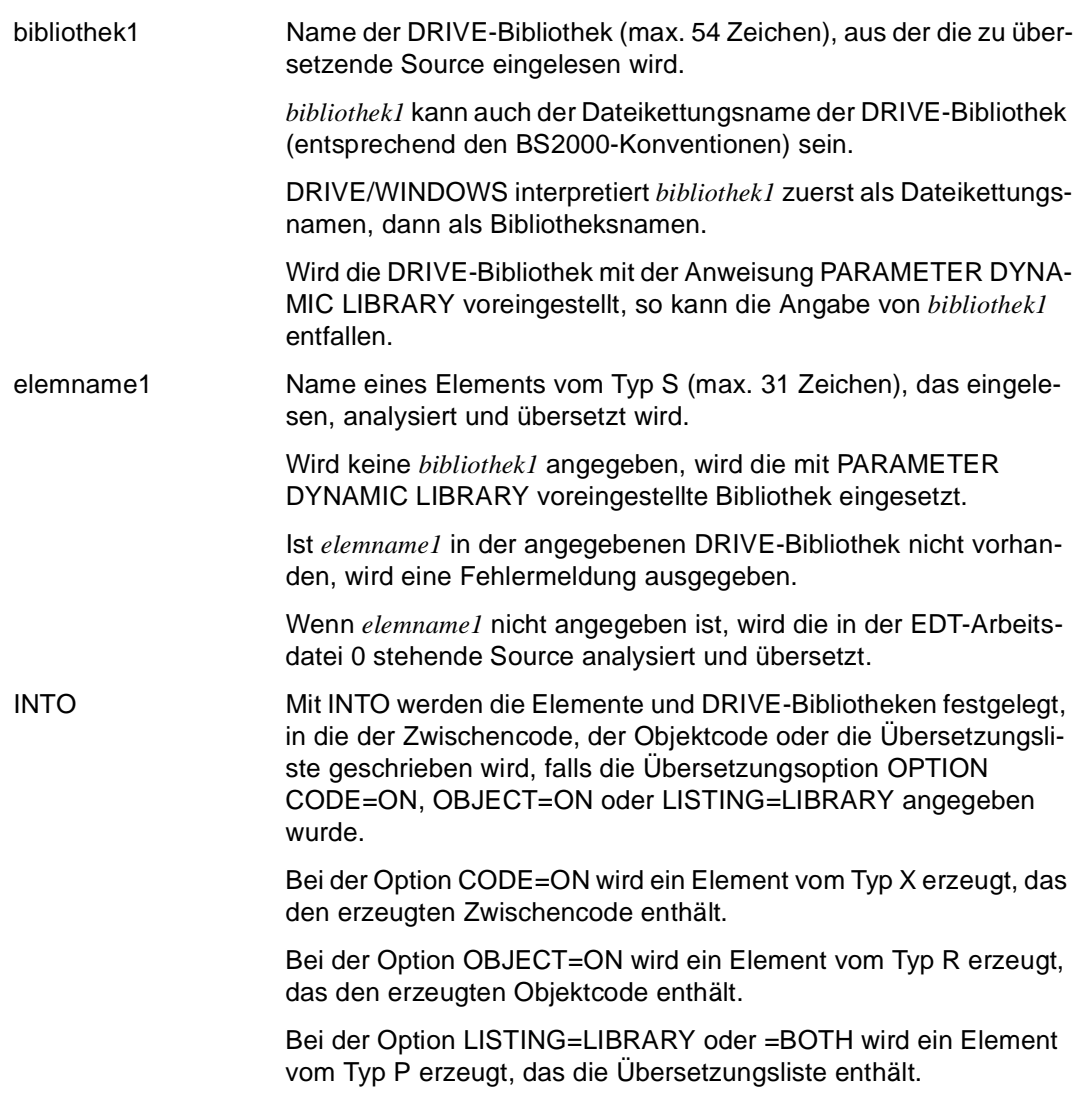

Wird INTO nicht angegeben, gilt:

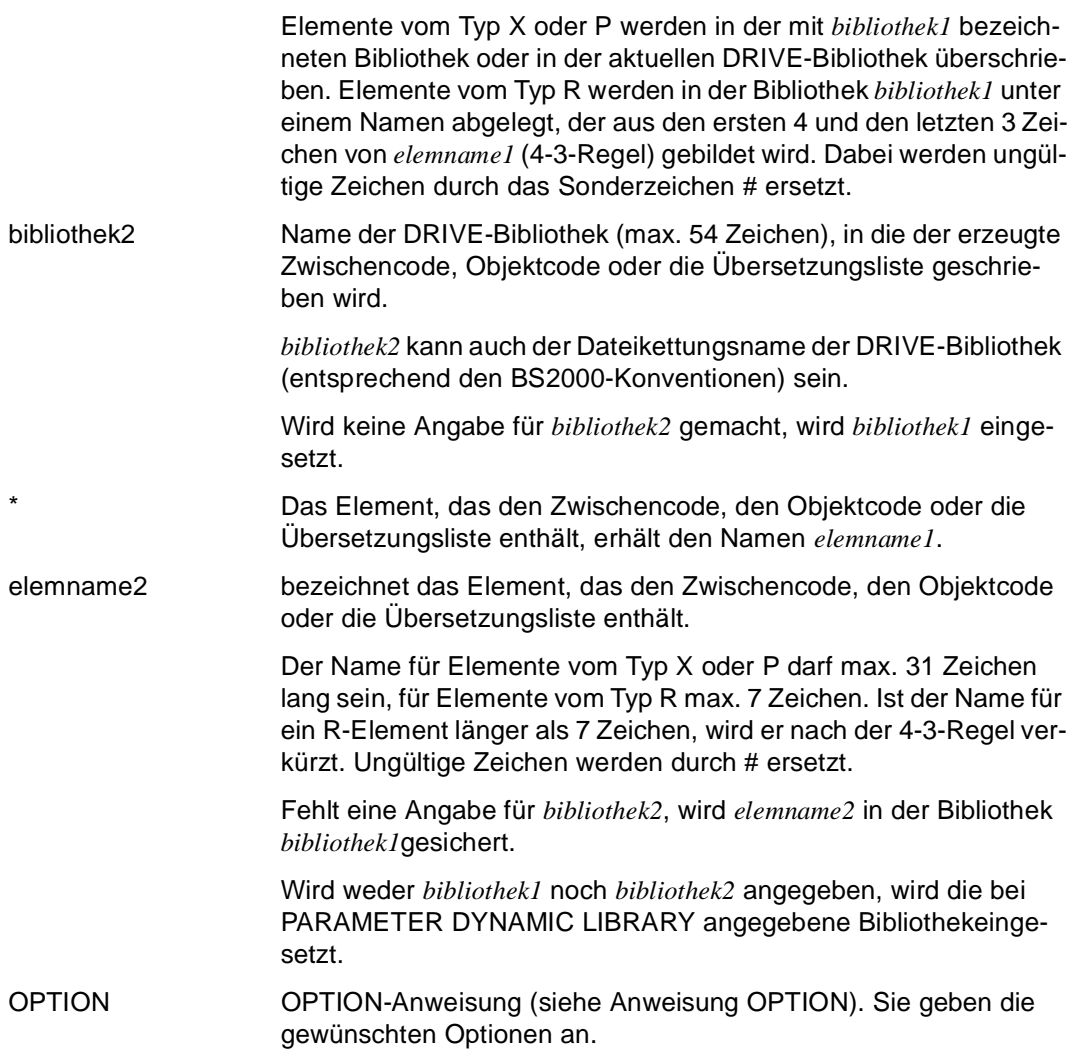

#### *Beispiele*

Die Source mit dem Namen "prog1" wird aus der aktuellen DRIVE-Bibliothek eingelesen und übersetzt. Der Zwischencode wird unter dem gleichen Namen in der aktuellen DRIVE-Bibliothek gespeichert.

COMPILE prog1 OPTION CODE=ON

Die Source mit dem Namen "prog1" wird aus der aktuellen DRIVE-Bibliothek eingelesen und übersetzt. Der Zwischencode wird unter dem Namen "prog2" in der aktuellen DRIVE-Bibliothek gespeichert.

COMPILE prog1 INTO prog2 OPTION CODE=ON

Die Source mit dem Namen "prog1" wird aus der DRIVE-Bibliothek "bib1" eingelesen und übersetzt. Der Zwischencode wird mit dem Namen "prog2" in der DRIVE-Bibliothek "bib2" gespeichert.

Die Angabe "bib1" kann nicht entfallen, weil die DRIVE-Bibliothek mit der Anweisung PARAMETER DYNAMIC LIBRARY nicht festgelegt wurde.

COMPILE bib1(prog1) INTO bib2(prog2) OPTION CODE=ON

Die Source mit dem Namen "prog1" wird aus der aktuellen DRIVE-Bibliothek eingelesen und übersetzt. Die Übersetzungsliste wird mit dem Namen "list" in der DRIVE-Bibliothek "bib2" gespeichert.

COMPILE prog1 INTO bib2(list) OPTION LISTING=LIBRARY

Die Source mit dem Namen "prog1" wird aus der aktuellen DRIVE-Bibliothek eingelesen und übersetzt. Die Übersetzungsliste wird mit dem Namen "list" in der DRIVE-Bibliothek "bib2" gespeichert. Zugleich wird die Übersetzungsliste im TIAM-Betrieb nach SYSLIST ausgegeben oder im UTM-Betrieb in die zentrale Druckdatei ausgegeben.

COMPILE prog1 INTO bib2(list) OPTION LISTING=BOTH

# **CONTINUE Schleifendurchlauf oder Debug-Lauf fortsetzen**

Diese Anweisung ist gültig

- im TIAM- und UTM-Betrieb
- im Programm- und Debug-Modus mit unterschiedlicher Funktion (s.u.)

Abhängig vom Modus hat CONTINUE unterschiedliche Funktion:

- Im Programm-Modus kann mit CONTINUE CYCLE in einer durch CYCLE ... END CYCLE geklammerten Folge von Anweisungen vorzeitig zum END CYCLE gesprungen werden.
- Im Debug-Modus wird nach CONTINUE der Programmablauf (im Debug-Modus) fortgesetzt.

Die Anweisung CONTINUE ohne Angabe des Operanden CYCLE ist nur im Debug-Modus erlaubt.

\_\_\_\_\_\_\_\_\_\_\_\_\_\_\_\_\_\_\_\_\_\_\_\_\_\_\_\_\_\_\_\_\_\_\_\_\_\_\_\_\_\_\_\_\_\_\_\_\_\_\_\_\_\_\_\_\_\_\_\_\_\_\_\_\_\_\_\_\_\_\_\_\_\_\_\_\_\_\_\_\_\_\_\_\_

**CON**TINUE [ CYCLE ]

CYCLE CONTINUE CYCLE ist nur im Programm-Modus erlaubt und muß innerhalb einer CYCLE-Klammer (CYCLE bis END CYCLE) stehen.

\_\_\_\_\_\_\_\_\_\_\_\_\_\_\_\_\_\_\_\_\_\_\_\_\_\_\_\_\_\_\_\_\_\_\_\_\_\_\_\_\_\_\_\_\_\_\_\_\_\_\_\_\_\_\_\_\_\_\_\_\_\_\_\_\_\_\_\_\_\_\_\_\_\_\_\_\_\_\_\_\_\_\_\_\_

In Abhängigkeit von der Schleifenbedingung wird die Schleife erneut durchlaufen oder abgebrochen.

## **COPY COPY-Element einfügen**

Diese Anweisung ist gültig

- im TIAM- und UTM-Betrieb
- im Dialog- und Programm-Modus mit unterschiedlicher Funktion (s.u.)

COPY fügt in ein Programm COPY-Elemente ein. Sie bestehen aus einer Folge von Anweisungen oder Teilen von Anweisungen und müssen in einer DRIVE-Bibliothek gespeichert sein (siehe DRIVE-Programmiersystem [1]). Teilanweisungen können als COPY-Elemente zu einer kompletten Anweisung zusammengefügt werden. COPY-Elemente können sowohl im Deklarationsteil als auch im Verarbeitungsteil stehen.

COPY-Elemente dürfen nicht geschachtelt werden, d.h. innerhalb von COPY-Elementen sind COPY-Anweisungen nicht erlaubt.

Im Programm-Modus wird das COPY-Element wird bei der Übersetzung in die Source kopiert. Es gelten die dort üblichen Einschränkungen (z.B. Programmstruktur).

Im Dialog-Modus wird nur die erste Anweisung aus dem angegebenen COPY-Element an der Datensichtstation ausgegeben. Die Anweisung kann geändert und dann abgeschickt werden.

\_\_\_\_\_\_\_\_\_\_\_\_\_\_\_\_\_\_\_\_\_\_\_\_\_\_\_\_\_\_\_\_\_\_\_\_\_\_\_\_\_\_\_\_\_\_\_\_\_\_\_\_\_\_\_\_\_\_\_\_\_\_\_\_\_\_\_\_\_\_\_\_\_\_\_\_\_\_\_\_\_\_\_\_\_

\_\_\_\_\_\_\_\_\_\_\_\_\_\_\_\_\_\_\_\_\_\_\_\_\_\_\_\_\_\_\_\_\_\_\_\_\_\_\_\_\_\_\_\_\_\_\_\_\_\_\_\_\_\_\_\_\_\_\_\_\_\_\_\_\_\_\_\_\_\_\_\_\_\_\_\_\_\_\_\_\_\_\_\_\_

#### COPY { bibliothek(elemname) | elemname }

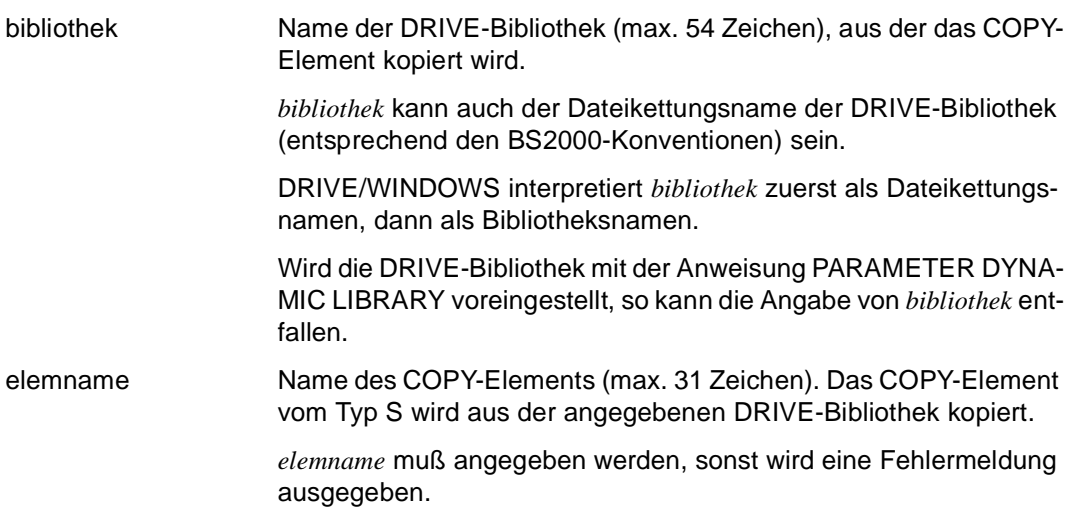

Wird keine Angabe für *bibliothek* gemacht, wird die bei PARAME-TER DYNAMIC LIBRARY angegebene Bibliothek eingesetzt.

Ist das COPY-Element in der DRIVE-Bibliothek nicht vorhanden, wird eine Fehlermeldung ausgegeben.

#### *Beispiel 1*

Das COPY-Element "MITVAR" aus der Bibliothek "DRI.LIB" wird in ein Programm eingefügt.

COPY "DRI.LIB"(MITVAR)

*Beispiel 2* 

Ein *select-ausdruck* vervollständigt als COPY-Element "select1" eine Cursor-Deklaration.

DECLARE c1 CURSOR FOR COPY select1;;

- das erste Semikolon beendet die COPY-Anweisung
- das zweite Semikolon beendet die DECLARE-Anweisung

Hat das COPY-Element "select1" folgenden Inhalt:

SELECT \* FROM tab1 WHERE ...

dann lautet das Ergebnis:

DECLARE c1 CURSOR FOR SELECT \* FROM tab1 WHERE ...;

# **CYCLE Schleife programmieren**

Diese Anweisung ist gültig

- im TIAM- und UTM-Betrieb
- im Programm-Modus

CYCLE kennzeichnet den Beginn eines CYCLE-Blocks, dessen Ende mit END CYCLE festgelegt wird. Innerhalb eines CYCLE-Blocks wird eine Schleife beliebig oft oder bis ein Endekriterium erreicht ist durchlaufen.

Eine Schleife mit Zugriff auf einen Cursor (CYCLE cursorname) wird so lange durchlaufen, bis das Ende der Cursortabelle erreicht ist. Mit dieser Anweisung lassen sich sehr einfach alle Sätze einer Cursortabelle verarbeiten.

Wird CYCLE ohne Operand angegeben, wird mit CYCLE eine Endlosschleife definiert, die nur durch BREAK CYCLE oder einen Programmabbruch abgebrochen werden kann.

Schleifen dürfen geschachtelt werden. Die Schachtelungstiefe ist beliebig und nur abhängig vom Speicherplatz, den DRIVE/WINDOWS zur Bearbeitung benötigt.

Schleifen, Bedingungen (IF) und Verzweigungen (CASE) dürfen ebenfalls geschachtelt werden, sich aber nicht überlappen.

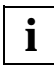

In einem Programm muß nach der Anweisung CYCLE ein Semikolon stehen.

```
CYCLE [ cursorname INTO variable, ... | 
       WHILE bedingung |
        FOR variable1=numausdruck1 [ BY numausdruck2 ] TO numausdruck3 ]
_____________________________________________________________________________________
cursorname Name eines Cursors. Der Cursor muß bereits deklariert und ge-
                      schlossen sein.
                      CYCLE cursorname ist eine reine Ausgabefunktion. Wenn kein Satz 
                      gefunden wird, ist eine sinnvolle Steuerung der Schleife nicht mehr 
                      möglich. Die Schleife wird beendet und der Cursor geschlossen.
```
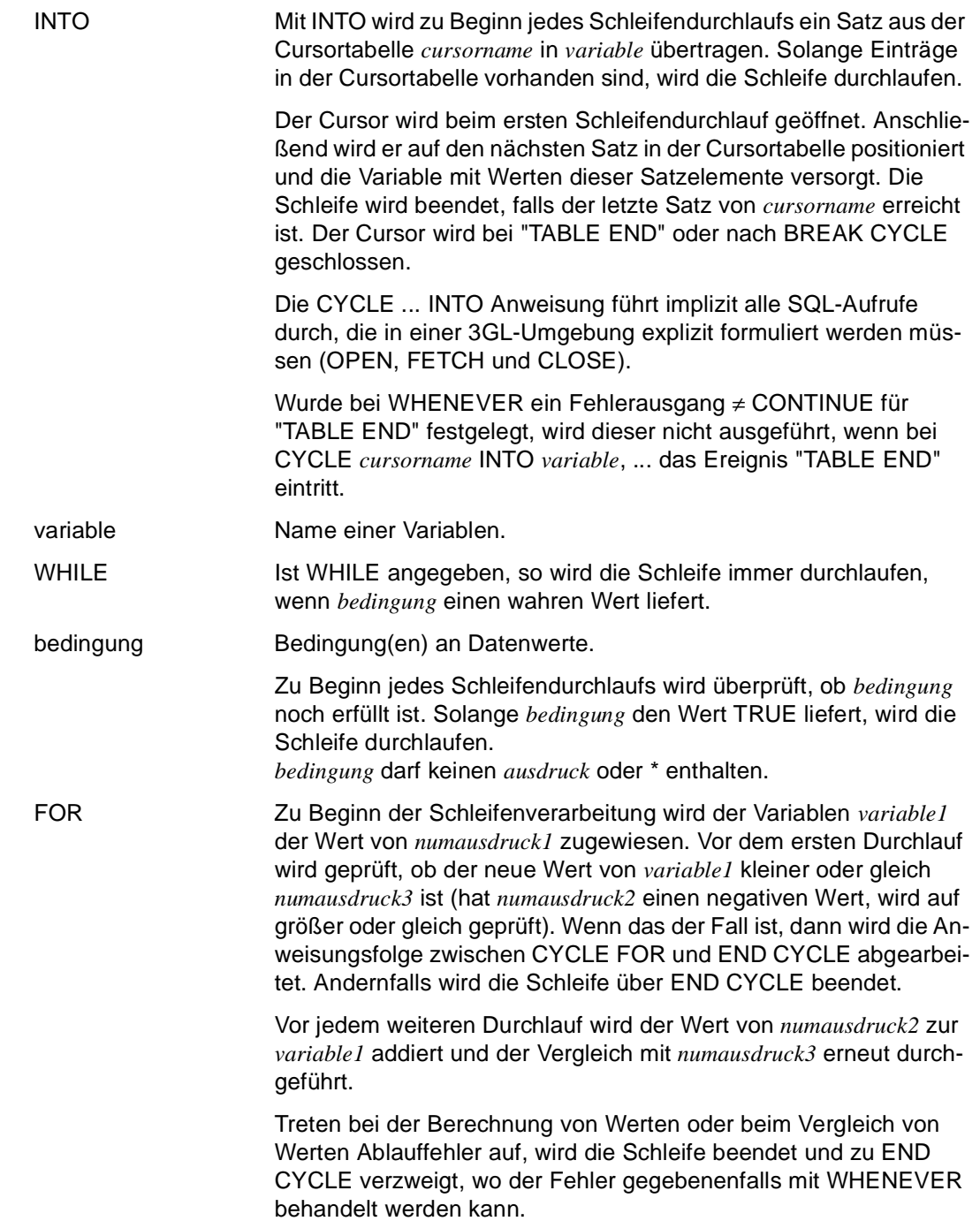

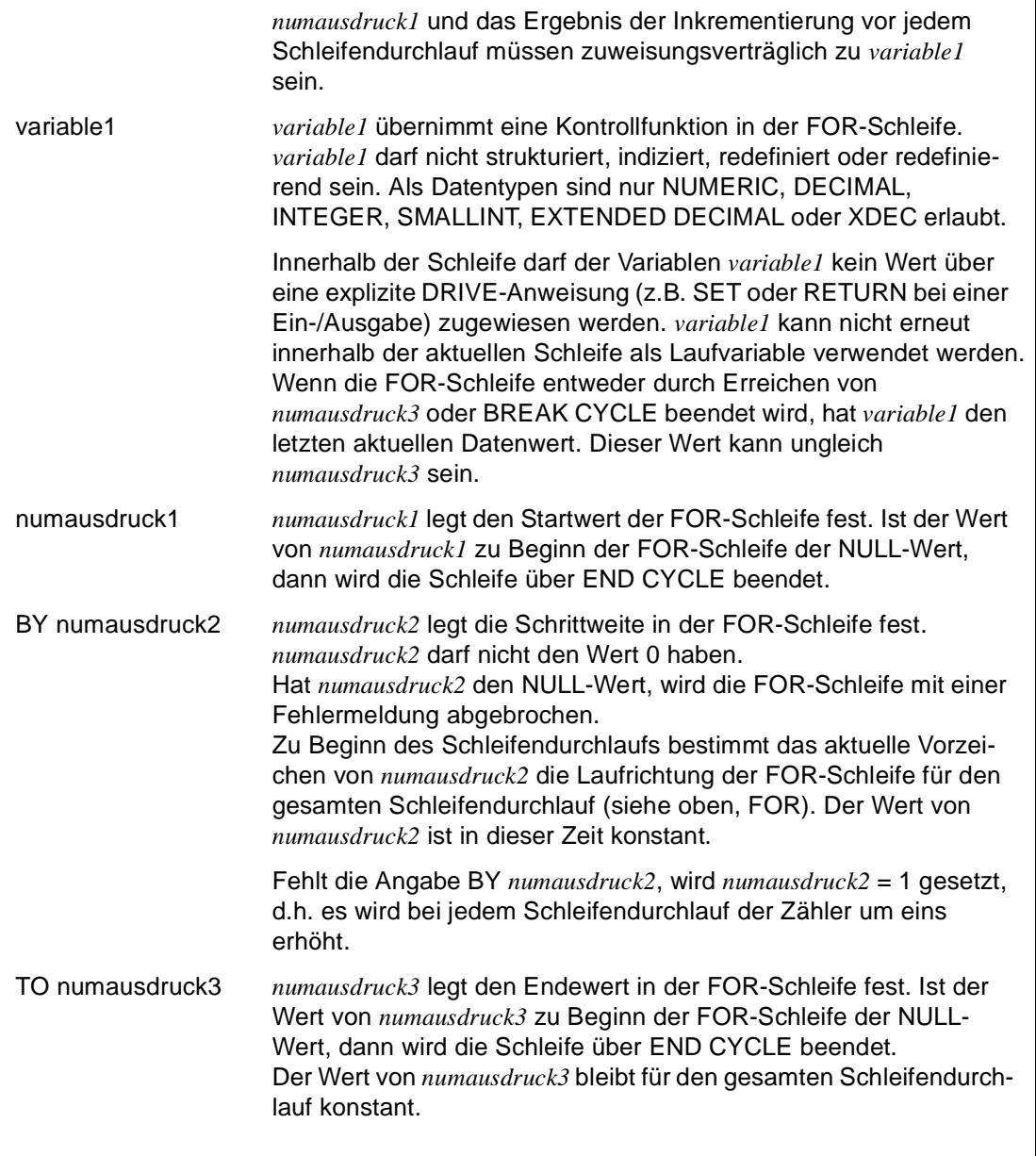

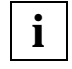

Innerhalb einer Schleife mit Cursorverarbeitung ist COMMIT WORK nur erlaubt, wenn der Cursor mit STORE gespeichert und mit RESTORE wiederhergestellt wurde.

### **Definition von Fehlerausgängen**

Die Definition eines Fehlerausgangs über WHENEVER ist die einzige Möglichkeit, einen Programmabbruch wegen Semantikfehler bei der Auswertung von Schleifen zu vermeiden. Die Definition muß im Deklarationsteil stehen. Das Programm wird entsprechend des bei WHENEVER definierten Fehlerausgangs nach dem zugehörenden END CYCLE fortgesetzt (siehe Anweisung WHENEVER).

### *Beispiel 1*

Alle Sätze der Cursortabelle "cr" werden solange in die Variable &var übertragen, bis das Ende der Cursortabelle erreicht ist (&DML\_STATE='TABLE END'):

```
CYCLE cr INTO &var.*;
/* Verarbeitung */
...
END CYCLE; /* CYCLE Cursor-Ende */
```
Die Systemvariable &ERROR\_STATE='OK' wird gesetzt.

Die angeführten Anweisungen enthalten implizit folgende Anweisungsfolge:

```
OPEN cr;
CYCLE:
FETCH cr INTO &var.*;
IF &DML_STATE='TABLE END'
    THEN
    BREAK CYCLE;
FND IF.
/* Verarbeitung */
...
END CYCLE;
CLOSE cr<sup>.</sup>
```
DRIVE/WINDOWS schließt den Cursor (CLOSE cr) und der Status dieses CLOSE wird in die Systemvariable &ERROR\_STATE eingetragen.

Anmerkungen zum Beispiel:

- Es darf kein Transaktionsende in der Schleife sein.
- Wird ein Cursor ohne Treffer eröffnet, dann wird der Verarbeitungsteil nicht durchlaufen.

#### *Beispiel 2*

Bis das Ende der Cursortabelle "druckcursor" erreicht ist werden alle Sätze in die Variable &drucksatz.\* übertragen und die Ausgabefelder des Listenformats "mitarbeiter" gefüllt.

```
CYCLE druckcursor INTO &drucksatz.*:
    FILL mitarbeiter TABLE NAMES &drucksatz.*;
END CYCLE;
```
#### *Beispiel 3*

In einer Schleife wird allen Feldern des Vektors &sprachen(5) der NULL-Wert zugewiesen.

```
SET &index = 1;
CYCLE WHILE \text{Nindex} \leq 5:
    SET &sprachen(&index) = NULL;
   SFT \text{kindex} = \text{kindex} + 1:
END CYCLE;
```
#### *Beispiel 4*

Beispiel 4 verhält sich wie Beispiel 3.

```
CYCLE FOR &index=1 TO 5;
    SET &sprachen(&index) = NULL;
END CYCLE;
```
#### *Beispiel 5*

In einer Schleife wird den letzten vier Feldern des Vektors &monat(12) der NULL-Wert zugewiesen.

```
CYCLE FOR &time=12 BY -1 TO 9:
   SET &monat(&index) = NULL:
END CYCLE;
```
#### *Beispiel 6*

Die folgende Schleife wird nicht durchlaufen, weil mit 12 > 10 bereits vor dem ersten Schleifendurchlauf die Endebedingung *numausdruck3* > *&index* erfüllt ist.

```
CYCLE FOR \text{Nindex}=10 \text{ BY } -1 \text{ TO } 12:
     SET &monat(&index) = NULL;
END CYCLE;
```
### *Beispiel 7*

Das Bildschirmformat "format1" wird solange ausgegeben und die Variable &artikel.\* wird solange als Satz in die Tabelle "v\_artikel" eingefügt, bis die Systemvariable &KFKEY den Wert 'K3' hat (d.h. bis die K3-Taste gedrückt wird).

```
PARAMETER KFKEY = 'K3';
...
CYCLE;
    DISPLAY format1;
    IF &KFKEY = 'K3'
       THEN BREAK CYCLE;
       ELSE INSERT INTO v_artikel VALUES (&artikel.*);
       ...
    END IF;
END CYCLE;
```
# **DEBUG Programm starten und in den Debug-Modus wechseln**

Diese Anweisung ist gültig

- im TIAM-Betrieb
- im Dialog-Modus

DEBUG schaltet in den Debug-Modus um, startet ein DRIVE-Programm (mit Unterprogramm) oder ein externes DRIVE-Unterprogramm unter der Kontrolle des Debuggers und führt es unter der Kontrolle des Debuggers aus.

Voraussetzung dafür ist, daß das Programm übersetzt und eine Übersetzungsliste erzeugt wurde.

Falls zu einer Source kein Zwischencode vorliegt, bewirkt DEBUG eine implizite Übersetzung. Eine Übersetzungsliste wird allerdings nicht implizit erzeugt, sondern muß zum Beispiel mit der Anweisung OPTION LISTING = LIBRARY erzeugt werden.

Der Ablauf eines Programms wird im Debug-Modus nicht verändert. Es ist jedoch möglich, den Programmablauf zu unterbrechen und bestimmte Aktionen (s.u.) durchführen zu lassen. Damit können im Debug-Modus Programmfehler erkannt und lokalisiert und Fehlerursachen herausgefunden werden.

Nachdem der Debug-Modus gestartet ist, wird automatisch der Anfangshaltepunkt gesetzt. Dieser liegt hinter der PROCEDURE-Anweisung des mit DEBUG gestarteten Programms.

Am Anfangshaltepunkt können Sie Debug-Anweisungen eingeben, sobald die Eingabeaufforderung (\*) erscheint.

Folgende Debug-Anweisungen können an Haltepunkten eingegeben werden:

- AT
- BREAK
- BREAK DEBUG
- CONTINUE
- DISPLAY FORM
- DISPLAY LIST
- REMOVE
- SET
- TRACE

Falls das gerufene Programm Übergabeparameter (USING ...) erwartet, kann in der Anweisung DEBUG die USING-Klausel entfallen. DRIVE/WINDOWS erfragt in diesem Fall die notwendigen Parameter über ein Parameter-Prompting. Mit der Anweisung SET können Sie die Parameter versorgen. DRIVE/WINDOWS hält das gerufene Unterprogramm hinter der PROCEDURE-Anweisung an. Sie können Debug-Anweisungen eingeben.

Für den Mischbetrieb gilt bezüglich des Debug-Modus folgendes:

Wird im New-Style ein Old-Style-Programm mit CALL aufgerufen, wird das Old-Style-Programm ausgeführt. Anschließend wird in den New-Style in den Debug-Modus gewechselt. Wird im New-Style ein Old-Style-Programm mit DO aufgerufen, so wird der Debug-Modus im New-Style beendet und das Old-Style-Programm ausgeführt. Anschließend wird wieder in den New-Style gewechselt.

Wird im Old-Style ein New-Style-Programm mit DO aufgerufen, wird in den New-Style gewechselt, das Programm wird aber nicht im Debug-Modus ausgeführt.

Mit der SET-Anweisung können im Debug-Modus einer Variablen keine Feldattribute und einer SCREEN-Variablen keine Globalattribute zugewiesen werden.

Mit der Anweisung BREAK DEBUG wird der Debug-Modus verlassen und in den Dialog-Modus geschaltet.

\_\_\_\_\_\_\_\_\_\_\_\_\_\_\_\_\_\_\_\_\_\_\_\_\_\_\_\_\_\_\_\_\_\_\_\_\_\_\_\_\_\_\_\_\_\_\_\_\_\_\_\_\_\_\_\_\_\_\_\_\_\_\_\_\_\_\_\_\_\_\_\_\_\_\_\_\_\_\_\_\_\_\_\_\_

```
DEBUG [ bibliothek(elemname) | elemname ]
```

```
 [ USING { ausdruck | NULL }, ... ]
```
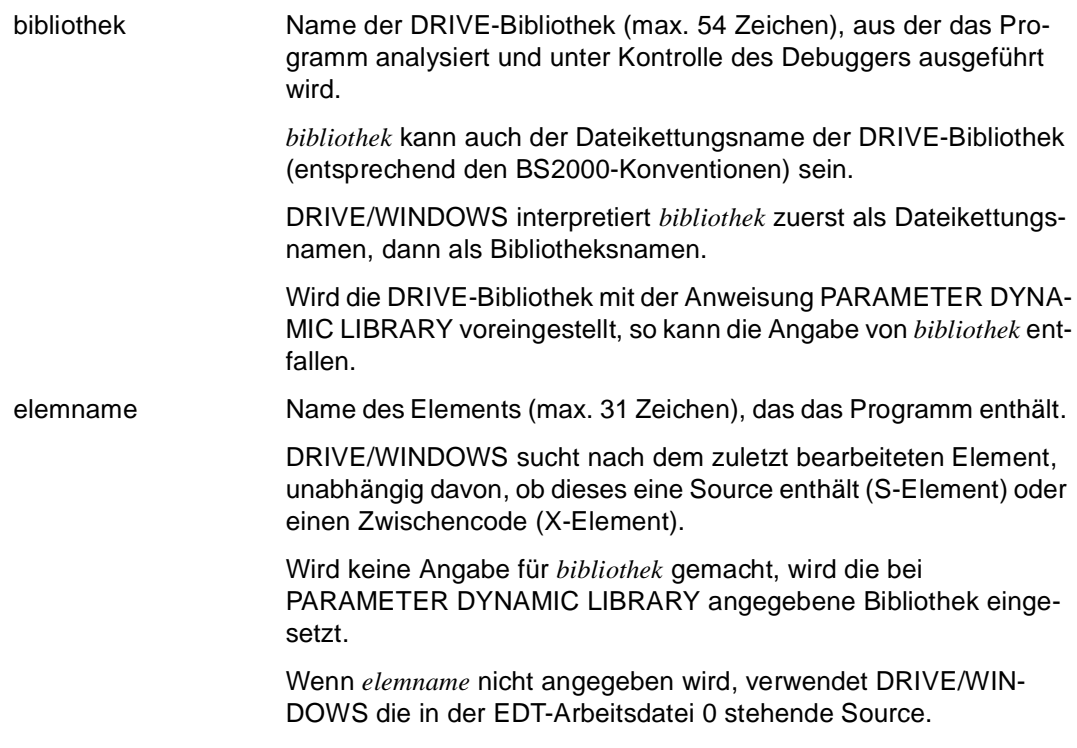

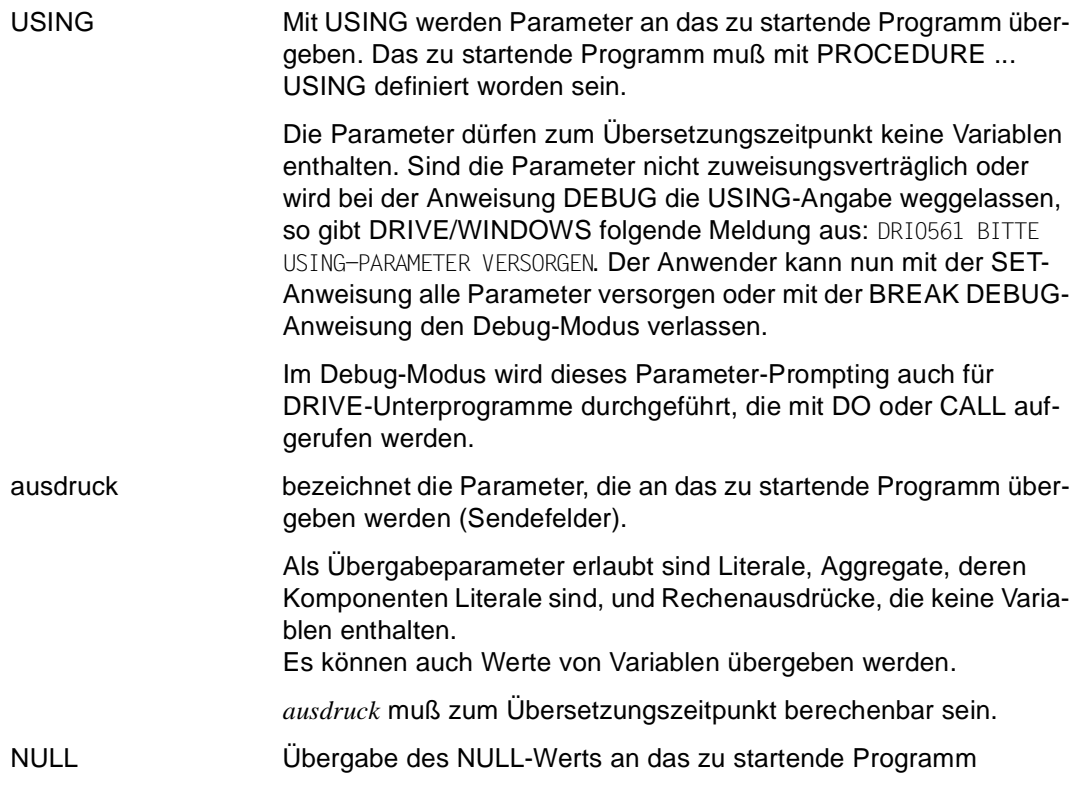

### **Verhalten im Fehlerfall**

Tritt im Debug-Modus bei einer Anweisung ein Fehler auf, so wird zunächst überprüft, ob für diesen Fehler eine WHENEVER-Behandlung vereinbart ist.

Wurde keine WHENEVER-Behandlung vereinbart, wird das Programm vor der fehlerhaften Anweisung angehalten.

Wurde eine WHENEVER-Behandlung vereinbart, geschieht abhängig von der WHENEVER-Aktion folgendes: Wenn die vereinbarte WHENEVER-Aktion CALL oder CONTINUE ist, wird das Programm weiter ausgeführt. Wenn die WHENEVER-Aktion BREAK ist, wird das Programm vor der fehlerhaften Anweisung angehalten.

Im Debug-Modus wird zum Endhaltepunkt verzweigt, wenn wegen einer fehlenden COMMIT WORK-Anweisung eine Transaktion nicht zurückgesetzt werden kann.

Tritt im Debug-Modus bei einer Debug-Anweisung ein Fehler auf, so gibt DRIVE/WIN-DOWS zunächst eine Fehlermeldung aus und dann die Meldung: DRI0553 BITTE DEBUG-ANWEISUNG EINGEBEN. Das Programm steht an dem Haltepunkt, an dem die fehlerhafte

Debug-Anweisung eingegeben wurde. Debug-Anweisungen, die der fehlerhaften Debug-Anweisung folgen, werden nicht ausgeführt. Eine Korrektur der Fehlerursache wird erst wirksam, wenn der Testpunkt das nächste Mal erreicht wird.

### **Beziehungen zu anderen Anweisungen**

- Wird bei DEBUG weder *bibliothek* noch ein *elemname* angegeben, werden in einer Source die OPTION-Angaben LISTING=LIBRARY und CODE=ON nicht ausgeführt und kommentarlos übergangen.
- Findet bei DEBUG eine Analysephase statt, wird die Übersetzungsoption CODE=ON, die in der Source angegeben ist, ignoriert.

Andere Optionen werden ausgeführt, z.B. wird bei LISTING=LIBRARY die Übersetzungsliste in ein Bibliothekselement geschrieben.

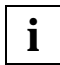

Die Ablaufverfolgung kann nicht eingeschaltet werden (TRACE), wenn das Programm in der EDT-Arbeitsdatei 0 steht.

### **Regeln bei Datenbankzugriff**

- Die Anweisung DEBUG wird nur dann ausgeführt, wenn für den Dialog-Modus keine (New-Style-)Transaktion offen ist.
- Wenn dem Dialog-Modus und dem gerufenen Programm unterschiedliche Datenbanksysteme zugeordnet sind (DBSYSTEM ≠ OFF), wird die Anweisung DEBUG abgebrochen. Die unterschiedliche Zuordnung von Datenbanksystemen ist nur möglich, wenn mit DEBUG Zwischencode oder Objektcode aufgerufen wird, der in einer früheren DRIVE-Sitzung mit einem anderen Datenbanksystem erzeugt wurde.
- Wenn dem Dialog-Modus und dem gerufenen Programm jeweils das Datenbanksystem SESAM V2.x zugeordnet ist (DBSYSTEM = SESAMSQL), wird die Anweisung DEBUG nur dann ausgeführt, wenn für den Dialog-Modus keine Transaktion offen ist.
- Wenn dem Dialog-Modus ein Datenbanksystem zugeordnet ist (DBSYSTEM ≠ OFF) und dem gerufenen Programm nicht (DBSYSTEM = OFF), so greift das gerufene Programm auf dasselbe Datenbanksystem zu wie der Dialog-Modus.
- Wenn dem gerufenen Programm ein BS2000-Datenbanksystem zugeordnet ist (DBSYSTEM = UDS / SESAM / SESAMSQL), wird die Anweisung DEBUG nur dann ausgeführt, wenn dieses Datenbanksystem der geladenen Variante entspricht.
- Wenn das gerufene Programm ein Old-Style-Programm ist, wird die Anweisung DEBUG abgebrochen, wenn dem Dialog-Modus das Datenbanksystem UDS zugeordnet ist (DBSYSTEM = UDS).

#### *Beispiel*

Das Programm "test" wird im Debug-Modus getestet.

Alle ausführbaren Programmanweisungen werden gezählt. Die Anweisungen in den Zeilen 15, 17 und 20 bis 55 der Übersetzungsliste des Hauptprogramms "test" sind Testpunkte. Nacheinander wird die Variable &var1 auf 1 gesetzt, auf einen Drucker und auf den Bildschirm ausgegeben. Danach wird der Programmablauf fortgesetzt.

An der Anweisung in Zeile 33 der Übersetzungsliste des Unterprogramms "test2", das sich in der voreingestellten Bibliothek befindet, wird die Variable &subvar1 auf 2 gesetzt und auf einen Drucker ausgegeben.

Ab der Anweisung in der Zeile 99 der Übersetzungsliste des Hauptprogramms "test" wird die Ablaufverfolgung des Programms eingeschaltet und der Debug-Lauf fortgesetzt.

```
DEBUG test; /* DRIVE haelt vor der ersten ausfuehrbaren */
                   /* Anweisung des Verarbeitungsteils an */
AT ALL COUNT;
AT 15 SET &var1 = 1AT 17 DISPLAY LIST &var1
AT 20 - 55 DISPLAY FORM &var1
AT * CONTINUE
AT test2 33 SET &subvar1 = 2
AT test2 33 DISPLAY LIST &subvar1
AT 99 TRACE
CONTINUE /* Der Debug-Lauf wird jetzt erst fortgesetzt */
...
```
## **DECLARE CONSTANT Konstante definieren**

Diese Anweisung ist gültig

- im TIAM- und UTM-Betrieb
- im Programm-Modus

DECLARE CONSTANT definiert Konstanten.

Die definierte Konstante kann innerhalb eines DRIVE-Programms syntaktisch für eine Variable stehen, aber nicht für ein Literal.

DECLARE CONSTANT muß im Deklarationsteil des Programms vor allen ausführbaren Anweisungen stehen.

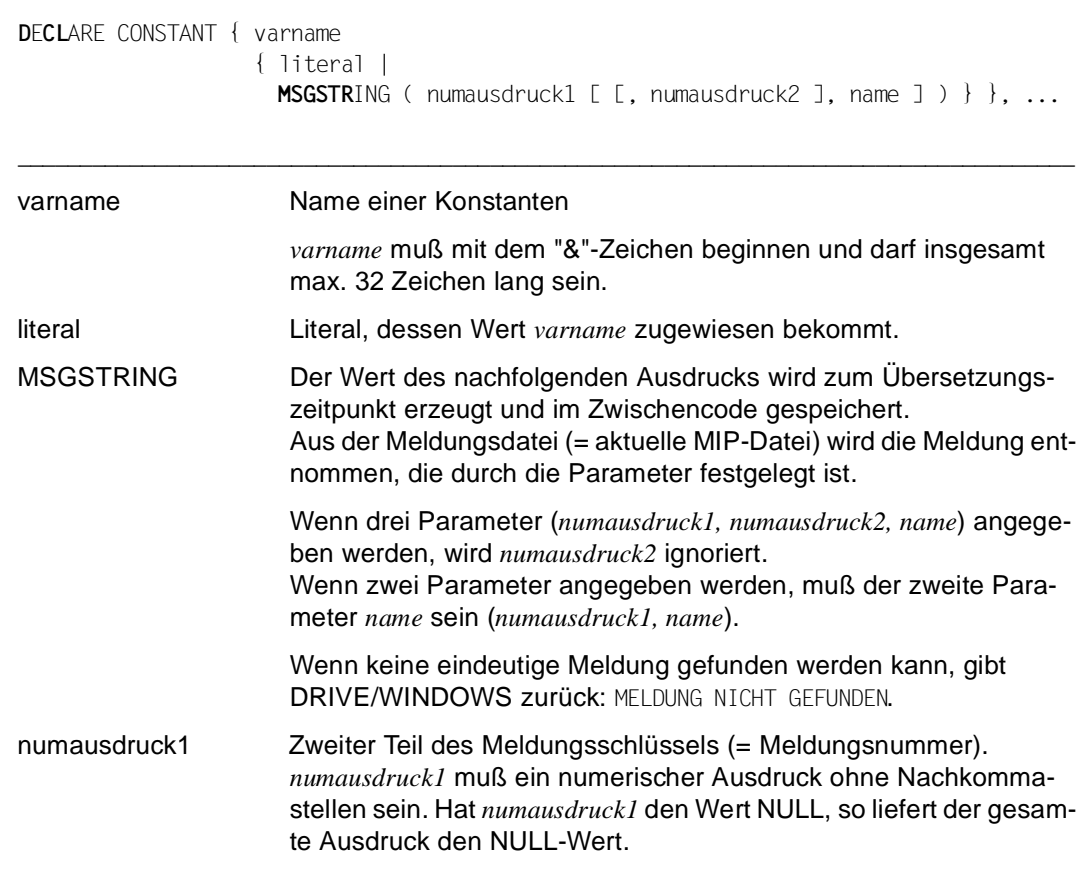

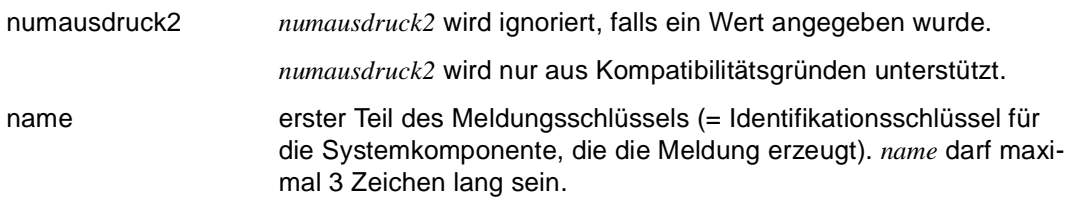

## **DECLARE FILE Datei definieren**

Diese Anweisung ist gültig

- im TIAM- und UTM-Betrieb
- im Programm-Modus

DECLARE FILE definiert Dateien, d.h. Sie machen einem Programm den logischen Namen einer Datei bekannt. Dieser logische Namen wird einer Datei beim Öffnen mit der Anweisung OPEN FILE zugewiesen.

Für die Darstellung von NULL-Werten wird mit dieser Anweisung gleichzeitig ein Ersatzzeichen festgelegt. Wenn für die NULL-Wertdarstellung kein Zeichen definiert ist, gibt DRIVE/ WINDOWS beim Versuch, einen NULL-Wert in eine Datei zu schreiben, einen Fehler aus.

DECLARE FILE muß im Deklarationsteil des Programms vor allen ausführbaren Anweisungen stehen.

\_\_\_\_\_\_\_\_\_\_\_\_\_\_\_\_\_\_\_\_\_\_\_\_\_\_\_\_\_\_\_\_\_\_\_\_\_\_\_\_\_\_\_\_\_\_\_\_\_\_\_\_\_\_\_\_\_\_\_\_\_\_\_\_\_\_\_\_\_\_\_\_\_\_\_\_\_\_\_\_\_\_\_\_\_

\_\_\_\_\_\_\_\_\_\_\_\_\_\_\_\_\_\_\_\_\_\_\_\_\_\_\_\_\_\_\_\_\_\_\_\_\_\_\_\_\_\_\_\_\_\_\_\_\_\_\_\_\_\_\_\_\_\_\_\_\_\_\_\_\_\_\_\_\_\_\_\_\_\_\_\_\_\_\_\_\_\_\_\_\_

DECLARE FILE { datei [ NULL zeichen ] }, ...

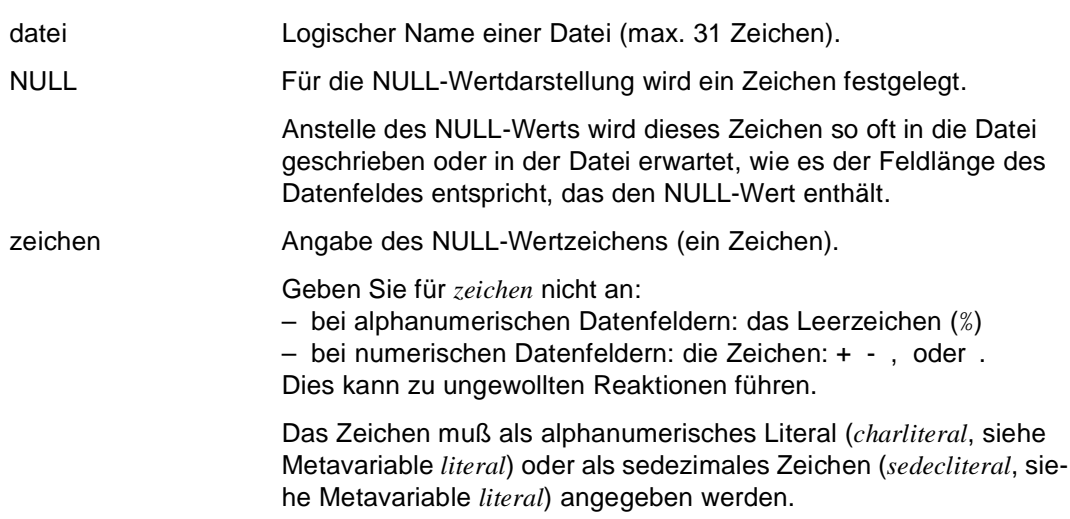

## **DECLARE FORM DRIVE-Bildschirmformat definieren**

Diese Anweisung ist gültig

- im TIAM- und UTM-Betrieb
- im Programm-Modus

DECLARE FORM definiert ein DRIVE-Bildschirmformat zur Ein- und Ausgabe von Daten.

DECLARE FORM legt einen Speicherbereich für ein Bildschirmformat an und definiert das Layout dieses Bildschirms. Der Speicherbereich wird mit FILL-Anweisungen aufgefüllt. Die Ausgabeformatierung wird durch DISPLAY *formatname* abgeschlossen. Gleichzeitig wird eine Ausgabe angestoßen.

DECLARE FORM muß im Deklarationsteil des Programms vor allen ausführbaren Anweisungen stehen.

\_\_\_\_\_\_\_\_\_\_\_\_\_\_\_\_\_\_\_\_\_\_\_\_\_\_\_\_\_\_\_\_\_\_\_\_\_\_\_\_\_\_\_\_\_\_\_\_\_\_\_\_\_\_\_\_\_\_\_\_\_\_\_\_\_\_\_\_\_\_\_\_\_\_\_\_\_\_\_\_\_\_\_\_\_

\_\_\_\_\_\_\_\_\_\_\_\_\_\_\_\_\_\_\_\_\_\_\_\_\_\_\_\_\_\_\_\_\_\_\_\_\_\_\_\_\_\_\_\_\_\_\_\_\_\_\_\_\_\_\_\_\_\_\_\_\_\_\_\_\_\_\_\_\_\_\_\_\_\_\_\_\_\_\_\_\_\_\_\_\_

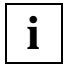

Befindet sich im Seitenkopf oder -fuß ein Eingabe- oder Ausgabefeld, das nicht in den dafür vorgesehenen Platz paßt, erfolgt zum Ausführungszeitpunkt Programmabbruch.

**D**E**CL**ARE FORM formatname

```
 [ PERMANENT | TEMPORARY ] 
 [ NULL nullwert ] 
 [ { COLUMNS n | LINES n }, ... ] 
 [ TTITLE [ format ] { [ RETURN ] ausdruck [ INIT ausdruck1 [ NOCHECK ] ]
                           [ ATTRIBUTE ( attribute, ... ) ] [ mask ] | 
                        NEWLINE n | 
                        TABULATOR n | 
                        BLANK n }, ... ] 
 [ BTITLE [ format ] { [ RETURN ] ausdruck [ INIT ausdruck1 [ NOCHECK ] ]
                           [ ATTRIBUTE ( attribute, ... ) ] [ mask ] | 
                        NEWLINE n | 
                        TABULATOR n | 
                        BLANK n }, ... ]
```
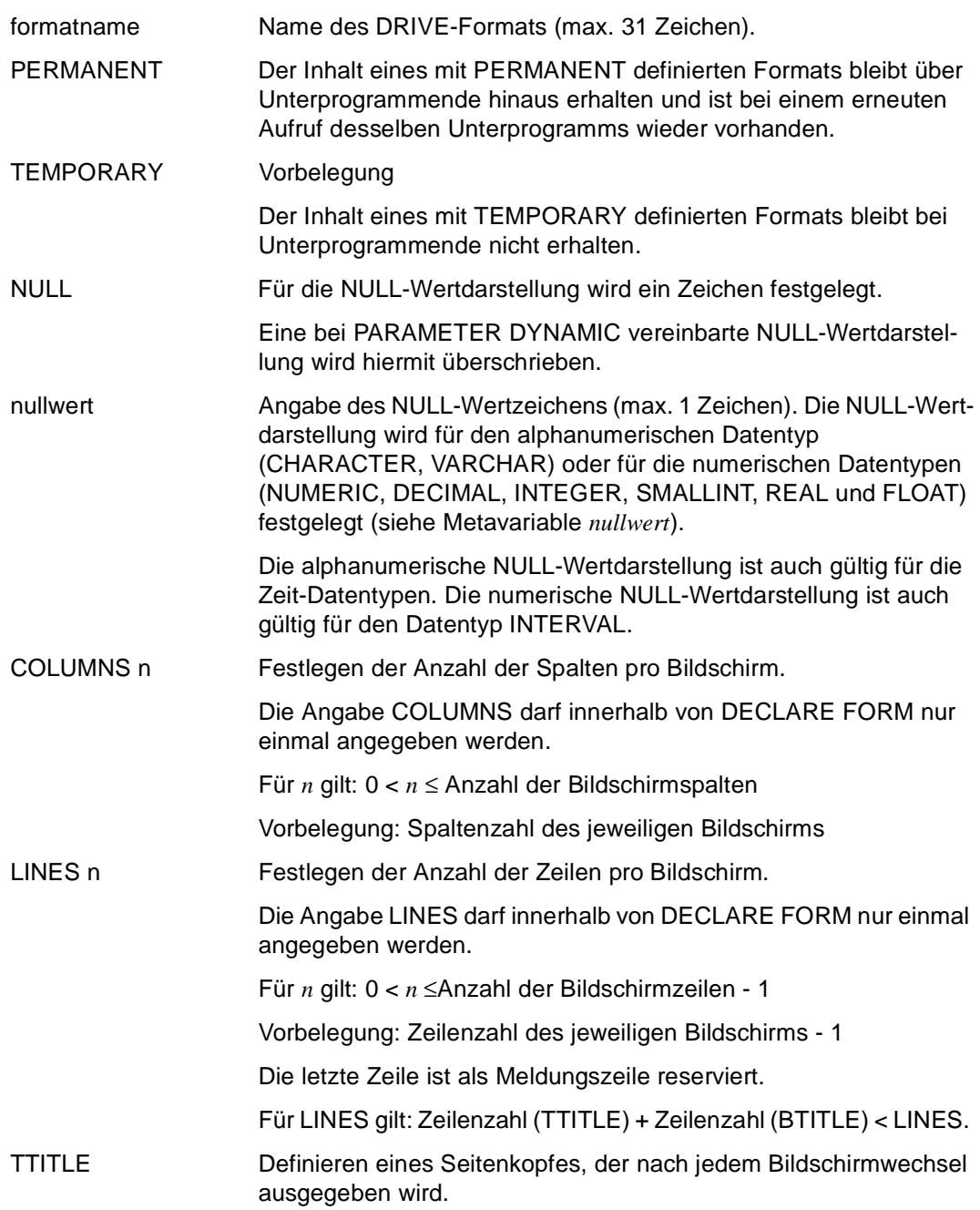

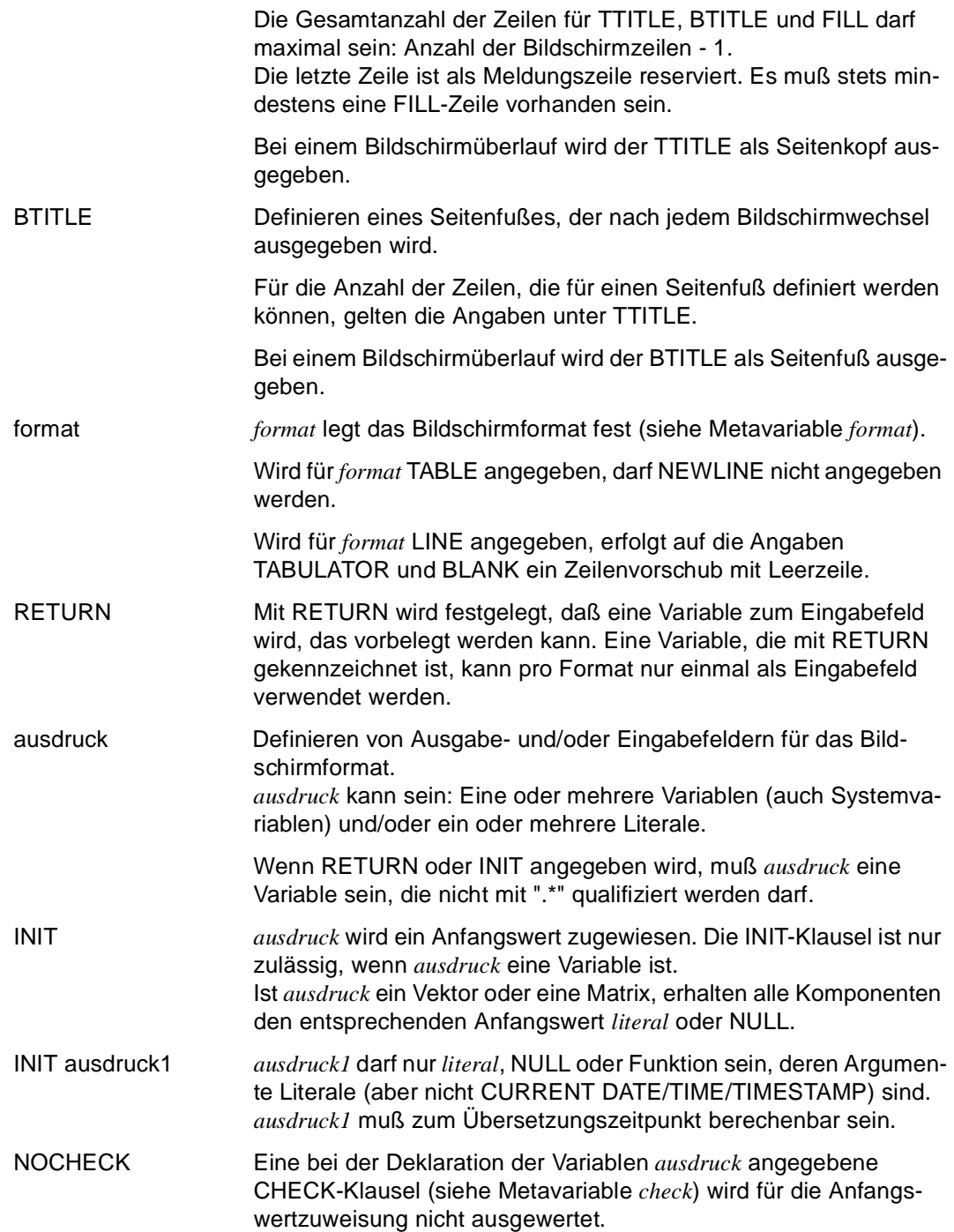

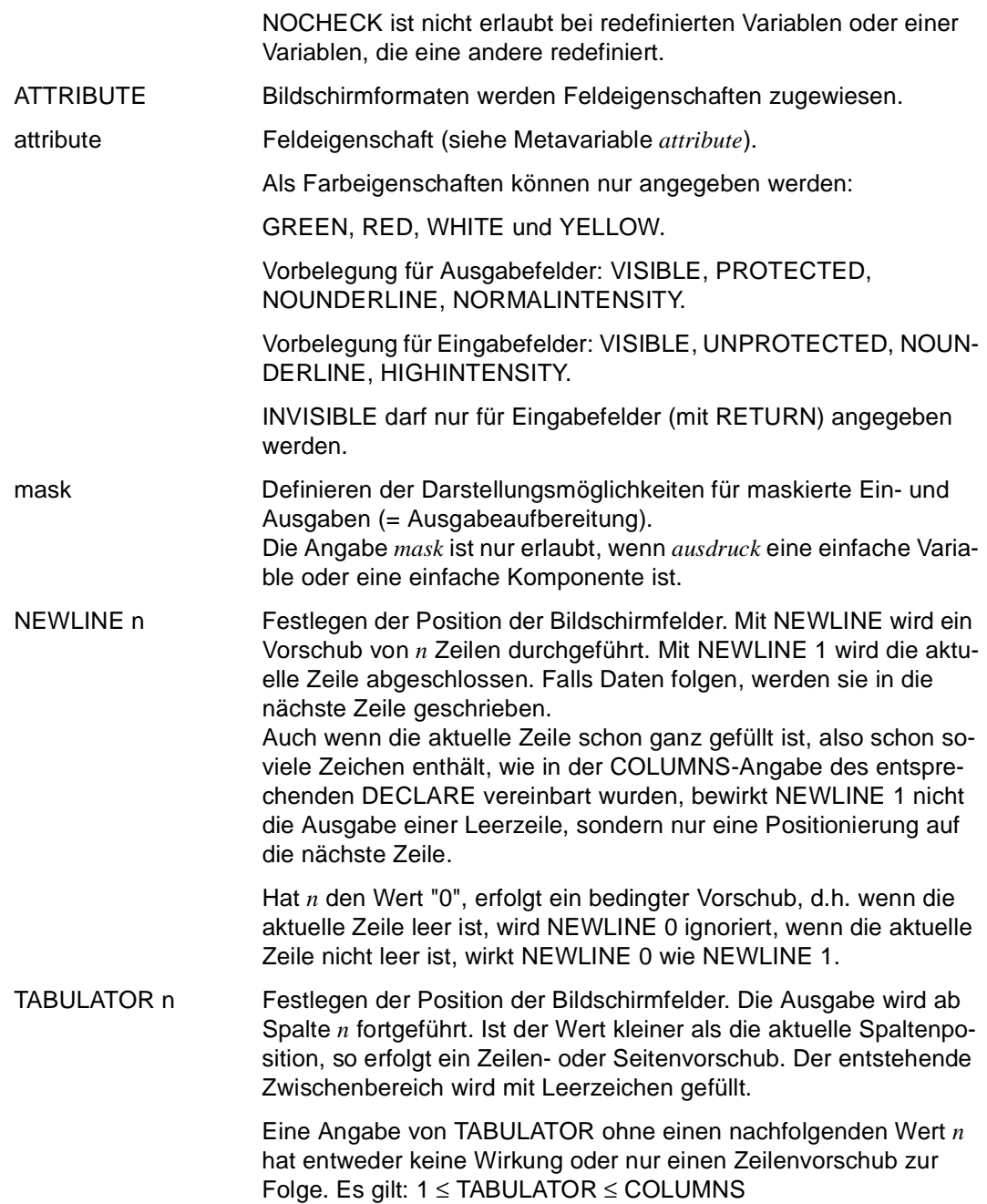

BLANK n Festlegen der Position der Bildschirmfelder. BLANK bewirkt, daß *n* Leerzeichen eingefügt werden. Dabei kann ein Zeilen- oder Seitenvorschub erfolgen.

*n* ist eine ganze Zahl.

#### *Beispiel*

Der Seitenkopf des Bildschirmformats "mitarbeiterausgabe" besteht aus fünf Zeilen, der Seitenfuß aus zwei Zeilen.

Der Seitenkopf hat folgenden Aufbau (In der ersten Zeile stehen das aktuelle Datum und die aktuelle Zeit):

**1995-12-20 13:30:31**

 **Mitarbeiter** 

Der Seitenfuß besteht aus einer Leerzeile und einer Zeile mit 80 Gleichheitszeichen (=).

DECLARE VARIABLE &datum DATE; DECLARE VARIABLE &zeit TIME; ... DECLARE FORM mitarbeiterausgabe TTITLE &datum,' '(50),&zeit,NL 2, ' '(30),'Mitarbeiter',NL 1,  $'$  ' (29), '-'(13), NL 2 BTITLE NL 2,'='(80);

 **-------------** 

## **DECLARE LIST Listenformat definieren**

Diese Anweisung ist gültig

- im TIAM- und UTM-Betrieb
- im Programm-Modus

DECLARE LIST definiert ein Listenformat.

DECLARE LIST legt einen Speicherbereich für ein Listenformat an und definiert das Layout dieser Druckerliste. Der Speicherbereich wird mit FILL-Anweisungen aufgefüllt. Die Ausgabeformatierung wird durch DISPLAY *listname* abgeschlossen.

In der Systemvariablen &PAGES ist die Anzahl der bislang gedruckten Seiten hinterlegt. Nach jedem Seitenvorschub wird &PAGES hochgezählt. Eine Initialisierung der Seitenzählung muß durch explizite Versorgung eines Initialisierungswertes erfolgen. Bei Programmbeginn ist diese Versorgung nicht notwendig.

Bei Einsatz unter UTM muß die zentrale Druckdatei generiert sein. Für die Generierung gibt es drei Möglichkeiten:

- die Datei DRI.LIST. FILE ist bereits vorhanden,
- die Datei wird über den Dateikettungsnamen DRILIST zugewiesen,
- die Datei DRI.LIST.FILE wird bei der ersten DISPLAY-Anweisung von DRIVE/WIN-DOWS generiert.

Die tatsächliche Druckausgabe auf den Drucker erfolgt beim nächsten STOP (siehe Anweisung STOP) oder LIST (siehe Anweisung LIST).

DECLARE LIST muß im Deklarationsteil des Programms vor allen ausführbaren Anweisungen stehen.

**D**E**CL**ARE LIST listname

```
 [ PERMANENT | TEMPORARY ] 
[ NULL nullwert ]
 [ { COLUMNS n | LINES n }, ... ] 
[ TTITLE [ format ] { ausdruck [ mask ] |
                        NEWLINE n | 
                        TABULATOR n | 
                        BLANK n }, ... ] 
[ BTITLE [ format ] { ausdruck [ mask ] |
                        NEWLINE n | 
                        TABULATOR n | 
                        BLANK n }, ... ]
```
\_\_\_\_\_\_\_\_\_\_\_\_\_\_\_\_\_\_\_\_\_\_\_\_\_\_\_\_\_\_\_\_\_\_\_\_\_\_\_\_\_\_\_\_\_\_\_\_\_\_\_\_\_\_\_\_\_\_\_\_\_\_\_\_\_\_\_\_\_\_\_\_\_\_\_\_\_\_\_\_\_\_\_\_\_

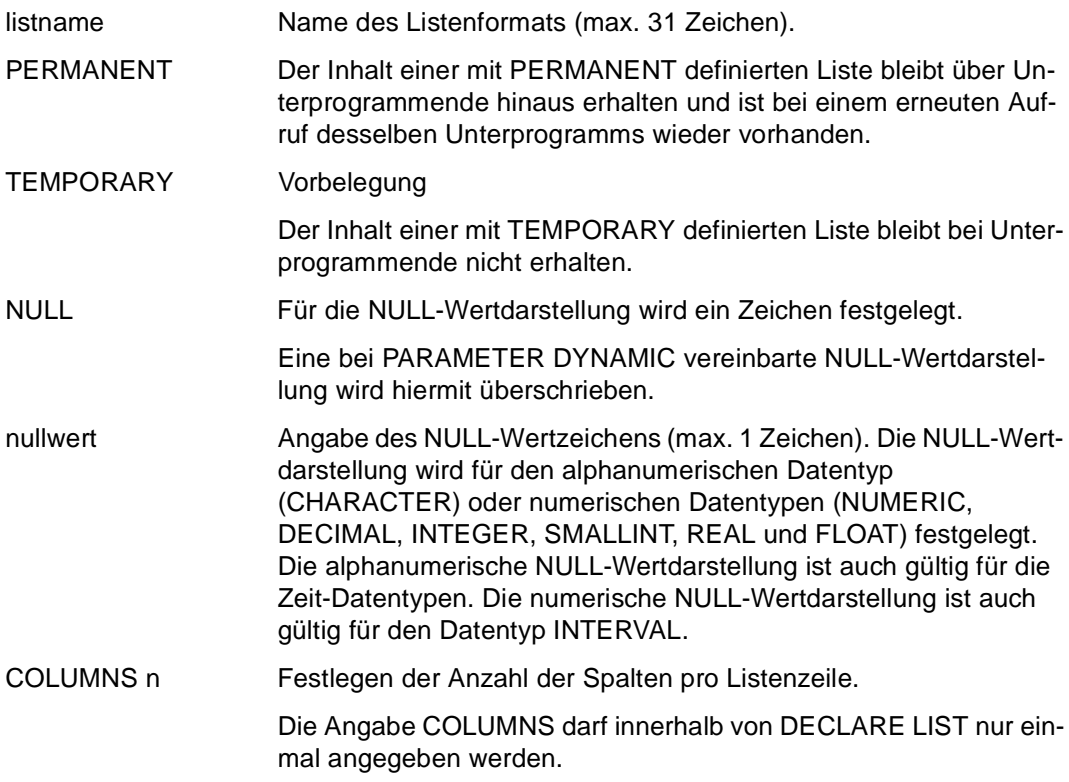

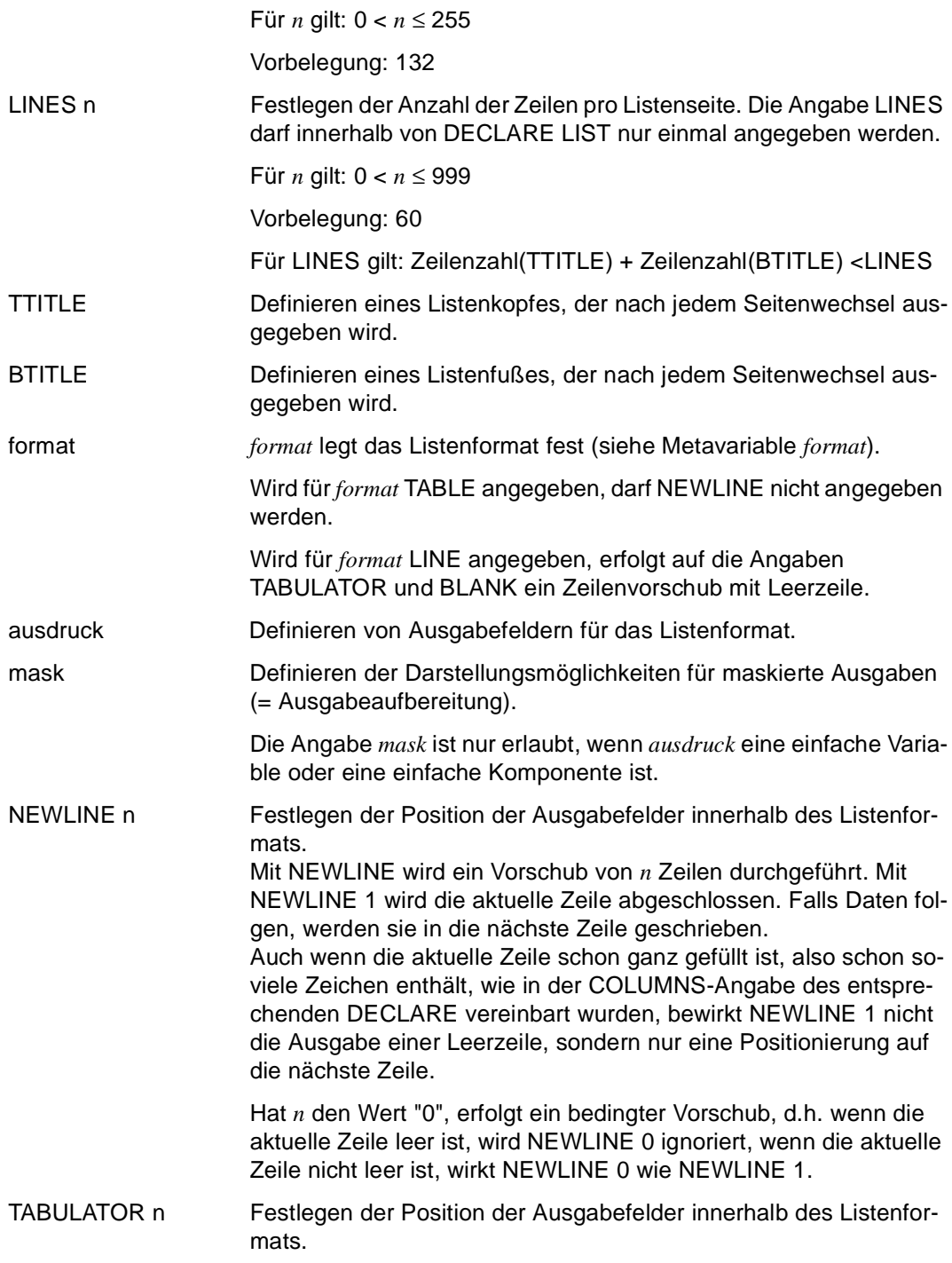

Die Ausgabe wird ab Spalte *n* fortgeführt. Ist der Wert kleiner als die aktuelle Spaltenposition, so erfolgt ein Zeilen- oder Seitenvorschub. Der entstehende Zwischenbereich wird mit Leerzeichen gefüllt.

Eine Angabe von TABULATOR ohne einen nachfolgenden Wert *n* hat entweder keine Wirkung oder nur einen Zeilenvorschub zur Folge. Es gilt: 1 ≤ TABULATOR ≤ COLUMNS

BLANK n Festlegen der Position der Ausgabefelder innerhalb des Listenformats.

BLANK bewirkt, daß *n* Leerzeichen eingefügt werden. Dabei kann ein Zeilen- oder Seitenvorschub erfolgen.

*n* ist eine ganze Zahl.

#### *Beispiel*

Der Seitenkopf des Listenformats "mitarbeiterliste" besteht aus sechs Zeilen, der Seitenfuß aus zwei Zeilen.

Der Seitenkopf hat folgenden Aufbau (In der ersten Zeile stehen das aktuelle Datum, die aktuelle Zeit und die aktuelle Seitenzahl):

**1995-12-20 14:30:22 Seite: 1**

 **-------------** 

#### **Mitarbeiter**

Der Seitenfuß besteht aus einer Leerzeile und einer Zeile mit 80 Gleichheitszeichen (=).

DECLARE VARIABLE &datum DATE; DECLARE VARIABLE &zeit TIME; ... DECLARE LIST mitarbeiterliste TTITLE &datum,' ',&zeit,TAB 60,'Seite:',&PAGES,NL 3, TAB 31,'Mitarbeiter',NL 1, TAB 30,'-'(13),NL 2 BTITLE NL 2,'='(80);

## **DECLARE SCREEN FHS-Format definieren**

Diese Anweisung ist gültig

- im TIAM- und UTM-Betrieb
- im Programm-Modus

DECLARE SCREEN definiert ein FHS-Format, das Sie zuvor mit IFG erstellt haben (siehe IFG [28]). DECLARE SCREEN muß im Deklarationsteil des Programms vor allen ausführbaren Anweisungen stehen.

Bei der Übersetzung von DECLARE SCREEN erzeugt DRIVE/WINDOWS aus der Adressierungshilfe des Bildschirmformats eine strukturierte Variable, die SCREEN-Variable. Über diese SCREEN-Variable tauscht DRIVE/WINDOWS Daten mit FHS aus.

Die Adressierungshilfen für DRIVE-Programme müssen für die angesprochenen Formate in der Formatbibliothek gespeichert sein.

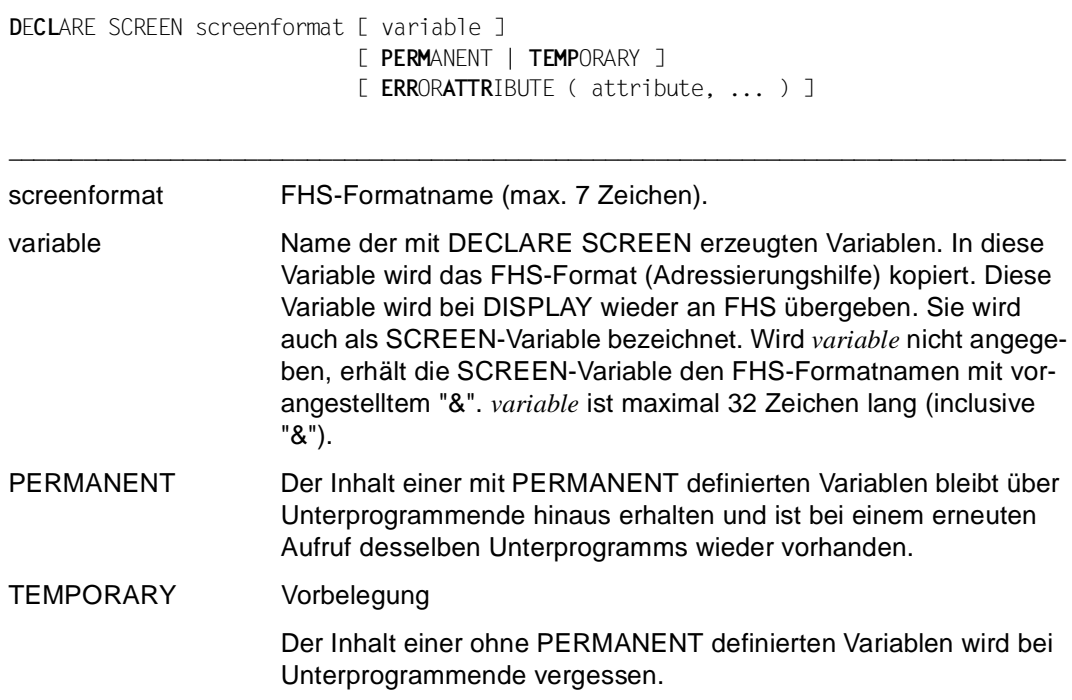

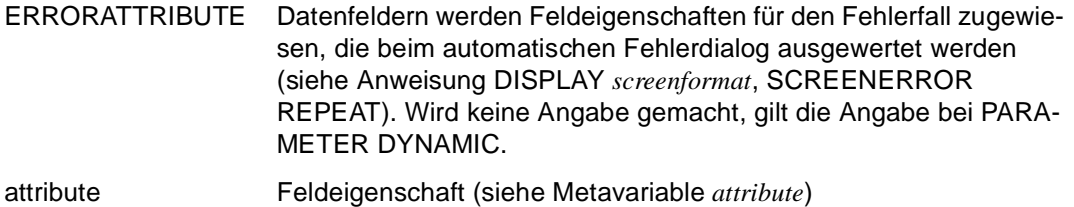

### **Betriebsmittel bereitstellen**

DRIVE/WINDOWS sucht die mit DECLARE SCREEN definierten Formate in der Formatbibliothek mit dem Dateikettungsnamen FORMOML. Ist im TIAM-Betrieb kein solcher Dateikettungsname bekannt, sucht DRIVE/WINDOWS die Formate in der Formatbibliothek (\$userid.)DRI.LIB. Mit der Anweisung PARAMETER STATIC FORMLIB kann jedoch vor der ersten Verarbeitungsanweisung eine andere Formatbibliothek zugewiesen werden.

### **Besonderheiten beim UTM-Betrieb**

Sollen im UTM-Betrieb FHS-Formate eingesetzt werden, müssen Sie in der UTM-Startprozedur die Formatbibliothek angeben:

```
SET-FILE-LINK LINK-NAME=FORMOML,FILE-NAME=formatbibliothek oder
PARAMETER STATIC FORMLIB=formatbibliothek
```
Außerdem müssen Sie in der UTM-Startprozedur folgende FHS-Startparameter angeben:

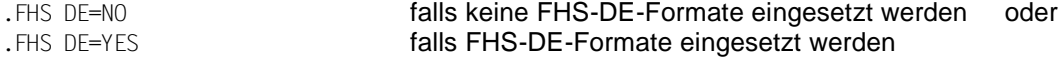

und

```
.FHS MAPLIB=formatbibliothek
```
#### *Beispiel*

Das FHS-Teilformat "maske" wird definiert. Die zugehörige SCREEN-Variable erhält den Namen &bildvar.

DECLARE SCREEN maske &bildvar
# **DECLARE TYPE Datentyp definieren**

Diese Anweisung ist gültig

- im TIAM- und UTM-Betrieb
- im Programm-Modus

DECLARE TYPE definiert benutzereigene Datentypen.

DECLARE TYPE kann in einem Programm vor der Anweisung PROCEDURE oder im Deklarationsteil des Programms vor allen ausführbaren Anweisungen stehen. Bei Programmen mit OPTION-Anweisungen muß DECLARE TYPE nach den OPTION-Anweisungen stehen.

\_\_\_\_\_\_\_\_\_\_\_\_\_\_\_\_\_\_\_\_\_\_\_\_\_\_\_\_\_\_\_\_\_\_\_\_\_\_\_\_\_\_\_\_\_\_\_\_\_\_\_\_\_\_\_\_\_\_\_\_\_\_\_\_\_\_\_\_\_\_\_\_\_\_\_\_\_\_\_\_\_\_\_\_\_

**D**E**CL**ARE TYPE { [ level ] usertyp datendef }, ...

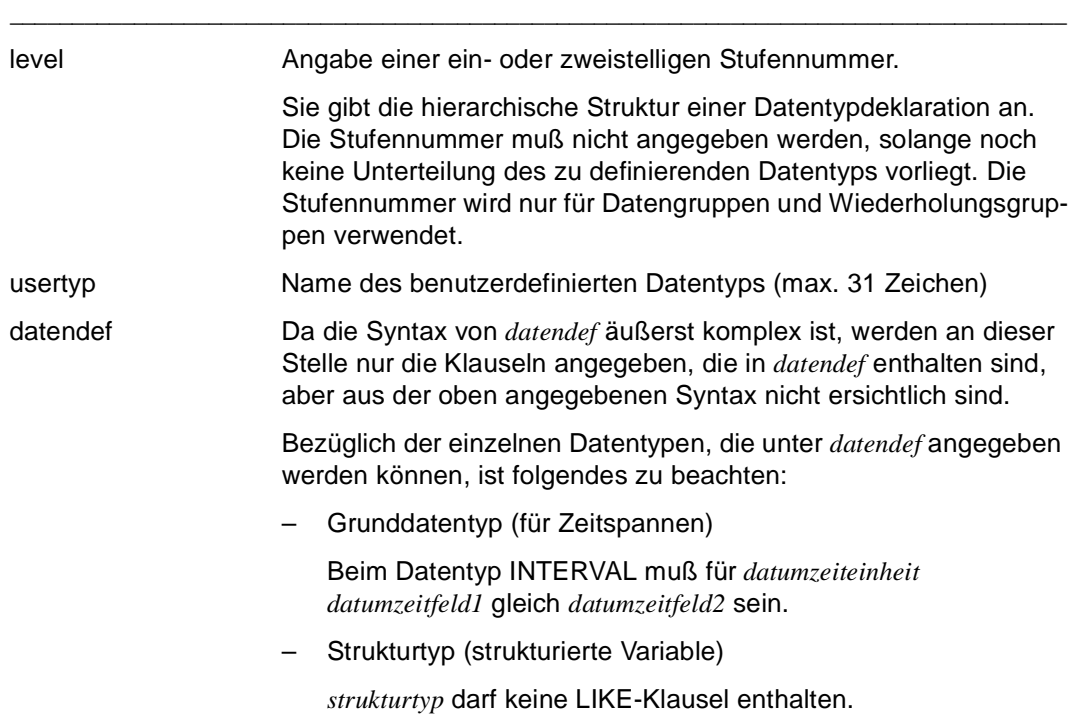

– Basistyp (redefinierte Variable)

*basistyp* darf keine REDEFINES-Klausel enthalten.

In der CHECK-Klausel darf die Prüfbedingung *bedingung* keine Variablen enthalten. Die Prüfbedingung *bedingung* darf das Schlüsselwort VALUE enthalten anstelle der Variablen, in deren Definition *usertyp* verwendet wird.

#### *Beispiele*

Die Variable &wohnung hat den benutzereigenen Datebtyp "adresse".

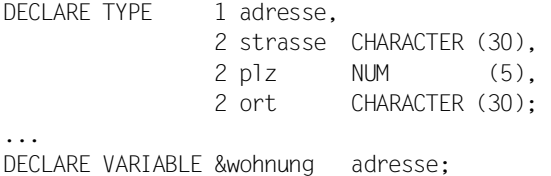

Der benutzereigene Datentyp "db\_typ" wird in einem Programm deklariert und in der USING-Leiste angegeben.

DECLARE TYPE steht nach der Anweisung OPTION und vor der Anweisung PROCEDURE.

```
OPTION LISTING=LIST; 
DECLARE TYPE 1 db_typ, 
               2 db system CHARACTER (3),
                2 funktion, CHARACTER (10), 
                2 daten, 
                  3 spalte CHARACTER (20), 
                 3 art name CHARACTER (15);
PROCEDURE h_prog USING &db_parameter db_typ;
...
```
# **DECLARE VARIABLE Variable definieren**

Diese Anweisung ist gültig

- im TIAM- und UTM-Betrieb
- im Programm-Modus

DECLARE VARIABLE definiert Variablen. Für die Variablen können Anfangswerte, Prüfbedingungen und Eigenschaften für die Darstellung von Datenwerten festgelegt werden. Außerdem haben Sie die Möglichkeit Variablen zu redefinieren.

\_\_\_\_\_\_\_\_\_\_\_\_\_\_\_\_\_\_\_\_\_\_\_\_\_\_\_\_\_\_\_\_\_\_\_\_\_\_\_\_\_\_\_\_\_\_\_\_\_\_\_\_\_\_\_\_\_\_\_\_\_\_\_\_\_\_\_\_\_\_\_\_\_\_\_\_\_\_\_\_\_\_\_\_\_

DECLARE VARIABLE muß im Deklarationsteil des Programms vor allen ausführbaren Anweisungen stehen.

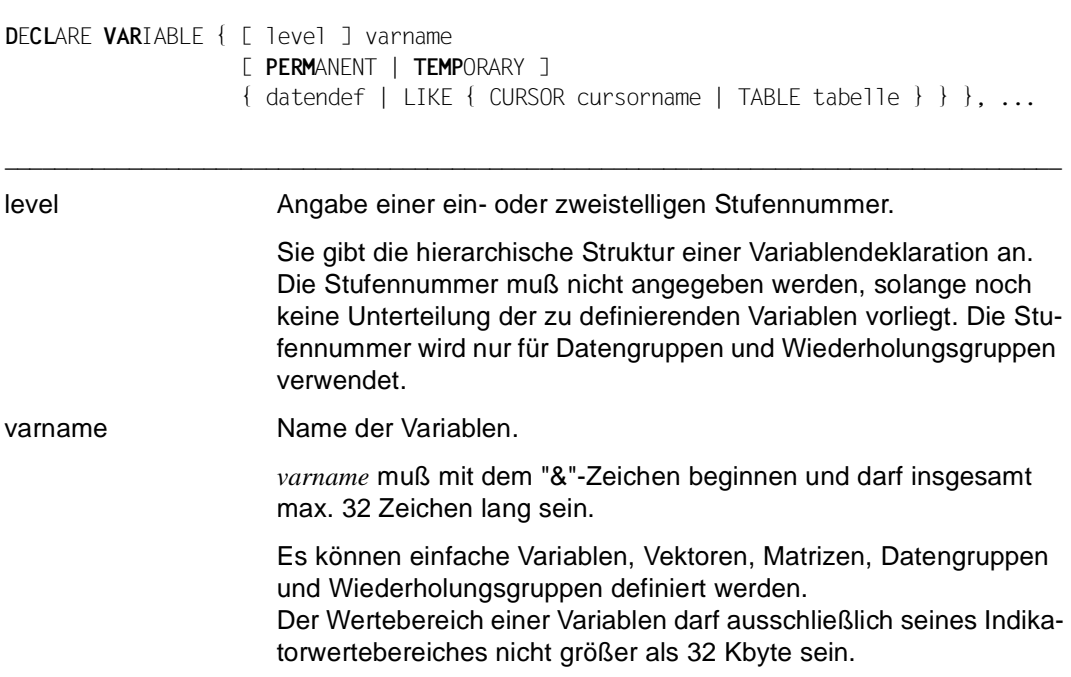

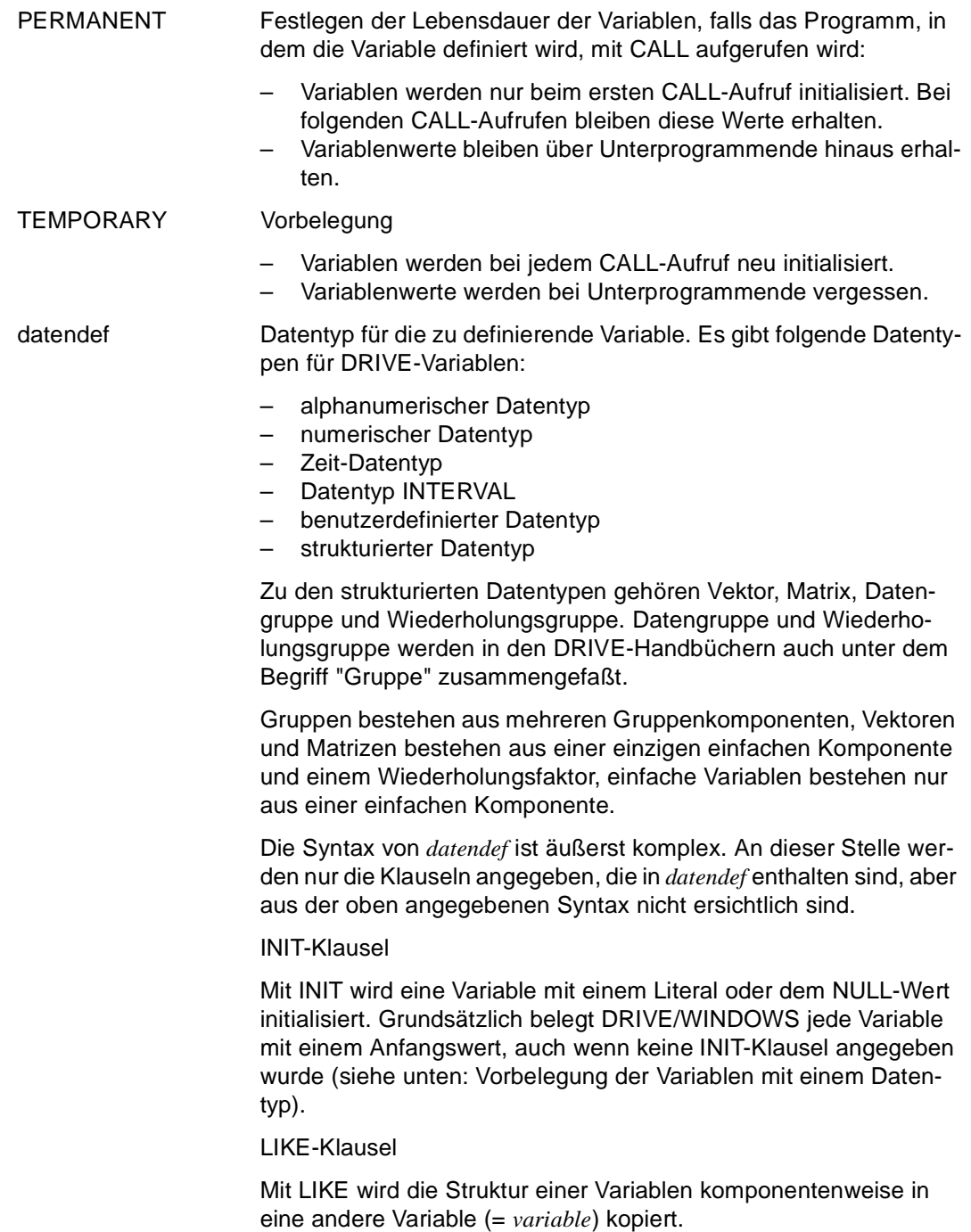

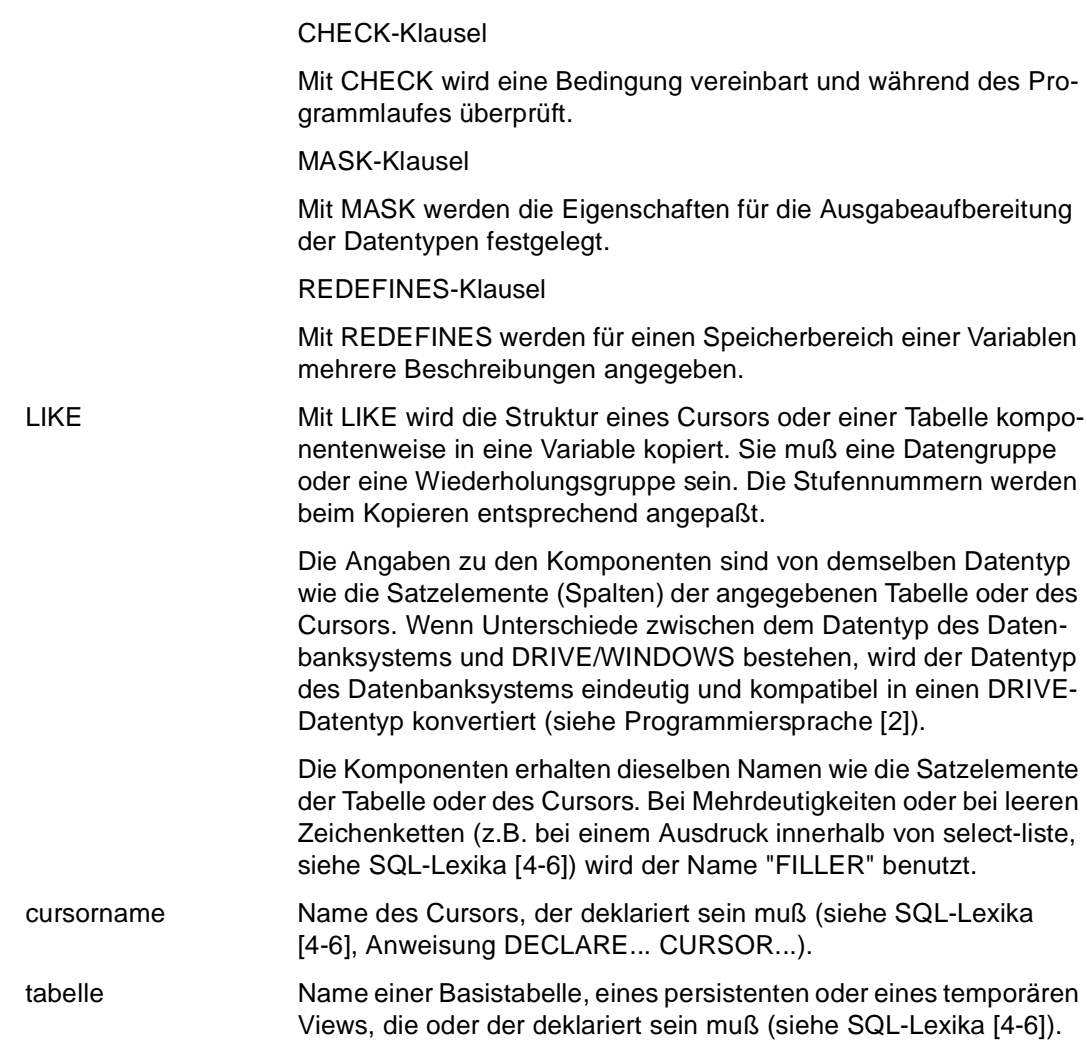

## <span id="page-77-0"></span>**Vorbelegung der Variablen mit einem Datentyp**

Wenn keine INIT-Klausel für eine Variable angegeben ist, wird die Variable typgerecht vorbelegt:

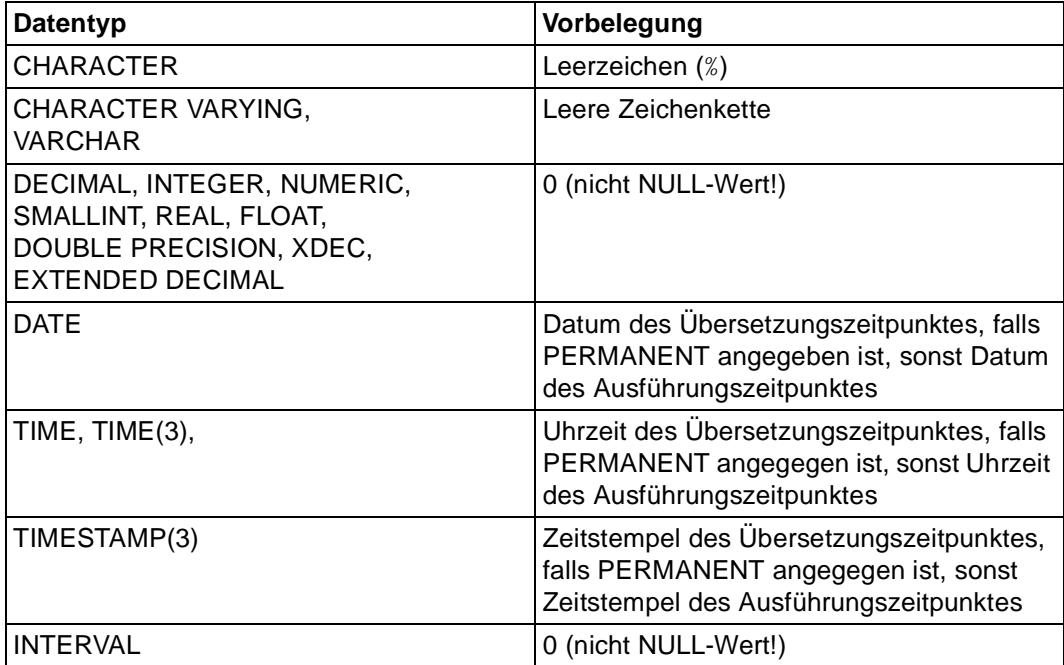

#### *Beispiel 1*

Definition von einfachen Variablen:

Die alphanumerische Variable "name" ist 20 Zeichen, die numerische (gepackte) Variable "nummer" 10 Zeichen lang; &nummer hat 2 Nachkommastellen.

DECLARE VARIABLE &name CHAR (20); DECLARE VARIABLE &nummer NUM (10,2);

### *Beispiel 2*

Definition eines Vektors (= eindimensionale Variable):

Im Vektor &fremdsprache(3) ist das alphanumerische Feld "fremdsprache" mit der Länge 10 dreimal ausgeprägt, z.B. für die Fremdsprachen Englisch, Französisch und Spanisch.

DECLARE VARIABLE &fremdsprache(3) CHAR (10);

*Beispiel 3* 

Definition einer Matrix (= zweidimensionale Variable):

In der Matrix "&monatsumsatz / filiale"(12,5) ist das numerische Feld "monatsumsatz / filiale" 60-mal ausgeprägt. Das Feld "monatsumsatz / filiale" hat die Länge von 12 Zeichen, davon 2 Nachkommastellen. Es enthält den Wert, den eine von 5 Filialen in einem Monat umsetzt.

DECLARE VARIABLE "&monatsumsatz / filiale"(12,5) NUM(12,2);

Wegen der Sonderzeichen (Leerzeichen und Schrägstrich) im Variablennamen muß dieser in Anführungszeichen (") stehen. Der Umsatz für den Monat August der Filiale 3 steht z.B. in der Variablen "&monatsumsatz / filiale"(08,3).

### *Beispiel 4*

## Definition einer Datengruppe:

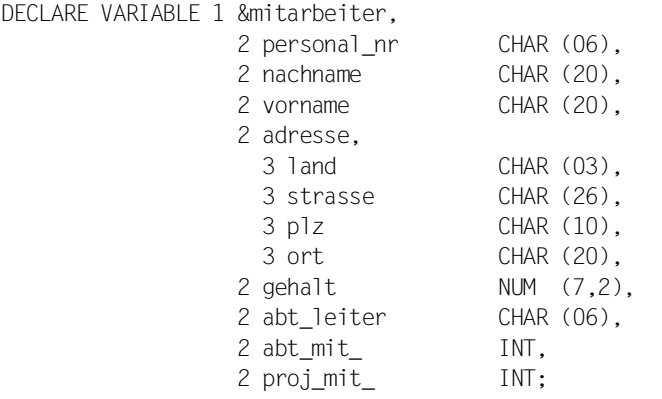

*Beispiel 5* 

Definition einer Wiederholungsgruppe: Der Wiederholungsfaktor soll 5 sein.

```
DECLARE VARIABLE 1 &w(5).
                  2 i INT
                   2 c CHAR (3);
```
### *Beispiel 6*

In der Datengruppe "saetze" wird für die Komponenten "aabt\_mit\_nr", "egehalt", "abt\_mit\_nr" und "gehalt\_" über Datentyp und Länge hinaus folgendes vereinbart:

Als Anfangswert wird der Variablen &aabt\_mit\_nr der Wert 0000 zugewiesen. Werden ihr während der Programmausführung nicht-numerische Werte zugewiesen, wird die Meldung "Geben Sie eine Zahl ein" ausgegeben.

Werden der Variablen &egehalt während der Programmausführung Werte zugewiesen, die kleiner 20000 sind, wird die Meldung "Das Gehalt ist zu niedrig" ausgegeben.

Die Variable &abt\_mit\_nr redefiniert die Variable &aabt\_mit\_nr.

Werte der Variable &gehalt werden ohne führende Nullen, mit mindestens einer Vorkommastelle, dem Dezimalzeichen, zwei Nachkommastellen und der Zeichenfolge "%DM" dargestellt.

```
DECLARE VARIABLE 1 &saetze,
                    2 aabt_mit_nr CHAR (4) INIT '0000'
                      CHECK &aabt_mit_nr IS NOT NUMERIC
                      MESSAGE 'Geben Sie eine Zahl ein',
                    2 aufnahmesatz,
                      3 enachname CHAR (20),
                      3 evorname CHAR (20),
                      3 egehalt NUM (7,2)
                        CHECK &egehalt < 20000
                        MESSAGE 'Das Gehalt ist zu niedrig',
                    2 drucksatz,
                      3 abt mit nr CHAR (4) REDEFINES &aabt_mit_nr,
                      3 nachname_ CHAR (20),
                      3 vorname_ CHAR (20),
                      3 gehalt_ NUM (7,2) MASK 'ZZZZ9P99'' DM''';
```
## **DRIVE-Systemvariablen**

DRIVE/WINDOWS stellt Systemvariablen zur Verfügung, die in DRIVE-Programmen genutzt werden können. Eine Liste der Systemvariablen finden Sie in der DRIVE-Programmiersprache [2].

Der Gültigkeitsbereich der Systemvariablen ist auf das jeweilige Programm begrenzt. Über Systemvariablen können keine Informationen an andere, externe DRIVE-Programme gegeben werden, ausgenommen mit Hilfe der USING-Klausel.

# **DELETE FILE RECORD Satz in ISAM-Datei löschen**

Diese Anweisung ist gültig

- im TIAM- und UTM-Betrieb
- im Programm-Modus

DELETE FILE RECORD löscht in einer geöffneten ISAM-Datei den Datensatz mit dem angegebenen ISAM-Schlüssel.

\_\_\_\_\_\_\_\_\_\_\_\_\_\_\_\_\_\_\_\_\_\_\_\_\_\_\_\_\_\_\_\_\_\_\_\_\_\_\_\_\_\_\_\_\_\_\_\_\_\_\_\_\_\_\_\_\_\_\_\_\_\_\_\_\_\_\_\_\_\_\_\_\_\_\_\_\_\_\_\_\_\_\_\_\_

DELETE FILE RECORD datei KEY charausdruck

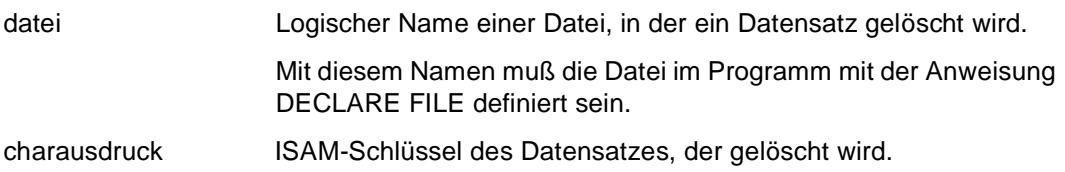

# **DISPATCH Unterprogramme im verteilten System parallel aufrufen**

Diese Anweisung ist gültig

- im UTM-Betrieb, im TIAM-Betrieb ohne Funktionalität (s.u.)
- im Programm-Modus

DISPATCH kennzeichnet den Beginn eines DISPATCH-Blocks, dessen Ende mit END DISPATCH festgelegt wird. Innerhalb eines DISPATCH-Blocks werden alle CALL-Anweisungen, die Unterprogramme in einem entfernten System aufrufen (Remote-CALL-Anweisungen), gleichzeitig bei END DISPATCH ausgeführt. Alle anderen zulässigen Anweisungen innerhalb eines DISPATCH-Blocks werden sequentiell ausgeführt.

Das rufende Programm wartet bei END DISPATCH bis alle entfernt gerufenen Unterprogramme ausgeführt sind und fährt dann mit der nächsten Anweisung fort.

DISPATCH-Blöcke dürfen folgende Anweisungen nicht enthalten:

- BREAK PROCEDURE
- COMMIT WORK
- DISPATCH
- DO
- STOP

Gleiche RETURN-Parameter in den Remote-CALL-Anweisungen eines DISPATCH-Blocks sind nicht erlaubt.

Tritt ein Fehler bei der Ausführung einer Remote-CALL-Anweisung auf, wird das rufende Programm abgebrochen. Die Anweisung WHENEVER wird nicht unterstützt.

Wenn in einem DISPATCH-Block Variablenwerte vor einer fehlerhaften Remote-CALL-Anweisung verändert wurden, werden die Variablenwerte nicht zurückgesetzt.

Im TIAM-Betrieb werden die Anweisungen DISPATCH und END DISPATCH ignoriert und die CALL-Anweisungen sequentiell ausgeführt.

DISPATCH-Blöcke dürfen nicht mit den Anweisungen BREAK CYCLE, BREAK SUBPROCEDURE oder CONTINUE CYCLE verlassen werden.

DISPATCH-Blöcke, Schleifen (CYCLE), Bedingungen (IF) und Vezweigungen dürfen sich nicht überlappen.

DISPATCH

### *Beispiel*

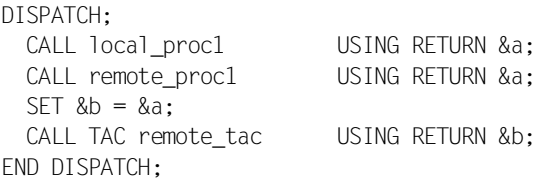

(Zum Beispiel siehe DRIVE-Programmiersprache [2], Abschnitt Parallele Verteilte Verarbeitung anstoßen mit DISPATCH)

\_\_\_\_\_\_\_\_\_\_\_\_\_\_\_\_\_\_\_\_\_\_\_\_\_\_\_\_\_\_\_\_\_\_\_\_\_\_\_\_\_\_\_\_\_\_\_\_\_\_\_\_\_\_\_\_\_\_\_\_\_\_\_\_\_\_\_\_\_\_\_\_\_\_\_\_\_\_\_\_\_\_\_\_\_

\_\_\_\_\_\_\_\_\_\_\_\_\_\_\_\_\_\_\_\_\_\_\_\_\_\_\_\_\_\_\_\_\_\_\_\_\_\_\_\_\_\_\_\_\_\_\_\_\_\_\_\_\_\_\_\_\_\_\_\_\_\_\_\_\_\_\_\_\_\_\_\_\_\_\_\_\_\_\_\_\_\_\_\_\_

## **Regeln bei Verteilter Transaktionsverarbeitung**

Remote-CALL-Anweisungen in einem DISPATCH-Block müssen in der Übersetzungseinheit dieses DISPATCH-Blocks stehen. D.h.: Wird innerhalb eines DISPATCH-Blocks ein externes Unterprogramm mit CALL lokal aufgerufen, so dürfen in diesem externen Unterprogramm keine Remote-CALL-Anweisungen stehen.

# **DISPLAY FORM Kompakt-Bildschirmformat definieren und ausgeben**

Diese Anweisung ist gültig

- im TIAM-Betrieb
- im UTM-Betrieb, aber nicht im UTM-Asynchronbetrieb und bei VTV nicht in Auftragnehmer-Umgebung
- im Programm- und Debug-Modus

DISPLAY FORM definiert im Ablaufteil eines Programms ein Kompakt-Bildschirmformat ad hoc, füllt es mit Inhalt und gibt das Format auf den Bildschirm aus.

Die Anweisung DISPLAY FORM erlaubt Ein- und Ausgaben in das Bildschirmformat. Sie enthält implizit die DECLARE FORM-, die FILL- und die DISPLAY-Anweisungen. Statt drei Anweisungen genügt eine. Das Kompakt-Bildschirmformat ist eine Sonderform des DRIVE-Formats.

Nach Ausgabe des Kompakt-Bildschirmformats kann der Formatinhalt nicht nochmals ausgegeben werden, da das Format nicht über einen Namen ansprechbar ist.

\_\_\_\_\_\_\_\_\_\_\_\_\_\_\_\_\_\_\_\_\_\_\_\_\_\_\_\_\_\_\_\_\_\_\_\_\_\_\_\_\_\_\_\_\_\_\_\_\_\_\_\_\_\_\_\_\_\_\_\_\_\_\_\_\_\_\_\_\_\_\_\_\_\_\_\_\_\_\_\_\_\_\_\_\_

```
DISPLAY FORM [ format ] { [ RETURN ] ausdruck [ INIT ausdruck1 [ NOCHECK ] ]
                             [ ATTRIBUTE ( attribute, ... ) ] [ mask ] | NEWLINE n | 
                            TABULATOR n | 
                            BLANK n }, ... 
              [ { COLUTIONS n | LINES n }, \dots ]
               [ TTITLE [ format ] { [ RETURN ] ausdruck [ INIT ausdruck1 [ NOCHECK ] ]
                                        [ ATTRIBUTE ( attribute, ... ) ] [ mask ] | 
                                      NEWLINE n | 
                                      TABULATOR n | 
                                      BLANK n }, ... ] 
               [ BTITLE [ format ] { [ RETURN ] ausdruck [ INIT ausdruck1 [ NOCHECK ] ]
                                        [ ATTRIBUTE ( attribute, ... ) ] [ mask ] | 
                                      NEWLINE n | 
                                      TABULATOR n | 
                                      BLANK n }, ... ]
```
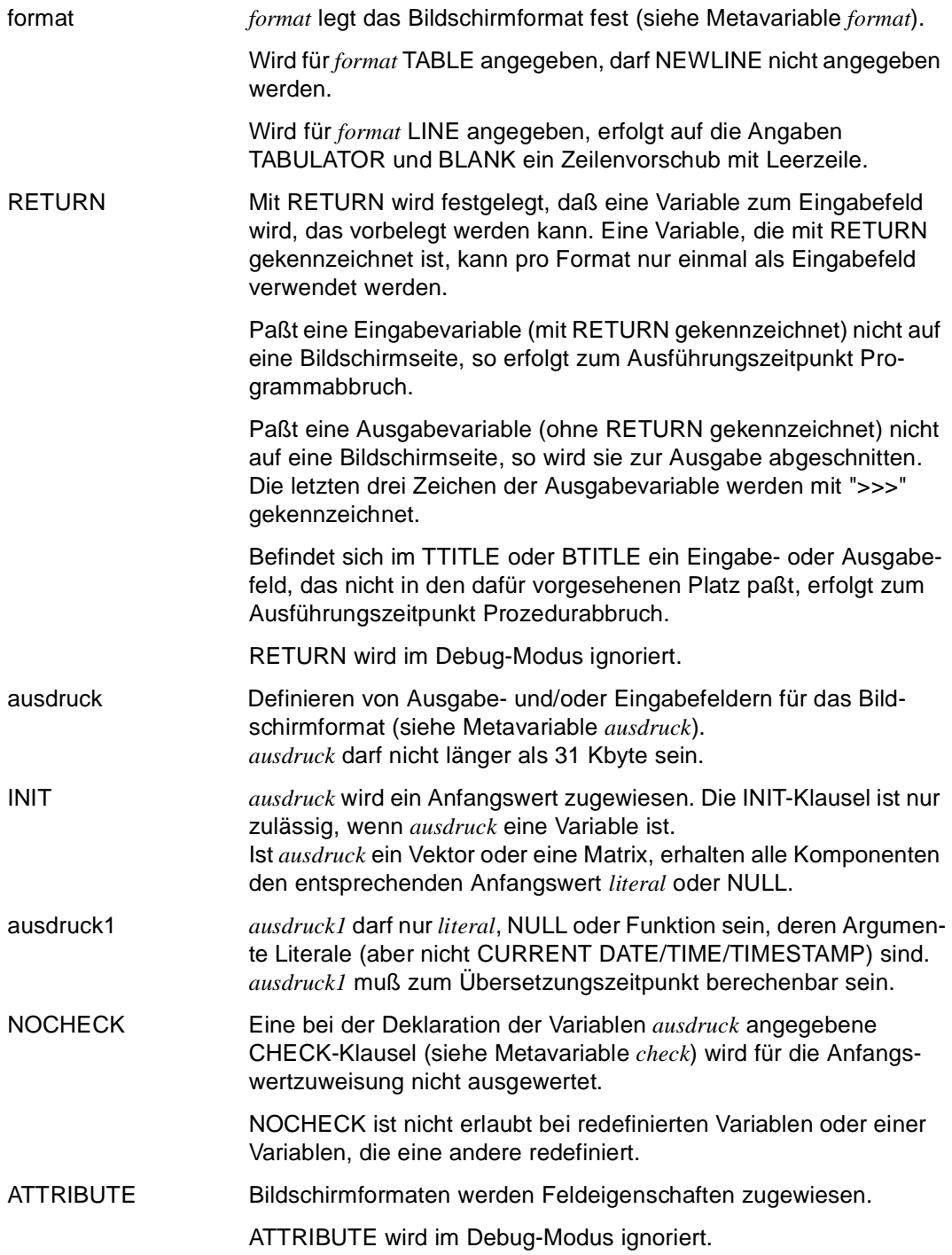

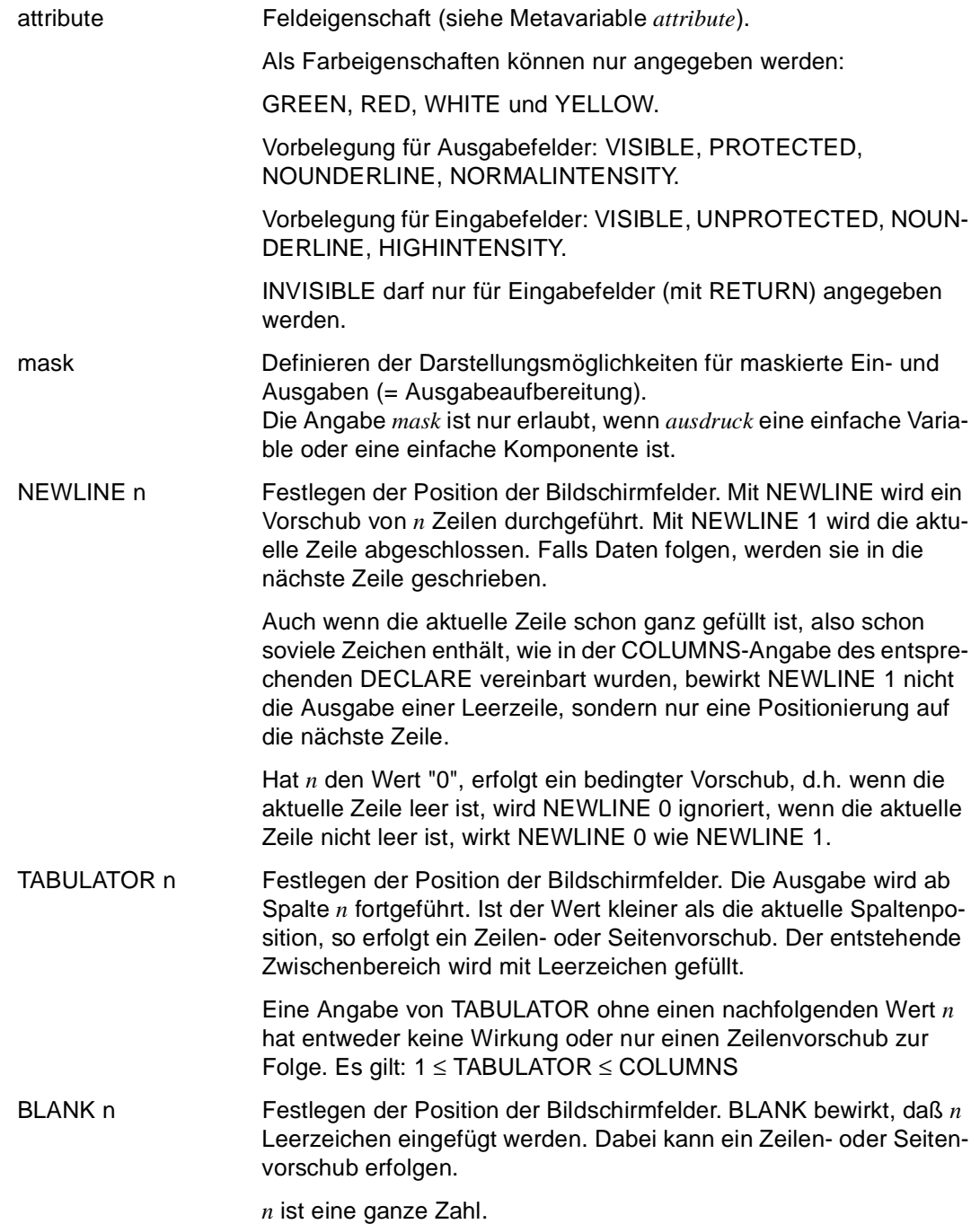

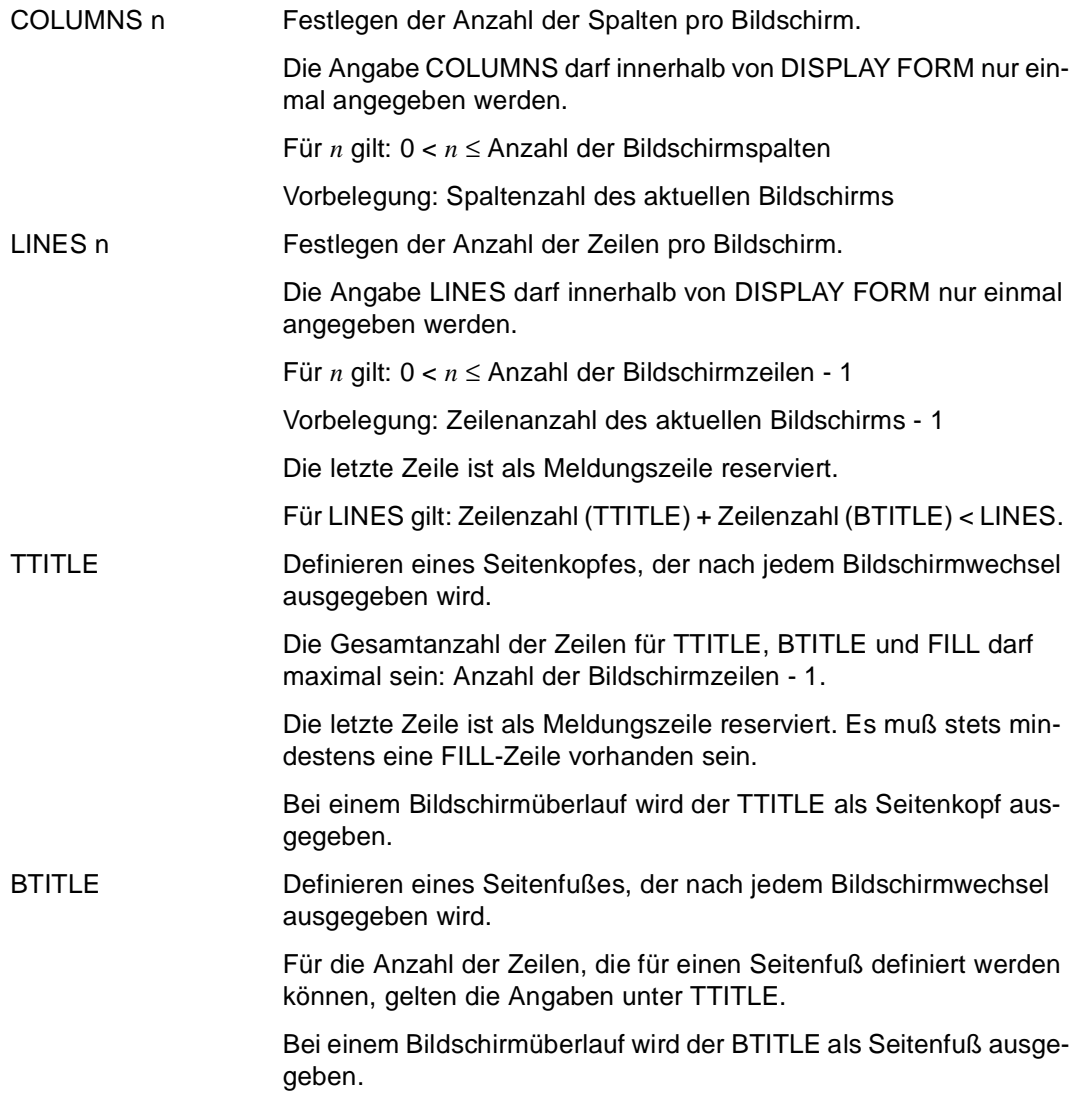

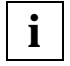

Die Maskierung von CHAR-Ausdrücken in der NUM-Funktion hat nur die Wirkung, daß der CHAR-Ausdruck bei der Eingabe hinsichtlich der Maske auf Zulässigkeit geprüft wird. D.h. die Maske wirkt nicht bei der Ausgabe.

## **Beziehungen zu anderen Anweisungen**

– Die Bildschirmausgabe wird durch Versorgung der strukturierten Variablen festgelegt (siehe Anweisung DECLARE SCREEN). Diese Variablen können z.B. über SET versorgt werden (siehe Anweisung SET).

#### *Beispiel*

Bis auf die 15. Zeile ist das Kompakt-Bildschirmformat leer. In der 15. Zeile steht 5 Zeichen eingerückt: "Geben Sie die laufende Nummer ein:"

```
DECLARE VARIABLE &nummer NUM(3);
...
DISPLAY FORM NL 15, TAB 5,'Geben Sie die laufende Nummer ein: ',RETURN &nummer;
```
# **DISPLAY formatname DRIVE-Format ausgeben**

Diese Anweisung ist gültig

- im TIAM-Betrieb
- im UTM-Betrieb, aber nicht im UTM-Asynchronbetrieb und bei VTV nicht in Auftragnehmer-Umgebung
- im Programm-Modus

DISPLAY *formatname* schließt eine DRIVE-Formataufbereitung ab und gibt das Format auf dem Bildschirm aus. Nach der Ausgabe wird der Speicherbereich des DRIVE-Bildschirmformats nicht gelöscht. So kann ein Format mehrmals hintereinander ausgegeben werden, wenn keine neue FILL-Anweisung für diesen Bereich gegeben wurde. Wird ein FILL für diesen Bereich angegeben, wird der Formatspeicher gelöscht und ein neuer Inhalt aufgebaut.

\_\_\_\_\_\_\_\_\_\_\_\_\_\_\_\_\_\_\_\_\_\_\_\_\_\_\_\_\_\_\_\_\_\_\_\_\_\_\_\_\_\_\_\_\_\_\_\_\_\_\_\_\_\_\_\_\_\_\_\_\_\_\_\_\_\_\_\_\_\_\_\_\_\_\_\_\_\_\_\_\_\_\_\_\_

DISPLAY formatname

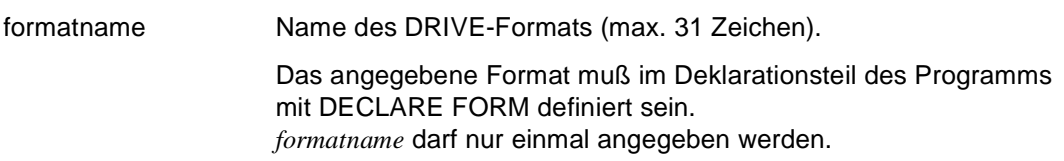

# **DISPLAY LIST Kompakt-Listenformat definieren und ausgeben**

Diese Anweisung ist gültig

- im TIAM- und UTM-Betrieb
- im Programm- und Debug-Modus

DISPLAY LIST definiert im Ablaufteil eines Programms ein Kompakt-Listenformat ad hoc, füllt es mit Inhalt und gibt es auf einem Drucker aus.

Die Anweisung DISPLAY LIST enthält implizit die DECLARE LIST-, die FILL- und die DISPLAY-Anweisungen. Statt drei Anweisungen genügt eine. Das Kompakt-Listenformat ist eine Sonderform des DRIVE-Listenformats.

Nach Ausgabe des Kompakt-Listenformats kann der Formatinhalt nicht nochmals ausgegeben werden, da das Format nicht über einen Namen ansprechbar ist.

Bei Einsatz unter UTM muß die zentrale Druckdatei generiert sein. Für die Generierung gibt es drei Möglichkeiten:

- die Datei DRI.LIST.FILE ist bereits vorhanden.
- die Datei wird über den Dateikettungsnamen DRILIST zugewiesen,
- die Datei DRI.LIST.FILE wird bei der 1. DISPLAY-Anweisung von DRIVE/WINDOWS generiert.

Die tatsächliche Druckausgabe auf einen Drucker erfolgt beim nächsten STOP (siehe Anweisung STOP) oder LIST (siehe Anweisung LIST).

```
DISPLAY LIST [ format ] { ausdruck [ mask ] |
                             NEWLINE n | 
                             TABULATOR n | 
                             BLANK n }, ... 
               [ { COLUMNS n | LINES n }, ... ] 
              [ TTITLE [ format ] { ausdruck [ mask ] |
                                       NEWLINE n | 
                                       TABULATOR n | 
                                       BLANK n }, ... ] 
              [ BTITLE [ format ] { ausdruck [ mask ] |
                                       NEWLINE n | 
                                      TABULATOR n | 
                                       BLANK n }, ... ]
```
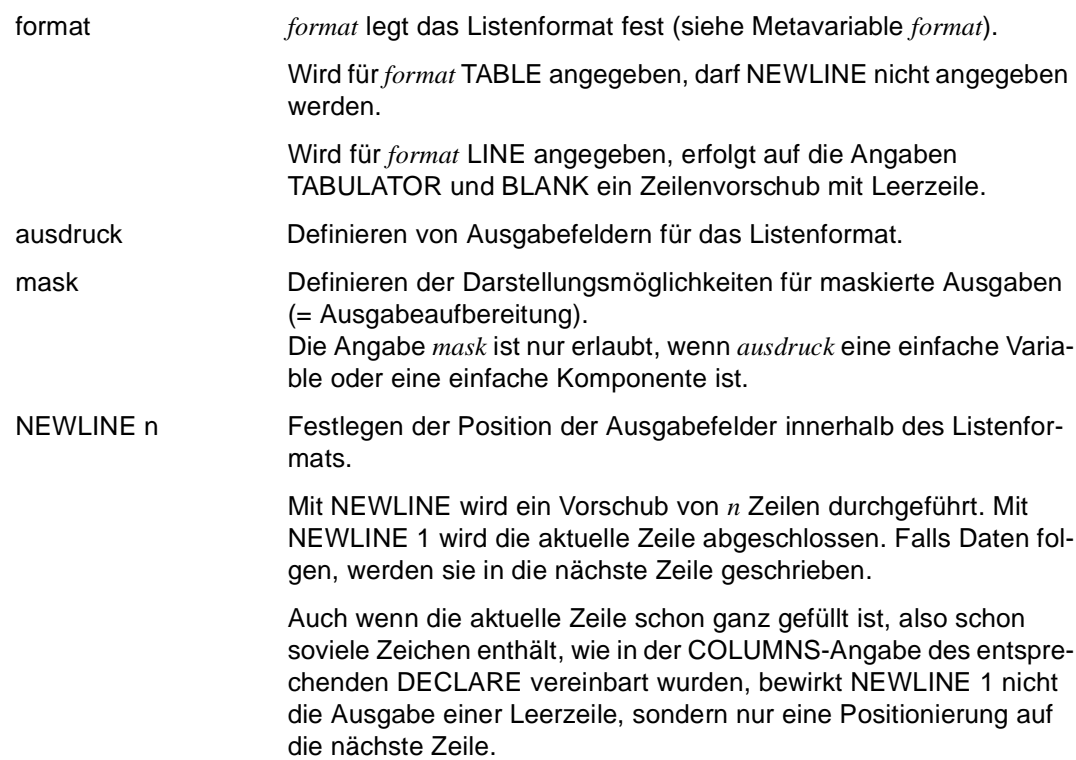

\_\_\_\_\_\_\_\_\_\_\_\_\_\_\_\_\_\_\_\_\_\_\_\_\_\_\_\_\_\_\_\_\_\_\_\_\_\_\_\_\_\_\_\_\_\_\_\_\_\_\_\_\_\_\_\_\_\_\_\_\_\_\_\_\_\_\_\_\_\_\_\_\_\_\_\_\_\_\_\_\_\_\_\_\_

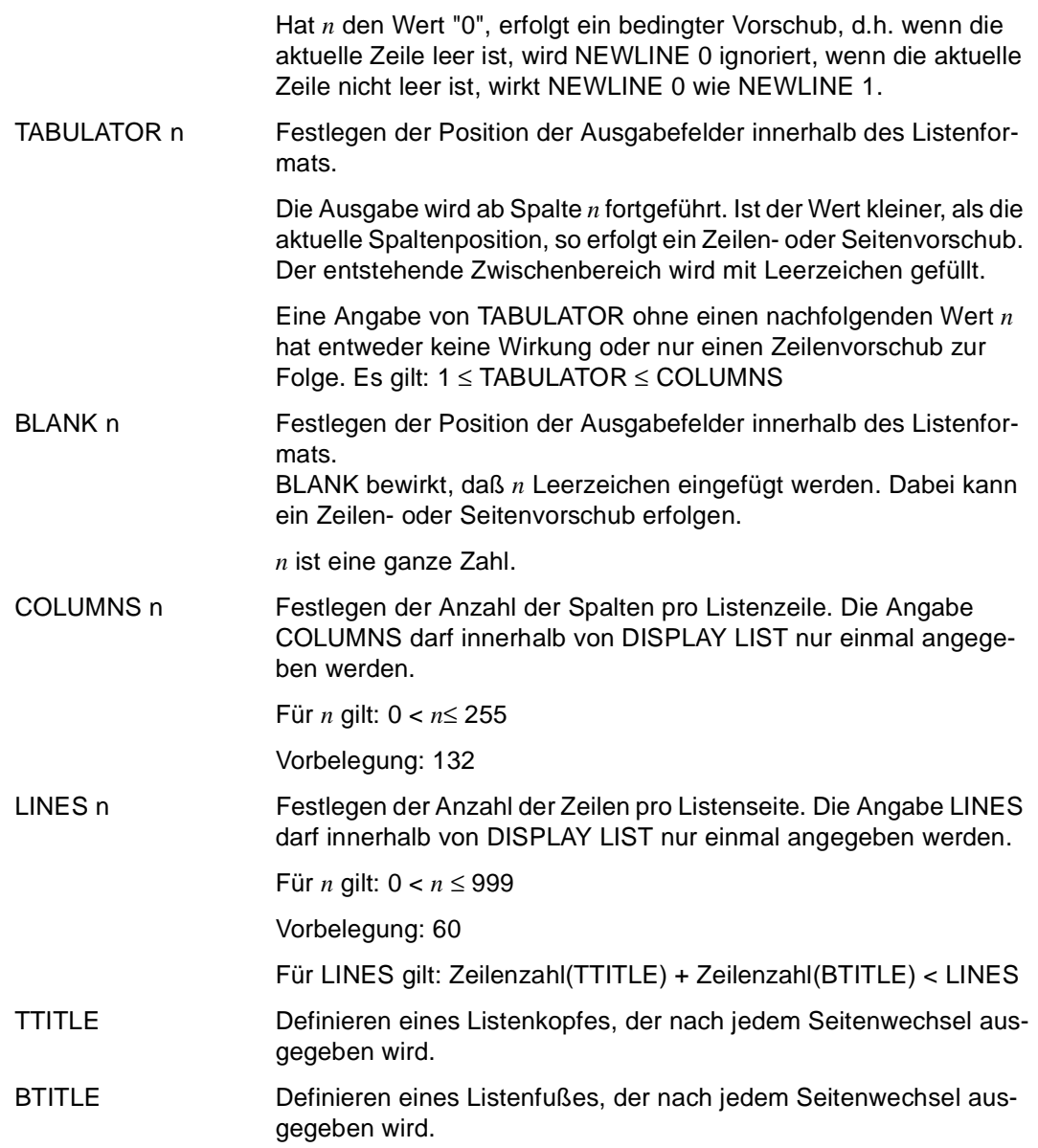

#### *Beispiel*

Das Kompakt-Listenformat hat folgenden Aufbau: In der zweiten Zeile stehen das aktuelle Datum, die aktuelle Zeit und die aktuelle Seitenzahl. In der elften Zeile stehen die Dateninhalte der Variablen &nachname, &vorname, &gehalt.

**1995-12-20 15:03:42 Seite: 1**

 **-------------** 

 **Mitarbeiter** 

 **Winterberg Hannelore 3500.00 DM** DISPLAY LIST NL 1,&datum,' ',&zeit,TAB 60,'Seite: ',&PAGES,NL 3, TAB 31,'Mitarbeiter',NL 1, TAB 30,'-'(13),NL 5, TAB 5,&nachname,TAB 30,&vorname,TAB 55,&gehalt,' DM';

# **DISPLAY listname Listenformat ausgeben**

Diese Anweisung ist gültig

- im TIAM- und UTM-Betrieb
- im Programm-Modus

DISPLAY *listname* schließt eine DRIVE-Listenaufbereitung ab und gibt das Format auf dem Drucker aus.

Nach der Ausgabe wird der Speicherbereich des DRIVE-Listenformats nicht gelöscht. So kann ein Format mehrmals hintereinander ausgegeben werden, wenn keine neue FILL-Anweisung für diesen Bereich gegeben wurde. Wird ein FILL für diesen Bereich angegeben, wird der Formatspeicher gelöscht und ein neues Format aufgebaut.

Bei Einsatz unter UTM muß die zentrale Druckdatei generiert sein. Für die Generierung gibt es drei Möglichkeiten:

- die Datei DRI.LIST.FILE ist bereits vorhanden
- die Datei wird über den Dateikettungsnamen DRILIST zugewiesen
- die Datei DRI.LIST.FILE wird bei der ersten DISPLAY-Anweisung von DRIVE/WIN-DOWS generiert

Die tatsächliche Druckausgabe auf einen Drucker erfolgt dann beim nächsten STOP (siehe Anweisung STOP) oder LIST (siehe Anweisung LIST).

\_\_\_\_\_\_\_\_\_\_\_\_\_\_\_\_\_\_\_\_\_\_\_\_\_\_\_\_\_\_\_\_\_\_\_\_\_\_\_\_\_\_\_\_\_\_\_\_\_\_\_\_\_\_\_\_\_\_\_\_\_\_\_\_\_\_\_\_\_\_\_\_\_\_\_\_\_\_\_\_\_\_\_\_\_

DISPLAY listname

\_\_\_\_\_\_\_\_\_\_\_\_\_\_\_\_\_\_\_\_\_\_\_\_\_\_\_\_\_\_\_\_\_\_\_\_\_\_\_\_\_\_\_\_\_\_\_\_\_\_\_\_\_\_\_\_\_\_\_\_\_\_\_\_\_\_\_\_\_\_\_\_\_\_\_\_\_\_\_\_\_\_\_\_\_ listname Name des DRIVE-Listenformats (max. 31 Zeichen).

> Das angegebene Listenformat muß im Deklarationsteil des Programms mit DECLARE LIST definiert sein.

# **DISPLAY screenformat FHS-Format ausgeben**

Diese Anweisung ist gültig

- im TIAM-Betrieb nur bei FHS-Formaten ohne Dialogerweiterung (DE)
- im UTM-Betrieb, aber nicht im UTM-Asynchronbetrieb und bei VTV nicht in Auftragnehmer-Umgebung
- im Programm-Modus

DISPLAY *screenformat* gibt ein FHS-Format aus, das Sie zuvor mit IFG erstellt haben (siehe IFG [28]). Sie können mehrere Teilformate gleichzeitig ausgeben. Bei der gleichzeitigen Ausgabe von mehreren Teilformaten dürfen Sie nicht FHS-Formate für die Dialogerweiterung (FHS-DE) mit einfachen FHS-Formaten mischen.

Die Ausgabe eines Bildschirmformats bedeutet: die SCREEN-Variable wird, zusammen mit eventuell vorhandenen Eingabewerten, an FHS übergeben und dann am Bildschirm ausgegeben.

Die SCREEN-Variable ist die strukturierte Variable, die mit DECLARE SCREEN erzeugt wird zur Aufnahme der Adressierungshilfe eines FHS-Formats.

Nach der Ausgabe wird der Inhalt der SCREEN-Variablen nicht gelöscht. Formate dürfen sich am Bildschirm nicht überlappen.

\_\_\_\_\_\_\_\_\_\_\_\_\_\_\_\_\_\_\_\_\_\_\_\_\_\_\_\_\_\_\_\_\_\_\_\_\_\_\_\_\_\_\_\_\_\_\_\_\_\_\_\_\_\_\_\_\_\_\_\_\_\_\_\_\_\_\_\_\_\_\_\_\_\_\_\_\_\_\_\_\_\_\_\_\_

DISPLAY screenformat, ...

 [ **SCREENERR**OR { **R**EPEAT | CONTINUE } ] [ CURSOR { POSITION ( zeile1, spalte1 ) | TO feld1 } [ MESSAGE schluessel [ POSITION ( zeile2, spalte2 ) | TO feld2 ]

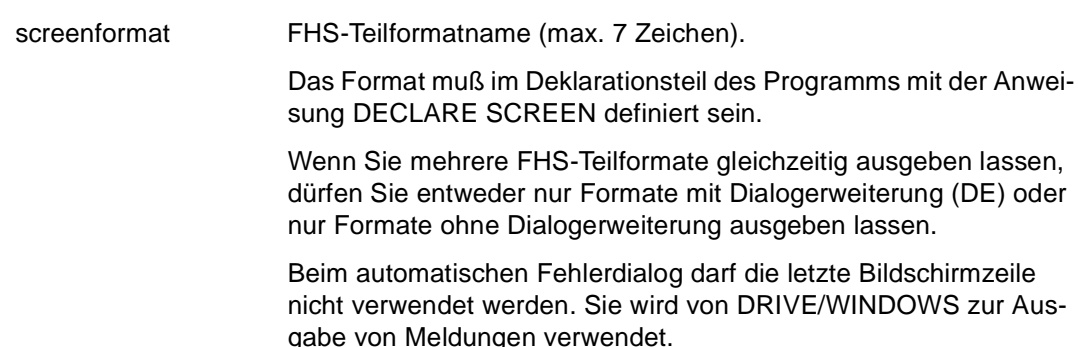

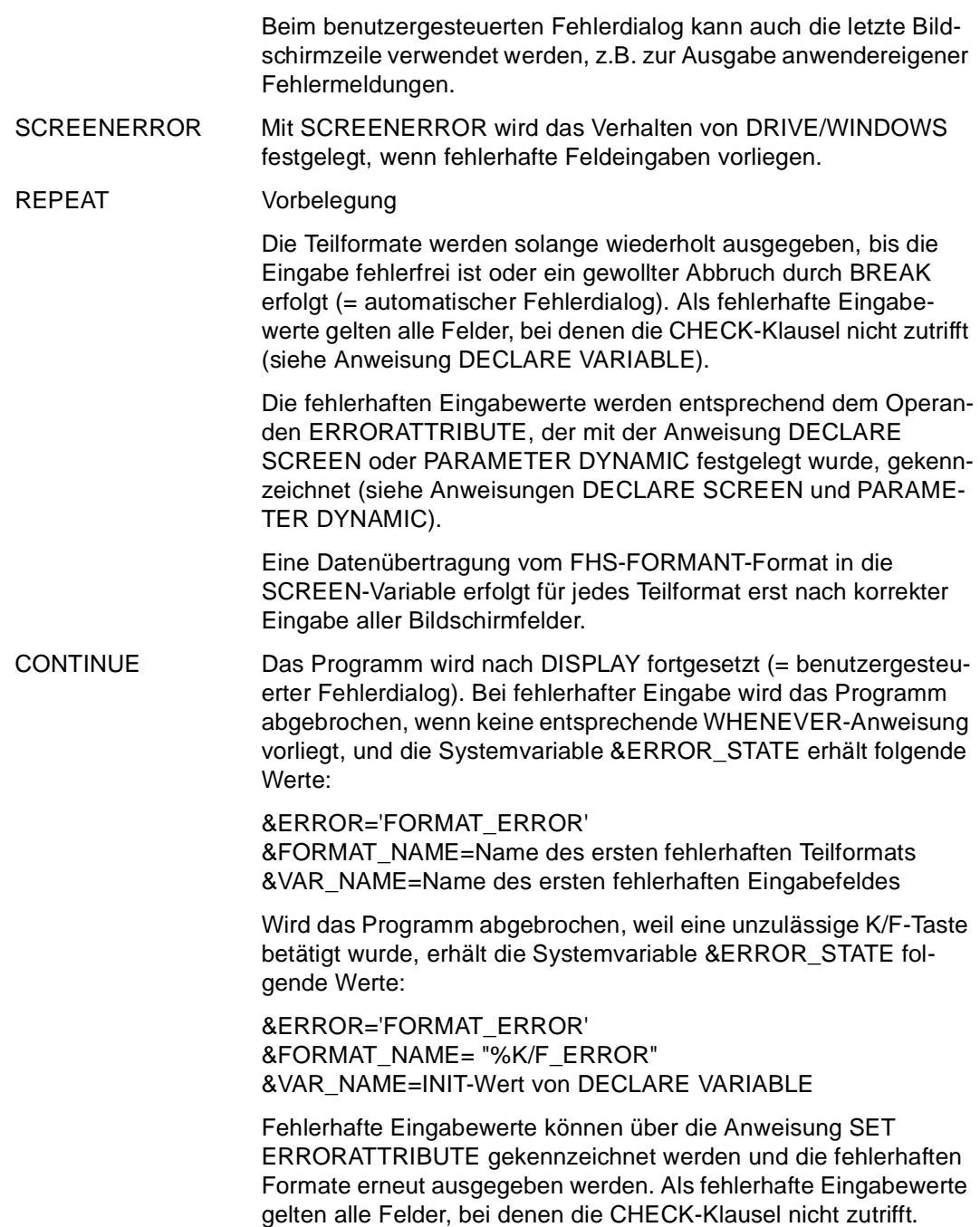

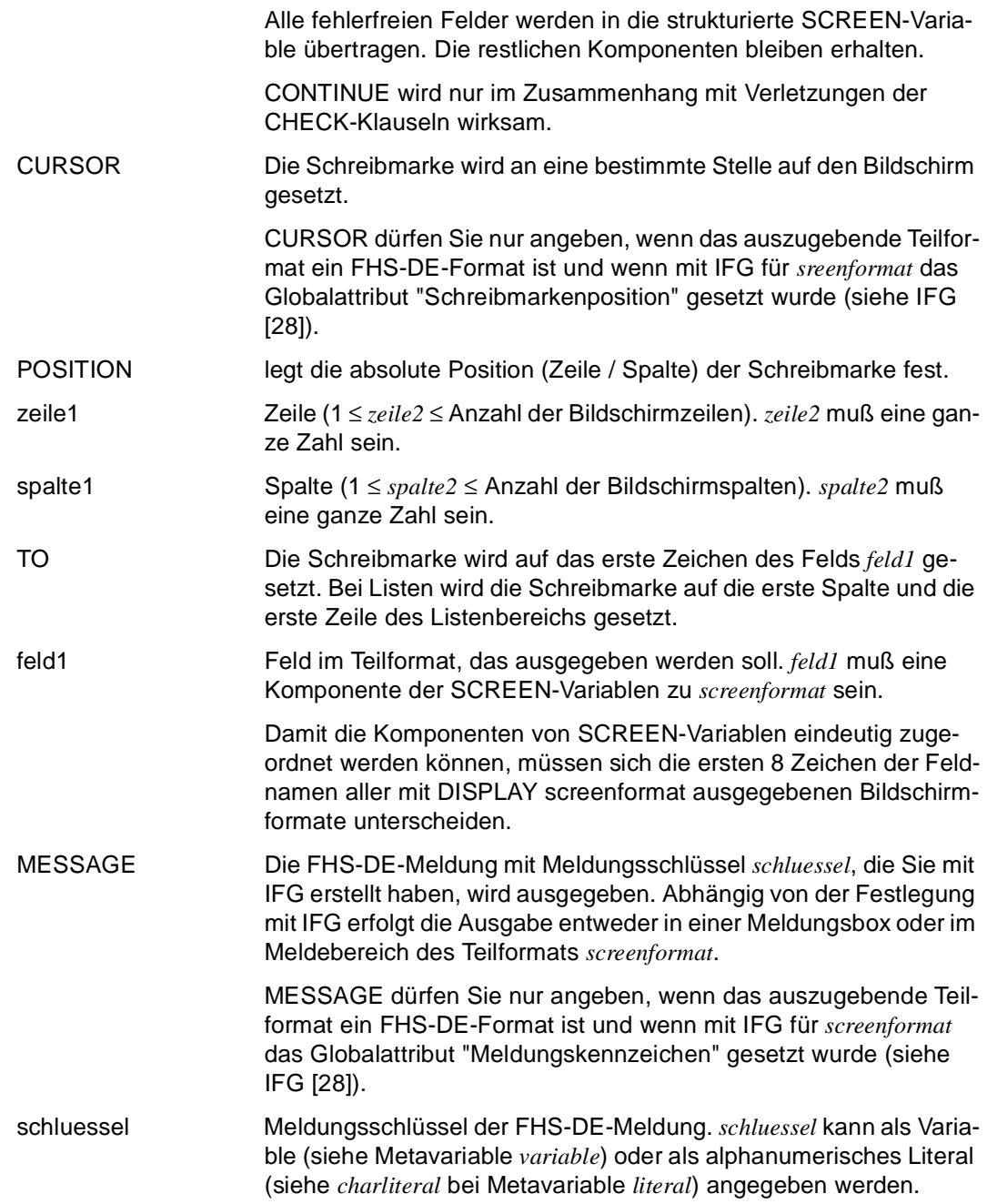

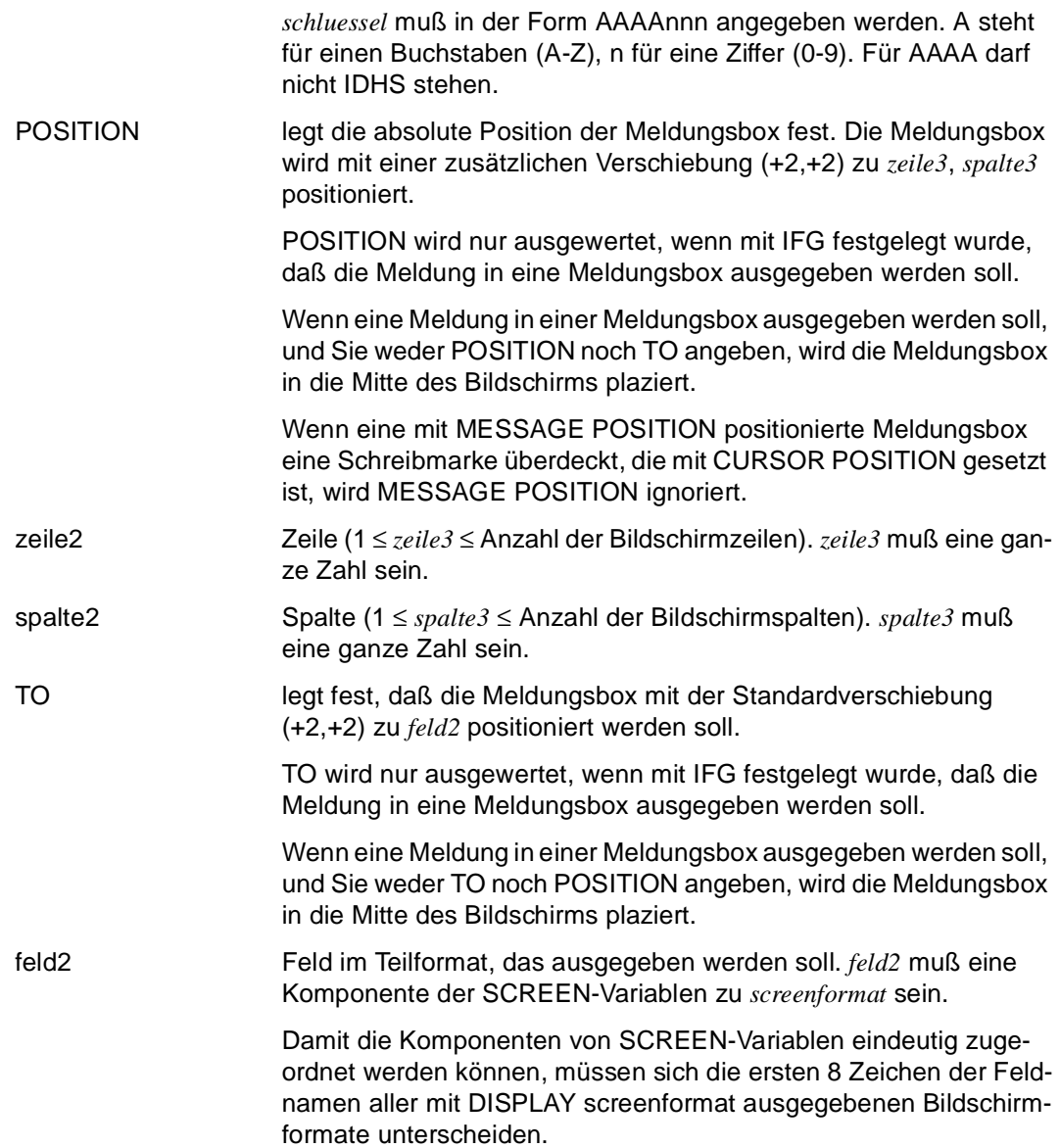

## **Beziehungen zu anderen Anweisungen**

Die Bildschirmausgabe wird durch Versorgung der strukturierten Variablen festgelegt (siehe Anweisung DECLARE SCREEN). Diese Variablen können z.B. über SET versorgt werden (siehe Anweisung SET).

*Beispiel*

Das IFG/FHS-Teilformat "maske" wird ausgegeben. Bei fehlerhaften Eingaben wird die Ausgabe des Formats wiederholt.

DISPLAY maske SCREENERROR REPEAT

# **DO Dialog-Programm starten**

Diese Anweisung ist gültig

- im TIAM-Betrieb
- im UTM-Betrieb, aber nicht im UTM-Asynchronbetrieb und bei VTV nicht in Auftragnehmer-Umgebung
- im Dialog-Modus
- im Programm-Modus nur in einem Dialog-Programm

Abhängig vom Modus hat DO zwei Funktionen:

– Wird DO im Dialog-Modus angegeben, wird implizit erst ein COMPILE durchgeführt und anschließend das Programm gestartet.

Wurde für dieses Programm bereits Zwischencode erzeugt und in der aktuellen DRIVE-Bibliothek gespeichert, greift DO auf diesen direkt zu und startet nur noch das Programm. Die Syntax- und Semantiküberprüfung entfällt in diesem Fall.

DRIVE/WINDOWS sucht unter dem angegebenen Namen nach dem aktuellesten Programm, gleichgültig, ob es als Source oder als Zwischencode vorliegt.

– Wird DO in einem Dialog-Programm angegeben, wird dieses Programm abgebrochen und das Folgeprogramm aufgerufen. Dieses DO hat dieselbe Wirkung wie ein END PROCEDURE mit einem nachfolgenden DO im Dialog-Modus. DO darf nicht angegeben werden, solange eine Transaktion offen oder eine Bildschirmausgabe noch nicht abgeschlossen ist.

Wird das Runtime-System eingesetzt, so kann ein Programm nur dann mit der Anweisung DO aufgerufen werden, wenn es als Zwischencode vorliegt.

\_\_\_\_\_\_\_\_\_\_\_\_\_\_\_\_\_\_\_\_\_\_\_\_\_\_\_\_\_\_\_\_\_\_\_\_\_\_\_\_\_\_\_\_\_\_\_\_\_\_\_\_\_\_\_\_\_\_\_\_\_\_\_\_\_\_\_\_\_\_\_\_\_\_\_\_\_\_\_\_\_\_\_\_\_

\_\_\_\_\_\_\_\_\_\_\_\_\_\_\_\_\_\_\_\_\_\_\_\_\_\_\_\_\_\_\_\_\_\_\_\_\_\_\_\_\_\_\_\_\_\_\_\_\_\_\_\_\_\_\_\_\_\_\_\_\_\_\_\_\_\_\_\_\_\_\_\_\_\_\_\_\_\_\_\_\_\_\_\_\_

```
DO [ bibliothek(elemname) | elemname ] 
   [ USING { ausdruck | NULL }, ... ]
```
bibliothek Name der DRIVE-Bibliothek (max. 54 Zeichen), aus der das DRIVE-Programm eingelesen wird.

> *bibliothek* kann auch der Dateikettungsname der DRIVE-Bibliothek (entsprechend den BS2000-Konventionen) sein.

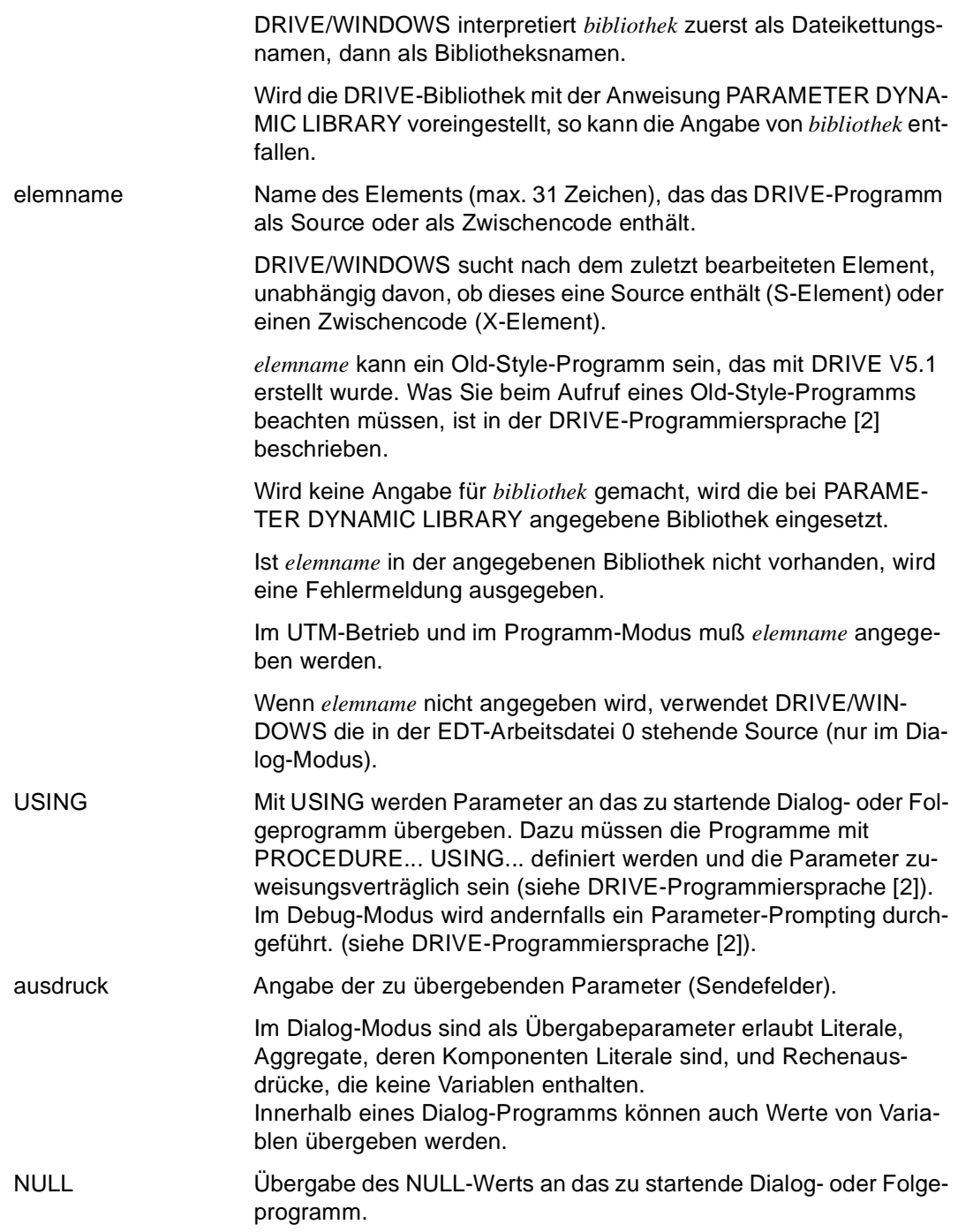

## **Anzeigen von Syntax- und Ablauffehlern**

Wird ein Programm mit DO gestartet, wird bei Ablauffehlern eine Fehlerliste erzeugt und im TIAM-Betrieb nach SYSLST, im UTM-Betrieb in eine zentrale Druckdatei geschrieben.

Bei der Ausführung eines in der EDT-Arbeitsdatei 0 stehenden Elements wird im Fehlerfalle keine Fehlerliste erzeugt, sondern mit der folgenden EDT-Anweisung werden die Fehlermeldungen in das in der EDT-Arbeitsdatei 0 stehende Element eingefügt (siehe Anweisung EDT).

Eine Fehlerliste wird erzeugt, obwohl das rufende Hauptprogramm in der EDT-Arbeitsdatei 0 steht, wenn über CALL externe Unterprogramme gestartet werden und in diesen die Fehler aufgetreten sind.

## **Beziehungen zu anderen Anweisungen**

- Innerhalb transaktionsgesicherter, als UTM-Asynchronvorgänge gestarteter Programme sind DO-Anweisungen nicht wirksam. Als Ersatz sind in diesem Fall jedoch ENTER-Anweisungen erlaubt.
- Wird bei DO weder *bibliothek* noch ein *elemname* angegeben, werden in einer Source die OPTION-Angaben LISTING=LIBRARY und CODE=ON nicht ausgeführt und kommentarlos übergangen.
- Findet bei DO eine Analysephase statt, wird die Übersetzungsoption CODE=ON, die in der Source angegeben ist, ignoriert.

Andere Optionen werden ausgeführt, z.B. wird bei LISTING=LIBRARY die Übersetzungsliste in ein Bibliothekselement geschrieben.

– Wurde das Programm mit der Compiler-Option OPTION OBJECT=ON übersetzt, darf beim Programmaufruf *bibliothek* nicht angegeben werden.

## **Regeln bei Datenbankzugriff**

- Die Anweisung DO nur dann ausgeführt, wenn für den Dialog-Modus keine (New-Style- )Transaktion offen ist.
- Wenn dem Dialog-Modus und dem gerufenen Unterprogramm unterschiedliche Datenbanksysteme zugeordnet sind (DBSYSTEM ≠ OFF), wird die Anweisung DO abgebrochen. Die unterschiedliche Zuordnung von Datenbanksystemen ist nur möglich, wenn mit DO Zwischencode oder Objektcode aufgerufen wird, der in einer früheren DRIVE-Sitzung mit einem anderen Datenbanksystem erzeugt wurde.
- Wenn dem Dialog-Modus ein Datenbanksystem zugeordnet ist (DBSYSTEM ≠ OFF) und dem gerufenen Unterprogramm nicht (DBSYSTEM = OFF), so greift das gerufene Unterprogramm auf dasselbe Datenbanksystem zu wie der Dialog-Modus.
- Wenn dem gerufenen Unterprogramm ein BS2000-Datenbanksystem zugeordnet ist (DBSYSTEM = UDS / SESAM / SESAMSQL), wird die Anweisung DO nur dann ausgeführt, wenn dieses Datenbanksystem der geladenen Variante entspricht.
- Wenn das gerufene Unterprogramm ein Old-Style-Programm ist, wird die Anweisung DO abgebrochen, wenn dem Dialog-Modus das Datenbanksystem UDS zugeordnet ist (DBSYSTEM = UDS).

Wenn eine Dialog-Programm die Anweisung DO enthält, beachten Sie bitte auch die Regeln für END PROCEDURE in Programmen, die mit DO aufgerufen werden (siehe [Abschnitt "Regeln bei Datenbankzugriff" auf Seite 111](#page-110-0))

## **Regeln bei Verteilter Transaktionsverarbeitung**

- DO in einem Dialog-Programm ist nur in Auftraggeber-Umgebung erlaubt.
- DO darf nicht in DISPATCH-Blöcken stehen.
- DO darf erst ausgeführt werden, wenn alle Auftragnehmer-Vorgänge beendet sind.

#### *Beispiel*

Das Programm "prog1" übergibt die Parameter &v1, &v2 und das Literal "lit" an Programm "prog2". Für jeden Parameter muß im Programm "prog2" ein zuweisungsverträglicher Parameter (&x1, &x2, &x3) definiert sein.

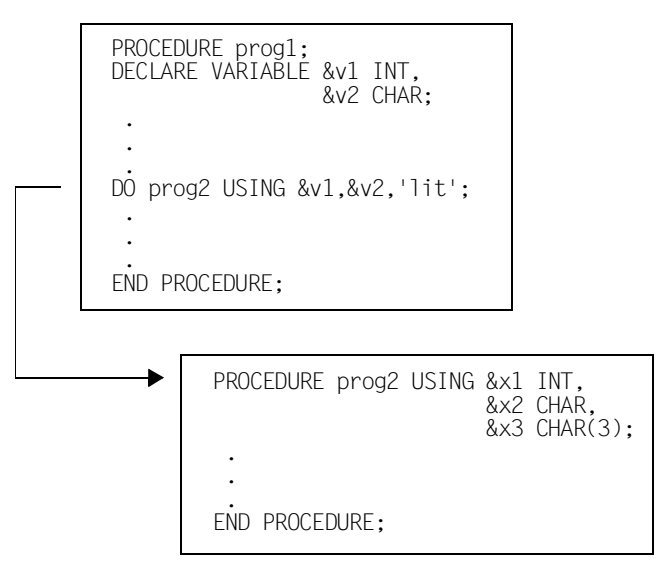

&x1 enthält den Wert von &v1. &x2 enthält den Wert von &v2. &x3 enthält den Wert "lit".

# **EDT Editor aufrufen**

Diese Anweisung ist gültig

- im TIAM-Betrieb
- im Dialog-Modus

EDT ruft den BS2000-Standard-Editor EDT auf.

Wird EDT mit Operanden angegeben, wird eine Source in die EDT-Arbeitsdatei 0 im F-Modus einlesen. Diese Source darf maximal 999 999 Zeilen mit je 256 Zeichen umfassen.

Wird EDT ohne Operanden angegeben, wird in die EDT-Arbeitsdatei 0 verzweigt. Diese Datei ist leer, wenn in der aktuellen DRIVE-Sitzung noch keine Datei in den EDT eingelesen wurde. Wurde bereits eine Datei eingelesen, steht diese in der EDT-Arbeitsdatei 0.

\_\_\_\_\_\_\_\_\_\_\_\_\_\_\_\_\_\_\_\_\_\_\_\_\_\_\_\_\_\_\_\_\_\_\_\_\_\_\_\_\_\_\_\_\_\_\_\_\_\_\_\_\_\_\_\_\_\_\_\_\_\_\_\_\_\_\_\_\_\_\_\_\_\_\_\_\_\_\_\_\_\_\_\_\_

```
EDT [ bibliothek(elemname) | elemname ]
```

```
 [ SOURCE | LIST | COPYSOURCE | USERLABEL ]
```
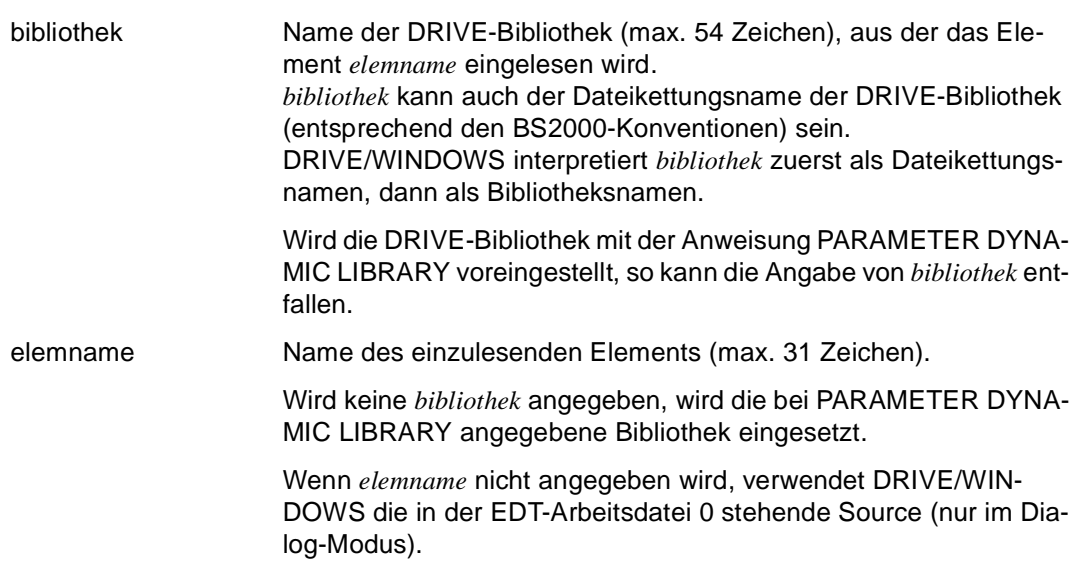

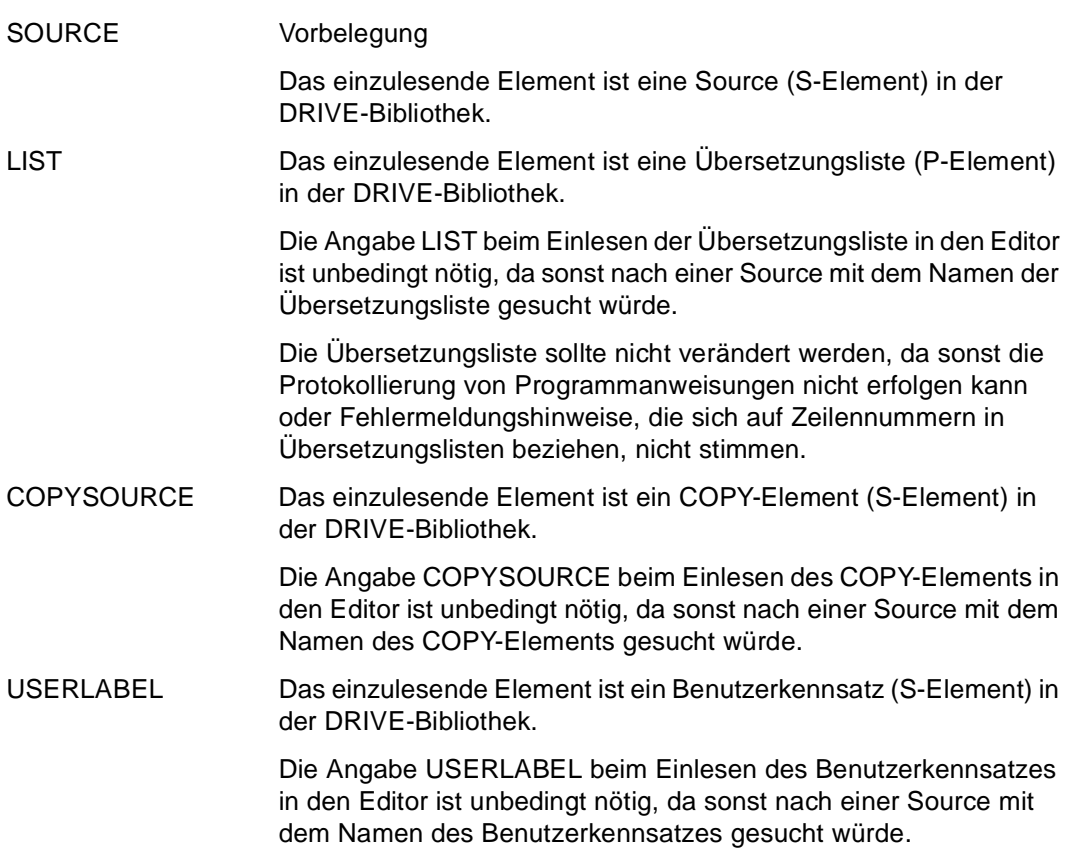

## **BS2000-Standard-Editor EDT**

## **Regeln**

Das Zeilenende ist Trenner, d.h. Schlüsselwörter, Namen und Operatoren dürfen nicht über eine Zeile hinausgehen.

Ausnahme:

alphanumerische, hexadezimale Literale, Kommentare und alle Zeichenfolgen, die in Anführungszeichen (") eingeschlossen sind.

## **Einschränkungen bei der Verwendung von EDT-Funktionen**

– Folgende EDT-Anweisungen sind nicht erlaubt:

@EDIT @EXEC @LOAD @RUN @SYSTEM

- Die EDT-Marken 1-4 sind frei verwendbar. Dagegen dürfen die EDT-Marken 5-9 nicht gesetzt werden. Sie sind für DRIVE-internen Gebrauch reserviert.
- Die EDT-Arbeitsdatei 0 sowie die EDT-Arbeitsdateien 1-8 sind frei verwendbar. Die EDT-Arbeitsdatei 9 ist für DRIVE/WINDOWS reserviert. Dorthin wird nach DO und COMPILE ohne die Angabe von *bibliothek(elemname)* die Übersetzungsliste geschrieben.

### **Prompting zum Schutz vor ungewolltem Überschreiben**

Inhalte der EDT-Arbeitsdatei 0, die geändert und noch nicht mit SAVE gespeichert wurden, schützt DRIVE/WINDOWS vor ungewolltem Überschreiben. Soll z.B. mit EDT ein neues Element in die EDT-Arbeitsdatei 0 eingelesen werden, gibt DRIVE/WINDOWS die Meldung DRI0046 <elemname> UEBERSCHREIBEN? ANTWORT: (Y=JA, N=NEIN) aus.

Bei Antwort "Y" wird das Element der EDT-Arbeitsdatei 0 mit dem neuen Element überschrieben.

Bei Antwort "N" bleibt das alte Element erhalten und es wird nicht in den EDT verzweigt. Die Source kann mit der Anweisung SAVE gesichert oder mit der EDT-Anweisung (ohne Angaben von Operanden) angesehen werden.

### **Fehler in DRIVE-Programmen anzeigen (max. 4000 Fehler)**

– DO und COMPILE auf in der EDT-Arbeitsdatei 0 stehende Programme:

Findet DRIVE/WINDOWS bei der Analyse Syntaxfehler, werden bei der folgenden EDT-Anweisung die Fehlermeldungen in das in der EDT-Arbeitsdatei 0 stehende Programm eingefügt.

Zusätzlich steht in der EDT-Arbeitsdatei 9 die vollständige Übersetzungsliste.

Die EDT-Arbeitsdatei 9 sollte der Anwender nicht verwenden, da der Inhalt von 9 kommentarlos überschrieben wird.

Die Zeilen sollten maximal 230 Zeichen lang sein. Längere Zeilen können in der Übersetzungsliste nicht komplett angezeigt werden.

- Wird nach der Analyse eines fehlerhaften DRIVE-Programms in den EDT verzweigt, positioniert DRIVE/WINDOWS die EDT-Arbeitsdatei 0 auf die Zeile mit dem ersten Fehler. Außerdem markiert DRIVE/WINDOWS alle fehlerhaften Programmzeilen mit der EDT-Marke 5. Mit der EDT-Anweisung +(5) und Drücken der Taste F3 kann auf die jeweils nächste fehlerhafte Programmzeile positioniert werden.
- Hinter jede fehlerhafte Programmzeile fügt DRIVE/WINDOWS eine Zeile ein, in der die Fehlerpositionen jeweils durch einen Stern (\*) gekennzeichnet werden. DRIVE/WIN-DOWS markiert diese Zeile mit der EDT-Marke 13. Hinter jede Zeile mit Fehlerpositionen fügt DRIVE/WINDOWS weitere Zeilen ein. Diese Zeilen enthalten Fehlerhinweise zu den jeweiligen Programmfehlern. DRIVE/WIN-DOWS markiert diese Zeilen mit der EDT-Marke 13.
- Es werden maximal 48 Fehlermeldungen pro Programmzeile angezeigt.
- Wird mit der EDT-Anweisung HALT oder RETURN in den DRIVE-Dialog-Modus zurückgeschaltet, so werden jene Zeilen mit der Marke 13 gelöscht, die nicht geändert wurden. (D.h. alle Zeilen mit Fehlerpositionen und -hinweisen, die nicht mit gleichem oder anderem Inhalt überschrieben wurden, werden gelöscht.) Alle EDT-Marken werden zurückgesetzt.

Wird dagegen mit der Taste K1 zurückgeschaltet, bleiben die Zeilen mit Fehlerpositionen und -hinweisen erhalten. Die EDT-Marken 5 und 13 bleiben gesetzt. Bei einem erneuten EDT-Aufruf werden die Fehler wieder angezeigt.

Wird die EDT-Anweisung DELETE MARK angegeben, werden auch die von DRIVE/ WINDOWS gesetzten Marken gelöscht.

– Verhalten bei einem Fehler in einem COPY-Element.

Die Fehlermeldung wird in die Source hinter dem entsprechenden COPY-Element eingefügt. Anstelle der Sternzeile erscheint eine Meldung. Sie besagt, daß der Fehler in einem COPY-Element aufgetreten ist und in welcher Zeile des COPY-Elements dieser Fehler zu finden ist.

In der Übersetzungsliste in der EDT-Arbeitsdatei 9 steht das expandierte COPY-Element und die genaue Fehlerzuordnung.

## **Beziehungen zu anderen DRIVE-Anweisungen**

Ein DRIVE-Programm in der EDT-Arbeitsdatei 0 kann mit SAVE abgespeichert werden. Mit SAVE wird der aktuelle Inhalt der EDT-Arbeitsdatei 0 in der aktuellen DRIVE-Bibliothek gespeichert.
# **END Ende des logischen Programmteils kennzeichnen**

Diese Anweisung ist gültig

- im TIAM- und UTM-Betrieb
- im Programm-Modus

END kennzeichnet das Ende von logischen Programmteilen. Unter Programmteilen versteht man: Verzweigungen (CASE), Schleifen (CYCLE), Bedingungen (IF), parallele remote Verarbeitung (DISPATCH), Reporterstellung (REPORT),interne Unterprogramme (SUBPROCEDURE) und komplette Programme (PROCEDURE).

\_\_\_\_\_\_\_\_\_\_\_\_\_\_\_\_\_\_\_\_\_\_\_\_\_\_\_\_\_\_\_\_\_\_\_\_\_\_\_\_\_\_\_\_\_\_\_\_\_\_\_\_\_\_\_\_\_\_\_\_\_\_\_\_\_\_\_\_\_\_\_\_\_\_\_\_\_\_\_\_\_\_\_\_\_

END { CASE | CYCLE | DISPATCH | IF | **PROC**EDURE | REPORT | **SUBPROC**EDURE }

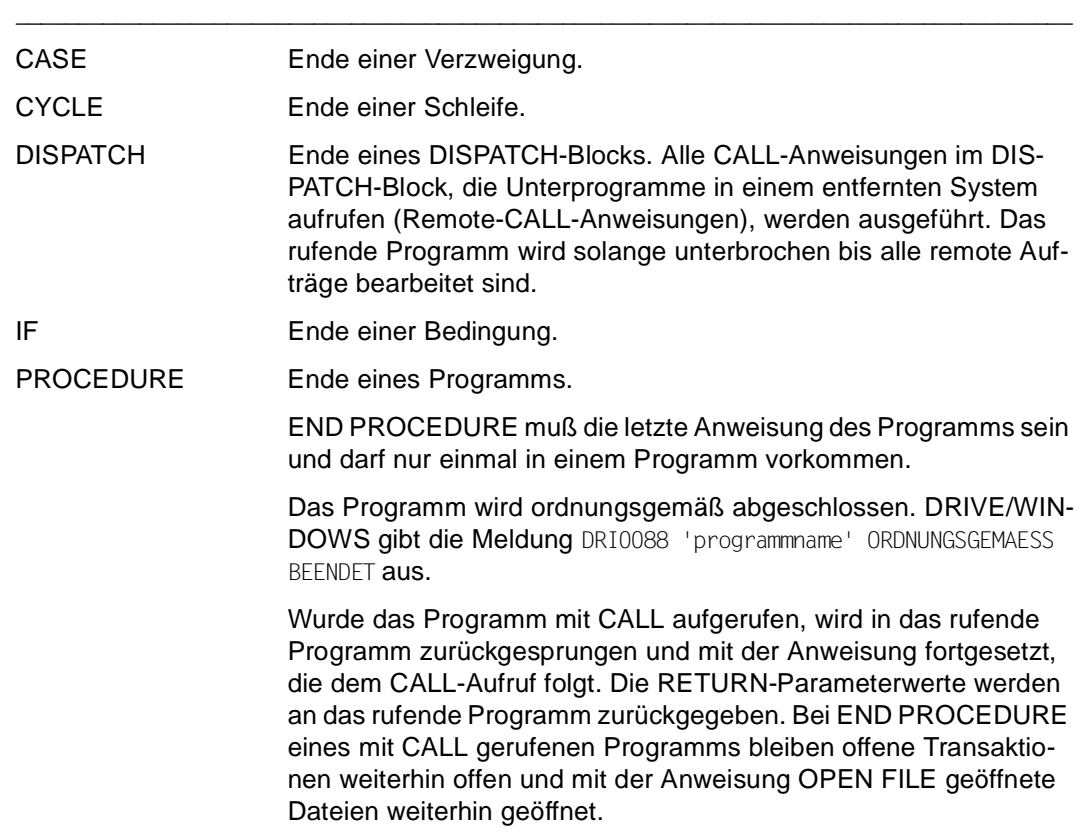

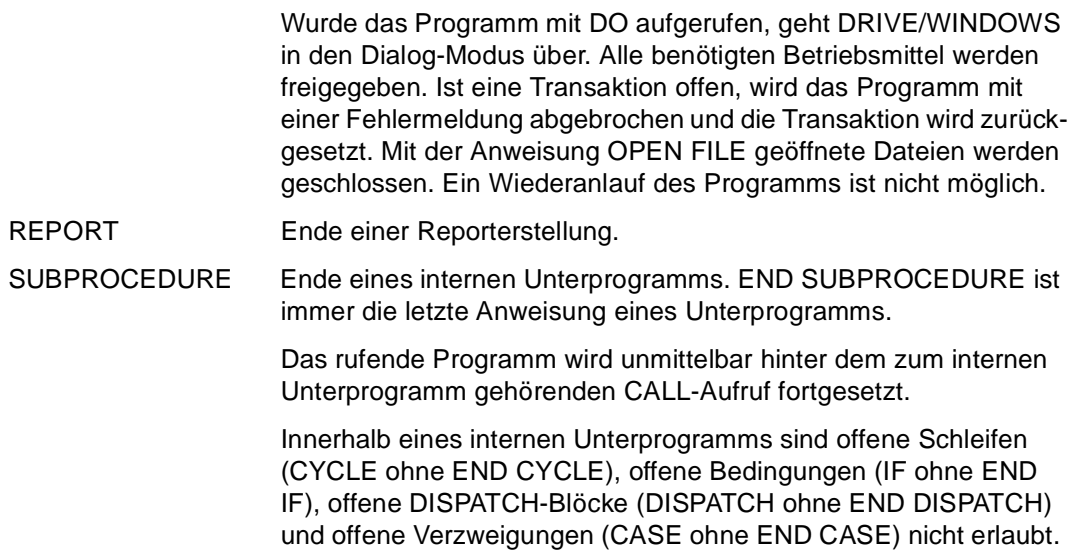

Bei der Fehleranalyse kann ein fehlerhaftes END zu etlichen Folgefehlern führen, weil auch nachfolgende, möglicherweise korrekte END-Anweisungen als fehlerhaft oder fehlend gemeldet werden (z.B. wenn eine IF-Struktur innerhalb einer Schleife nicht durch END IF vor dem END CYCLE abgeschlossen wurde).

#### **Beziehungen zu anderen DRIVE-Anweisungen (gilt nur für Hauptprogramme)**

– Ausgabebereiche für Formate, die mit FILL FORM/LIST aufgebaut werden, müssen vor Erreichen von END PROCEDURE mit DISPLAY FORM/LIST abgeschlossen sein.

#### **Beziehungen zu anderen DRIVE-Anweisungen (gilt nur für Unterprogramme, die mit CALL aufgerufen werden)**

– In Abhängigkeit davon, ob Ausgabebereiche für Formate als PERMANENT oder TEMPORARY deklariert wurden, müssen sie vor Erreichen von END PROCEDURE mit DISPLAY FORM/LIST abgeschlossen sein.

#### **Regeln bei Verteilter Transaktionsverarbeitung**

- Für Programme, die mit DO in Auftraggeber-Umgebung gestartet wurden, gilt: Bei END PROCEDURE müssen alle innerhalb des Dialog-Programms gestarteten Auftragnehmer-Vorgänge beendet sein.
- Bei END PROCEDURE eines DRIVE-Programms in Auftragnehmer-Umgebung, das vom Auftraggeber-Vorgang direkt aufgerufen wurde, wird zum Auftraggeber-Vorgang zurückgesprungen. RETURN-Parameter werden an den Auftraggeber-Vorgang zurückgegeben.

#### **Regeln bei Datenbankzugriff**

Für END PROCEDURE in Unterprogrammen, die mit CALL im lokalen System aufgerufen werden, gilt:

– Wenn dem gerufenen Unterprogramm ein Datenbanksystem zugeordnet ist (DBSYSTEM ≠ OFF) und dem rufenden Programm nicht (DBSYSTEM = OFF), so greift nach Ablauf des gerufenen Unterprogramms das rufende Programm auf dasselbe Datenbanksystem zu wie das gerufene Unterprogramm.

Für END PROCEDURE in Programmen, die mit DO oder DEBUG aufgerufen werden gilt:

- Ist noch eine Transaktion offen, setzt DRIVE/WINDOWS sie zurück und gibt die Meldung DRI0101 aus.
- Sind temporäre, im Programm-Modus definierte SQL-Objekte (Programm-Cursor oder temporäre Views) vorhanden, werden sie von DRIVE/WINDOWS gelöscht. Wenn ein SQL-Objekt nicht gelöscht werden kann, gibt DRIVE/WINDOWS die Meldung DRI0150 aus.
- Sind beim Zugriff auf SESAM V2.x dynamische, temporäre Views vorhanden, löscht DRIVE/WINDOWS sie und gibt die Meldung DRI0488 aus.
- Beim Zugriff auf SESAM V2.x setzt DRIVE/WINDOWS eine SET SESSION-, eine SET CATALOG- und eine SET SCHEMA-Anweisung ab, deren jeweiliger Operand durch die letzte vorausgegangene PARAMETER DYNAMIC AUTHORIZATION-, PARAMETER DYNAMIC CATALOG- und PARAMETER DYNAMIC SCHEMA-Anweisung bestimmt ist.

# **ENTER Programm als UTM-Asynchronvorgang starten**

Diese Anweisung ist gültig

- im UTM-Betrieb
- im Dialog- und Programm-Modus

ENTER stößt im UTM-Betrieb die asynchrone Ausführung eines Programms oder eines anwendereigenen Teilprogramms in lokalen oder entfernten UTM-Anwendungen an. ENTER-Anweisungen, die Programme in entfernten Systemen aufrufen, werden Remote-ENTER-Anweisungen genannt.

Wird ein DRIVE-Programm mit ENTER aufgerufen, so führt DRIVE/WINDOWS zunächst implizit ein COMPILE durch und startet anschließend das Programm.

Wurde für dieses Programm bereits ein Zwischencode erzeugt und in der aktuellen DRIVE-Bibliothek gespeichert, greift ENTER auf diesen Zwischencode direkt zu und startet nur noch das Programm. Die Syntax- und Semantiküberprüfung entfällt in diesem Fall. DRIVE/ WINDOWS sucht nach dem zuletzt bearbeiteten Programm, unabhängig davon, ob dieses als Source (S-Element) oder als Zwischencode (X-Element) vorliegt.

Ist ENTER eine Anweisung innerhalb eines mit ENTER gestarteten Programms , wird ein weiteres Programm als UTM-Asynchronvorgang gestartet. Das rufende Programm läuft normal weiter.

Für den Aufruf von DRIVE-Programmen gilt folgendes:

- Eigenschaften, die für das startende Programm festgelegt wurden (z.B. über PARAME-TER), werden bei lokaler Ausführung vom Folgeprogrammen übernommen, bei entfernter Ausführung nicht.
- Treten innerhalb des mit ENTER gestarteten Programms Fehler auf, wird das Programm abgebrochen. Eine Fehlerliste und die Meldung DRI0087 programmname FEHLER-HAFT ABGEBROCHEN werden in die zentrale Druckdatei geschrieben (siehe DRIVE-Programmiersystem [1]).

Zusätzlich können über PERMIT eine Benutzeridentifikation angegeben und über SET TRANSACTION Transaktionsbedingungen vereinbart werden.

```
ENTER { bibliothek(elemname) | 
         elemname | 
        [ COBOL | C ] TAC tacname }
       [ USING { ausdruck | NULL [ INDICATOR ] }, ... ] 
       [ PERMIT ] 
      [ SET TRANSACTION ]
```
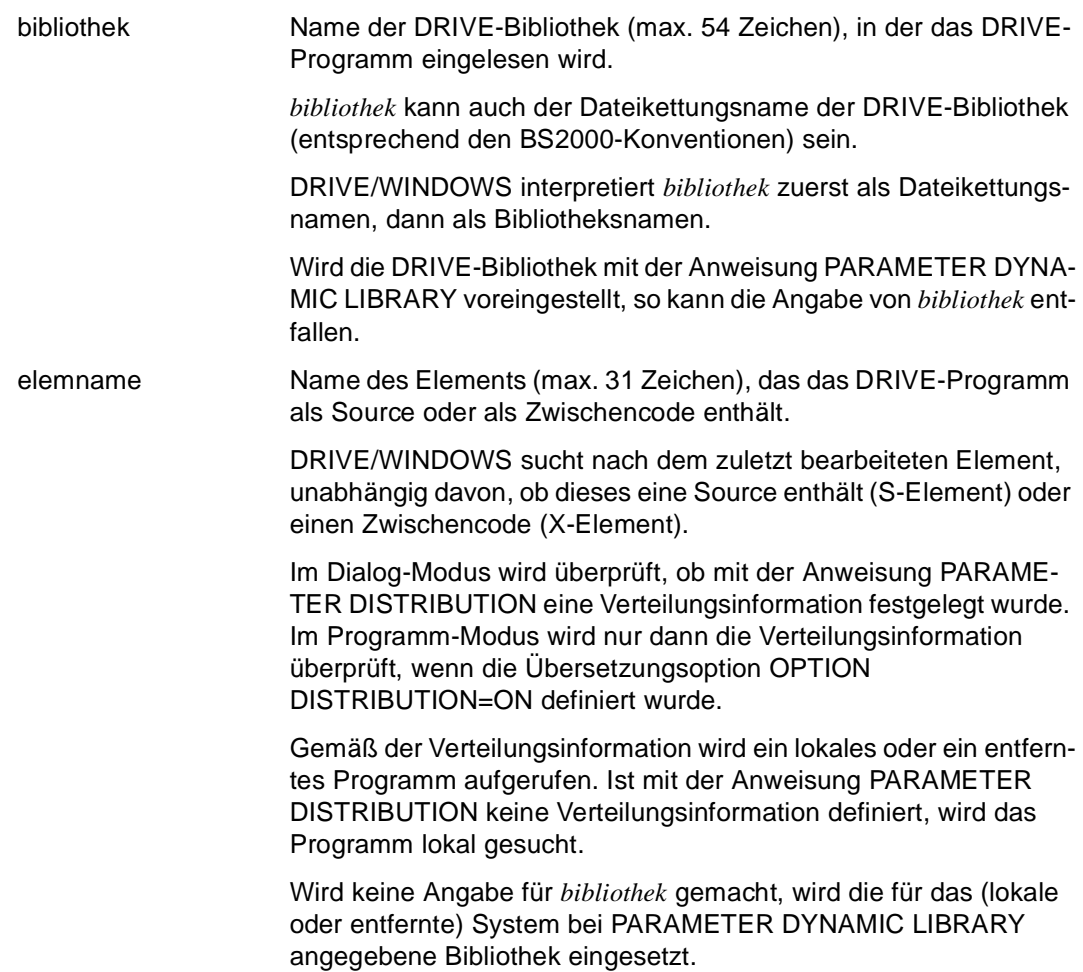

\_\_\_\_\_\_\_\_\_\_\_\_\_\_\_\_\_\_\_\_\_\_\_\_\_\_\_\_\_\_\_\_\_\_\_\_\_\_\_\_\_\_\_\_\_\_\_\_\_\_\_\_\_\_\_\_\_\_\_\_\_\_\_\_\_\_\_\_\_\_\_\_\_\_\_\_\_\_\_\_\_\_\_\_\_

\_\_\_\_\_\_\_\_\_\_\_\_\_\_\_\_\_\_\_\_\_\_\_\_\_\_\_\_\_\_\_\_\_\_\_\_\_\_\_\_\_\_\_\_\_\_\_\_\_\_\_\_\_\_\_\_\_\_\_\_\_\_\_\_\_\_\_\_\_\_\_\_\_\_\_\_\_\_\_\_\_\_\_\_\_

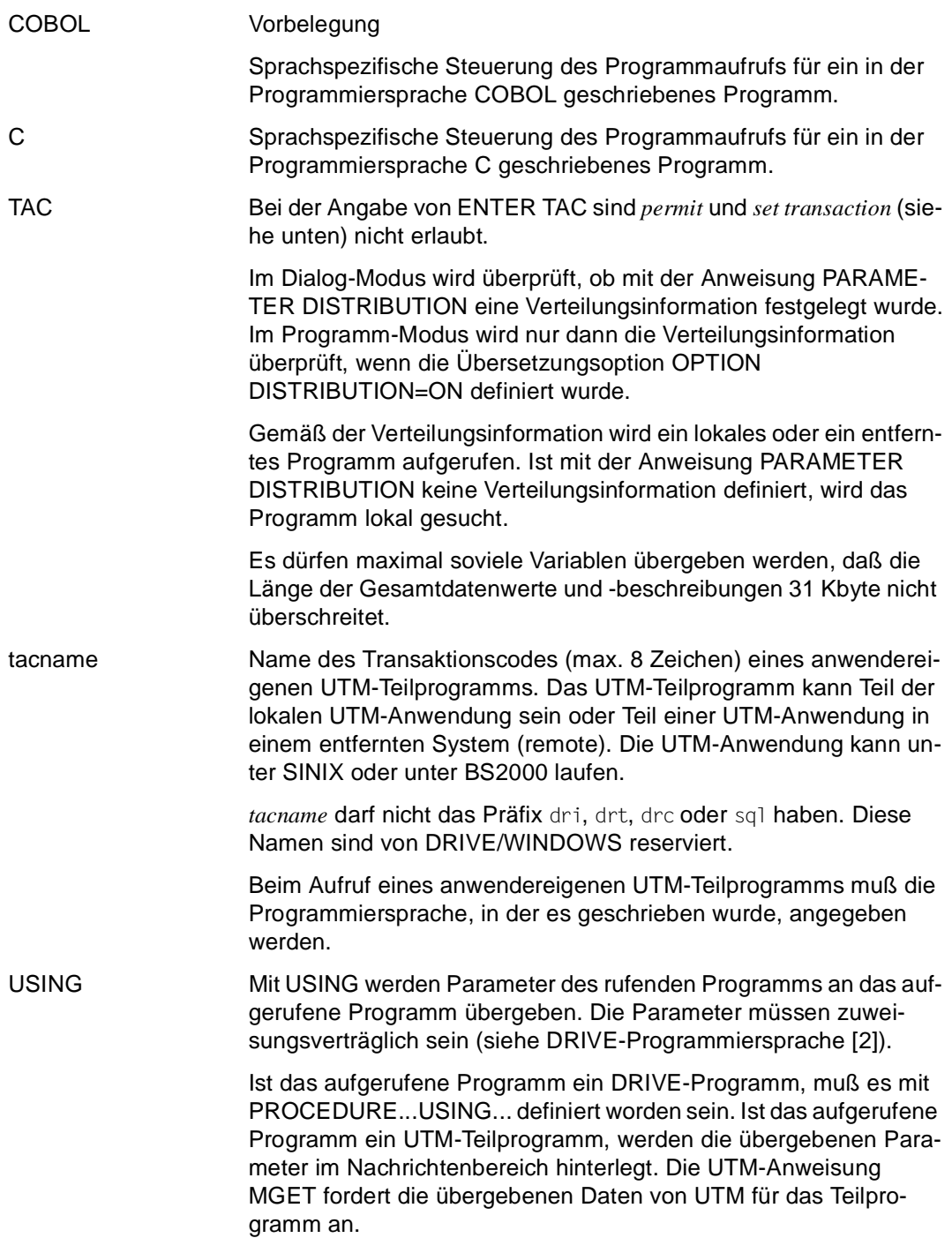

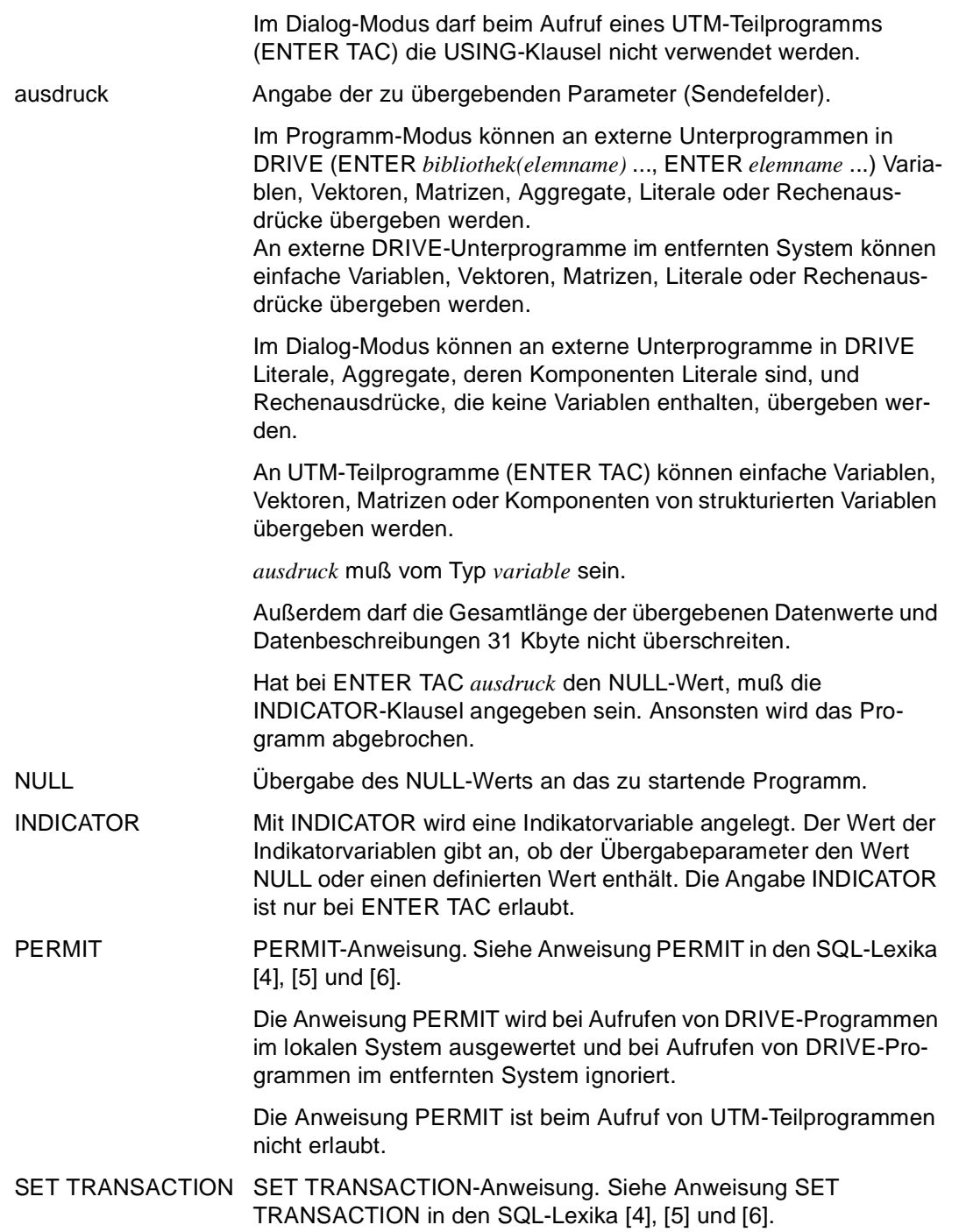

Die Anweisung SET TRANSACTION wird bei Aufrufen von DRIVE-Programmen im lokalen System ausgewertet und bei Aufrufen von DRIVE-Programmen im entfernten System ignoriert.

Die Anweisung SET TRANSACTION ist beim Aufruf von UTM-Teilprogrammen nicht erlaubt.

#### **Ausführungszeitpunkt**

Die maximale Anzahl parallel ablaufender UTM-Asynchronvorgänge ist durch die UTM-Generierung festgelegt (siehe DRIVE-Programmiersystem [1]).

Es ist daher möglich, daß das mit ENTER gestartete Programm nicht sofort ausgeführt wird.

Die Reihenfolge, nach der als UTM-Asynchronvorgänge gestartete Programme abgearbeitet werden, ist nicht immer identisch mit der Reihenfolge, in der die ENTER-Anweisungen durchlaufen werden.

#### **Beziehungen zu anderen Anweisungen**

- Innerhalb transaktionsgesicherter, als UTM-Asynchronvorgänge gestarteter Programme sind DO-Anweisungen nicht wirksam. Als Ersatz sind in diesem Fall jedoch ENTER-Anweisungen erlaubt.
- Ein als UTM-Asynchronvorgang gestartetes Programm darf keine CALL-Anweisungen enthalten, die ein UTM-Teilprogramm aufrufen (CALL TAC).
- Ein als UTM-Asynchronvorgang gestartetes Programm darf keine CALL-Anweisungen enthalten, die ein Old-Style-Programm aufrufen.
- Ein als UTM-Asynchronvorgang gestartetes Programm darf keine Remote-CALL-Anweisungen enthalten.
- Beim Aufruf eines Programms im lokalen System werden alle Angaben zur Parametrisierung des als UTM-Asynchronvorgang gestarteten Programms von der PARAME-TER-Anweisung des aufrufenden Vorgangs übernommen.
- Wurde das Programm mit der Compiler-Option OPTION OBJECT=ON übersetzt, darf beim Programmaufruf *bibliothek* nicht angegeben werden.

# **EXECUTE Anweisung dynamisch generieren und ausführen**

Diese Anweisung ist gültig

- im TIAM- und UTM-Betrieb
- im Programm-Modus

Zum Ablaufzeitpunkt generiert EXECUTE genau eine Anweisung, analysiert sie und führt sie sofort aus.

Der dynamisch erzeugte Anweisungsstring muß eine syntaktisch korrekte DRIVE- oder SQL-Anweisung sein. Diese Anweisung heißt dann "dynamische" DRIVE- oder SQL-Anweisung.

Abweichend von der Regel, daß DRIVE-Anweisungen mit einem Semikolon abgeschlossen werden, brauchen Anweisungen in einer EXECUTE-Anweisung nicht mit einem Semikolon (;) abgeschlossen werden.

Sie können z.B. angeben: EXECUTE 'OPEN c1;'; oder EXECUTE 'OPEN c1';. Werden zwei durch Semikolon getrennte Anweisungen angegeben, wird nur die erste dynamisch ausgeführt; die zweite wird ignoriert.

Soll in einer Anweisung eine deklarative Größe verwendet werden, muß sie im Programmablauf vorher definiert worden sein: entweder statisch im Deklarationsteil oder dynamisch in einem vorhergehenden EXECUTE. Für deklarative Größen, die erst dynamisch mit EXECUTE definiert werden, gilt: Beim statischen Aufbau eines Programms kann bei den nicht-deklarativen Anweisungen nicht auf dynamisch deklarierte Größen zugegriffen werden.

Werden in einem Programm temporäre Cursor und Views dynamisch deklariert, sind sie bis zum Ende des Programms oder bis zum explizit angegebenen dynamischen DROP gültig. Permanente Cursor sind bis zum Ende des Programm-Modus gültig.

Beim Zugriff auf das Datenbanksystem SESAM V2.x werden bei der Ausführung von dynamischen SQL-Anweisungen vorausgegangene SET SESSION-, SET CATALOG- und SET SCHEMA-Anweisungen ausgewertet. Falls diese fehlen, greift DRIVE/WINDOWS auf entsprechende PARAMETER DYNAMIC-Anweisungen (Operanden AUTHORIZATION, CA-TALOG, SCHEMA) zurück.

\_\_\_\_\_\_\_\_\_\_\_\_\_\_\_\_\_\_\_\_\_\_\_\_\_\_\_\_\_\_\_\_\_\_\_\_\_\_\_\_\_\_\_\_\_\_\_\_\_\_\_\_\_\_\_\_\_\_\_\_\_\_\_\_\_\_\_\_\_\_\_\_\_\_\_\_\_\_\_\_\_\_\_\_\_

\_\_\_\_\_\_\_\_\_\_\_\_\_\_\_\_\_\_\_\_\_\_\_\_\_\_\_\_\_\_\_\_\_\_\_\_\_\_\_\_\_\_\_\_\_\_\_\_\_\_\_\_\_\_\_\_\_\_\_\_\_\_\_\_\_\_\_\_\_\_\_\_\_\_\_\_\_\_\_\_\_\_\_\_\_

**EXEC**UTE charausdruck

#### charausdruck Das Ergebnis von *charausdruck* muß eine syntaktisch korrekte DRIVE-Anweisung sein (siehe Metavariable *charausdruck*).

Folgende Anweisungen können dynamisch ausgeführt werden:

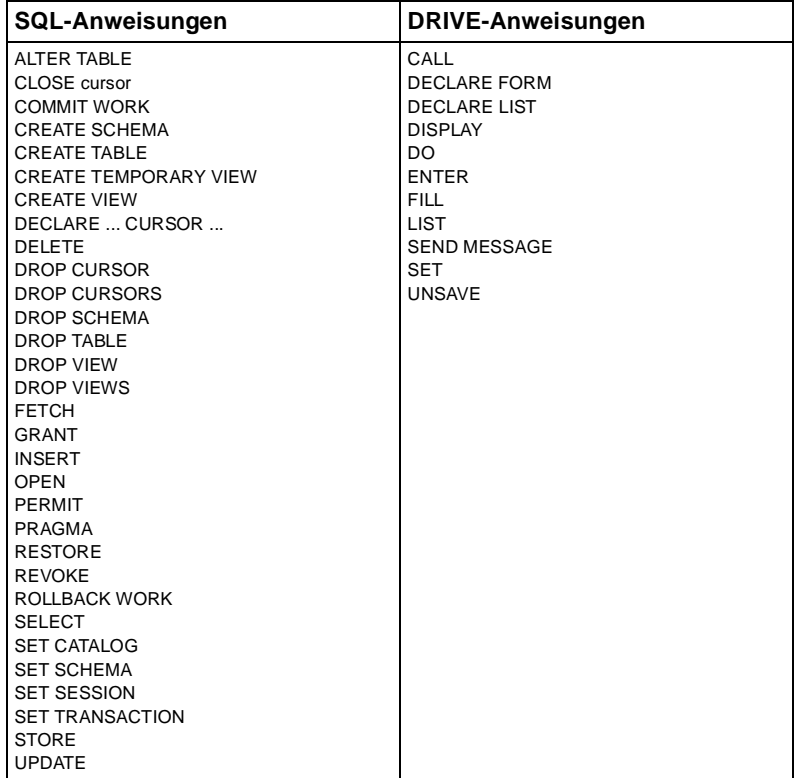

Wenn *charausdruck* ein Literal ist, muß die vollständige Anweisung (mit dem abschließenden Semikolon) in Hochkommas (') gesetzt werden.

Wenn in *charausdruck* Literale vorkommen, so dürfen diese max. 256 Zeichen lang sein.

Wird der DRIVE-Compiler DRIVE/WINDOWS-COMP eingesetzt, dürfen die Anweisungen CALL, DO oder ENTER nicht angegeben werden.

Im Fehlerfall wird eine Ablaufmeldung ausgegeben. Im UTM-Betrieb wird der Vorgang abgebrochen.

Im TIAM-Betrieb wird das Programm abgebrochen.

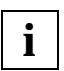

In einer EXECUTE-Anweisung wird bei der Anweisung "CALL ..." ohne Angabe einer Bibliothek ein externes DRIVE-Unterprogramm aufgerufen.

#### *Beispiel 1*

Der Inhalt einer Cursortabelle "c1" wird erst zum Ablaufzeitpunkt bestimmt und kann variabel gestaltet werden:

Der *select-ausdruck* innerhalb der Cursor-Deklaration steht in der Variablen &s. Dieser Variablen können während des Programmablaufes unterschiedliche Werte zugewiesen werden. Durch eine dynamische Anweisungsausführung (EXECUTE) wird die Cursor-Deklaration zum Ablaufzeitpunkt generiert, analysiert und sofort ausgeführt. Analog dazu das Öffnen des Cursors und das Versorgen von Variablen.

Die Anweisungen nach EXECUTE müssen in Hochkommas geschrieben werden.

```
... 
/* Deklaration der Variablen */
DECLARE VARIABLE &s CHAR (250);
DECLARE VARIABLE &c CHAR (20) INIT 'CLOSE c1';
DECLARE VARIABLE 1 &e,
                    2 e1 CHAR (20) INIT 'FETCH c1 INTO ',
                    2 e2 CHAR (20) INIT '&f1,&f2,&f3';
/* Ausfuehrungsteil */
...
SET &s='SELECT * FROM t1 WHERE a=0';
EXECUTE 'DECLARE c1 CURSOR FOR ' || &s;
EXECUTE 'OPEN c1';
EXECUTE CHARACTER (&e);
EXECUTE &c;
```
*Beispiel 2* 

Zum Ablaufzeitpunkt werden zwei verkettete Variablen (CONCAT (&abfragebefehl,&abfragetext)) und eine einfache Variable (&fehlermeldung) dynamisch ausgeführt. Den Variablen wurden zuvor Werte zugewiesen.

```
DECLARE VARIABLE
    &abfragebefehl CHAR(15) INIT 'DISPLAY FORM',
    &abfragetext CHAR(74) INIT
       'NL 15,TAB 5,"Geben Sie die laufende Nummer ein: "RETURN &nummer;',
    &fehlermeldung CHAR(74) INIT
       'SEND MESSAGE "Der Datensatz ist nicht vorhanden. DUE-Taste";';
...
EXECUTE CONCAT (&abfragebefehl,&abfragetext);
...
EXECUTE &fehlermeldung;
```
Die folgenden Variablendeklarationen sind Grundlage für die Beispiele 3 bis 6.

```
DECLARE VARIABLE
    1 &e,
      2 table n CHAR (19) INIT 'T1',
       2 set_s CHAR (04) INIT 'SET',
       2 set_c CHAR (200),
       2 w,
         3 w1 CHAR (10) INIT 'WHERE',
         3 where_c CHAR (200);
DECLARE VARIABLE &opc CHAR (30) INIT 'DELETE FROM UPDATE';
DECLARE VARIABLE &v CHAR (17) INIT 'V1';
DISPLAY FORM LINE
        RETURN &table_n,
        RETURN &set_c INIT 'F1=100',
       RETURN &where c INIT 'F2=2';
```
*Beispiel 3* 

Das Öffnen des Cursors "c1" wird dynamisch ausgeführt.

Die Anweisung muß in Hochkommas geschrieben werden.

```
...
EXECUTE 'OPEN c1';
...
```
*Beispiel 4* 

Die Anweisung "UPDATE T1 SET F1=100 WHERE F2=2;" wird mit Hilfe einer Verkettung (CONCAT) und Teilverkettung (SUBSTRING) dynamisch ausgeführt. Für die Teilkette (SUBSTRING) ist die Position 13 und die Länge 6 angegeben.

```
...
EXECUTE CONCAT (SUBSTRING (&opc,13,6) CHAR(&e));
...
```
*Beispiel 5* 

Die Anweisung "DELETE FROM T1 WHERE F2=2;" wird mit Hilfe des Verkettungszeichens "||" und einer Teilverkettung (SUBSTRING) dynamisch ausgeführt.

```
...
EXECUTE SUBSTRING (&opc,1,12) || &table_n || CHARACTER (&w);
...
```
#### *Beispiel 6*

Die Anweisung "DECLARE c1 CURSOR FOR SELECT \* FROM V1 WHERE F2=2;" wird dynamisch ausgeführt.

... EXECUTE 'DECLARE c1 CURSOR FOR SELECT \* FROM ' || UPDSTRING (&table\_n,&v,3) || CHARACTER (&w);

...

## **EXIT DRIVE-Sitzung beenden**

Diese Anweisung ist gültig

- im TIAM- und UTM-Betrieb
- im Dialog-Modus
- im Programm-Modus nur als Bildschirmeingabe in einem Programm

EXIT beendet die DRIVE-Sitzung. Eine evtl. noch offene Transaktion wird ohne Fehlermeldung zurückgesetzt. Der Inhalt der EDT-Arbeitsdatei 0 wird nicht gesichert.

EXIT hat dieselbe Wirkung wie eine K-/F-Taste, die mit ACTION=EXIT belegt wurde.

Im TIAM-Betrieb werden alle angeforderten Dateien geschlossen, alle Views sowie alle DRIVE-spezifischen Speicherbereiche werden freigegeben.

Im UTM-Betrieb werden alle Listen des Vorgangs ausgedruckt und in der zentralen Druckdatei gelöscht, wenn sie nicht explizit mit LIST \* ... DELETE ausgedruckt wurden. Anschließend muß ein Transaktionscode (TAC) oder KDCOFF eingegeben werden.

\_\_\_\_\_\_\_\_\_\_\_\_\_\_\_\_\_\_\_\_\_\_\_\_\_\_\_\_\_\_\_\_\_\_\_\_\_\_\_\_\_\_\_\_\_\_\_\_\_\_\_\_\_\_\_\_\_\_\_\_\_\_\_\_\_\_\_\_\_\_\_\_\_\_\_\_\_\_\_\_\_\_\_\_\_

\_\_\_\_\_\_\_\_\_\_\_\_\_\_\_\_\_\_\_\_\_\_\_\_\_\_\_\_\_\_\_\_\_\_\_\_\_\_\_\_\_\_\_\_\_\_\_\_\_\_\_\_\_\_\_\_\_\_\_\_\_\_\_\_\_\_\_\_\_\_\_\_\_\_\_\_\_\_\_\_\_\_\_\_\_

EXIT

## **FILL formatname DRIVE-Bildschirmformat aufbauen und füllen**

Diese Anweisung ist gültig

- im TIAM-Betrieb
- im UTM-Betrieb, aber nicht im UTM-Asynchronbetrieb und bei VTV nicht in Auftragnehmer-Umgebung
- im Programm-Modus

FILL *formatname* definiert den Inhalt und das Layout von Bildschirmformaten. Die Anweisung füllt den mit DECLARE FORM definierten Speicherbereich des DRIVE-Formats.

Hat die Anweisung einen Bildschirm-Überlauf zur Folge, wird implizit ein DISPLAY ausgeführt.

Eingabefelder dürfen nur innerhalb einer Bildschirmseite verwendet werden, ansonsten meldet DRIVE/WINDOWS einen Fehler.

Eingabefelder werden an der Datensichtstation hell, Ausgabefelder halbhell dargestellt.

Soll eine Gruppe (= Datengruppe oder Wiederholungsgruppe) ausgegeben werden, werden immer die Namen der einfachsten Komponenten (= unterste Ebene) ausgegeben. Voraussetzung dafür ist, daß die Angabe *format* die Namensausgabe (NAMES) vorsieht. Wird für *format* LINE angegeben, werden auch die Strukturnamen ausgegeben.

Datenwerte, die über das Zeilenende hinausgehen, werden zu Beginn der folgenden Zeile fortgesetzt.

\_\_\_\_\_\_\_\_\_\_\_\_\_\_\_\_\_\_\_\_\_\_\_\_\_\_\_\_\_\_\_\_\_\_\_\_\_\_\_\_\_\_\_\_\_\_\_\_\_\_\_\_\_\_\_\_\_\_\_\_\_\_\_\_\_\_\_\_\_\_\_\_\_\_\_\_\_\_\_\_\_\_\_\_\_

```
FILL formatname [ format ]
          { [ RETURN ] ausdruck [ INIT ausdruck1 [ NOCHECK ] ]
              [ ATTRIBUTE ( attribute, ... ) ] [ mask ] | 
           NEWLINE n | 
           NEWPAGE n | 
           TABULATOR n | 
           BLANK n \cdot \ldots
```
formatname Name des DRIVE-Bildschirmformats (max. 31 Zeichen). Es muß im Deklarationsteil des Programms mit DECLARE FORM definiert sein.

\_\_\_\_\_\_\_\_\_\_\_\_\_\_\_\_\_\_\_\_\_\_\_\_\_\_\_\_\_\_\_\_\_\_\_\_\_\_\_\_\_\_\_\_\_\_\_\_\_\_\_\_\_\_\_\_\_\_\_\_\_\_\_\_\_\_\_\_\_\_\_\_\_\_\_\_\_\_\_\_\_\_\_\_\_

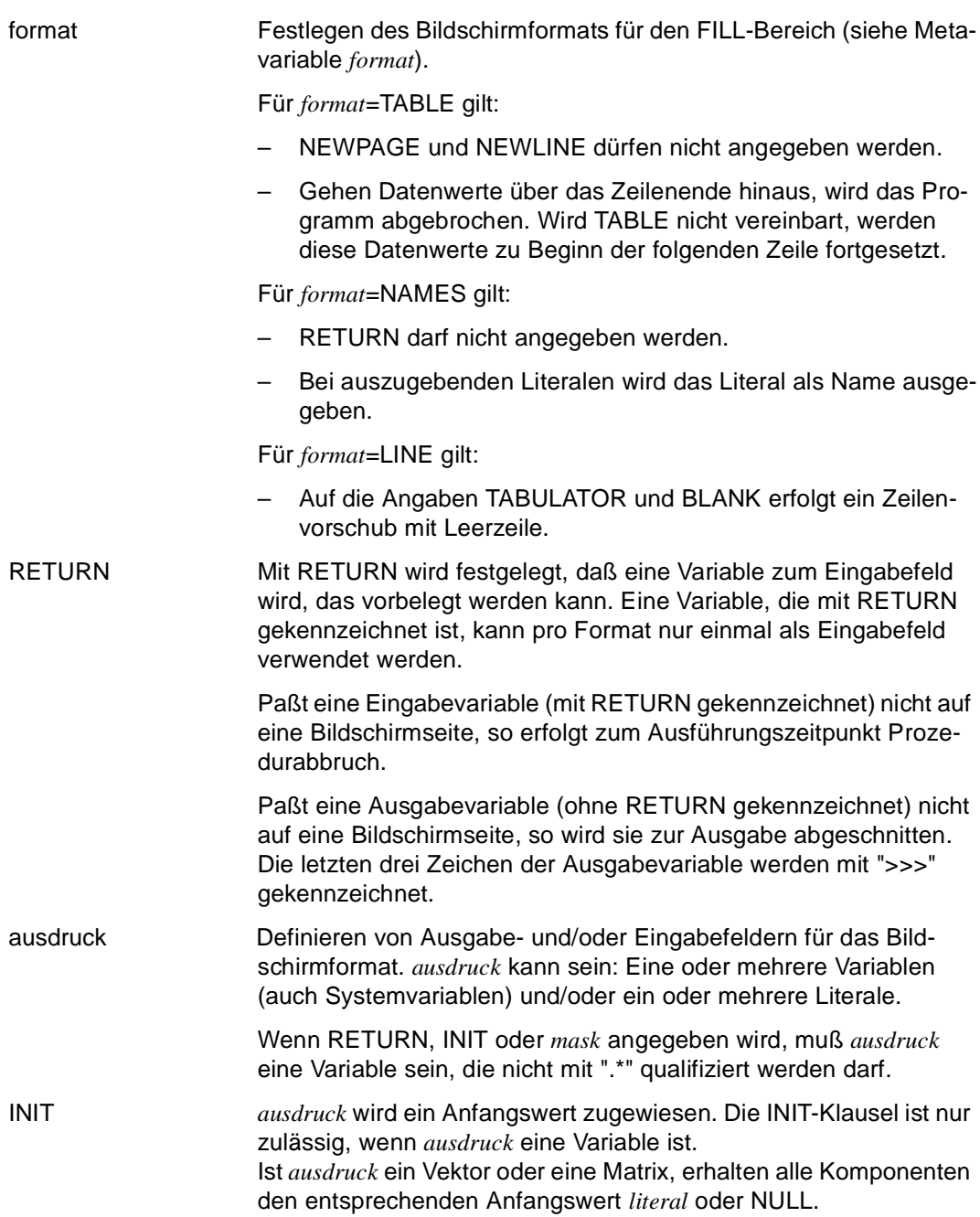

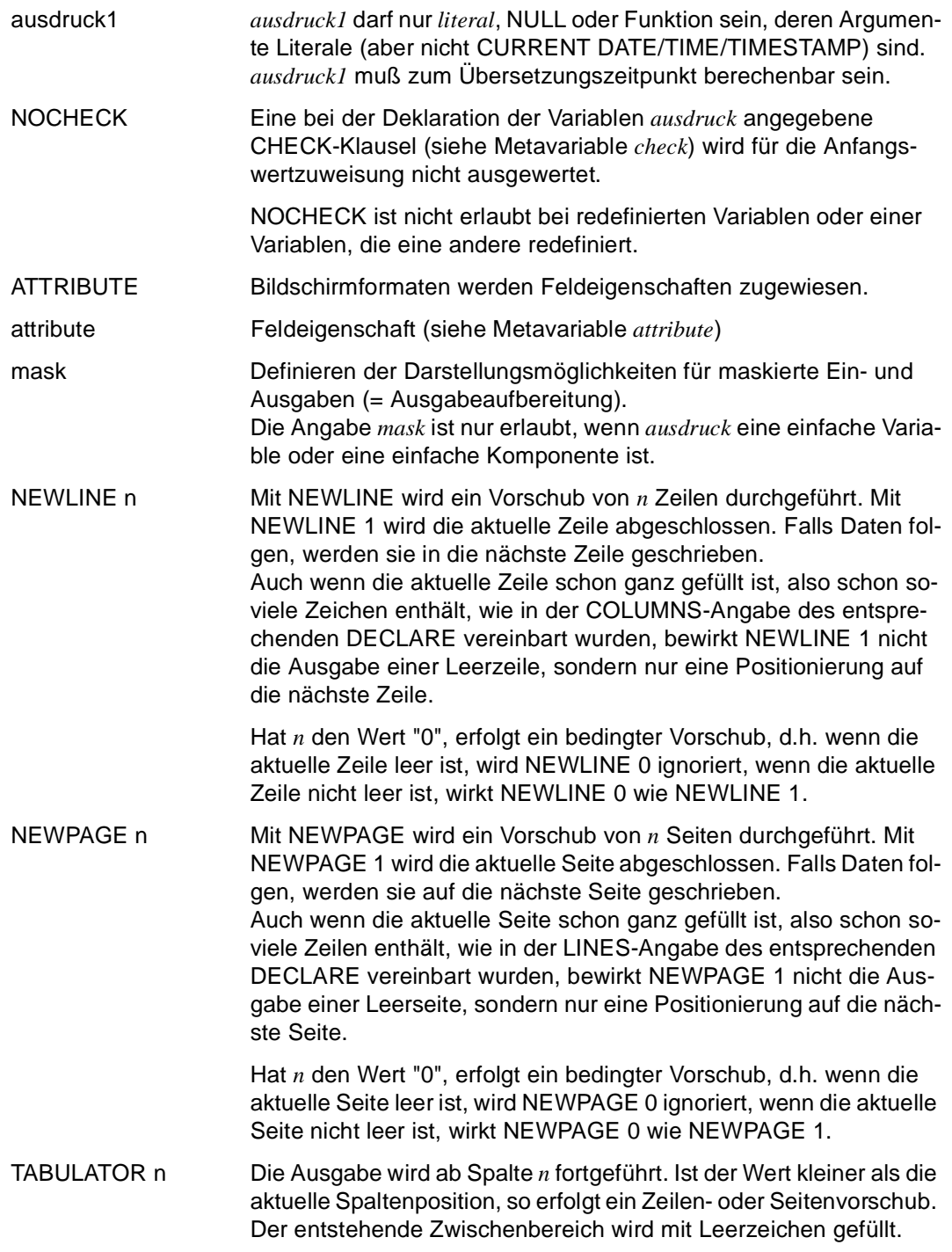

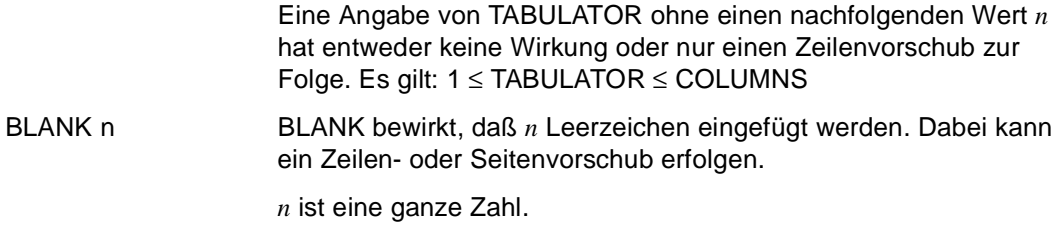

*Beispiel*

Die Definition des Bildschirmformats "mitarbeiterausgabe" befindet sich auf [Seite 66.](#page-65-0)

Der FILL-Bereich dieses Bildschirmformats wird folgendermaßen mit Inhalt gefüllt: Die Namen der einfachsten Komponenten der Datengruppe &masatz werden zunächst ausgegeben. Dann werden die Dateninhalte der Datengruppe &masatz solange ausgegeben bis das Ende der Cursortabelle "macursor" erreicht ist.

**1995-12-20 15:28:32**

 **Mitarbeiter ------------ nachname vorname gehalt Winterberg Hannelore 3500.00 Mitscherlich Hermann 2700.00 . . . ================================================================================**  DECLARE macursor CURSOR ... DECLARE VARIABLE &masatz, 2 nachname CHAR (20), 2 vorname CHAR (20), 2 gehalt NUM (7,2); ... FILL mitarbeiterausgabe TABLE NAMES &masatz; CYCLE macursor INTO &masatz.\*: FILL mitarbeiterausgabe TABLE VALUES &masatz; END CYCLE;

## **FILL listname Listenformat aufbauen und füllen**

Diese Anweisung ist gültig

- im TIAM-Betrieb
- im UTM-Betrieb, aber nicht im UTM-Asynchronbetrieb
- im Programm-Modus

FILL *listname* definiert den Inhalt und das Layout von Listen zur Ausgabe von Daten. Hat die Anweisung FILL *listname* einen Seiten-Überlauf zur Folge, wird implizit ein DISPLAY *listname* ausgeführt.

Bei Einsatz unter UTM muß die zentrale Druckdatei generiert sein. Für die Generierung gibt es drei Möglichkeiten:

- die Datei DRI.LIST.FILE ist bereits vorhanden
- die Datei wird über den Dateikettungsnamen DRILIST zugewiesen
- die Datei DRI.LIST.FILE wird bei der ersten DISPLAY-Anweisung von DRIVE/WIN-DOWS generiert

Die tatsächliche Druckausgabe auf den SPOOL-Drucker erfolgt beim nächsten STOP (siehe Anweisung STOP) oder LIST (siehe Anweisung LIST).

\_\_\_\_\_\_\_\_\_\_\_\_\_\_\_\_\_\_\_\_\_\_\_\_\_\_\_\_\_\_\_\_\_\_\_\_\_\_\_\_\_\_\_\_\_\_\_\_\_\_\_\_\_\_\_\_\_\_\_\_\_\_\_\_\_\_\_\_\_\_\_\_\_\_\_\_\_\_\_\_\_\_\_\_\_

FILL listname [ format ] { ausdruck [ mask ] | **N**EW**L**INE n | **N**EW**P**AGE n | **TAB**ULATOR n | BLANK n }, ...

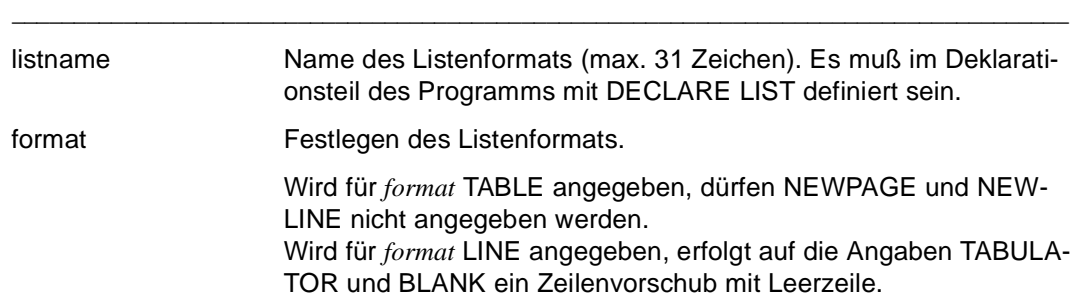

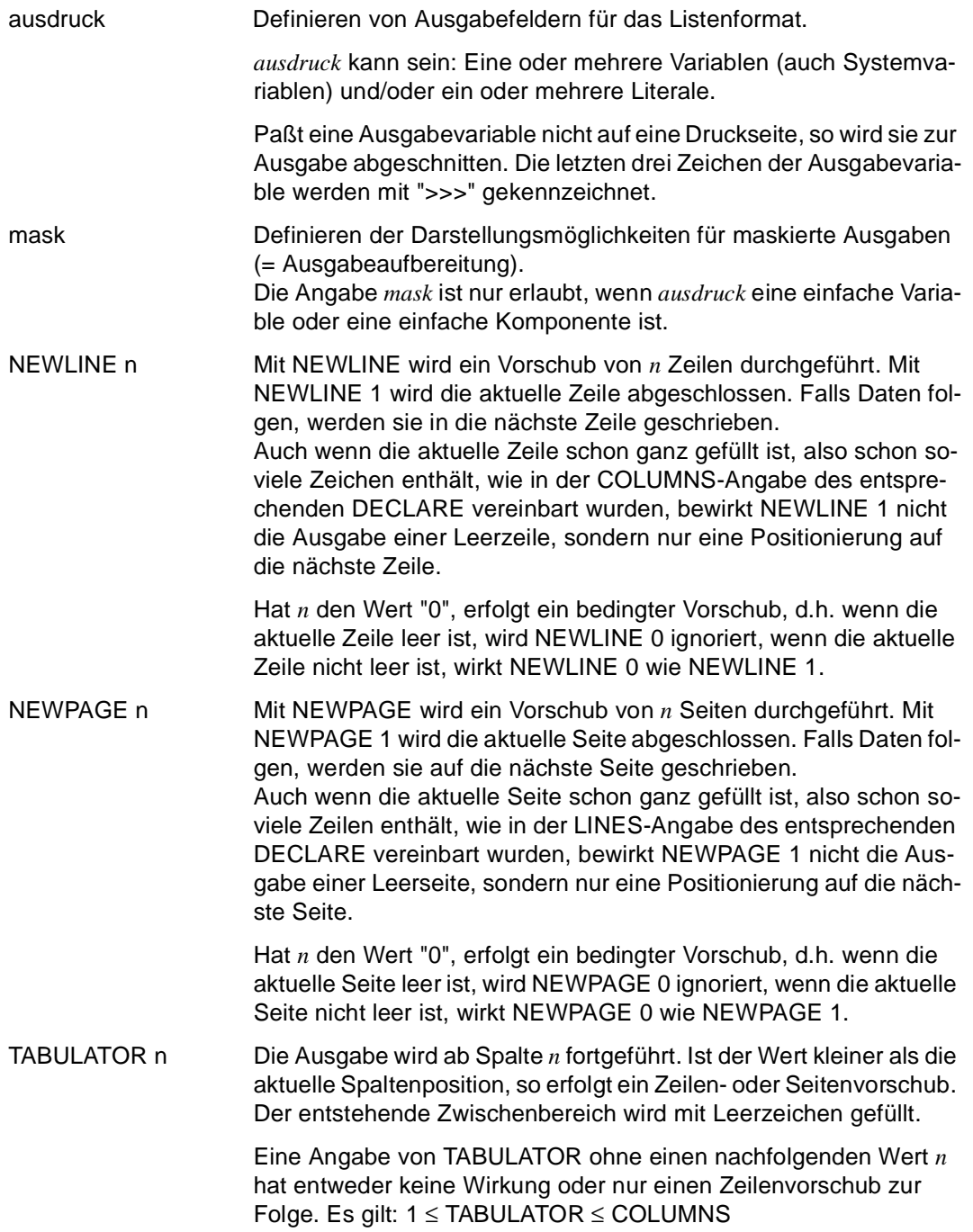

BLANK n BLANK bewirkt, daß *n* Leerzeichen eingefügt werden. Dabei kann ein Zeilen- oder Seitenvorschub erfolgen.

*n* ist eine ganze Zahl.

## **GET FILE POSITION Dateiposition lesen**

Diese Anweisung ist gültig

- im TIAM- und UTM-Betrieb
- im Programm-Modus

GET FILE POSITION liest in einer geöffneten Datei die aktuelle Dateiposition und überträgt diese in eine Variable.

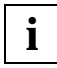

In ISAM-Dateien positionieren Sie mit der Anweisung LOCATE FILE über den ISAM-Schlüssel.

\_\_\_\_\_\_\_\_\_\_\_\_\_\_\_\_\_\_\_\_\_\_\_\_\_\_\_\_\_\_\_\_\_\_\_\_\_\_\_\_\_\_\_\_\_\_\_\_\_\_\_\_\_\_\_\_\_\_\_\_\_\_\_\_\_\_\_\_\_\_\_\_\_\_\_\_\_\_\_\_\_\_\_\_\_

\_\_\_\_\_\_\_\_\_\_\_\_\_\_\_\_\_\_\_\_\_\_\_\_\_\_\_\_\_\_\_\_\_\_\_\_\_\_\_\_\_\_\_\_\_\_\_\_\_\_\_\_\_\_\_\_\_\_\_\_\_\_\_\_\_\_\_\_\_\_\_\_\_\_\_\_\_\_\_\_\_\_\_\_\_

#### GET FILE POSITION datei TO variable

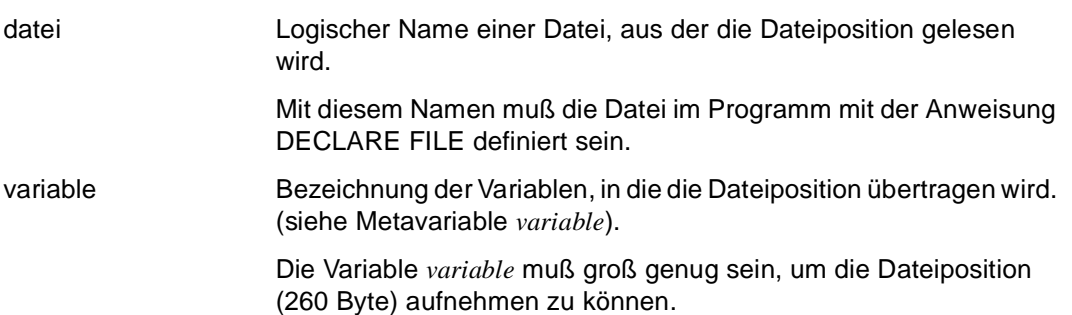

## **GET MODIFIED INDEX Modifizierte Listenzeile erfassen**

Diese Anweisung ist gültig

- im UTM-Betrieb
- im Programm-Modus

GET MODIFIED INDEX erfaßt modifizierte Zeilen aus Listenbereichen in der Reihenfolge, in der sie vom Anwender verändert wurden.

\_\_\_\_\_\_\_\_\_\_\_\_\_\_\_\_\_\_\_\_\_\_\_\_\_\_\_\_\_\_\_\_\_\_\_\_\_\_\_\_\_\_\_\_\_\_\_\_\_\_\_\_\_\_\_\_\_\_\_\_\_\_\_\_\_\_\_\_\_\_\_\_\_\_\_\_\_\_\_\_\_\_\_\_\_

\_\_\_\_\_\_\_\_\_\_\_\_\_\_\_\_\_\_\_\_\_\_\_\_\_\_\_\_\_\_\_\_\_\_\_\_\_\_\_\_\_\_\_\_\_\_\_\_\_\_\_\_\_\_\_\_\_\_\_\_\_\_\_\_\_\_\_\_\_\_\_\_\_\_\_\_\_\_\_\_\_\_\_\_\_

GET { FIRST | NEXT } MODIFIED INDEX INTO variable FROM screenformat

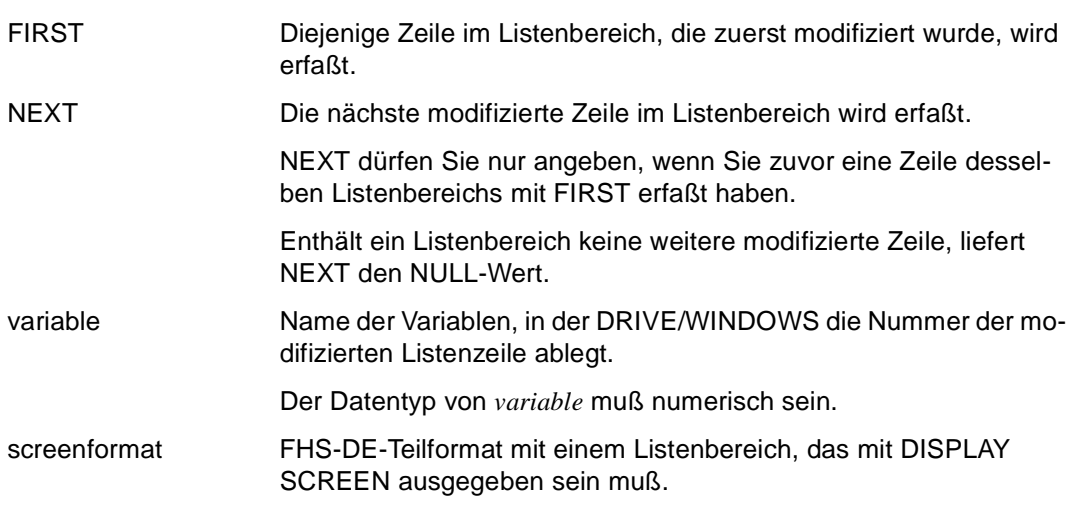

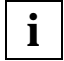

Die parallele Bearbeitung zweier Listenbereiche mit GET MODIFIED INDEX ist **i** Die paraliele Enterprise Enterprise und der Enterprise Enterprise Enterprise Enterprise Enterprise Enterprise Enterprise Enterprise Enterprise Enterprise Enterprise Enterprise Enterprise Enterprise Enterprise Enterpris

## **GET SCREEN CURSOR Position der Schreibmarke lesen**

Diese Anweisung ist gültig

- im UTM-Betrieb
- im Programm-Modus

GET SCREEN CURSOR liest in einem Bildschirmformat die Position der Schreibmarke. Das Bildschirmformat kann ein Teilformat oder eine Dialog-Box sein.

Wenn sich die Schreibmarke in einem benannten Feld befindet, ermittelt DRIVE/WIN-DOWS den Feldnamen. Ist das Feld unbenannt, ermittelt DRIVE/WINDOWS die absolute Position innerhalb des Teilformats oder der Dialog-Box.

\_\_\_\_\_\_\_\_\_\_\_\_\_\_\_\_\_\_\_\_\_\_\_\_\_\_\_\_\_\_\_\_\_\_\_\_\_\_\_\_\_\_\_\_\_\_\_\_\_\_\_\_\_\_\_\_\_\_\_\_\_\_\_\_\_\_\_\_\_\_\_\_\_\_\_\_\_\_\_\_\_\_\_\_\_

GET SCREEN CURSOR INTO variable1, variable2, variable3 FROM screenformat

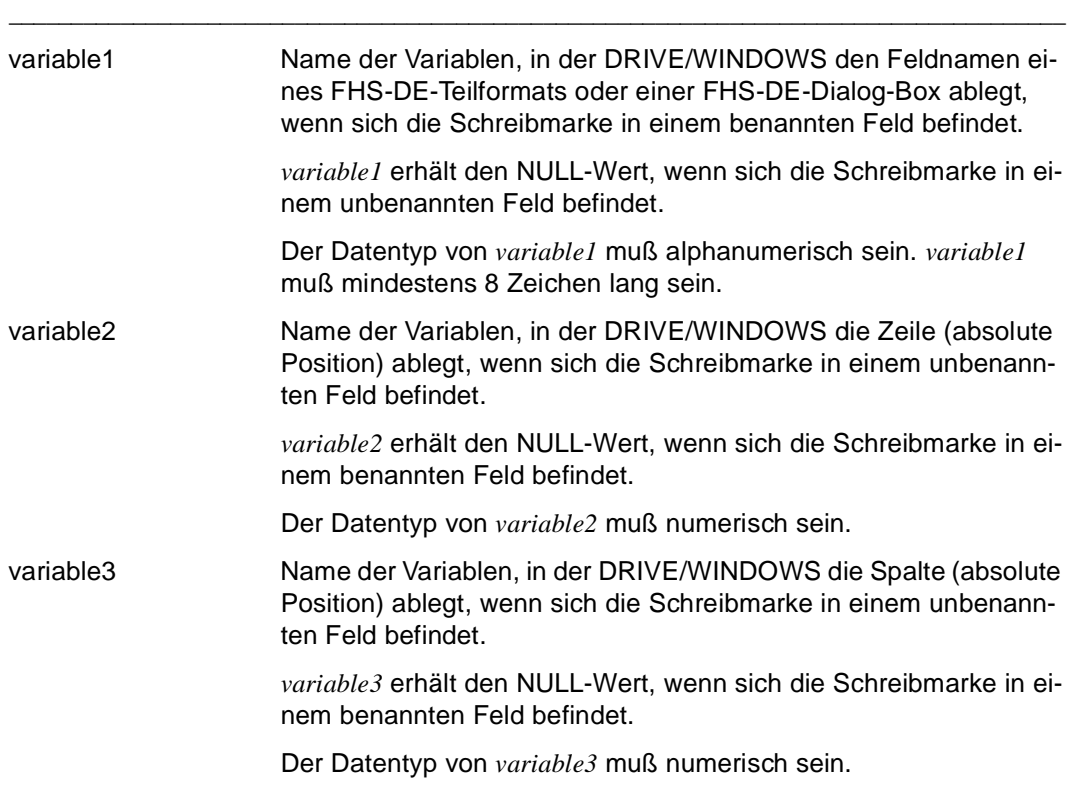

screenformat FHS-DE-Format (Teilformat oder Dialog-Box), in dem sich die Schreibmarke befindet, deren Position gelesen werden soll. *screenformat* muß am Bildschirm ausgegeben sein.

# **IF Bedingung programmieren**

Diese Anweisung ist gültig

- im TIAM- und UTM-Betrieb
- im Programm-Modus

IF kennzeichnet den Beginn eines IF-Blocks, dessen Ende mit END IF festgelegt wird. Innerhalb eines IF-Blocks wird, abhängig vom Wahrheitswert einer Bedingung, zu alternativen Anweisungen verzweigt. Wenn die Bedingung den Wert TRUE liefert, wird der THEN-Zweig durchlaufen, ansonsten der ELSE-Zweig.

Stehen Bedingungen innerhalb eines internen Unterprogramms, müssen sie ebenfalls mit END IF abgeschlossen werden (siehe Anweisung SUBPROCEDURE).

Bedingungen dürfen geschachtelt werden. Die Schachtelungstiefe ist beliebig und nur abhängig vom Speicherplatz, den DRIVE/WINDOWS zur Bearbeitung benötigt.

Bedingungen, Schleifen (CYCLE), Verzweigungen (CASE ... OF) und parallele remote Verarbeitung (DISPATCH) dürfen sich nicht überlappen.

\_\_\_\_\_\_\_\_\_\_\_\_\_\_\_\_\_\_\_\_\_\_\_\_\_\_\_\_\_\_\_\_\_\_\_\_\_\_\_\_\_\_\_\_\_\_\_\_\_\_\_\_\_\_\_\_\_\_\_\_\_\_\_\_\_\_\_\_\_\_\_\_\_\_\_\_\_\_\_\_\_\_\_\_\_

\_\_\_\_\_\_\_\_\_\_\_\_\_\_\_\_\_\_\_\_\_\_\_\_\_\_\_\_\_\_\_\_\_\_\_\_\_\_\_\_\_\_\_\_\_\_\_\_\_\_\_\_\_\_\_\_\_\_\_\_\_\_\_\_\_\_\_\_\_\_\_\_\_\_\_\_\_\_\_\_\_\_\_\_\_

Bedingungen, Schleifen (CYCLE) und Verzweigungen (CASE ... OF) dürfen sich nicht überlappen.

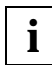

In einem Programm darf nach der Anweisung IF kein Semikolon stehen. Das Semikolon steht nach der Anweisung im THEN-Zweig.

```
IF bedingung THEN { programming } ... 
              [ ELSE { programming } ... ]
```
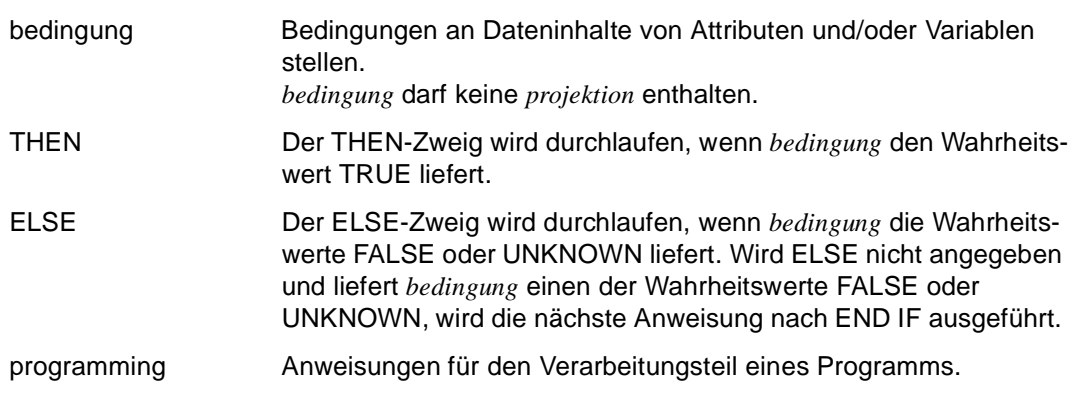

#### *Beispiel*

Wenn der Inhalt der Variablen &antwort "j" ist, wird der Datensatz &artikel.\* in die Tabelle "v\_artikel" eingefügt. Andernfalls wird das Unterprogramm "beenden" aufgerufen.

```
IF &antwort = 'j'THEN INSERT INTO v artikel VALUES (&artikel.*);
   ELSE CALL beenden;
END IF;
```
#### **Definition von Fehlerausgängen**

Die Definition eines Fehlerausgangs über WHENEVER ist die einzige Möglichkeit, einen Programmabbruch wegen Semantikfehler bei der Auswertung von Bedingungen zu vermeiden. Die Definition muß im Deklarationsteil stehen. Das Programm wird entsprechend des bei WHENEVER definierten Fehlerausgangs nach dem zugehörenden END IF fortgesetzt (siehe Anweisung WHENEVER).

## **LIST Liste ausgeben**

Diese Anweisung ist gültig

- im UTM-Betrieb
- im Dialog- und Programm-Modus

LIST erteilt UTM-Druckaufträge sowohl im UTM-Dialog- als auch im UTM-Asynchronbetrieb. Der Druck selbst erfolgt asynchron. Zur Erzeugung von Druckaufträgen müssen mindestens ein Asynchron-Task und der Transaktionscode DRILIST und die zentrale Druckdatei generiert sein. LIST greift auf die benutzereigenen Daten in der zentralen Druckdatei zu und gibt sie aus.

LIST greift auf den druckaufbereiteten Inhalt der zentralen Druckdatei zu und gibt ihn entweder über einen Drucker (DEVICE) oder auf einem Datensichtgerät (LTERM) aus oder kopiert ihn in eine Datei (FILE)oder in ein P-Element der DRIVE-Bibliothek (LIB).

Mit dem Operanden DELETE können Sie bestimmen, ob nach der Druckausgabe der Inhalt der zentralen Druckdatei gelöscht wird.

Wird DRIVE/WINDOWS im Dialogbetrieb mit der Anweisung STOP beendet, wird der Inhalt der zentralen Druckdatei automatisch ausgedruckt und in der Druckdatei gelöscht. Ein automatischer Ausdruck von Fehlerlisten nach STOP unterbleibt, wenn der Parameter PARAMETER DIAGNOSIS INTTRACE ='NO\_ERR\_LIST' gesetzt wurde.

Bei einem fehlerhaften Vorgangsabbruch bleibt der Inhalt der zentralen Druckdatei erhalten. Sie müssen ihn beim nächsten UTM-Vorgang mit der Anweisung LIST ausgeben.

Unter UTM wird eine Startdatei erzeugt, in der die benutzerbezogenen DRIVE-Startparameter hinterlegt werden. Diese Datei kann mit der Anweisung LIST \* nicht ausgegeben werden. Sie wird nach Eingabe der Anweisung STOP gelöscht. Im Fehlerfall werden auch Fehlermeldungen in der Datei gespeichert.

\_\_\_\_\_\_\_\_\_\_\_\_\_\_\_\_\_\_\_\_\_\_\_\_\_\_\_\_\_\_\_\_\_\_\_\_\_\_\_\_\_\_\_\_\_\_\_\_\_\_\_\_\_\_\_\_\_\_\_\_\_\_\_\_\_\_\_\_\_\_\_\_\_\_\_\_\_\_\_\_\_\_\_\_\_

\_\_\_\_\_\_\_\_\_\_\_\_\_\_\_\_\_\_\_\_\_\_\_\_\_\_\_\_\_\_\_\_\_\_\_\_\_\_\_\_\_\_\_\_\_\_\_\_\_\_\_\_\_\_\_\_\_\_\_\_\_\_\_\_\_\_\_\_\_\_\_\_\_\_\_\_\_\_\_\_\_\_\_\_\_

```
LIST * [ WHERE STATUS { ENTER | DIALOG | vorgang } ]
        [ INTO { FILE { filename | variable1 } | 
                LTERM { ltermname | variable2 } |
                 DEVICE { devname | variable3 } } ] 
                 LIB { bibliothek(elemname) | elemname }
        [ spoolparameter ] [ DELETE ]
```
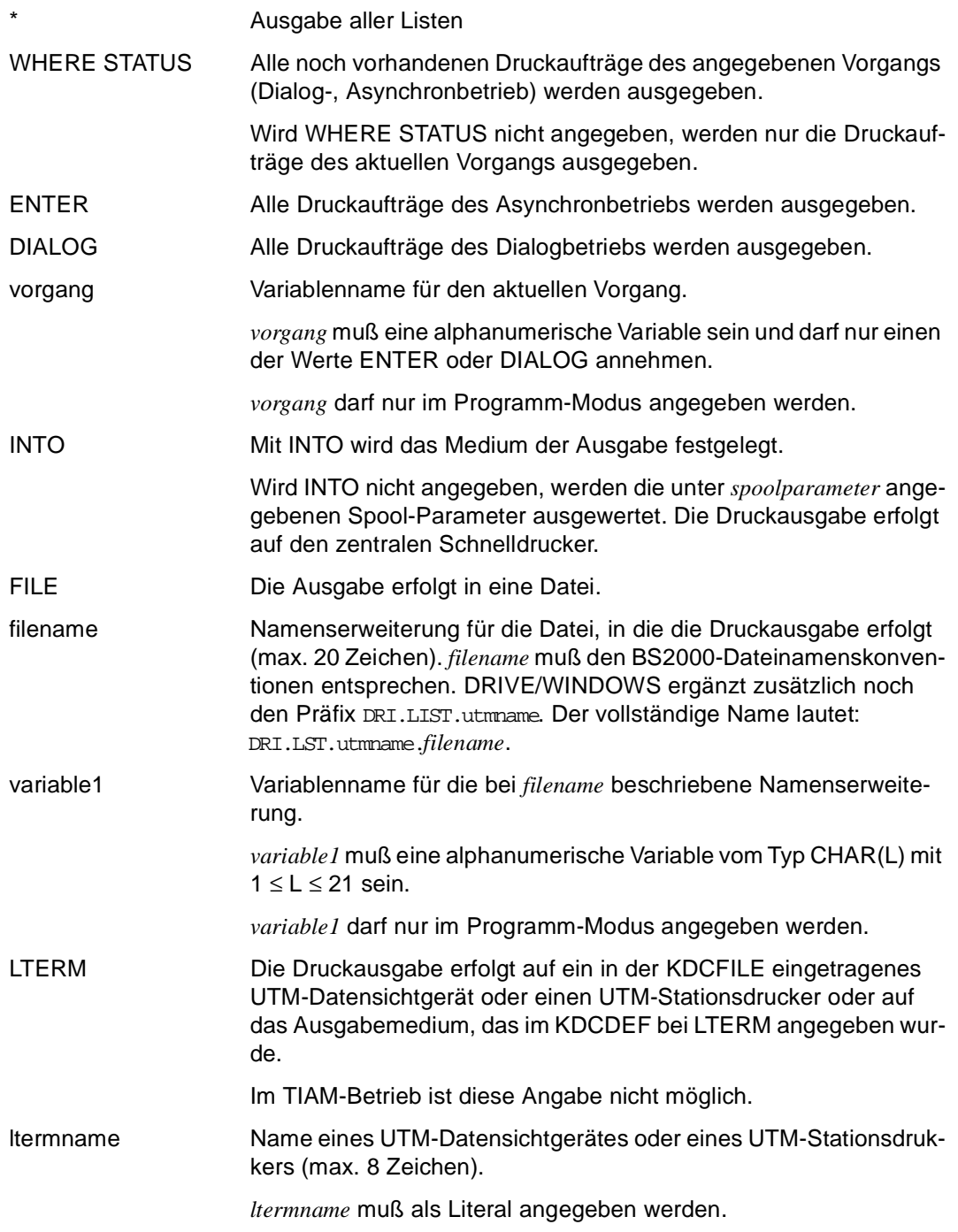

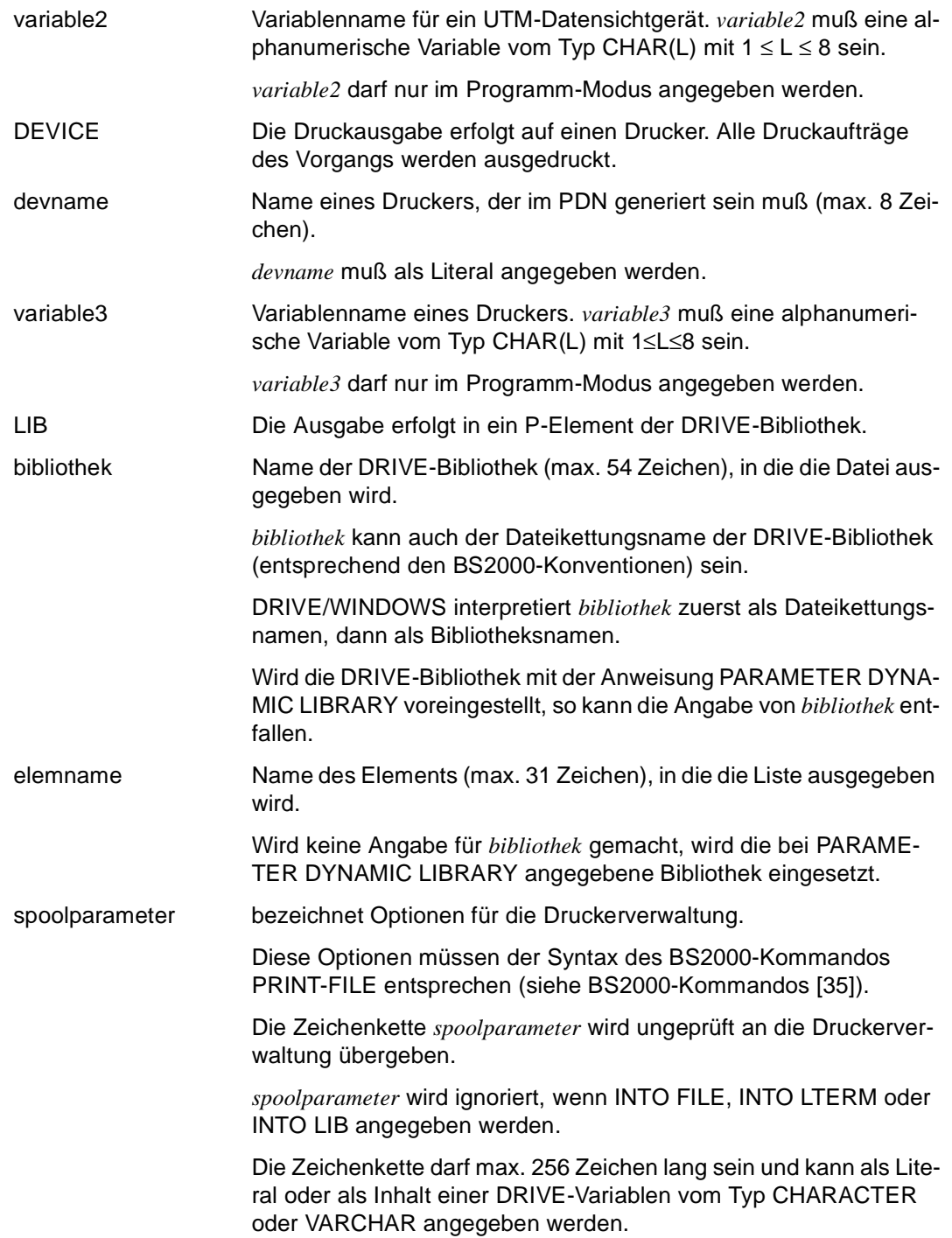

Sind keine Optionen für die Druckerverwaltung angegeben, wird die Einstellung SPOOLDOPT des Benutzerprofils ausgewertet. Sind keine Angaben vorhanden, wird für das BS2000-Kommando PRINT-FILE der Operand

LAYOUT-CONTROL=PARAMETERS(CONTROL-CHARACTERS=PHYSICAL) eingesetzt (siehe BS2000-Kommandos [35]).

Werden in einem Report mehrere Zeichensätze verwendet, müssen die Zeichensätze mit dem Operanden LAYOUT-CONTROL=PARAMETERS(CONTROL-CHARACTERS=PHYSICAL, CHARACTER-SETS=...)

angegeben werden. (Siehe BS2000-Kommandos [35], Kommando PRINT-FILE).

DELETE Nach Abschluß der Druckausgabe wird der Inhalt der zentralen Druckdatei gelöscht.

## **LOCATE FILE In einer ISAM-Datei positionieren**

Diese Anweisung ist gültig

- im TIAM- und UTM-Betrieb
- im Programm-Modus

LOCATE FILE positioniert in einer geöffneten ISAM-Datei auf einen Datensatz.

Bei der Angabe POSITION=KEY wird auf den Datensatz mit dem angegebenen ISAM-Schlüssel positioniert. Wenn DRIVE/WINDOWS einen Satz mit dem angegebenen Schlüssel nicht findet, gibt DRIVE/WINDOWS eine Fehlermeldung aus.

Bei der Angabe POSITION>=KEY wird auf den Datensatz mit dem angegebenen oder dem nächsthöheren ISAM-Schlüssel positioniert.

\_\_\_\_\_\_\_\_\_\_\_\_\_\_\_\_\_\_\_\_\_\_\_\_\_\_\_\_\_\_\_\_\_\_\_\_\_\_\_\_\_\_\_\_\_\_\_\_\_\_\_\_\_\_\_\_\_\_\_\_\_\_\_\_\_\_\_\_\_\_\_\_\_\_\_\_\_\_\_\_\_\_\_\_\_

```
LOCATE FILE datei TO charausdruck 
                  [ [ WITH ] POSITION \{ = | >= \} KEY ]_____________________________________________________________________________________
datei Logischer Name einer Datei, in der positioniert wird. 
                     Mit diesem Namen muß die Datei im Programm mit der Anweisung 
                     DECLARE FILE definiert sein. 
charausdruck Der Schlüsselwert (ISAM-Schlüssel) des Datensatzes wird festge-
                     legt. 
POSITION=KEY Es wird auf den Satz mit dem ISAM-Schlüssel charausdruck positio-
                     niert. 
POSITION>=KEY Vorbelegung 
                     Es wird auf den Satz mit dem ISAM-Schlüssel charausdruck positio-
                     niert oder auf den ersten Satz, dessen ISAM-Schlüssel größer als 
                     charausdruck ist.
```
# **OPEN FILE Datei öffnen**

Diese Anweisung ist gültig

- im TIAM- und UTM-Betrieb
- im Programm-Modus

OPEN FILE öffnet eine Datei und weist dieser Datei einen logischen Namen zu. Der logische Name muß mit der Anweisung DECLARE FILE festgelegt worden sein. Mit ihm wird die Datei in DRIVE-Programmen angesprochen.

DRIVE/WINDOWS erlaubt es, dieselbe Datei unter verschiedenen logischen Namen zu öffnen, wenn das Betriebssystem BS2000 dies zuläßt.

Mit der Anweisung geben Sie den Dateityp an und in welcher Eröffnungsart (OPEN-Modus) die Datei geöffnet werden soll.

Beim Öffnen von Dateien mit INPUT, OUTPUT, UPDATE, INOUT und OUTIN wird auf den Dateianfang positioniert, beim Öffnen mit EXTEND wird auf das Dateiende positioniert.

Wenn eine Datei mit UPDATE, INOUT oder OUTIN zum Lesen und Schreiben geöffnet ist, dürfen lesende und schreibende Zugriffe nicht unmittelbar aufeinander folgen. Zwischen den Anweisungen READ FILE und WRITE FILE muß die Anweisung SET FILE POSITION stehen, es sei denn, DRIVE/WINDOWS erreicht bei einem lesenden Zugriff das Dateiende.

DRIVE/WINDOWS gibt eine Fehlermeldung aus, wenn eine Datei, die für Lesezugriffe geöffnet werden soll, nicht existiert oder die Angaben über den Dateityp nicht übereinstimmen.

Das Betriebssystem BS2000 überprüft die Zugriffsrechte auf Dateien. Falls der Zugriff nicht erlaubt ist, übernimmt DRIVE/WINDOWS die Fehlermeldung des Betriebssystems und gibt sie aus.

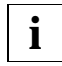

Überschreiben Sie die Inhalte von Textdateien nicht. Weil die tatsächlich abgespeicherte Länge von Variablen nicht bekannt ist, können überschreibende Daten länger oder kürzer sein als die zu überschreibenden. In beiden Fällen wird der Aufbau der Textdatei geändert und die Textdatei kann nicht mehr über die (sie beschreibende) DRIVE-Variable gelesen werden.

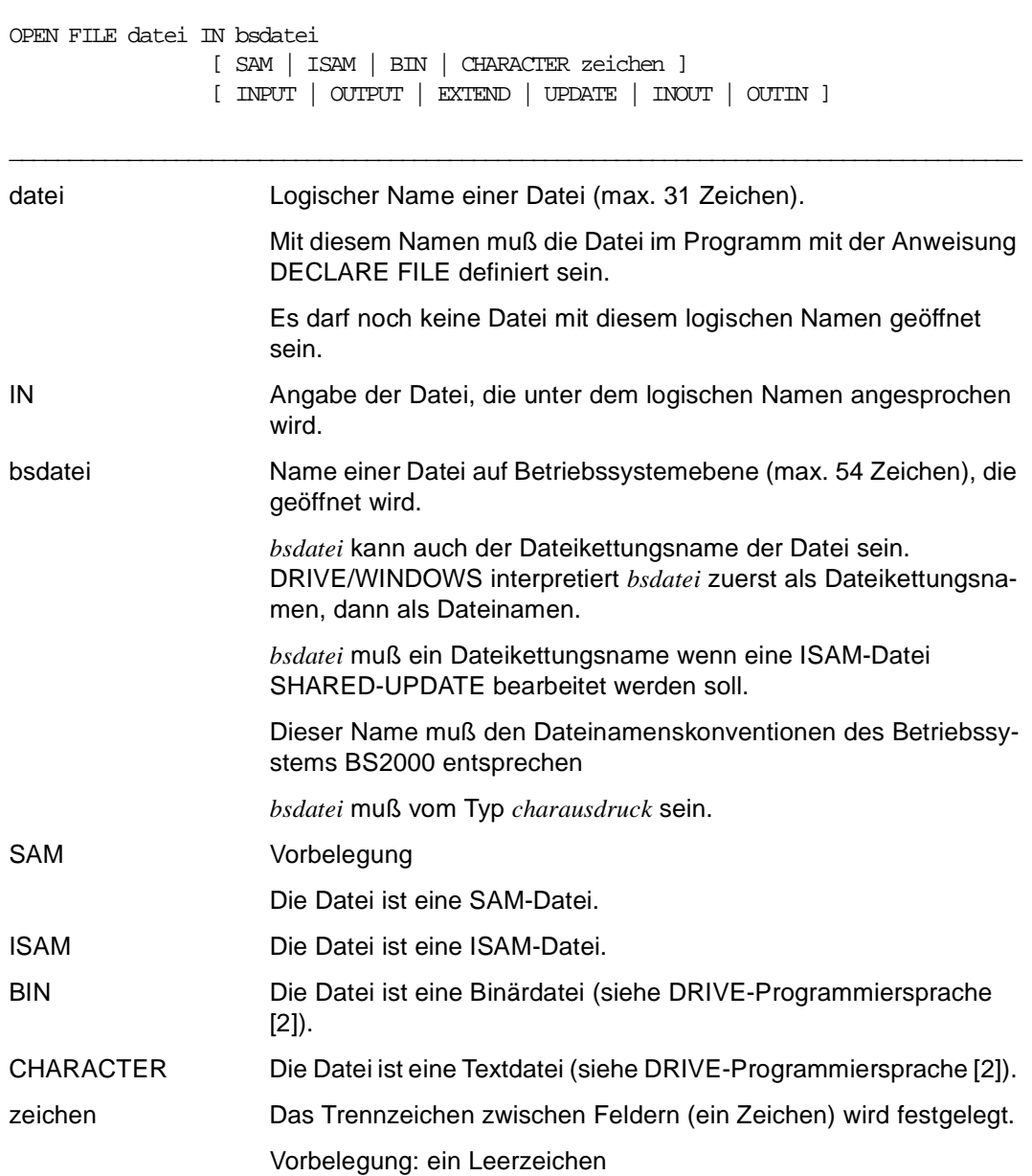

\_\_\_\_\_\_\_\_\_\_\_\_\_\_\_\_\_\_\_\_\_\_\_\_\_\_\_\_\_\_\_\_\_\_\_\_\_\_\_\_\_\_\_\_\_\_\_\_\_\_\_\_\_\_\_\_\_\_\_\_\_\_\_\_\_\_\_\_\_\_\_\_\_\_\_\_\_\_\_\_\_\_\_\_\_

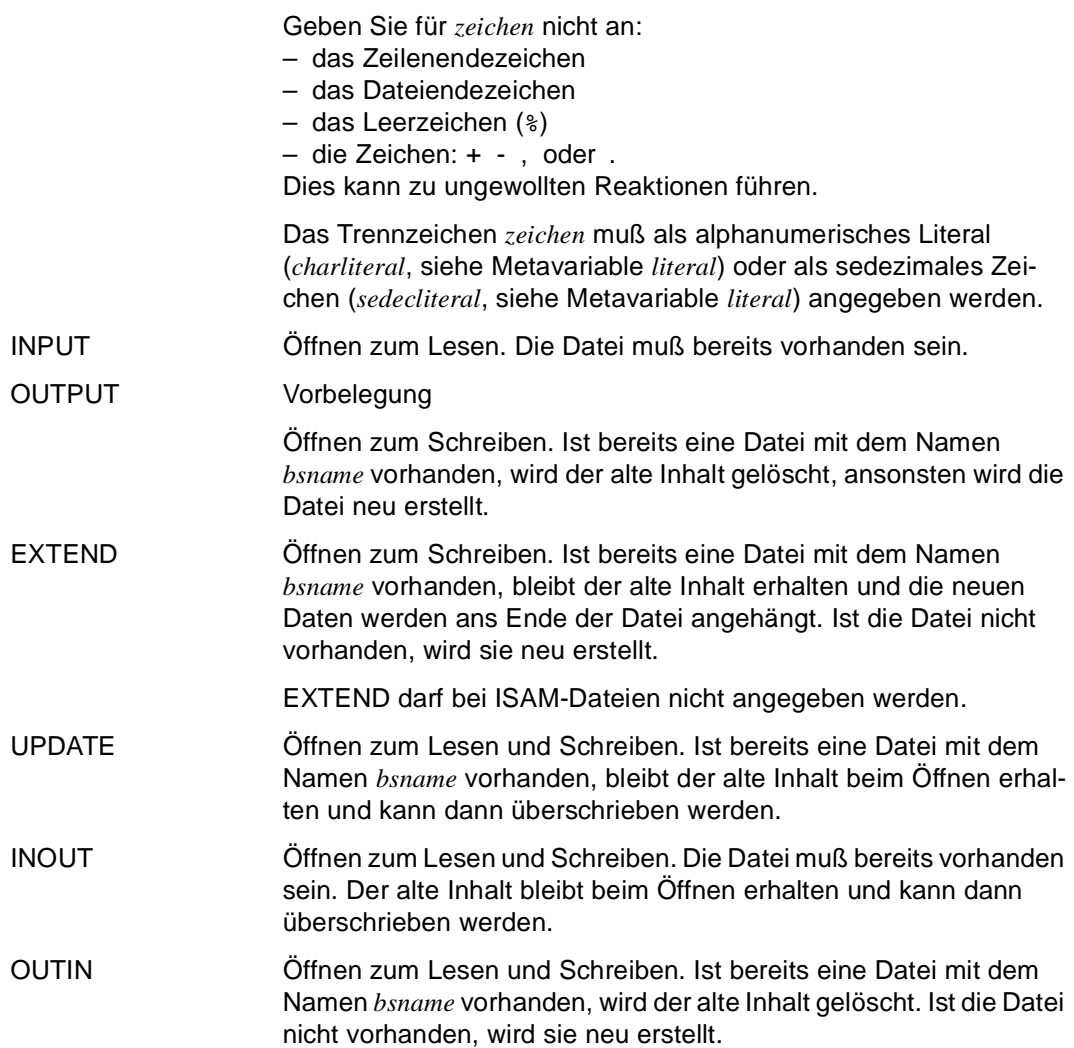

#### **Besonderheiten der Dateimerkmale**

- Sie können Dateien mit dem K- und NK-Blockformat bearbeiten. (Siehe Handbuch Einführung in das DVS [37])
- Wenn eine Datei neu angelegt wird und Sie keine Angaben über Dateityp und Eröffnungsart gemacht haben, erhält sie die Merkmale SAM und OUTPUT. Alle weiteren Dateimerkmale entsprechen den Voreinstellungen des Betriebssystems BS2000.

– Wenn eine Datei neu angelegt wird, erhält sie abhängig vom angegebenen Dateityp folgende Merkmale:

SAM: Satzformat: (V.N)

ISAM: Satzformat: (V,N) Schlüsselposition: 5 Schlüssellänge: 8

- Wenn bereits eine Datei vorhanden ist, gelten die Angaben aus dem Dateikatalog oder dem Dateikettungseintrag. Auch wenn der Inhalt einer bereits vorhandenen Datei gelöscht wird, bleiben die Katalogeigenschaften dieser Datei erhalten.
- Wenn Sie eine Datei beim Öffnen überschreiben wollen, müssen Sie in der OPEN FILE-Anweisung den gleichen Dateityp (SAM oder ISAM) angeben, den die zu überschreibende Datei hat.
- Sie bearbeiten mit DRIVE/WINDOWS nur Dateien, die die Blockkontrollinformation im Datenblock haben (Blockformat DATA). Auch wenn Sie auf Dateien ohne Blockkontrollinformation zugreifen (Blockformat NO), erhält die Datei das Blockformat DATA (siehe Handbuch Einführung in das DVS [37]).
- Verwenden Sie beim Öffnen einer Datei den Dateikettungsnamen, so lassen sich mit dem SET-FILE-LINK-Kommando im BS2000 folgende Dateimerkmale ändern: Zugriffsmethode, Satzformat, Satzlänge, Blockformat und Blocklänge.

Das SET-FILE-LINK-Kommando muß eingegeben werden:

- im TIAM-Betrieb vor dem Start des DRIVE-Programms oder im DRIVE-Programm mit der SYSTEM-Anweisung. Die Anweisung SYSTEM muß vor der OPEN-FILE-Anweisung stehen.
- im UTM-Betrieb vor dem Start der DRIVE-Anwendung.
- Sollen ISAM-Dateien von mehreren Programmen gleichzeitig bearbeitet werden (SHARED-UPDATE=YES), so müssen Sie diese Dateien mit Dateikettungsnamen ansprechen. Geben Sie im BS2000 das SET-FILE-LINK-Kommando mit dem Operanden LINK-NAME= und der Struktur SUPPORT=...(SHARED-UPDATE=YES) ein.

Das SET-FILE-LINK-Kommando muß eingegeben werden:

- im TIAM-Betrieb vor dem Start des DRIVE-Programms oder im DRIVE-Programm mit der SYSTEM-Anweisung. Die Anweisung SYSTEM muß vor der OPEN-FILE-Anweisung stehen.
- im UTM-Betrieb vor dem Start der DRIVE-Anwendung.
– Die ISAM-Schlüssel gehören zu den Satzdaten, die vom DRIVE-Programm aus geschrieben oder beim Lesen an das DRIVE-Programm geliefert werden. Position und Länge des Schlüssels müssen mit dem entsprechenden SET-FILE-LINK-Kommando angegeben werden (SET-FILE-LINK ... KEY-LENGTH=..., KEY-POSITION=...).

Das SET-FILE-LINK-Kommando muß eingegeben werden:

- im TIAM-Betrieb vor dem Start des DRIVE-Programms oder im DRIVE-Programm mit der SYSTEM-Anweisung. Die Anweisung SYSTEM muß vor der OPEN-FILE-Anweisung stehen.
- im UTM-Betrieb vor dem Start der DRIVE-Anwendung.
- Im UTM-Betrieb gilt folgendes:

Dateien, die mit INPUT geöffnet werden und ISAM-Dateien, die mit der SET-FILE-LINK-Anweisung zu SHARED-UPDATE-Dateien erklärt wurden, werden während des UTM-Vorgangs nur einmal (bei der ersten OPEN FILE-Anweisung) geöffnet und dann erst bei Vorgangsende von DRIVE/WINDOWS geschlossen. Nach der ersten OPEN-Anweisung werden alle weiteren CLOSE FILE- und OPEN-FILE-Anweisungen ignoriert. Es ist auch nicht möglich, eine geöffnete Datei in einem anderen OPEN-Modus nochmals zu öffnen.

Die Bearbeitung von ISAM-Dateien mit Schlüsselverdopplung (DUPKEY=YES) ist nicht erlaubt. **i**

### **Beziehungen zu anderen Anweisungen**

– Der Dateiname oder der Dateikettungsname *bsdatei* kann in Groß- oder Kleinbuchstaben geschrieben werden. Er wird wird im BS2000 automatisch in Großbuchstaben umgesetzt. Angaben, die Sie mit der Anweisung PARAMETER DYNAMIC LETTERS oder OPTION LETTERS gemacht haben, sind für das Betriebssystem BS2000 ungültig.

## **OPTION Übersetzung eines Programms steuern**

Diese Anweisung ist gültig

- im TIAM- und UTM-Betrieb
- im Dialog- und Programm-Modus

OPTION steuert den Übersetzungslauf eines DRIVE-Programms. Zur Übersetzung von DRIVE-Programmen in Zwischencode werden Compiler-Optionen eingestellt.

OPTION kann in Sourcen (vor der Anweisung PROCEDURE und DECLARE TYPE) oder mit der Anweisung COMPILE angegeben werden.

Voreinstellungen von DRIVE/WINDOWS werden durch OPTION-Angaben in der Source überschrieben. OPTION-Angaben in der Source werden durch OPTION-Angaben bei COMPILE überschrieben.

Einige Operanden der Anweisung OPTION werden nicht auf jedem Betriebssystem (BS2000, SINIX und MS-Windows) unterstützt (siehe DRIVE-Lexika für SINIX [12] und MS-Windows[9]). Aus Kompatibilitätsgründen werden diese Operanden ohne Funktionalität von DRIVE/WINDOWS ignoriert.

\_\_\_\_\_\_\_\_\_\_\_\_\_\_\_\_\_\_\_\_\_\_\_\_\_\_\_\_\_\_\_\_\_\_\_\_\_\_\_\_\_\_\_\_\_\_\_\_\_\_\_\_\_\_\_\_\_\_\_\_\_\_\_\_\_\_\_\_\_\_\_\_\_\_\_\_\_\_\_\_\_\_\_\_\_

```
OPTION { AUTHORIZATION=berechtigung |
          CATALOG=sesdbname | 
         CODE = \{ OFF \mid ON \} DBSYSTEM={ OFF | SESAM | SESAMSQL | UDS } | 
          DCSYSTEM={ TIAM | UTM | BOTH } | 
         DECIMALSIGN = \{ . \mid , \} DISTRIBUTION={ OFF | ON } | 
          LETTERS={ CAPITAL | BOTH | UNCHANGED } | 
          LISTING={ OFF | LIBRARY | LIST | BOTH } | 
          LISTTYPE={ OFF | USER | EXPERT } | 
          MONINFO={ OFF | ON } | 
          NULLVALUE={ OFF | ON } | 
         OBIECT = \{ OFF \mid ON \}PERMIT=\{ OFF \mid ON \} SCHEMA=schemaname | 
          SCREENCHECK={ OFF | ON }
          TASKTYPE={ DIALOG | ENTER | BOTH } | 
         VERSIONMIX=\{ OFF \mid ON \}XREF=\{ OFF | ON \} \} ...
```
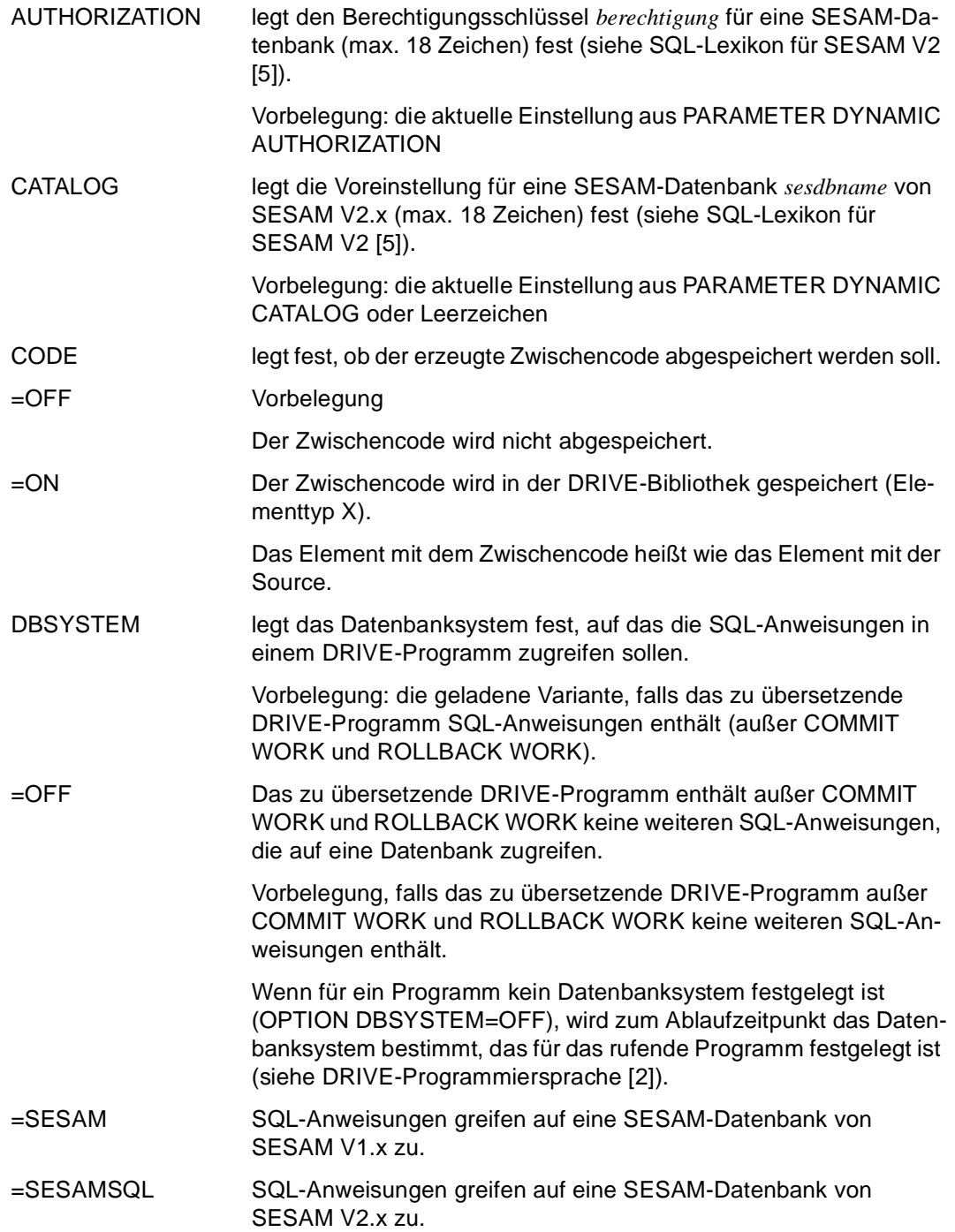

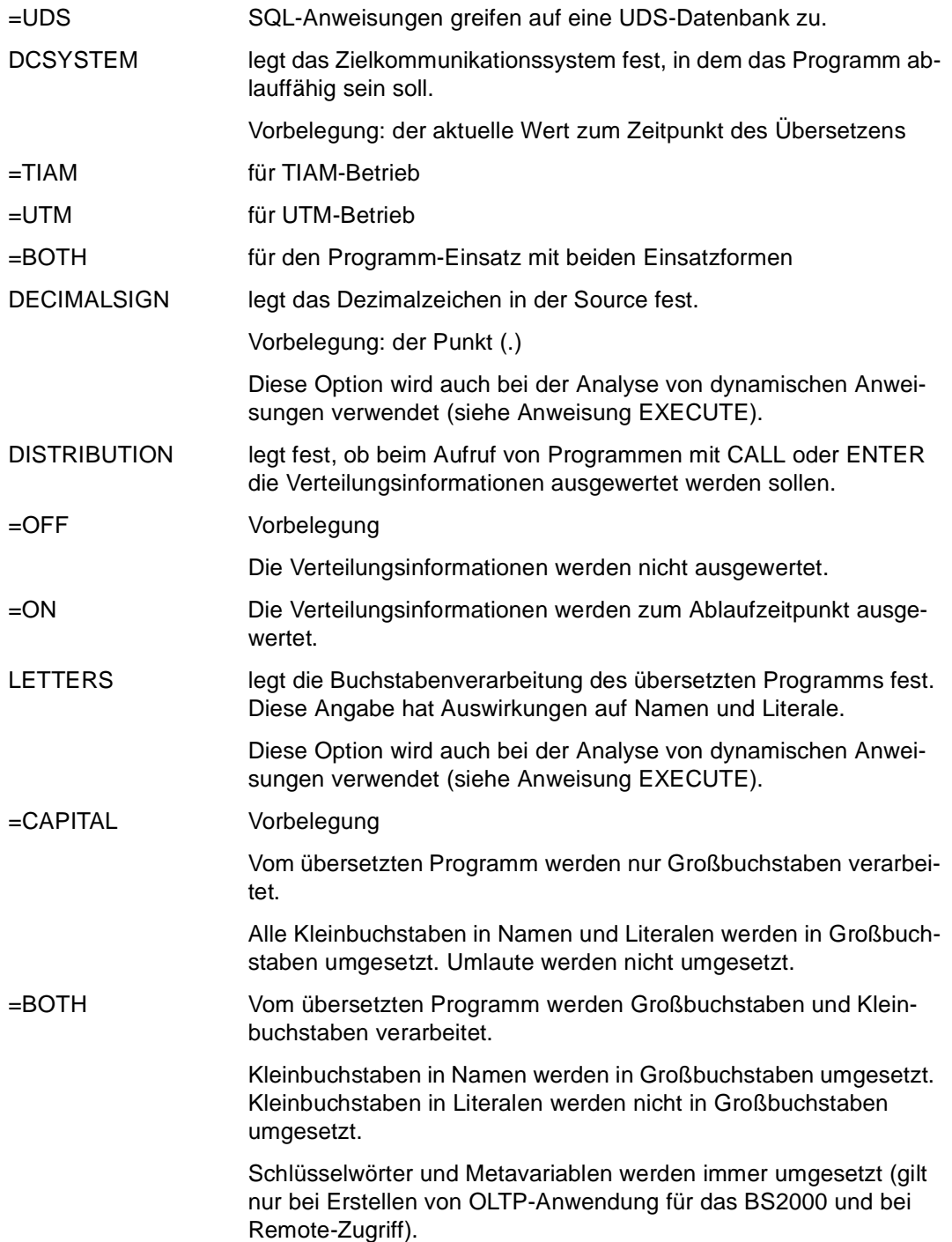

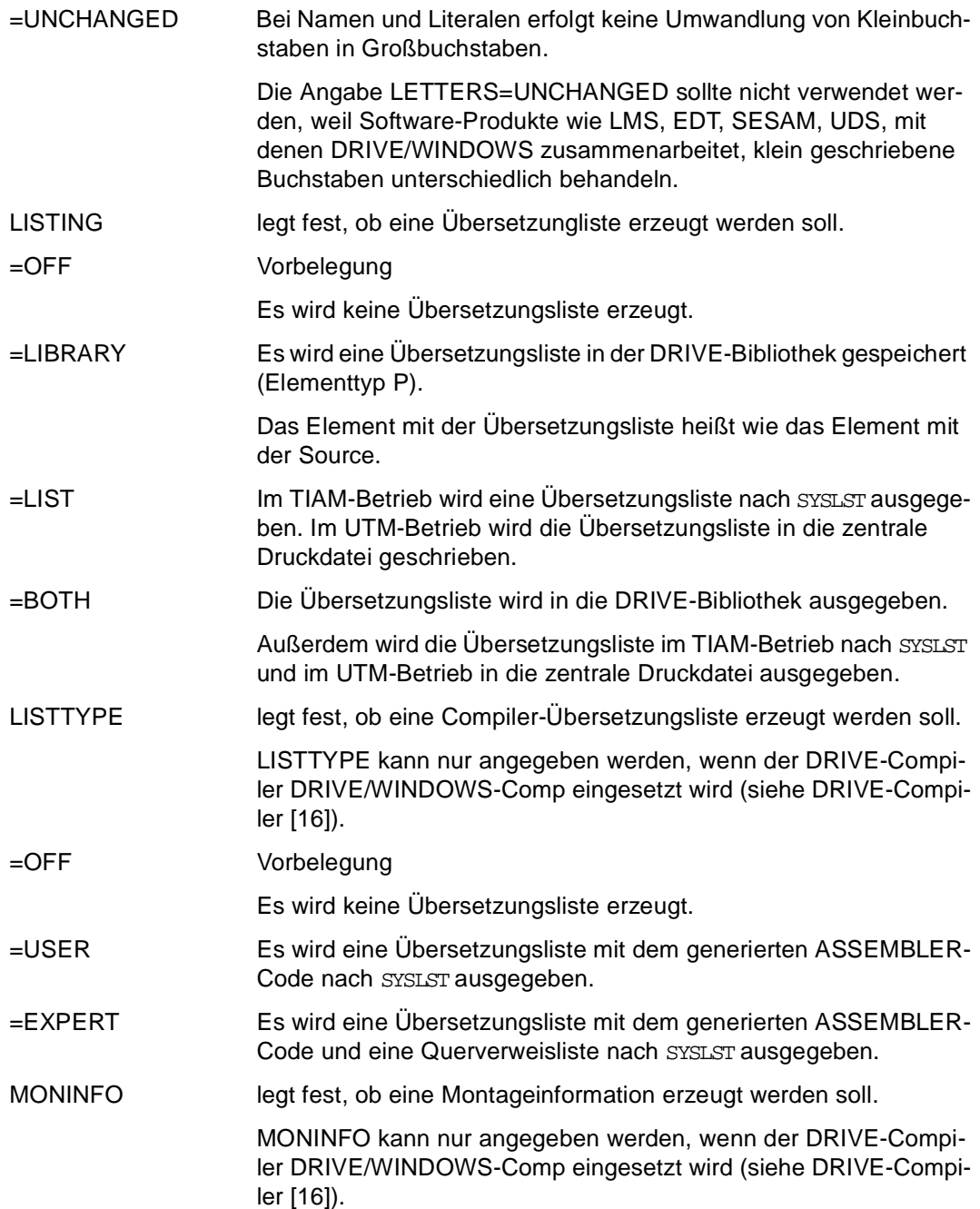

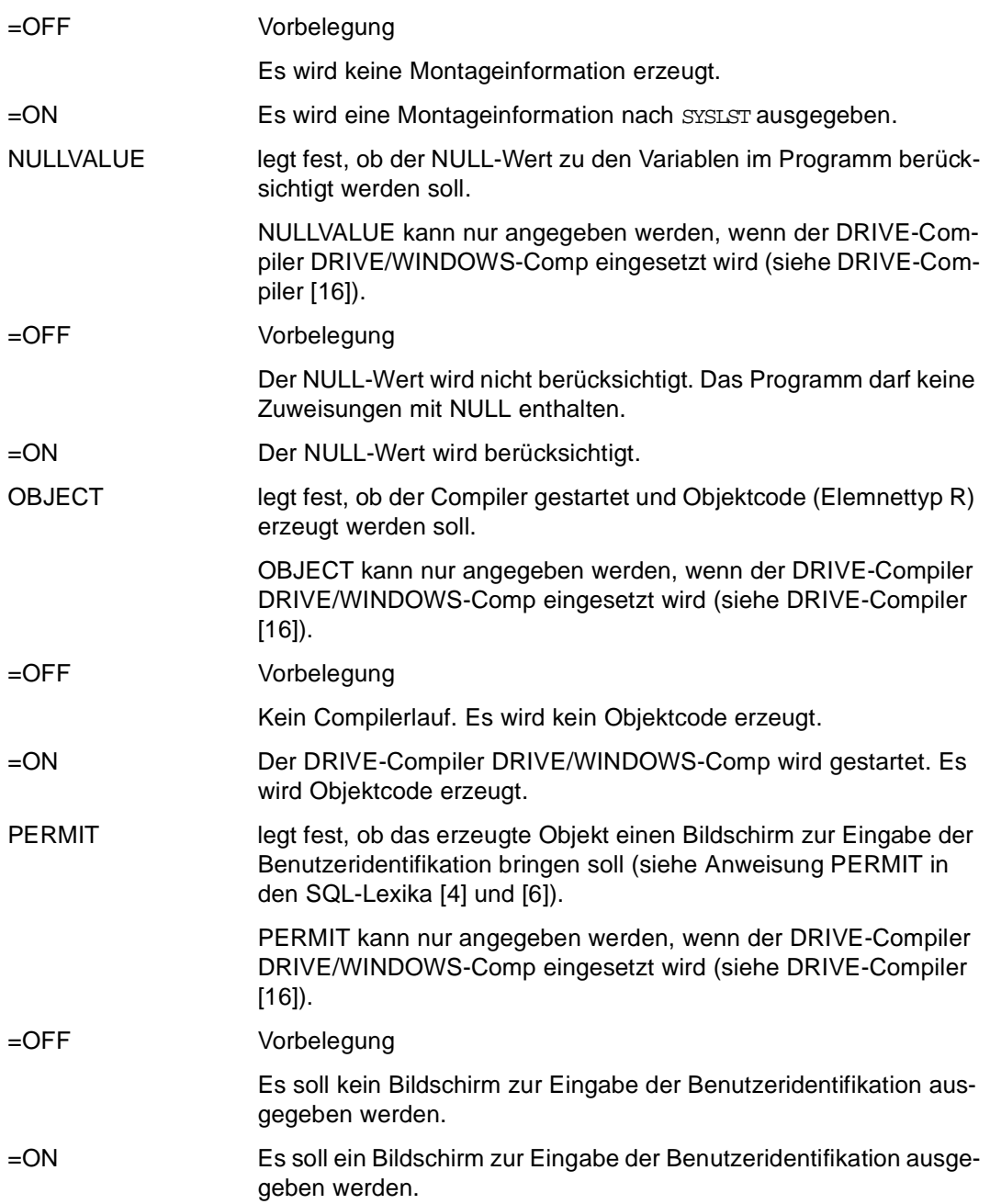

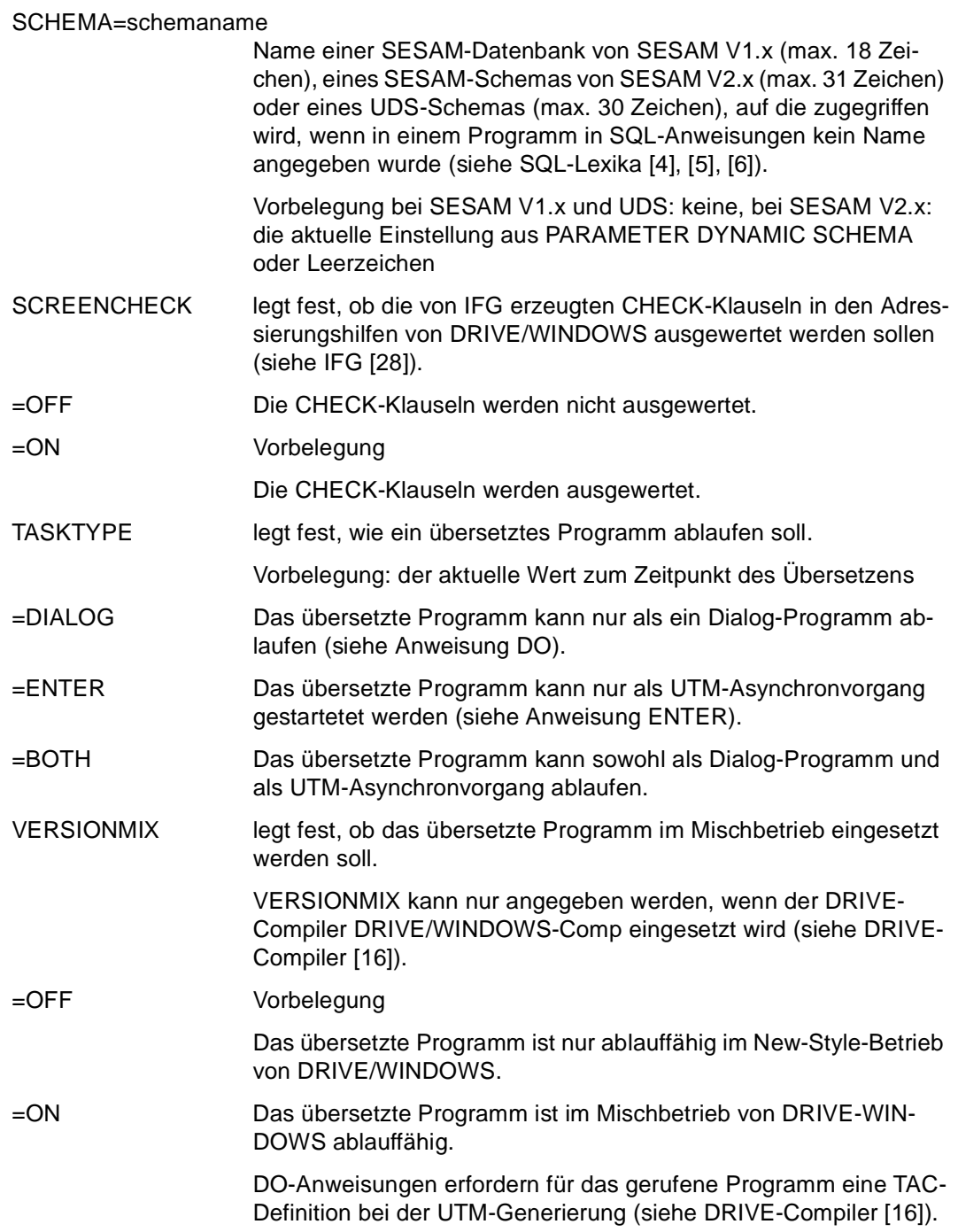

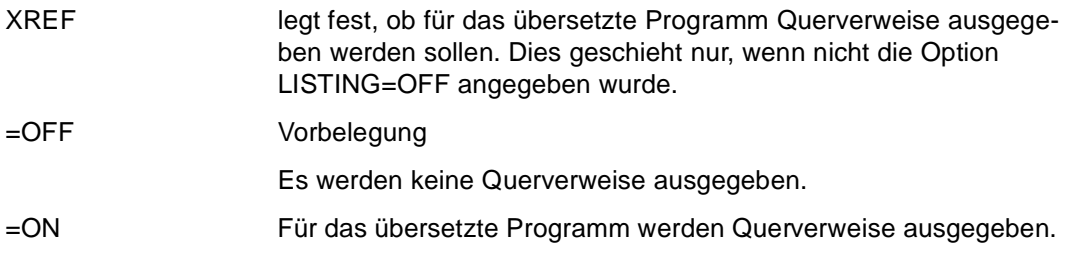

### **Regeln**

– Bei Formateingaben zum Ablaufzeitpunkt haben die OPTION-Angaben LETTERS und DECIMALSIGN keine Auswirkung.

Ausnahme: Formateingaben, die in einer dynamischen SQL-Anweisung umgesetzt werden, unterliegen der OPTION-Angabe.

### **Beziehungen zu anderen Anweisungen**

- Bei DO oder COMPILE ohne Angabe eines Bibliothekelements werden folgende Übersetzungsoptionen in der Source ignoriert: LISTING=LIBRARY, CODE=ON und OBJECT=ON.
- Bei DO werden folgende Optionen, die in der Source angegeben sind, ignoriert: CODE=ON und OBJECT=ON.
- Wenn in einem Programm die Option TASKTYPE=DIALOG angegeben ist und dieses Programm mit der Anweisung ENTER gestartet wurde, bleibt selbstverständlich der UTM-Asynchronvorgang bestehen.

# **Übersicht über die vorbelegten Werte**

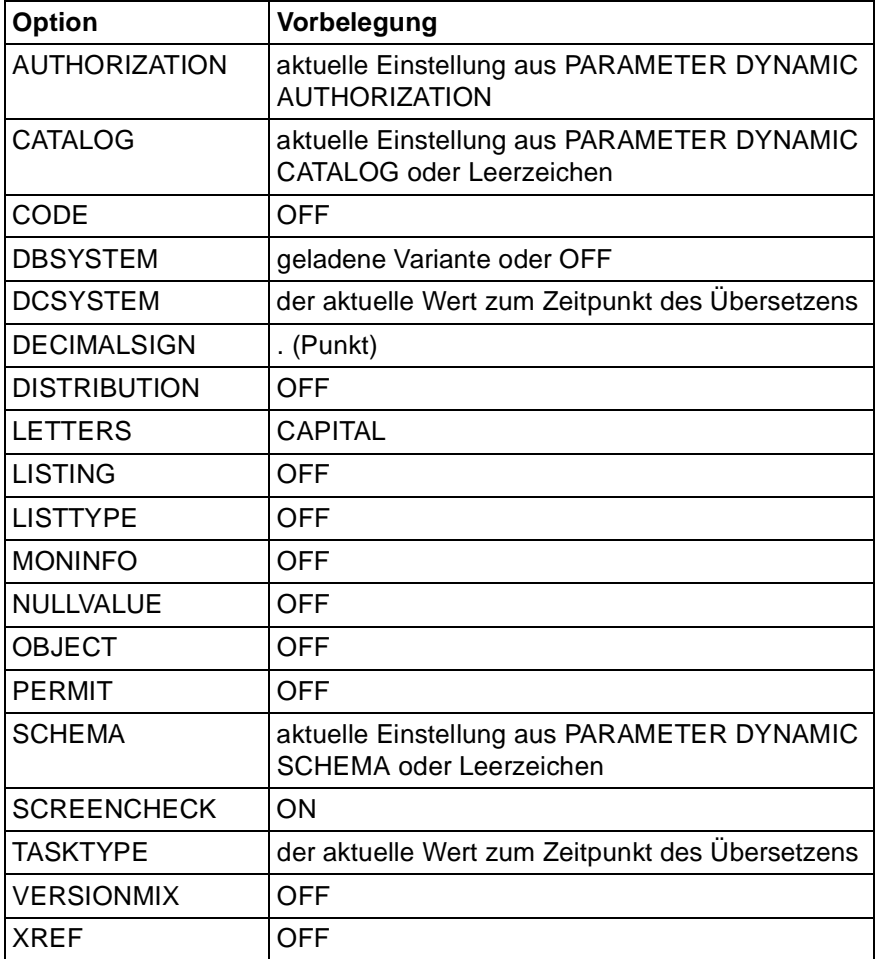

#### *Beispiele*

In der Source "AUFTRAGS" sollen folgende Optionen eingetragen sein:

- Bei SQL-Anweisungen, bei denen explizit kein SCHEMA-Name angegeben ist, soll der Name "TEST" verwendet werden.
- Es sollen Querverweise nach SYSLST ausgegeben werden.

In der Source müssen die OPTION-Angaben **vor** der Anweisung PROCEDURE stehen:

```
OPTION SCHEMA=TEST XREF=ON LISTING=LIST;
PROCEDURE AUFTRAGS;
```
...

COMPILE startet den Übersetzungslauf für die Source "AUFTRAGS". Folgende Optionen sollen dabei abgesetzt werden:

- Der erzeugte Zwischencode soll in die aktuelle DRIVE-Bibliothek unter dem Namen "AUFTRAGC" (Elementtyp X) abgespeichert werden.
- Es sollen keine Querverweise ausgedruckt werden. Da eine OPTION-Angabe bei COMPILE eine OPTION-Angabe aus der Source überschreibt gilt hier: XREF=OFF
- Eine Übersetzungsliste soll erzeugt und in der aktuellen DRIVE-Bibliothek (Elementtyp P) abgespeichert werden. Die Übersetzungsliste erhält denselben Namen wie der Zwischencode ("AUFTRAGC").

COMPILE AUFTRAGS INTO AUFTRAGC OPTION LISTING=LIBRARY CODE=ON XREF=OFF

## **PARAMETER PARAMETER-Anweisung auswählen**

Diese Anweisung ist gültig

- im TIAM- und UTM-Betrieb
- im Dialog-Modus

PARAMETER gibt eine Menümaske aus, von der aus man in die Menümaske einer der folgenden PARAMETER-Anweisungen verzweigen kann:

- PARAMETER DIAGNOSIS
- PARAMETER DYNAMIC
- PARAMETER KFKEY
- PARAMETER LOCK
- PARAMETER STATIC

Die Menümasken der einzelnen Anweisungen können auch direkt aufgerufen werden. Dazu müssen Sie PARAMETER mit dem entsprechenden Operanden angeben.

\_\_\_\_\_\_\_\_\_\_\_\_\_\_\_\_\_\_\_\_\_\_\_\_\_\_\_\_\_\_\_\_\_\_\_\_\_\_\_\_\_\_\_\_\_\_\_\_\_\_\_\_\_\_\_\_\_\_\_\_\_\_\_\_\_\_\_\_\_\_\_\_\_\_\_\_\_\_\_\_\_\_\_\_\_

```
PARAMETER [ DIAGNOSIS | 
              DYNAMIC | 
              KFKEY | 
              LOCK { DIALOG | PROCEDURE } | 
             STATIC 1
```
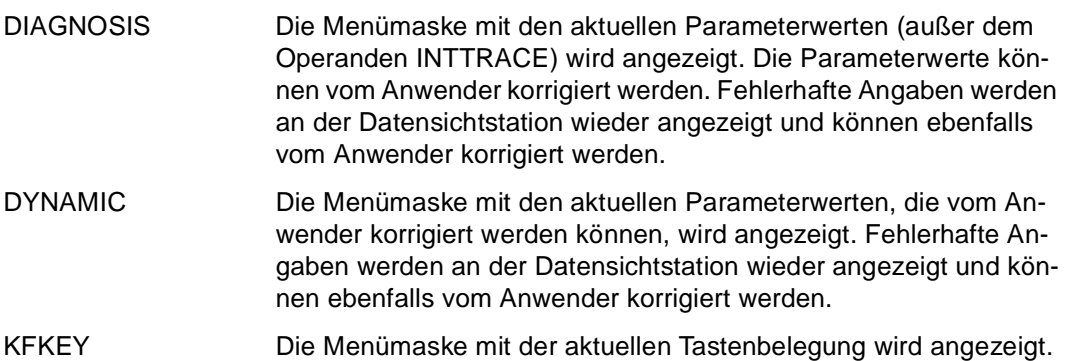

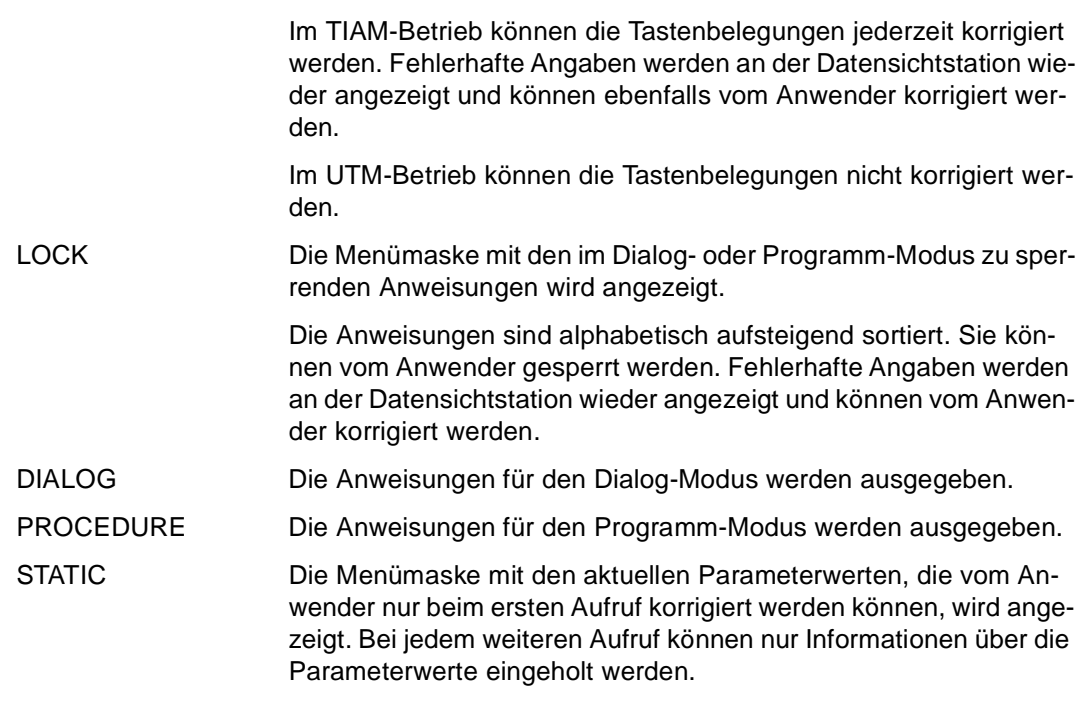

## **PARAMETER DIAGNOSIS Protokollierung einschalten**

Diese Anweisung ist gültig

- im TIAM- und UTM-Betrieb
- im Dialog-Modus
- im Programm-Modus nur im Verabeitungsteil eines Dialog-Programms

PARAMETER DIAGNOSIS stellt die Protokollierung ein und legt Besonderheiten für die Programmausführung fest.

Die Protokollierung erfolgt in die DRIVE-interne Diagnosedatei DRI.INTTRACE.FILE. Die Datei DRI.INTTRACE.FILE ist eine ISAM-Datei. (Siehe DRIVE-Programmiersystem [1])

Die Anweisung kann sowohl ohne Angabe von Operanden maskenunterstützt als auch mit mindestens einem Operanden angegeben werden.

PARAMETER DIAGNOSIS ohne Operanden kann nur im Dialog-Modus verwendet werden.

Werden mehrere Operanden innerhalb einer Anweisung angegeben, werden sie gleichzeitig wirksam. Wird ein Operand im Dialog- und im Programm-Modus angegeben, gilt die letzte Angabe.

Treten bei der Ausführung Fehler auf, wird die gesamte Anweisung nicht ausgeführt und die fehlerhafte Anweisung markiert wieder ausgegeben. Zusätzlich erscheint in der Meldungszeile eine Fehlermeldung.

Die Anweisung PARAMETER DIAGNOSIS innerhalb eines DRIVE-Programms (Übersetzungseinheit) hat keinen Einfluß auf den Übersetzungslauf dieses Programms.

\_\_\_\_\_\_\_\_\_\_\_\_\_\_\_\_\_\_\_\_\_\_\_\_\_\_\_\_\_\_\_\_\_\_\_\_\_\_\_\_\_\_\_\_\_\_\_\_\_\_\_\_\_\_\_\_\_\_\_\_\_\_\_\_\_\_\_\_\_\_\_\_\_\_\_\_\_\_\_\_\_\_\_\_\_

```
PARAMETER DIAGNOSIS [ ACCOUNT={ ON | OFF } |
                        DBTRACE=\{ ON \mid OFF \} |
                        DMSTRACE={ \n  0N | OFF } | INTTRACE={ ON | OFF } | 
                        MEMIRACE=\{ ON \mid OFF \} \mid ... { 'FILEON' | 'FILEOFF' } ]
```
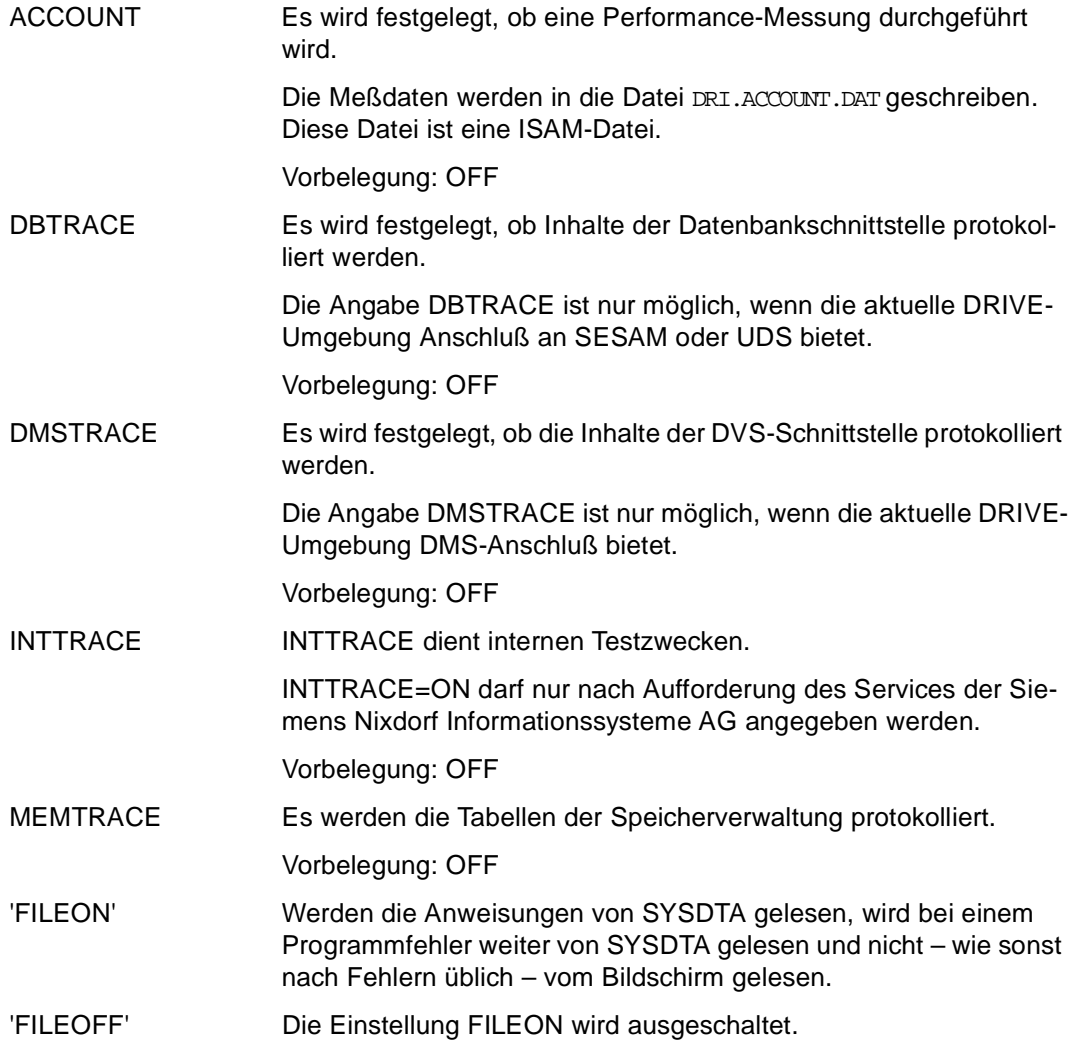

### **Zeitpunkt der Auswertung**

Die folgende Tabelle enthält eine Übersicht über den Zeitpunkt, zu dem die Operanden der PARAMETER DIAGNOSIS-Anweisung ausgewertet werden.

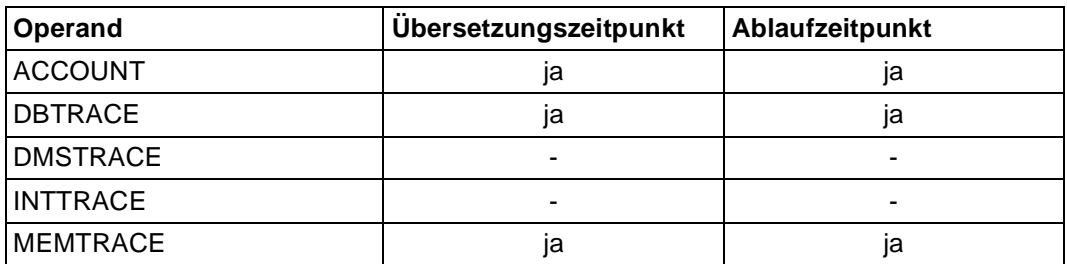

## **PARAMETER DISTRIBUTION Zugriff im verteilten System festlegen**

Diese Anweisung ist gültig

- im UTM-Betrieb, bei VTV nur, wenn alle Auftragnehmer-Vorgänge beendet sind
- im Dialog- und Programm-Modus

PARAMETER DISTRIBUTION legt für ENTER- und CALL-Anweisungen den Zugriff auf Programme im entfernten System fest. Die mit PARAMETER DISTRIBUTION gegebene Verteilungsinformation wird bei jeder ENTER-Anweisung im Dialog-Modus ausgewertet. Bei allen anderen Programmaufrufen wird die Verteilungsinformation nur dann ausgewertet, wenn die Anweisung OPTION DISTRIBUTION=ON angegeben wurde.

Die Anweisung muß mit mindestens einem Operanden (STATUS) angegeben werden.

Die Anweisung PARAMETER DISTRIBUTION wird zum Ablaufzeitpunkt eines Programms ausgewertet.

Wird PARAMETER DISTRIBUTION im Dialog- und im Programm-Modus angegeben, gilt die letzte Angabe.

\_\_\_\_\_\_\_\_\_\_\_\_\_\_\_\_\_\_\_\_\_\_\_\_\_\_\_\_\_\_\_\_\_\_\_\_\_\_\_\_\_\_\_\_\_\_\_\_\_\_\_\_\_\_\_\_\_\_\_\_\_\_\_\_\_\_\_\_\_\_\_\_\_\_\_\_\_\_\_\_\_\_\_\_\_

\_\_\_\_\_\_\_\_\_\_\_\_\_\_\_\_\_\_\_\_\_\_\_\_\_\_\_\_\_\_\_\_\_\_\_\_\_\_\_\_\_\_\_\_\_\_\_\_\_\_\_\_\_\_\_\_\_\_\_\_\_\_\_\_\_\_\_\_\_\_\_\_\_\_\_\_\_\_\_\_\_\_\_\_\_

PARAMETER DISTRIBUTION

 [ [ LIBRARY=bibliothek ] ELEMENT=elemname [ TYPE={ CODE | OBJECT } ] | TAC=tacname ]

[ APPLICATION=anwendung ]

STATUS={ OFF | ADD | REMOVE }

bibliothek bezeichnet die DRIVE-Bibliothek im entfernten System (max. 54 Zeichen), aus der das Element eingelesen wird.

> Wird die DRIVE-Bibliothek im entfernten System mit der Anweisung PARAMETER DYNAMIC LIBRARY voreingestellt, so kann die Angabe von *bibliothek* entfallen.

> *bibliothek* muß angegeben werden, wenn bei der CALL- oder ENTER-Anweisung eine Angabe für die DRIVE-Bibliothek gemacht wird.

*bibliothek* darf nicht angegeben werden, wenn bei der CALL- oder ENTER-Anweisung keine Angabe für die DRIVE-Bibliothek gemacht wird.

#### **Bei einem entfernten BS2000-System:**

*bibliothek* kann der Dateikettungsname der DRIVE-Bibliothek (entsprechend den BS2000-Konventionen) sein.

DRIVE/WINDOWS interpretiert *bibliothek* zuerst als Dateikettungsnamen, dann als Bibliotheksnamen.

#### **Bei einem entfernten SINIX-System:**

Absoluter oder relativer Pfadname eines Dateiverzeichnisses, das die DRIVE-Bibliothek darstellt.

Ein relativer Pfadname bezieht sich auf das Dateiverzeichnis, in dem DRIVE/WINDOWS im entfernten System gestartet wurde.

Die Angaben *bibliothek* und *elemname* werden mit dem für das entfernte System angegebenen *class\_name* aus der Anweisung PARA-METER DYNAMIC CLASS oder mit der Vorbelegung des entfernten Systems zu einem Datei-Pfadnamen ergänzt: *bibliothek/ class\_name/elemname* (siehe Anweisung PARAMETER DYNAMIC).

elemname bezeichnet das Element (max. 31 Zeichen) im entfernten System, das eingelesen wird.

#### **Bei einem entfernten BS2000-System:**

Name eines Bibliothekselements, das eine Source (= S-Element), einen Zwischencode (= X-Element) oder einen Objektcode (= R-Element) enthält.

Wird keine *bibliothek* angegeben, wird die für das entfernte System mit PARAMETER DYNAMIC LIBRARY voreingestellte Bibliothek eingesetzt.

#### **Bei einem entfernten SINIX-System:**

Name der Datei, die eine Source, einen Zwischencode oder einen Objektcode enthält..

Wird keine *bibliothek* angegeben, wird die für das entfernte System das mit PARAMETER DYNAMIC LIBRARY voreingestellte Dateiverzeichnis eingesetzt. Wenn mit PARAMETER DYNAMIC LIBRARY kein Dateiverzeichnis festgelegt ist, wird das Dateiverzeichnis eingesetzt, das mit der Umgebungsvariablen DRIVE\_PROJECTLIB festgelegt ist.

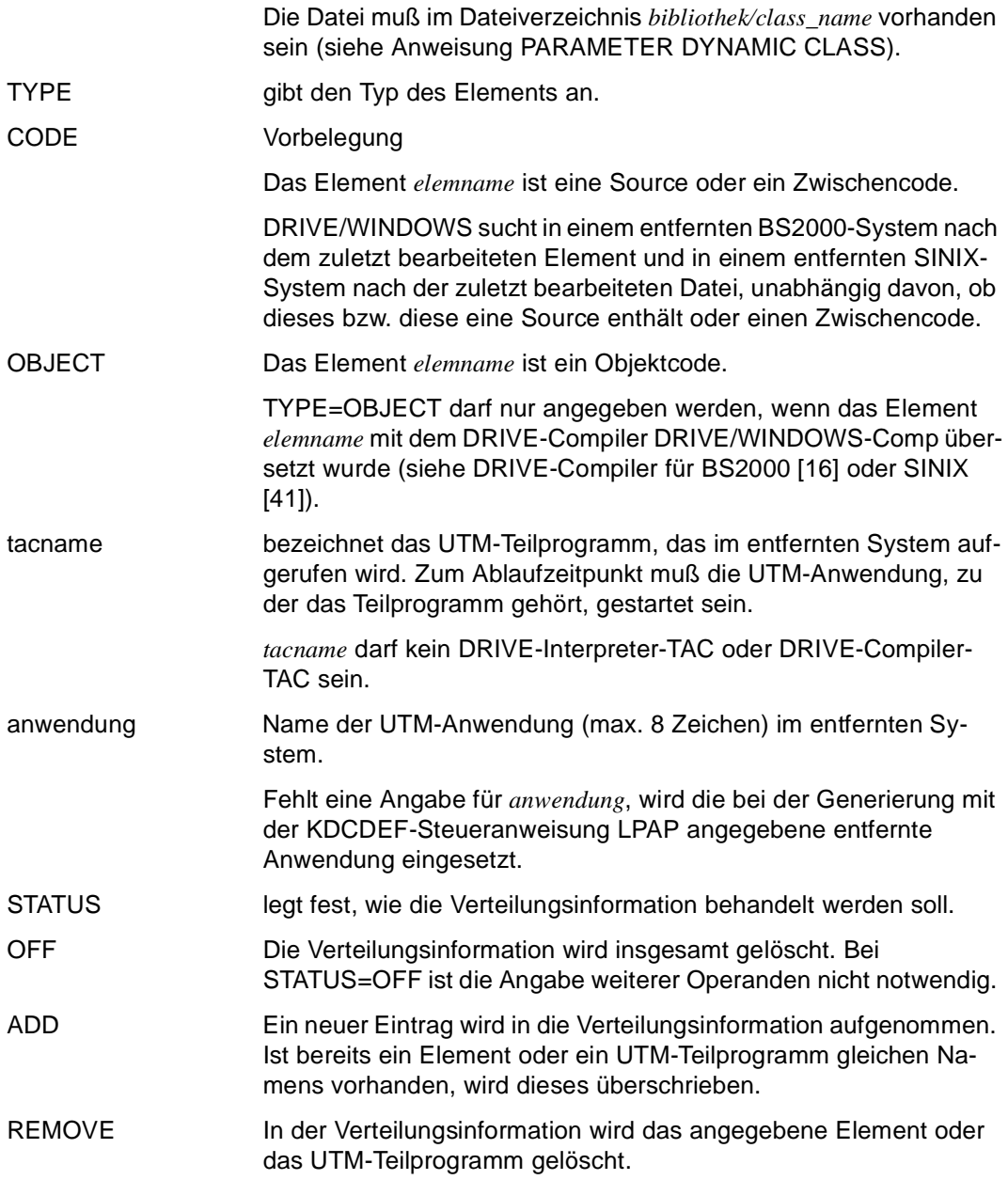

## **PARAMETER DYNAMIC Dynamischen Parameter festlegen**

Diese Anweisung ist gültig

- im TIAM- und UTM-Betrieb
- im Dialog-Modus
- im Programm-Modus nur im Verabeitungsteil eines Dialog-Programms

PARAMETER DYNAMIC legt Parameterwerte fest, die während der DRIVE-Sitzung beliebig oft verändert werden können. Die Parameterwerte bestimmen Eigenschaften der DRIVE-Sitzung, und zwar sowohl für den Dialog-Modus als auch für die Umgebung, in der DRIVE-Programme ablaufen.

Die Anweisung kann sowohl ohne Angabe von Operanden maskenunterstützt als auch mit mindestens einem Operanden angegeben werden.

PARAMETER DYNAMIC ohne Operanden kann nur im Dialog-Modus verwendet werden.

Werden mehrere Operanden innerhalb einer Anweisung angegeben, werden sie gleichzeitig wirksam. Wird ein Operand im Dialog- und im Programm-Modus angegeben, gilt die letzte Angabe.

Wenn Sie PARAMETER DYNAMIC maskenunterstützt eingeben und es treten bei der Ausführung von PARAMETER DYNAMIC Fehler auf, können bereits Angaben wirksam geworden sein, die nicht mehr rückgängig zu machen sind (z.B. LIBRARY). Die fehlerhafte Anweisung wird markiert wieder ausgegeben. Zusätzlich erscheint in der Meldungszeile eine Fehlermeldung.

Die Anweisung PARAMETER DYNAMIC innerhalb eines DRIVE-Programms (Übersetzungseinheit) hat keinen Einfluß auf den Übersetzungslauf dieses Programms.

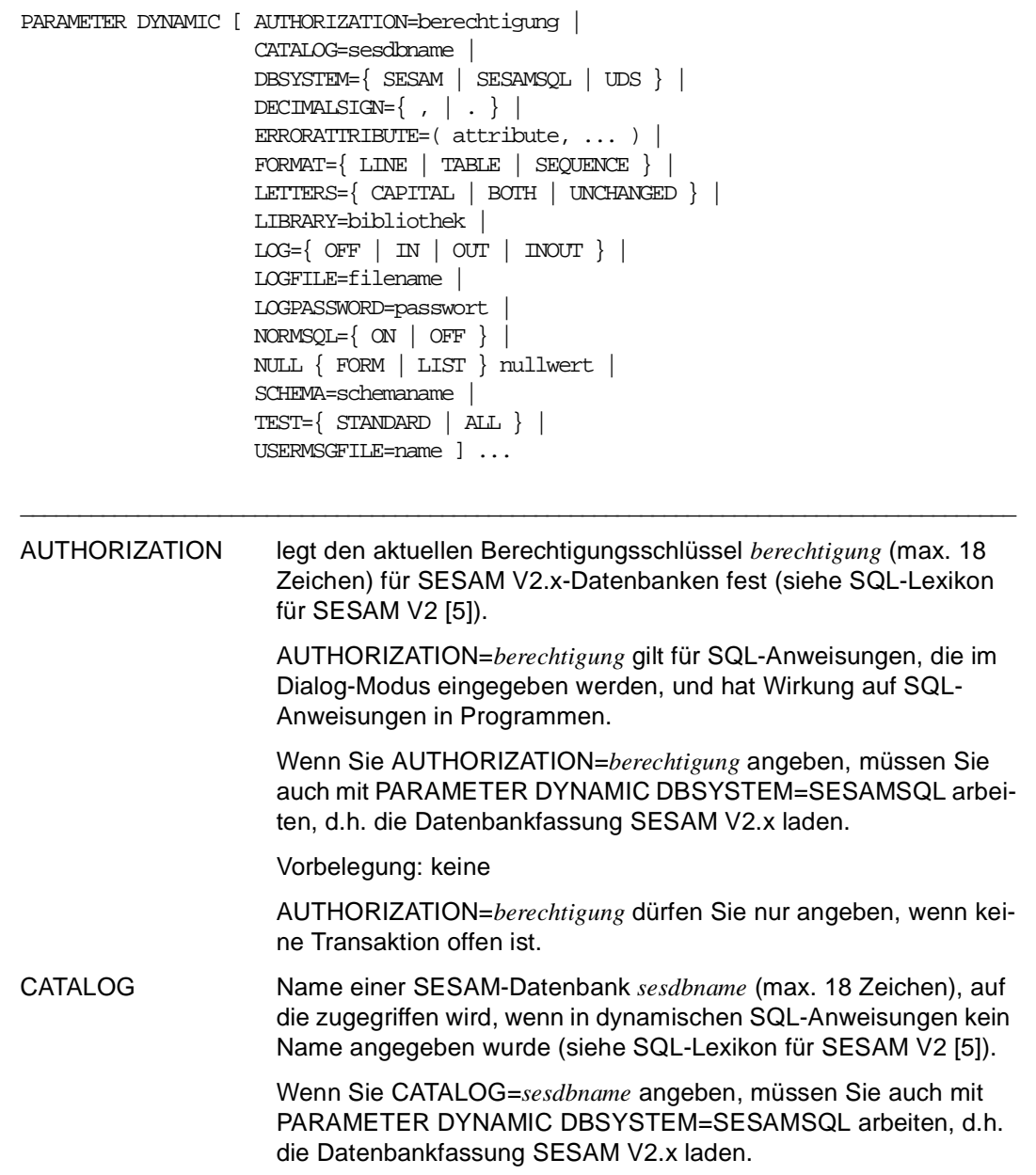

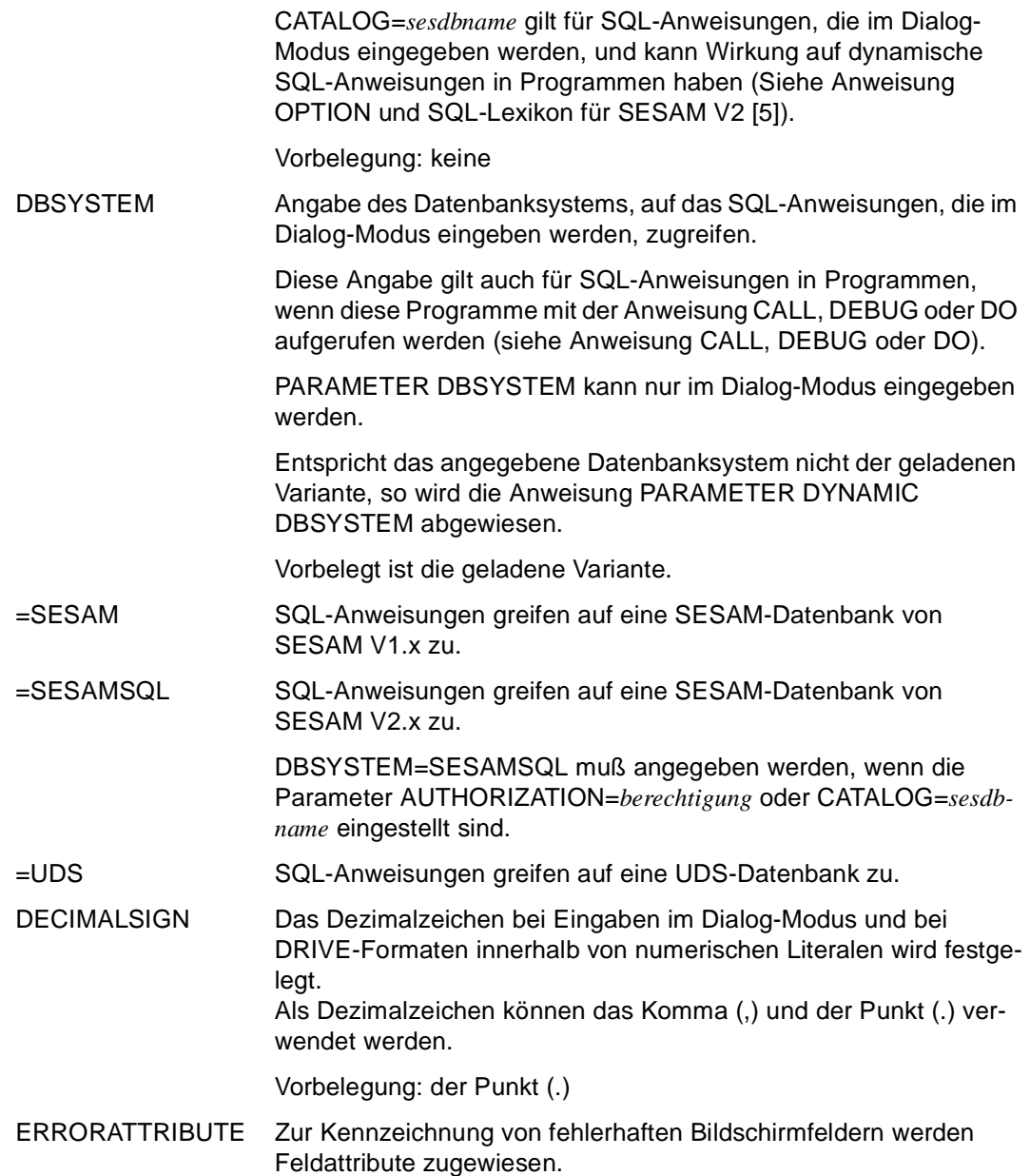

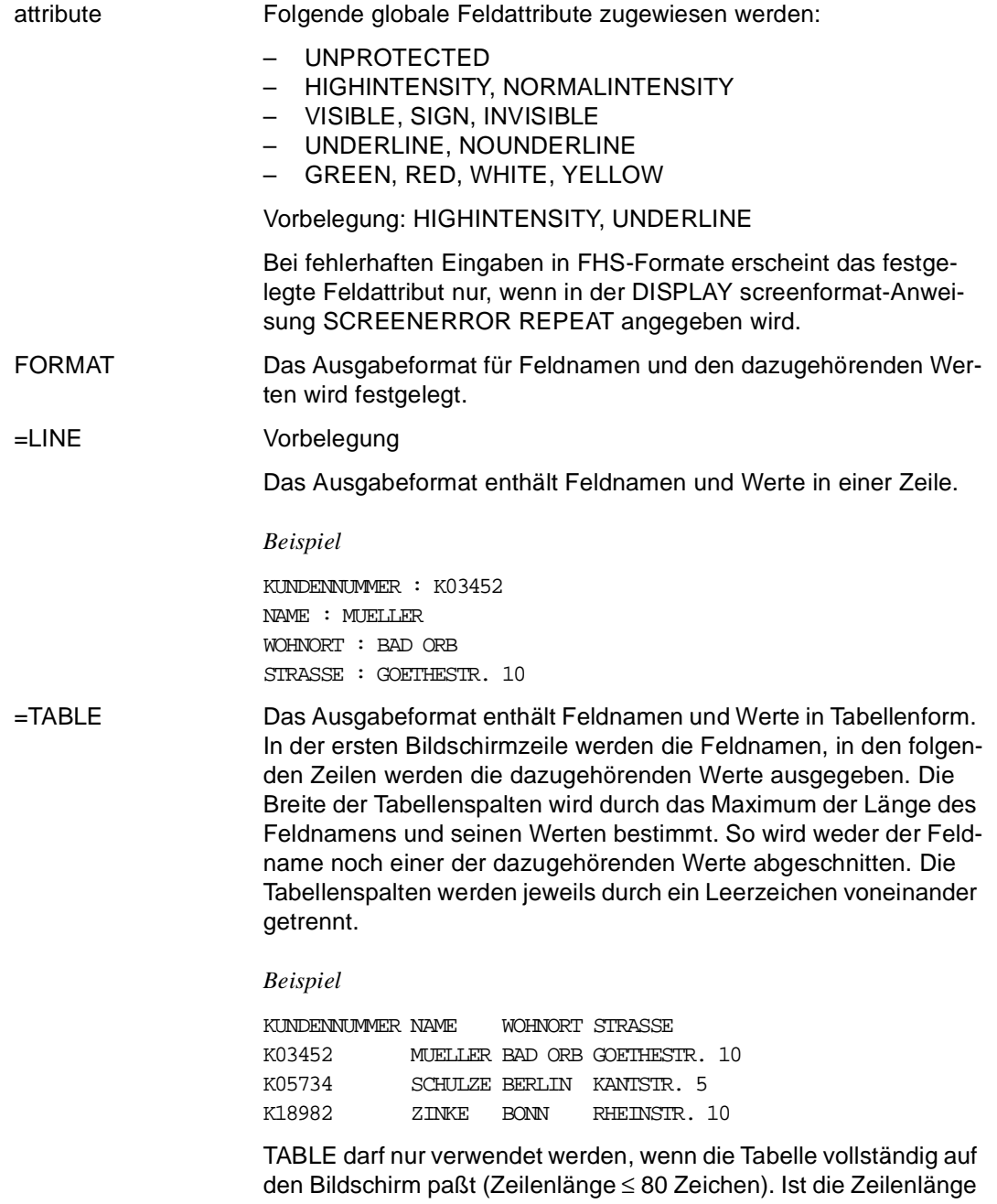

> 80 Zeichen, wird eine Fehlermeldung ausgegeben.

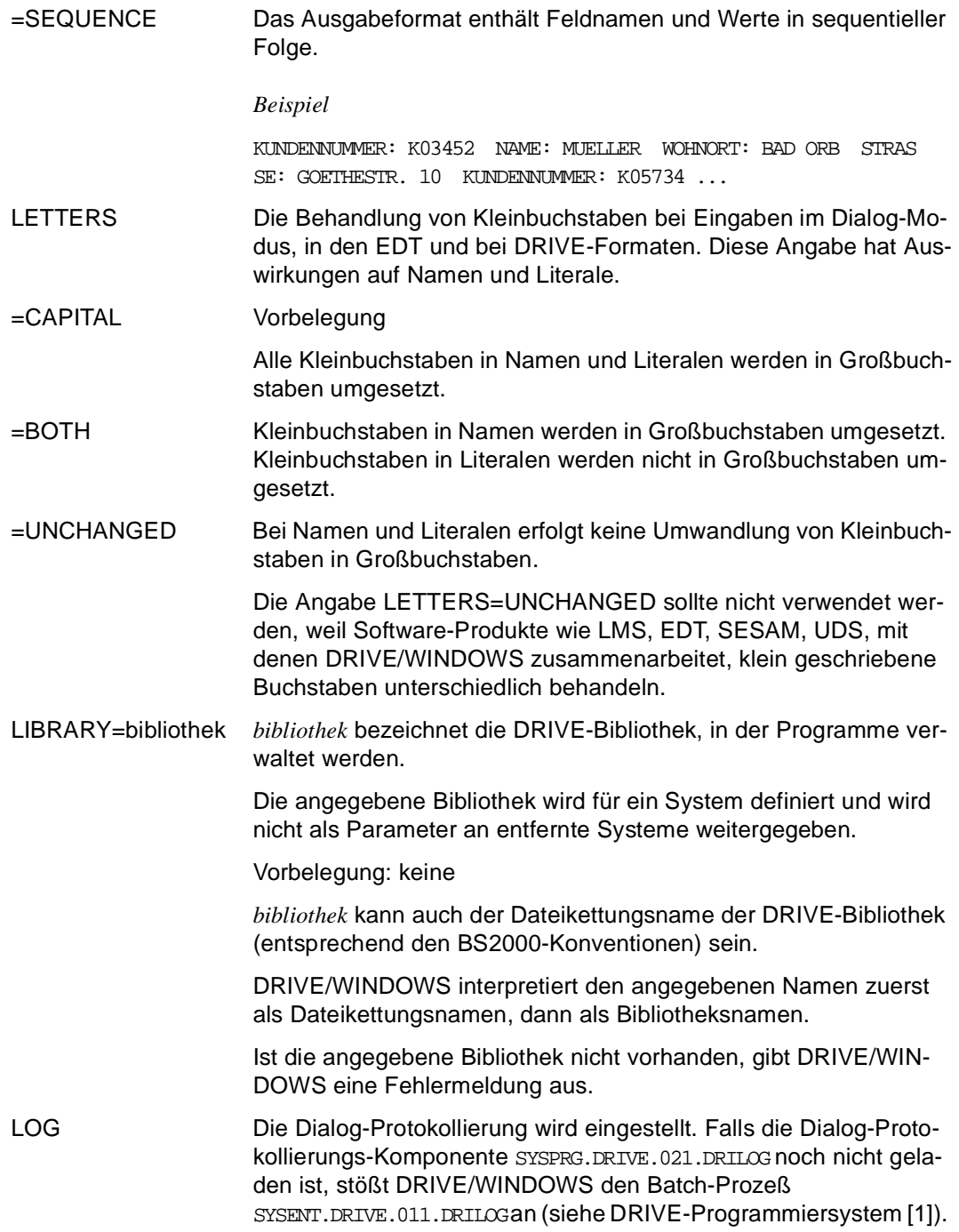

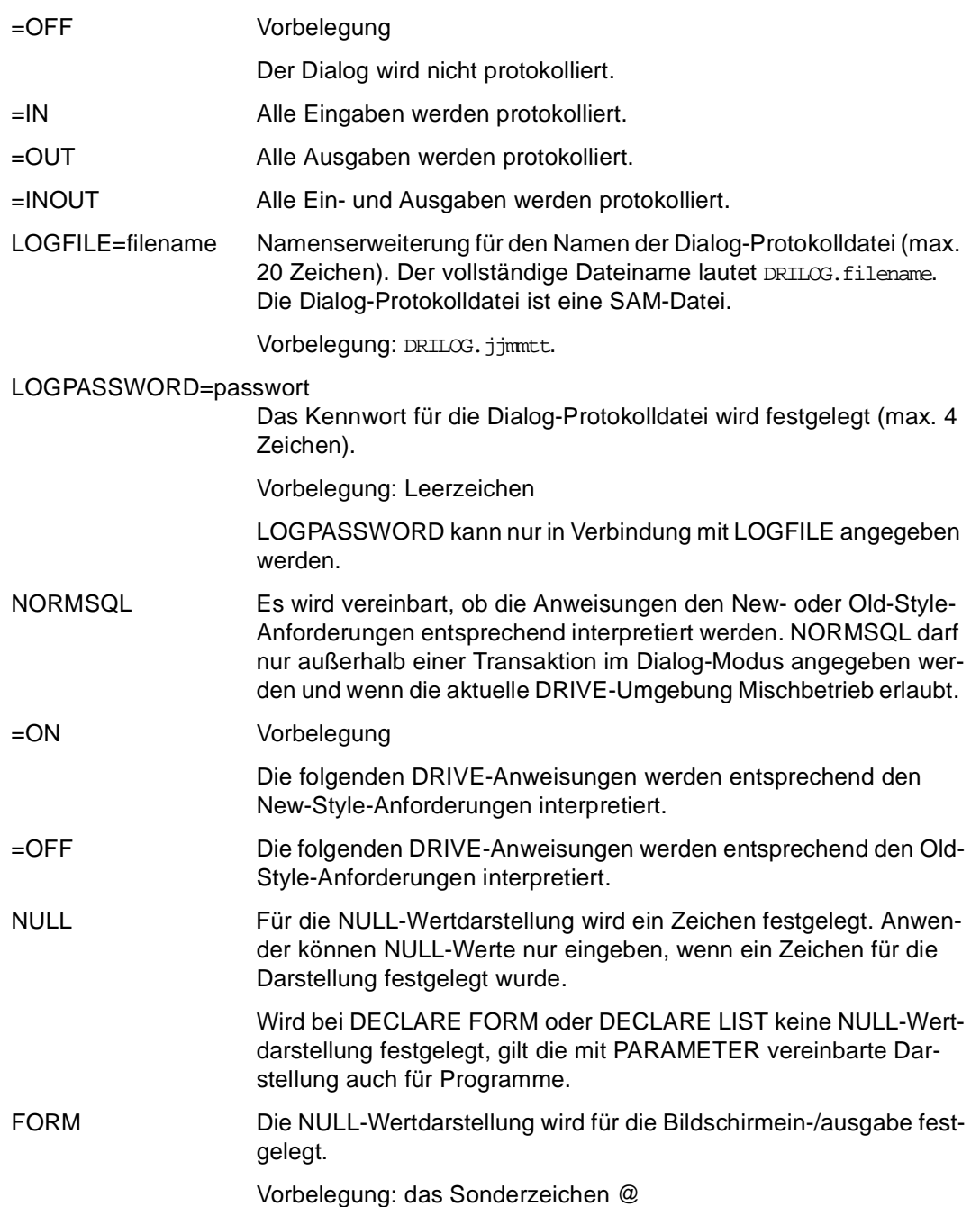

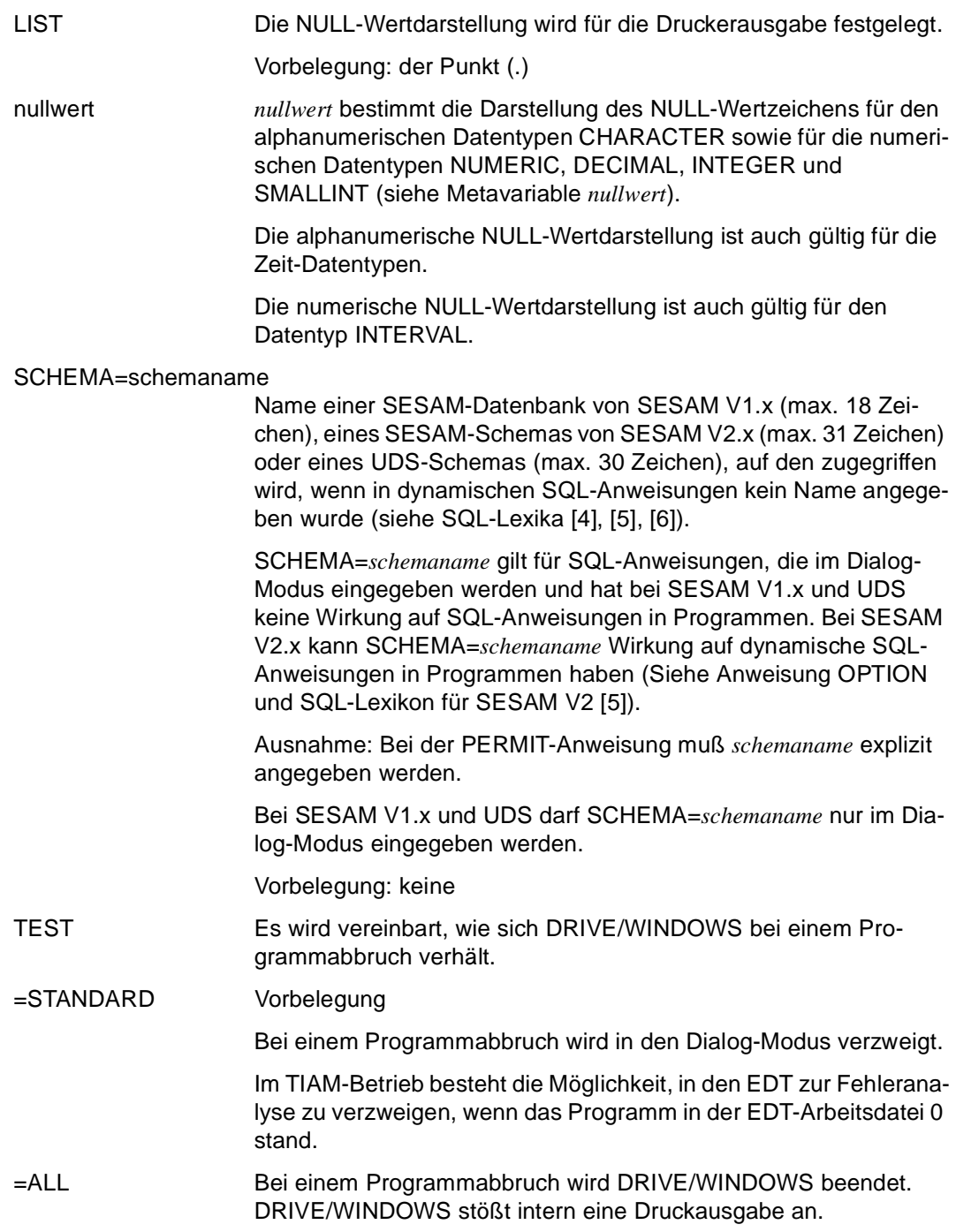

USERMSGFILE=name

Meldungsklasse (= erster Teil des Meldungsschlüssels). *name* darf maximal 3 Zeichen lang sein.

Vorbelegung: keine

### **Einsatzmöglichkeiten der Operanden**

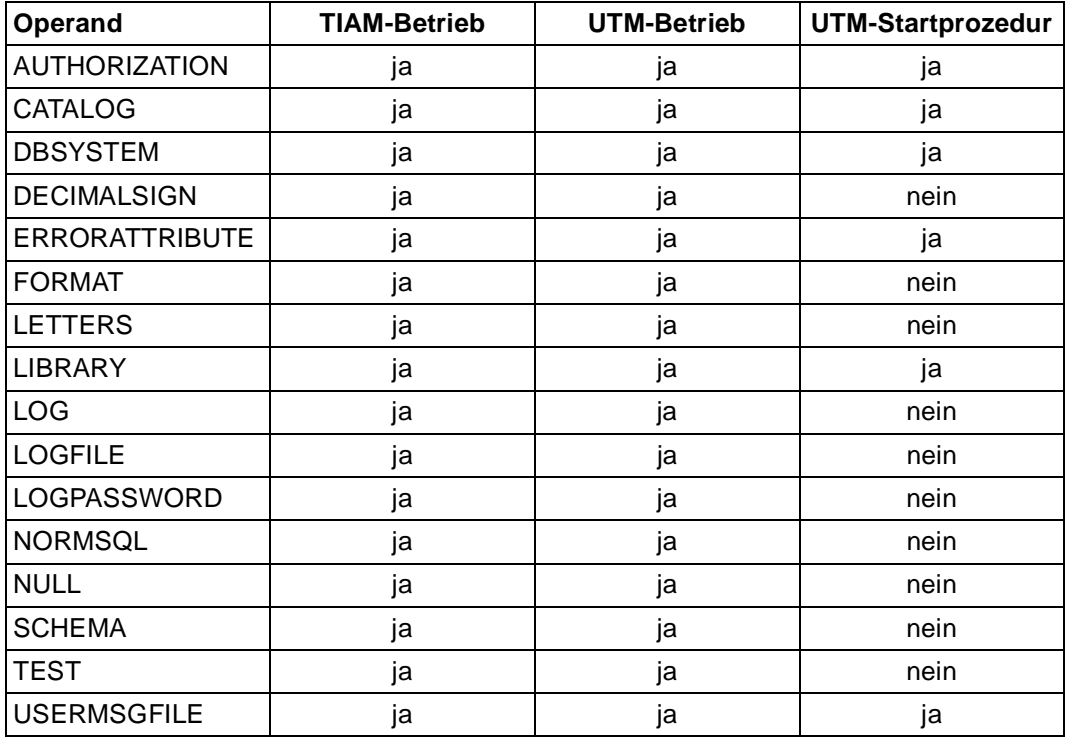

## **Zeitpunkt der Auswertung**

Die folgende Tabelle enthält eine Übersicht über den Zeitpunkt, zu dem die Operanden der PARAMETER DYNAMIC-Anweisung ausgewertet werden.

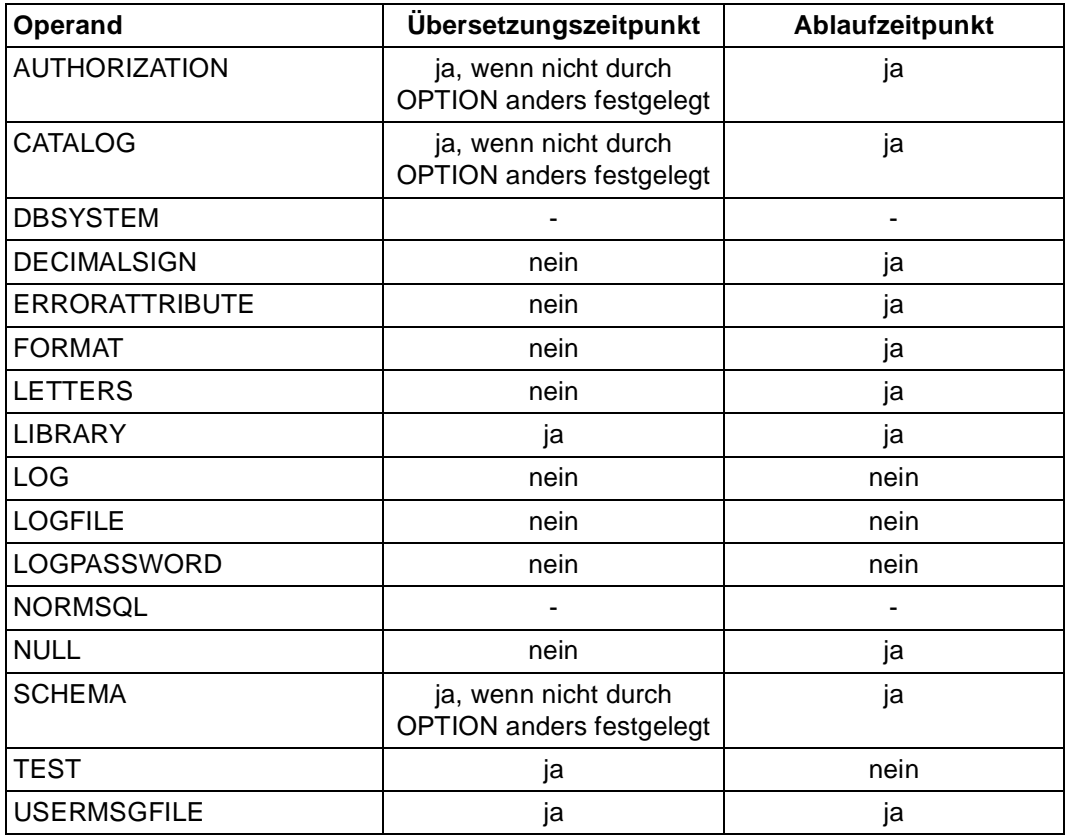

## **PARAMETER KFKEY K- oder F-Taste belegen**

Diese Anweisung ist gültig

- im TIAM- und UTM-Betrieb
- im Dialog-Modus
- im Programm-Modus nur im Verabeitungsteil eines Dialog-Programms

PARAMETER KFKEY belegt K- (Kurznachrichten-) oder F- (Funktions-) Tasten.

Die Anweisung kann sowohl ohne Angabe von Operanden maskenunterstützt als auch mit mindestens einem Operanden angegeben werden.

PARAMETER KFKEY ohne Operanden kann nur im Dialog-Modus verwendet werden.

Werden mehrere Operanden innerhalb einer Anweisung angegeben, werden sie gleichzeitig wirksam. Wird ein Operand im Dialog- und im Programm-Modus angegeben, gilt die letzte Angabe.

Treten bei der Ausführung Fehler auf, wird die gesamte Anweisung nicht ausgeführt und die fehlerhafte Anweisung markiert wieder ausgegeben. Zusätzlich erscheint in der Meldungszeile eine Fehlermeldung.

Im TIAM-Betrieb können die Tastenbelegungen jederzeit korrigiert werden. Fehlerhafte Angaben werden an der Datensichtstation wieder angezeigt und können korrigiert werden.

Die Anweisung PARAMETER KFKEY innerhalb eines DRIVE-Programms (Übersetzungseinheit) hat keinen Einfluß auf den Übersetzungslauf dieses Programms.

\_\_\_\_\_\_\_\_\_\_\_\_\_\_\_\_\_\_\_\_\_\_\_\_\_\_\_\_\_\_\_\_\_\_\_\_\_\_\_\_\_\_\_\_\_\_\_\_\_\_\_\_\_\_\_\_\_\_\_\_\_\_\_\_\_\_\_\_\_\_\_\_\_\_\_\_\_\_\_\_\_\_\_\_\_

```
PARAMETER { KFKEY [=literal [ ACTION={ BREAK | EXIT | DELETE } ]
```

```
[ UTMRC=literal ] ] ] \ldots
```
KFKEY=literal K- oder F-Tasten werden festgelegt und dieser Wert in die Systemvariable &KFKEY geschrieben.

\_\_\_\_\_\_\_\_\_\_\_\_\_\_\_\_\_\_\_\_\_\_\_\_\_\_\_\_\_\_\_\_\_\_\_\_\_\_\_\_\_\_\_\_\_\_\_\_\_\_\_\_\_\_\_\_\_\_\_\_\_\_\_\_\_\_\_\_\_\_\_\_\_\_\_\_\_\_\_\_\_\_\_\_\_

*literal* darf die Werte K1 und K3 bis K14 oder F1 bis F20 annehmen. *literal* darf auch sedezimal angegeben werden.

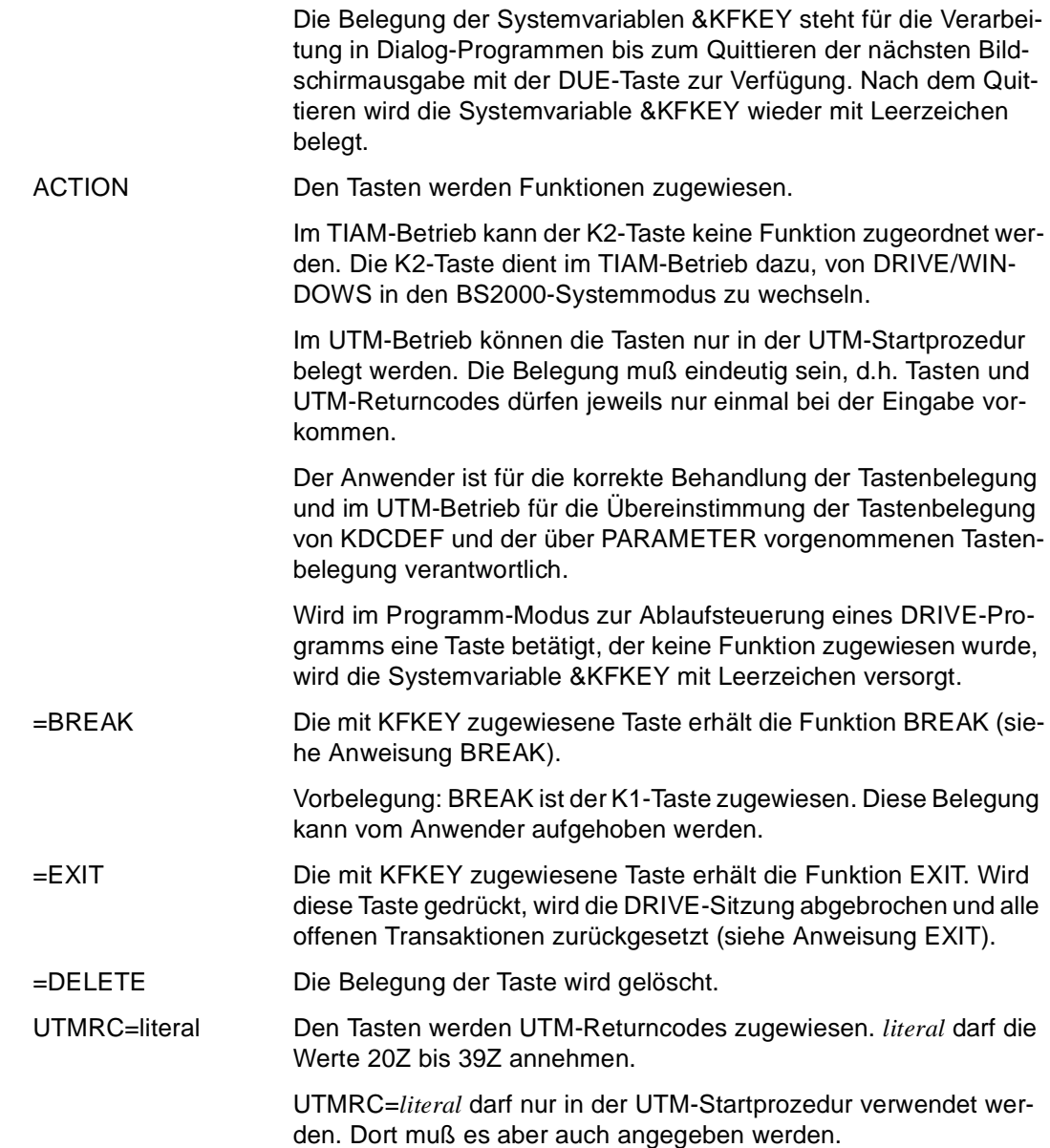

### **Beziehungen zu anderen Anweisungen**

- Im UTM-Betrieb dürfen Programme, die mit der Compiler-Option OPTION OBJECT=ON übersetzt werden, nicht die Anweisung PARAMETER KFKEY enthalten. Statt dessen kann die KDCDEF-Steueranweisung SFUNC sowie ein DRIVE-Parameter in der UTM-Startprozedur angegeben werden (siehe DRIVE-Programmiersystem  $[1]$ ).
- Im TIAM-Betrieb dürfen Programme, die mit der Compiler-Option OPTION OBJECT=ON übersetzt werden, nur dann Anweisung PARAMETER KFKEY enthalten, wenn sie mit DO aufgerufen werden.

## **PARAMETER LOCK Anweisung sperren**

Diese Anweisung ist gültig

- im TIAM- und UTM-Betrieb
- im Dialog-Modus
- im Programm-Modus nur im Verabeitungsteil eines Dialog-Programms

PARAMETER LOCK sperrt Anweisungen für eine DRIVE-Sitzung. In derselben Sitzung kann diese Sperre nicht wieder aufgehoben werden.

Die Anweisung kann sowohl ohne Angabe von Operanden maskenunterstützt als auch mit mindestens einem Operanden angegeben werden.

PARAMETER LOCK ohne Operanden kann nur im Dialog-Modus verwendet werden.

Werden mehrere Operanden innerhalb einer Anweisung angegeben, werden sie gleichzeitig wirksam. Wird ein Operand im Dialog- und im Programm-Modus angegeben, gilt die letzte Angabe.

Treten bei der Ausführung Fehler auf, wird die gesamte Anweisung nicht ausgeführt und die fehlerhafte Anweisung markiert wieder ausgegeben. Zusätzlich erscheint in der Meldungszeile eine Fehlermeldung.

Die Anweisung PARAMETER LOCK PROCEDURE wird zum Ablaufzeitpunkt eines Programms ausgewertet.

```
PARAMETER LOCK { DIALOG | PROCEDURE } 
             \{ALL \mid \{amweisung=\{ON \mid OFF\} \} \dots \}_____________________________________________________________________________________
DIALOG Die Anweisungen werden für den Dialog-Modus gesperrt.
PROCEDURE Die Anweisungen werden für den Programm-Modus gesperrt. 
ALL Alle Anweisungen des Dialog- oder des Programm-Modus werden 
                   gesperrt (Ausnahme: EXIT). 
anweisung Folgende Anweisungen können gesperrt werden: 
                   ACQUIRE
                   ALTER TABLE
                   BREAK [ CYCLE | PROCEDURE | SUBPROCEDURE ]
```
CALL **CASE** CLEAR CLOSE { CURSOR | REPORT } **COMMIT CONTINUE** CREATE { SCHEMA | TABLE | TEMPORARY VIEW | VIEW } CYCLE I CURSOR | FOR | WHILE ] **DEBUG** DECLARE { CONSTANT | CURSOR | FILE | FORM | LIST | REPORT | SCREEN | TYPE | VARIABLE } DELETE DETAIL DISPATCH DISPLAY [ FORM | LIST ] DO DROP { CURSOR(S) | SCHEMA | TABLE | TEMPORARY VIEW(S) | VIEW } EDT ENTER **EXECUTE** FETCH FILL { FORM | LIST | REPORT } GLOBAL GRANT **GROUP** IF INSERT **LIST** OPEN { CURSOR | REPORT } PAGE PARAMETER PERMIT PRINT PROCEDURE REPEAT REPORT RESTORE REVOKE ROLLBACK SAVE SELECT SEND MESSAGE SET [ CATALOG | SCHEMA | SESSION | TRANSACTION ] **SHOW** 

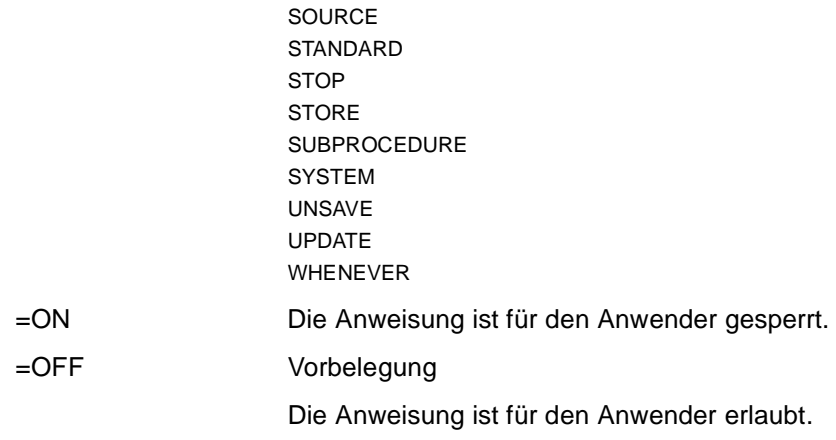

## **PARAMETER STATIC Statischen Parameter festlegen**

Diese Anweisung ist gültig

- im TIAM- und UTM-Betrieb
- im Dialog-Modus
- im Programm-Modus nur im Verabeitungsteil eines Dialog-Programms

PARAMETER STATIC legt Parameterwerte fest, die für die gesamte DRIVE-Sitzung gelten. Die Parameterwerte bestimmen Eigenschaften der DRIVE-Sitzung, und zwar sowohl für den Dialog-Modus als auch für die Umgebung, in der DRIVE-Programme ablaufen.

Die Anweisung kann sowohl ohne Angabe von Operanden maskenunterstützt als auch mit mindestens einem Operanden angegeben werden.

PARAMETER STATIC ohne Operanden kann nur im Dialog-Modus verwendet werden.

Werden mehrere Operanden innerhalb einer Anweisung angegeben, werden sie gleichzeitig wirksam. Wird ein Operand im Dialog- und im Programm-Modus angegeben, dürfen nur Operanden festgelegt werden, die noch nicht vorher versorgt worden sind.

Treten bei der Ausführung von PARAMETER STATIC Fehler auf, können bereits Angaben wirksam geworden sein, die nicht mehr rückgängig zu machen sind.

Die Anweisung PARAMETER STATIC innerhalb eines DRIVE-Programms (Übersetzungseinheit) hat keinen Einfluß auf den Übersetzungslauf dieses Programms.

\_\_\_\_\_\_\_\_\_\_\_\_\_\_\_\_\_\_\_\_\_\_\_\_\_\_\_\_\_\_\_\_\_\_\_\_\_\_\_\_\_\_\_\_\_\_\_\_\_\_\_\_\_\_\_\_\_\_\_\_\_\_\_\_\_\_\_\_\_\_\_\_\_\_\_\_\_\_\_\_\_\_\_\_\_

```
PARAMETER STATIC [ FIRSTPAGE={ ON | OFF } |
                     FORMLIB=formatbibliothek | 
                    LASTPAGE={\odot}N | OFF {\odot}l OLDSTYLE={ SESAM | SESAMSQL | LEASY | DMS } |
                     USER=username ] ...
```
FIRSTPAGE Die Ausgabe der mit LIST \* erzeugten ersten Seite mit dem Listenkopf wird bei Angabe von OFF unterdrückt.

\_\_\_\_\_\_\_\_\_\_\_\_\_\_\_\_\_\_\_\_\_\_\_\_\_\_\_\_\_\_\_\_\_\_\_\_\_\_\_\_\_\_\_\_\_\_\_\_\_\_\_\_\_\_\_\_\_\_\_\_\_\_\_\_\_\_\_\_\_\_\_\_\_\_\_\_\_\_\_\_\_\_\_\_\_

Vorbelegung: ON

FIRSTPAGE darf nur in der UTM-Startprozedur angegeben werden.

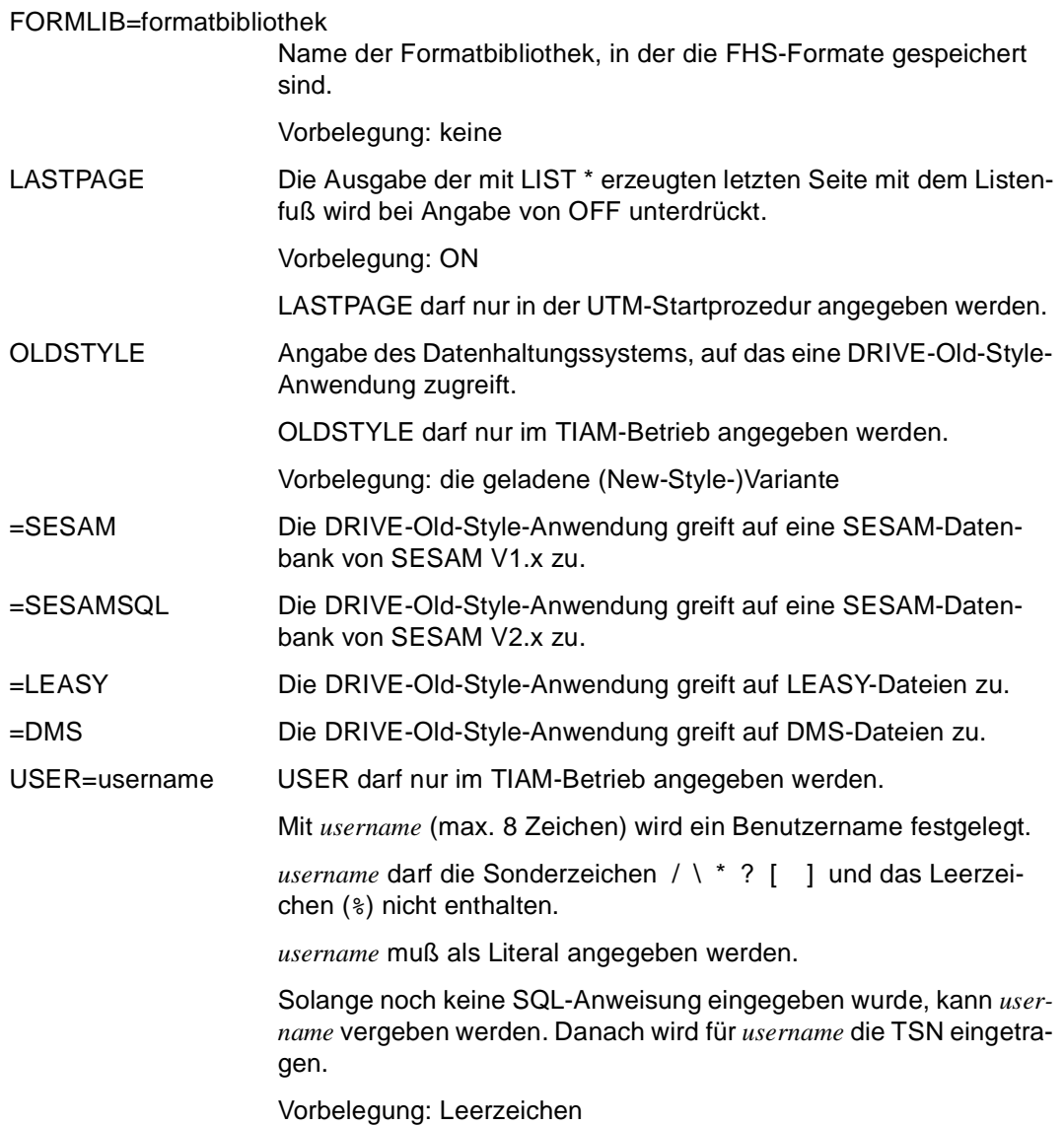

### **Einsatzmöglichkeiten der Operanden**

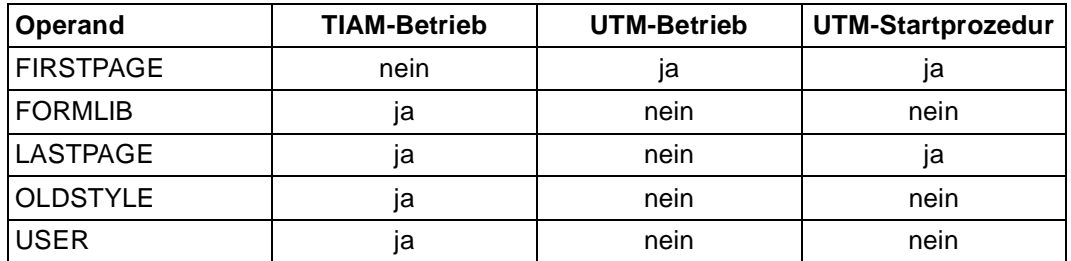

## **Zeitpunkt der Auswertung**

Die folgende Tabelle enthält eine Übersicht über den Zeitpunkt, zu dem die Operanden der PARAMETER STATIC-Anweisung ausgewertet werden.

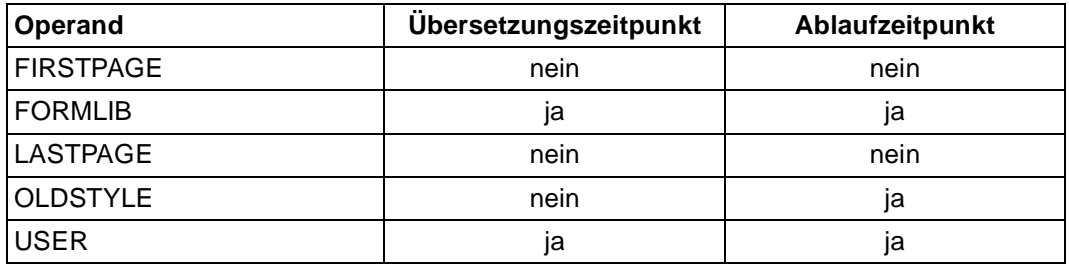
## **PROCEDURE Programm beginnen**

Diese Anweisung ist gültig

- im TIAM- und UTM-Betrieb
- im Programm-Modus

PROCEDURE kennzeichnet den Anfang eines Programms. Über PROCEDURE kann ein Programm von einem anderen Programm Parameter übernehmen. Dazu muß für jeden übernommenen Parameter in der USING-Klausel eine Variable definiert werden. Wird ein Programm im Dialog-Modus aufgerufen, bei dem nach USING die RETURN-Anweisung folgt, dann wird RETURN ignoriert.

Die Parameter des rufenden Programms werden einzeln in die Variablen des Folgeprogramms übertragen, nachdem im Folgeprogramm für jeden Parameter eine Variable definiert wurde. Anzahl und Format der Variablen im rufenden und im gerufenen Programm müssen zuweisungsverträglich sein. Bei der Übergabe darf die Länge aller Parameter (Beschreibung und Werte) 31 Kbyte nicht überschreiten, wenn das Programm mit DO oder ENTER aufgerufen wurde.

In Programmen, die mit dem DRIVE-Compiler DRIVE/WINDOWS-Comp übersetzt werden sollen, ist die USING-Klausel nicht erlaubt, wenn das Programm als Hauptprogramm im TIAM-Betrieboder wenn es als First-TAC im im UTM-Betrieb eingesetzt werden soll.

Innerhalb des Programms müssen zuerst die deklarativen Anweisungen stehen. Danach müssen sämtliche Subprozeduren definiert werden. Erst danach kommt der Verarbeitungsteil.

Stellt DRIVE/WINDOWS bei einem Programm Syntax- oder Semantikfehler fest, werden alle bisher in diesem Programm definierten Größen zurückgesetzt.

\_\_\_\_\_\_\_\_\_\_\_\_\_\_\_\_\_\_\_\_\_\_\_\_\_\_\_\_\_\_\_\_\_\_\_\_\_\_\_\_\_\_\_\_\_\_\_\_\_\_\_\_\_\_\_\_\_\_\_\_\_\_\_\_\_\_\_\_\_\_\_\_\_\_\_\_\_\_\_\_\_\_\_\_\_

Das Ende eines Programms wird durch END PROCEDURE festgelegt.

PROCEDURE progname

```
 [ USING { [ RETURN ] [ level ] varname datendef }, ... ]
```
progname Name des Programms (max. 31 Zeichen). Dieser Name muß nicht identisch mit dem Elementnamen sein, unter dem die Source gespeichert ist.

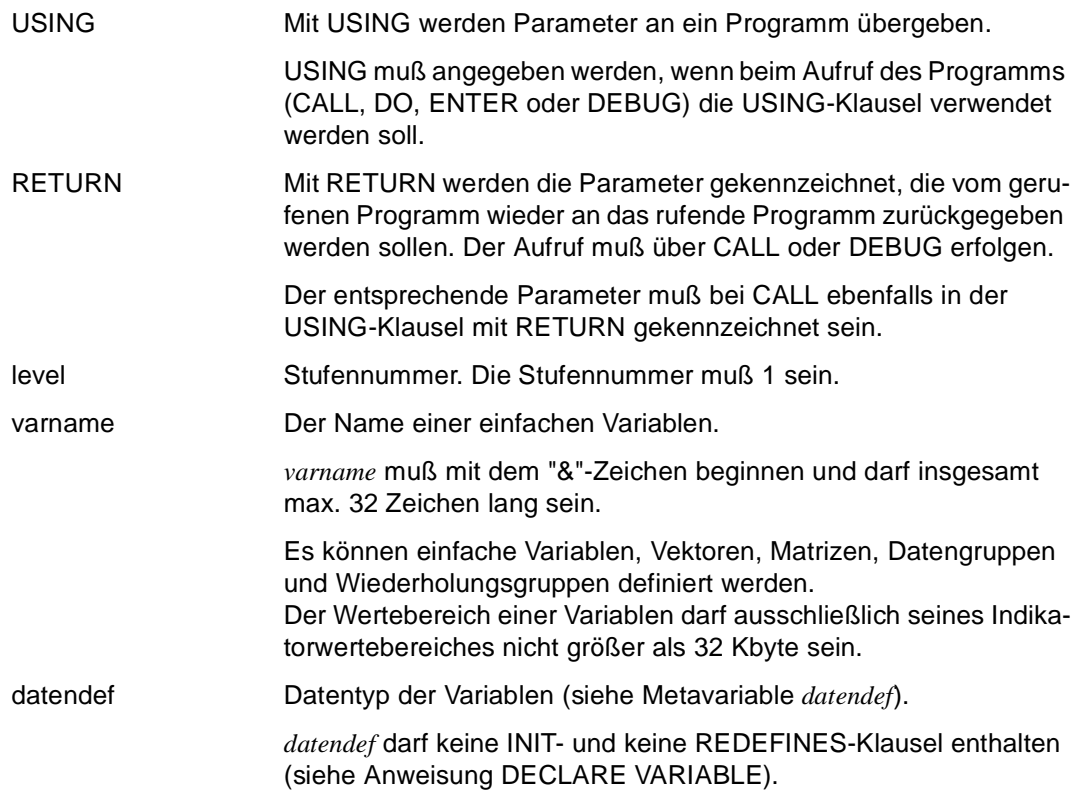

#### *Beispiel*

An das Programm "mitarb1" wird die alphanumerische Variable &vgl1, die 4 Zeichen lang ist, übergeben.

PROCEDURE mitarb1 USING &vgl1 CHAR(4);

# **READ FILE Datei lesen**

Diese Anweisung ist gültig

- im TIAM- und UTM-Betrieb
- im Programm-Modus

READ FILE liest in einer zum Lesen geöffneten Datei an der aktuellen Dateiposition einen Datensatz und überträgt diesen Datensatz in eine Variable oder in eine Liste von Variablen.

Ist der Datensatz länger als die Variable oder die Liste von Variablen, schneidet DRIVE/ WINDOWS den Rest ab. Die Systemvariable &ERROR erhält den Eintrag "TOO LONG".

Ist der Datensatz kürzer als die Variable oder die Variablenliste, so gilt:

- Numerische Felder, die nicht vollständig belegt werden können, erhalten den NULL-Wert. Die Systemvariable &ERROR erhält den Eintrag "TOO SHORT".
- Alphanumerische Felder, die nicht belegt werden können, erhalten den NULL-Wert. Die Systemvariable &ERROR erhält den Eintrag "TOO SHORT".
- Alphanumerische Felder mit fester Länge (CHARACTER), die nicht vollständig belegt werden können, erhalten die Teilwerte und werden mit Leerzeichen aufgefüllt. Die Systemvariable &ERROR erhält den Eintrag "TOO SHORT".
- Alphanumerische Felder mit variabler Länge (VARCHAR) erhalten die Teilwerte. Die Systemvariable &ERROR erhält den Eintrag "TOO SHORT".

Nach dem Lesen weist die aktuelle Dateiposition auf den nächsten Satz.

Außerdem trägt DRIVE/WINDOWS die physikalische Satzlänge in die Systemvariable &PHYS\_REC\_LENGTH ein und die DRIVE-Satzlänge in die Systemvariable &DRIVE\_REC\_LENGTH.

Wenn die READ FILE-Anweisung bei einem Leseversuch keine Zeichen in der Datei findet, ist das Dateiende erreicht. Bei Erreichen des Dateiendes erhält die Systemvariable &ERROR den Eintrag "OK END".

Wenn ein Programm auf Dateien zugreift, die mit dem OPEN-Modus UPDATE, INOUT oder OUTIN geöffnet sind, darf die Anweisung READ FILE nicht unmittelbar auf die Anweisung WRITE FILE folgen. Zwischen der READ FILE- und der WRITE FILE-Anweisung muß mindestens eine Anweisungen zur Positionierung (SET FILE POSITION) stehen.

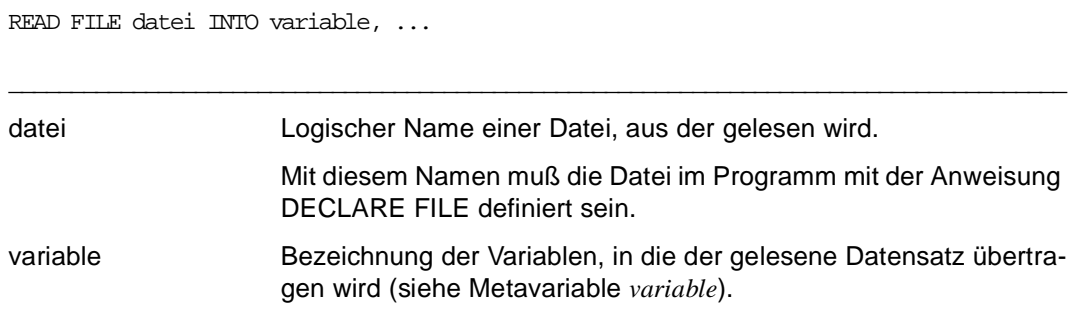

# **REMOVE Testpunkt und Aktion löschen**

Diese Anweisung ist gültig

- im TIAM-Betrieb
- im Debug-Modus

REMOVE löscht Testpunkte und Aktionen an Testpunkten, die mit AT gesetzt wurden. Außerdem werden Durchlaufzähler gelöscht, die mit der Anweisung AT ... COUNT vereinbart wurden.

Wird keine Aktion angegeben, werden die angegebenen Testpunkte vollständig gelöscht. \_\_\_\_\_\_\_\_\_\_\_\_\_\_\_\_\_\_\_\_\_\_\_\_\_\_\_\_\_\_\_\_\_\_\_\_\_\_\_\_\_\_\_\_\_\_\_\_\_\_\_\_\_\_\_\_\_\_\_\_\_\_\_\_\_\_\_\_\_\_\_\_\_\_\_\_\_\_\_\_\_\_\_\_\_

REMOVE

```
\{ [ bibliothek(elemname) | elemname ] \{ zeile ... | zeile1 - zeile2 | ALL \} |
 * } 
[ COUNT | DISPLAY | SET ]
```
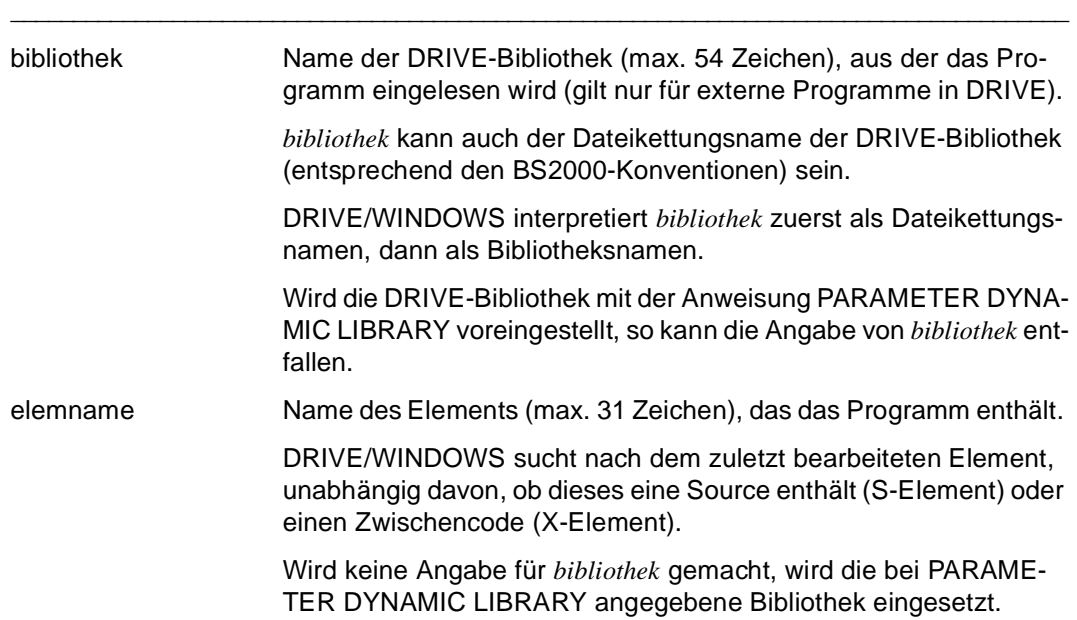

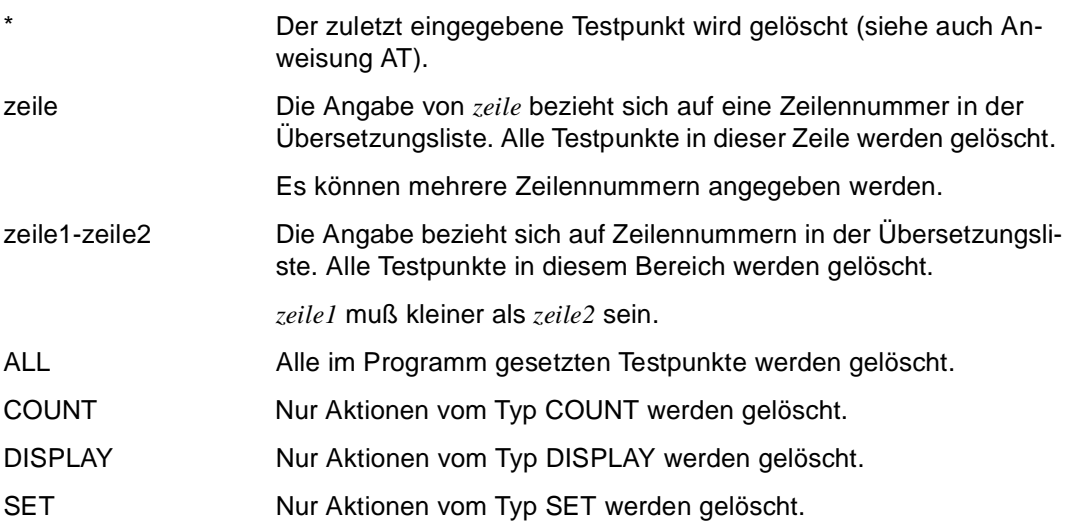

# **REMOVE BOX Dialog-Box entfernen**

Diese Anweisung ist gültig

- im UTM-Betrieb, aber nicht im UTM-Asynchronbetrieb und bei VTV nicht in Auftragnehmer-Umgebung
- im Programm-Modus

REMOVE BOX entfernt eine, mehrere oder alle ausgegebenen Dialog-Boxen. Es dürfen nur so viele Dialog-Boxen entfernt werden, wie ausgegeben sind, sonst bricht DRIVE/WIN-DOWS das Programm ab.

REMOVE BOX wird erst bei der nächsten Bildschirmausgabe wirksam. Abhängig von der Anweisung für die nächste Bildschirmausgabe, hat REMOVE BOX ein unterschiedliches Verhalten:

– DISPLAY screenformat

Vor der Ausgabe des FHS-Formats werden alle ausgegebenen Dialog-Boxen entfernt.

- ADD BOX Vor der Ausgabe der Dialog-Box wird die gewünschte Anzahl der ausgegebenen Dialog-Boxen entfernt.
- REPLACE BOX Vor der Ausgabe der Dialog-Box wird die gewünschte Anzahl der ausgegebenen Dialog-Boxen (= Summe aus der REMOVE BOXund REPLACE BOX-Anweisung) entfernt.
- SEND MESSAGE Wenn die Meldung in einer Meldungsbox ausgegeben wird, wird vor der Ausgabe der Meldungsbox die gewünschte Anzahl der ausgegebenen Dialog-Boxen entfernt. Wenn die Meldung im Meldebereich des Teilformats ausgegeben wird, werden vor der Ausgabe des Teilformats alle ausgegebenen Dialog-Boxen entfernt.
- DISPLAY formatname

Vor der Ausgabe des dynamischen Formats werden alle ausgegebenen Dialog-Boxen entfernt.

– DRIVE-Meldungen

Vor der Ausgabe von DRIVE-Meldungen z.B. bei Programmende oder -abbruch werden alle ausgegebenen Dialog-Boxen entfernt.

Wenn vor einer Bildschirmausgabe eine weitere REMOVE BOX-Anweisung angegeben wird, addiert sich die Anzahl der zu entfernenden Dialog-Boxen.

REMOVE BOX ohne Angabe eines Operanden entfernt die zuletzt ausgegebene Dialog-Box.

\_\_\_\_\_\_\_\_\_\_\_\_\_\_\_\_\_\_\_\_\_\_\_\_\_\_\_\_\_\_\_\_\_\_\_\_\_\_\_\_\_\_\_\_\_\_\_\_\_\_\_\_\_\_\_\_\_\_\_\_\_\_\_\_\_\_\_\_\_\_\_\_\_\_\_\_\_\_\_\_\_\_\_\_\_

REMOVE [ n | ALL ] BOX

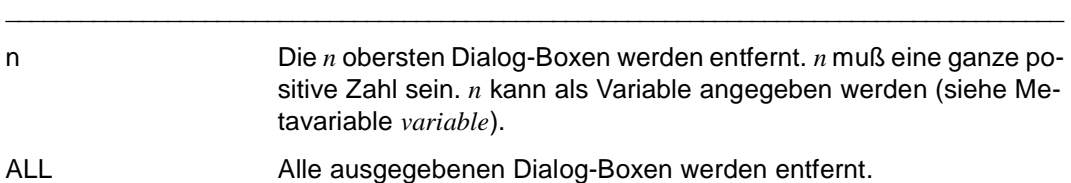

# **REPEAT Anweisung wiederholen**

Diese Anweisung ist gültig

- im TIAM- und UTM-Betrieb
- im Dialog-Modus

REPEAT zeigt die zuletzt eingegebene Anweisung nochmals am Bildschirm an. Der Anwender kann dann entscheiden, ob die Anweisung ausgeführt oder abgeändert werden soll.

Im UTM-Betrieb wird nach der ROLLBACK-Anweisung der Sicherstellungsbereich auf den letzten Konsistenzpunkt zurückgesetzt.

\_\_\_\_\_\_\_\_\_\_\_\_\_\_\_\_\_\_\_\_\_\_\_\_\_\_\_\_\_\_\_\_\_\_\_\_\_\_\_\_\_\_\_\_\_\_\_\_\_\_\_\_\_\_\_\_\_\_\_\_\_\_\_\_\_\_\_\_\_\_\_\_\_\_\_\_\_\_\_\_\_\_\_\_\_

\_\_\_\_\_\_\_\_\_\_\_\_\_\_\_\_\_\_\_\_\_\_\_\_\_\_\_\_\_\_\_\_\_\_\_\_\_\_\_\_\_\_\_\_\_\_\_\_\_\_\_\_\_\_\_\_\_\_\_\_\_\_\_\_\_\_\_\_\_\_\_\_\_\_\_\_\_\_\_\_\_\_\_\_\_

REPEAT wirkt nur bei folgenden SQL-Anweisungen:

- CREATE
- DECLARE
- DELETE { POSITIONED | SEARCHED }
- FETCH
- INSERT INTO
- SELECT
- UPDATE { POSITIONED | SEARCHED }

REPEAT

### **REPLACE BOX Dialog-Box ersetzen**

Diese Anweisung ist gültig

- im UTM-Betrieb, aber nicht im UTM-Asynchronbetrieb und bei VTV nicht in Auftragnehmer-Umgebung
- im Programm-Modus

REPLACE BOX ersetzt eine, mehrere oder alle ausgegebenen Dialog-Boxen durch eine neue Dialog-Box, die Sie zuvor mit IFG erstellt haben (siehe IFG [28]). REPLACE BOX wirkt wie die ADD BOX- und REMOVE BOX-Anweisung zusammen.

Es dürfen nur so viele Dialog-Boxen ersetzt werden, wie ausgegeben sind, sonst bricht DRIVE/WINDOWS das Programm ab.

Bereits ausgegebene Bildschirmformate (Teilformate und Dialog-Boxen), die nicht ersetzt werden, bleiben erhalten, werden aber von der neuen Dialog-Box überlagert und sind gesperrt, d.h. es sind keine Benutzereingaben in diese Bildschirmformate möglich.

Die zuletzt ausgegebene Dialog-Box ist die aktuelle Dialog-Box. Benutzereingaben sind nur in dieser aktuellen Dialog-Box möglich.

REPLACE BOX ohne Angabe eines Operanden entfernt die zuletzt ausgegebene Dialog-Box.

\_\_\_\_\_\_\_\_\_\_\_\_\_\_\_\_\_\_\_\_\_\_\_\_\_\_\_\_\_\_\_\_\_\_\_\_\_\_\_\_\_\_\_\_\_\_\_\_\_\_\_\_\_\_\_\_\_\_\_\_\_\_\_\_\_\_\_\_\_\_\_\_\_\_\_\_\_\_\_\_\_\_\_\_\_

\_\_\_\_\_\_\_\_\_\_\_\_\_\_\_\_\_\_\_\_\_\_\_\_\_\_\_\_\_\_\_\_\_\_\_\_\_\_\_\_\_\_\_\_\_\_\_\_\_\_\_\_\_\_\_\_\_\_\_\_\_\_\_\_\_\_\_\_\_\_\_\_\_\_\_\_\_\_\_\_\_\_\_\_\_

```
REPLACE { n | ALL } BOX BY dialogbox 
        [ POSITION ( zeile1 , spalte1 ) ] [ TO feld1 ] 
        [ CURSOR { POSITION ( zeile2 , spalte2 ) | TO feld2 } 
        [ MESSAGE schluessel [ POSITION ( zeile3 , spalte3 ) | TO feld3 ]
```
n Die *n* obersten Dialog-Boxen werden entfernt. *n* muß eine ganze positive Zahl sein. *n* kann als Variable angegeben werden (siehe Metavariable *variable*).

ALL Alle ausgegebenen Dialog-Boxen werden entfernt.

dialogbox Name des FHS-DE-Formats (max. 7 Zeichen).

Das Format muß mit IFG mit der Eigenschaft "Anzeige in einer Box" erstellt worden sein.

Das Format muß im Deklarationsteil des Programms mit der Anweisung DECLARE SCREEN definiert sein.

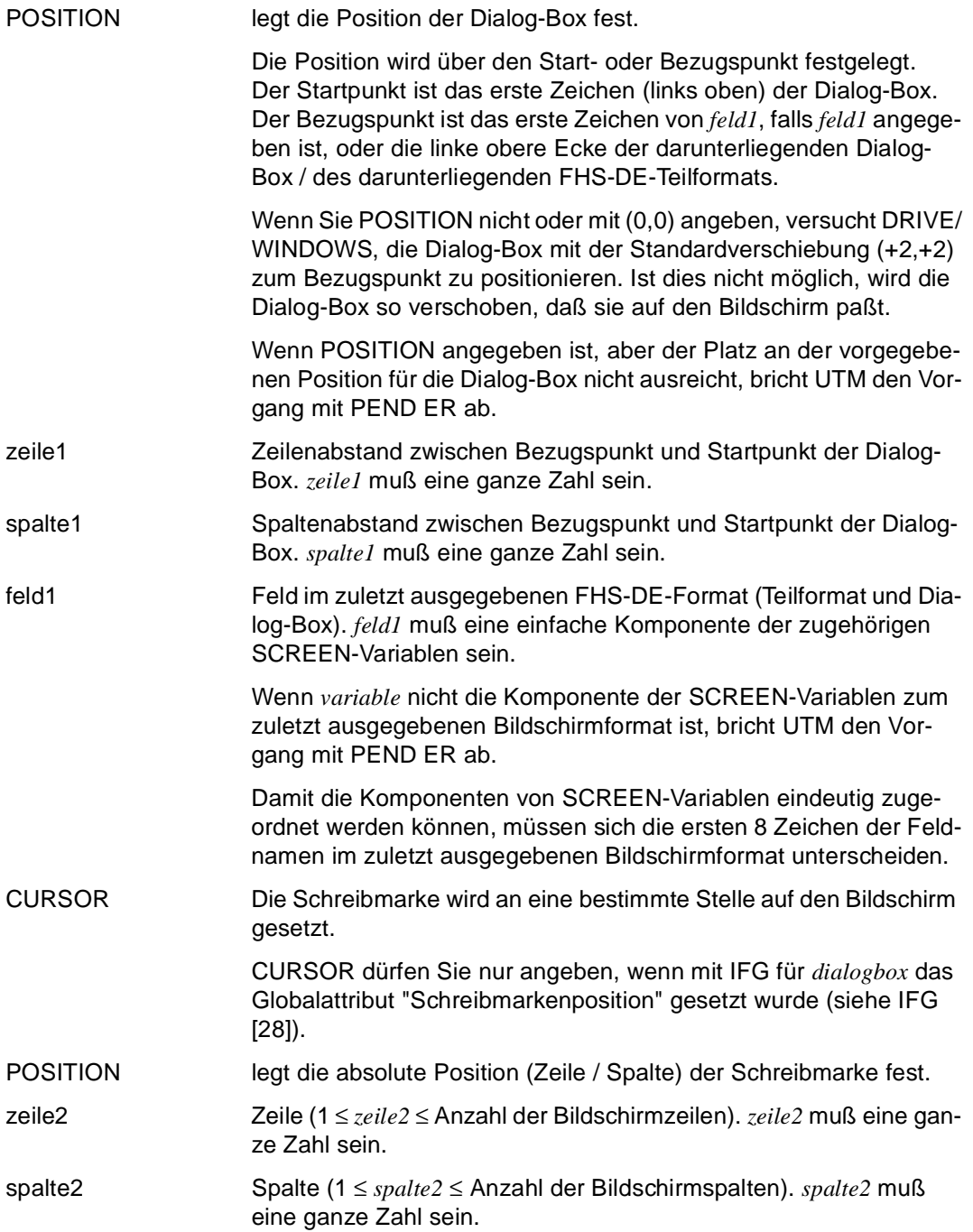

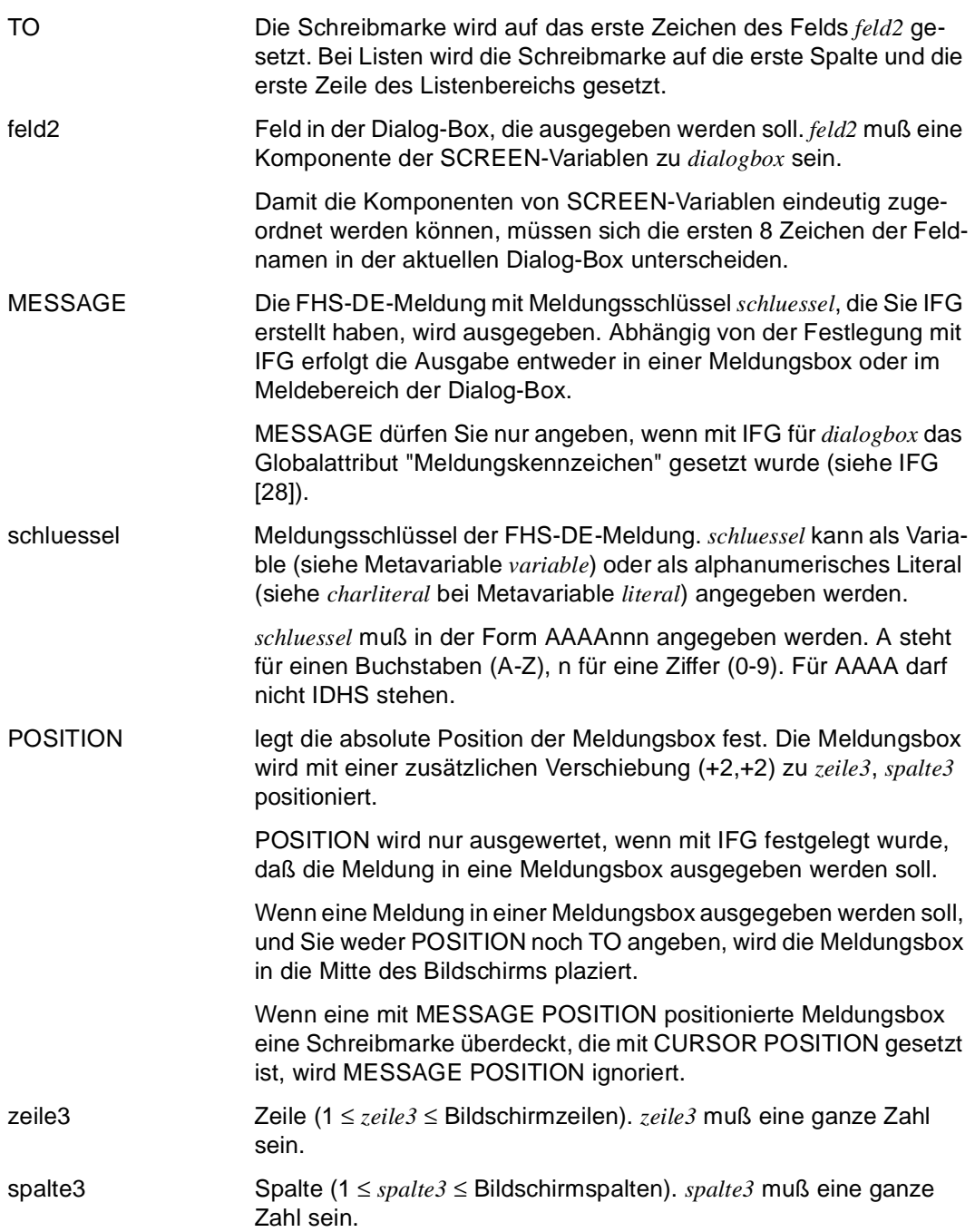

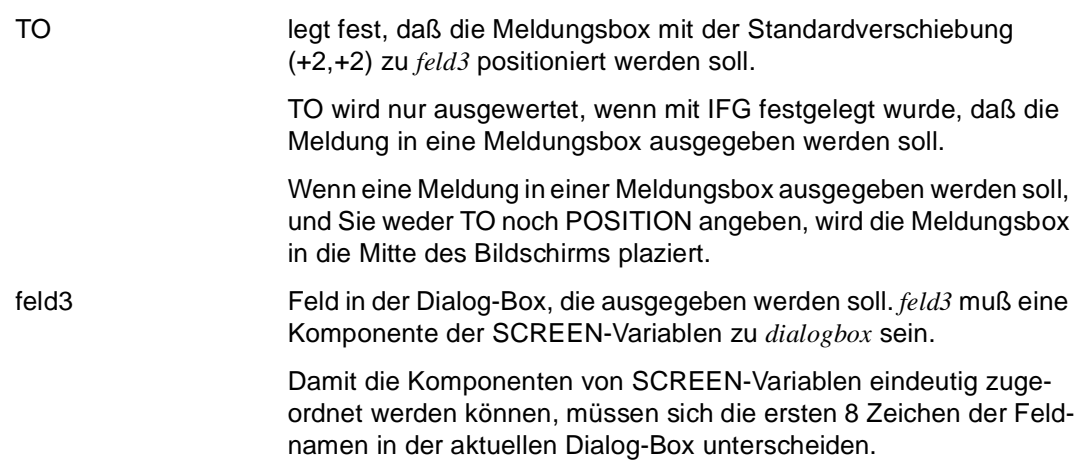

# **SAVE EDT-Arbeitsdatei 0 speichern**

Diese Anweisung ist gültig

- im TIAM-Betrieb
- im Dialog-Modus

SAVE speichert den Inhalt der EDT-Arbeitsdatei 0 als Element vom Typ S in eine DRIVE-Bibliothek (z.B Sourcen, COPY-Elemente, Benutzerkennsätze).

Ist unter diesem Namen bereits ein Element vom Typ S in der DRIVE-Bibliothek vorhanden, wird die Meldung DRI0046 <elemname> UEBERSCHREIBEN? ANTWORT: (Y=JA, N=NEIN) ausgegeben.

\_\_\_\_\_\_\_\_\_\_\_\_\_\_\_\_\_\_\_\_\_\_\_\_\_\_\_\_\_\_\_\_\_\_\_\_\_\_\_\_\_\_\_\_\_\_\_\_\_\_\_\_\_\_\_\_\_\_\_\_\_\_\_\_\_\_\_\_\_\_\_\_\_\_\_\_\_\_\_\_\_\_\_\_\_

\_\_\_\_\_\_\_\_\_\_\_\_\_\_\_\_\_\_\_\_\_\_\_\_\_\_\_\_\_\_\_\_\_\_\_\_\_\_\_\_\_\_\_\_\_\_\_\_\_\_\_\_\_\_\_\_\_\_\_\_\_\_\_\_\_\_\_\_\_\_\_\_\_\_\_\_\_\_\_\_\_\_\_\_\_

SAVE { bibliothek(elemname) | elemname }

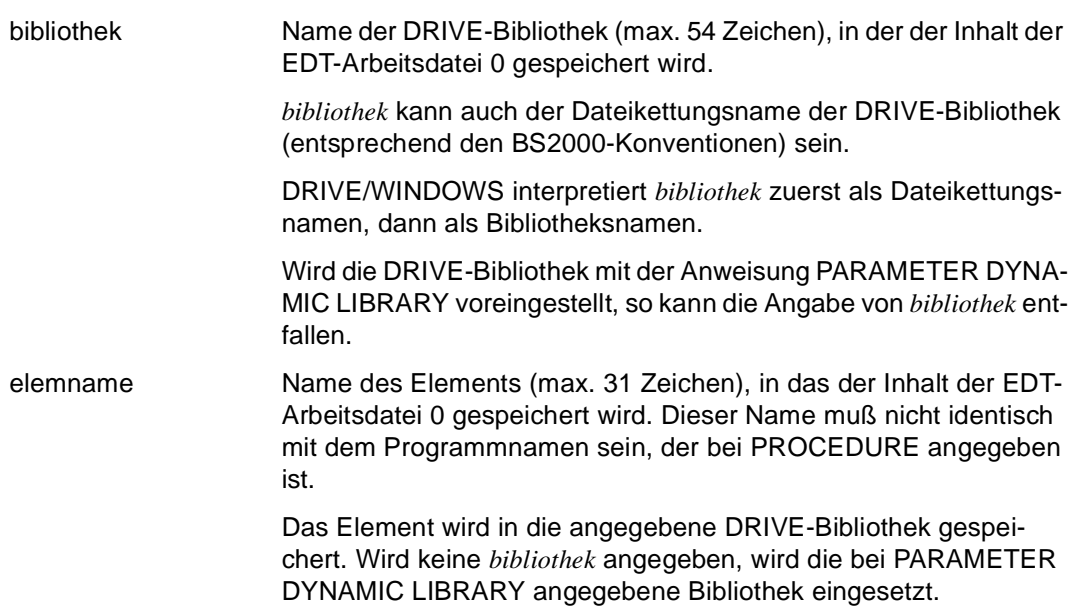

# **SEND MESSAGE Meldung ausgeben**

Diese Anweisung ist gültig

- im TIAM-Betrieb
- im UTM-Betrieb, aber nicht im UTM-Asynchronbetrieb und bei VTV nicht in Auftragnehmer-Umgebung
- im Programm-Modus

Mit der Anweisung SEND MESSAGE gibt man eine Nachricht auf dem Bildschirm aus.

Die Nachricht wird in die Meldungszeile (letzte Bildschirmzeile) geschrieben. Ist die Nachricht länger als die Meldungszeile, wird sie verkürzt mit ">>>" ausgegeben. Der übrige Bildschirminhalt bleibt erhalten.

Falls sich eine Dialog-Box auf dem Bildschirm befindet und die Anweisung SEND MES-SAGE ausgeführt werden soll, wird die Meldung in einer Dialog-Box, die DRIVE/WIN-DOWS zur Verfügung stellt, ausgegeben.

```
SEND MESSAGE \{ ausdruck [ mask ] | BLANK n | TABULATOR n \}, ...
```

```
 [ [ WITHOUT ] WAIT ]
```
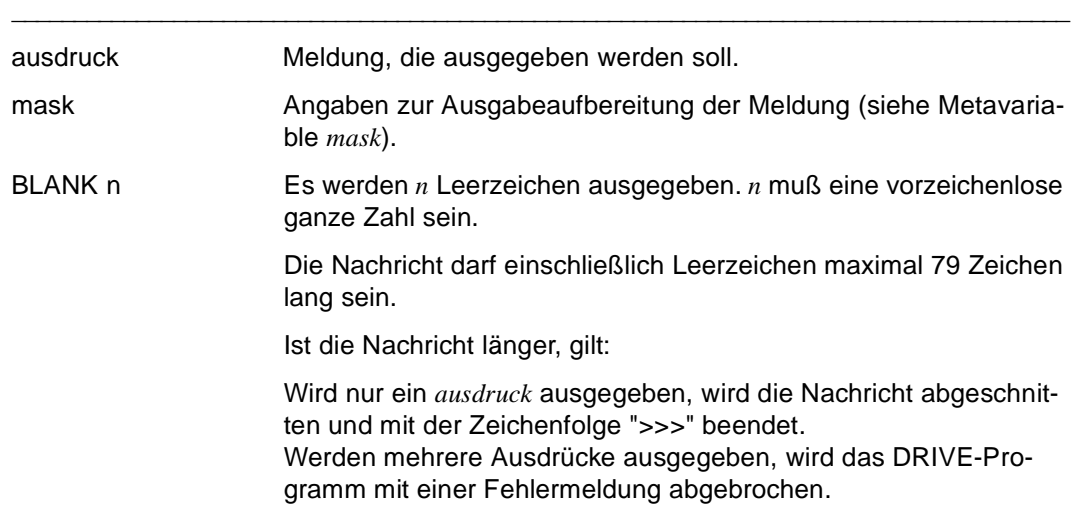

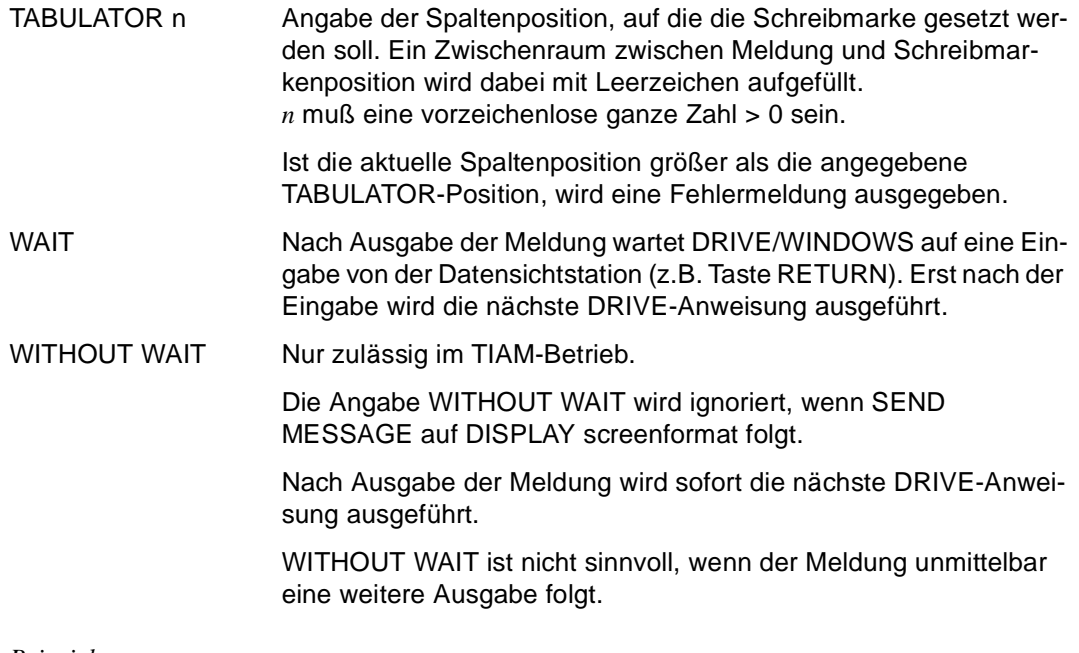

#### *Beispiel*

Die Nachricht "Die Liste wird ausgedruckt" wird in die Meldungszeile ausgegeben.

SEND MESSAGE 'Die Liste wird ausgedruckt';

# **SET Wert und Feldattribut zuweisen**

Diese Anweisung ist gültig

- im TIAM- und UTM-Betrieb
- im Programm- und Debug-Modus

SET weist Variablen Werte zu. Jeder Variablen darf jeweils nur ein Wert zugewiesen werden. Falls eine Variable mit DECLARE SCREEN definiert wurde, können dieser Variablen (SCREEN-Variable) Feld- und Globalattribute zugewiesen werden. Wird einer Variablen gleichzeitig ein Wert und ein Feldattribut zugewiesen, muß sie (Teil einer) eine SCREEN-Variable(n) sein.

Es stehen 3 Varianten der SET-Anweisung zur Verfügung.

1. Einer Variablen wird ein Wert, der NULL-Wert und/oder Feldattribute zugewiesen.

```
SET \{ \text{variable } \} = \{ \text{ausdruck } | \text{ NULL } \} [NOCHECK ]
                                      [ [ WITH ] ATTRIBUTE ( attribute1, ... ) ] |[ WITH ] ATTRIBUTE ( \text{attribute1}, \ldots ) \} }, \ldots
```
\_\_\_\_\_\_\_\_\_\_\_\_\_\_\_\_\_\_\_\_\_\_\_\_\_\_\_\_\_\_\_\_\_\_\_\_\_\_\_\_\_\_\_\_\_\_\_\_\_\_\_\_\_\_\_\_\_\_\_\_\_\_\_\_\_\_\_\_\_\_\_\_\_\_\_\_\_\_\_\_\_

\_\_\_\_\_\_\_\_\_\_\_\_\_\_\_\_\_\_\_\_\_\_\_\_\_\_\_\_\_\_\_\_\_\_\_\_\_\_\_\_\_\_\_\_\_\_\_\_\_\_\_\_\_\_\_\_\_\_\_\_\_\_\_\_\_\_\_\_\_\_\_\_\_\_\_\_\_\_\_\_\_

\_\_\_\_\_\_\_\_\_\_\_\_\_\_\_\_\_\_\_\_\_\_\_\_\_\_\_\_\_\_\_\_\_\_\_\_\_\_\_\_\_\_\_\_\_\_\_\_\_\_\_\_\_\_\_\_\_\_\_\_\_\_\_\_\_\_\_\_\_\_\_\_\_\_\_\_\_\_\_\_\_

\_\_\_\_\_\_\_\_\_\_\_\_\_\_\_\_\_\_\_\_\_\_\_\_\_\_\_\_\_\_\_\_\_\_\_\_\_\_\_\_\_\_\_\_\_\_\_\_\_\_\_\_\_\_\_\_\_\_\_\_\_\_\_\_\_\_\_\_\_\_\_\_\_\_\_\_\_\_\_\_\_

\_\_\_\_\_\_\_\_\_\_\_\_\_\_\_\_\_\_\_\_\_\_\_\_\_\_\_\_\_\_\_\_\_\_\_\_\_\_\_\_\_\_\_\_\_\_\_\_\_\_\_\_\_\_\_\_\_\_\_\_\_\_\_\_\_\_\_\_\_\_\_\_\_\_\_\_\_\_\_\_\_

\_\_\_\_\_\_\_\_\_\_\_\_\_\_\_\_\_\_\_\_\_\_\_\_\_\_\_\_\_\_\_\_\_\_\_\_\_\_\_\_\_\_\_\_\_\_\_\_\_\_\_\_\_\_\_\_\_\_\_\_\_\_\_\_\_\_\_\_\_\_\_\_\_\_\_\_\_\_\_\_\_

2. Mit der 2. SET-Variante werden allen Feldern einer SCREEN-Variablen Globalattribute zugewiesen.

SET  $\{$  screenformat [ WITH ] ATTRIBUTE ( attribute 2, ... )  $\}$ , ...

3. Mit der 3. SET-Variante werden allen Feldern einer SCREEN-Variablen, deren Feldwert EDIT\_STATE≠"V" ist (Feld nicht fehlerfrei), Feldattribute zugewiesen.

SET  $\{$  screenformat  $[$  WITH  $]$  ERRORATTRIBUTE  $($  attribute3, ...  $)$   $\},$  ...

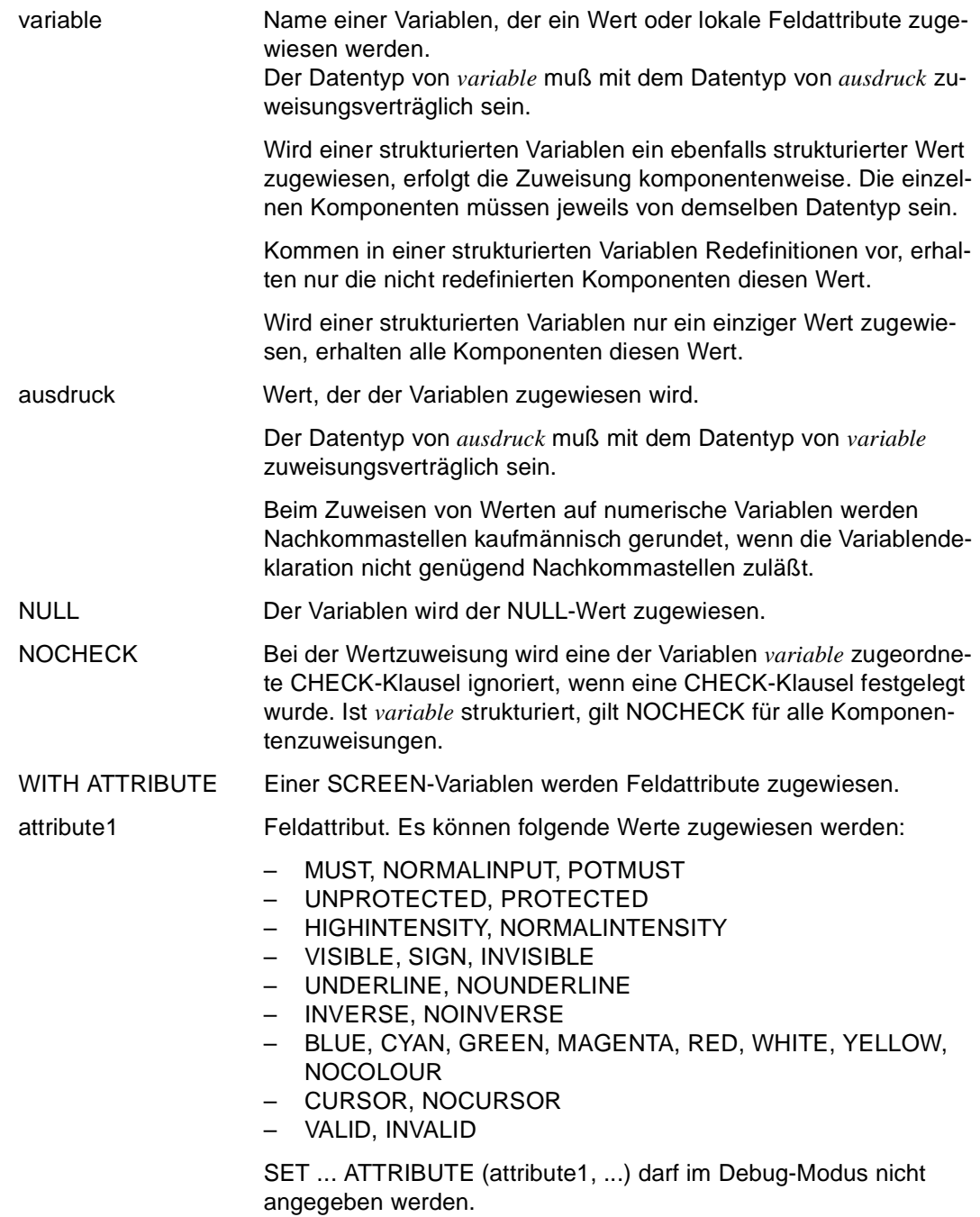

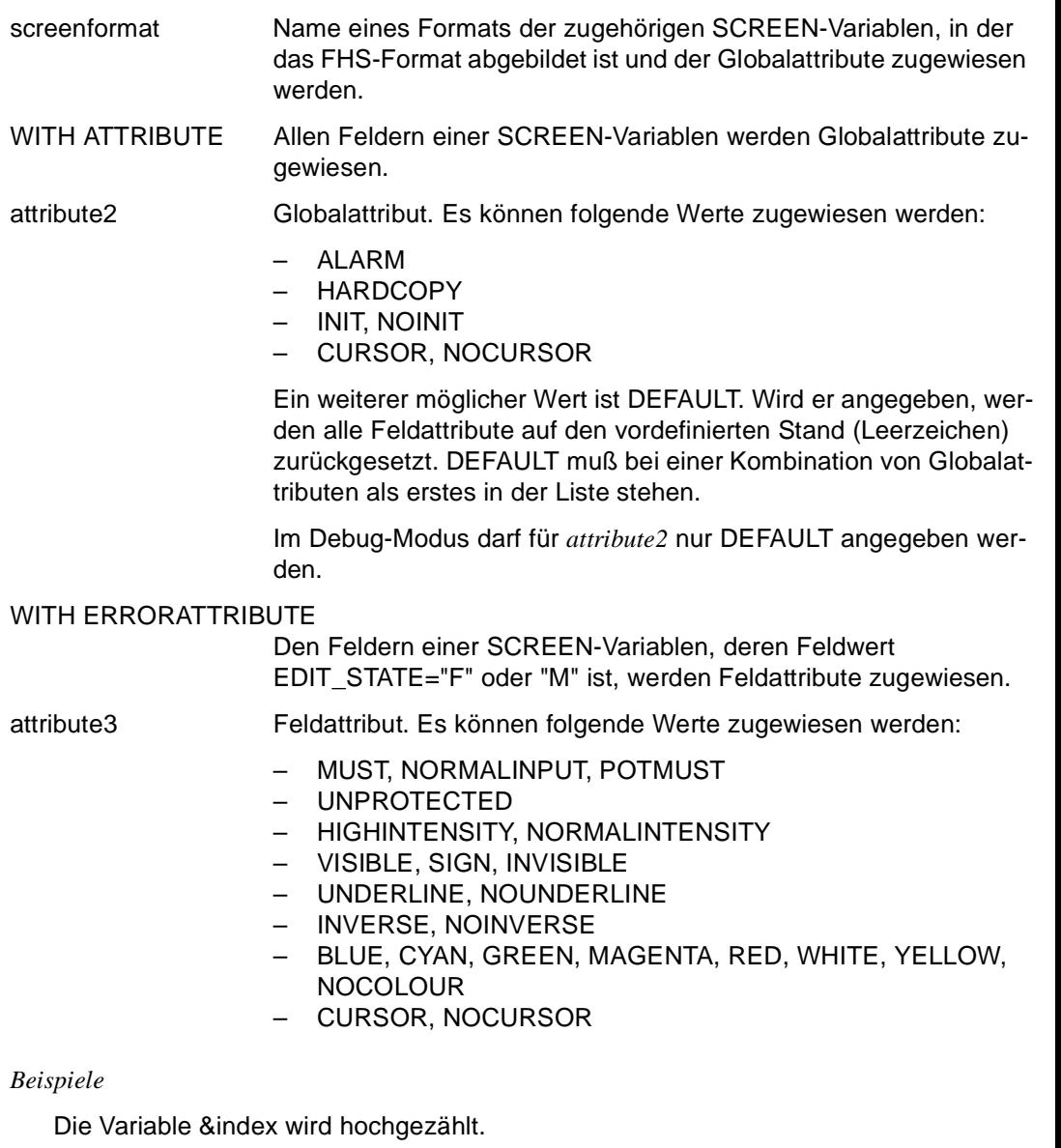

SET & index = index +  $1$ ;

Der Variablen &datum wird das aktuelle Datum in der Form "*jahr*-*monat*-*tag*" zugewiesen.

SET &datum = CURRENT DATE

Jedem der drei Felder des Vektors &fremdsprache(3) wird der NULL-Wert zugewiesen.

SET &fremdsprache = NULL

Allen Feldern des FHS-Teilformats "maske" wird das Globalattribut CURSOR zugewiesen.

SET maske ATTRIBUTE (CURSOR)

Ein fehlerhaftes Feld des FHS-Teilformats "maske" wird mit hoher Helligkeitseinstellung dargestellt.

SET maske ERR0RATTRIBUTE (HIGHINTENSITY)

### **SET FILE POSITION In einer Datei positionieren**

Diese Anweisung ist gültig

- im TIAM- und UTM-Betrieb
- im Programm-Modus

SET FILE POSITION positioniert in einer geöffneten SAM-Datei an den Dateianfang, an das Dateiende oder auf eine beliebige Position, die Sie vorher mit der Anweisung GET FILE POSITION gelesen haben.

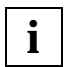

In ISAM-Dateien positionieren Sie mit der Anweisung LOCATE FILE über den ISAM-Schlüssel.

\_\_\_\_\_\_\_\_\_\_\_\_\_\_\_\_\_\_\_\_\_\_\_\_\_\_\_\_\_\_\_\_\_\_\_\_\_\_\_\_\_\_\_\_\_\_\_\_\_\_\_\_\_\_\_\_\_\_\_\_\_\_\_\_\_\_\_\_\_\_\_\_\_\_\_\_\_\_\_\_\_\_\_\_\_

SET FILE POSITION datei TO { variable | BEGIN | END }

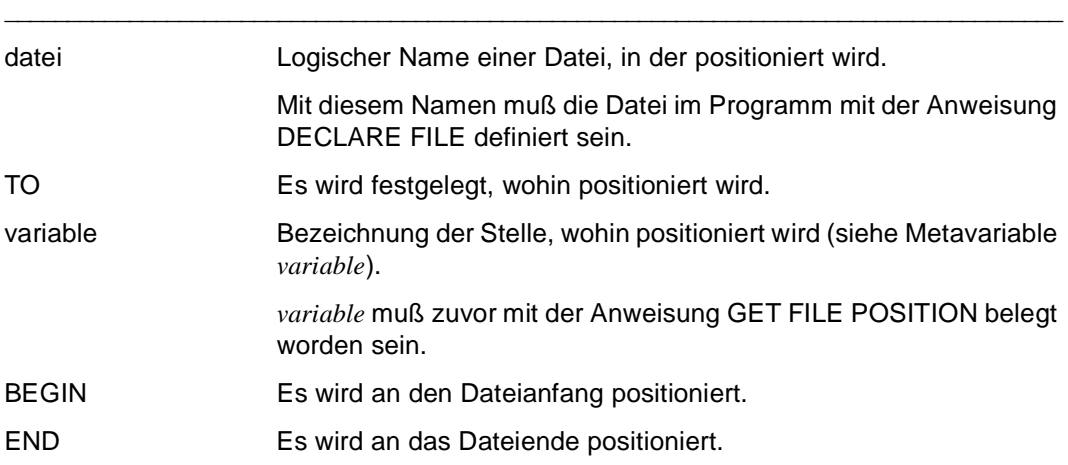

## **SET SCREEN ATTRIBUTE Formatattribut zuweisen**

Diese Anweisung ist gültig

- im UTM-Betrieb
- im Programm-Modus

SET SCREEN ATTRIBUTE weist FHS-DE-Formaten Attribute zu. Sie können folgendes festlegen:

- die Anzahl der auszugebenden Zeilen in Listenbereichen
- welches Blätter- oder Verschiebekommando bei der nächsten Formatausgabe voreingestellt sein soll
- welche Auswahlmöglichkeit in Auswahlfeldern gesperrt ausgegeben werden soll
- welche Auswahlmöglichkeit in Auswahlfeldern vorausgewählt ausgegeben werden soll

\_\_\_\_\_\_\_\_\_\_\_\_\_\_\_\_\_\_\_\_\_\_\_\_\_\_\_\_\_\_\_\_\_\_\_\_\_\_\_\_\_\_\_\_\_\_\_\_\_\_\_\_\_\_\_\_\_\_\_\_\_\_\_\_\_\_\_\_\_\_\_\_\_\_\_\_\_\_\_\_\_\_\_\_\_

– welche Zeile in Listenbereichen vorausgewählt ausgegeben werden soll

SET SCREEN ATTRIBUTE

```
{ \{ { \mid LOCK \mid PRESEXECCT \} \{ ON \mid OFF \} [ ITEM ( i, ...) ] \} } LINES n | 
 SCROLL charausdruck }
```

```
FOR { screenformat | feld }
```
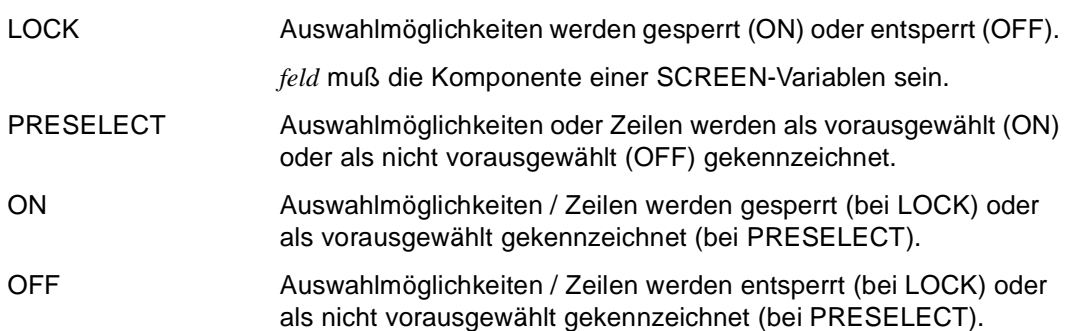

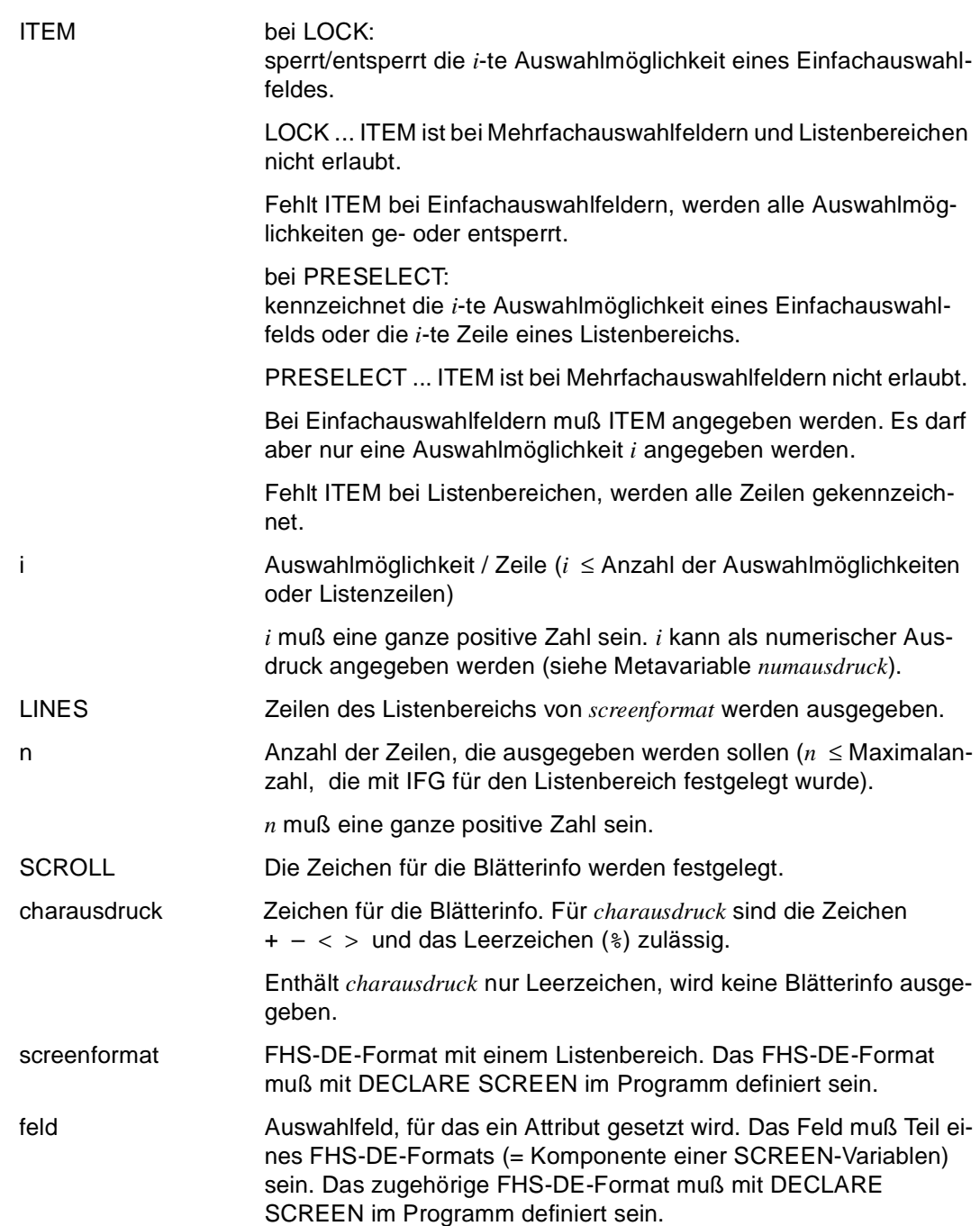

# **STOP DRIVE-Sitzung beenden**

Diese Anweisung ist gültig

- im TIAM-Betrieb
- im UTM-Betrieb, aber bei VTV nur auf oberster Programmstufe in Auftragnehmer-Umgebung
- im Dialog- und Programm-Modus

STOP beendet die DRIVE-Sitzung.

Im TIAM-Betrieb werden alle angeforderten Dateien geschlossen, alle Views sowie alle DRIVE-spezifischen Speicherbereiche werden freigegeben.

Befindet sich im TIAM-Betrieb bei der Eingabe von STOP oder STOP WITH DISPLAY noch eine ungesicherte Datei in der EDT-Arbeitsdatei 0, wird die Meldung EDT-BEREICH NICHT LEER. 'DRIVE' BEENDEN? ANTWORT (Y=JA;N=NEIN) ausgegeben.

- Bei der Antwort "N" wird STOP nicht ausgeführt. Am Bildschirm wird die SAVE-Anweisung ausgegeben, so daß die Datei gesichert werden kann.
- Bei der Antwort "Y" wird STOP ausgeführt. Änderungen in der ungesicherten Datei gehen verloren.

Im UTM-Betrieb werden alle Listen des Vorgangs ausgedruckt und in der zentralen Druckdatei gelöscht, wenn sie nicht explizit mit LIST \* ... DELETE ausgedruckt wurden. Anschließend muß ein Transaktionscode (TAC) oder KDCOFF eingegeben werden (bei VTV nur in Auftraggeber-Umgebung).

Wenn noch Transaktionen geöffnet sind, folgt auf STOP eine DRIVE-Fehlermeldung. Die DRIVE-Sitzung wird nicht beendet. Sie müssen noch offene Transaktionen mit COMMIT, ROLLBACK oder EXIT beenden. EXIT beendet die DRIVE-Sitzung.

#### **Einschränkungen**

- Im lokalen Betrieb ist STOP nur im Dialog-Modus, und im Programm-Modus nur in einem Dialog-Programm erlaubt.
- STOP WITH DISPLAY ist nur in einem Dialog-Programm erlaubt. STOP WITH DISPLAY ist im UTM-Asynchronbetrieb und bei VTV in Auftragnehmer-Umgebung nicht erlaubt.
- STOP WITH *charausdruck* ist im UTM-Asynchronbetrieb und bei VTV in Auftragnehmer-Umgebung nicht erlaubt.

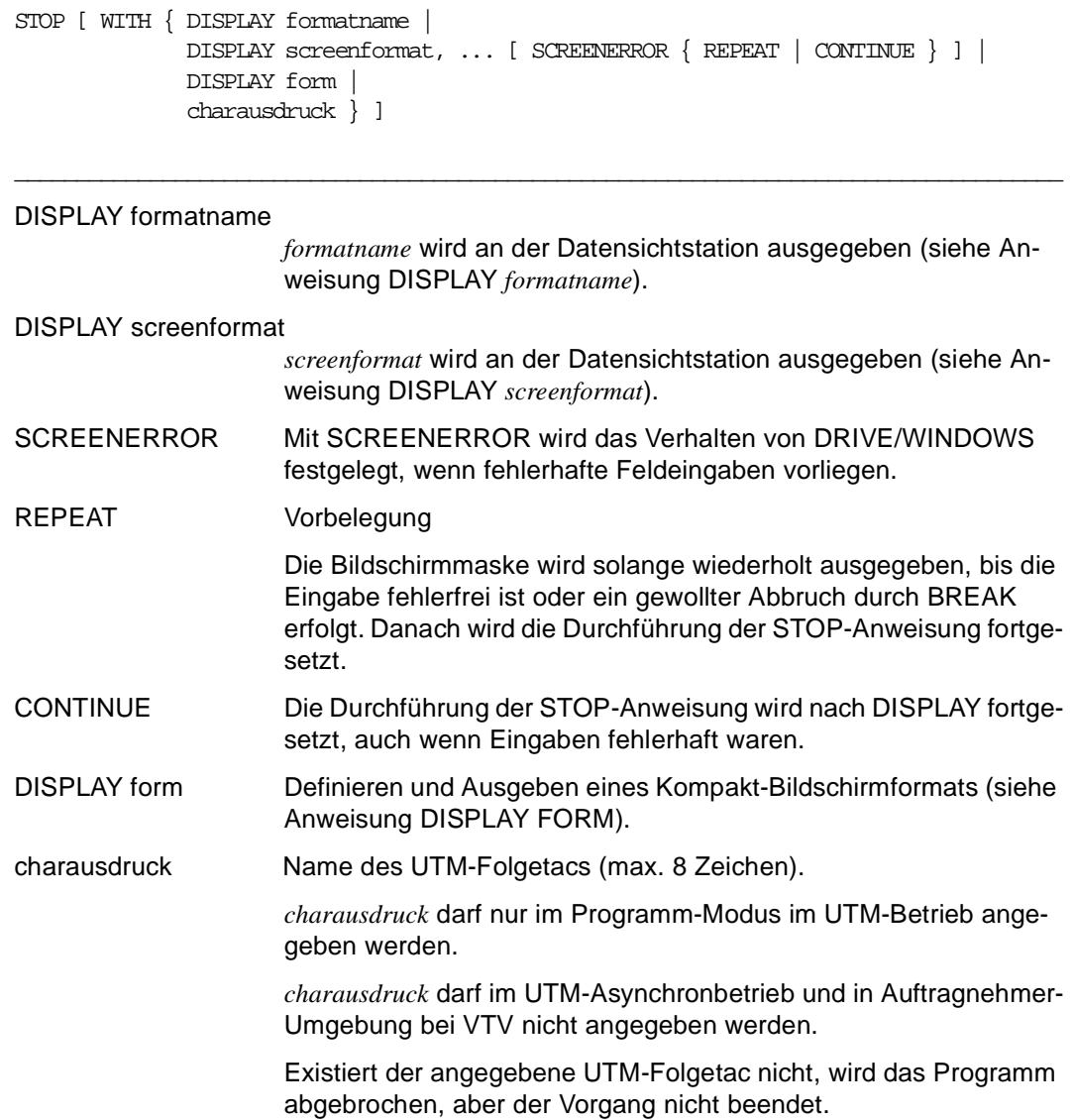

#### **Regeln bei Verteilter Transaktionsverarbeitung**

- In Auftragnehmer-Umgebung müssen bei STOP alle Auftragnehmer-Vorgänge beendet sein.
- In Auftragnehmer-Umgebung wird bei STOP zum Auftraggeber-Vorgang zurückgesprungen. RETURN-Parameter werden an den Auftraggeber-Vorgang zurückgegeben.

# **SUBPROCEDURE Internes Unterprogramm beginnen**

Diese Anweisung ist gültig

- im TIAM- und UTM-Betrieb
- im Programm-Modus

SUBPROCEDURE kennzeichnet den Anfang eines internen Unterprogramms. Ein internes Unterprogramm ist eine Anweisungsfolge, die innerhalb eines Programms im Deklarationsteil hinter den DECLARE-Anweisungen definiert wird. Geschachtelte Definitionen von internen Unterprogrammen sind nicht erlaubt. Ein internes Unterprogramm darf selbst keine DECLARE-Anweisungen enthalten.

Innerhalb eines Programms können interne Unterprogramme beliebig oft aufgerufen werden. Der Aufruf erfolgt mit CALL *subprogname*.

Interne Unterprogramme dürfen nur aufgerufen werden, wenn sie vorher definiert wurden. In einem internen Unterprogramm müssen alle Strukturierungsanweisungen (CASE, CYCLE, DISPATCH, IF) abgeschlossen sein, d.h. das zugehörige END muß in demselben internen Unterprogramm stehen. Ein END für eine Strukturierungsanweisung, die außerhalb dieses internen Unterprogramms gegeben wurde, darf nicht vorkommen.

Ein BREAK CYCLE kann keine außerhalb dieses internen Unterprogramms beginnende Schleife abbrechen. Ein BREAK PROCEDURE beendet sowohl das interne Unterprogramm als auch das gesamte Programm. Wird ein BREAK SUBPROCEDURE erreicht, wird das Programm mit der Anweisung fortgesetzt, die dem CALL-Aufruf für dieses interne Unterprogramm folgt.

Das Ende eines internen Unterprogramms wird durch END SUBPROCEDURE festgelegt. \_\_\_\_\_\_\_\_\_\_\_\_\_\_\_\_\_\_\_\_\_\_\_\_\_\_\_\_\_\_\_\_\_\_\_\_\_\_\_\_\_\_\_\_\_\_\_\_\_\_\_\_\_\_\_\_\_\_\_\_\_\_\_\_\_\_\_\_\_\_\_\_\_\_\_\_\_\_\_\_\_\_\_\_\_

\_\_\_\_\_\_\_\_\_\_\_\_\_\_\_\_\_\_\_\_\_\_\_\_\_\_\_\_\_\_\_\_\_\_\_\_\_\_\_\_\_\_\_\_\_\_\_\_\_\_\_\_\_\_\_\_\_\_\_\_\_\_\_\_\_\_\_\_\_\_\_\_\_\_\_\_\_\_\_\_\_\_\_\_\_

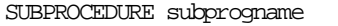

subprogname Name des internen Unterprogramms (maximal 31 Zeichen).

# **SYSTEM BS2000-Kommando eingeben**

Diese Anweisung ist gültig

- im TIAM-Betrieb
- im Dialog- und Programm-Modus

Mit SYSTEM gibt man im laufenden DRIVE-Betrieb BS2000-Kommandos ein.

SYSTEM charausdruck

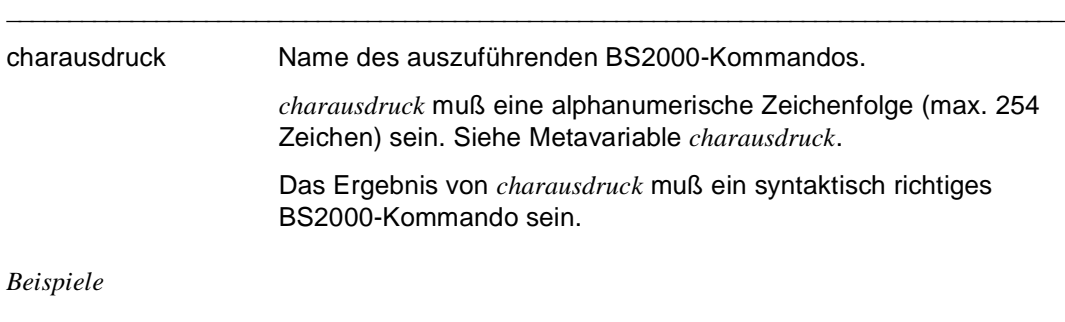

\_\_\_\_\_\_\_\_\_\_\_\_\_\_\_\_\_\_\_\_\_\_\_\_\_\_\_\_\_\_\_\_\_\_\_\_\_\_\_\_\_\_\_\_\_\_\_\_\_\_\_\_\_\_\_\_\_\_\_\_\_\_\_\_\_\_\_\_\_\_\_\_\_\_\_\_\_\_\_\_\_\_\_\_\_

SYSTEM 'PRINT-FILE \*SYSLST' SYSTEM 'SHOW-USER-STATUS' SET &FS='SHOW-FILE-ATTRIBUTES'

SYSTEM &FS

# **TRACE Ablaufverfolgung einschalten**

Diese Anweisung ist gültig

- im TIAM-Betrieb
- im Debug-Modus

TRACE schaltet im Debug-Modus die Ablaufverfolgung eines Programms ein. Das bedeutet: ein Programm wird in Einzelschritten kontrolliert ausgeführt und die zugehörigen Zeilen der Übersetzungsliste werden ausgegeben.

Mit der TRACE-Anweisung wird festgelegt, wieviel Programmanweisungen mitverfolgt werden sollen. Nach der vereinbarten Anzahl von Anweisungen hält das Programm an, wenn die Anweisungen fehlerfrei ausgeführt wurden. Der Tracepunkt ist erreicht. Die Ablaufverfolgung wird automatisch ausgeschaltet und der Tracepunkt gelöscht.

Eingegebene Parameter werden zur Vorbelegung für die nächste TRACE-Anweisung, wenn diese TRACE-Anweisung ohne Operanden eingegeben wird.

Die vom Anwender definierten Tracepunkte setzt DRIVE/WINDOWS immer hinter eine Anweisung des DRIVE-Programms.

\_\_\_\_\_\_\_\_\_\_\_\_\_\_\_\_\_\_\_\_\_\_\_\_\_\_\_\_\_\_\_\_\_\_\_\_\_\_\_\_\_\_\_\_\_\_\_\_\_\_\_\_\_\_\_\_\_\_\_\_\_\_\_\_\_\_\_\_\_\_\_\_\_\_\_\_\_\_\_\_\_\_\_\_\_

\_\_\_\_\_\_\_\_\_\_\_\_\_\_\_\_\_\_\_\_\_\_\_\_\_\_\_\_\_\_\_\_\_\_\_\_\_\_\_\_\_\_\_\_\_\_\_\_\_\_\_\_\_\_\_\_\_\_\_\_\_\_\_\_\_\_\_\_\_\_\_\_\_\_\_\_\_\_\_\_\_\_\_\_\_

TRACE [ n | ALL ] [ OUT | LIST | BOTH ]

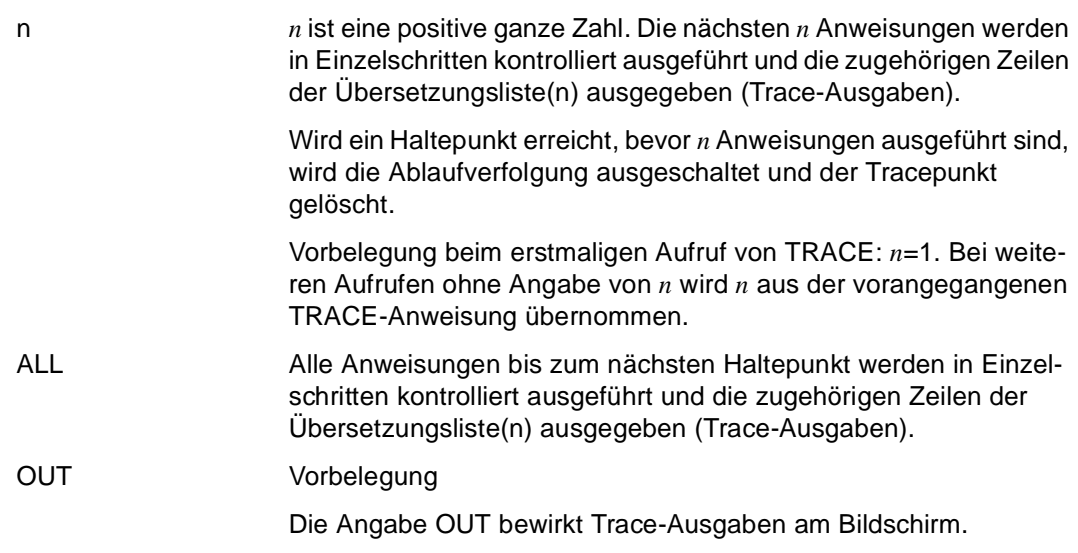

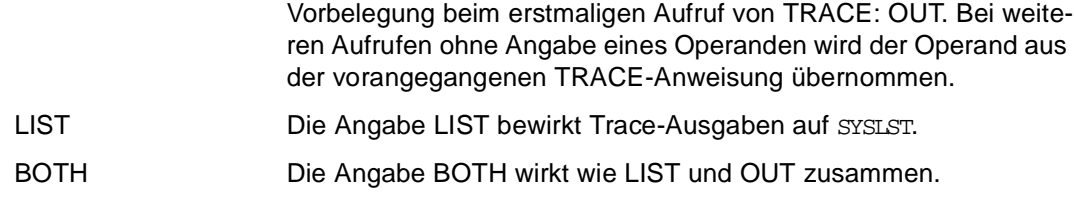

#### **Beziehungen zu anderen Anweisungen**

Greift die DEBUG-Anweisung auf ein Programm zu, das in der EDT-Arbeitsdatei 0 steht, kann die Ablaufverfolgung nicht eingeschaltet werden.

# **UNSAVE Programm, COPY-Element oder Benutzerkennsatz löschen**

Diese Anweisung ist gültig

- im TIAM- und UTM-Betrieb
- im Dialog- und Programm-Modus

UNSAVE löscht aus einer DRIVE-Bibliothek

- Sourcen, COPY-Elemente, Benutzerkennsätze (S-Elemente)
- Zwischencodes (X-Elemente)
- Objektcodes (R-Elemente)
- Übersetzungslisten (P-Elemente)

Die angegeben Objekte werden in folgender Reihenfolge gelöscht:

- 1. Verwendungsnachweise
- 2. Zwischencodes
- 3. Objektcodes
- 4. Übersetzungslisten
- 5. Sourcen
- 6. COPY-Elemente

Tritt beim Löschen mehrerer Objekte ein Fehler auf, wird eine Fehlermeldung ausgegeben, bei welchem Einzelobjekt der Fehler auftrat. Die in der Reihenfolge vorangegangenen Einzelobjekte sind ordnungsgemäß gelöscht, die folgenden nicht.

Ist eines der angegebenen Einzelobjekte nicht vorhanden, wird dies wie ein Fehlerfall behandelt.

Wird UNSAVE ohne optionale Operanden angegeben, werden die gespeicherten Sourcen, Zwischencodes, Objectcodes, Übersetzungslisten und Verwendungsnachweise mit dem Namen *elemname* gelöscht. DRIVE/WINDOWS gibt keine Fehlermeldung aus, wenn ein Einzelobjekt nicht existiert (Ausnahme: das S-Element existiert nicht ).

Pro Anweisung darf jeder der Operanden SOURCE, OBJECT, CODE, LIST, COPYSOUR-CE und USERLABEL nur einmal angegeben werden. Eine Kombination von unterschiedlichen Operanden ist erlaubt.

Die Anweisung UNSAVE ist nicht erlaubt in Programmen, die mit dem DRIVE-Compiler DRIVE/WINDOWS-Comp übersetzt werden sollen.

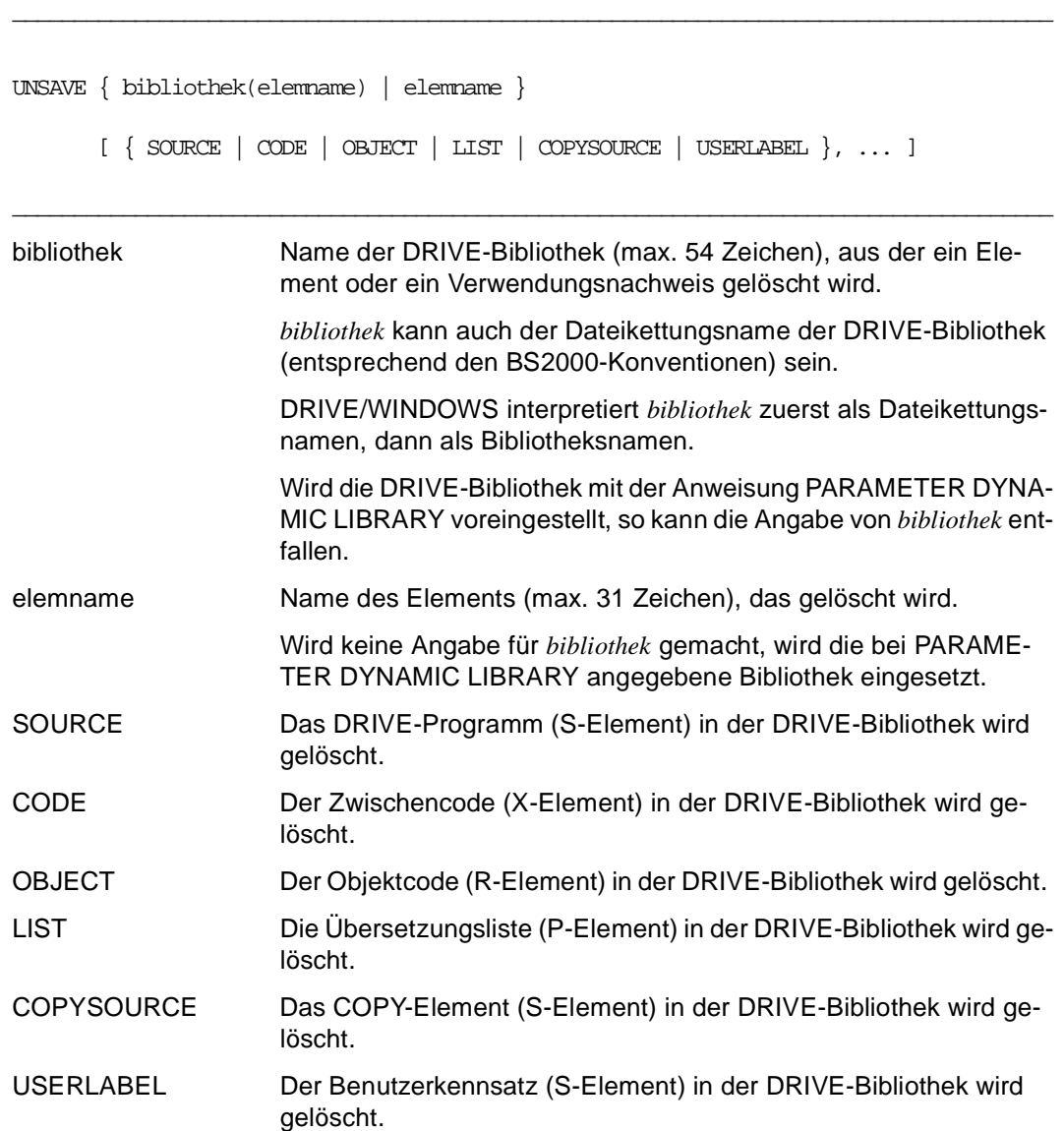

# **WHENEVER Fehlerausgang definieren**

Diese Anweisung ist gültig

- im TIAM- und UTM-Betrieb
- im Programm-Modus

WHENEVER definiert einen Fehlerausgang, wenn in einem Programm ein Fehler auftritt. WHENEVER muß im Programm im Deklarationsteil hinter den Definitionen von internen Unterprogrammen stehen. Werden für ein Ereignis mehrere WHENEVER angegeben, gilt die letzte Anweisung.

Mit der Anweisung WHENEVER werden die Einträge der Systemvariablen &KFKEY, &ERROR (= &ERROR\_STATE.ERROR) und &DML\_STATE

(= &ERROR\_STATE.DML\_STATE) abgefragt und Fehlerausgänge definiert. Die Beschreibung der Systemvariablen und ihrer Einträge finden Sie in der DRIVE-Programmiersprache [2].

Wird sowohl für &ERROR als auch für &DML\_STATE ein Eintrag abgefragt und treten beide Ereignisse gleichzeitig ein, wird der Fehlerausgang für &ERROR ausgeführt, falls &SQL\_CODE > 0, ansonsten wird der Fehlerausgang für &DML\_STATE ausgeführt.

Tritt ein Fehler ein, wird das entsprechende Zählfeld hochgezählt (siehe DRIVE-Programmiersprache [2], Abschnitt Systemvariablen).

Wird kein Fehlerausgang definiert, bricht DRIVE/WINDOWS das Programm ab. (Ausnahme: Bei den &ERROR-Einträgen "OK END", "TOO LONG" und "TOO SHORT" und bei den &DML\_STATE-Einträgen "TABLE END" und "DIRTY READ" wird das Programm fortgesetzt.)

\_\_\_\_\_\_\_\_\_\_\_\_\_\_\_\_\_\_\_\_\_\_\_\_\_\_\_\_\_\_\_\_\_\_\_\_\_\_\_\_\_\_\_\_\_\_\_\_\_\_\_\_\_\_\_\_\_\_\_\_\_\_\_\_\_\_\_\_\_\_\_\_\_\_\_\_\_\_\_\_\_\_\_\_\_

```
WHENEVER { & KFKEY [ IN ( literal, ... ) ] |
          & ERROR [ IN ( error, ... ) ] |\& DML_STATE [ IN ( status, ... ) ] \} { CONTINUE | CALL subprogname | BREAK }
```
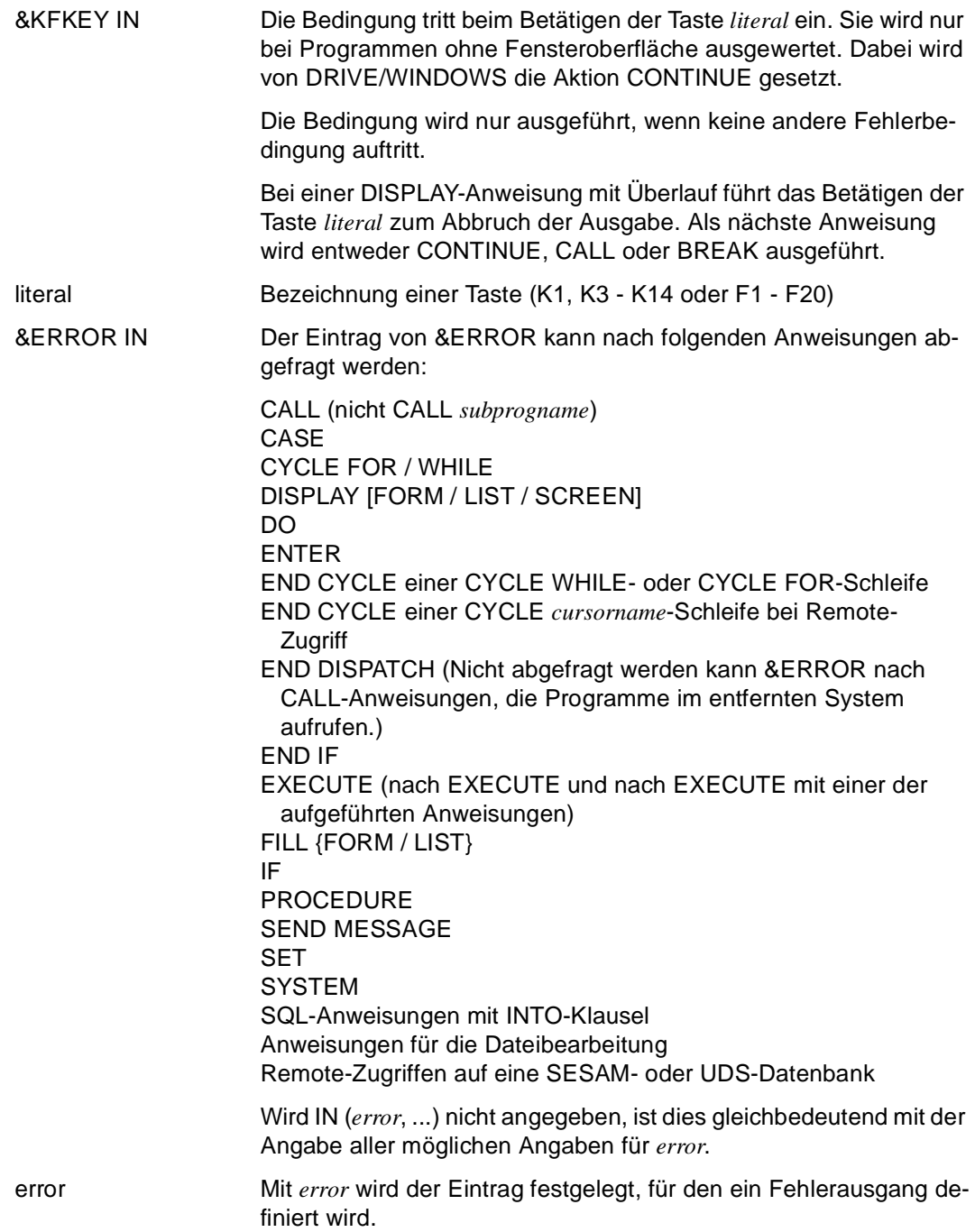

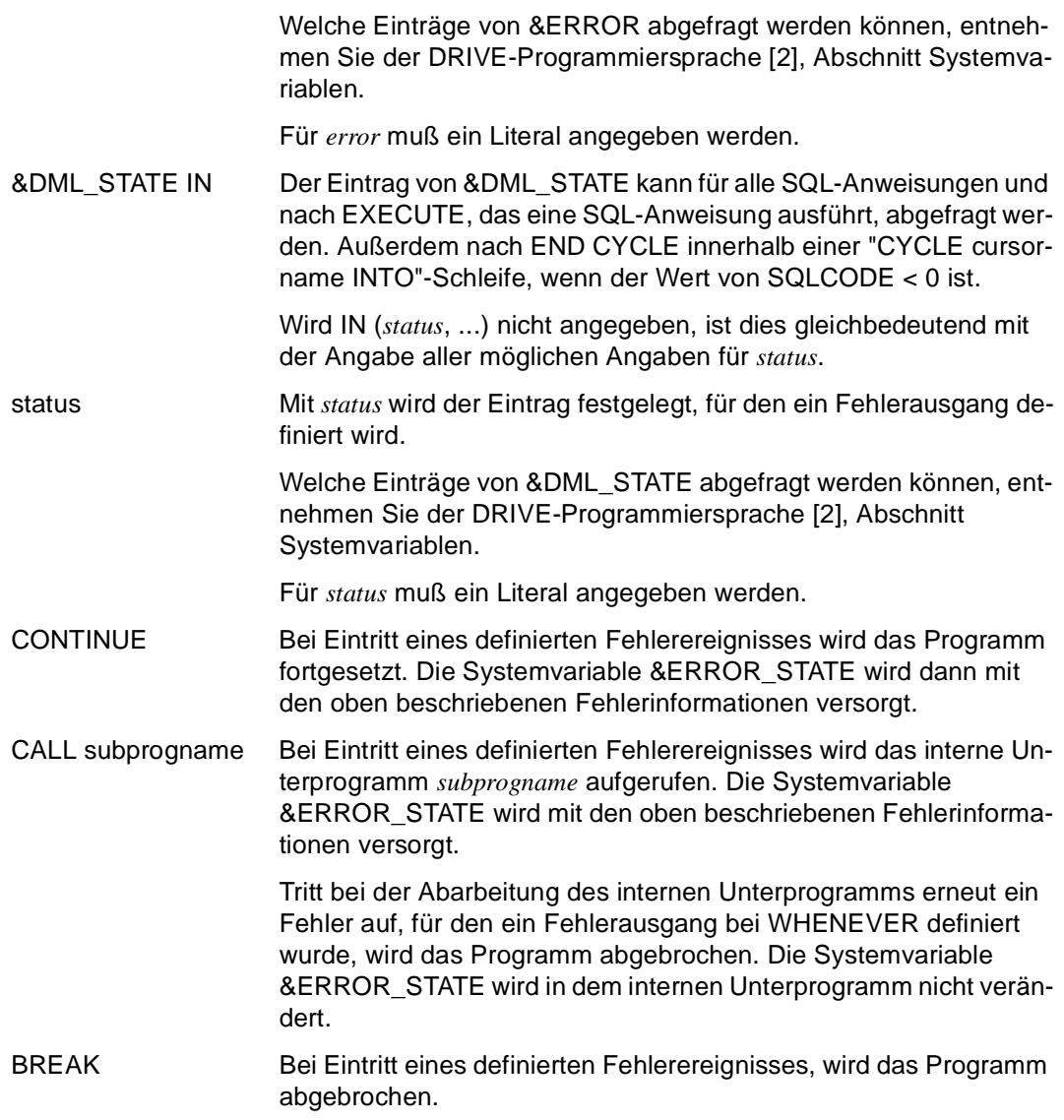

#### *Beispiel*

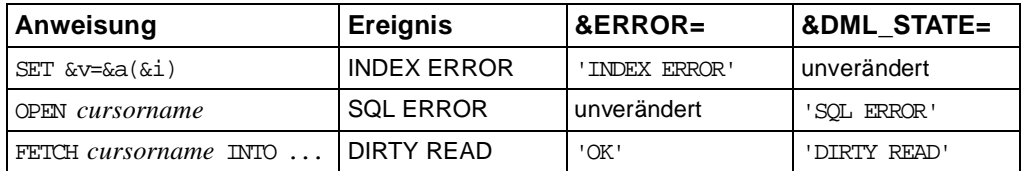

### **WRITE FILE In Datei schreiben**

Diese Anweisung ist gültig

- im TIAM- und UTM-Betrieb
- im Programm-Modus

WRITE FILE schreibt in eine zum Schreiben geöffnete Datei einen Datensatz. Der Aufbau und der Inhalt des Datensatzes sind durch die WITH-Klausel definiert.

In SAM-Dateien wird der Datensatz an die aktuelle Dateiposition geschrieben. Existiert schon ein Datensatz, der überschrieben werden soll, muß der neue Satz die gleiche Länge haben wie der zu überschreibende Satz.

In ISAM-Dateien wird der Datensatz an die Stelle geschrieben, die durch den ISAM-Schlüssel festgelegt ist. Der ISAM-Schlüssel gehört zu den Satzdaten.

Ist der zu schreibende Datensatz länger als die erlaubte Datensatzlänge im BS2000, erhält die Systemvariable &ERROR den Eintrag "TOO LONG".

Nach dem Schreiben weist die aktuelle Dateiposition auf den nächsten Satz.

Wenn ein Programm auf Dateien zugreift, die mit dem OPEN-Modus UPDATE, INOUT oder OUTIN geöffnet sind, darf die Anweisung WRITE FILE nicht unmittelbar auf die Anweisung READ FILE folgen. Zwischen der WRITE FILE- und der READ FILE-Anweisung muß mindestens eine Anweisung zur Positionierung (SET FILE POSITION) stehen.

\_\_\_\_\_\_\_\_\_\_\_\_\_\_\_\_\_\_\_\_\_\_\_\_\_\_\_\_\_\_\_\_\_\_\_\_\_\_\_\_\_\_\_\_\_\_\_\_\_\_\_\_\_\_\_\_\_\_\_\_\_\_\_\_\_\_\_\_\_\_\_\_\_\_\_\_\_\_\_\_\_\_\_\_\_

\_\_\_\_\_\_\_\_\_\_\_\_\_\_\_\_\_\_\_\_\_\_\_\_\_\_\_\_\_\_\_\_\_\_\_\_\_\_\_\_\_\_\_\_\_\_\_\_\_\_\_\_\_\_\_\_\_\_\_\_\_\_\_\_\_\_\_\_\_\_\_\_\_\_\_\_\_\_\_\_\_\_\_\_\_

WRITE FILE datei WITH  $\{$  ausdruck  $\|$  NULL  $\}, \ldots$ 

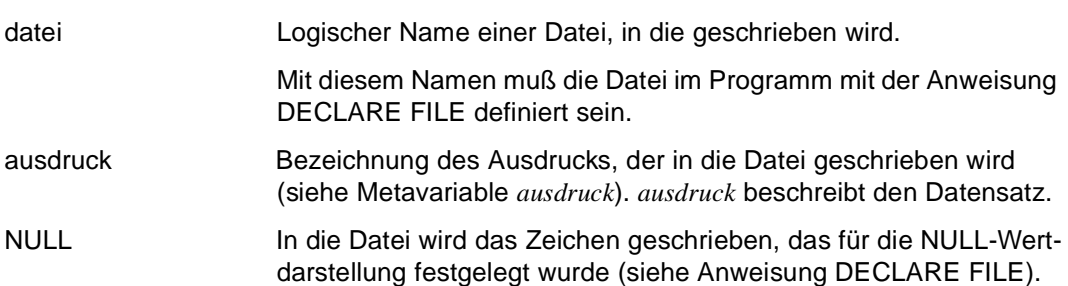
#### **Besonderheiten der Dateimerkmale**

– Die Dateimerkmale entsprechen den Voreinstellungen des Betriebssystems BS2000. Wenn Sie mit Dateimerkmalen arbeiten wollen, die den Voreinstellungen nicht entsprechen (z.B. längeren Datensätzen), müssen Sie die Dateimerkmale mit dem entsprechenden ADD-FILE-LINK-Kommando festlegen. Die betroffene Datei müssen Sie dann mit dem Dateikettungsnamen ansprechen (SET-FILE-LINK... LINK-NAME=)

Die Kommandos ADD-FILE-LINK und SET-FILE-LINK müssen eingegeben werden:

- im TIAM-Betrieb vor dem Start des DRIVE-Programms oder im DRIVE-Programm mit der SYSTEM-Anweisung. Die Anweisung SYSTEM muß vor der OPEN-FILE-Anweisung stehen.
- im UTM-Betrieb vor dem Start der DRIVE-Anwendung.

# **4 Report-Anweisungen**

Dieses Kapitel enthält zunächst einen Überblick über alle Report-Anweisungen. Dem folgt eine Liste der DRIVE-Anweisungen, die bei einer Report-Generierung zulässig sind. Daran schließt sich eine Beschreibung der Einschränkungen für Report-Parameter und eine Beschreibung der Report-Mengenfunktionen an.

Im weiteren sind in diesem Kapitel alle Report-Anweisungen in alphabetischer Reihenfolge ausführlich beschrieben.

Informationen zur Anwendung des Report-Generators sind in DRIVE-Programmiersprache [2] zu finden.

Report-Anweisungen sind gültig

- im TIAM-Betrieb
- im UTM-Betrieb, allerdings dürfen zwischen OPEN REPORT und CLOSE REPORT keine Bildschirmein- und -ausgaben erfolgen
- im Programm- Modus und im Debug-Modus. Im Debug-Modus können zwischen DECLARE REPORT und END REPORT keine Haltepunkte gesetzt werden

#### **Report-Anweisungen im Überblick**

Zur Generierung eines Reports sind zwei Schritte notwendig:

- 1. Definieren des Reports
- 2. Ausführen und Erzeugen des Reports

Alle Anweisungen zur Report-Definition stehen im deklarativen Teil eines DRIVE-Programms. Die Anweisungen zum Ausführen eines Reports befinden sich im ausführbaren Teil eines DRIVE-Programms.

Der Beginn und das Ende einer Report-Definition werden mit folgenden Anweisungen gekennzeichnet:

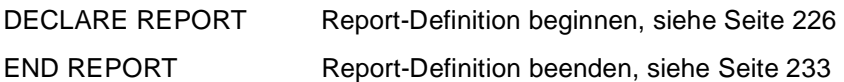

Die zwischen DECLARE REPORT und END REPORT stehenden Anweisungen dienen zur Beschreibung der Daten und des Layouts. Dazu können folgende Report-Anweisungen verwendet werden:

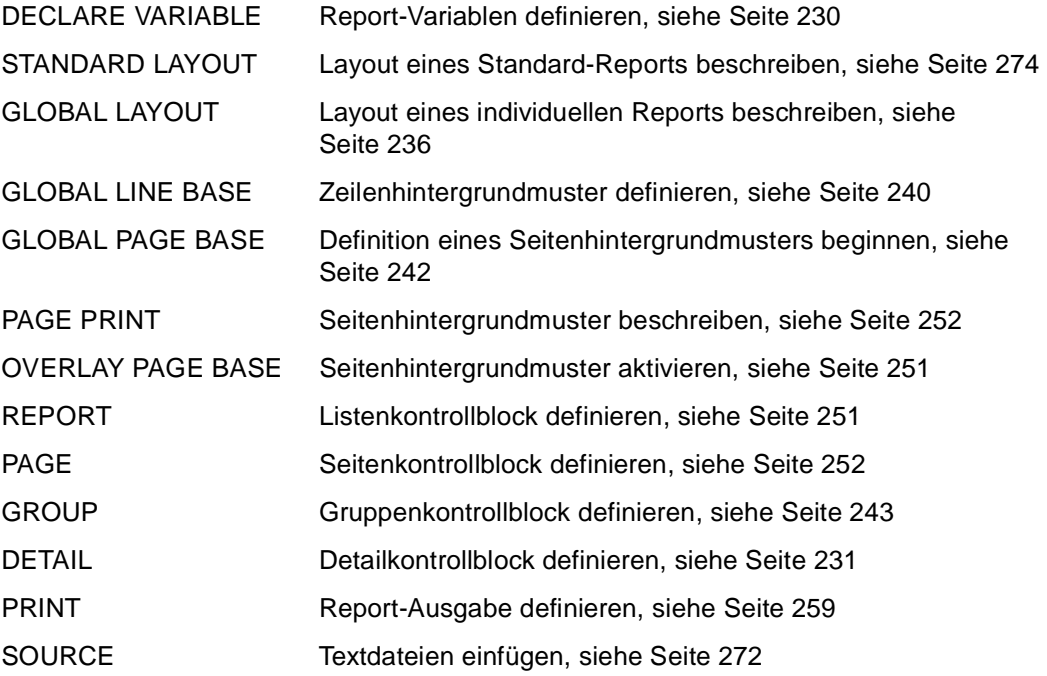

Zum Ausführen eines Reports sind die folgenden Report-Anweisungen erlaubt: OPEN REPORT Report-Ausführung beginnen, [siehe Seite 246](#page-245-0) FILL REPORT Report mit Daten versorgen, siehe Seite 234

CLOSE REPORT Report-Ausführung beenden, [siehe Seite 225](#page-224-0) 

#### <span id="page-220-0"></span>**Zulässige DRIVE-Anweisungen**

Folgende DRIVE-Anweisungen sind bei der Report-Generierung zulässig:

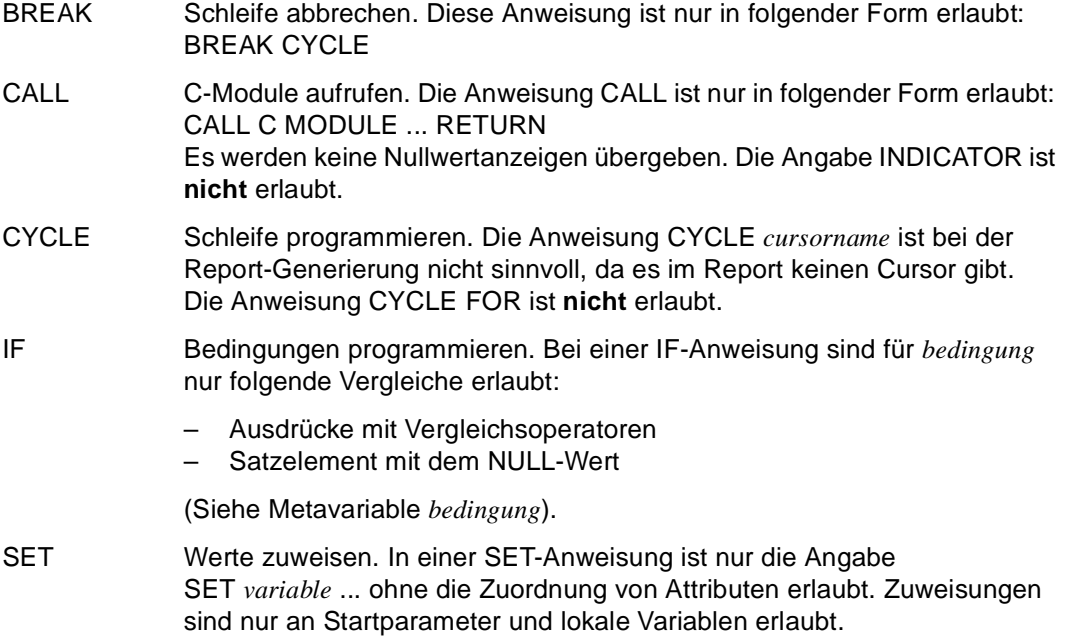

#### **Einschränkungen für Report-Parameter**

Werden in einer Report-Definition in Report- oder DRIVE-Anweisungen Variablen, Systemvariablen, Maskensteuerzeichen, Ausdrücke und Übergabeparameter verwendet, gelten folgende Einschränkungen:

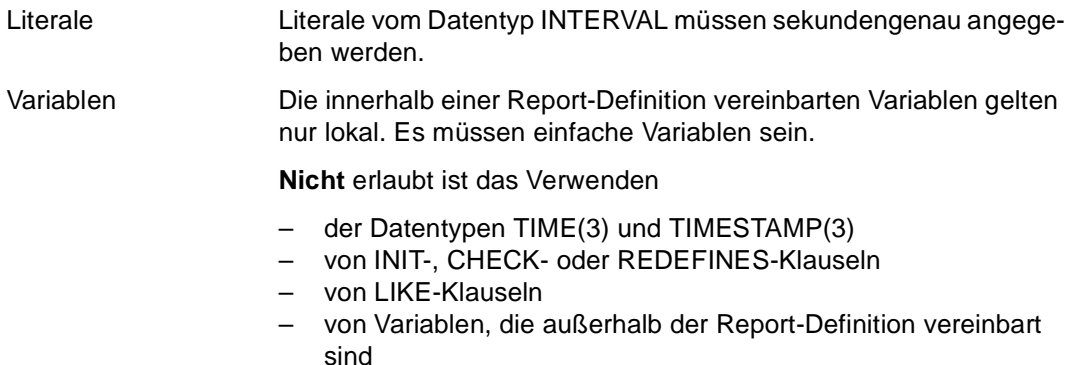

<span id="page-221-0"></span>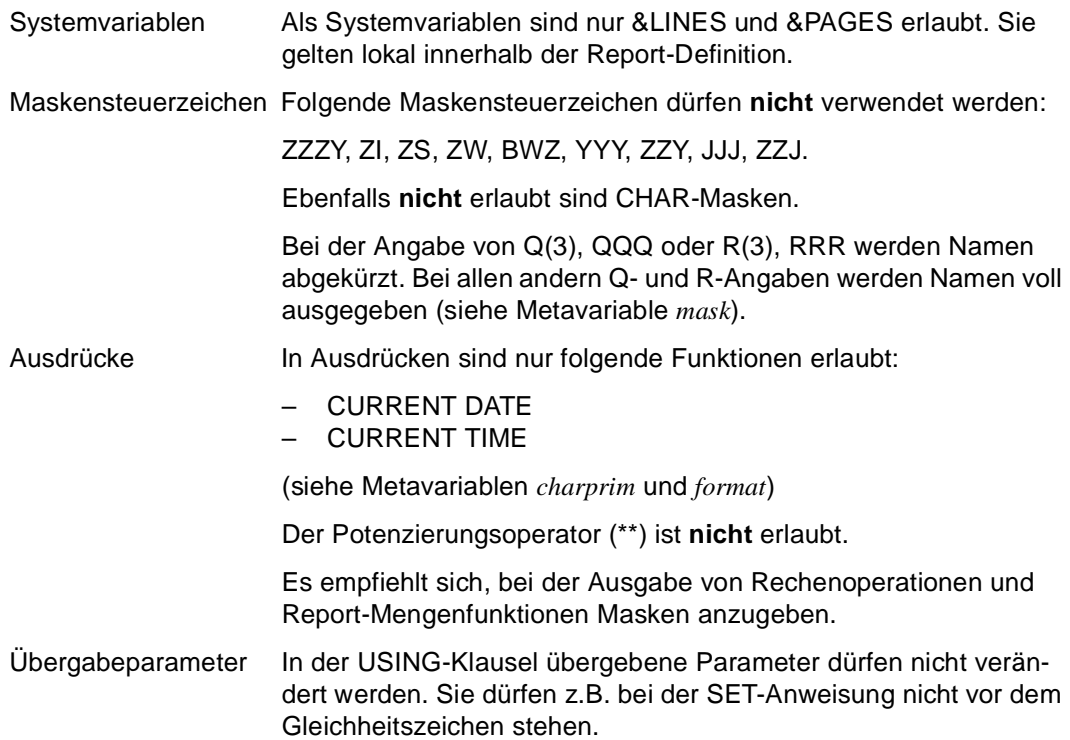

#### **Report-Mengenfunktionen in Ausdrücken**

Ausdrücke können die folgenden Report-Mengenfunktionen enthalten:

 $\{$  COUNT  $\|$  MIN  $\|$  MAX  $\|$  AVG  $\|$  SUM  $\}$ ( [ REPORT | PAGE | GROUP ] [ GROUPNUM n ] [ TOTAL ] [ ALL ] [ DISTINCT ] ausdruck )

Dabei bedeutet:

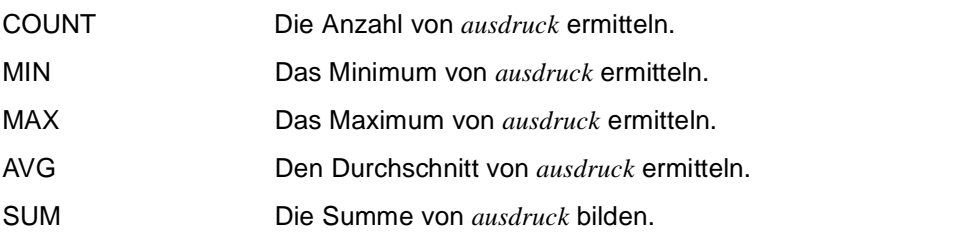

Der Anwendungsbereich der oben genannten Funktionen kann spezifiziert werden mit:

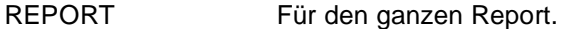

Die Mengenwerte werden bei jedem Auftreten der Felder *ausdruck* aktualisiert und bis zum Ende der Liste nicht zurückgesetzt.

PAGE Für eine Seite.

Die Berechnung der Mengenwerte von *ausdruck* beginnt auf jeder Seite neu. Die aktuellen Werte der Report-Mengenfunktion stehen zur Verfügung

- in allen Kontrollblöcken der aktuellen Seite, mit Ausnahme des Seitenkopfs,
- auf der nachfolgenden Seite im Seitenkopf zum Übertragen der Werte.

Die Mengenwerte werden nach dem Seitenkopf und vor dem ersten Gruppen- oder Detailkontrollblock zurückgesetzt.

GROUP Für eine Gruppe.

Die Berechnung der Mengenwerte von *ausdruck* beginnt mit den ersten Report-Daten einer Gruppenstufe. Die aktuellen Werte einer gruppenspezifischen Report-Mengenfunktion sind vom Gruppenkopf bis zum Gruppenfuß der aktuellen Gruppenstufe verfügbar. Die Mengenwerte werden nach dem zugeordneten Gruppenfuß zurückgesetzt.

Fehlt die Angabe REPORT, PAGE oder GROUP, dann bezieht sich eine Report-Mengenfunktion auf den Kontrollblock, in dem sie spezifiziert ist.

Der Anwendungsbereich einer Report-Mengenfunktionen kann noch differenzierter angegeben werden mit:

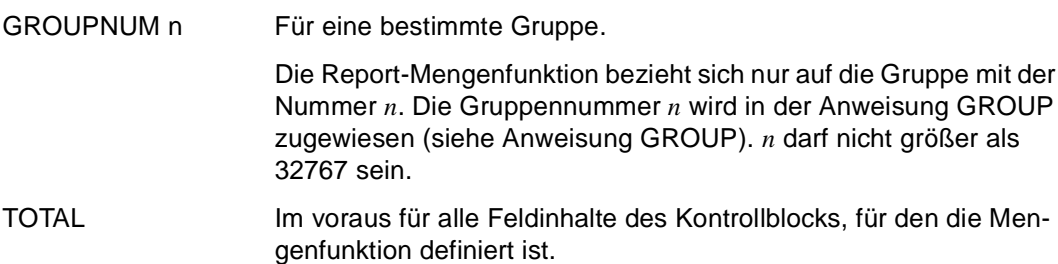

Die Vorausberechnung bietet die Möglichkeit, den ermittelten Wert schon innerhalb des Kontrollblocks, zum Beispiel in Ausdrücken, zu verwenden.

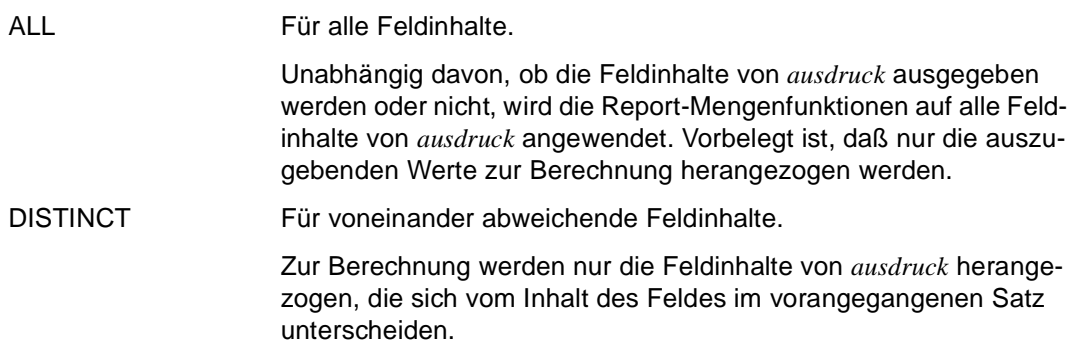

# <span id="page-224-0"></span>**CLOSE REPORT Report-Ausführung beenden**

CLOSE REPORT beendet die Ausführung eines Reports. Dabei schließt der Report-Generator den mit der zugehörigen OPEN REPORT-Anweisung bereitgestellten Report-Puffer und die verwendete Report-Definition (siehe Anweisung OPEN REPORT).

Nach dem Schließen der Report-Definition und des Report-Puffers wird der Report auf dem in OPEN REPORT angegebenen Ausgabegerät erzeugt.

Eine CLOSE REPORT-Anweisung ist nur im ausführbaren Teil von Programmen erlaubt.

\_\_\_\_\_\_\_\_\_\_\_\_\_\_\_\_\_\_\_\_\_\_\_\_\_\_\_\_\_\_\_\_\_\_\_\_\_\_\_\_\_\_\_\_\_\_\_\_\_\_\_\_\_\_\_\_\_\_\_\_\_\_\_\_\_\_\_\_\_\_\_\_\_\_\_\_\_\_\_\_\_\_\_\_\_

\_\_\_\_\_\_\_\_\_\_\_\_\_\_\_\_\_\_\_\_\_\_\_\_\_\_\_\_\_\_\_\_\_\_\_\_\_\_\_\_\_\_\_\_\_\_\_\_\_\_\_\_\_\_\_\_\_\_\_\_\_\_\_\_\_\_\_\_\_\_\_\_\_\_\_\_\_\_\_\_\_\_\_\_\_

CLOSE REPORT report\_name [ variable ]

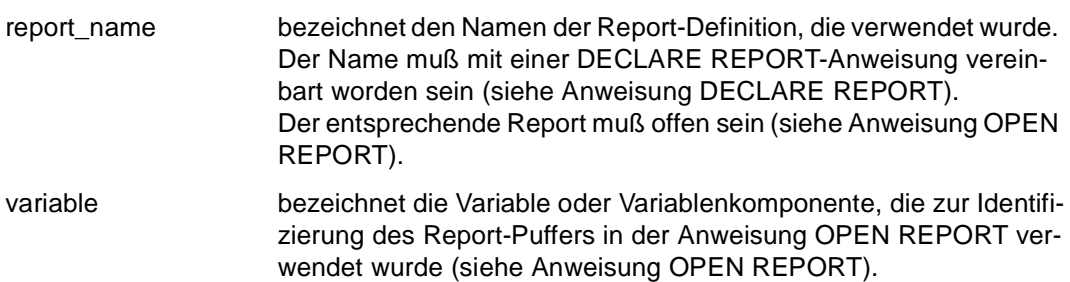

## <span id="page-225-0"></span>**DECLARE REPORT Report definieren**

DECLARE REPORT kennzeichnet den Beginn und END REPORT das Ende einer Report-Definition.

Mit der Anweisung DECLARE REPORT erhält eine Report-Definition ihren Namen. Unter diesem Namen wird die Report-Definition bei der Report-Ausführung verwendet.

In der Anweisung DECLARE REPORT sind die Parameter zu definieren, die in einer Report-Definition verarbeitet werden sollen. Diese Parameter werden beim Ausführen des Reports mit Werten versorgt (siehe Anweisung FILL REPORT). Bei der Definition dieser Parameter besteht die Möglichkeit, unterschiedliche Satzarten zu berücksichtigen.

Außerdem können Startparameter spezifiziert werden, denen der Report-Generator beim Start der Report-Ausführung einmalig Werte zuweist (siehe Anweisung OPEN REPORT).

Variablen, die in der Anweisung DECLARE REPORT definiert werden, erscheinen nicht in der Querverweisliste.

Die Anweisung DECLARE REPORT ist nur im deklarativen Teil von Programmen erlaubt. In einem Programm können mehrere Reports definiert werden.

\_\_\_\_\_\_\_\_\_\_\_\_\_\_\_\_\_\_\_\_\_\_\_\_\_\_\_\_\_\_\_\_\_\_\_\_\_\_\_\_\_\_\_\_\_\_\_\_\_\_\_\_\_\_\_\_\_\_\_\_\_\_\_\_\_\_\_\_\_\_\_\_\_\_\_\_\_\_\_\_\_\_\_\_\_

```
DECLARE REPORT report name
    [ FOR START USING \{ varnamel grunddatentyp [ mask ] \}, \ldots ]
     { USING { [ level ] varname2 { datendef | 
                                 LIKE \{ CURSOR cursor | TABLE tabelle \} \}, ... | { RECORD TYPE charliteral USING { [ level ] varname2 { datendef | 
                           LIKE \{ CURSOR cursor | TABLE tabelle \} \}, ... \}, ... \}
```
report\_name bezeichnet den Namen einer Report-Definition. Der Name muß eindeutig sein und darf maximal aus sieben Zeichen bestehen. Da mit dem Namen der Report-Definition zur Übersetzungs- oder Laufzeit Dateinamen gebildet werden, muß der Name den BS2000-Konventionen für Dateinamen entsprechen. FOR START USING definiert Startparameter, für die bei Beginn einer Report-Ausführung mittels der Anweisung OPEN REPORT einmalig aktuelle Werte übergeben werden. Diese Werte können z.B. ausgegeben werden oder in Ausdrücken, die Ergebnisse von Report-Mengenfunk-

tionen enthalten, zur Layout-Steuerung dienen.

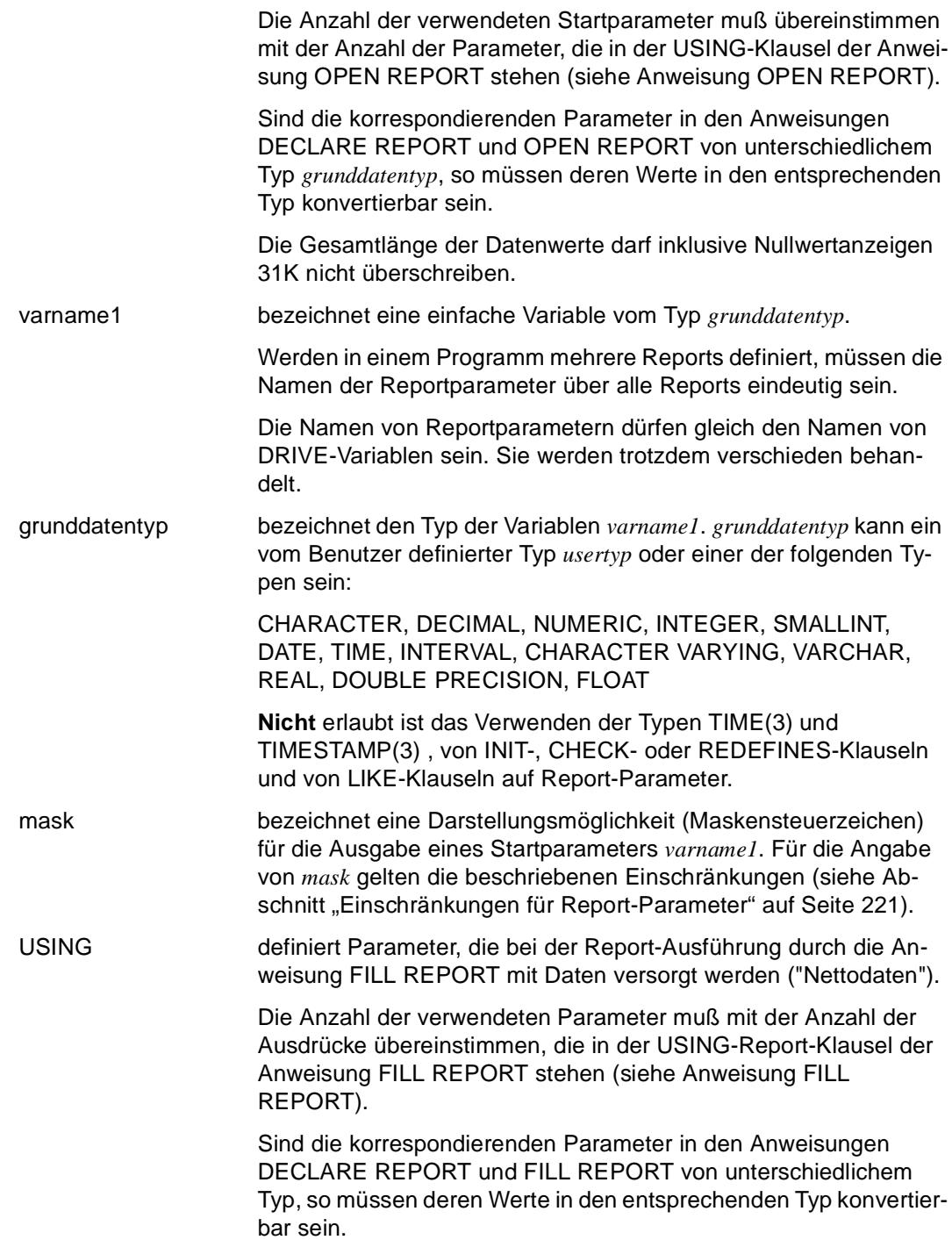

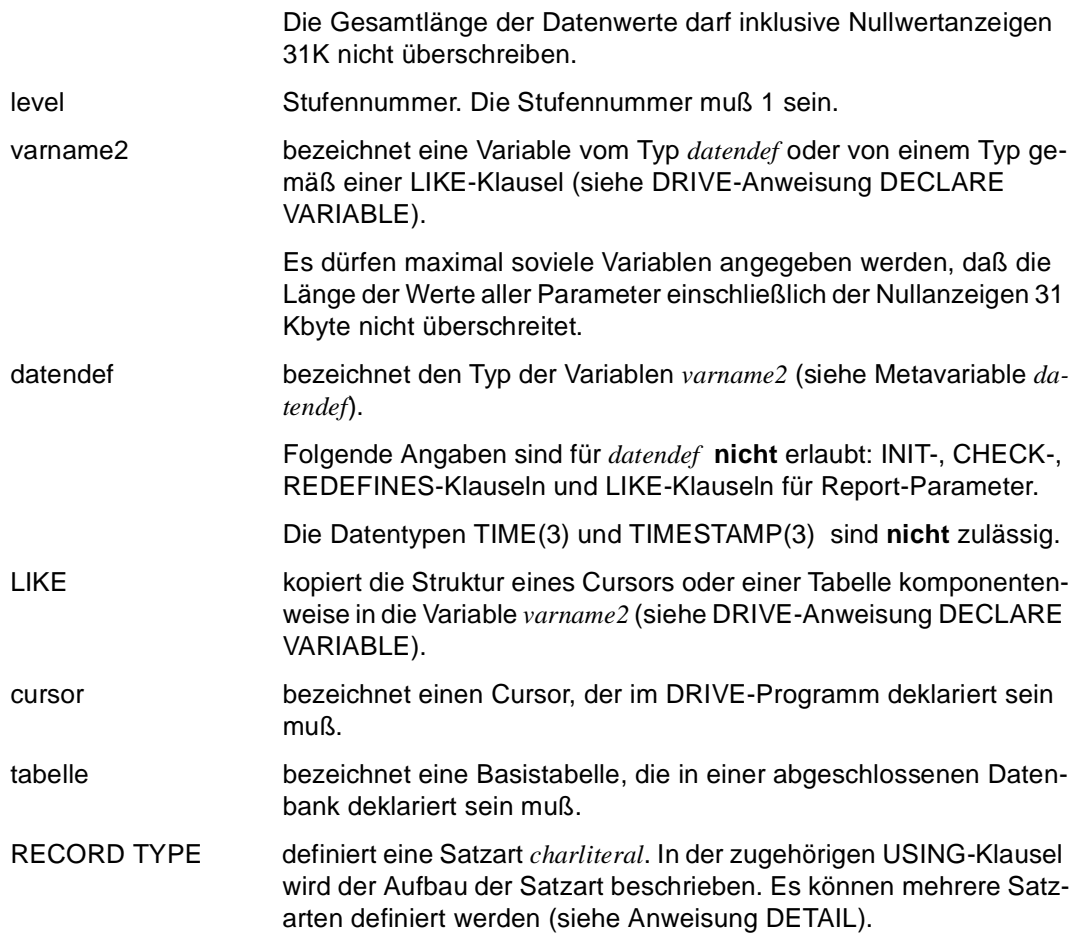

#### *Beispiel 1*

In der Report-Deklaration wird als Startparameter die Variable &s2 definiert, die der Variablen &kd\_name entspricht. Vor dem Öffnen des Reports wird der Variablen &kd\_name der Wert 'VERTRETER' zugewiesen. Dieser Wert wird beim Öffnen des Reports übergeben.

```
PROCEDURE "t1.2007";
DECLARE VARIABLE &12 VARCHAR(256) INIT '9012-2';
DECLARE VARIABLE &v11 DEC (8,2);
DECLARE VARIABLE &repv CHAR (8);
DECLARE VARIABLE &kd_name CHAR (10);
```
DECLARE REPORT drirep FOR START USING &s2 CHAR (10) USING &repdat, 2 schluessel CHAR (6), 2 artnam CHAR (20), 2 preis NUM (8,2), 2 bestand  $NIM(5)$ ; ... END REPORT; SET & kd\_name='VERTRETER'; OPEN REPORT drirep USING &kd\_name RESULT list 'G207' DEVICETABLE &12; ... CLOSE REPORT drirep;

*Beispiel 2* 

Es wird die Report-Definition mit dem Namen "statist" vereinbart. In dieser Report-Definition werden die Daten des Parameters &daten verarbeitet, die als Variable &cvar im DRIVE-Programm vereinbart wurden:

```
... 
/* Variable, die dem Report-Puffer später bei der Verarbeitung */
/* übergeben wird * *DECLARE VARIABLE 1 &cvar
             2 vertreter CHAR (20),
             2 artikel NUM (6),
              2 anzahl NUM,
              2 einzelbetrag NUM,
             2 betrag NUM;
/* Deklaration des Reports */
DECLARE REPORT statist USING &daten LIKE &cvar;
   /* Beschreibung der Daten */
   /* Beschreibung des Layouts */
END REPORT;
...
```
#### <span id="page-229-0"></span>**DECLARE VARIABLE Report-Variablen definieren**

DECLARE VARIABLE dient zur Vereinbarung von Report-Variablen. Diese Variablen gelten nur lokal innerhalb der Report-Definition. Eine lokale Variable kann z.B. in Ausdrücken zur Steuerung des Layouts verwendet werden.

Report-Variablen erscheinen nicht in der Querverweisliste.

Die Systemvariablen &PAGES und &LINES stehen implizit in folgender Form zur Verfügung:

DECLARE VARIABLE &PAGES INTEGER, &LINES INTEGER;

Diese Systemvariablen sind mit dem NULL-Wert vorbelegt und müssen nicht explizit mit der Anweisung DECLARE VARIABLE vereinbart werden; das Zuweisen eines Wertes ist nicht möglich. Die Systemvariablen &PAGES und &LINES gelten innerhalb der Report-Definition als lokale Variable.

\_\_\_\_\_\_\_\_\_\_\_\_\_\_\_\_\_\_\_\_\_\_\_\_\_\_\_\_\_\_\_\_\_\_\_\_\_\_\_\_\_\_\_\_\_\_\_\_\_\_\_\_\_\_\_\_\_\_\_\_\_\_\_\_\_\_\_\_\_\_\_\_\_\_\_\_\_\_\_\_\_\_\_\_\_

DECLARE VARIABLE varname grunddatentyp [ mask ]

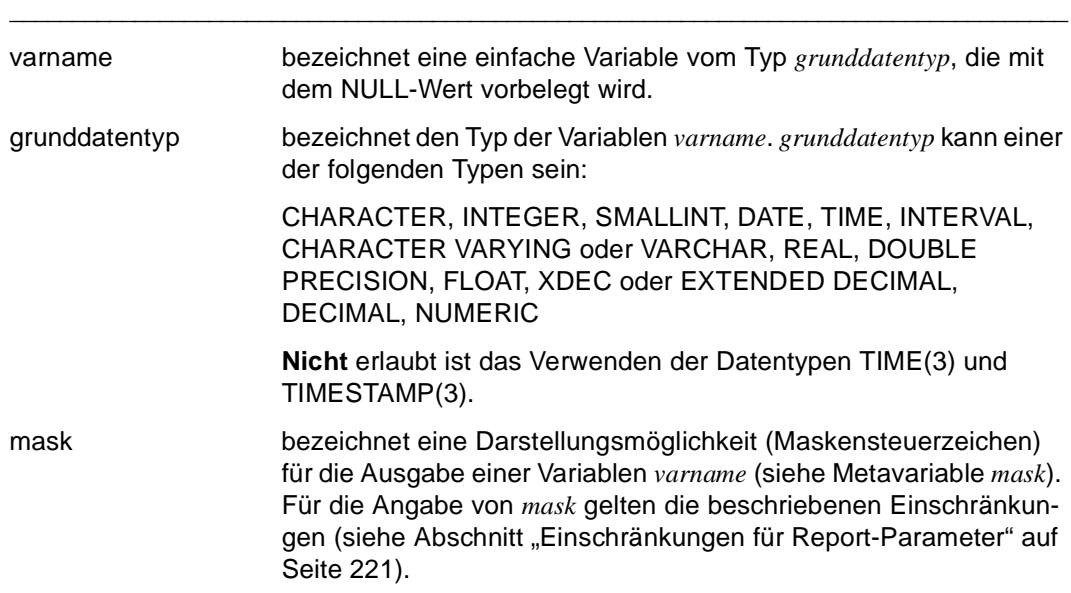

Im Gegensatz zur Deklaration von DRIVE-Variablen darf die Deklaration von Report-Variablen keine INIT-, CHECK-, REDEFINES oder LIKE-Klauseln enthalten.

# <span id="page-230-0"></span>**DETAIL Detailkontrollblock definieren**

DETAIL dient zur Beschreibung der Detailzeilen. In diesem Kontrollblock werden die Anweisungen zusammengefaßt, die die Bearbeitung der auszugebenden Datensätze steuern. Im Detailkontrollblock wird z.B. relativ zur aktuellen Ausgabeposition definiert, an welcher Stelle konstante Textteile und variable Daten einzufügen sind.

Die Anweisung DETAIL ist nur innerhalb einer Report-Definition erlaubt. Sollen unterschiedliche Satzarten bearbeitet werden, so ist für jede Satzart ein eigener Detailkontrollblock zu definieren.

Liegen mehrere Satzarten vor, identifiziert der Report-Generator eine Satzart in einer Zeichenfolge und dem Inhalt eines Kennfeldes. Nimmt das Kennfeld den Wert der Zeichenfolge an, wird in den entsprechenden Detailkontrollblock verzweigt. Das Kennfeld einer Satzart muß in allen Satzarten an derselben Position vorhanden sein. Als Kennfeld vorbelegt ist das erste Feld eines Datensatzes.

Wird in einem Detailkontrollblock eine andere Satzart angesprochen als für diesen Kontrollblock definiert, so müssen die Felder mit der angegebenen Zeichenkette qualifiziert werden.

Sind mehrere Detailkontrollblöcke für verschiedene Satzarten definiert, stehen in allen Detailkontrollblöcken zunächst die Felder aller Satzarten zur Verfügung. Ein Satz einer Satzart ist dann nicht mehr verfügbar, wenn der aktuelle Satz bearbeitet und der nachfolgende Satz von der gleichen Satzart ist.

Eine Detailzeile kann folgende Ausgaben enthalten:

- Literale und mit SOURCE eingefügte Texte,
- die Systemvariablen &PAGES und &LINES,
- Startparameter,
- Report-Mengenwerte,
- Nettodaten des aktuellen Datensatzes und anderer Satzarten,
- arithmetische Ausdrücke,
- lokale Variable.

DETAIL [ RECORD TYPE literal [ IN variable ] ] [ zeilenmuster ] { anweisung; } ...

\_\_\_\_\_\_\_\_\_\_\_\_\_\_\_\_\_\_\_\_\_\_\_\_\_\_\_\_\_\_\_\_\_\_\_\_\_\_\_\_\_\_\_\_\_\_\_\_\_\_\_\_\_\_\_\_\_\_\_\_\_\_\_\_\_\_\_\_\_\_\_\_\_\_\_\_\_\_\_\_\_\_\_\_\_

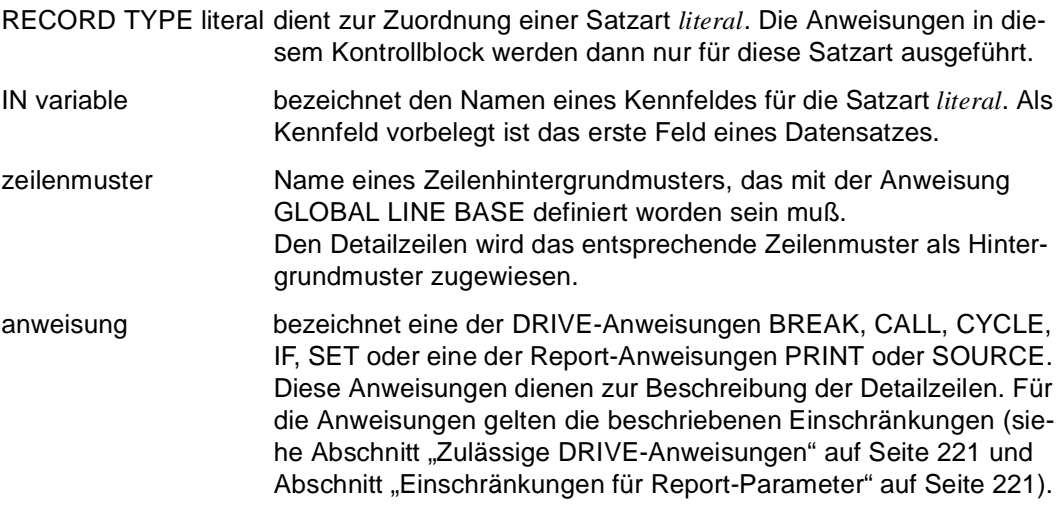

#### *Beispiel*

Für die Detailzeilen eines Reports wird definiert, daß der Schrifttyp Courier 12 verwendet werden soll. In diesem Schrifttyp sollen an den Tabulatorpositionen 20 und 30 die Variablen &daten.name und &daten.alter ausgegeben werden. Nach einem Zeilenvorschub von zwei Zeilen soll an Tabulatorposition 25 "Miete: " folgen und anschließend an Position 34 die Variable &daten.miete im Ausgabeformat Z9.

```
... 
DETAIL
  PRINT SET (FONT 'COURIER', CHARARACTER DENSITY 12),
     TAB 20, &daten.name,
     TAB 30, &daten.alter,
     NL 2,
     TAB 25, 'Miete: ',
     TAB 34, &daten.miete MASK 'Z9', '% ';
...
```
# <span id="page-232-0"></span>**END REPORT Report-Definition beenden**

END REPORT schließt eine Report-Definition ab.

\_\_\_\_\_\_\_\_\_\_\_\_\_\_\_\_\_\_\_\_\_\_\_\_\_\_\_\_\_\_\_\_\_\_\_\_\_\_\_\_\_\_\_\_\_\_\_\_\_\_\_\_\_\_\_\_\_\_\_\_\_\_\_\_\_\_\_\_\_\_\_\_\_\_\_\_\_\_\_\_\_\_\_\_\_

\_\_\_\_\_\_\_\_\_\_\_\_\_\_\_\_\_\_\_\_\_\_\_\_\_\_\_\_\_\_\_\_\_\_\_\_\_\_\_\_\_\_\_\_\_\_\_\_\_\_\_\_\_\_\_\_\_\_\_\_\_\_\_\_\_\_\_\_\_\_\_\_\_\_\_\_\_\_\_\_\_\_\_\_\_

END REPORT

#### <span id="page-233-0"></span>**FILL REPORT Report mit Daten versorgen**

FILL REPORT übergibt einen Datensatz an einen Report-Puffer. Dort bereitet der Report-Generator die Daten gemäß der Report-Definition für das Ausgabegerät auf, das in OPEN REPORT gewählt wurde.

Zwischen einer OPEN REPORT- und der zugehörigen CLOSE REPORT-Anweisung können so viele FILL REPORT-Anweisungen stehen, wie für die Datenübergabe nötig sind.

Mit der Anweisung FILL REPORT kann auch eine in DECLARE REPORT spezifizierte Satzart übergeben werden.

Eine FILL REPORT-Anweisung ist nur im ausführbaren Teil eines Programms und nur im Programm-Modus erlaubt.

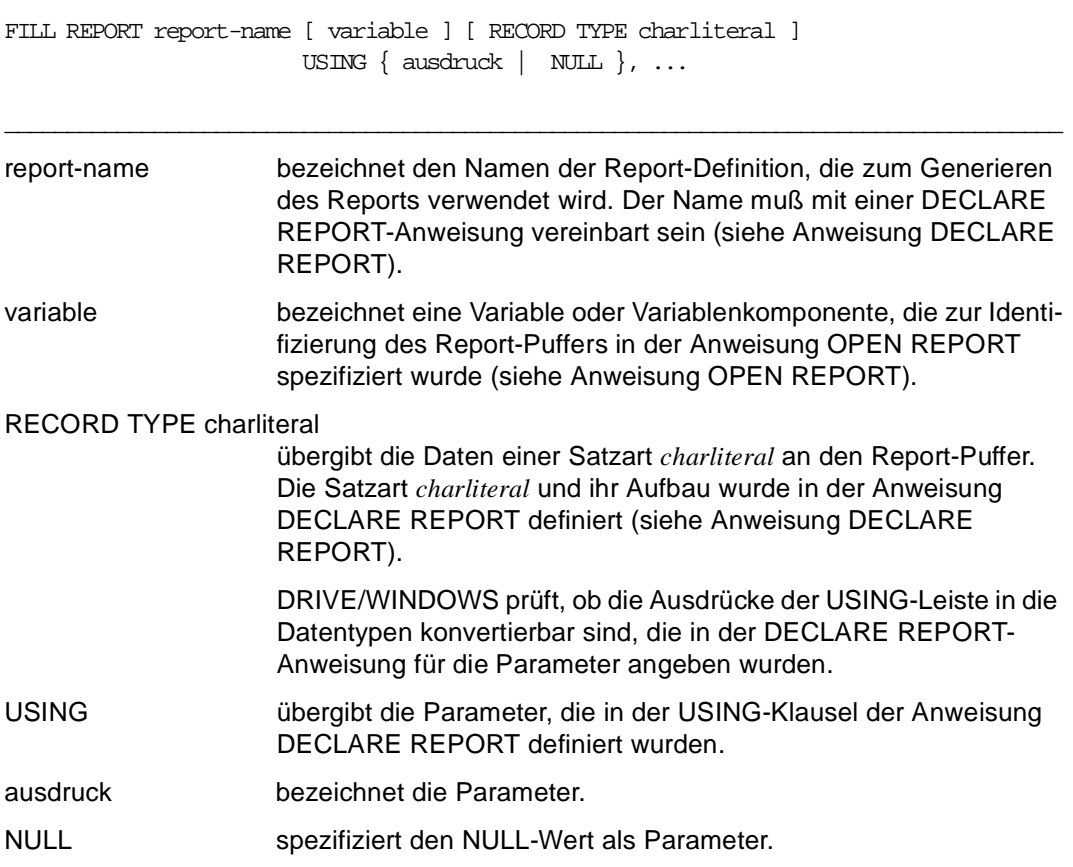

#### *Beispiel*

Mit der Report-Definition "stat" soll ein Report mit den Daten "drive\_daten" erzeugt werden. Die Daten entsprechen der Satzart "satz", die in der Anweisung DECLARE REPORT definiert wurde.

```
... 
DECLARE REPORT stat RECORD TYPE 'satz' USING &daten LIKE &drive_daten;
... 
END REPORT;
... 
FILL REPORT stat RECORD TYPE 'satz' USING &drive daten;
...
```
# <span id="page-235-0"></span>**GLOBAL LAYOUT Globale Vorbelegungen für einen Report festlegen**

GLOBAL LAYOUT dient zur individuellen Gestaltung eines Reports und ist nur innerhalb einer Report-Definition erlaubt.

Mit einer Anweisung GLOBAL LAYOUT werden globale Vorbelegungen vereinbart, die für den gesamten Report Gültigkeit haben. Folgende Vorbelegungen sind möglich:

- Sortierkriterien für die Übergabeparameter festlegen,
- Breite der Seitenränder bestimmen,
- Größe des Bereichs für Seitenkopf und -fuß bestimmen,
- Darstellungsattribute wählen.

Bei der Angabe der Seitenränder und der Breite des Seitenkopf- oder Seitenfußbereichs wird von dem Standard ausgegangen, der im Geräteprofil des gewählten Ausgabegeräts eingetragen ist (siehe DRIVE-Programmiersprache [2], Kapitel Der Report-Generator).

Die mit der Anweisung GLOBAL LAYOUT vereinbarten Vorbelegungen für die Darstellungsattribute können mit der Anweisung PRINT jederzeit verändert oder zurückgesetzt werden (siehe Anweisung PRINT).

\_\_\_\_\_\_\_\_\_\_\_\_\_\_\_\_\_\_\_\_\_\_\_\_\_\_\_\_\_\_\_\_\_\_\_\_\_\_\_\_\_\_\_\_\_\_\_\_\_\_\_\_\_\_\_\_\_\_\_\_\_\_\_\_\_\_\_\_\_\_\_\_\_\_\_\_\_\_\_\_\_\_\_\_\_

```
GLOBAL LAYOUT
       \{ ORDER BY \{ \{ variable [ ASCENDING ] \} \{ \ldots \} [ EXTERNAL ] | { TOP MARGIN n | BOTTOM MARGIN n | LEFT MARGIN n | RIGHT MARGIN n } | 
          { HEADER LINES n | TRAILER LINES n | MINIMUM LINES n } | 
          format-klausel } ...
```
ORDER BY legt die Sortierreihenfolge der Feldinhalte des Parameters *variable* fest. Sind Gruppen definiert, sind die Feldinhalte nach den Gruppenwechselfeldern entsprechend ihrer Hierarchie zu sortieren. Enthält eine Report-Definition keine ORDER-Klausel, wird implizit eine Sortierung durchgeführt, wenn Gruppenkontrollblöcke definiert sind (siehe Anweisung GROUP) und als Gruppenwechselfeld ein Einzelfeld angegeben wurde. In diesem Fall wird nach den Gruppenwechselfeldern in aufsteigender Reihenfolge sortiert.

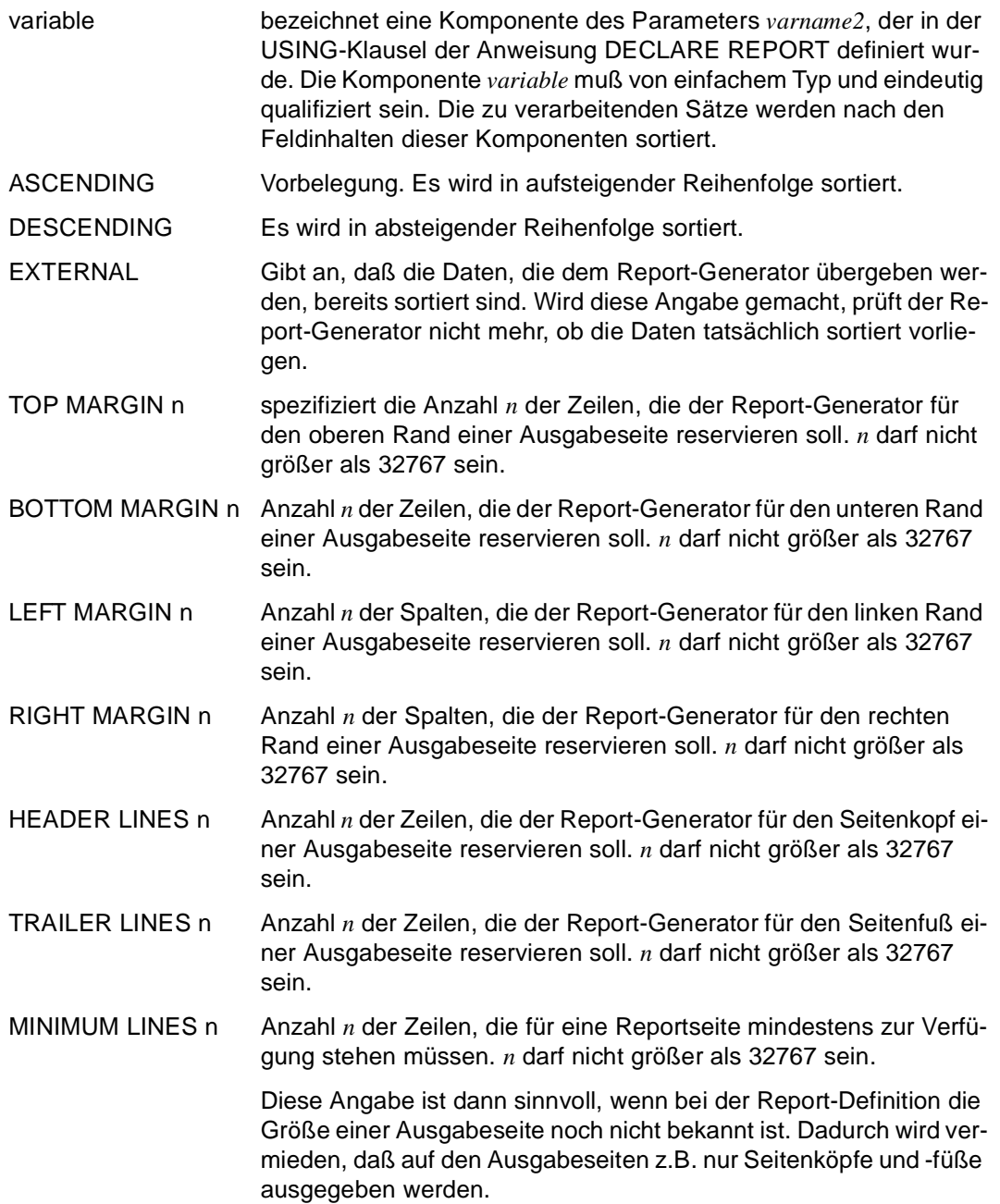

format-klausel Die Beschreibung der Darstellungsattribute, die in der *format-klausel* angegeben werden können, ist bei der Anweisung PRINT zu finden. In der Anweisung GLOBAL LAYOUT ist das Verwenden der Darstellungsattribute SUBSCRIPT und SUPERSCRIPT **nicht** erlaubt.

*Beispiel*

Es soll ein Report über das Konsumverhalten von Personen erzeugt werden. Für die dazu benötigten Daten wird im DRIVE-Programm die strukturierte Variable &person bereitgestellt.

Die Report-Definition erhält den Namen "verhalt". Dort wird auch die DRIVE-Variable &person über den Parameter &daten an die Report-Definition übergeben.

In der Report-Definition wird die lokale Variable &i deklariert und anschließend die Sortierfolge festgelegt. Sortiert wird aufsteigend nach den Komponenten &daten.geschlecht, &daten.sozial und &daten.name. Außerdem werden die Ränder und der Bereich für Kopf- und Fußzeilen bestimmt. Die danach gewählten Darstellungsattribute wie Schriftart, Zeichendichte und Schrifttyp gelten für den ganzen Report. Sie können jedoch mit der Anweisung PRINT für einzelne Ausgabefelder oder für den ganzen Report geändert werden.

... /\* DRIVE-Variablen zur Aufnahme der Report-Daten deklarieren \*/ DECLARE VARIABLE 1 &person, 2 name VARCHAR(30), 2 alter SMALLINT, 2 geschlecht CHAR, 2 sozial CHAR, 2 miete INTEGER, 2 auto INTEGER, 2 konsum INTEGER; /\* Report deklarieren \*/ DECLARE REPORT verhalt USING &daten LIKE &person; DECLARE VARIABLE &i INTEGER; /\* Report-Variable deklarieren \*/ GLOBAL LAYOUT /\* Layout voreinstellen \*/ ORDER BY &daten.geschlecht ASCENDING, /\* Sortierkriterien \*/ &daten.sozial ASCENDING, &daten.name ASCENDING

TOP MARGIN 2  $\frac{1}{2}$  /\* Ränder  $\frac{1}{2}$  /\* BOTTOM MARGIN 3 HEADER LINES 2 TRAILER LINES 5 FONT 'CENTURY CONDENSED' /\* Darstellungsattribute \*/ CHARACTER DENSITY 10 ITALIC 1; ...

END REPORT;

### <span id="page-239-0"></span>**GLOBAL LINE BASE Zeilenhintergrundmuster definieren**

Mit der Anweisung GLOBAL LINE BASE definieren Sie ein benanntes Hintergrundmuster für eine Druckzeile. Das Hintergrundmuster kann aus Tabulatoren und aus positionierten Textteilen bestehen, wobei Texte entweder direkt angegeben oder aus einer Meldungsdatei über MSGSTRING eingelesen werden können.

Zeilenhintergrundmuster können jeweils verschiedenen Kontrollblöcken zugewiesen werden. Die Texte werden als Hintergrundmuster ausgegeben, das durch aktuelle Ausgaben überschrieben wird.

In der PRINT-Anweisung können die mit GLOBAL LINE BASE vereinbarten Tabulatoren sequentiell von links nach rechts abgearbeitet und zur Positionierung innerhalb der Zeile verwendet werden.

Die Anweisung GLOBAL LINE BASE ist nur innerhalb einer Report-Definition erlaubt, wo sie vor der ersten REPORT DIRECTIVE-Anweisung stehen muß. Enthält die Report-Definition die Anweisung GLOBAL LAYOUT, muß GLOBAL LINE BASE zwischen der Anweisung GLOBAL LAYOUT und der ersten REPORT DIRECTIVE-Anweisung stehen.

\_\_\_\_\_\_\_\_\_\_\_\_\_\_\_\_\_\_\_\_\_\_\_\_\_\_\_\_\_\_\_\_\_\_\_\_\_\_\_\_\_\_\_\_\_\_\_\_\_\_\_\_\_\_\_\_\_\_\_\_\_\_\_\_\_\_\_\_\_\_\_\_\_\_\_\_\_\_\_\_\_\_\_\_\_

GLOBAL LINE BASE zeilenmuster

```
 { tab_position | 
 PATTERN position { charliteral
                      MSGSTRING ( numausdruck1 [ [, numausdruck2 ], name ] ) } 
                     [ format-klausel ] ... }, ...
```
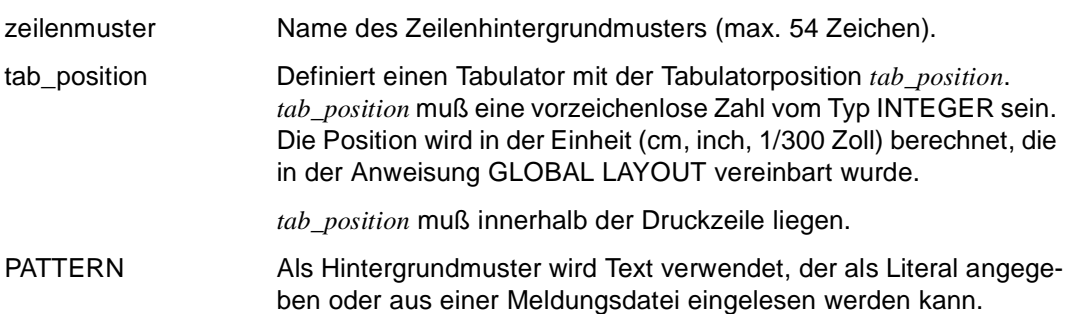

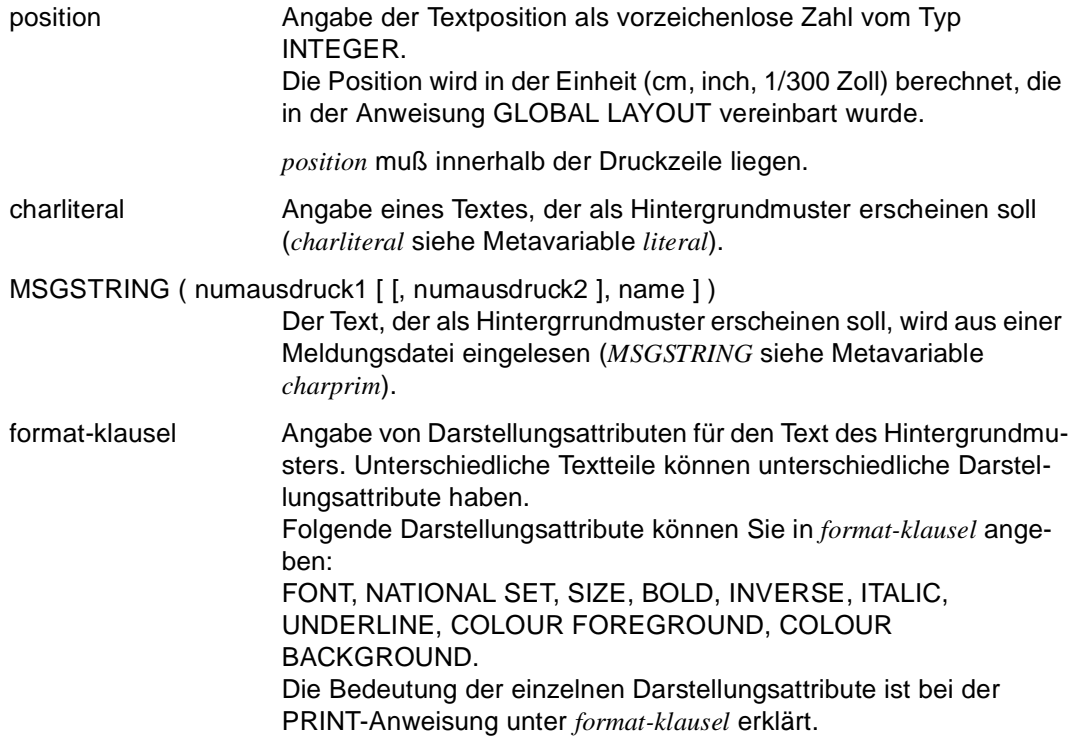

### <span id="page-241-0"></span>**GLOBAL PAGE BASE Seitenhintergrundmuster definieren**

Mit der Anweisung GLOBAL PAGE BASE definieren Sie ein benanntes Hintergrundmuster für eine Druckseite. Das Hintergrundmuster kann neben positionierten Texten, Linien und Rechtecken auch gedrehte Texte enthalten. Für bestimmte Drucker können auch Seitenhintergrundmuster verwendet werden, die nicht mit DRIVE/Report-Mitteln erstellt wurden (siehe SOURCE-Anweisung).

Seitenhintergrundmuster ermöglichen es Ihnen

- Nettodaten in ein vorgedrucktes Formular auszugeben,
- Formularvordrucke mit Report-Mitteln innerhalb von DRIVE zu erstellen,
- Druckseiten mit vorbelegten Mustern zu überlagern,

Aktiviert und deaktiviert wird ein Seitenhintergrundmuster durch die Anweisung OVERLAY PAGE BASE. Ist das Seitenhintergrundmuster aktiviert, überlagert es die Ausgabe der Nettodaten.

Die Anweisung GLOBAL PAGE BASE ist nur innerhalb einer Report-Definition erlaubt, wo sie vor der ersten REPORT DIRECTIVE-Anweisung stehen muß. Enthält die Report-Definition die Anweisung GLOBAL LAYOUT, muß GLOBAL PAGE BASE zwischen der Anweisung GLOBAL LAYOUT und der ersten REPORT DIRECTIVE-Anweisung stehen.

\_\_\_\_\_\_\_\_\_\_\_\_\_\_\_\_\_\_\_\_\_\_\_\_\_\_\_\_\_\_\_\_\_\_\_\_\_\_\_\_\_\_\_\_\_\_\_\_\_\_\_\_\_\_\_\_\_\_\_\_\_\_\_\_\_\_\_\_\_\_\_\_\_\_\_\_\_\_\_\_\_\_\_\_\_

\_\_\_\_\_\_\_\_\_\_\_\_\_\_\_\_\_\_\_\_\_\_\_\_\_\_\_\_\_\_\_\_\_\_\_\_\_\_\_\_\_\_\_\_\_\_\_\_\_\_\_\_\_\_\_\_\_\_\_\_\_\_\_\_\_\_\_\_\_\_\_\_\_\_\_\_\_\_\_\_\_\_\_\_\_

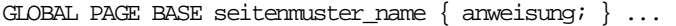

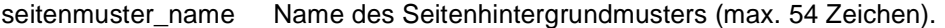

anweisung bezeichnet eine der DRIVE-Anweisungen CYCLE, IF, SET oder eine der Report-Anweisungen PAGE PRINT oder SOURCE. Diese Anweisungen dienen zur Beschreibung des Seitenhintergrundmusters. Für sie gelten die beschriebenen Einschränkungen (siehe [Abschnitt "Zulässige DRIVE-Anweisungen" auf Seite 221](#page-220-0) und Ab[schnitt "Einschränkungen für Report-Parameter" auf Seite 221\)](#page-220-0).

> Die Anweisung SOURCE darf nur alleine angegeben werden, d.h. als erste und einzige *anweisung*.

# <span id="page-242-0"></span>**GROUP Gruppenkontrollblock definieren**

GROUP beschreibt einen Gruppenkopf oder Gruppenfuß für eine Gruppe. Dazu muß ein Gruppenwechselfeld angegeben werden, das die Gruppe identifiziert. Zur Kennzeichnung einer Gruppe kann ein Gruppenkopf z.B. eine Überschrift enthalten. In einem Gruppenfuß können beispielsweise gruppenspezifische Zwischenergebnisse stehen.

Die Anweisung GROUP ist nur innerhalb einer Report-Definition erlaubt. Sie darf mehrmals angegeben werden. Die Reihenfolge der Definitionen gibt die Hierarchie an, nach der die Gruppenverarbeitung ausgeführt wird:

```
gruppenkopf a
    gruppenkopf b
       gruppenkopf c
          detailzeilen
       gruppenfuß c
    gruppenfuß b
gruppenfuß a
```
Sind mehrere Gruppen definiert und findet im nächsten zu bearbeitenden Datensatz ein Gruppenwechsel statt, dann werden die Kontrollblöcke in der Reihenfolge bearbeitet:

- alle Gruppenfüße von der niedrigsten bis zu der Kontrollhierarchie, in welcher der Gruppenwechsel stattfindet,
- alle Gruppenköpfe von der aktuellen bis zur niedrigsten Kontrollhierarchie,
- alle Anweisungen für den Detailbereich, mit den Daten des nächsten Datensatzes.

Die zu verarbeitenden Daten müssen entweder bereits sortiert an den Report-Generator übergeben oder durch die Angabe ORDER in der Anweisung GLOBAL LAYOUT sortiert werden (siehe Anweisung GLOBAL LAYOUT). Im Beispiel oben wurde die Sortierung von *a*, *b* und *c* vorausgesetzt. Sind die Daten nicht sortiert und enthält die Anweisung GLOBAL LAYOUT keine ORDER-Klausel, wird implizit eine Sortierung durchgeführt, wenn Gruppenkontrollblöcke definiert sind. In diesem Fall wird nach den Gruppenwechselfeldern in aufsteigender Reihenfolge sortiert.

Gruppenköpfe und Gruppenfüße dürfen mehrzeilig sein und folgende Ausgaben enthalten:

- Literale und mit SOURCE eingefügte Texte
- die Systemvariablen &PAGES und &LINES
- Startparameter
- Report-Mengenwerte
- arithmetische Ausdrücke
- Nettodaten des aktuellen Datensatzes
- lokale Variablen

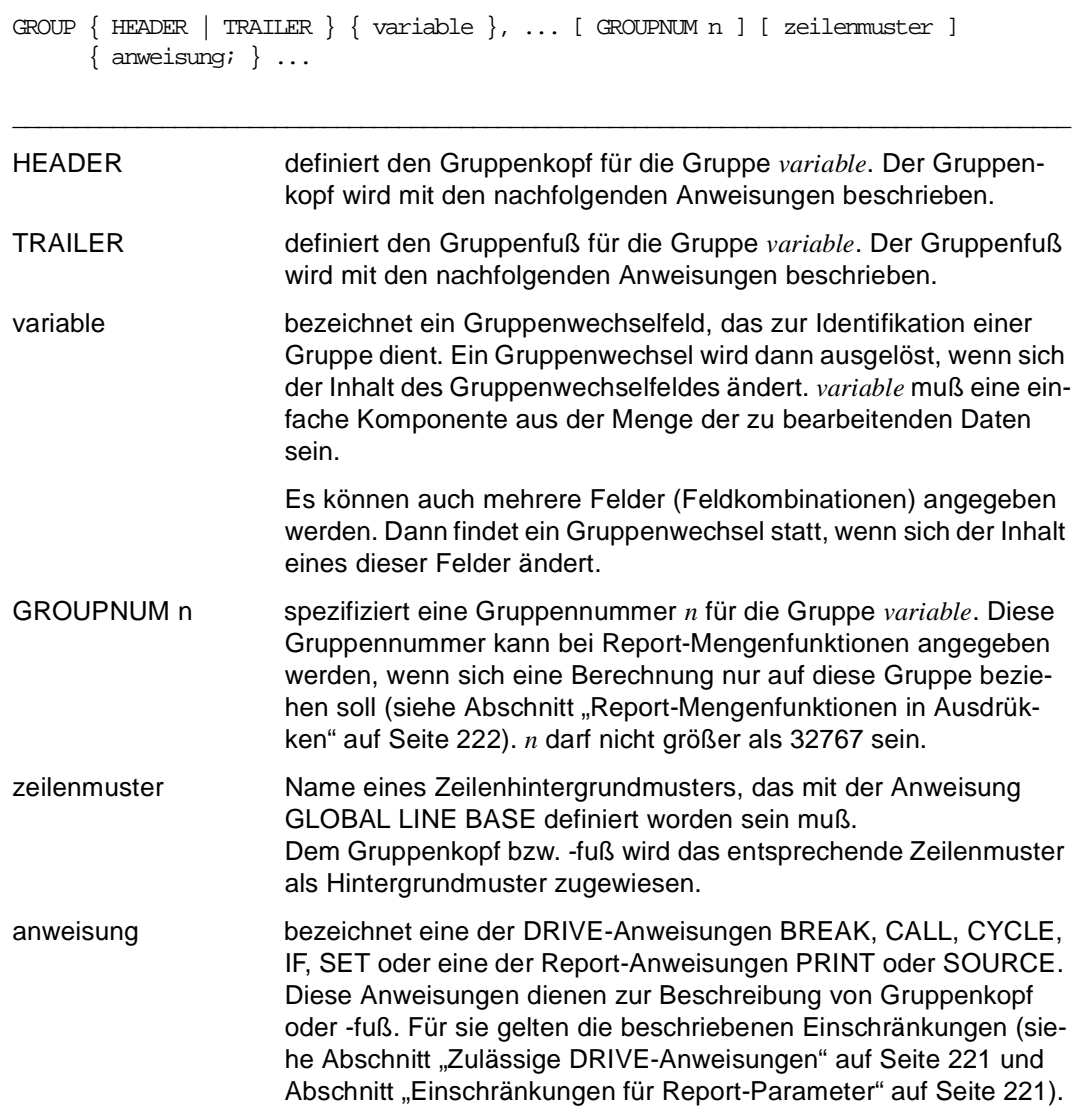

#### *Beispiel*

Für die Gruppe &daten.geschlecht soll der Gruppenkopf die Überschrift "Männer: " oder "Frauen: " enthalten.

```
... 
GROUP HEADER &daten.geschlecht
    PRINT NEWLINE 1, SET (NATIONAL SET 'GERMAN', BOLD 1,
                          FONT 'COURIER', CHAR DENSITY 12),
          NEED LINES 5;
    IF (&daten.geschlecht = 'm') THEN
       PRINT TAB 10, 'Männer: ',
             NEWLINE 1;
   ELSE
      PRINT TAB 10, 'Frauen: ',
             NEWLINE 1;
   END IF;
...
```
### <span id="page-245-0"></span>**OPEN REPORT Report-Ausführung beginnen**

Mit OPEN REPORT beginnt die Ausführung eines Reports. Dazu wird die Report-Definition angegeben, die den Report beschreibt und ein Report-Puffer bereitgestellt und initialisiert, der die Report-Daten aufnimmt. Außerdem können hier die in DECLARE REPORT definierten Startparameter übergeben werden.

Mit der Anweisung OPEN REPORT wird auch das Ausgabegerät für einen Report spezifiziert; das kann ein Drucker oder eine Datei sein.

Mit einer zugehörigen Anweisung CLOSE REPORT werden der Report-Puffer und die Report-Definition wieder geschlossen und die Ausführung beendet. Nach dem Schließen der Report-Definition und des Puffers wird der Report auf dem gewählten Ausgabegerät erzeugt.

Unter UTM dürfen zwischen der Ausführung einer OPEN REPORT-Anweisung und der entsprechenden CLOSE REPORT-Anweisung keine Bildschirmein- und Ausgaben erfolgen.

\_\_\_\_\_\_\_\_\_\_\_\_\_\_\_\_\_\_\_\_\_\_\_\_\_\_\_\_\_\_\_\_\_\_\_\_\_\_\_\_\_\_\_\_\_\_\_\_\_\_\_\_\_\_\_\_\_\_\_\_\_\_\_\_\_\_\_\_\_\_\_\_\_\_\_\_\_\_\_\_\_\_\_\_\_

Es dürfen mehrere OPEN REPORT-Anweisungen angegeben werden.

Die Anweisung ist nur im ausführbaren Teil eines Programms erlaubt.

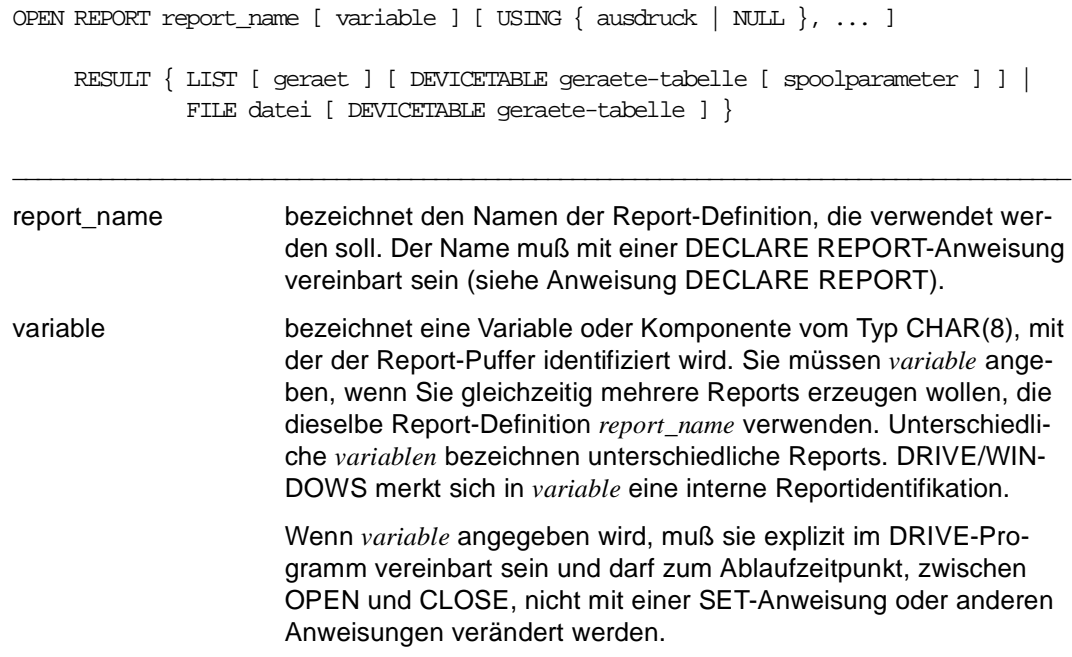

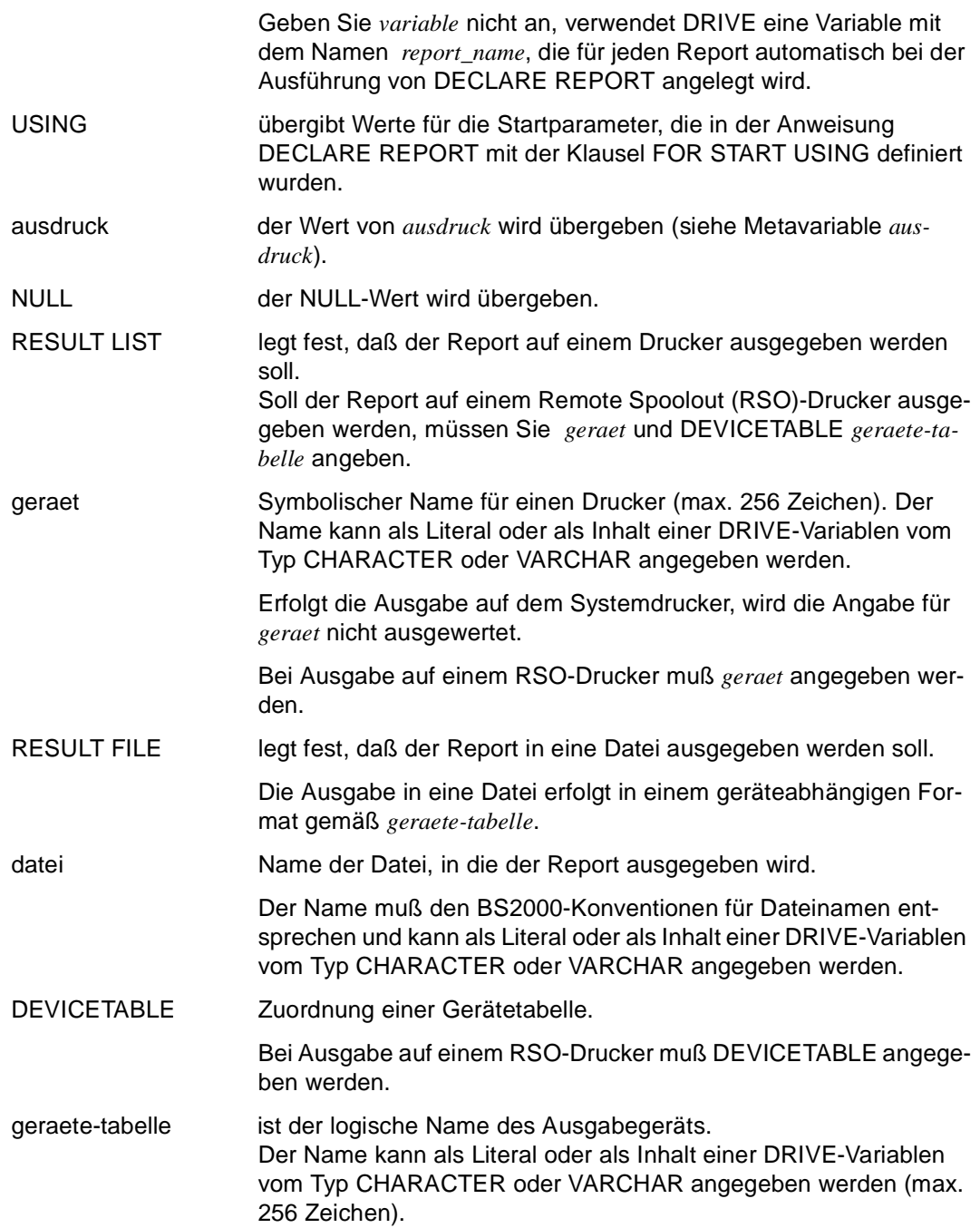

In der Datei PROFILE.*geraete-tabelle* ist das Geräteprofil hinterlegt. Dieses Profil enthält die Beschreibung einer Ausgabeseite und die Zuordnung der geräteunabhängigen zu den gerätespezifischen Steuerzeichen (siehe DRIVE-Programmiersprache [2], Kapitel Der Report-Generator).

Erfolgt die Ausgabe auf dem Systemdrucker, muß für geraetetabelle der Wert "ND" bei Ausgabe auf einem ND-Laserdrucker oder der Wert "HP" bei Ausgabe auf einem HP-Laserdrucker angegeben werden. Wird für *geraetetabelle* keine Angabe gemacht, wird "ND" eingesetzt.

spoolparameter gibt Optionen für die Druckerverwaltung an. *spoolparameter* kann als Literal oder als Inhalt einer DRIVE-Variablen vom Typ CHARACTER oder VARCHAR angegeben werden (max. 256 Zeichen).

> DRIVE/WINDOWS setzt automatisch ein PRINT-DOCUMENT-Kommando ab, das folgendermaßen aufgebaut ist:

```
PRINT-DOCUMENT FROM-FILE=tempdatei,-
```

```
TO-PRINTER=*PARAMETERS(PRINTER-TYPE=*HP-PRINTER),- 
DELETE-AFTER-PRINT=*YES
```
oder

```
PRINT-DOCUMENT FROM-FILE=tempdatei,- 
   DELETE-AFTER-PRINT=*YES
```
Vom Anwender können weitere Optionen für den Druckauftrag angegeben werden, die an das PRINT-DOCUMENT-Kommando angehängt werden. Diese Optionen müssen der Syntax des BS2000-Kommandos PRINT-DOCUMENT im SDF-Format entsprechen (siehe BS2000-Kommandos [35]).

Die Zeichenkette *spoolparameter* wird ungeprüft an die Druckerverwaltung übergeben.

Wollen Sie einen Report mit mehreren Zeichensätzen auf dem Systemdrucker ausgeben, müssen diese Zeichensätze im PRINT-DOCUMENT-Kommando angegeben werden (siehe unten).

Sind keine Optionen für die Druckerverwaltung angegeben, wird die Einstellung SPOOLDOPT des Benutzerprofils ausgewertet. Dabei wird das benutzerspezifische Benutzerprofil vor dem systemspezifischen Benutzerprofil ausgewertet.

Sind keine Angaben in den Benutzerprofilen vorhanden, wird für das BS2000-Kommando PRINT-DOCUMENT der Operand LAYOUT-CONTROL=PARAMETERS(CONTROL-CHARACTERS=PHYSICAL) eingesetzt (siehe BS2000-Kommandos [35]).

Dieser vorbelegte Wert entspricht den Mindestanforderungen.

Alle übrigen Einstellungen des Benutzerprofils, die den Spool betreffen, sind ohne Bedeutung.

#### **Ausgeben von Reports mit mehreren Zeichensätzen auf Systemdrucker:**

Wollen Sie beim Ausdrucken eines Reports mehrere Zeichensätze verwenden, müssen folgende Voraussetzungen geschaffen sein:

- Es müssen entsprechend viele Zeichensätze im Geräteprofil (PROFILE.ND bzw. PROFILE.HP) definiert sein. Für ND-Laserdrucker können maximal 4, für HP-Laserdrucker maximal 64 Zeichensätze definiert werden.
- In der Report-Definition müssen die Zeichensätze mit den im Geräteprofil definierten Namen verwendet werden. Bei ND-Laserdruckern sind die Namen der Zeichensätze vorbelegt mit ABSCHNITT1 bis ABSCHNITT4, bei HP-Laserdruckern mit ABSCHNITT1 bis ABSCHNITT64. Sie geben also zum Beispiel an:

PRINT ausdruck1 ATTRIBUT(FONT ABSCHNITT1); und PRINT SET(FONT ABSCHNITT2);

– Im PRINT-DOCUMENT-Kommando (siehe BS2000-Kommandos [35]) müssen die Zeichensätze angegeben werden, die in den Drucker geladen werden sollen. Das geschieht mit der Angabe CHARACTER-SETS des Operanden LAYOUT-CON-TROL:

```
LAYOUT-CONTROL=PARAMETERS(CONTROL-CHARACTERS=PHYSICAL, 
   CHARACTER-SETS=(font1,font2, ...) )
```
Der bei CHARACTER-SETS an erster Stelle genannte Zeichensatz wird dem Zeichensatz ABSCHNITT1 zugeordnet, der an zweiter Stelle genannte Zeichensatz dem Zeichensatz ABSCHNITT2 usw. (es handelt sich um Stellungsparameter).

Verwenden Sie im Report die Zeichensätze ABSCHNITT1 und ABSCHNITT2, könnten Sie angeben

LAYOUT-CONTROL=PARAMETERS(CONTROL-CHARACTERS=PHYSICAL,

CHARACTER-SETS=(105,203) )

Der im Report in der FONT-Klausel genannte Zeichensatz "ABSCHNITT1" wird mit Zeichensatz 105 ausgedruckt, "ABSCHNITT2" mit Zeichensatz 203

#### *Beispiel*

Es wird die Ausführung mehrerer Reports mit der Report-Definition stat gestartet. Zur Identifizierung der zu öffnenden Report-Puffer werden die Variablen &puf1 und &puf2 bereitgestellt. Als einmaliger Startparameter wird die Variable &start übergeben. Das Ausgabegerät soll ein HP-Laserdrucker sein.

...

OPEN REPORT stat &puf1 USING &start RESULT LIST DEVICETABLE 'HP'; OPEN REPORT stat &puf2 USING &start RESULT LIST DEVICETABLE 'HP'; ...

### <span id="page-250-0"></span>**OVERLAY PAGE BASE Seitenhintergrundmuster aktivieren**

Mit der Anweisung OVERLAY PAGE BASE aktivieren Sie ein zuvor mit der Anweisung GLOBAL PAGE BASE definiertes Seitenhintergrundmuster.

Die Anweisung OVERLAY PAGE BASE ist nur innerhalb einer Report-Definition erlaubt.

\_\_\_\_\_\_\_\_\_\_\_\_\_\_\_\_\_\_\_\_\_\_\_\_\_\_\_\_\_\_\_\_\_\_\_\_\_\_\_\_\_\_\_\_\_\_\_\_\_\_\_\_\_\_\_\_\_\_\_\_\_\_\_\_\_\_\_\_\_\_\_\_\_\_\_\_\_\_\_\_\_\_\_\_\_

\_\_\_\_\_\_\_\_\_\_\_\_\_\_\_\_\_\_\_\_\_\_\_\_\_\_\_\_\_\_\_\_\_\_\_\_\_\_\_\_\_\_\_\_\_\_\_\_\_\_\_\_\_\_\_\_\_\_\_\_\_\_\_\_\_\_\_\_\_\_\_\_\_\_\_\_\_\_\_\_\_\_\_\_\_

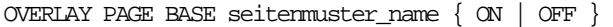

seitenmuster\_name Name eines Seitenhintergrundmusters, das mit der Anweisung GLOBAL PAGE BASE definiert wurde.

Die Anweisung OVERLAY PAGE BASE wirkt auf die aktuelle Druckseite, wenn sie als erste Anweisung bezüglich der Ausgabeseite angegeben ist (Druckposition erste Zeile, erste Spalte). Sie wirkt zum Beispiel auf die aktuelle Seite, wenn sie als erste Anweisung eines PAGE HEADER Kontrollblockes angegeben wird.

Ansonsten wirkt die Anweisung erst auf die nächste Druckseite.

### <span id="page-251-0"></span>**PAGE Seitenkontrollblock definieren**

PAGE beschreibt den Kopf oder Fuß für alle Report-Ausgabeseiten. Ein Seitenkopf kann beispielsweise als Übertrag von der vorangegangenen Seite, Report-Mengenwerte enthalten. In einem Seitenfuß kann z.B. ein Zwischenergebnis oder eine Seitennummer ausgegeben werden.

Die Anweisung PAGE ist nur innerhalb einer Report-Definition erlaubt und darf nur je einmal zur Definition von Seitenkopf und Seitenfuß angegeben werden. Wird ein Seitenkopf oder Seitenfuß definiert, muß in der Anweisung GLOBAL LAYOUT auch ein Kopf- oder Fußbereich definiert sein (siehe Anweisung GLOBAL LAYOUT).

Der Seitenkopf wird am Beginn und der Seitenfuß am Ende jeder Seite eines Reports ausgegeben. Eine Ausnahme davon ist, wenn ein Listenkopf oder Listenfuß eine ganze Ausgabeseite beansprucht. Dann erscheinen weder Seitenkopf noch -fuß auf der ersten oder letzten Seite eines Reports.

Ein Seitenkopf oder Seitenfuß wird dann ausgegeben, wenn der Report-Generator erkennt, daß die nächste freie Zeile identisch ist

- mit der ersten Zeile des Fußbereichs, der in der Anweisung GLOBAL LAYOUT spezifiziert wurde oder
- mit der ersten Zeile, die über die Blatthöhe hinausgeht.

Ein Seitenkopf oder -fuß kann folgende Ausgaben enthalten:

- Literale und mit SOURCE eingefügte Texte,
- die Systemvariablen &PAGES und &LINES,
- Startparameter,
- Report-Mengenwerte,
- arithmetische Ausdrücke,
- Nettodaten des aktuellen Datensatzes,
- lokale Variablen.

PAGE { HEADER | TRAILER } [ zeilenmuster ] { anweisung; } ...

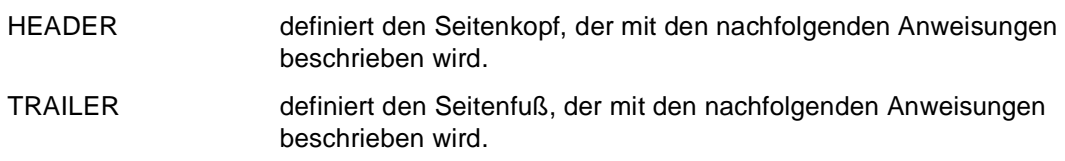

\_\_\_\_\_\_\_\_\_\_\_\_\_\_\_\_\_\_\_\_\_\_\_\_\_\_\_\_\_\_\_\_\_\_\_\_\_\_\_\_\_\_\_\_\_\_\_\_\_\_\_\_\_\_\_\_\_\_\_\_\_\_\_\_\_\_\_\_\_\_\_\_\_\_\_\_\_\_\_\_\_\_\_\_\_
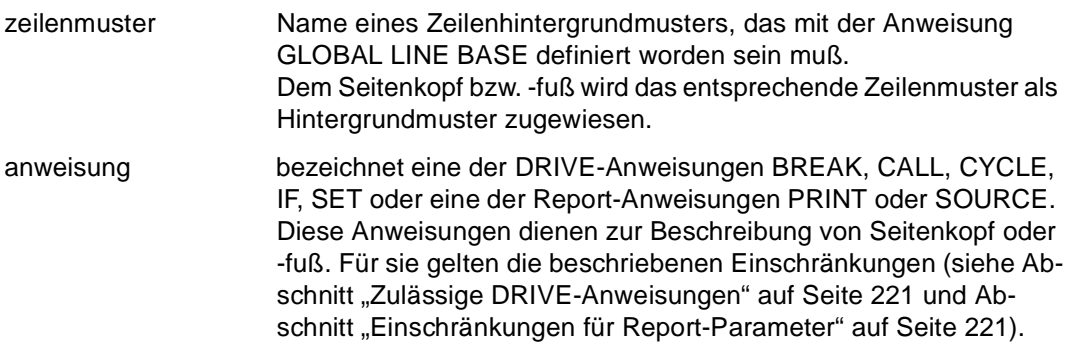

## **PAGE PRINT Seitenhintergrundmuster beschreiben**

Mit der Anweisung PAGE PRINT definieren Sie Texte, Linien oder Rechtecke für ein Seitenhintergrundmuster.

Die Anweisung PAGE PRINT ist nur in der Definition eines Seitenhintergrundmusters in der Anweisung GLOBAL PAGE BASE erlaubt.

\_\_\_\_\_\_\_\_\_\_\_\_\_\_\_\_\_\_\_\_\_\_\_\_\_\_\_\_\_\_\_\_\_\_\_\_\_\_\_\_\_\_\_\_\_\_\_\_\_\_\_\_\_\_\_\_\_\_\_\_\_\_\_\_\_\_\_\_\_\_\_\_\_\_\_\_\_\_\_\_\_\_\_\_\_

```
PAGE PRINT { ausdruck x y [ CM | INCH | UNITS ] [ mask ] [ ANGLE n ]
                            [ format-klausel ] ... | 
              SET ( { format-klausel }, ... ) | 
              RESET ( { FONT | NATIONAL SET | SIZE | 
                         CHARACTER DENSITY | CHARACTER DISTANCE | 
                         EXPANSION HORIZONTAL | EXPANSION VERTICAL | 
                         INVERSE | ITALIC | BOLD | UNDERLINE |
                         COLOUR FOREGROUND | COLOUR BACKGROUND }, ... ) |
              LINE x1 y1 x2 y2 [ CM | INCH | UNITS ] 
                                [ LTYPE charliteral ] 
                               [ LWIDTH x [ CM ] INCH | UNITS ] ] | BOX x1 y1 x2 y2 [ CM | INCH | UNITS ] 
                               [ BTYPE { charliteral | EMPTY } ] 
                               BWIDTH x 
                               [ LINE [ LTYPE charliteral ] 
                                     [ LWIDTH x [ CM ] INCH ] UNITS ] ] IMAGE LENGTH n [ WIDTH n ] [ RESOLUTION n ] 
                    \{ [ COMPRESS charliteral ] DATA sedecliteral \} ... \}, \ldots
```
\_\_\_\_\_\_\_\_\_\_\_\_\_\_\_\_\_\_\_\_\_\_\_\_\_\_\_\_\_\_\_\_\_\_\_\_\_\_\_\_\_\_\_\_\_\_\_\_\_\_\_\_\_\_\_\_\_\_\_\_\_\_\_\_\_\_\_\_\_\_\_\_\_\_\_\_\_\_\_\_\_\_\_\_\_

#### ausdruck x y [ CM | INCH | UNITS ]

Angabe des Hintergrundmusters *ausdruck* mit der Ausgabeposition *x y*. Die Positionskoordinaten beziehen sich auf einen Nullpunkt in der linken oberen Ecke des maximalen Druckbereichs (die Achsen liegen auf der linken und der oberen Kante). Berechnet wird die Ausgabeposition in der angegebenen Maßeinheit (Zentimeter, Inch oder 1/300 Zoll (UNITS)). Geben Sie keine Maßeinheit an, wird in UNITS gerechnet.

*x* und *y* können mit Nachkommastellen angegeben werden. Sie

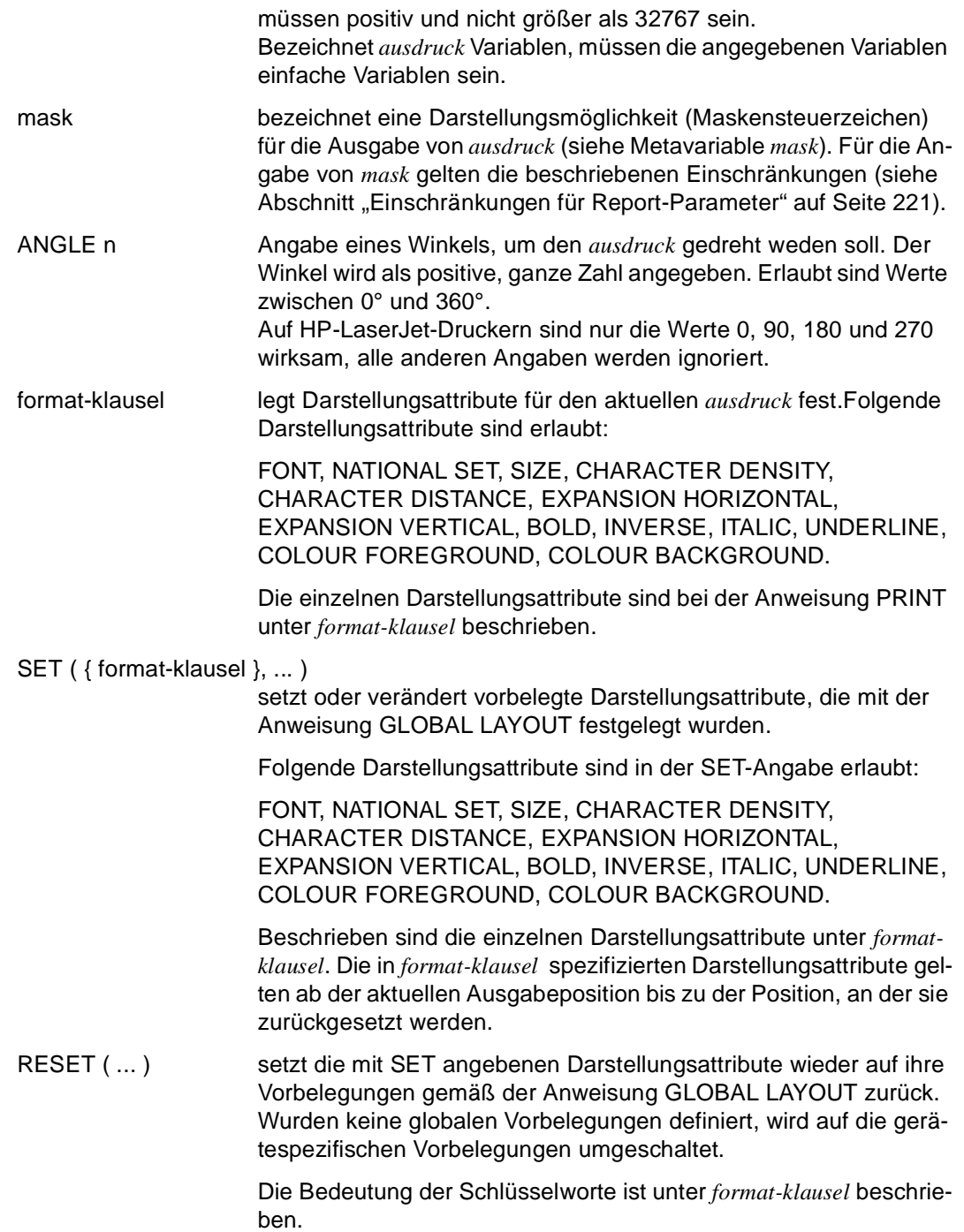

#### LINE x1 y1 x2 y2 [ CM | INCH | UNITS ]

Als Hintergrundmuster wird eine Linie in Vektorgrafik gezeichnet. Die Linie wird definiert durch die Anfangskoordinaten *x1 y1* und die Endkoordinaten *x2 y2*. Koordinaten beziehen sich auf einen Nullpunkt in der linken oberen Ecke des maximalen Druckbereichs (die Achsen liegen auf der linken und der oberen Kante).

*x* und *y* können mit Nachkommastellen angegeben werden. Sie müssen positiv und nicht größer als 32767 sein.

Berechnet werden die Positionen in der angegebenen Maßeinheit (Zentimeter, Inch oder 1/300 Zoll (UNITS)). Geben Sie keine Maßeinheit an, wird in UNITS gerechnet.

LTYPE charliteral legt fest, ob die Linie durchgehend, gestrichelt oder punktiert gezeichnet wird. Die für den verwendeten Drucker erlaubten Angaben *charliteral* finden Sie im jeweiligen Geräteprofil PROFILE.*geraete-tabelle.* 

> Geben Sie LTYPE nicht an, wird die Vorbelegung aus dem Geräteprofil verwendet.

#### LWIDTH x [ CM | INCH | UNITS ]

legt die Linienstärke fest.

Berechnet wird die Linienstärke in der angegebenen Maßeinheit (Zentimeter, Inch oder 1/300 Zoll (UNITS). Geben Sie keine Maßeinheit an, wird in UNITS gerechnet.

*x* kann mit Nachkommastellen angegeben werden, muß positiv und nicht größer als 32767 sein.

Geben Sie LWIDTH nicht an, wird die Vorbelegung aus dem Geräteprofil PROFILE.*geraete-tabelle* verwendet.

#### BOX x1 y1 x2 y2 [ CM | INCH | UNITS ]

Als Hintergrundmuster wird ein Rechteck gezeichnet. Das Rechteck wird definiert durch eine Begrenzungslinie und eine Ausdehnung (BWIDTH). Als Füllmuster kann ein Grauwert angegeben werden (BTYPE). Soll das Rechteck mit Umrandung gezeichnet werden, müssen Sie dem Rechteck mit LINE eine Linienstärke zuweisen (siehe LWIDTH).

Die Begrenzungslinie wird definiert durch die Anfangskoordinaten *x1 y1* und die Endkoordinaten *x2 y2*. Koordinaten beziehen sich auf einen Nullpunkt in der linken oberen Ecke des maximalen Druckbereichs (die Achsen liegen auf der linken und der oberen Kante). *x* und *y* können mit Nachkommastellen angegeben werden. Sie müssen positiv und nicht größer als 32767 sein.

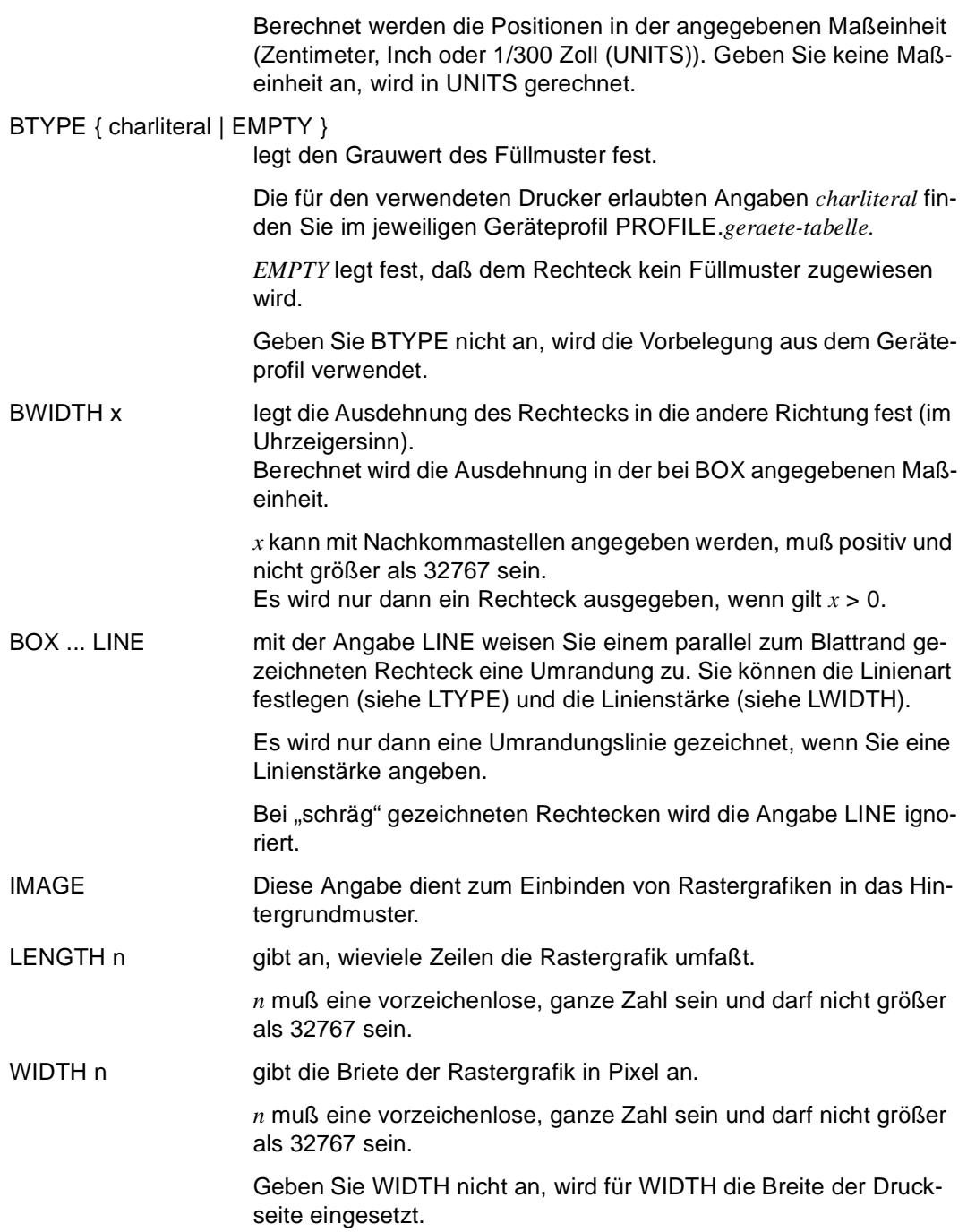

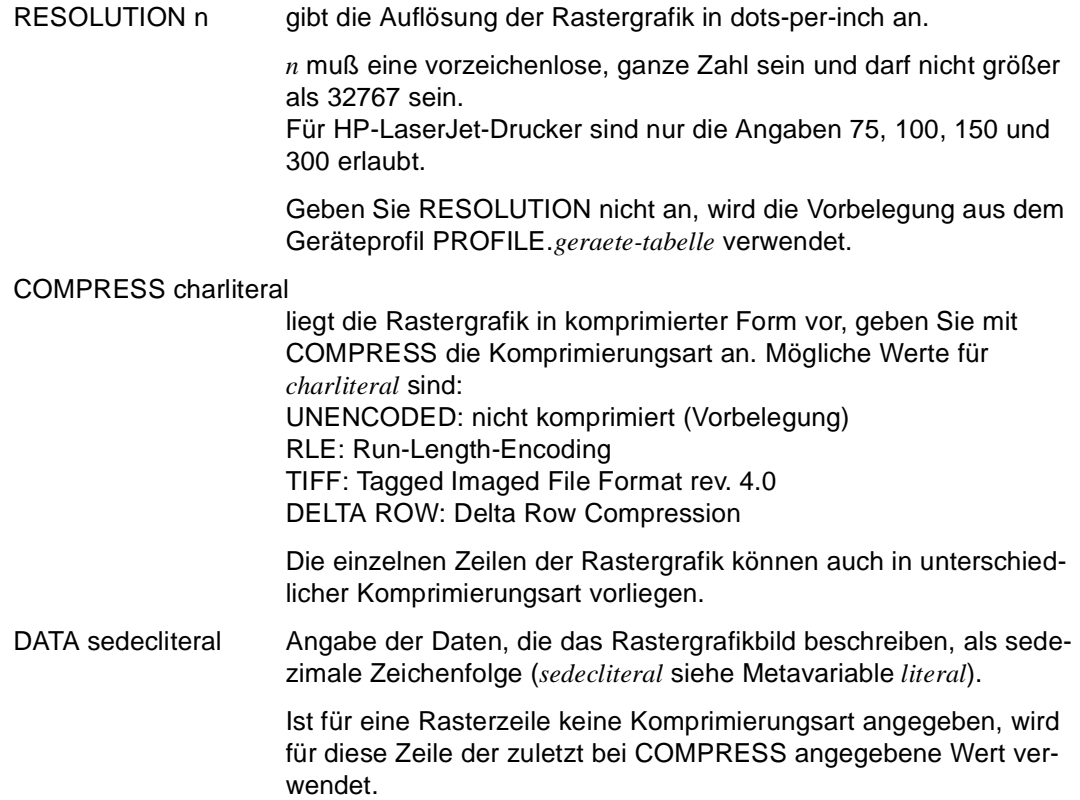

## **PRINT Report-Ausgabe definieren**

PRINT legt in jedem Kontrollblock fest,

- welche Felder an welcher Position auszugeben sind
- wieviel Zeilen vorhanden sein müssen, um die Ausgabe auf der aktuellen Seite fortzusetzen
- wieviel Leerzeilen ab der aktuellen Zeile einzufügen sind
- ob die Ausgabe auf einer neuen Seite fortzusetzen ist

Die Darstellungsattribute, die mit der Anweisung GLOBAL LAYOUT vorbelegt sind, lassen sich mit der PRINT-Anweisung verändern oder auf diese Vorbelegungen zurücksetzen.

Fehlt in einer PRINT-Anweisung die Positionsangabe, wird die Ausgabe an der aktuellen Position fortgesetzt. Wird eine Ausgabeposition durch die Spaltenanzahl spezifiziert, muß von dem Standard ausgegangen werden, der im Geräteprofil des gewählten Ausgabegeräts eingetragen ist (siehe DRIVE-Programmiersprache [2], Kapitel Der Report-Generator)

PRINT-Anweisungen sind nur innerhalb einer Report-Definition erlaubt.

```
PRINT { NEED LINES n | 
         NEED SPACE n { CM | INCH | UNITS } | 
         NEWLINE n | 
         NEWPAGE | 
        TABULATOR[ (+ ] n ]POSITION x \{ CM \mid INCH \mid UNITS \} ausdruck [ mask | CLIPPED ] [ ATTRIBUT ( { format-klausel }, ... ) ] 
                  [ MANDATORY | DISTINCT ] 
                 [CHITER [xy [CM] INCH] UNITS ] ]RIGHT x [ CM | INCH | UNITS ] ] SET ( { format-klausel }, ... ) | 
         RESET ( { FONT | NATIONAL SET | SIZE | 
                   CHARACTER DENSITY | CHARACTER DISTANCE | 
                   LINE DISTANCE | EXPANSION HORIZONTAL | 
                   EXPANSION VERTICAL | SIGN | BOLD | 
                   NORMALINTENSITY | INVERSE | ITALIC | 
                   PROPORTIONAL | SUBSCRIPT | SUPERSCRIPT | 
                   UNDERLINE | COLOUR FOREGROUND | COLOUR BACKGROUND | 
                   PAPER SOURCE }, ... ) |
        PAGE POSITION x y [ CM | INCH | UNITS ] }, ...
_____________________________________________________________________________________
NEED LINES n Anzahl n der Zeilen, die auf einer Seite für den Detailbereich noch 
                      vorhanden sein müssen, um die Ausgabe fortzusetzen. Sind n Zei-
                      len vorhanden, wird auf der aktuellen Seite weiter ausgegeben; sind 
                      es weniger als n Zeilen, wird eine neue Seite erzeugt. n darf nicht 
                      größer als 32767 sein. 
                      Mit dieser Angabe wird z.B. verhindert, daß eine Überschrift auf der 
                      letzten Zeile der aktuellen Seite und die zugehörigen Listenele-
                      mente auf einer neuen Seite ausgegeben werden. 
                      Im Seitenkopf und im Seitenfuß darf kein Seitenumbruch stattfin-
                      den. 
NEED SPACE n { CM | INCH | UNITS }
                      NEED SPACE wirkt wie NEED LINES, nur daß die Größe des be-
```
\_\_\_\_\_\_\_\_\_\_\_\_\_\_\_\_\_\_\_\_\_\_\_\_\_\_\_\_\_\_\_\_\_\_\_\_\_\_\_\_\_\_\_\_\_\_\_\_\_\_\_\_\_\_\_\_\_\_\_\_\_\_\_\_\_\_\_\_\_\_\_\_\_\_\_\_\_\_\_\_\_\_\_\_\_

nötigten Bereichs nicht in Zeilen, sondern in CM, INCH oder 1/300 Zoll (UNITS) angegeben wird (und damit auf unterschiedlichen Druckern zu unterschiedlichen Ergebnissen führen kann).

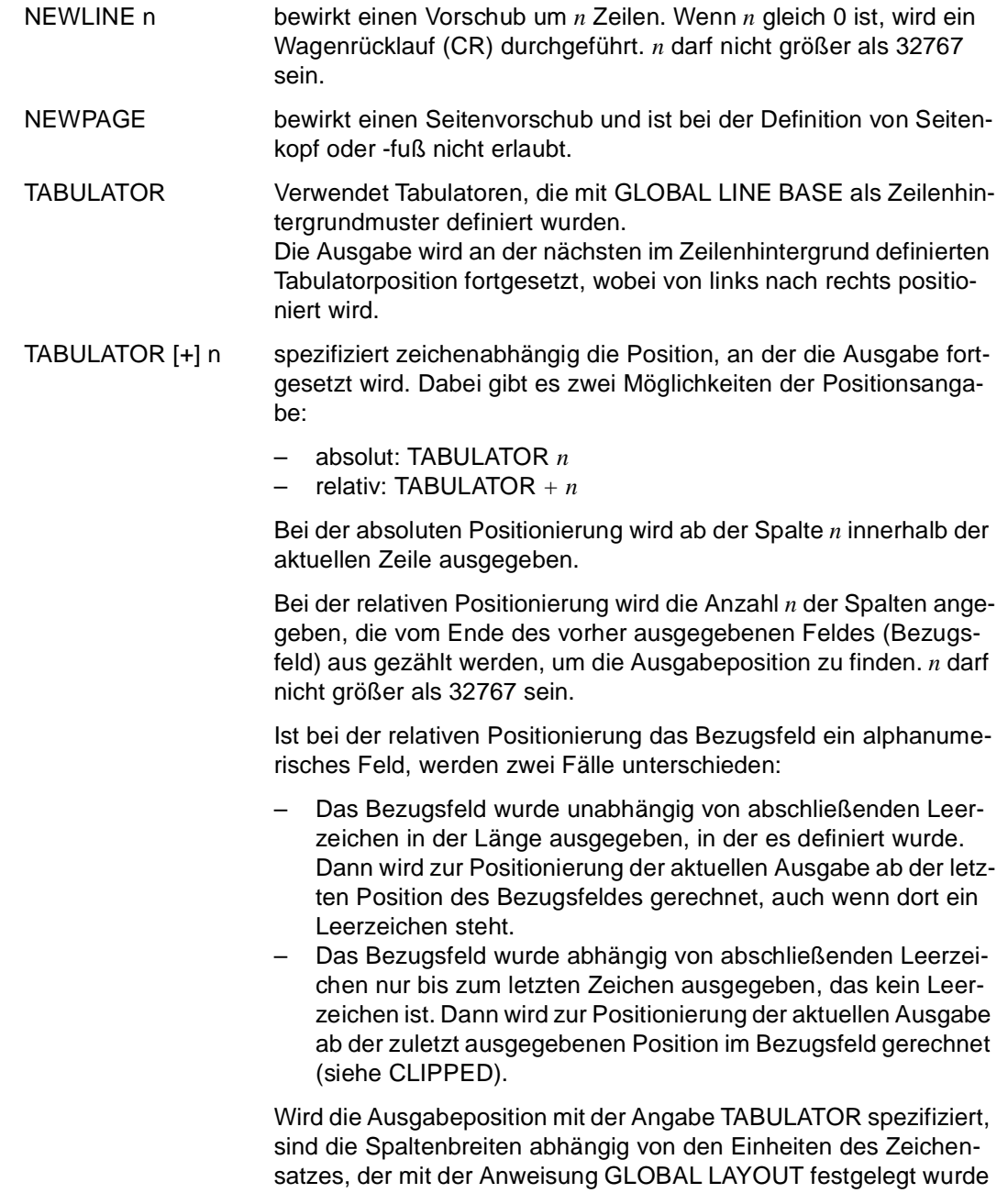

(siehe Anweisung GLOBAL LAYOUT).

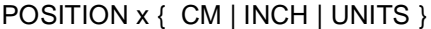

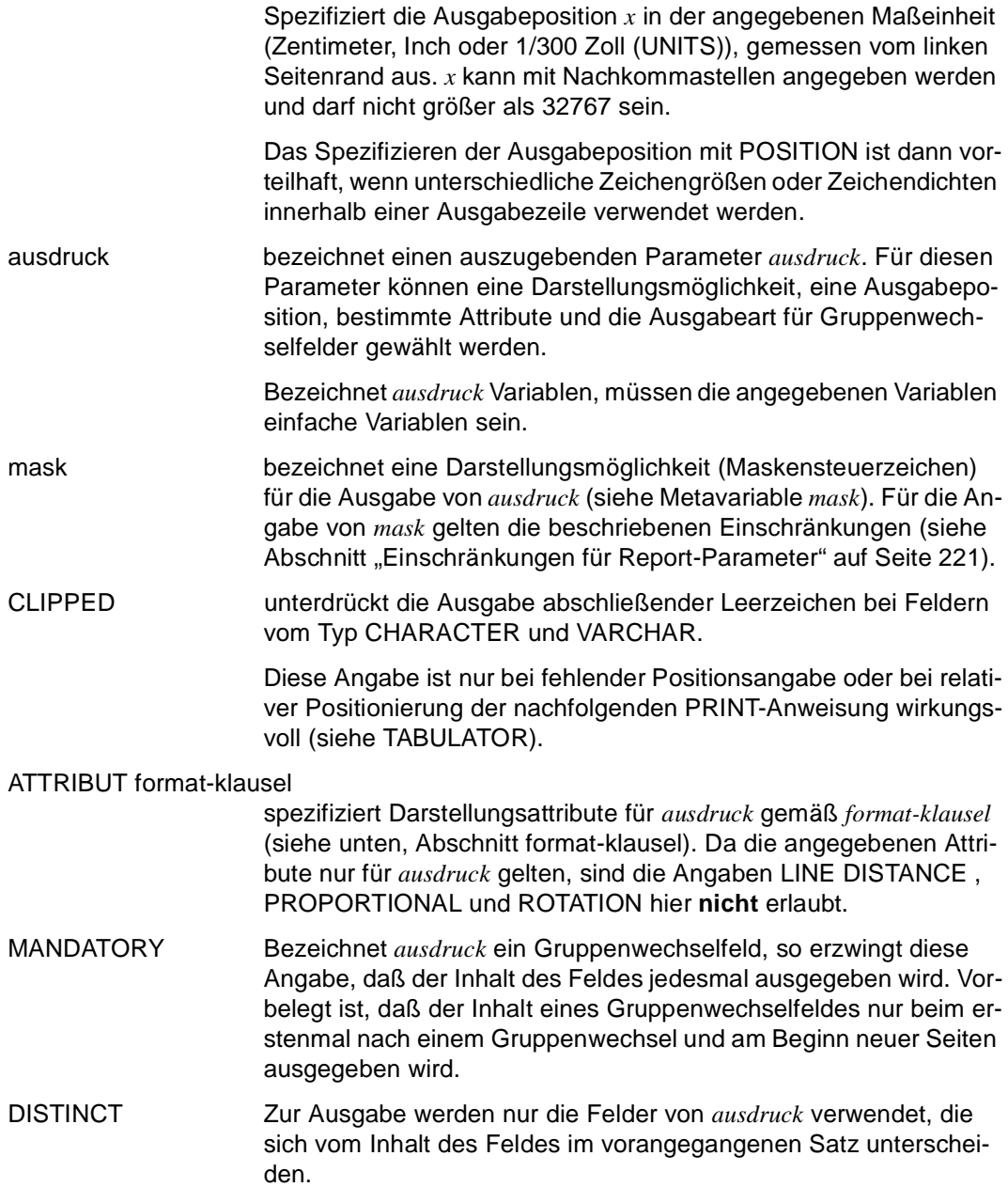

#### CENTER [ x y [ CM | INCH | UNITS ] ]

Bewirkt, daß das Feld zentriert wird, und zwar bezüglich eines rechten und linken Randes. Die Position der Ränder bestimmen Sie durch die Werte *x* (linker Rand) und *y* (rechter Rand). Berechnet wird die Position in der angegebenen Maßeinheit (Zentimeter, Inch oder 1/300 Zoll (UNITS)) als Abstand vom linken bzw. rechten Seitenrand. *x* kann mit Nachkommastellen angegeben werden und darf nicht größer als 32767 sein.

Geben Sie keine Maßeinheit an, wird in Spalten gerechnet. Exakt wird die Position nur für Nichtproportionalfonts berechnet.

Geben Sie keine Ränder an, wird bezüglich des linken und rechten Blattrandes zentriert.

Wenn Sie CENTER angeben, darf das PRINT-Kommando keine anderen Angaben zur Positionierung enthalten.

#### RIGHT [ x [ CM | INCH | UNITS ] ]

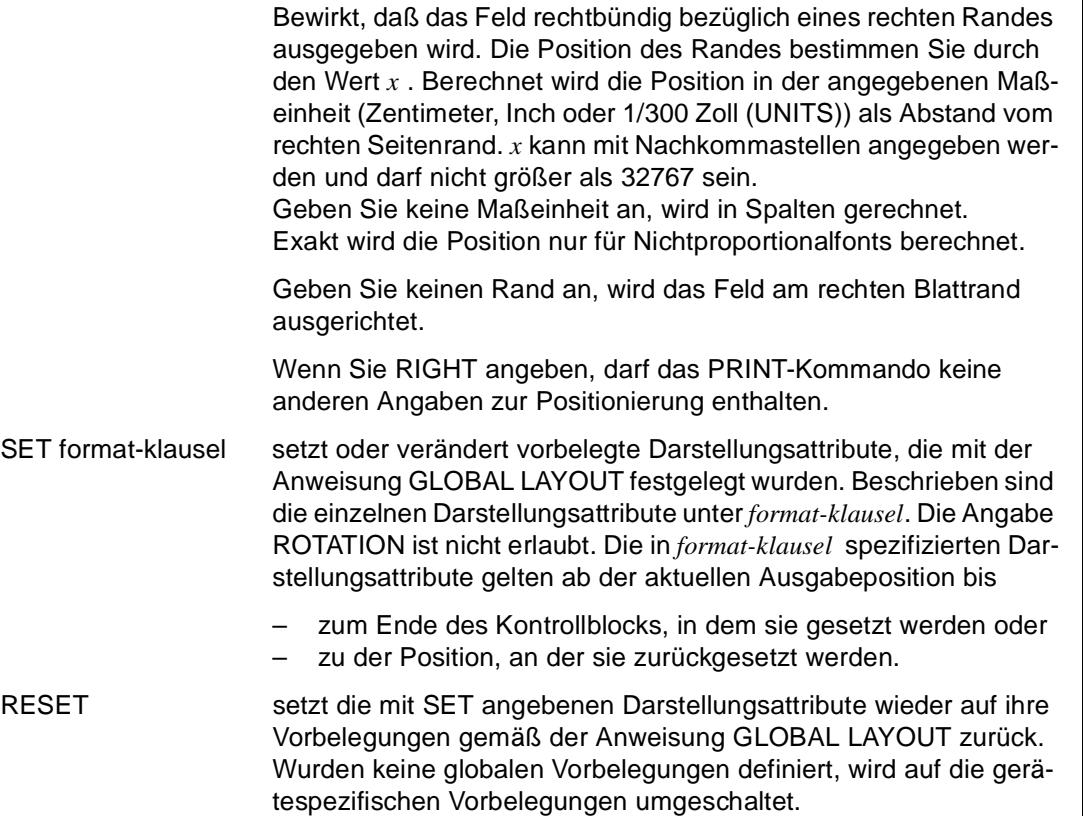

Die Bedeutung der Schlüsselworte ist unter *format-klausel* beschrieben.

PAGE POSITION x y { CM | INCH | UNITS ]

Bewirkt eine absolute Positionierung auf die Koordinaten *x y*. Die Koordinaten beziehen sich auf einen Nullpunkt in der linken oberen Ecke des maximalen Druckbereichs (die Achsen liegen auf der linken und der oberen Kante). Berechnet wird die Position in der angegebenen Maßeinheit (Zentimeter, Inch oder 1/300 Zoll (UNITS)). Geben Sie keine Maßeinheit an, wird in UNITS gerechnet. *x* und *y* können mit Nachkommastellen angegeben werden und dür-

fen nicht größer als 32767 sein. *y* muß einen positiven Wert haben. Hat *x* ein Vorzeichen, werden die

Koordinaten bezüglich der relativen Ausgabeposition berechnet, nicht bezüglich des Nullpunkts.

Die Angabe PAGE POSITION ist nur in einem DETAIL-Kontrollblock erlaubt.

Außerdem darf die Report-Definition bei Verwendung von PAGE POSITION keine PAGE DIRECTIVEs oder GROUP DIRECTIVEs enthalten.

PAGE POSITION ist im Zusammenhang mit der Definition eines Seitenhintergrundmusters (siehe Anweisung GLOBAL PAGE BASE) gedacht für den Formulardruck.

### **format-klausel**

Mit den Angaben der *format-klausel* können in der Anweisung GLOBAL LAYOUT Darstellungsattribute für den gesamten Report gesetzt werden. Sind keine globalen Vorbelegungen definiert, verwendet der Report-Generator die gerätespezifischen Vorbelegungen. In der PRINT-Anweisung werden die Vorbelegungen mit

ausdruck ATTRIBUT nur für *ausdruck* verändert,

SET ab der aktuellen Position bis zum Ende des Kontrollblocks oder bis zu einem entsprechenden RESET verändert,

RESET auf alle oder einen bestimmten Voreinstellwert zurückgesetzt.

Bei der Angabe von Darstellungsattributen ist zu beachten, daß die Darstellungsattribute nur dann ausgeführt werden können, wenn das mit OPEN REPORT gewählt Gerät dies unterstützt. Ebenfalls zu berücksichtigen ist, daß es voneinander abhängige Attribute gibt (siehe FONT). Solche Attribute können nur dann ausgeführt werden, wenn auch die abhängigen Darstellungsattribute verändert werden. Nicht unterstützte Darstellungsattribute werden ignoriert.

```
\{ ROTATION \{ PORTRAIT \| LANDSCAPE \} \| FONT charliteral | 
  NATIONAL SET charliteral | 
  SIZE x | 
  CHARACTER { DENSITY | DISTANCE } x | 
 LINE DISTANCE x |
  EXPANSION { HORIZONTAL | VERTICAL } n | 
  SIGN | 
  BOLD n | 
  NORMALINTENSITY n | 
  INVERSE n | 
  ITALIC n | 
  PROPORTIONAL | 
  SUBSCRIPT | 
 SUPERSCRIPT |
  UNDERLINE n | 
  COLOUR { FOREGROUND | BACKGROUND } charliteral |
 PAPER SOURCE charliteral } ...
```
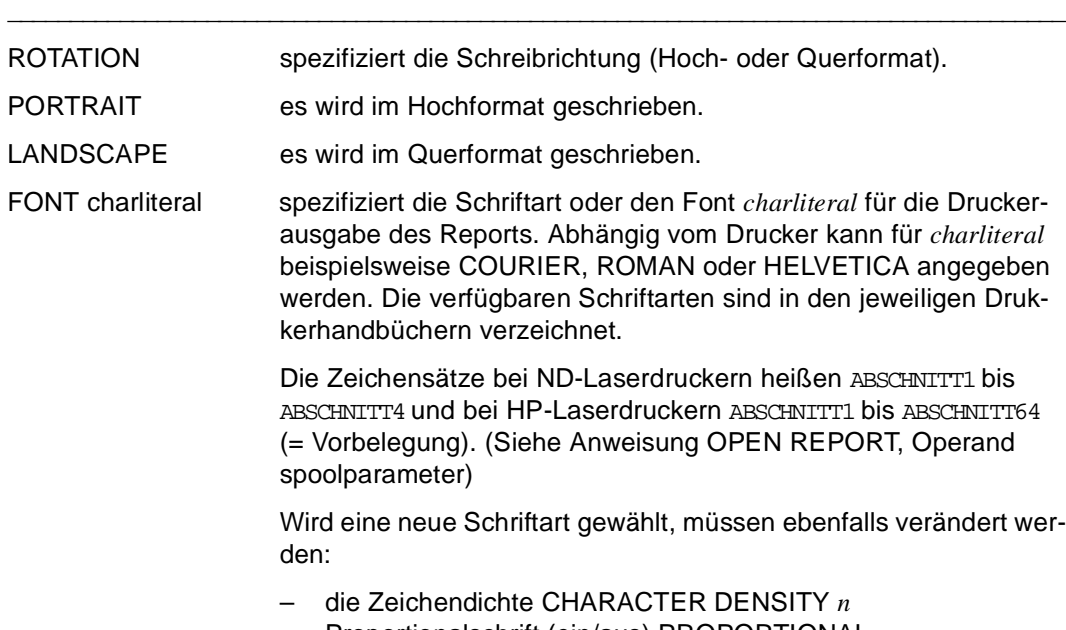

\_\_\_\_\_\_\_\_\_\_\_\_\_\_\_\_\_\_\_\_\_\_\_\_\_\_\_\_\_\_\_\_\_\_\_\_\_\_\_\_\_\_\_\_\_\_\_\_\_\_\_\_\_\_\_\_\_\_\_\_\_\_\_\_\_\_\_\_\_\_\_\_\_\_\_\_\_\_\_\_\_\_\_\_\_

– Proportionalschrift (ein/aus) PROPORTIONAL

Bei einigen Druckern muß auch die Schriftgröße SIZE *x* neu angegeben werden. Die passenden Angaben sind ebenfalls den Drukkerhandbüchern zu entnehmen.

Fehlt die Angabe FONT *charliteral* oder verfügt der Drucker nicht über die angegebene Schriftart, wird der Report mit der vorbelegten Schriftart des Druckers ausgegeben.

#### NATIONAL SET charliteral

spezifiziert einen Zeichensatz, der bei der Ausgabe verwendet werden soll. Der Zeichensatz hat den Namen *charliteral*. Diese Angabe dient dazu, daß nationale Sonderzeichen wie z.B. die deutschen Umlaute "richtig" ausgegeben werden:

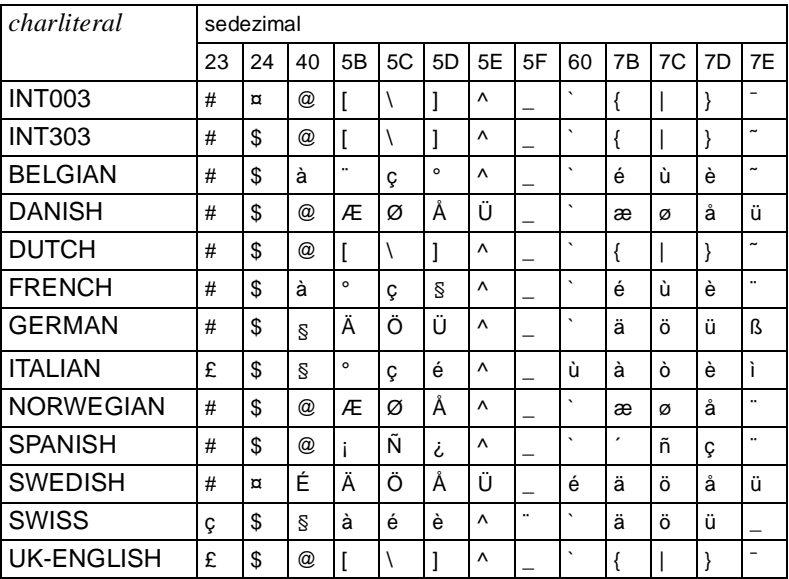

Wenn der spezifizierte Zeichensatz nicht vorhanden ist oder NATIONAL SET *charliteral* nicht angegeben wird, verwendet der Report-Generator bei der Ausgabe den vorbelegten Zeichensatz des Druckers oder den bisherigen Zeichensatz.

SIZE x spezifiziert die Schriftgröße *x* der mit FONT *charliteral* gewählten Schriftart. *x* wird in Einheiten von 1/300 Zoll (0,0085 cm) angegeben und darf nicht größer als 32767 sein.

> Bei der Angabe einer unzulässigen Größe *x* wird bei der Ausgabe auf einen druckerspezifischen Standard umgeschaltet. Wenn SIZE *x* nicht spezifiziert wird, schaltet der Drucker ebenfalls auf seinen vorbelegten Standard um.

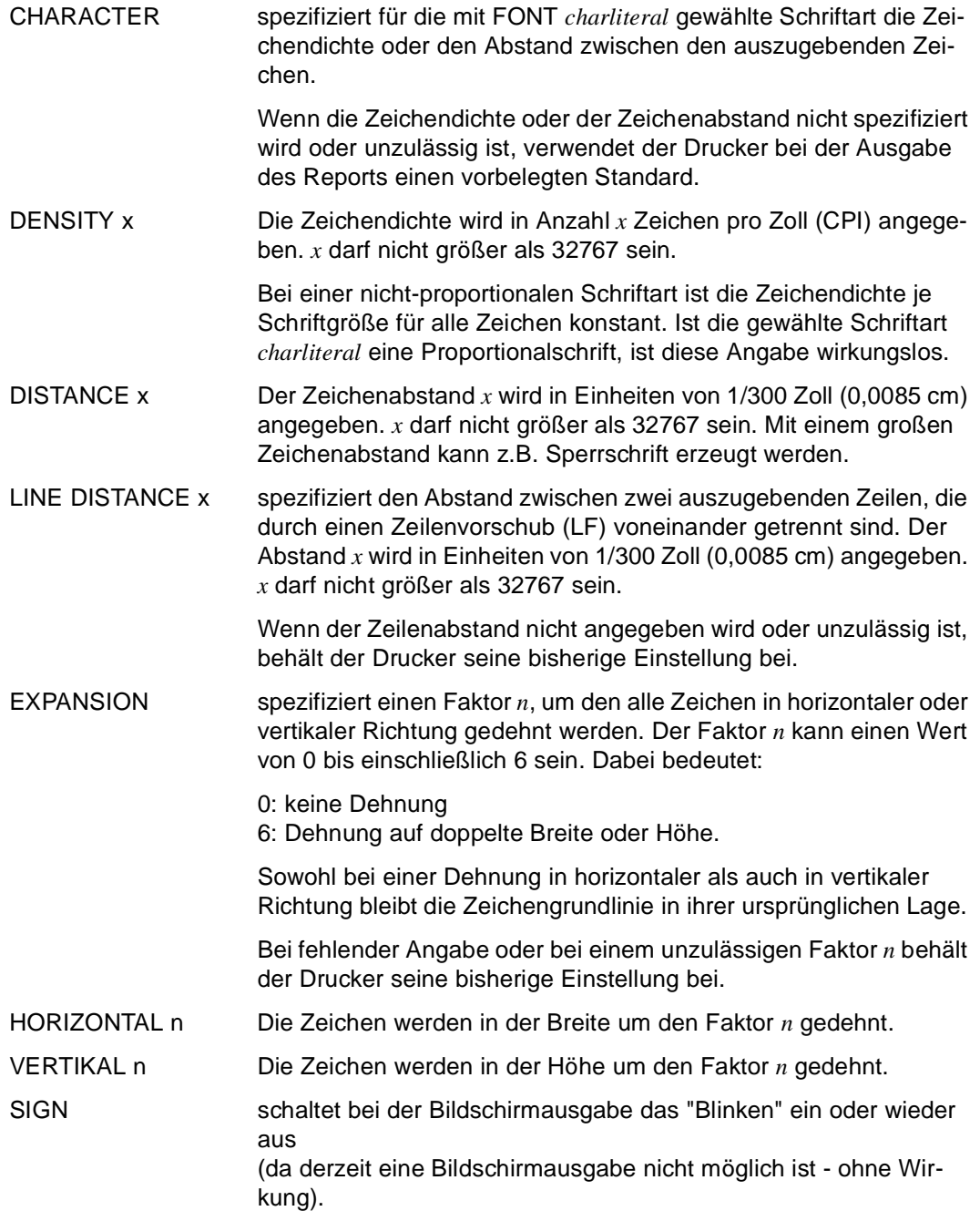

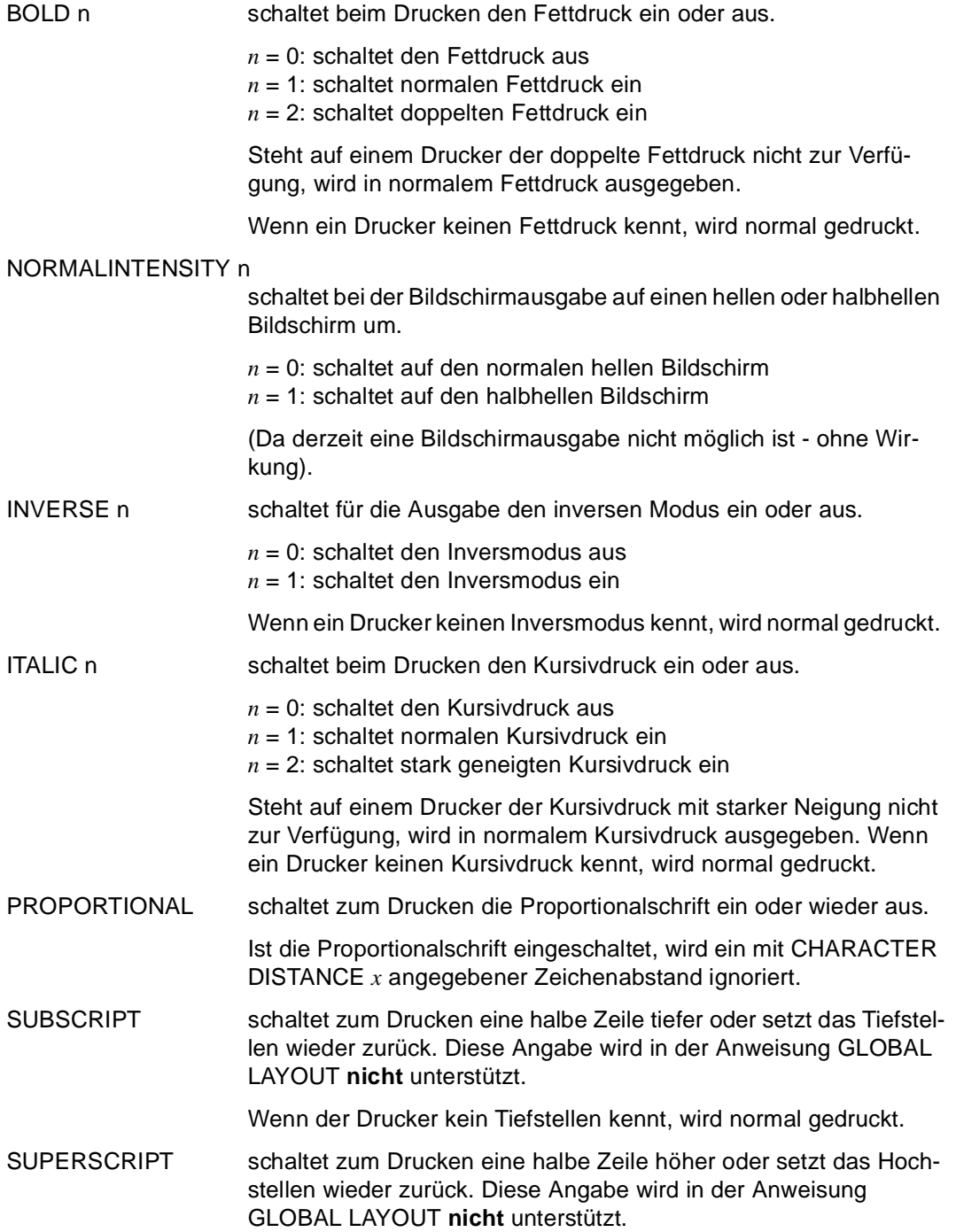

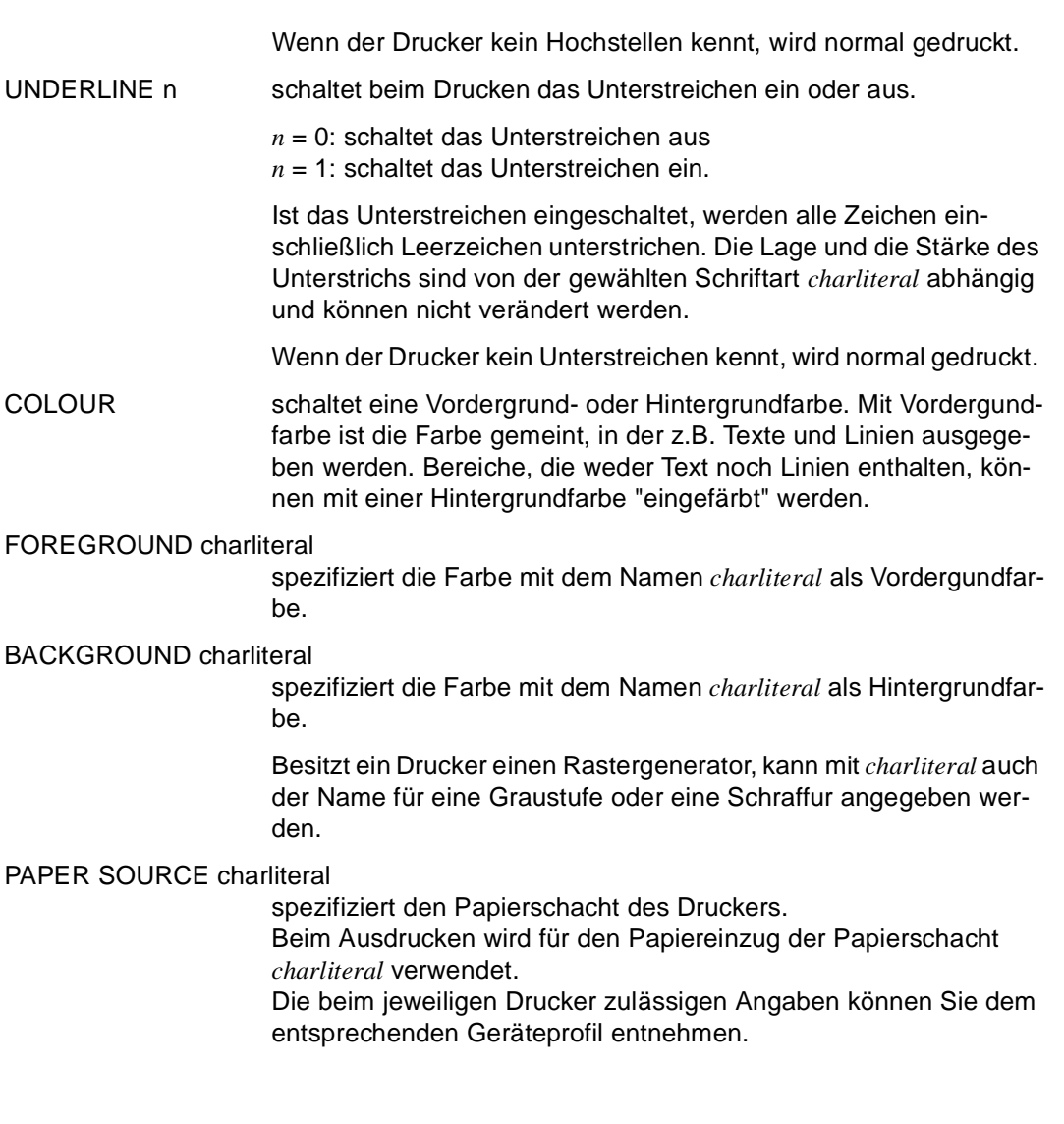

# **REPORT**

## **Listenkontrollblock definieren**

Die Anweisung REPORT beschreibt den Listenkopf oder Listenfuß eines Reports. Ein Listenkopf erscheint genau einmal am Beginn eines Reports; er kann z.B. eine Überschrift für den ganzen Report enthalten. Ein Listenfuß wird ebenfalls nur einmal am Ende eines Reports ausgegeben; in ihm können z.B. Report-Ergebnisse zusammengefaßt sein.

Die Anweisung REPORT ist nur innerhalb einer Report-Definition erlaubt und darf nur einmal je Listenkopf und Listenfuß angegeben werden.

Ein Listenkopf oder -fuß kann folgende Ausgaben enthalten:

- Literale und mit SOURCE eingefügte Texte
- die Systemvariablen &PAGES und &LINES
- Startparameter
- arithmetische Ausdrücke
- lokale Variablen

Zusätzlich können im Listenkopf die Daten des ersten Datensatzes und im Listenfuß Report-Mengenwerte sowie die Daten des letzten Datensatzes enthalten sein.

\_\_\_\_\_\_\_\_\_\_\_\_\_\_\_\_\_\_\_\_\_\_\_\_\_\_\_\_\_\_\_\_\_\_\_\_\_\_\_\_\_\_\_\_\_\_\_\_\_\_\_\_\_\_\_\_\_\_\_\_\_\_\_\_\_\_\_\_\_\_\_\_\_\_\_\_\_\_\_\_\_\_\_\_\_

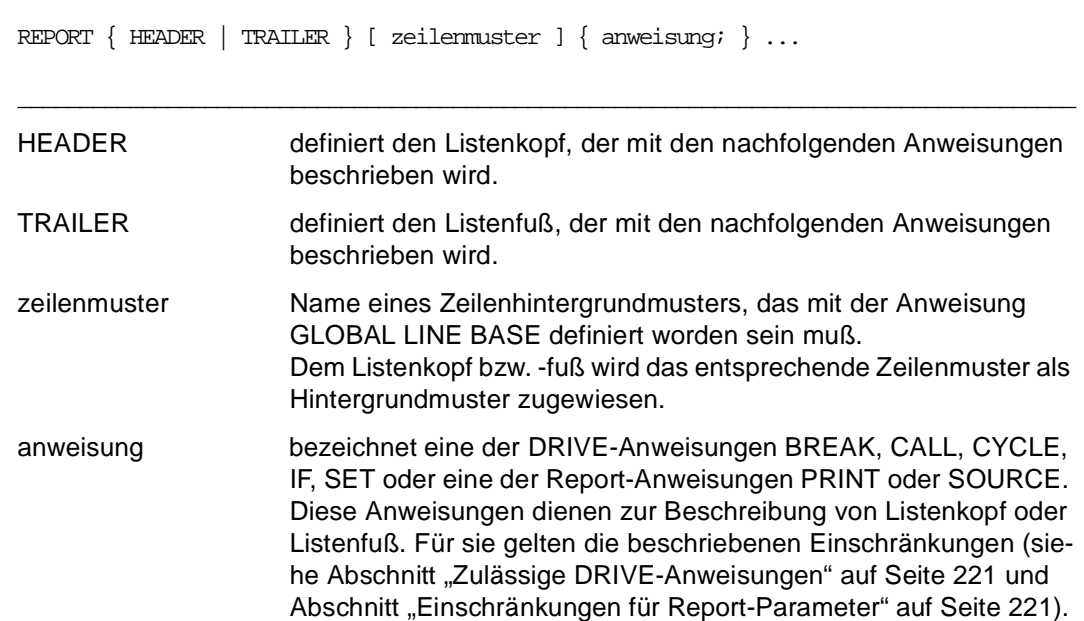

#### *Beispiel*

In einem Listenkopf soll am linken oberen Rand die Adresse einer "Meinungsforschungs AG", am rechten oberen Rand das aktuelle Datum und darunter zentriert die Überschrift des Reports ausgegeben werden:

```
... 
REPORT HEADER
       PRINT NEWLINE 1,
            SET (ITALIC 1, FONT 'CENTURY CONDENSED', CHAR DENSITY 10),
             TAB 5, 'Meinungsforschungs A.G.',
             TAB 55, 'Datum: ', CURRENT DATE MASK 'DD''.''MO''.''YYYY',
             NEWLINE 1,
             TAB 5, 'Hans Sachs Gasse 14',
             NEWLINE 1,
             TAB 5, '1180 Wien',
             NEWLINE 4,
             SET (ITALIC 1, FONT 'COURIER', NATIONAL SET 'GERMAN',
                  EXPANSION HORIZONTAL 1, EXPANSION VERTICAL 1, BOLD 1),
             TAB 8, '*** ',
                      'KONSUMVERHALTEN' ATTRIBUTE (UNDERLINE 1),
                      ' ***',
             NEWLINE 3;
...
```
Ausgabe:

Meinungsforschungs A.G. Datum: 13.03.1992 Hans Sachs Gasse 14 1180 Wien

\*\*\* KONSUMVERHALTEN \*\*\*

## **SOURCE Textdatei einfügen**

SOURCE gibt Textdateien innerhalb eines Reports aus. Der Report-Generator fügt den Inhalt der angegebenen Datei unverändert an der aktuellen Ausgabeposition ein. Erstreckt sich der Text über mehr als eine Seite, werden keine Seitenköpfe oder -füße ausgegeben.

\_\_\_\_\_\_\_\_\_\_\_\_\_\_\_\_\_\_\_\_\_\_\_\_\_\_\_\_\_\_\_\_\_\_\_\_\_\_\_\_\_\_\_\_\_\_\_\_\_\_\_\_\_\_\_\_\_\_\_\_\_\_\_\_\_\_\_\_\_\_\_\_\_\_\_\_\_\_\_\_\_\_\_\_\_

\_\_\_\_\_\_\_\_\_\_\_\_\_\_\_\_\_\_\_\_\_\_\_\_\_\_\_\_\_\_\_\_\_\_\_\_\_\_\_\_\_\_\_\_\_\_\_\_\_\_\_\_\_\_\_\_\_\_\_\_\_\_\_\_\_\_\_\_\_\_\_\_\_\_\_\_\_\_\_\_\_\_\_\_\_

SOURCE datei [ n [ n ] ]

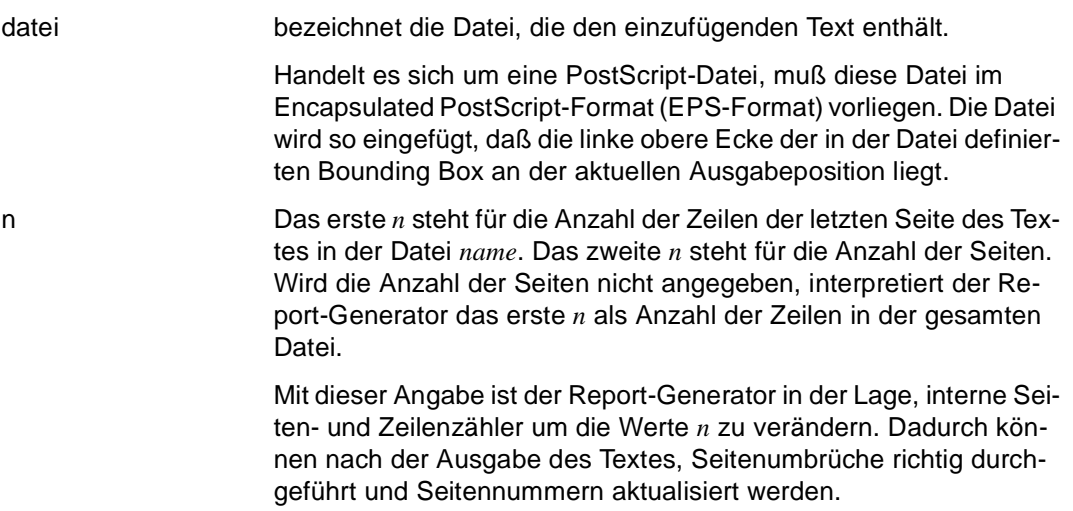

#### *Beispiel*

In einer Liste werden nebeneinander die Daten der Variablen &schluessel, &artnam und &preis ausgegeben. Jeder dieser Ausgabezeilen soll der Inhalt der Datei "d.report.source" folgen.

```
... 
DETAIL
   PRINT NEWLINE 1,
         TAB 2, &schluessel,
         TAB 10, &artname,
         TAB 40, &preis;
   SOURCE "d.report.source";
...
```
Der Name der Datei muß in Anführungszeichen stehen, weil er Sonderzeichen enthält.

## **STANDARD LAYOUT Layout eines Standard-Reports beschreiben**

STANDARD LAYOUT veranlaßt das Generieren eines Standard-Reports. Die Anweisung muß zwischen den Anweisungen DECLARE REPORT und END REPORT angegeben werden. Bei einem Standard-Report wird die Report-Definition aus der Satzbeschreibung der Parameter abgeleitet, die der Report-Generator aus dem DRIVE-Programm übernimmt.

Zur Gestaltung eines Standard-Reports stehen drei vorgegebene Formate zur Verfügung:

\_\_\_\_\_\_\_\_\_\_\_\_\_\_\_\_\_\_\_\_\_\_\_\_\_\_\_\_\_\_\_\_\_\_\_\_\_\_\_\_\_\_\_\_\_\_\_\_\_\_\_\_\_\_\_\_\_\_\_\_\_\_\_\_\_\_\_\_\_\_\_\_\_\_\_\_\_\_\_\_\_\_\_\_\_

\_\_\_\_\_\_\_\_\_\_\_\_\_\_\_\_\_\_\_\_\_\_\_\_\_\_\_\_\_\_\_\_\_\_\_\_\_\_\_\_\_\_\_\_\_\_\_\_\_\_\_\_\_\_\_\_\_\_\_\_\_\_\_\_\_\_\_\_\_\_\_\_\_\_\_\_\_\_\_\_\_\_\_\_\_

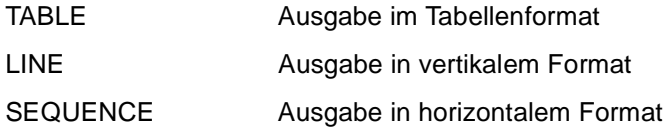

```
STANDARD LAYOUT { TABLE [ FILL charliteral ] | 
                    LINE | 
                     SEQUENCE }
```
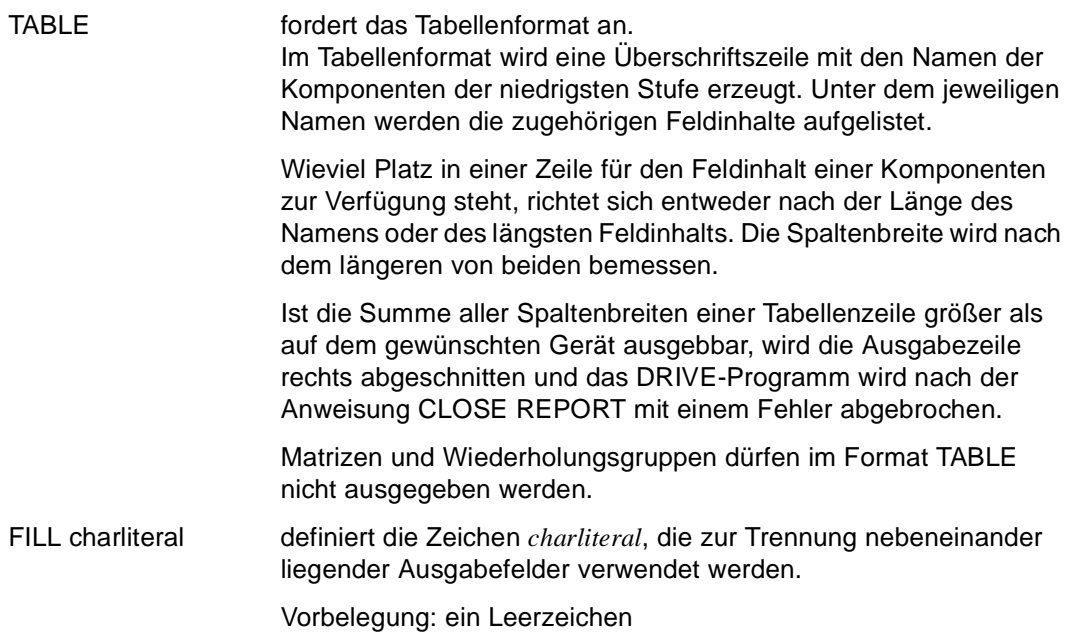

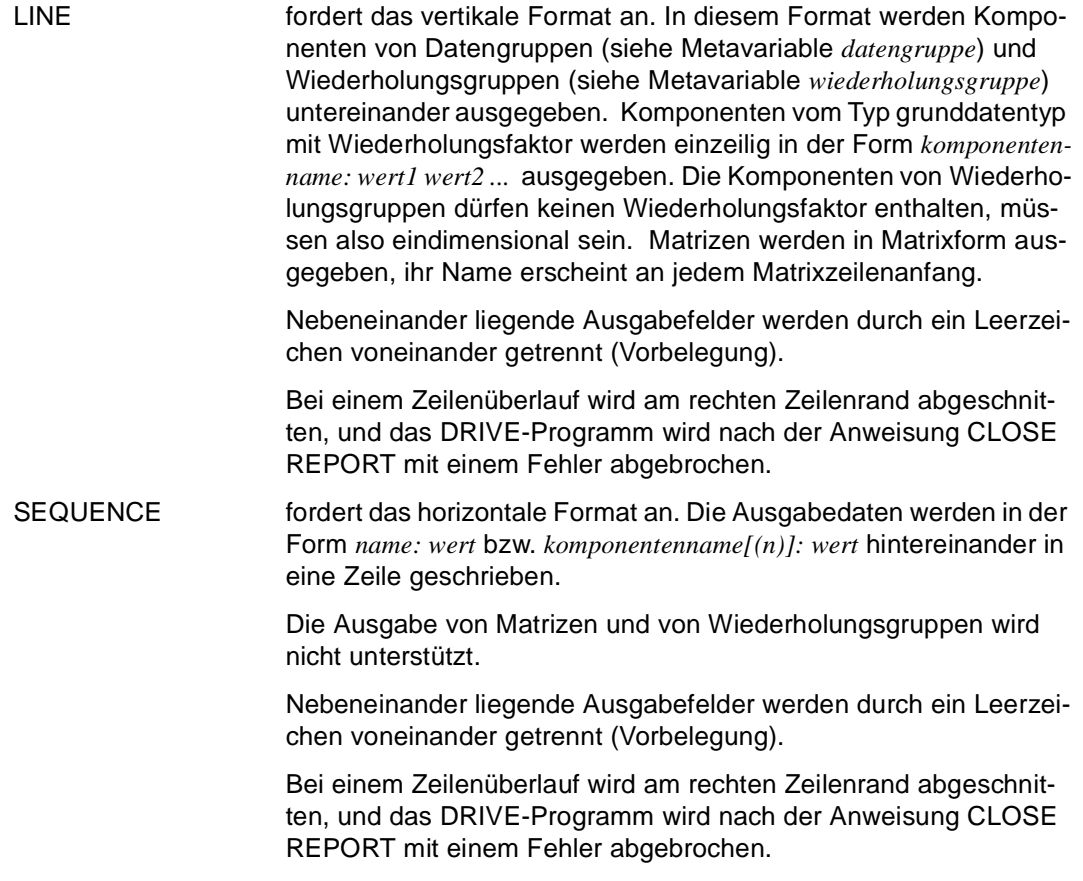

#### *Beispiele*

Zur Demonstration der drei Formate, die Sie mit der Anweisung STANDARD LAYOUT anfordern können, wird folgende Variablendefinition gegeben:

```
/* Im DRIVE-Programm werden die zu verarbeitenden Variablen deklariert */ 
DECLARE VARIABLE
   1 &anschrift(2),
     2 ort(2) CHAR(8),
    2 \text{ tel} CHAR(7);.
.
/* Die Beschreibung der DRIVE-Daten wird an die Report-Definition */
/* übergeben. Der Wiederholungsfaktor wird nicht übernommen. */ 
DECLARE REPORT stand USING &daten LIKE &anschrift;
    STANDARD LAYOUT TABLE FILL |\cdot| ; /* für Ausgabe im Tabellenformat */
    oder
    STANDARD LAYOUT LINE; /* für Ausgabe im vertikalen Format */ 
    oder
    STANDARD LAYOUT SEQUENCE; /* für Ausgabe im horizontalen Format */ 
END REPORT;
/* Der Report wird im DRIVE-Programm geöffnet, mit Daten gefüllt */
\frac{1}{2} and geschlossen. \frac{1}{2} and \frac{1}{2} and \frac{1}{2} and \frac{1}{2} and \frac{1}{2} and \frac{1}{2} and \frac{1}{2} and \frac{1}{2} and \frac{1}{2} and \frac{1}{2} and \frac{1}{2} and \frac{1}{2} and \frac{1}{2} and \frac{1}{2} an
OPEN REPORT stand RESULT LIST 'druck' DEVICETABLE '9002';
   FILL REPORT stand USING &anschrift(1);
   FILL REPORT stand USING &anschrift(2);
CLOSE REPORT stand;
```
#### Ausgabe im Fall STANDARD LAYOUT TABLE

```
1995 Sep 12 16 : 08 - Standard Report TABLE - Page: 1
ORT(1) ORT(2) TEL
--------------------------- 
MUENCHEN| BERLIN | 1234567 
BERLIN | HAMBURG | 1234567
```
#### Ausgabe im Fall STANDARD LAYOUT LINE

1995 Sep 12 16 : 15 - Standard Report LINE - Page: 1 1 DATEN 2 ORT: MUENCHEN BERLIN 2 TEL: 1234567 1 DATEN 2 ORT: BERLIN HAMBURG 2 TEL: 1234567

#### Ausgabe im Fall STANDARD LAYOUT SEQUENCE

```
1995 Sep 12 16 : 23 - Standard Report SEQUENCE - Page: 1
ORT(1): MUENCHEN ORT(2): BERLIN TEL: 1234567 
ORT(1): BERLIN ORT(2): HAMBURG TEL: 1234567
```
Im Format STANDARD LAYOUT LINE können Sie auch Wiederholungsgruppen ausgeben. Die Komponenten dieser Wiederholungsgruppen dürfen allerdings keine Wiederholungsfaktoren enthalten (d.h. die Komponenten müssen eindimensional sein).

```
DECLARE VARIABLE
```
.

```
 1 &anschrift(2),
    2 ort CHAR(20),
    2 tel CHAR(7); 
.
```
DECLARE REPORT stand USING 1 &daten(2), 2 ort CHAR(20),  $2 tel$   $CHAR(7);$  STANDARD LAYOUT LINE; END REPORT; OPEN REPORT stand RESULT LIST 'druck' DEVICETABLE '9002'; FILL REPORT stand USING &anschrift;

CLOSE REPORT stand;

#### Ausgabe

1995 Sep 12 17 : 19 - Standard Report LINE - Page: 1 1 DATEN (1) 2 ORT: MUENCHEN BERLIN 2 TEL: 1234567 1 DATEN (2) 2 ORT: BERLIN HAMBURG 2 TEL: 1234567

## **5 DRIVE-Metavariablen**

## **attribute Feldattribut beschreiben**

*attribute* beschreibt die Feldeigenschaften für Formate. (Umfassende Information hierzu siehe IFG für FHS [28], FHS [29] sowie FORMANT [39] und UTM Formatierungssystem [32].)

\_\_\_\_\_\_\_\_\_\_\_\_\_\_\_\_\_\_\_\_\_\_\_\_\_\_\_\_\_\_\_\_\_\_\_\_\_\_\_\_\_\_\_\_\_\_\_\_\_\_\_\_\_\_\_\_\_\_\_\_\_\_\_\_\_\_\_\_\_\_\_\_\_\_\_\_\_\_\_\_\_\_\_\_\_

```
attribute::=[ UNPROTECTED | PROTECTED ] | 
              [ HIGHINTENSITY | NORMALINTENSITY ] | 
              [ VISIBLE | SIGN | INVISIBLE ] | 
              [ INIT | NOINIT ] | 
              [ VALID | INVALID ] | 
              [ HARDCOPY | ALARM | DEFAULT ] | 
              [ MUST | POTMUST | NORMALINPUT ] | 
              [ INVERSE | NOINVERSE ] | 
             [ UNDERLINE | NOUNDERLINE ] | 
              [ CURSOR | NOCURSOR ] | 
              [ BLUE | CYAN | GREEN | MAGENTA | RED | WHITE | YELLOW | NOCOLOUR ]
```
Die Feldeigenschaften lassen sich in zwei Gruppen einteilen: In Feldattribute, die sich auf ein Bildschirmfeld beziehen, und in Globalattribute, die sich auf einen kompletten Bildschirm beziehen. Feldattribute sind zu Feldattributgruppen zusammengefaßt.

\_\_\_\_\_\_\_\_\_\_\_\_\_\_\_\_\_\_\_\_\_\_\_\_\_\_\_\_\_\_\_\_\_\_\_\_\_\_\_\_\_\_\_\_\_\_\_\_\_\_\_\_\_\_\_\_\_\_\_\_\_\_\_\_\_\_\_\_\_\_\_\_\_\_\_\_\_\_\_\_\_\_\_\_\_

## **Feldattribute**

Feldattribute beziehen sich auf jeweils ein Bildschirmfeld oder auf eine Variable, da Bildschirmfelder ja nur über Variablen ansprechbar sind.

#### **Feldattributgruppe Art der Eingabe**

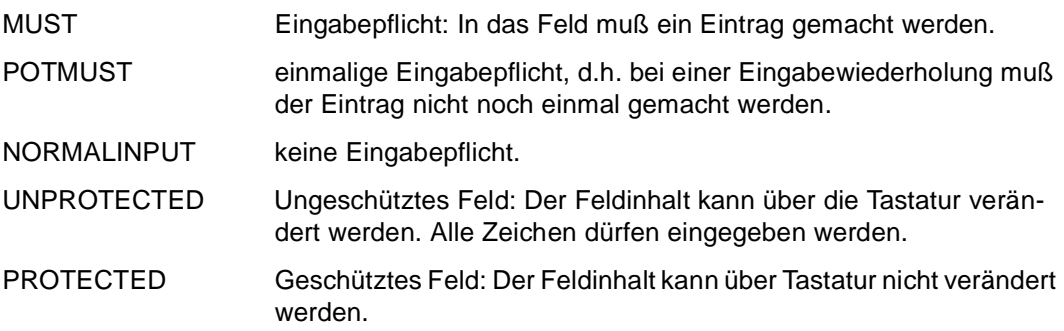

#### **Feldattributgruppe Darstellung**

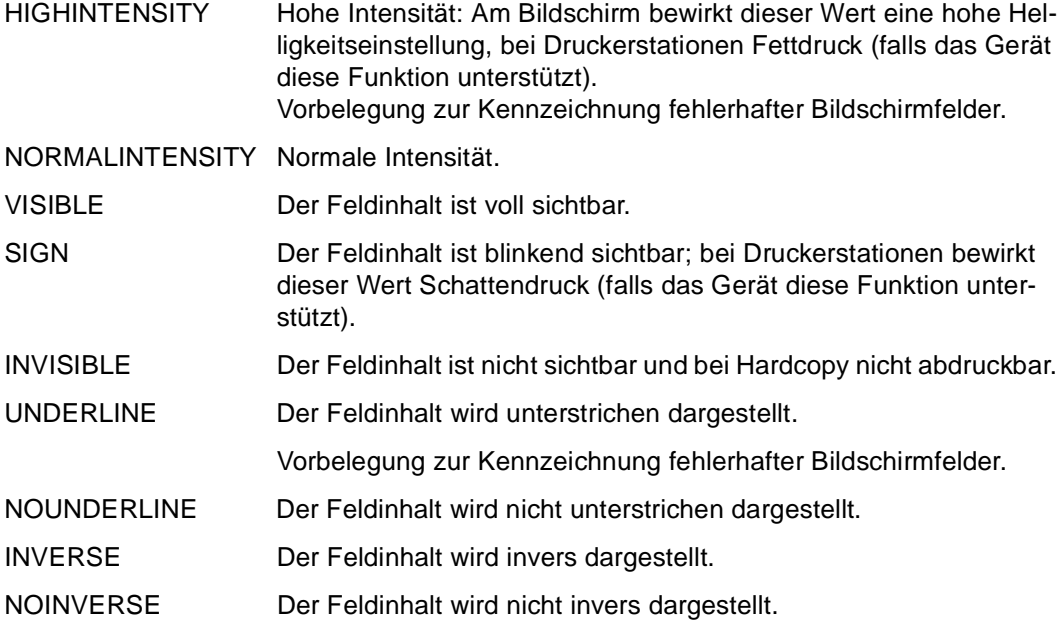

#### **Feldattributgruppe Schreibmarke**

CURSOR Die Schreibmarke (Cursor) wird auf die erste Eingabestelle des Feldes positioniert. CURSOR kann auch als Globalattribut angegeben werden.

> FHS wertet das Feldattribut CURSOR nur aus, wenn gleichzeitig das Globalattribut CURSOR gesetzt ist.

NOCURSOR Die Schreibmarke wird im Feld nicht positioniert. NOCURSOR kann auch als Globalattribut angegeben werden.

#### **Feldattributgruppe Farbe**

BLUE bis NOCOLOUR

Bei mehrfarbigen Datensichtstationen kann für die Datenausgabe eine Farbe festgelegt werden:

BLUE - blau CYAN - cyan (blaugrün) GREEN - grün MAGENTA - magenta (lila) RED - rot WHITE - weiß YELLOW - gelb NOCOLOUR - keine Farbe, d.h. Normaldarstellung des Bildschirms

#### **Weitere Feldattribute**

- VALID Der Feldinhalt ist geprüft und fehlerfrei, oder es ist keine Editroutine verlangt.
- INVALID Der Feldinhalt ist geprüft und fehlerhaft.

## **Globalattribute**

Globalattribute beziehen sich auf jeweils ein Bildschirmformat, d.h. die Eigenschaften der Globalattribute wirken sich auf den kompletten Bildschirm aus.

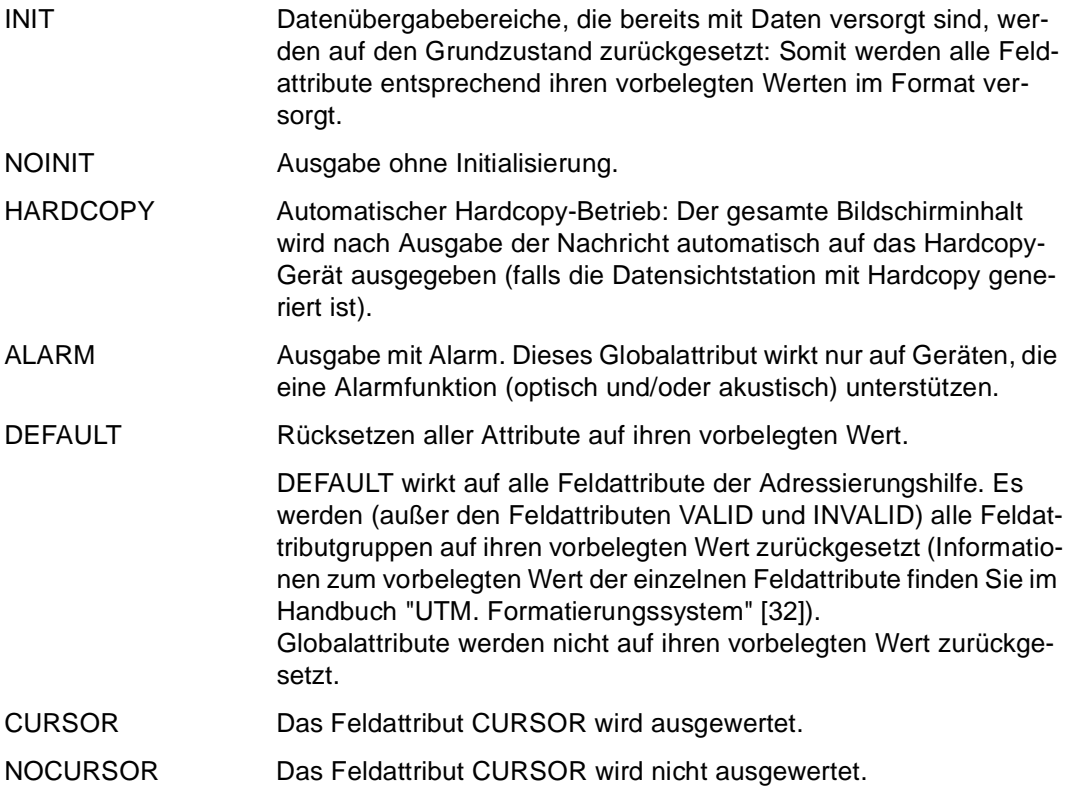

## **Kombinationsmöglichkeiten der Feldattribute (für dynamische Attribute)**

UNPROTECTED kann mit allen anderen Feldattributen beliebig kombiniert werden. Für die anderen Feldattribute gelten folgende Kombinationsmöglichkeiten:

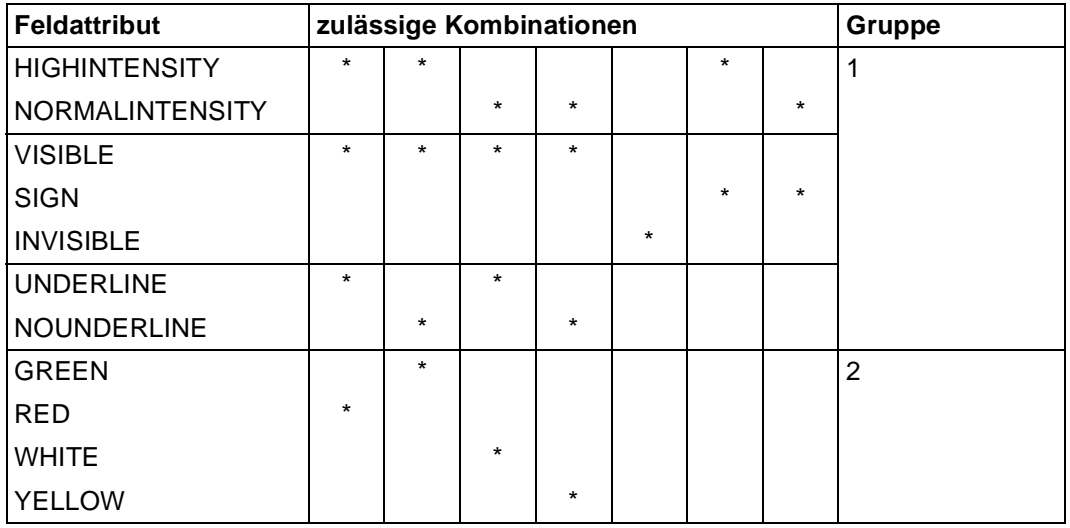

An einem Farbbildschirm werden die Angaben über Intensität, Sichtbarkeit und Unterstreichung (Gruppe 1) in den aus der Tabelle ersichtlichen Farben dargestellt (Gruppe 2). Die Angabe HIGHINTENSITY, VISIBLE, UNDERLINE hat somit dieselbe Wirkung wie die Angabe RED.

Umgekehrt wird die Angabe RED an einem Nicht-Farbgerät in die Kombination HIGHIN-TENSITY, VISIBLE, UNDERLINE umgesetzt.

Es dürfen nur Feldattribute der Gruppe 1 oder der Gruppe 2 angegeben werden. Bei doppelter Angabe haben die Feldattributangaben der Gruppe 1 Vorrang vor den Feldattributangaben der Gruppe 2.

## **ausdruck Ausdrücke**

*ausdruck* beschreibt numerische, Charakter-, Datumzeit- und Intervallausdrücke.

\_\_\_\_\_\_\_\_\_\_\_\_\_\_\_\_\_\_\_\_\_\_\_\_\_\_\_\_\_\_\_\_\_\_\_\_\_\_\_\_\_\_\_\_\_\_\_\_\_\_\_\_\_\_\_\_\_\_\_\_\_\_\_\_\_\_\_\_\_\_\_\_\_\_\_\_\_\_\_\_\_\_\_\_\_

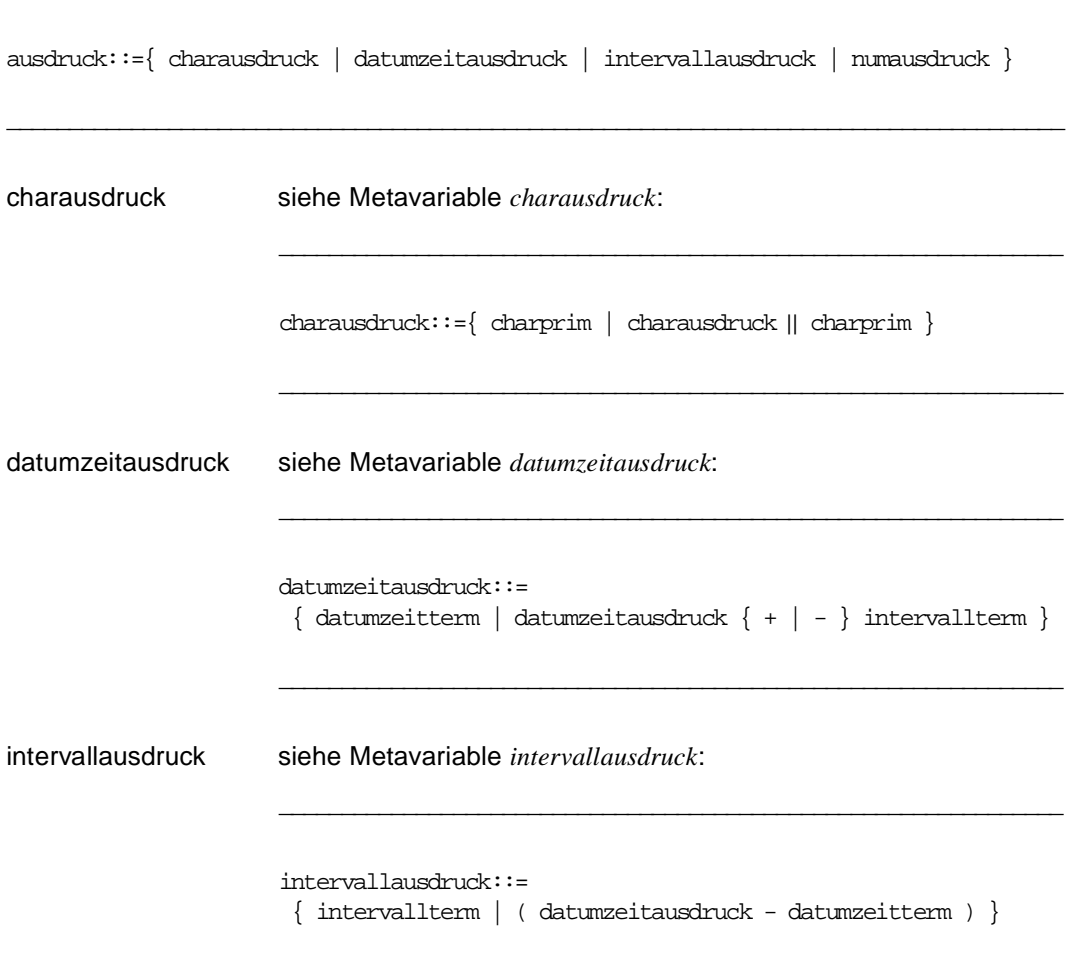

\_\_\_\_\_\_\_\_\_\_\_\_\_\_\_\_\_\_\_\_\_\_\_\_\_\_\_\_\_\_\_\_\_\_\_\_\_\_\_\_\_\_\_\_\_\_\_\_\_\_\_\_\_\_\_\_\_\_\_\_\_\_\_

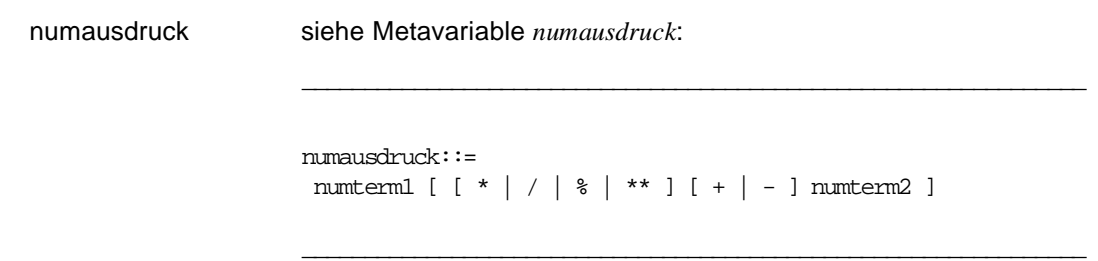

## **basistyp Klausel definieren**

*basistyp* legt folgende Klauseln fest:

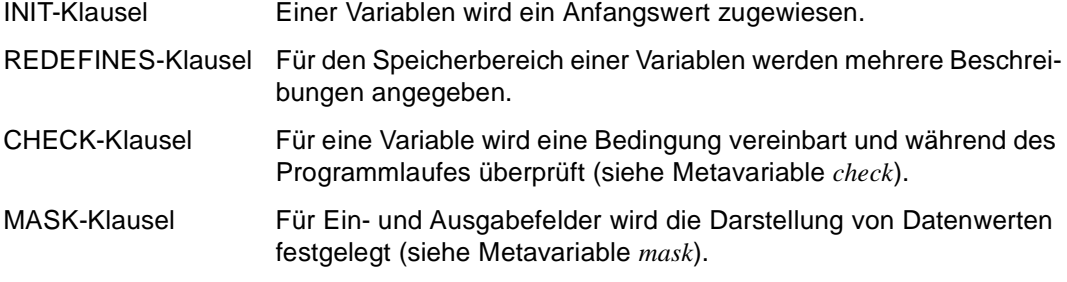

\_\_\_\_\_\_\_\_\_\_\_\_\_\_\_\_\_\_\_\_\_\_\_\_\_\_\_\_\_\_\_\_\_\_\_\_\_\_\_\_\_\_\_\_\_\_\_\_\_\_\_\_\_\_\_\_\_\_\_\_\_\_\_\_\_\_\_\_\_\_\_\_\_\_\_\_\_\_\_\_\_\_\_\_\_

Weitere Datendefinitionen siehe Metavariable *datendef*.

```
basistyp::={ INIT ausdruck [ NOCHECK ] | 
             REDEFINES { variable | komponente [ suffix ] } }
            [ check ] [ mask ]
```
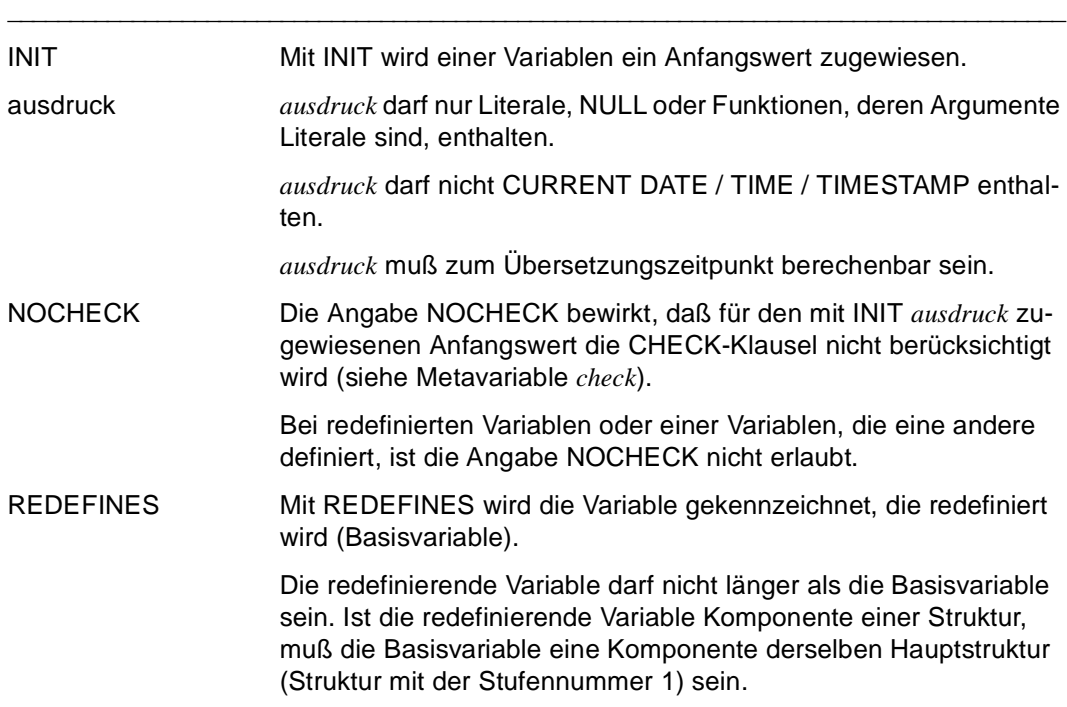

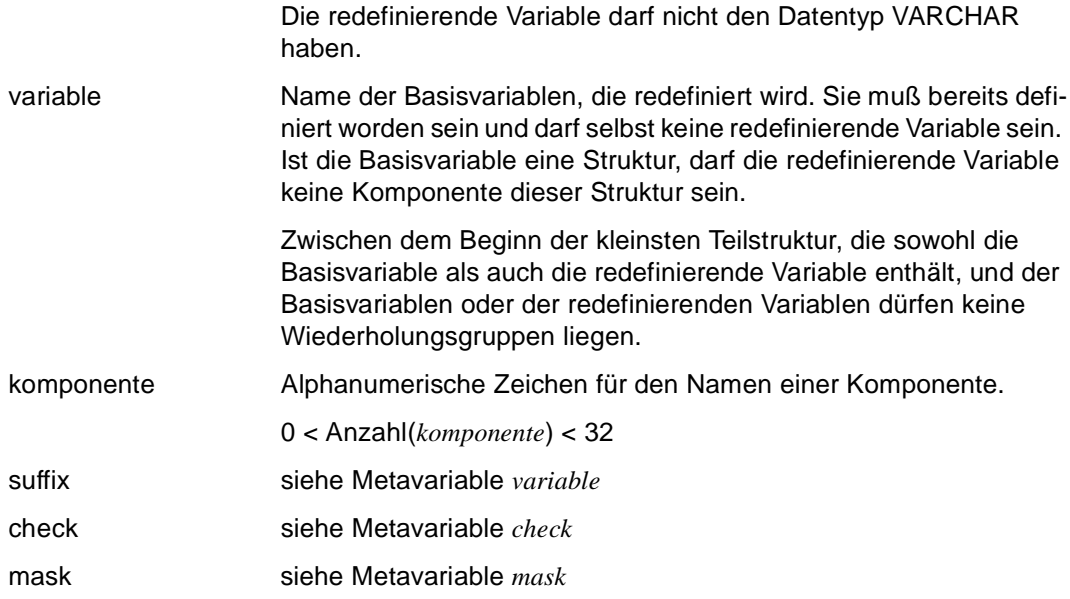

#### *Beispiele*

REDEFINES auf eine andere Variable:

DECLARE VARIABLE &a CHAR (8), &b CHAR (2) REDEFINES &a;

&b belegt die ersten 2 Byte des &a zugeordneten Bereichs neu.

REDEFINES und INIT:

DECLARE VARIABLE &a CHAR (8),  $\&b$  CHAR (2) INIT 'VERBOTEN' REDEFINES  $\&a$ ;  $\square$  Fehler: \* bei INIT verboten

## **bedingung Bedingungen**

Eine Bedingung besteht aus einem oder mehreren logischen Ausdrücken und den logischen Operatoren AND, OR oder NOT.

Folgende Bedingungen können gestellt werden:

- Vergleichen von Ausdrücken durch Vergleichsoperatoren [\(siehe Seite 291\)](#page-290-0)
- Vergleichen eines Ausdrucks mit einem Wertebereich [\(siehe Seite 292\)](#page-291-0)
- Vergleichen eines Ausdrucks mit einer Liste von Werten [\(siehe Seite 293\)](#page-292-0)
- Vergleichen eines Wertes mit dem NULL-Wert [\(siehe Seite 295\)](#page-294-0)
- Prüfen, ob eine Zeichenfolge numerisch ist [\(siehe Seite 296\)](#page-295-0)

#### **Hinweise für die Auswertung von Bedingungen**

– NULL-Werte in Bedingungen

Wenn NULL-Werte in Bedingungen vorkommen, kann das Ergebnis von Bedingungen neben erfüllt und nicht erfüllt auch unbestimmt sein. Wann das Ergebnis einer Bedingung erfüllt, nicht erfüllt oder unbestimmt ist, ist jeweils bei der Bedingung beschrieben.

– Vergleich alphanumerischer Werte

Zwei Zeichenketten werden von links nach rechts verglichen. Bei unterschiedlich langen Zeichenketten wird die kürzere mit Leerzeichen aufgefüllt. Zwei Zeichenketten sind gleich, wenn sie an jeder Position das gleiche Zeichen haben. Andernfalls legt das erste unterschiedliche Zeichen fest, welche Zeichenkette größer oder kleiner ist.

– Vergleich numerischer Werte

Zwei numerische Werte sind gleich, wenn sie dasselbe Vorzeichen und denselben Betrag haben.
Es gilt folgende Syntax für *bedingung*:

```
bedingung::=[NOT] \{ (bedinqung1 [ { AND } OR { between real real real } ] ... ) \}( \text{auxdruck1} { = | \lt | \gt | \lt \gt | \lt = | \gt = } \text{auxdruck2} ) |
                           ( ausdruck3 [ NOT ] BETWEEN ausdruck4 AND ausdruck5 ) | 
                           ( ausdruck6 [ NOT ] IN ( wert, ... ) ) | 
                           ( wert IS [ NOT ] NULL ) | 
                           ( charausdruck IS [ NOT ] NUMERIC ) }
```
\_\_\_\_\_\_\_\_\_\_\_\_\_\_\_\_\_\_\_\_\_\_\_\_\_\_\_\_\_\_\_\_\_\_\_\_\_\_\_\_\_\_\_\_\_\_\_\_\_\_\_\_\_\_\_\_\_\_\_\_\_\_\_\_\_\_\_\_\_\_\_\_\_\_\_\_\_\_\_\_\_\_\_\_\_

\_\_\_\_\_\_\_\_\_\_\_\_\_\_\_\_\_\_\_\_\_\_\_\_\_\_\_\_\_\_\_\_\_\_\_\_\_\_\_\_\_\_\_\_\_\_\_\_\_\_\_\_\_\_\_\_\_\_\_\_\_\_\_\_\_\_\_\_\_\_\_\_\_\_\_\_\_\_\_\_\_\_\_\_\_

Die folgenden Ergebnisse von *bedingung* sind für AND, OR und NOT möglich:

AND logisches UND: beide mit AND verknüpften Bedingungen müssen erfüllt sein, damit die gesamte Bedingung erfüllt ist.

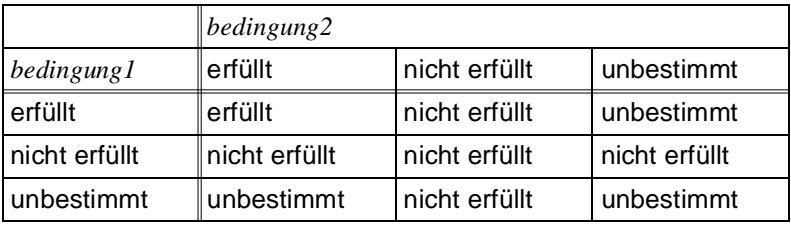

OR logisches ODER: mindestens eine der beiden mit OR verknüpften Bedingungen muß erfüllt sein, damit die gesamte Bedingung erfüllt ist.

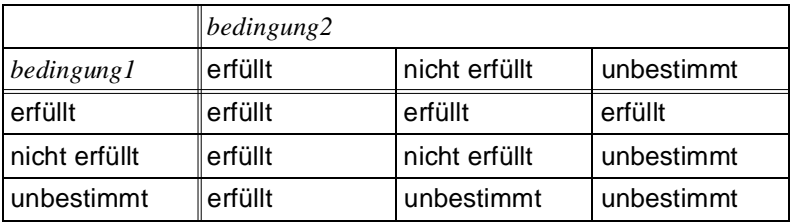

NOT Negation: die mit NOT verknüpfte Bedingung darf nicht erfüllt sein, damit die gesamte Bedingung erfüllt ist. Ist das Ergebnis der mit NOT verknüpften Bedingung unbestimmt, so ist auch das Ergebnis der gesamten Bedingung unbestimmt.

> *bedingung* NOT *bedingung* erfüllt nicht erfüllt nicht erfüllt erfüllt unbestimmt unbestimmt

bedingung Solange *bedingung* erfüllt ist, wird die gewünschte Funktion ausgeführt.

### **Regeln**

- Die Datentypen von *ausdruck1* und *ausdruck2* müssen vergleichbar sein (beide numerischer, alphanumerischer, Zeit-Datentyp oder Datentyp INTERVAL).
- Beim Vergleich von Zeit-Datentypen müssen beide Ausdrücke ein Datum, eine Uhrzeit oder ein Zeitstempel sein.
- Ist *ausdruck* ein strukturierter Wert, darf nur ein Vergleich mit = oder <> vorkommen.
- Die Konstante NULL darf nicht angegeben werden.
- Wenn Sie die logischen Operatoren AND, OR und NOT kombinieren, so gelten die üblichen Vorrangregeln für die Auswertung:

NOT vor AND vor OR

Wenn Sie die beschriebene Reihenfolge ändern wollen, so müssen Sie entsprechend Klammern setzen. Operatoren innerhalb der Klammern haben Vorrang. Operatoren mit derselben Priorität werden von links nach rechts abgearbeitet.

Nimmt *bedingung* in der Anweisung IF den Wahrheitswert UNBESTIMMT oder FALSCH an, wird in den ELSE-Pfad verzweigt.

Nimmt *bedingung* in der Anweisung CYCLE den Wahrheitswert UNBESTIMMT oder FALSCH an, wird die Ausführung der Anweisung beendet.

## **Vergleichen von Ausdrücken mit Vergleichsoperatoren**

Mit Vergleichsoperatoren können Sie die Werte zweier Ausdrücke miteinander vergleichen.

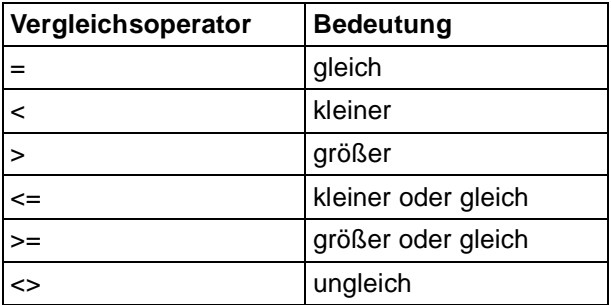

Die Bedingung ist erfüllt, wenn der Vergleich zutrifft.

Das Ergebnis der Bedingung ist unbestimmt, wenn mindestens ein Ausdruck den NULL-Wert annimmt. Andernfalls ist die Bedingung nicht erfüllt.

### **Regeln**

- Die Datentypen von *ausdruck1* und *ausdruck2* müssen vergleichbar sein (beide numerischer, alphanumerischer, Zeit-Datentyp oder Datentyp INTERVAL).
- Beim Vergleich von Zeit-Datentypen müssen beide Ausdrücke ein Datum, eine Uhrzeit oder ein Zeitstempel sein.
- Vektoren dürfen nicht in einem Vergleich mit < > <= oder >= vorkommen.
- Die Konstante NULL darf nicht angegeben werden.

*Beispiel*

```
SELECT bezeichnung
   FROM projekt
   WHERE budget >= &minbudget
IF &budget < &var ... THEN
```
### **Vergleichen eines Ausdrucks mit einem Wertebereich**

Es wird geprüft, ob der Wert des Ausdrucks innerhalb oder außerhalb des Wertebereichs liegt.

\_\_\_\_\_\_\_\_\_\_\_\_\_\_\_\_\_\_\_\_\_\_\_\_\_\_\_\_\_\_\_\_\_\_\_\_\_\_\_\_\_\_\_\_\_\_\_\_\_\_\_\_\_\_\_\_\_\_\_\_\_\_\_\_\_\_\_\_\_\_\_\_\_\_\_\_\_\_\_\_\_\_\_\_\_

ausdruck1 [ NOT ] BETWEEN ausdruck2 AND ausdruck3

BETWEEN ... AND Das Ergebnis der Bedingung ist dasselbe wie für die Bedingung *ausdruck2* <= *ausdruck1* AND *ausdruck1* <= *ausdruck3*.

\_\_\_\_\_\_\_\_\_\_\_\_\_\_\_\_\_\_\_\_\_\_\_\_\_\_\_\_\_\_\_\_\_\_\_\_\_\_\_\_\_\_\_\_\_\_\_\_\_\_\_\_\_\_\_\_\_\_\_\_\_\_\_\_\_\_\_\_\_\_\_\_\_\_\_\_\_\_\_\_\_\_\_\_\_

Die Bedingung ist erfüllt, wenn der Wert von *ausdruck1* innerhalb des Wertebereichs liegt.

#### NOT BETWEEN ... AND

Das Ergebnis der Bedingung ist dasselbe wie für die Bedingung

*ausdruck1* < *ausdruck2* OR *ausdruck1* > *ausdruck3*.

Die Bedingung ist erfüllt, wenn der Wert von *ausdruck1* außerhalb des Wertebereichs liegt.

### **Regeln**

- Die Datentypen von *ausdruck1*, *ausdruck2* und *ausdruck3* müssen verträglich sein (alle numerischer, alphanumerischer, Zeit-Datentyp oder Datentyp INTERVAL).
- Beim Vergleich von Zeit-Datentypen müssen alle Ausdrücke ein Datum, eine Uhrzeit oder ein Zeitstempel sein.
- Die Konstante NULL darf nicht angegeben werden.
- Vektoren sind bei einem Vergleich mit BETWEEN ... AND nicht zulässig.

#### *Beispiel*

```
SELECT nachname, gehalt
   FROM mitarbeiter
   WHERE gehalt BETWEEN &untergrenze AND 6000
IF &gehalt BETWEEN 1000 AND &obergrenze THEN ...
```
### **Vergleichen eines Ausdrucks mit einer Liste von Werten**

Der Ausdruck wird verglichen mit einem Wert oder einer Liste von Werten.

```
ausdruck [ NOT ] IN ( wert, ... )
```
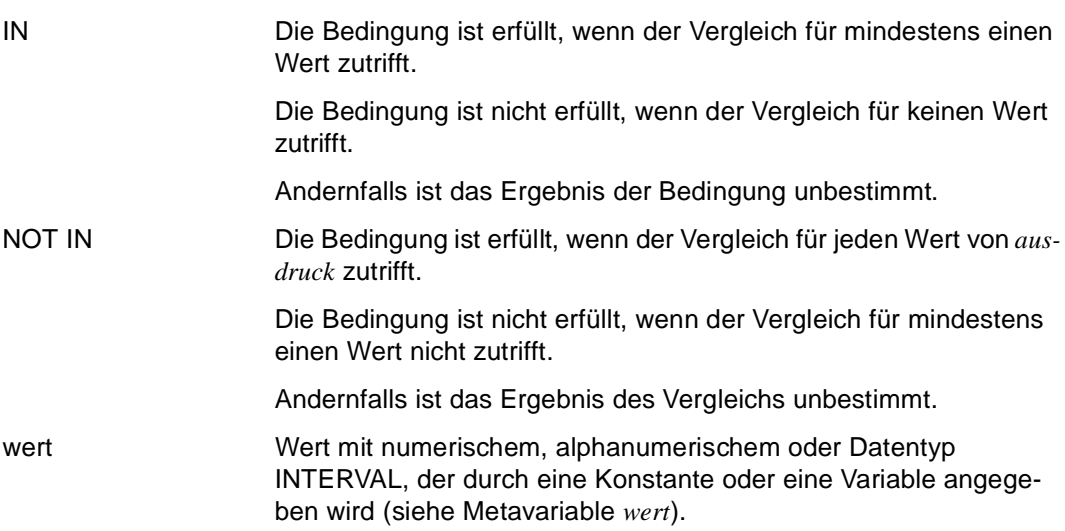

\_\_\_\_\_\_\_\_\_\_\_\_\_\_\_\_\_\_\_\_\_\_\_\_\_\_\_\_\_\_\_\_\_\_\_\_\_\_\_\_\_\_\_\_\_\_\_\_\_\_\_\_\_\_\_\_\_\_\_\_\_\_\_\_\_\_\_\_\_\_\_\_\_\_\_\_\_\_\_\_\_\_\_\_\_

\_\_\_\_\_\_\_\_\_\_\_\_\_\_\_\_\_\_\_\_\_\_\_\_\_\_\_\_\_\_\_\_\_\_\_\_\_\_\_\_\_\_\_\_\_\_\_\_\_\_\_\_\_\_\_\_\_\_\_\_\_\_\_\_\_\_\_\_\_\_\_\_\_\_\_\_\_\_\_\_\_\_\_\_\_

### **Regeln**

- Der Datentyp von *ausdruck* muß verträglich sein mit dem Datentyp der nach IN spezifizierten Werte (numerischer, alphanumerischer oder Datentyp INTERVAL).
- Beim Vergleich von Zeit-Datentypen müssen alle nach IN spezifizierten Werte entsprechend *ausdruck* ein Datum, eine Uhrzeit oder ein Zeitstempel sein.
- Vektoren dürfen in Vergleichen mit IN nicht vorkommen.

*Beispiele*

```
SELECT abt_mit_nr, lfd_nr, nachname
        FROM mitarbeiter
        WHERE ort IN ('Muenchen','Frankfurt', &varort)
SELECT abt_mit_nr, lfd_nr, nachname
        FROM mitarbeiter INTO &var
        WHERE ort NOT IN ('Hamburg','Kiel','Hannover', &varort)
```
SELECT personal\_nr, nachname FROM mitarbeiter INTO &var WHERE gehalt IN (SELECT gehalt FROM mitarbeiter WHERE gehalt > 600000 AND gehalt < &max) IF &stadt IN ('Hamburg','Kiel','Hannover') ... THEN

## **Vergleichen eines Wertes mit dem NULL-Wert**

wert IS [ NOT ] NULL

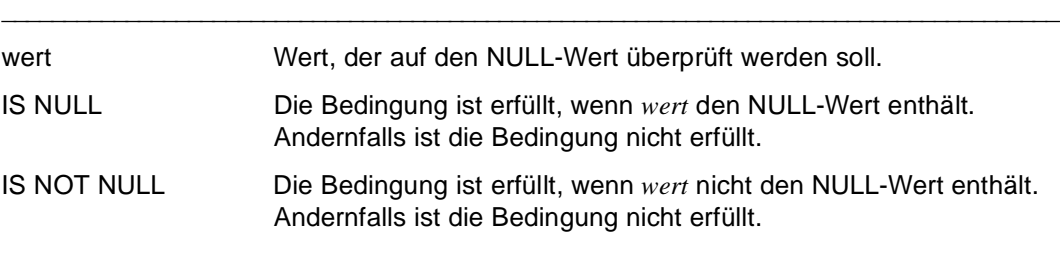

\_\_\_\_\_\_\_\_\_\_\_\_\_\_\_\_\_\_\_\_\_\_\_\_\_\_\_\_\_\_\_\_\_\_\_\_\_\_\_\_\_\_\_\_\_\_\_\_\_\_\_\_\_\_\_\_\_\_\_\_\_\_\_\_\_\_\_\_\_\_\_\_\_\_\_\_\_\_\_\_\_\_\_\_\_

### *Beispiel*

SELECT abt\_mit\_nr, lfd\_nr, nachname FROM mitarbeiter WHERE proj\_mit IS NULL

IF &var IS NULL THEN ...

### **Prüfen, ob eine Zeichenfolge numerisch ist**

Eine Zeichenfolge wird überprüft, ob sie einen numerischen Wert repräsentiert.

Diese Überprüfung darf nur bei CYCLE, IF und CASE, aber nicht in SQL-Anweisungen angegeben werden.

```
charausdruck IS [ NOT ] NUMERIC
```
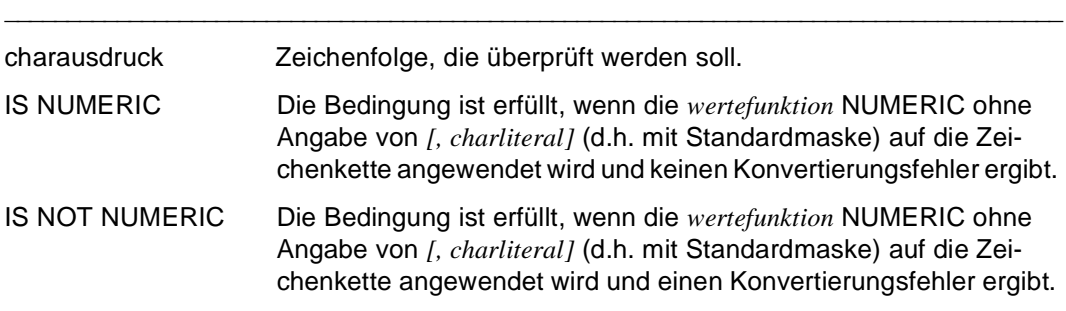

```
Beispiele
```

```
SET \&c = 'ABCDEF';
   IF &c IS NOT NUMERIC
      THEN DISPLAY FORM 'Nicht numerisch'; 
   END IF;
SET \&c = '1000';
   IF &c IS NUMERIC
     THEN SET \& n = \text{NUM}(\& c)ELSE SET \& n = 0; END IF;
```
# **charausdruck Charakterausdruck definieren**

*charausdruck* legt Charakterausdrücke fest. Der Datentyp von *charausdruck* muß alphanumerisch sein.

*charausdruck* kann auch eine leere Zeichenkette sein. Die Höchstlänge beträgt 32000 Zeichen.

\_\_\_\_\_\_\_\_\_\_\_\_\_\_\_\_\_\_\_\_\_\_\_\_\_\_\_\_\_\_\_\_\_\_\_\_\_\_\_\_\_\_\_\_\_\_\_\_\_\_\_\_\_\_\_\_\_\_\_\_\_\_\_\_\_\_\_\_\_\_\_\_\_\_\_\_\_\_\_\_\_\_\_\_\_

Weitere Ausdrücke siehe Metavariable *ausdruck*.

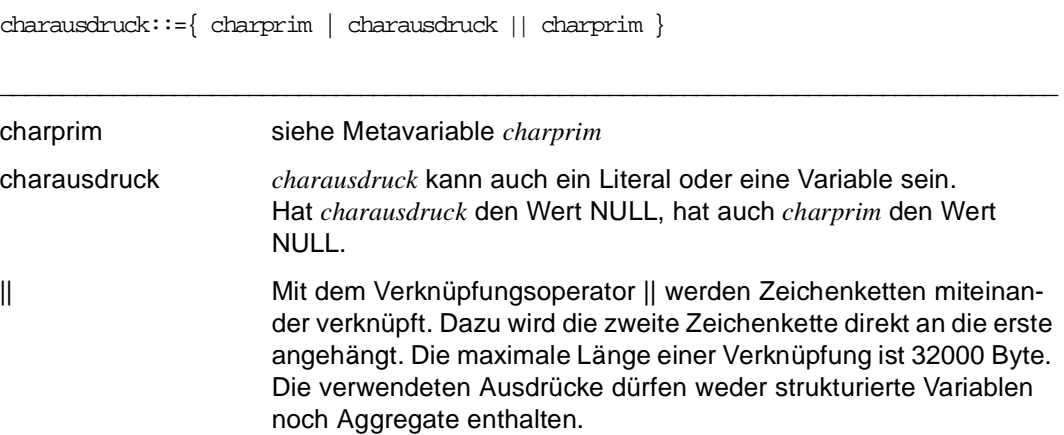

# **charprim Stringfunktionen**

Mit *charprim* werden folgende Funktionen ausgeführt:

- Verknüpfen von Zeichenketten
- Auswählen von Teilketten
- Ersetzen und Ändern von Teilketten
- Löschen von Teilketten
- Linksbündiges Ausgeben von Zeichenketten
- Umsetzen von Zeichen in Zeichenketten
- Meldungen aus einer Meldungsdatei ausgeben
- Verknüpfen aller atomaren Felder von strukturierten Variablen

```
charprim::={ wert1 | 
              satzelement | 
              ( charausdruck ) | 
              CONCAT ( charausdruck1, charausdruck2 ) | 
              SUBSTRING ( charausdruck3, startpos1 [, länge1 ] ) | 
              UPDSTRING ( charausdruck4, charausdruck5, updpos ) | 
              DELSTRING ( charausdruck6, startpos2 [, länge2 ] ) | 
             SHIFTLEFTSTRING ( charausdruck7 ) |
              UPPERSTRING ( charausdruck8 ) | 
              LOWERSTRING ( charausdruck9 ) | 
              TRSTRING ( charausdruck10, charausdruck11, charausdruck12) | 
              MSGSTRING ( numausdruck1 [ [, numausdruck2 ], name ] ) | 
              CHARACTER ( { datumzeitausdruck [, charliteral1 ] | 
                             wert2 | 
                            numausdruck3 [, charliteral2 ] } ) }
```
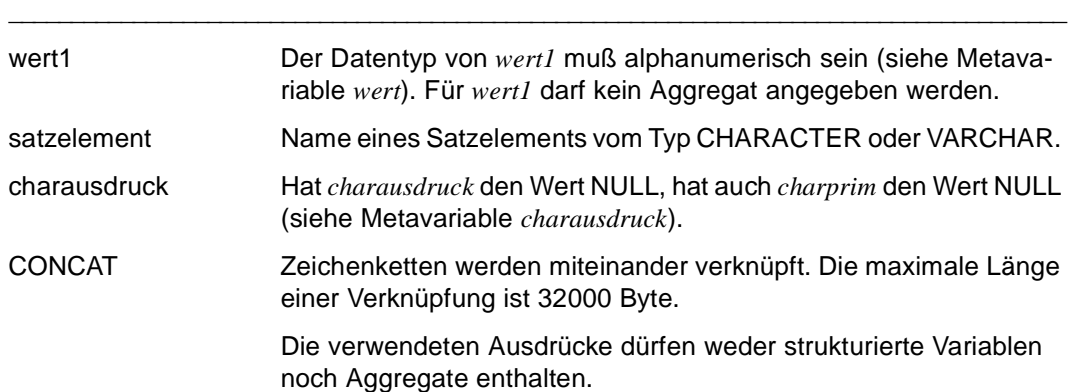

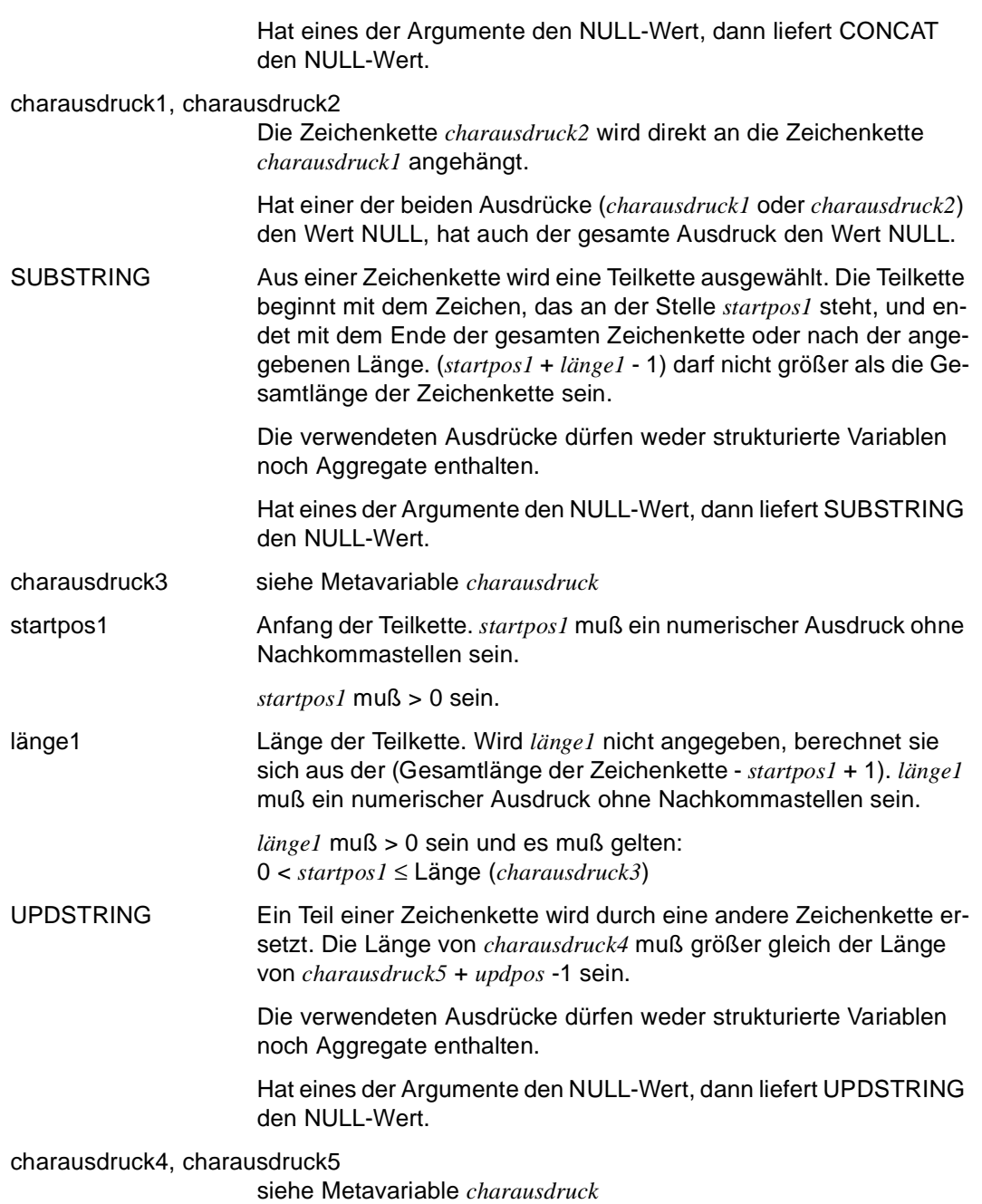

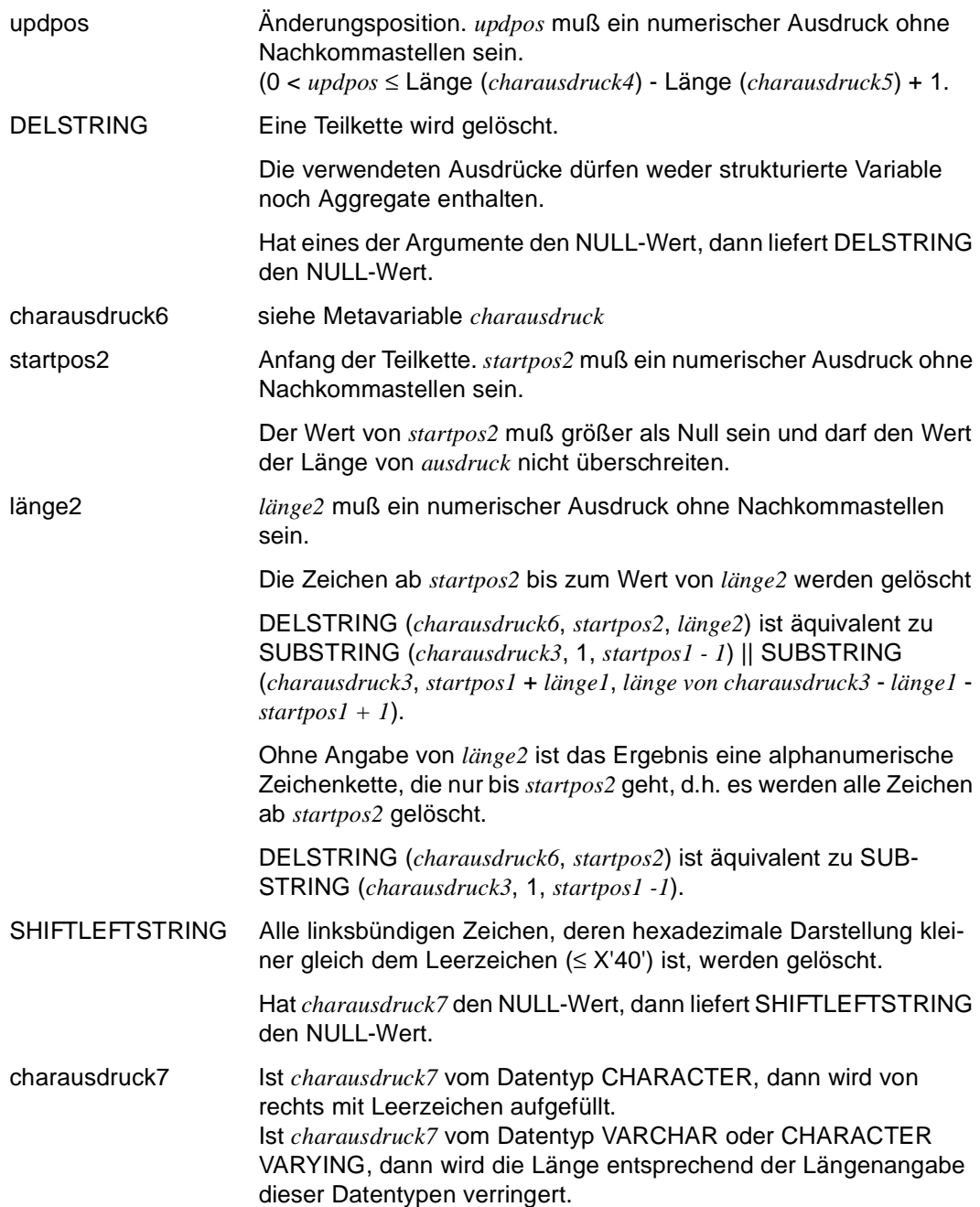

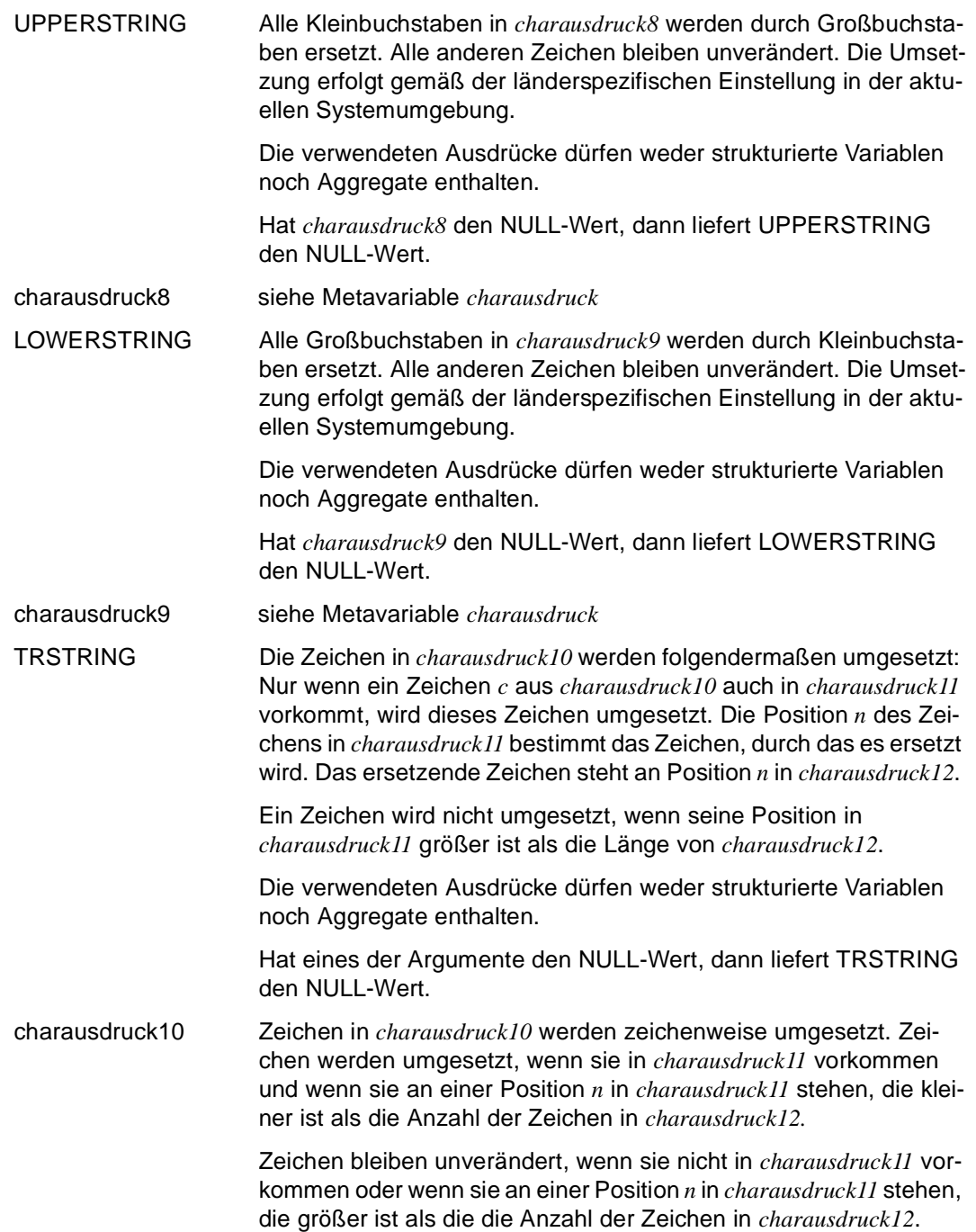

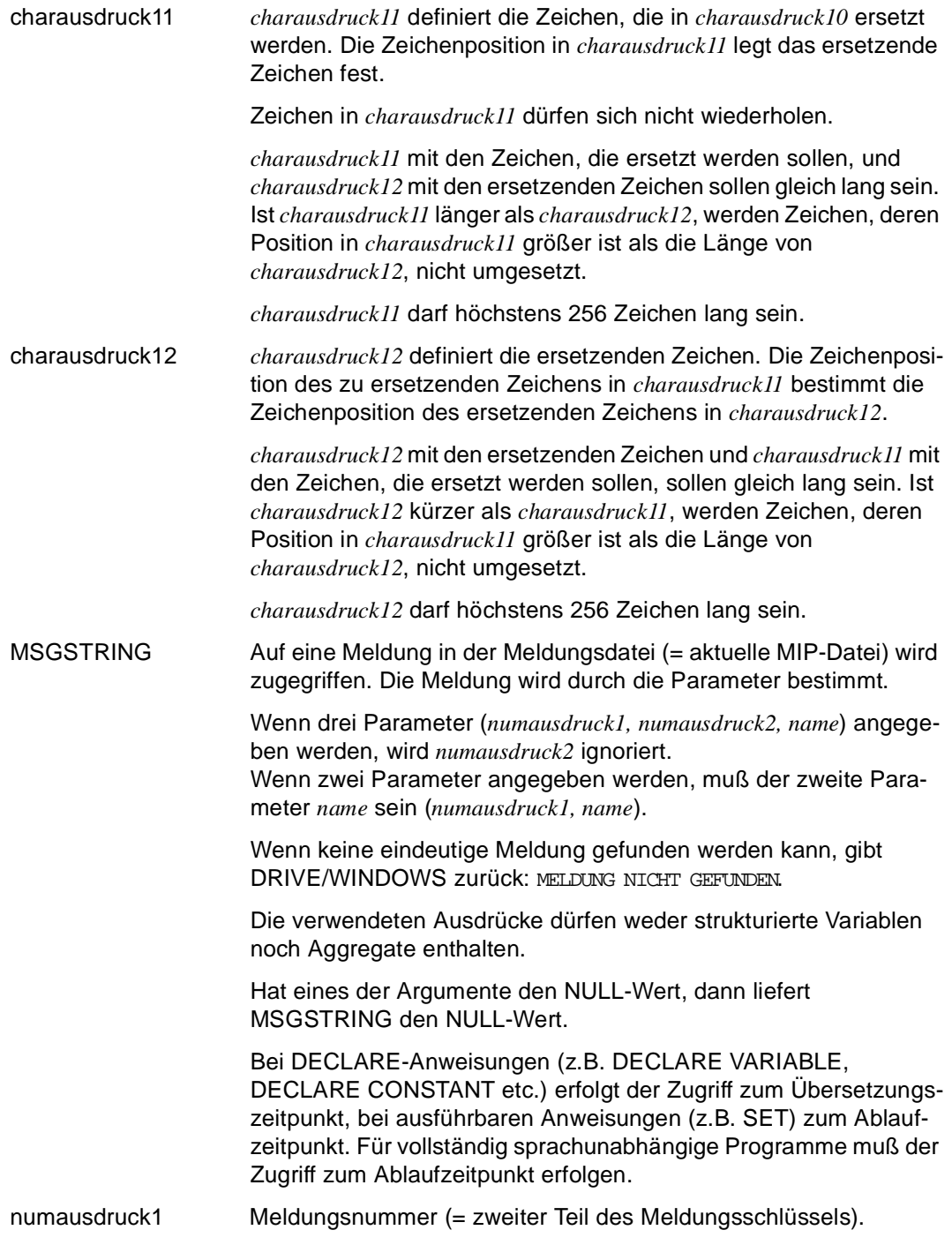

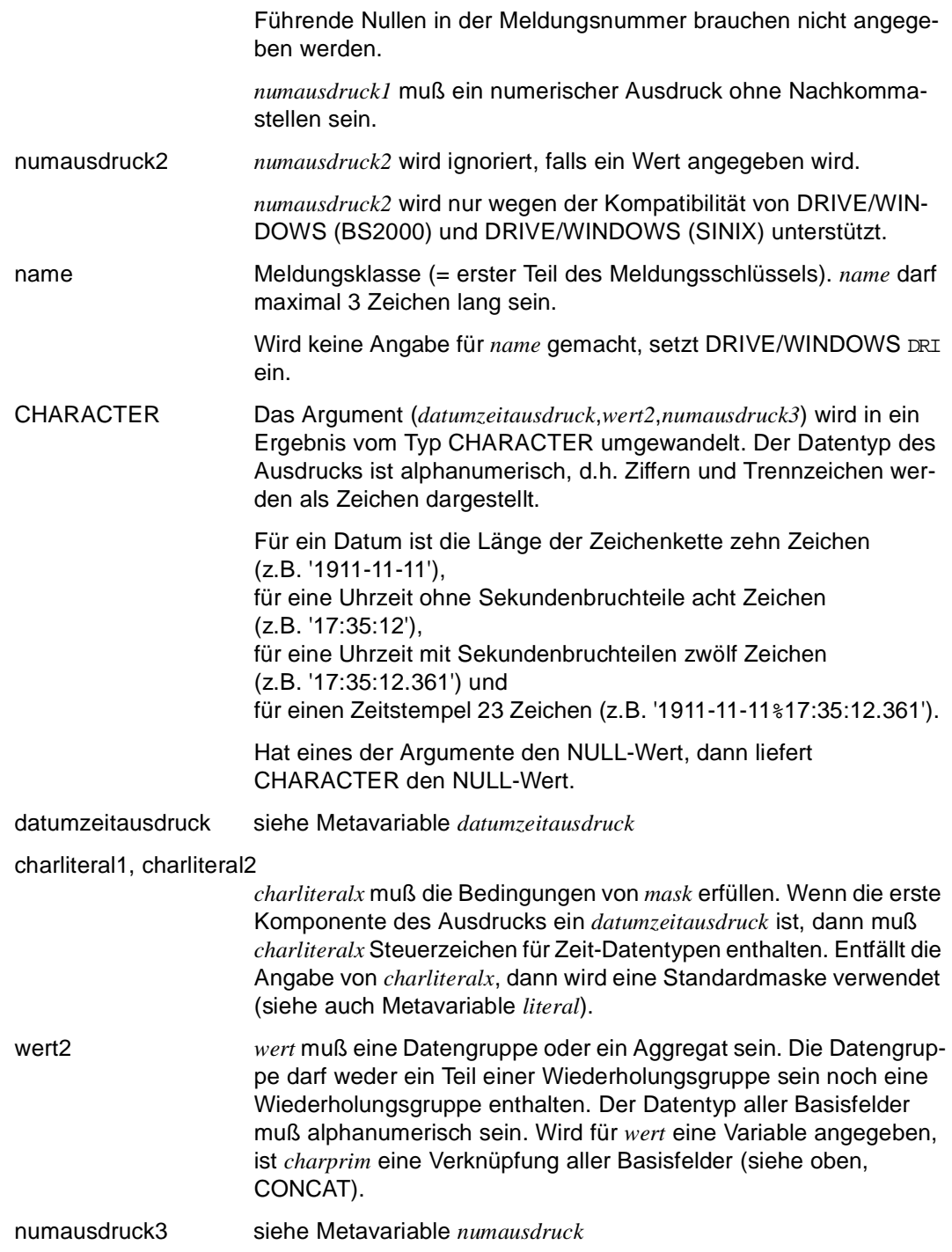

```
Beispiel 1 
    DECLARE VARIABLE &a CHAR (5) INIT 'DONAU',
                        &b CHAR (11) INIT 'DAMPFSCHIFF'; 
    CONCAT (ka, kb) \rightarrow 'DONALDAMPFSCHIFF'SUBSTRING (&b, 6) \rightarrow 'SCHIFF'
    UPDSTRING (kb. 'LOK%%', 6) \rightarrow 'DAMPFIOK%%'
Beispiel 2 
    DECLARE VARIABLE &a CHAR (250), 
                        &b CHAR (250); 
    ... 
    SET \&a = SUBSTRING(CONCAT(\&a, \&b), 180, 200);
```
#### *Beispiel 3*

Der Wert von "MSGSTR (17)" wird zum Übersetzungszeitpunkt zugewiesen.

```
DECLARE CONSTANT &c MSGSTR (17);
SET &v = \&ci
```
#### *Beispiel 4*

Der Wert von "MSGSTR (17)" wird zum Ablaufzeitpunkt zugewiesen.

... SET  $&v = MSGSTR(17);$ ...

### *Beispiel 5*

Der Datentyp des Ergebnisses einer Rechenoperation ist alphanumerisch.

```
DECLARE VARIABLE &e CHAR (8); 
...
SET \&e = \text{CHAPTER (5967 } / 17);
```
### *Beispiel 6*

Die Zeichen aus der Variablen &text sollen umgesetzt werden. Die Variable mit den zu ersetzenden Zeichen heißt &zeichenalt, die Variable mit den ersetzenden Zeichen heißt &zeichenneu.

```
DECLARE VARIABLE &text CHAR (6) INIT 'PEKING'; 
DECLARE VARIABLE &zeichenalt CHAR (5) INIT 'JKPTU', 
                  &zeichenneu CHAR (5) INIT 'IJBDO'; 
...
```
SET &text = TRSTRING(&text,&zeichenalt,&zeichenneu);

Der ursprüngliche Inhalt der Variablen &text ("PEKING") wurde umgesetzt und ist nun "BEJING"

# **check CHECK-Klausel definieren**

Die CHECK-Klausel vereinbart eine Prüfbedingung. Ist zum Ausführungszeitpunkt des Programms bei einer Zuweisung (SET, CYCLE ... INTO, SELECT ... INTO, FETCH ... INTO, CALL ... RETURN, FILL ... RETURN etc.) die Prüfbedingung zu einer Variablen nicht erfüllt, erhält &ERROR einen Eintrag (siehe Anweisung WHENEVER).

Ist die Prüfbedingung für den Input einer DISPLAY-Anweisung nicht erfüllt, wird der Bildschirm wiederholt ausgegeben.

### *check* **auf eine Komponente einer strukturierten Variablen**

Ist die Komponente Teil einer Wiederholungsgruppe, gilt die CHECK-Klausel für alle Ausprägungen der Komponente.

Einzelne Vektor- oder Matrixkomponenten dürfen in der CHECK-Klausel nicht angegeben werden.

\_\_\_\_\_\_\_\_\_\_\_\_\_\_\_\_\_\_\_\_\_\_\_\_\_\_\_\_\_\_\_\_\_\_\_\_\_\_\_\_\_\_\_\_\_\_\_\_\_\_\_\_\_\_\_\_\_\_\_\_\_\_\_\_\_\_\_\_\_\_\_\_\_\_\_\_\_\_\_\_\_\_\_\_\_

check::=CHECK [ ( ] bedingung [ ) ] [ MESSAGE charausdruck ]

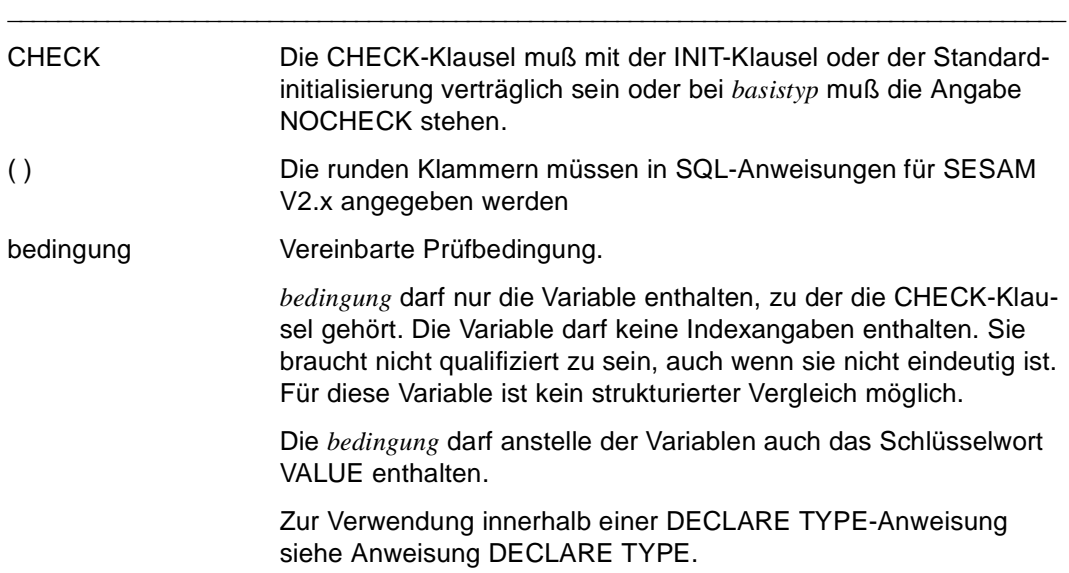

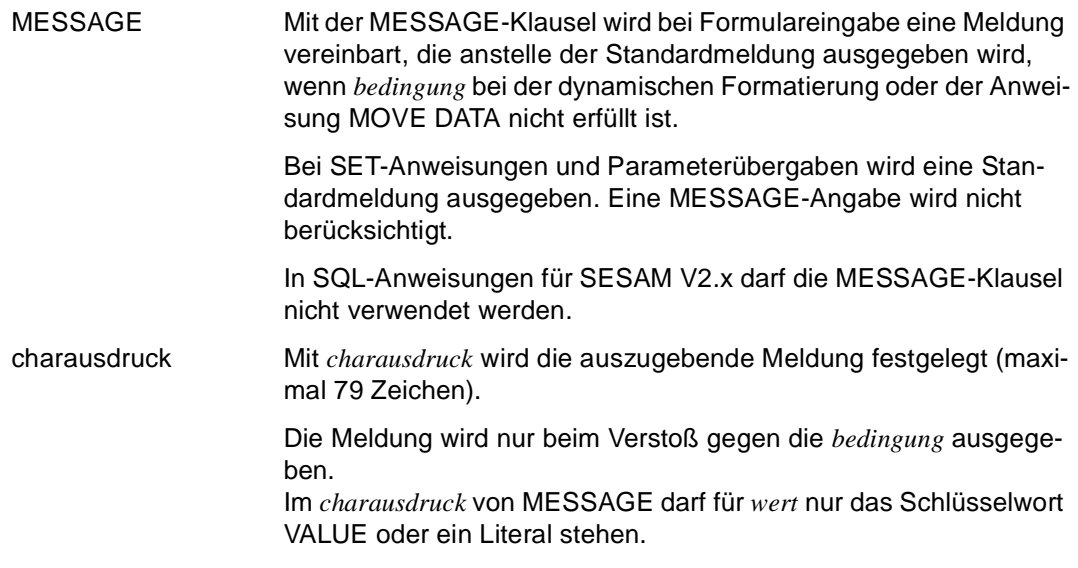

# **datendef Datentyp definieren**

*datendef* legt den Datentyp für Variablen und benutzereigene Datentypen fest.

\_\_\_\_\_\_\_\_\_\_\_\_\_\_\_\_\_\_\_\_\_\_\_\_\_\_\_\_\_\_\_\_\_\_\_\_\_\_\_\_\_\_\_\_\_\_\_\_\_\_\_\_\_\_\_\_\_\_\_\_\_\_\_\_\_\_\_\_\_\_\_\_\_\_\_\_\_\_\_\_\_\_\_\_\_

```
datendef::={ grunddatentyp [ basistyp ] | 
              strukturtyp | 
               ( zeilen, spalten ) grunddatentyp [ basistyp ] }
```
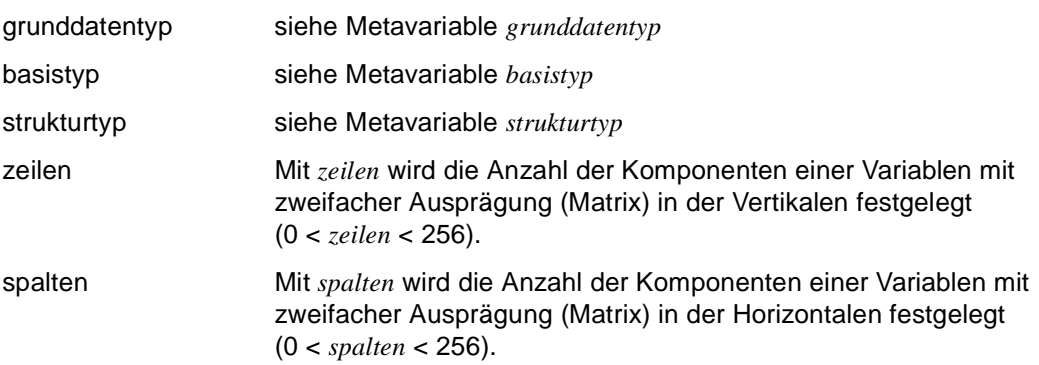

# **datengruppe Datengruppe definieren**

*datengruppe* legt für eine Variable den Datentyp "Datengruppe" fest. *datengruppe* besteht aus Komponenten, deren Datentypen beliebig sein können. Die Struktur von *datengruppe* wird bestimmt durch die Reihenfolge der Komponenten. Die Komponenten selbst sind dann Datengruppen, wenn sie ihrerseits wieder aus Komponenten bestehen.

Bei der Definition können mit *level* Stufennummern vergeben werden, die durch ihren Wert die Strukturstufe bestimmen. Man spricht genau dann von einer Datengruppe, wenn eine Definition folgt, deren Stufennummer größer ist. Umgekehrt spricht man genau dann von der Komponente einer Datengruppe, wenn eine Definition vorangeht, deren Stufennummer kleiner ist. Die Festlegung mit der höchsten Stufennummer ist eine einfache Komponente.

Die Schachtelungstiefe von Datengruppen ist 49, wobei maximal drei Wiederholungsgruppen ineinander geschachtelt sein dürfen.

\_\_\_\_\_\_\_\_\_\_\_\_\_\_\_\_\_\_\_\_\_\_\_\_\_\_\_\_\_\_\_\_\_\_\_\_\_\_\_\_\_\_\_\_\_\_\_\_\_\_\_\_\_\_\_\_\_\_\_\_\_\_\_\_\_\_\_\_\_\_\_\_\_\_\_\_\_\_\_\_\_\_\_\_\_

In SQL-Anweisungen darf *datengruppe* nur bei UDS-Datenbanken angegeben werden.

Weitere Strukturtypen siehe Metavariable *strukturtyp*.

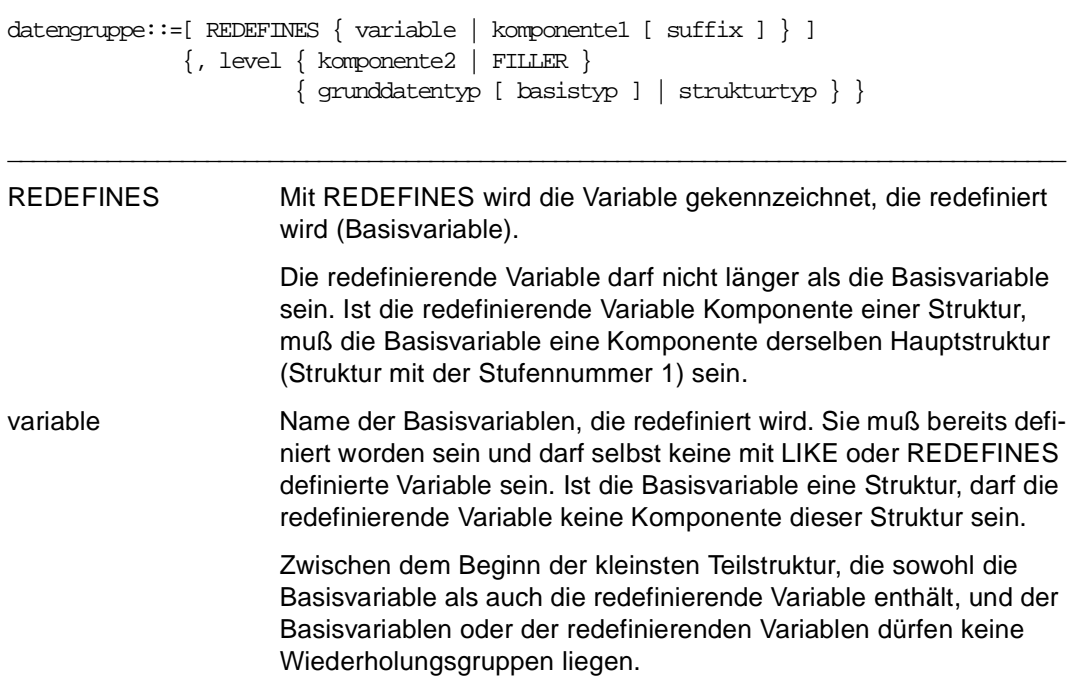

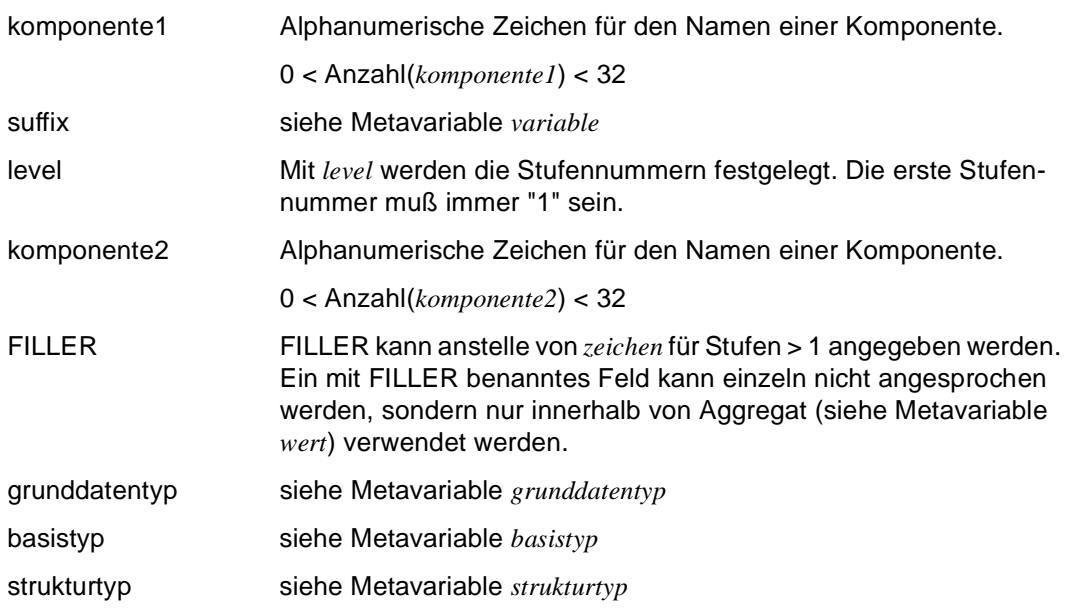

#### *Beispiel*

Die Variable "a" ist eine Datengruppe. Komponenten sind "b", "b1" bis "b31" und "c". Einfache Komponenten sind "b1", "b2", "b31" und "c".

```
DECLARE 1 &a,
           2 b,
              3 b1 INTEGER,
              3 b2 NUM (7,2),
              3 b3,
                4 b31 CHAR (10),
            2 c CHAR (8);
```
# **datumzeitausdruck Datum oder Zeitpunkt berechnen**

*datumzeitausdruck* legt ein gültiges Datum oder einen gültigen Zeitpunkt fest. Der Datentyp von *datumzeitausdruck* ist ein Zeit-Datentyp (DATE, TIME, TIME(3) oder TIMESTAMP(3)).

In SQL-Anweisungen für SESAM V1.x und UDS darf *datumzeitausdruck* nicht verwendet werden. In SQL-Anweisungen für SESAM V2.x darf *datumzeitausdruck* verwendet werden, wenn *datumzeitausdruck* nur CURRENT DATE / TIME / TIMESTAMP enthält.

\_\_\_\_\_\_\_\_\_\_\_\_\_\_\_\_\_\_\_\_\_\_\_\_\_\_\_\_\_\_\_\_\_\_\_\_\_\_\_\_\_\_\_\_\_\_\_\_\_\_\_\_\_\_\_\_\_\_\_\_\_\_\_\_\_\_\_\_\_\_\_\_\_\_\_\_\_\_\_\_\_\_\_\_\_

Weitere Ausdrücke siehe Metavariable *ausdruck*.

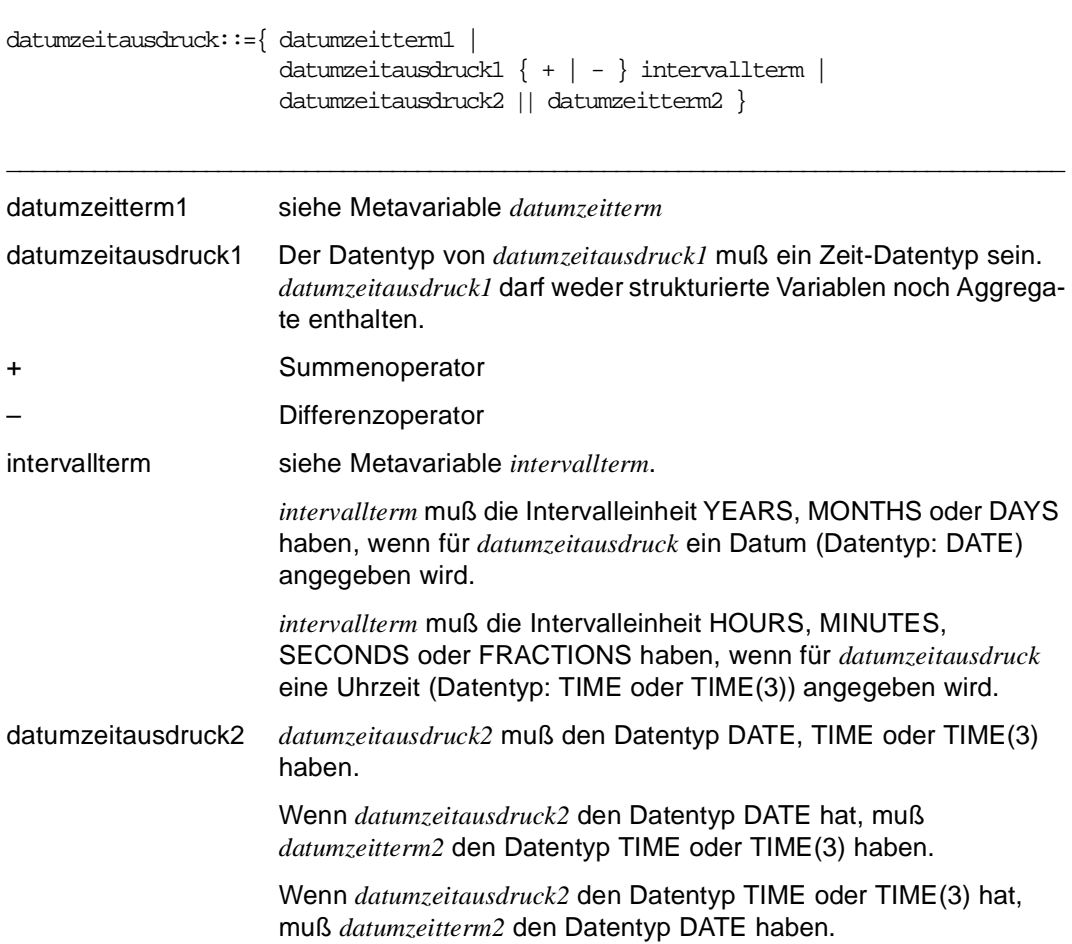

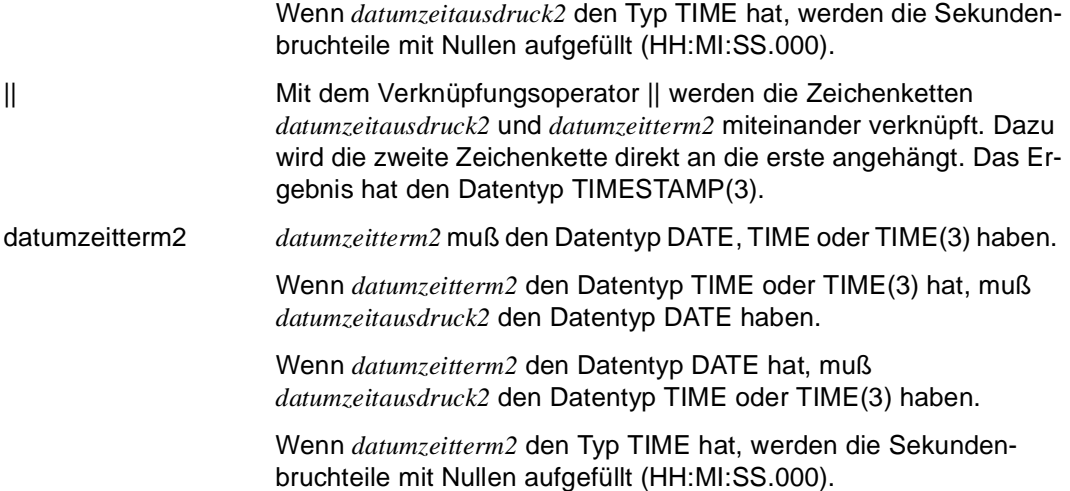

#### *Beispiele*

Der Variablen &plus30 soll das Datum zugewiesen werden, das man erhält, wenn dem aktuellen Datum 30 Tage hinzugezählt werden.

```
DECLARE VARIABLE &datum DATE; 
DECLARE VARIABLE &plus30 DATE; 
...
SET &datum=CURRENT DATE; 
SET &plus30=&datum + 30 DAYS;
```
Der Variablen &plus soll das Datum zugewiesen werden, das man erhält, wenn dem aktuellen Datum soviel Tage hinzugezählt werden wie seit der Mondlandung (20.07.1969) vergangen sind.

```
DECLARE VARIABLE &datum DATE; 
DECLARE VARIABLE &landung DATE INIT DATE(1969-07-20); 
DECLARE VARIABLE &plus DATE;
...
SET &datum=CURRENT DATE; 
SET &plus=&datum + (&datum - &landung) DAYS;
```
# **datumzeiteinheit Einheit für Zeitspanne definieren**

*datumzeiteinheit* legt die Einheit für Zeitspannen (Intervalle) wie z.B. Jahre, Tage oder Minuten fest.

```
datumzeiteinheit::={ datumzeitfeld1 TO datumzeitfeld2 | 
                        UNITS datumzeitfeld3 | 
                        YEARS | 
                        MONTHS | 
                        DAYS | 
                        HOURS | 
                       MINUTES |
                       SECONDS |
                        FRACTIONS }
```
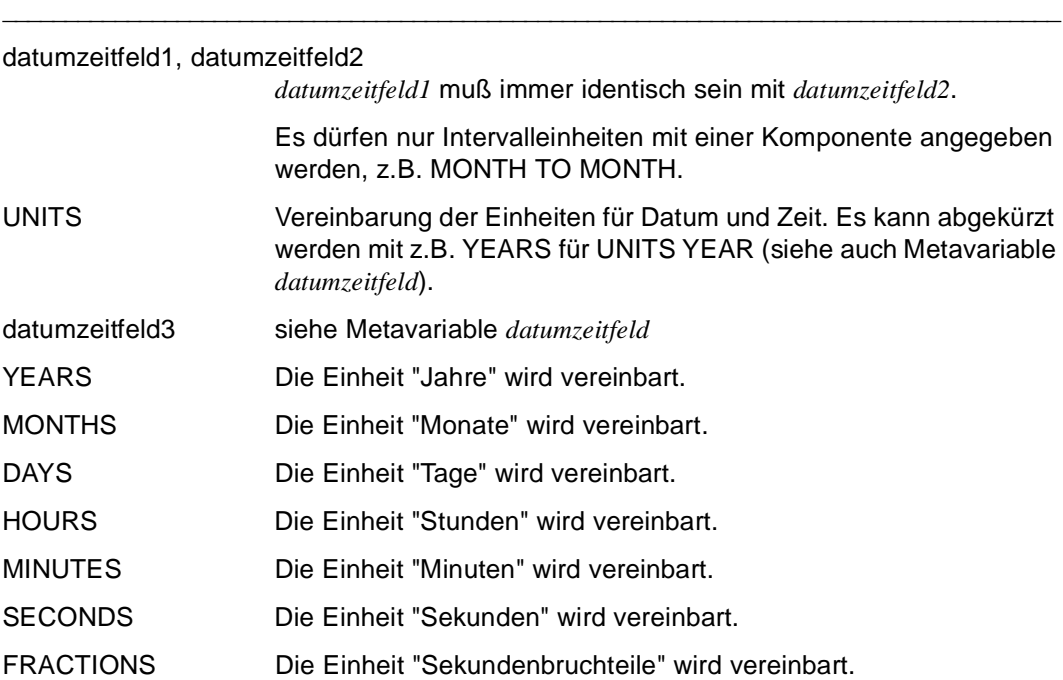

#### *Beispiel*

Der Variablen &dauer wird die Dauer bis zur Jahrtausendwende in Tagen zugewiesen.

DECLARE VARIABLE &datum DATE; DECLARE VARIABLE &wende DATE INIT DATE(2000-01-01); DECLARE VARIABLE &dauer INTERVAL DAYS; ... SET &datum=CURRENT DATE; SET &dauer=&wende - &datum;

# **datumzeitfeld Komponente eines Datums oder Zeitpunkts definieren**

*datumzeitfeld* legt die Komponenten eines Datums (Tag, Monat, Jahr) oder eines Zeitpunkts (Stunde, Minute, Sekunde, Sekundenbruchteil) fest.

\_\_\_\_\_\_\_\_\_\_\_\_\_\_\_\_\_\_\_\_\_\_\_\_\_\_\_\_\_\_\_\_\_\_\_\_\_\_\_\_\_\_\_\_\_\_\_\_\_\_\_\_\_\_\_\_\_\_\_\_\_\_\_\_\_\_\_\_\_\_\_\_\_\_\_\_\_\_\_\_\_\_\_\_\_

\_\_\_\_\_\_\_\_\_\_\_\_\_\_\_\_\_\_\_\_\_\_\_\_\_\_\_\_\_\_\_\_\_\_\_\_\_\_\_\_\_\_\_\_\_\_\_\_\_\_\_\_\_\_\_\_\_\_\_\_\_\_\_\_\_\_\_\_\_\_\_\_\_\_\_\_\_\_\_\_\_\_\_\_\_

datumzeitfeld::={ YEAR | MONTH | DAY | HOUR | MINUTE | SECOND | FRACTION }

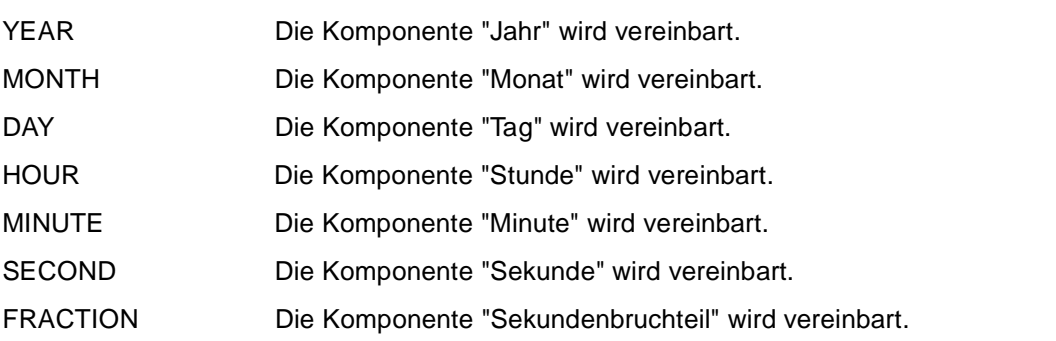

# **datumzeitterm Datum oder Zeitpunkt definieren**

*datumzeitterm* legt einen Zeitpunkt (Datum, Uhrzeit oder Zeitstempel) fest oder wandelt einen Charakterausdruck in ein Ergebnis vom Typ DATE, TIME(3) oder TIMESTAMP(3) um.

Der Datentyp von *datumzeitterm* ist ein Zeit-Datentyp (siehe Metavariable *grunddatentyp*).

```
datumzeitterm::= 
          { wert | 
          ( datumzeitausdruck ) | 
         \{ DATE | TIME | TIMESTAMP \} \{ (charausdruck ) | (datumzeitausdruck1) \} |
         CURRENT { DATE | TIME | TIMESTAMP } | 
         CONCAT { datumzeitausdruck2, datumzeitausdruck3 } } 
_____________________________________________________________________________________
wert Der Datentyp von wert muß ein Zeit-Datentyp sein. Hat wert den 
                     Wert NULL, hat datumzeitterm auch den Wert NULL. wert darf keine 
                     strukturierte Variable und kein Aggregat sein. 
datumzeitausdruck Der Datentyp von datumzeitausdruck muß ein Zeit-Datentyp sein.
                     Hat datumzeitausdruck den Wert NULL, hat datumzeitterm auch den 
                     Wert Null. 
DATE charausdruck oder datumzeitausdruck1 wird in einen Wert vom Typ 
                     DATE umgewandelt. 
TIME charausdruck oder datumzeitausdruck1 wird in einen Wert vom Typ 
                     TIME(3) umgewandelt. 
TIMESTAMP charausdruck oder datumzeitausdruck1 wird in einen Wert vom Typ 
                     TIMESTAMP(3) umgewandelt. 
charausdruck Das Ergebnis von charausdruck muß die abdruckbare Form eines 
                     gültigen Zeitwertes sein (siehe datumzeitliteral bei Metavariable 
                     literal). Hat charausdruck den Wert NULL, hat datumzeitterm auch 
                     den Wert Null.
                     charausdruck darf keine strukturierte Variable oder ein Aggregat sein 
                     und muß die entsprechenden Trennzeichen (siehe datumzeitliteral
                     bei Metavariable literal) enthalten.
```
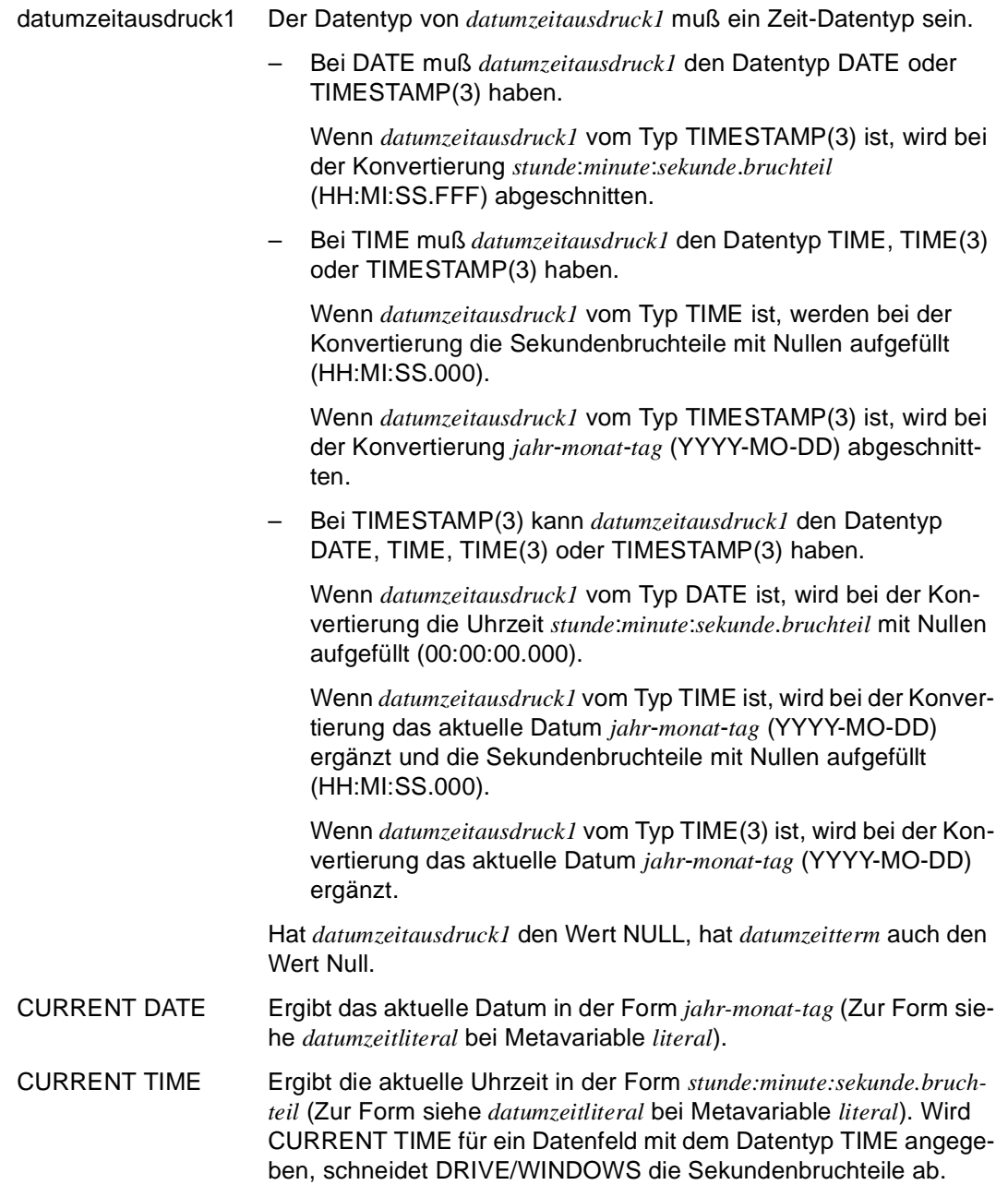

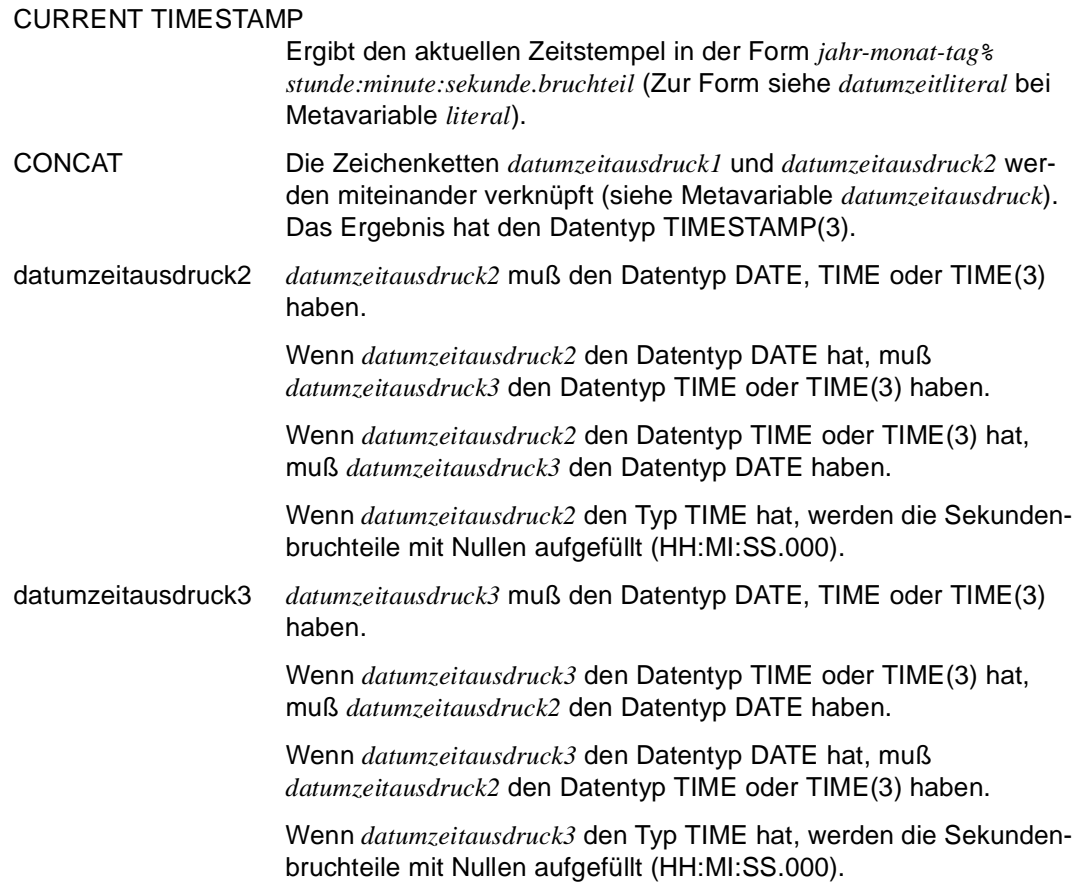

#### *Beispiele*

...

Die Variable &datum enthält das aktuelle Datum, die Variable &zeit die aktuelle Uhrzeit.

```
DECLARE VARIABLE &datum DATE; 
DECLARE VARIABLE &zeit TIME; 
...
SET &datum=CURRENT DATE; 
SET &zeit=CURRENT TIME;
```
Der Variablen &jahrhundertende wird die Zeichenkette "1999-12-31" zugewiesen.

DECLARE VARIABLE &jahrhundertende DATE;

```
SET &jahrhundertende=DATE(1999-12-31) oder
SET &jahrhundertende=DATE('1999-12-31')
```
## **format Format für Bildschirm oder Liste definieren**

*format* legt das Format für Bildschirme oder Listen fest.

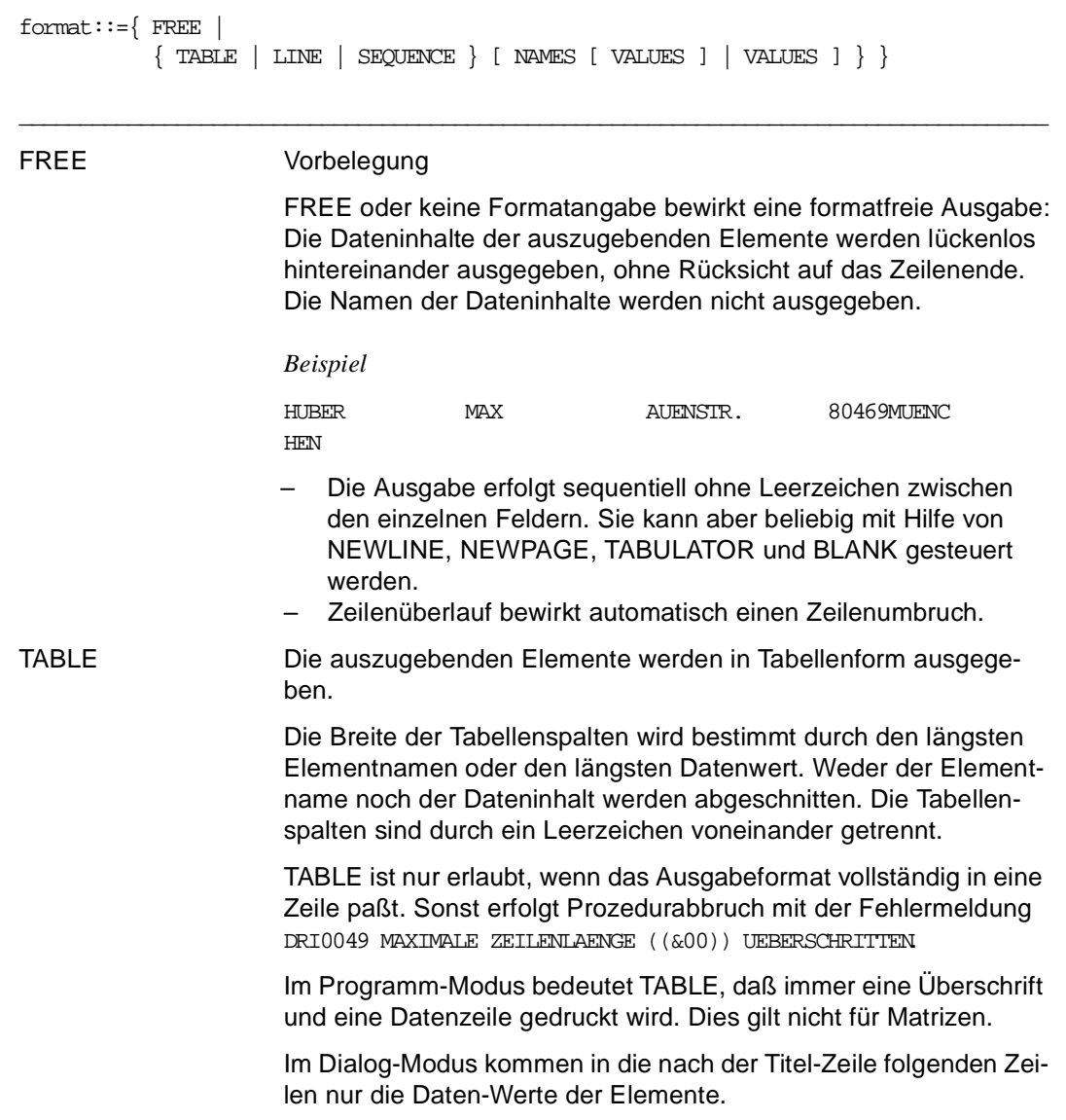

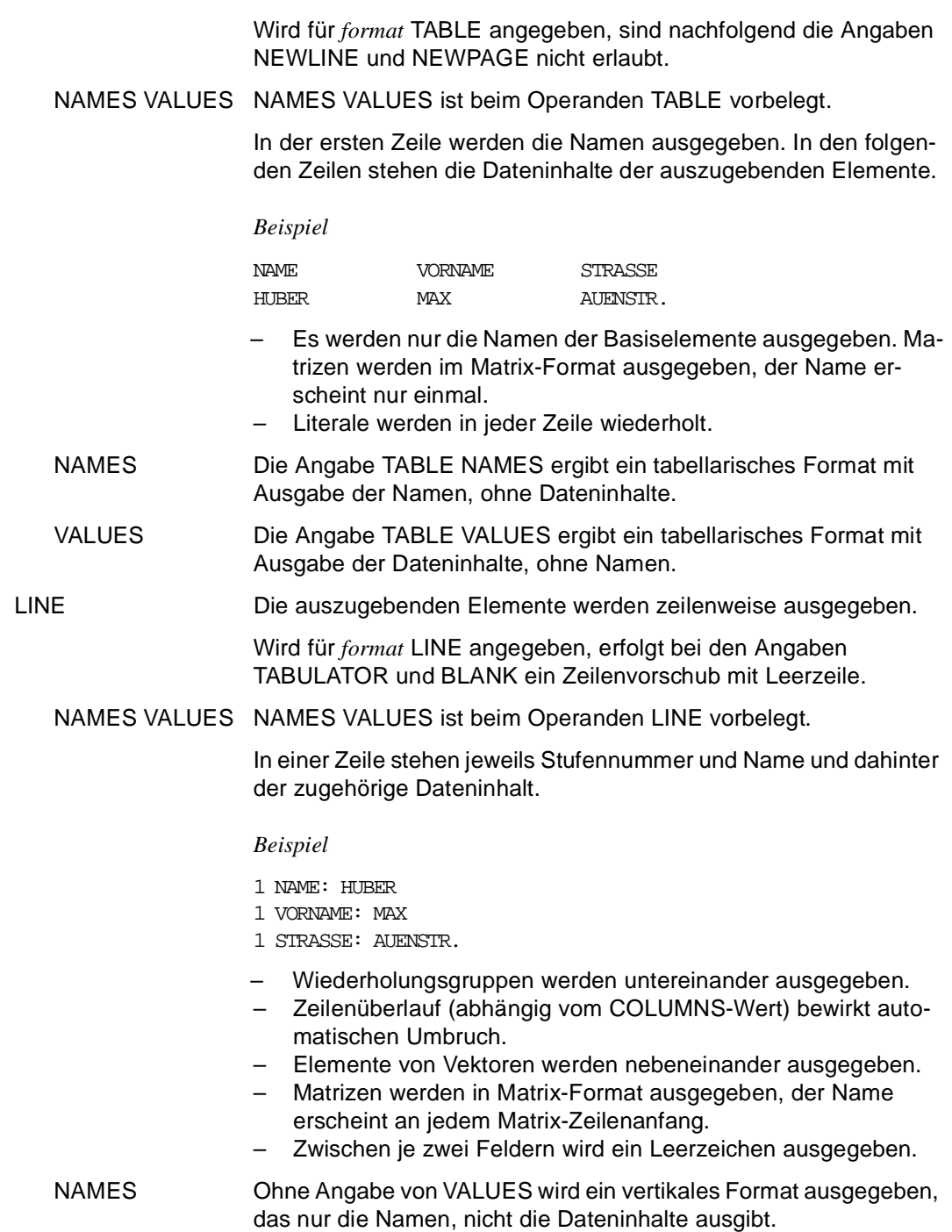

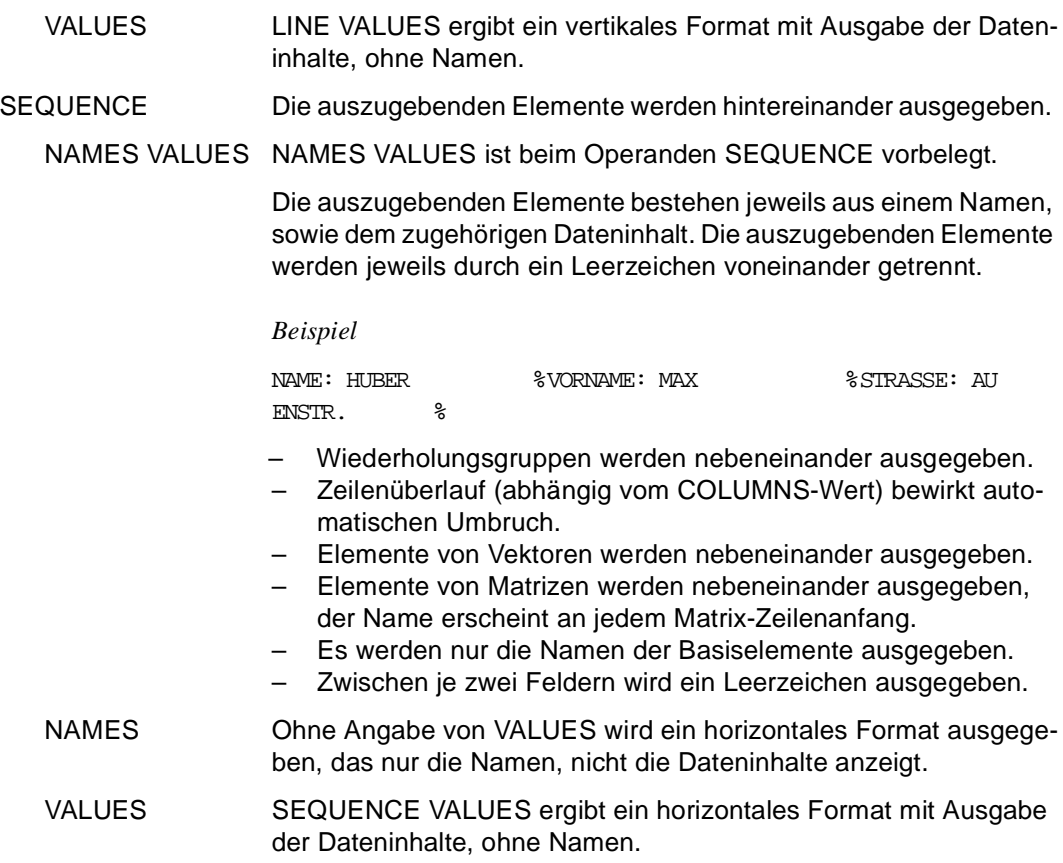

# **grunddatentyp Datentypen**

DRIVE/WINDOWS unterscheidet vier Arten von Grunddatentypen:

– alphanumerische Datentypen (CHARACTER, CHARACTER VARYING, VARCHAR)

\_\_\_\_\_\_\_\_\_\_\_\_\_\_\_\_\_\_\_\_\_\_\_\_\_\_\_\_\_\_\_\_\_\_\_\_\_\_\_\_\_\_\_\_\_\_\_\_\_\_\_\_\_\_\_\_\_\_\_\_\_\_\_\_\_\_\_\_\_\_\_\_\_\_\_\_\_\_\_\_\_\_\_\_\_

- numerische Datentypen (DECIMAL, EXTENDED DECIMAL, XDEC, NUMERIC, INTEGER, SMALLINT, REAL, FLOAT, DOUBLE PRECISION)
- Zeit-Datentypen (DATE, TIME, TIME(3), TIMESTAMP(3))
- Datentyp INTERVAL
- benutzerdefinierter Datentyp

Diese Grunddatentypen werden auch als "atomare Typen" bezeichnet.

Weitere Datendefinitionen siehe Metavariable *datendef*.

```
grunddatentyp::={ CHARACTER [ ( länge ) ] | 
                   { DECIMAL | NUMERIC | EXTENDED DECIMAL | XDEC } 
                                      [ ( stellenanzahl [, nachkommastellen] ) ] | 
                   INTEGER | 
                   SMALLINT | 
                   DATE | 
                   TIME [ (3) ] | 
                   TIMESTAMP(3) | 
                   INTERVAL datumzeiteinheit | 
                   CHARACTER VARYING ( länge ) | 
                   VARCHAR ( länge ) | 
                   REAL | 
                   DOUBLE PRECISION | 
                   FLOAT | 
                   usertyp } 
_____________________________________________________________________________________
CHARACTER Für eine Zeichenfolge wird der Datentyp alphanumerisch festge-
                      legt. 
länge Für den Datentyp CHARACTER wird die Länge in Byte festgelegt
                      (0 < länge ≤ 32000).
                      Vorbelegung: 1
```
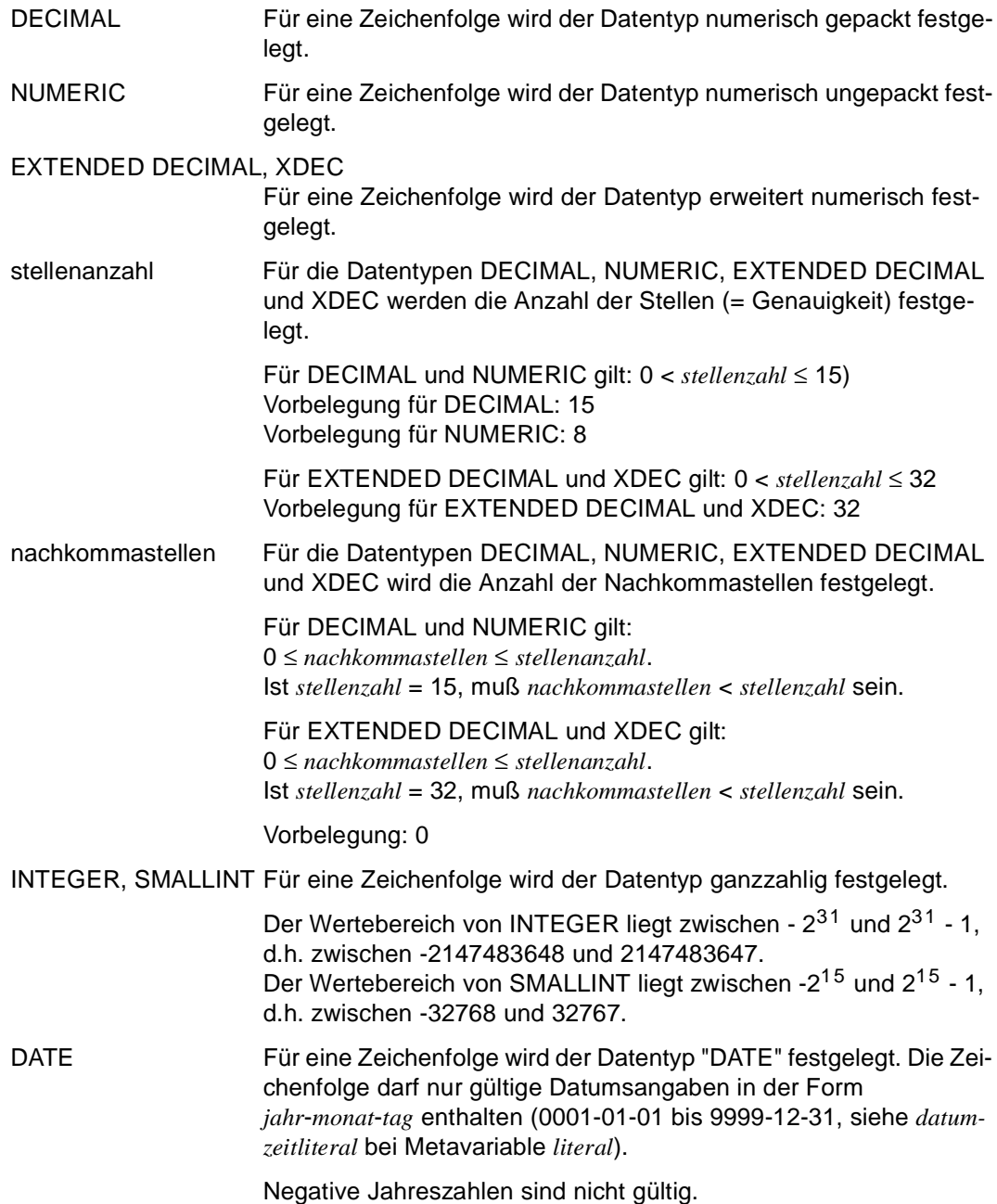

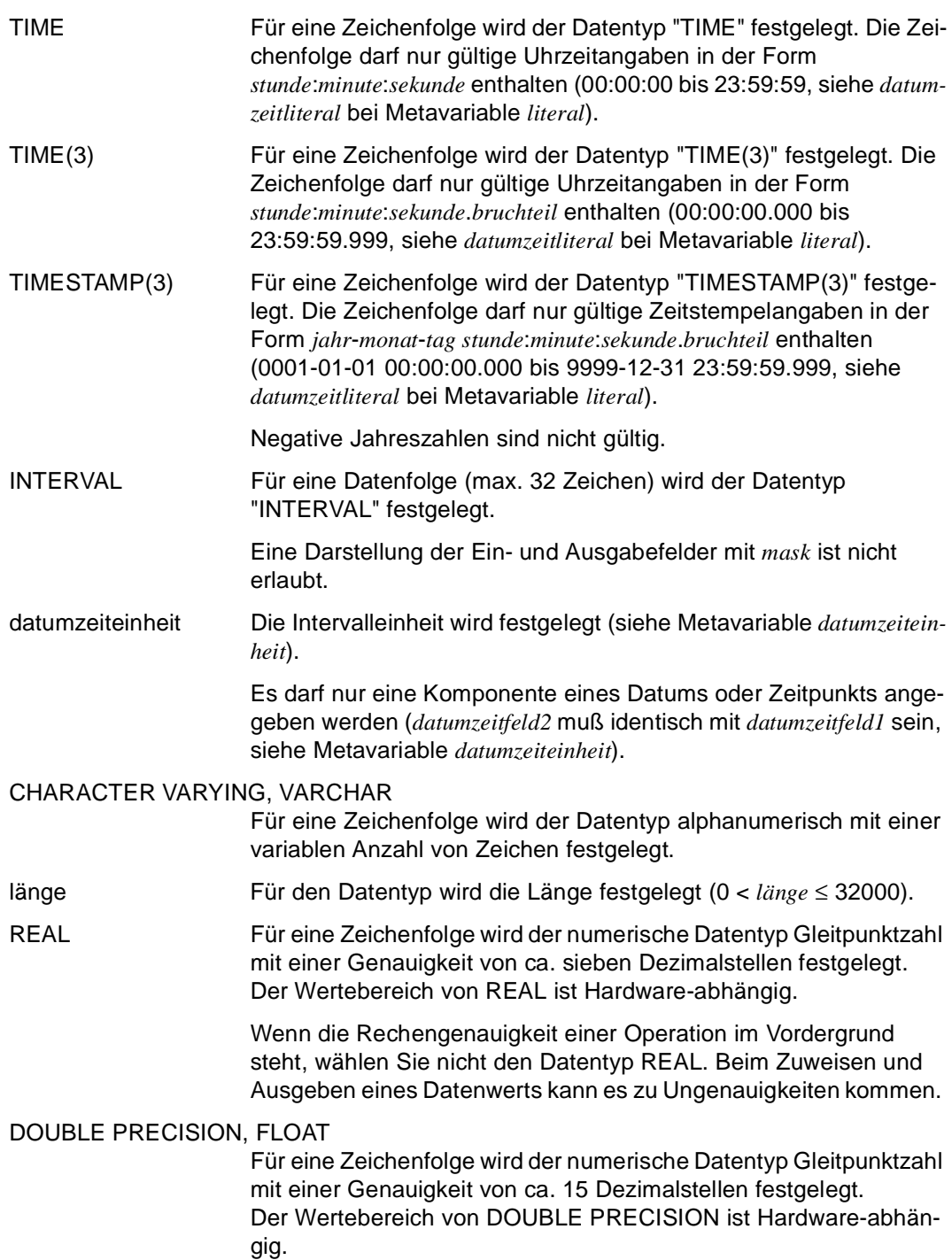
usertyp Benutzerdefinierter Datentyp, der mit DECLARE TYPE im DRIVE-Programm definiert sein muß. Durch *usertyp* wird nicht automatisch eine Struktur erzeugt.

In SQL-Anweisungen ist *usertyp* nicht erlaubt.

# **intervallausdruck Zeitspanne berechnen**

*intervallausdruck* legt eine gültige Zeitspanne (Intervall) fest.

Der Datentyp von *intervallausdruck* ist INTERVAL (siehe Metavariable *grunddatentyp*).

In SQL-Anweisungen für SESAM und UDS darf *intervallausdruck* nicht angegeben werden. \_\_\_\_\_\_\_\_\_\_\_\_\_\_\_\_\_\_\_\_\_\_\_\_\_\_\_\_\_\_\_\_\_\_\_\_\_\_\_\_\_\_\_\_\_\_\_\_\_\_\_\_\_\_\_\_\_\_\_\_\_\_\_\_\_\_\_\_\_\_\_\_\_\_\_\_\_\_\_\_\_\_\_\_\_

```
intervallausdruck::={ intervallterm | 
                        ( datumzeitausdruck - datumzeitterm ) | 
                       intervallausdruck \{ + | - \} intervallterm \}
```
intervallterm siehe Metavariable *intervallterm*

datumzeitausdruck – datumzeitterm

Zeitspanne als Differenz von Zeitpunkten

\_\_\_\_\_\_\_\_\_\_\_\_\_\_\_\_\_\_\_\_\_\_\_\_\_\_\_\_\_\_\_\_\_\_\_\_\_\_\_\_\_\_\_\_\_\_\_\_\_\_\_\_\_\_\_\_\_\_\_\_\_\_\_\_\_\_\_\_\_\_\_\_\_\_\_\_\_\_\_\_\_\_\_\_\_

*datumzeitausdruck* und *datumzeitterm* müssen beide entweder Datums- oder Zeitangaben enthalten.

*datumzeitausdruck* und *datumzeitterm* dürfen weder strukturierte Variablen noch Aggregate enthalten.

Das Ergebnis hat folgenden Datentyp:

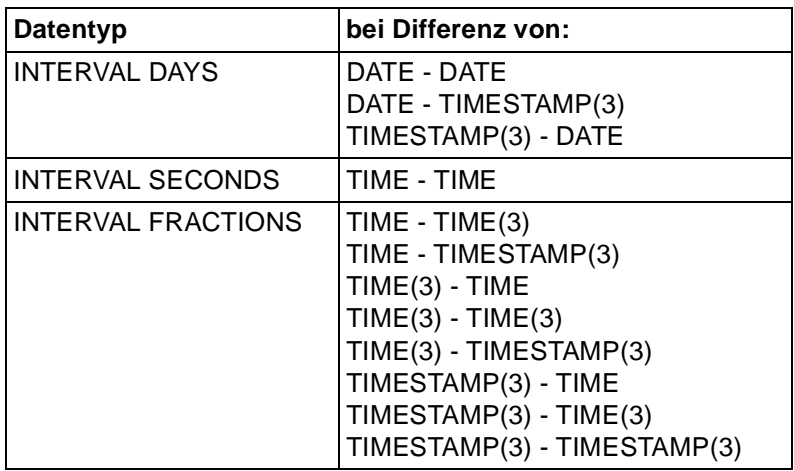

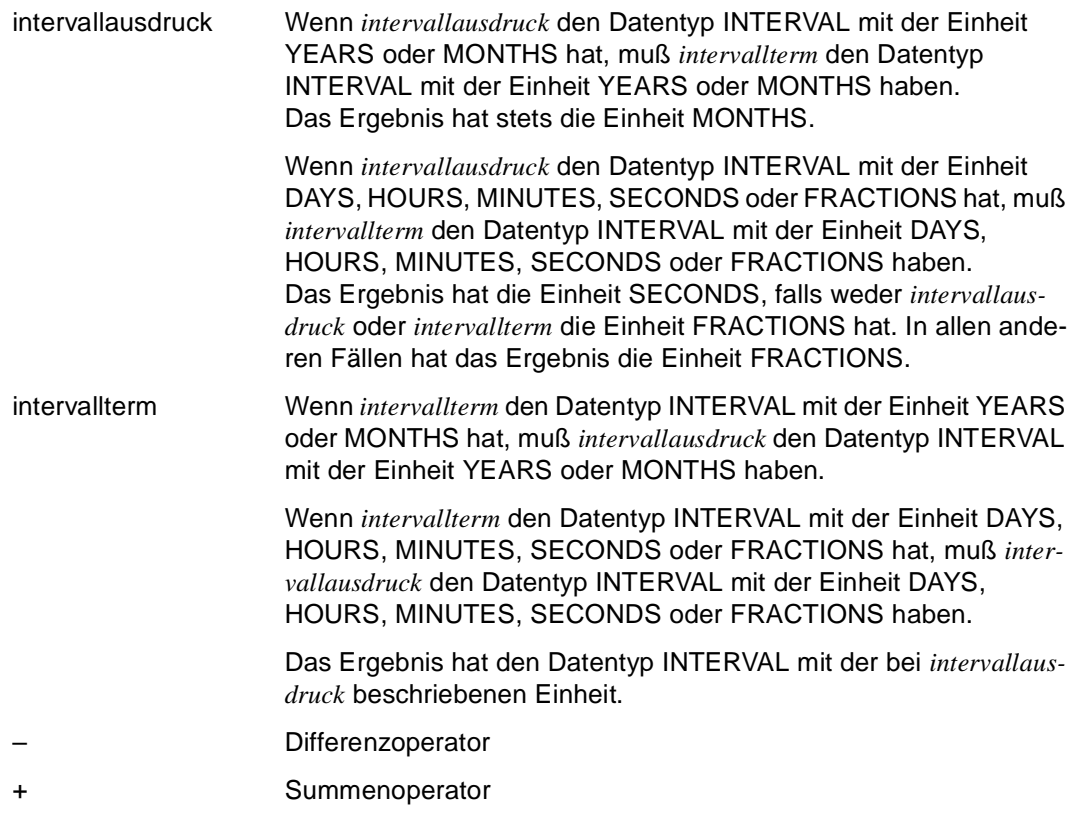

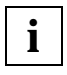

Bei der Berechnung von Zeitspannen als Differenz von Zeitpunkten rechnet DRIVE/ WINDOWS nicht über Tagesgrenzen hinweg, sondern gibt negative Einheiten aus (siehe Beispiel).

#### *Beispiele*

Der Variablen &zeitspanne werden die Tage bis zur Jahrtausendwende zugewiesen.

DECLARE VARIABLE &datum DATE; DECLARE VARIABLE &wende DATE INIT DATE(2000-01-01); DECLARE VARIABLE &zeitspanne INTERVAL DAYS; ... SET &datum=CURRENT DATE; SET &zeitspanne=&wende - &datum;

Der Variablen &dauer wird die Anzahl der Sekunden zugewiesen, die am heutigen Tag schon vergangen sind.

```
DECLARE VARIABLE &zeit TIME; 
DECLARE VARIABLE &anfang TIME INIT TIME(00:00:00); 
DECLARE VARIABLE &dauer INTERVAL SECONDS; 
...
SET &zeit=CURRENT TIME; 
SET &dauer=&zeit - &anfang;
```
Der Variablen &dauer wird -3 (Stunden) zugewiesen. Es wird nicht über Tagesgrenzen hinweg (09:00:00 - 12:00:00 =21:00:00) gerechnet.

```
DECLARE VARIABLE &dauer INTERVAL HOURS; 
...
SET &dauer=TIME(09:00:00) - TIME(12:00:00);
```
# **intervallterm Zeitspanne definieren**

*intervallterm* legt eine gültige Zeitspanne (Intervall) fest. Der Datentyp ist INTERVAL und hat die Intervalleinheit, die mit UNITS oder durch die zugrundeliegenden Variablen festgelegt wird.

\_\_\_\_\_\_\_\_\_\_\_\_\_\_\_\_\_\_\_\_\_\_\_\_\_\_\_\_\_\_\_\_\_\_\_\_\_\_\_\_\_\_\_\_\_\_\_\_\_\_\_\_\_\_\_\_\_\_\_\_\_\_\_\_\_\_\_\_\_\_\_\_\_\_\_\_\_\_\_\_\_\_\_\_\_

\_\_\_\_\_\_\_\_\_\_\_\_\_\_\_\_\_\_\_\_\_\_\_\_\_\_\_\_\_\_\_\_\_\_\_\_\_\_\_\_\_\_\_\_\_\_\_\_\_\_\_\_\_\_\_\_\_\_\_\_\_\_\_\_\_\_\_\_\_\_\_\_\_\_\_\_\_\_\_\_\_\_\_\_\_

In SQL-Anweisungen für SESAM und UDS darf *intervallterm* nicht angegeben werden.

```
intervallterm::={ numterm { UNITS datumzeitfeld | YEARS | MONTHS | DAYS | 
                             HOURS | MINUTES | SECONDS | FRACTIONS } |
```

```
 ( intervallausdruck ) | 
intervallterm \{ * | / \} numterm \}
```
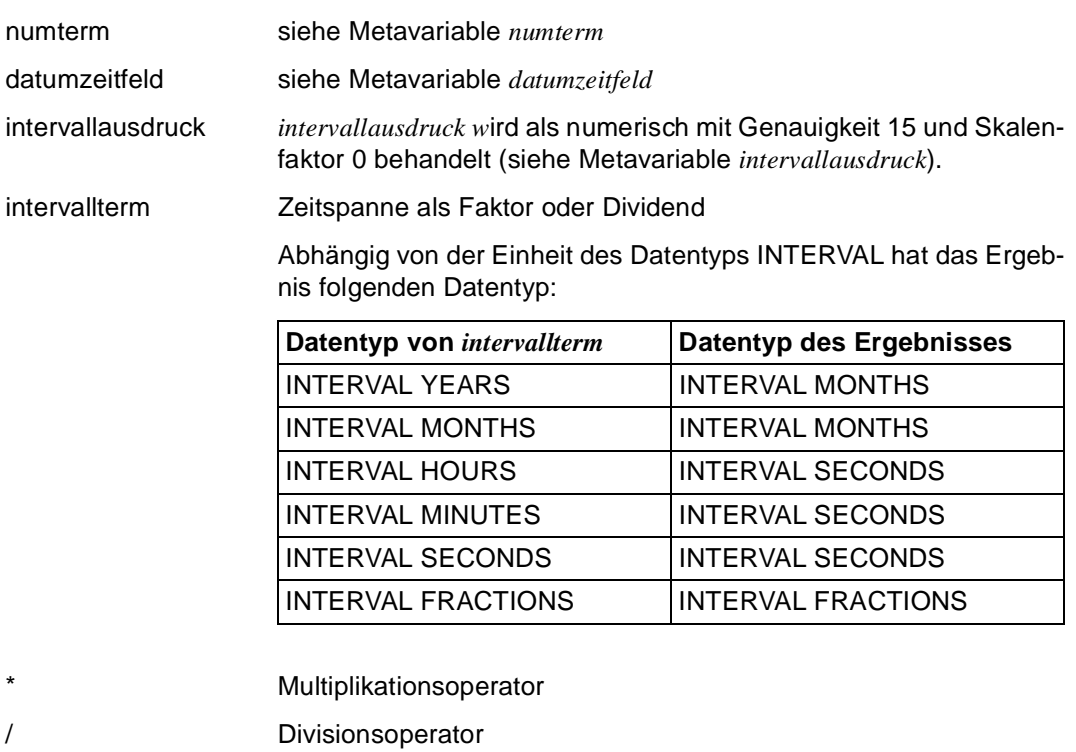

#### *Beispiel*

Zur Zinsberechnung wird der Variablen &monat der Wert 30 Tage zugewiesen.

```
DECLARE VARIABLE &monat INTERVAL DAYS;
```

```
...
SET &monat=30 DAYS;
```
In der Anweisung SET kann das Schlüsselwort "DAYS" weggelassen werden, weil die Intervalleinheit für die Variable &monat mit der Anweisung DECLARE festgelegt ist:

```
...
SET &monat=30;
```
# **literal Literal definieren**

*literal* enthält eine datentypspezifische Zeichenfolge mit einem konstanten Wert.

```
literal::={ charliteral | numliteral | datumzeitliteral | intervalliteral | 
             sedecliteral } 
_____________________________________________________________________________________
charliteral charliteral::='string' [ (n) ] 
                      string::=[ zeichen ] ...
                      string 
                          Zeichenfolge, deren Datentyp alphanumerisch ist. 
                          string muß von Hochkommas (') eingeschlossen werden. Wird 
                          ein Hochkomma in string verwendet, muß es doppelt angege-
                          ben werden. Das verdoppelte Hochkomma wird als ein Zeichen 
                          gewertet. 
                          string kann leer sein und darf max. 256 Zeichen enthalten. 
                      n Wiederholungsfaktor (1 ≤ n ≤ 256) 
                      zeichen
                          EBCDIC-Zeichen 
numliteral numliteral::=
                      \{ [ + | - ] \text{zahl} [ \{ . | , \} \text{zahl} ] \}[ + | - ] zahl [ \{ . | , \} zahl ] E [ + | - ] zahl }numliteral enthält eine Festpunktzahl, deren Datentyp nume-
                          risch ist (max. 32 Ziffern). Unter der Genauigkeit einer Fest-
                          punktzahl versteht man die Anzahl der Ziffern. Unter dem Ska-
                          lenfaktor einer Festpunktzahl versteht man die Anzahl der 
                          Nachkommastellen (max. 31). 
                      zahl
                          Für zahl dürfen nur Ziffern eingesetzt werden. 
                      E Exponentialdarstellung zur Basis 10 
                          Vor oder hinter E müssen die vorausgehenden und nachfolgen-
                          den Zeichen direkt anschließen. Es darf kein Leerzeichen (%) 
                          stehen.
```
 $b$ ruchteil ]  $)$  |

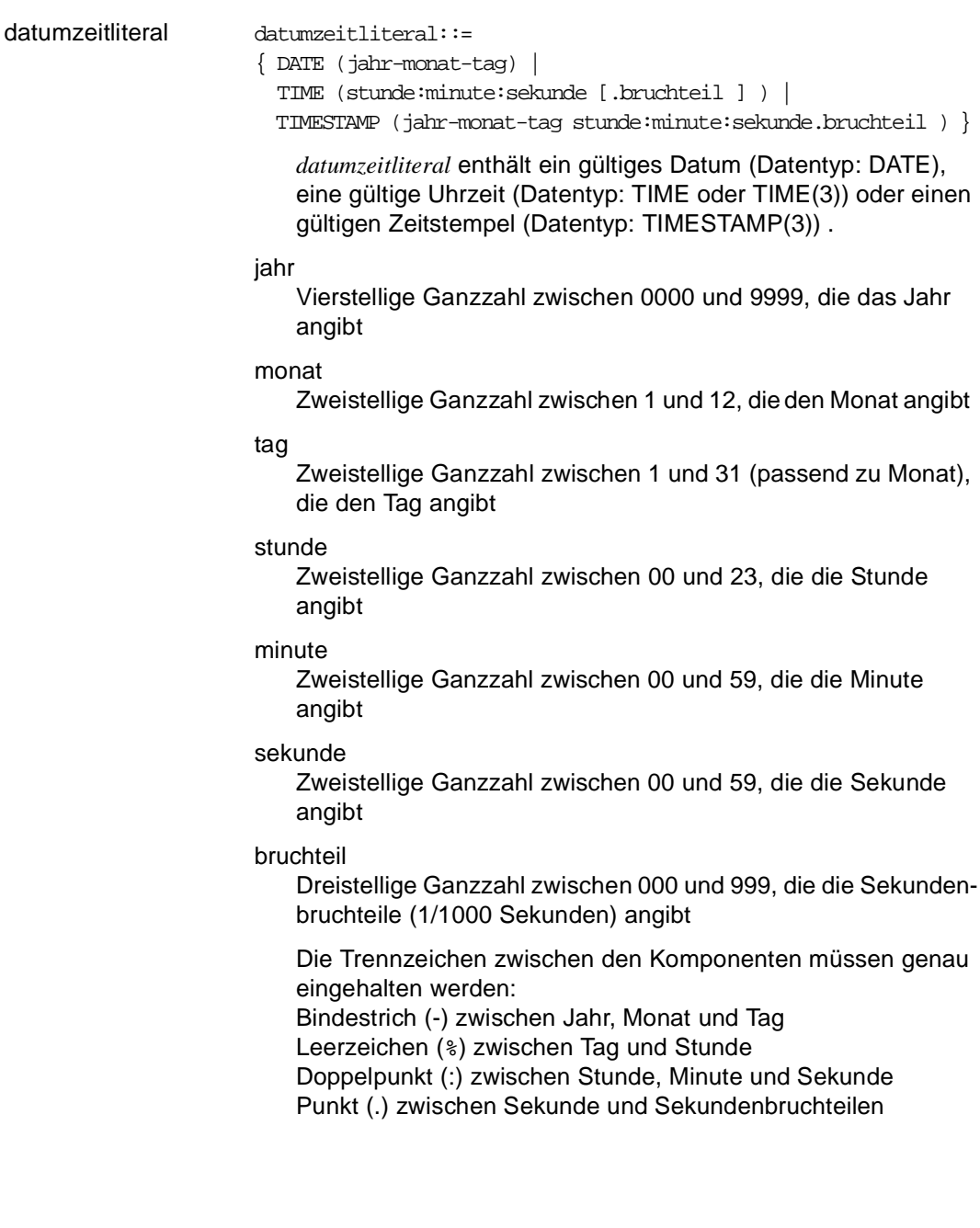

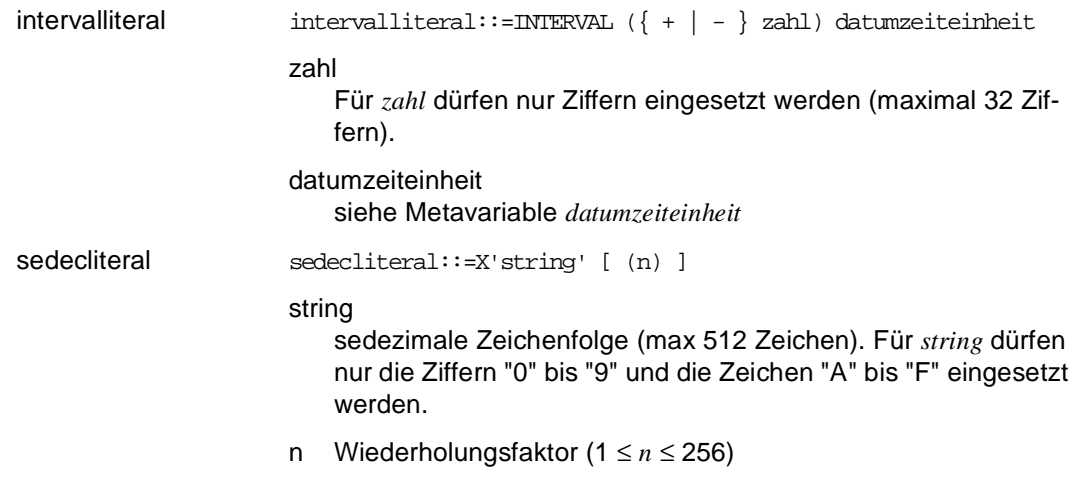

# **mask MASK-KLausel definieren**

Die MASK-Klausel legt die Darstellung von Datenwerten in Ein- und Ausgabefeldern fest. \_\_\_\_\_\_\_\_\_\_\_\_\_\_\_\_\_\_\_\_\_\_\_\_\_\_\_\_\_\_\_\_\_\_\_\_\_\_\_\_\_\_\_\_\_\_\_\_\_\_\_\_\_\_\_\_\_\_\_\_\_\_\_\_\_\_\_\_\_\_\_\_\_\_\_\_\_\_\_\_\_\_\_\_\_

```
mask::=MASK charliteral
```
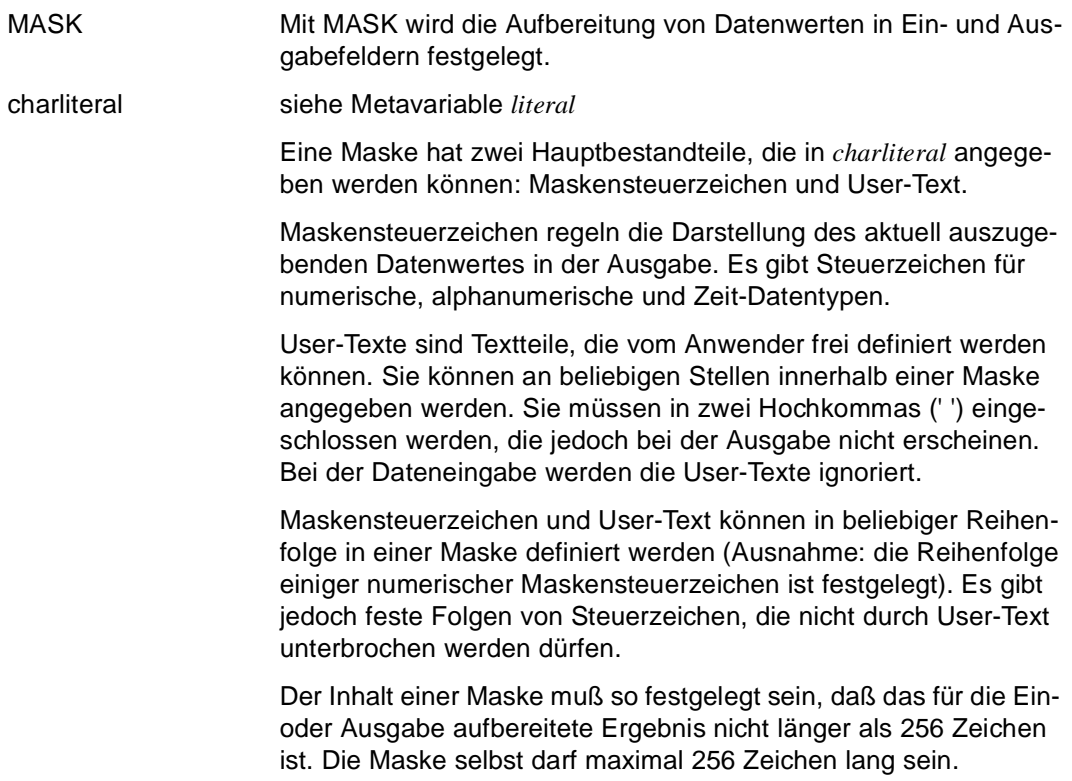

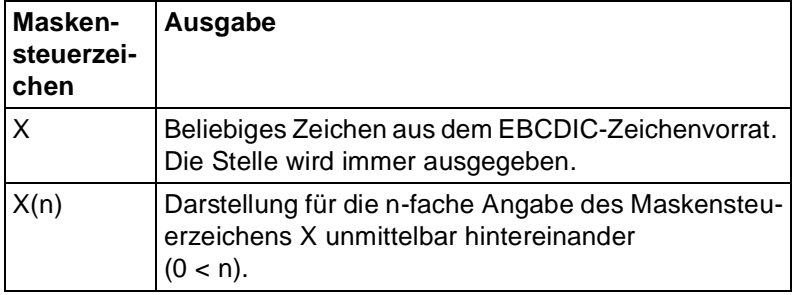

### **Maskensteuerzeichen für alphanumerische Datentypen:**

Der ein- oder auszugebende Wert muß zur Maske passen. Ansonsten werden rechtsbündige Leerzeichen abgeschnitten oder ergänzt.

Ein eingegebener Wert muß im Datenfeld abgelegt werden können.

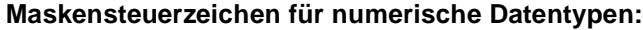

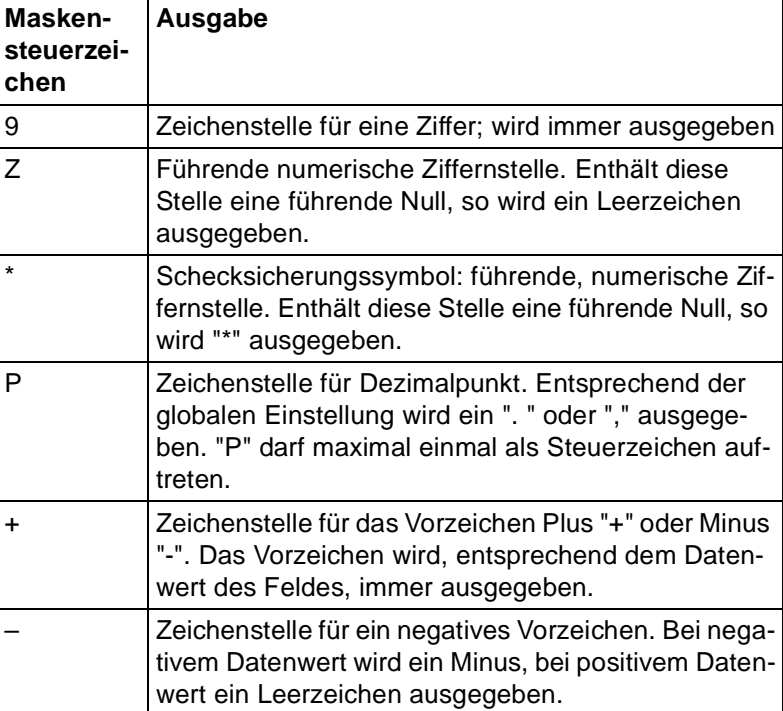

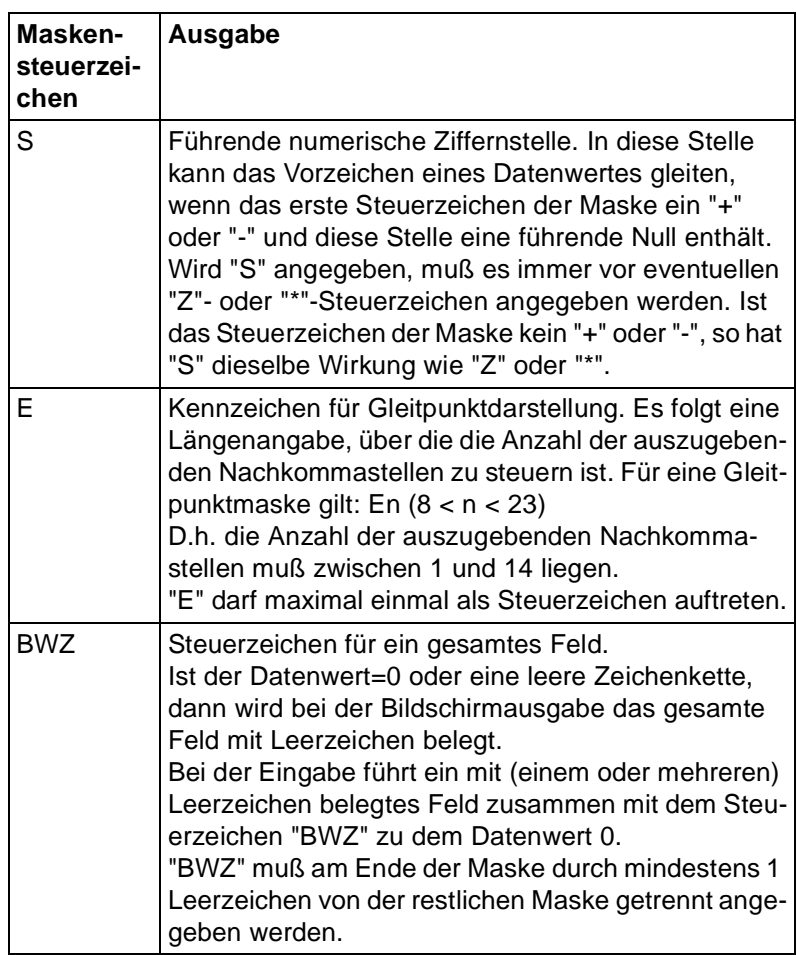

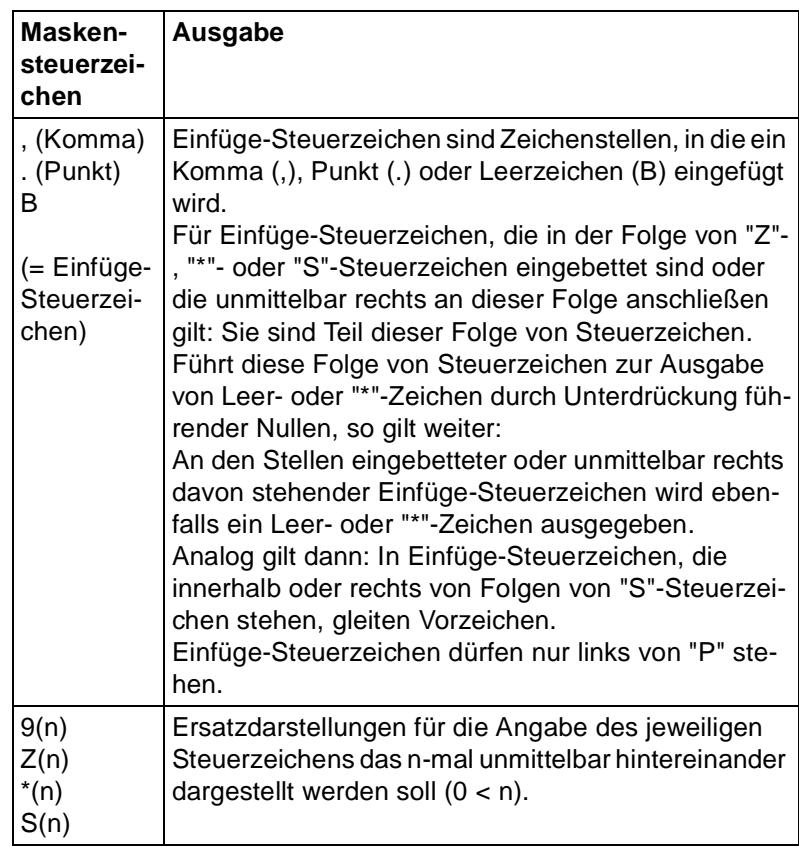

Der ein- oder auszugebende Wert muß entsprechend den Konvertierungsregeln zur Maske passen. Ansonsten können Nachkommastellen abgeschnitten oder nicht belegte Stellen aufgefüllt werden.

## **Maskensteuerzeichen für Zeit-Datentypen:**

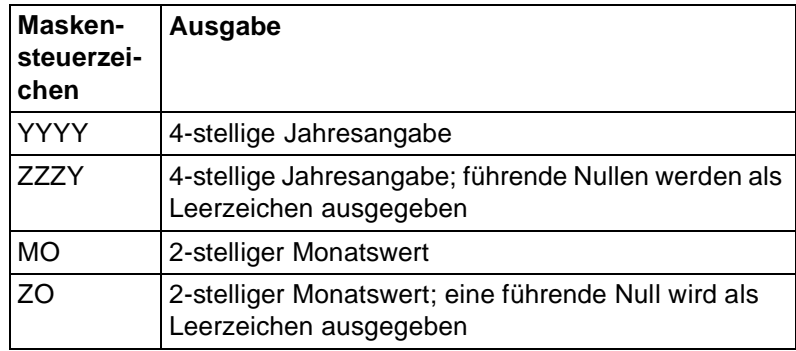

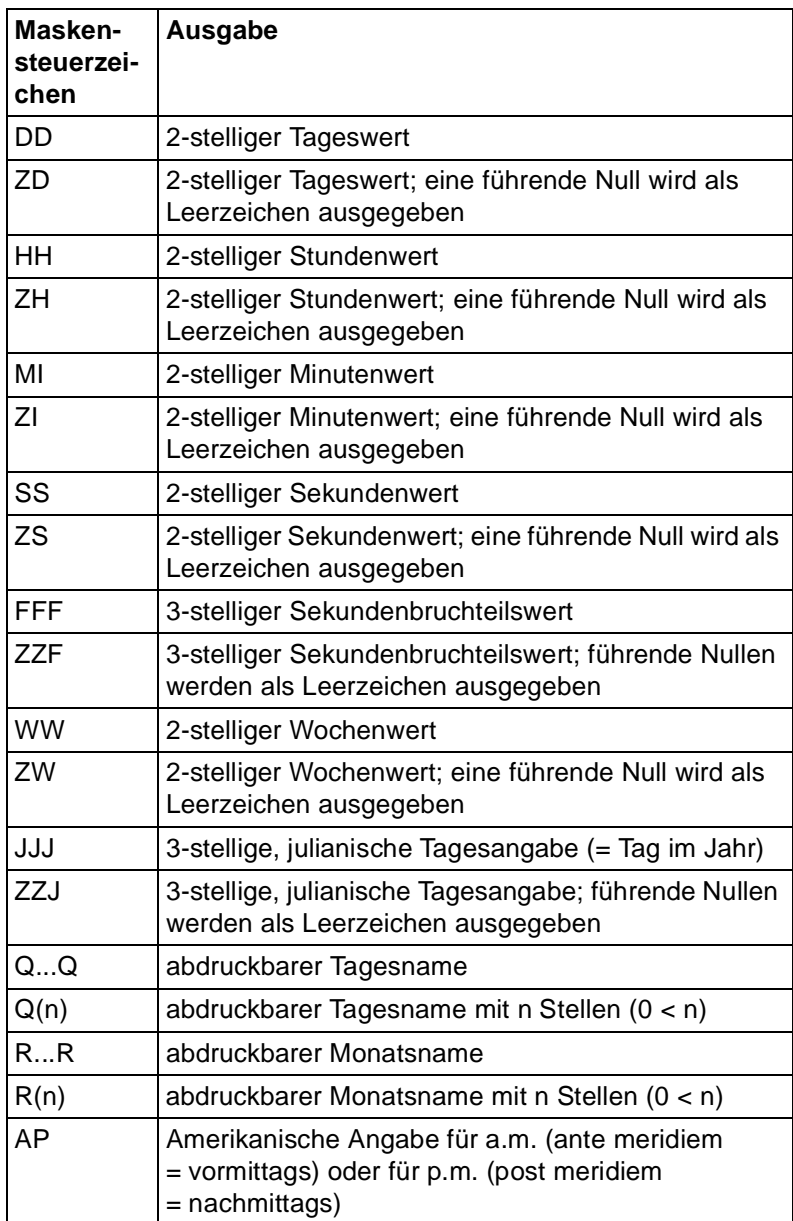

Der eingegebende Wert muß einer Variablen mit einem Zeit-Datentyp (DATE, TIME, TIME(3) oder TIMESTAMP(3) eindeutig zugeordnet werden können. Ansonsten können die Steuerzeichen beliebig mit User-Text gemischt werden.

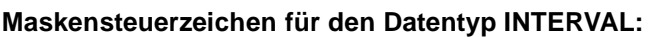

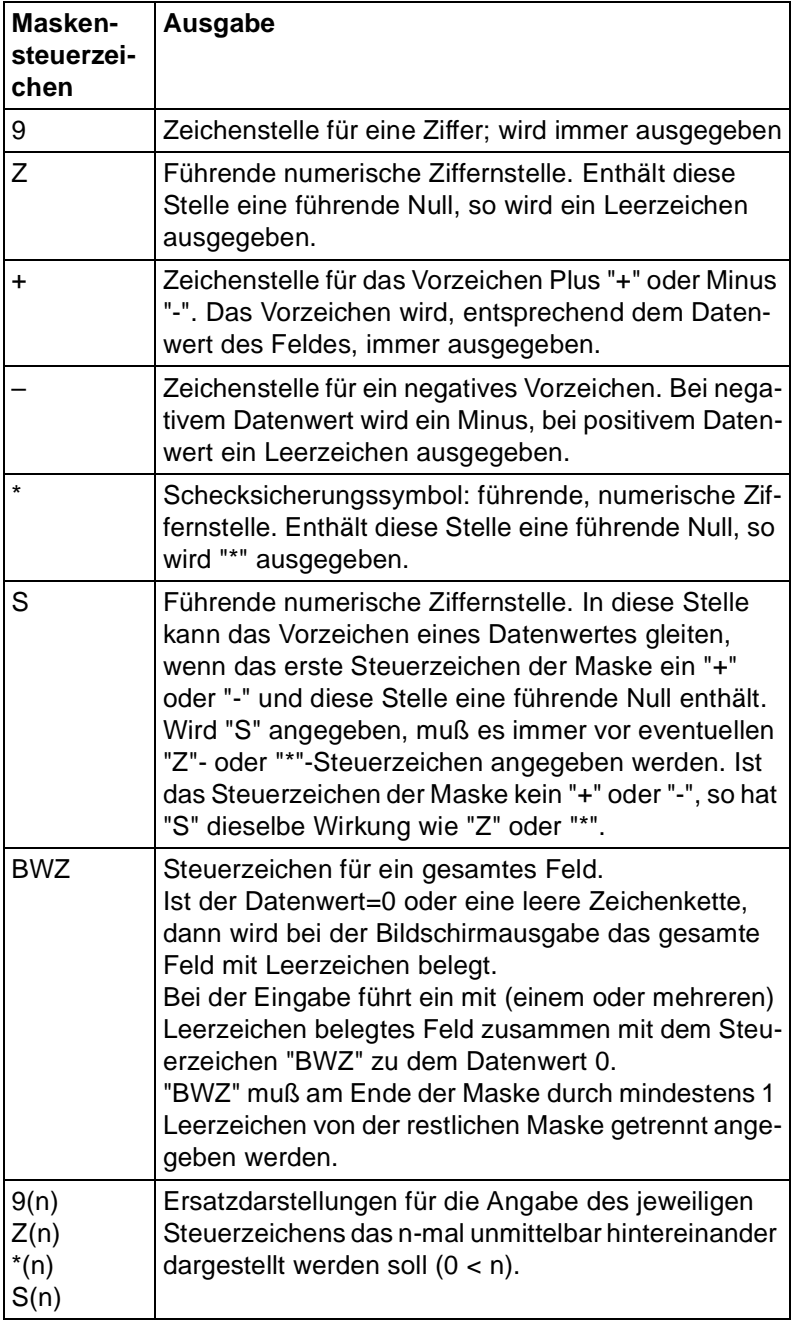

Der ein- oder auszugebende Wert muß entsprechend den Konvertierungsregeln zur Maske passen. Ansonsten können nicht belegte Stellen aufgefüllt werden.

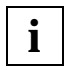

Zwischen den Maskensteuerzeichen und einem Hochkomma darf kein Leerzeichen sein.

### **Regeln für Datenfelder mit numerischem Datentyp**

- "+" und "-" schließen sich gegenseitig aus. Innerhalb einer Maske kann deshalb nur eines dieser Zeichen vorkommen. Es muß dann das erste Zeichen in der Maske sein. Ist keines dieser Zeichen angegeben, wird kein Vorzeichen ausgegeben. Das Vorzeichen wird nicht durch ein Leerzeichen ersetzt.
- "Z" und "\*" dürfen nicht zusammen innerhalb einer Maske auftreten. Rechts vom Dezimalpunkt-Steuerzeichen "P" darf kein "Z" oder "\*" auftreten. Ausnahme: Alle Zeichenstellen in der Maske bis auf "P" und Einfügesteuerzeichen sind "Z" oder "\*".
- Eine Maske zur Exponentialdarstellung darf ausschließlich "E" mit Längenangabe enthalten.

#### **Regeln für Datenfelder mit Zeit-Datentypen**

- Die jeweiligen Steuerzeichen dürfen maximal einmal innerhalb einer Maske auftreten und müssen bündig hintereinander stehen. So dürfen bei YYYY-Steuerzeichen die vier "Y" nicht durch User-Text voneinander getrennt werden.
- Die gleichzeitige Angabe der Steuerzeichen für die numerische und verbale Ausgabe des Tages- oder Monatswertes ist erlaubt.
- Werden für eine Datenaus- und -eingabe zu wenige Q oder R-Steuerzeichen angegeben, so ist die interne Zuordnung des Tages- oder Monatswertes zur verbalen Eingabe nicht eindeutig. Es gelten dann folgende Regelungen:

Sind in der Maske gleichzeitig DD/ZD- oder M0/Z0-Steuerzeichen vorhanden, so wird der Tages- oder Monatswert durch die Eingabe an diesen Stellen belegt.

Sind keine DD/ZD- oder MO/ZO-Steuerzeichen angegeben, so erfolgt Programmabbruch. Eine Meldung wird ausgegeben, daß die Dateneingabe nicht eindeutig ist.

– Die in der Maske angegebenen Steuerzeichen müssen den Datums- und Zeitangaben der jeweiligen Variablen entsprechen. Bei der Dateneingabe ist darauf zu achten, daß der maskiert eingegebene Datenwert eindeutig der betreffenden DATE-, TIME- oder TIMESTAMP-Variablen zugeordnet werden kann.

## *Beispiele*

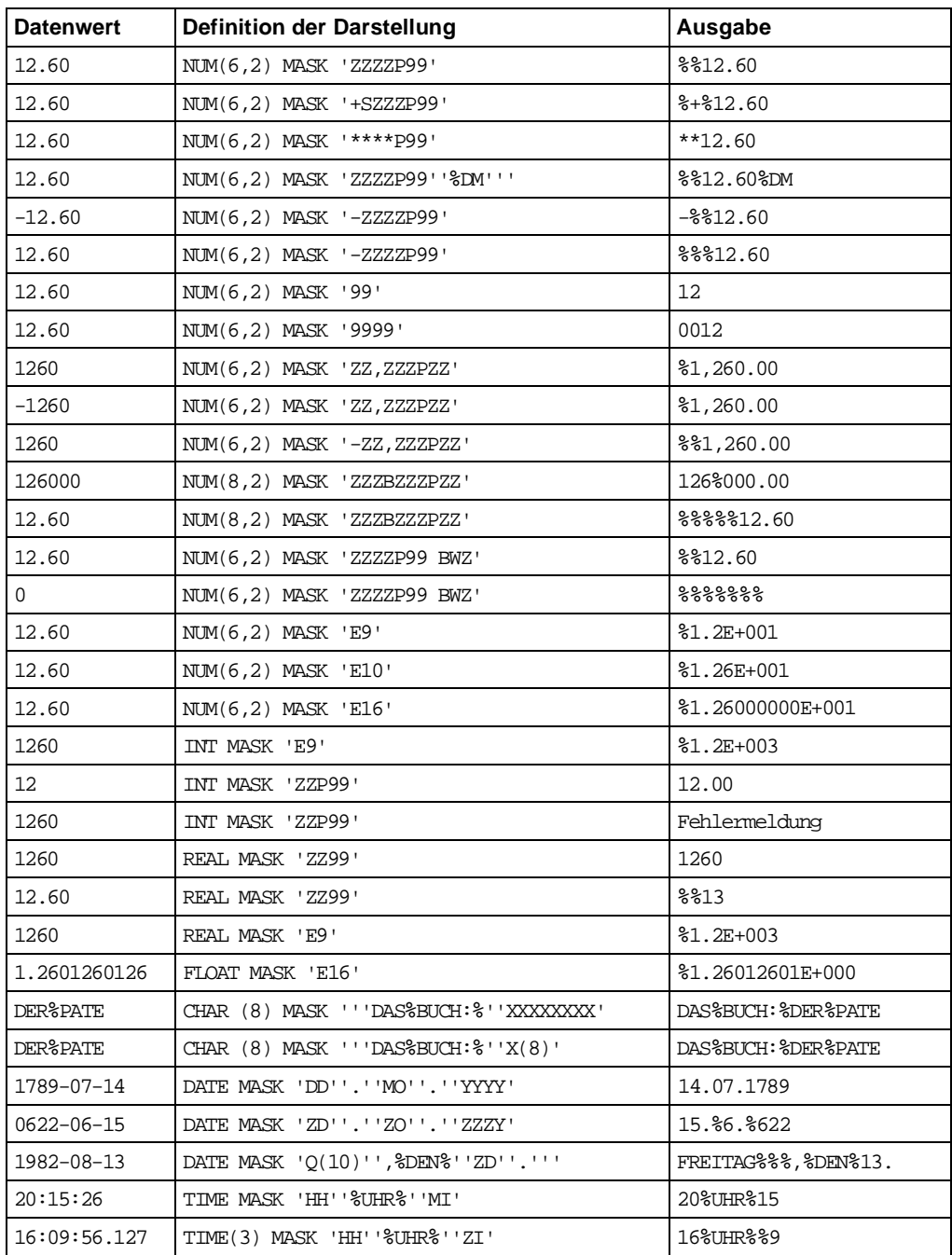

# **mengenfunktion Mengenfunktionen**

Eine Mengenfunktion berechnet einen Wert aus einer Menge von Sätzen.

mengenfunktion::={ SUM | AVG | MAX | MIN } ( [ ALL ] ausdruck )

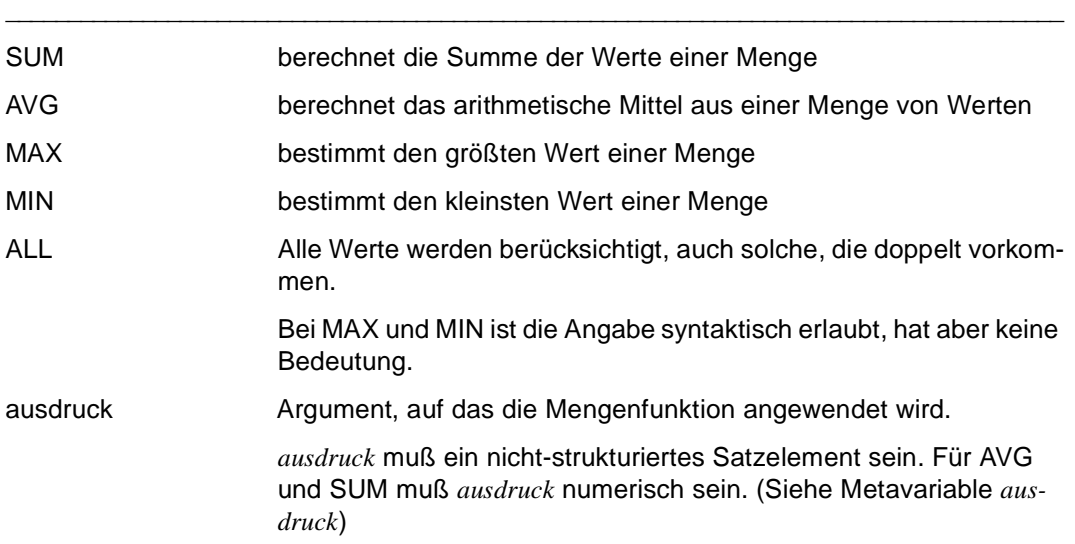

\_\_\_\_\_\_\_\_\_\_\_\_\_\_\_\_\_\_\_\_\_\_\_\_\_\_\_\_\_\_\_\_\_\_\_\_\_\_\_\_\_\_\_\_\_\_\_\_\_\_\_\_\_\_\_\_\_\_\_\_\_\_\_\_\_\_\_\_\_\_\_\_\_\_\_\_\_\_\_\_\_\_\_\_\_

Das Ergebnis der Mengenfunktion hat folgenden Datentyp:

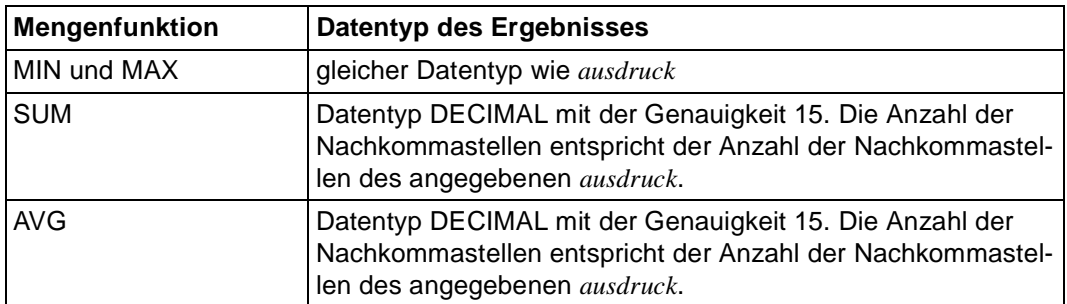

## **SUM - Summe berechnen**

SUM berechnet die Summe der Werte einer Menge.

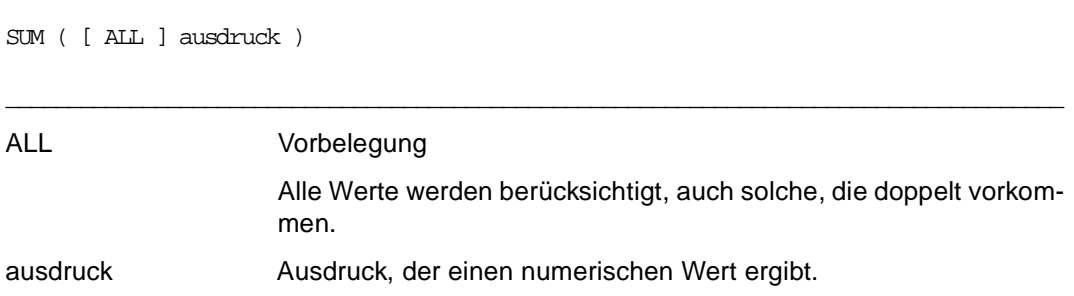

\_\_\_\_\_\_\_\_\_\_\_\_\_\_\_\_\_\_\_\_\_\_\_\_\_\_\_\_\_\_\_\_\_\_\_\_\_\_\_\_\_\_\_\_\_\_\_\_\_\_\_\_\_\_\_\_\_\_\_\_\_\_\_\_\_\_\_\_\_\_\_\_\_\_\_\_\_\_\_\_\_\_\_\_\_

## **AVG - Arithmetisches Mittel**

AVG berechnet das arithmetische Mittel aus einer Menge von Werten.

AVG ( [ ALL ] ausdruck )

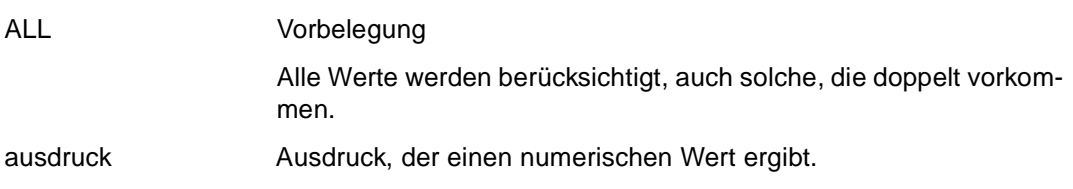

\_\_\_\_\_\_\_\_\_\_\_\_\_\_\_\_\_\_\_\_\_\_\_\_\_\_\_\_\_\_\_\_\_\_\_\_\_\_\_\_\_\_\_\_\_\_\_\_\_\_\_\_\_\_\_\_\_\_\_\_\_\_\_\_\_\_\_\_\_\_\_\_\_\_\_\_\_\_\_\_\_\_\_\_\_

## **MAX - Maximum bestimmen**

MAX bestimmt den größten Wert einer Menge.

```
MAX ( [ ALL ] ausdruck )
```
ALL Die Angabe ALL ist syntaktisch erlaubt, hat aber keine Bedeutung. ausdruck Ausdruck, der einen numerischen oder alphanumerischen Wert ergibt.

\_\_\_\_\_\_\_\_\_\_\_\_\_\_\_\_\_\_\_\_\_\_\_\_\_\_\_\_\_\_\_\_\_\_\_\_\_\_\_\_\_\_\_\_\_\_\_\_\_\_\_\_\_\_\_\_\_\_\_\_\_\_\_\_\_\_\_\_\_\_\_\_\_\_\_\_\_\_\_\_\_\_\_\_\_

\_\_\_\_\_\_\_\_\_\_\_\_\_\_\_\_\_\_\_\_\_\_\_\_\_\_\_\_\_\_\_\_\_\_\_\_\_\_\_\_\_\_\_\_\_\_\_\_\_\_\_\_\_\_\_\_\_\_\_\_\_\_\_\_\_\_\_\_\_\_\_\_\_\_\_\_\_\_\_\_\_\_\_\_\_

## **MIN - Minimum bestimmen**

MIN bestimmt den kleinsten Wert einer Menge.

MIN ( [ ALL ] ausdruck )

ALL Die Angabe ALL ist syntaktisch erlaubt, hat aber keine Bedeutung. ausdruck Ausdruck, der einen numerischen oder alphanumerischen Wert ergibt.

\_\_\_\_\_\_\_\_\_\_\_\_\_\_\_\_\_\_\_\_\_\_\_\_\_\_\_\_\_\_\_\_\_\_\_\_\_\_\_\_\_\_\_\_\_\_\_\_\_\_\_\_\_\_\_\_\_\_\_\_\_\_\_\_\_\_\_\_\_\_\_\_\_\_\_\_\_\_\_\_\_\_\_\_\_

# **nullwert Darstellung des NULL-Werts definieren**

*nullwert* legt die Darstellung des NULL-Werts fest.

```
nullwert::=[ CHARTYPE=charliteral1 ] [ NUMTYPE=charliteral2 ]
_____________________________________________________________________________________
CHARTYPE=charliteral1
                     Die NULL-Wertdarstellung wird für die Datentypen CHARACTER, 
                     DATE, TIME, TIME(3) und TIMESTAMP(3) (siehe Metavariable 
                     grunddatentyp) festgelegt (max. 1 Zeichen). 
                     CHARTYPE darf nur einmal angegeben werden. 
NUMTYPE=charliteral2
                     Die NULL-Wertdarstellung wird für die Datentypen NUMERIC, 
                     DECIMAL, INTEGER, SMALLINT und INTERVAL festgelegt (max. 
                     1 Zeichen).
                     Folgende Zeichen sind zugelassen: 
                     die Ziffern 0 bis 9, das Komma (,), der Punkt (.) und die 
                     Sonderzeichen * + – @ 
                     NUMTYPE darf nur einmal angegeben werden.
```
\_\_\_\_\_\_\_\_\_\_\_\_\_\_\_\_\_\_\_\_\_\_\_\_\_\_\_\_\_\_\_\_\_\_\_\_\_\_\_\_\_\_\_\_\_\_\_\_\_\_\_\_\_\_\_\_\_\_\_\_\_\_\_\_\_\_\_\_\_\_\_\_\_\_\_\_\_\_\_\_\_\_\_\_\_

Bei Druckerausgaben ist die NULL-Wertdarstellung mit dem Punkt (.) vorbelegt. Bei Bildschirmein-/ausgaben ist die NULL-Wertdarstellung mit dem Zeichen X'00' vorbelegt.

# **numausdruck Numerischen Ausdruck definieren**

*numausdruck* legt numerische Ausdrücke fest.

Die Grundrechenarten werden mit einer Genauigkeit von bis zu 32 Stellen (Datentyp XDEC) ausgeführt.

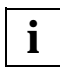

Im Old-Style werden Grundrechenarten mit einer Genauigkeit von bis zu 15 Stellen (Datentyp NUMERIC) ausgeführt.

In Programmen, die mit dem DRIVE-Compiler DRIVE/WINDOWS-COMP übersetzt wurden, werden die Grundrechenoperationen über Festpunkt- oder Dezimalarithmetik durchgeführt. Soweit bei Addition, Subtraktion und Multiplikation nur Größen vom Typ INTEGER oder SMALLINT auftreten, erfolgt Festpunktarithmetik. In allen übrigen Fällen Dezimalarithmetik. (Siehe DRIVE-Compiler [16])

\_\_\_\_\_\_\_\_\_\_\_\_\_\_\_\_\_\_\_\_\_\_\_\_\_\_\_\_\_\_\_\_\_\_\_\_\_\_\_\_\_\_\_\_\_\_\_\_\_\_\_\_\_\_\_\_\_\_\_\_\_\_\_\_\_\_\_\_\_\_\_\_\_\_\_\_\_\_\_\_\_\_\_\_\_

Weitere Ausdrücke siehe Metavariable *ausdruck*.

numausdruck::=numterm1 [ [ \* | / | % | \*\* ] [ + | - ] numterm2 ]

numterm1, numterm2 Das erste Zeichen von *numterm* (siehe Metavariable *numterm*) darf nicht "+" oder "–" sein.

\_\_\_\_\_\_\_\_\_\_\_\_\_\_\_\_\_\_\_\_\_\_\_\_\_\_\_\_\_\_\_\_\_\_\_\_\_\_\_\_\_\_\_\_\_\_\_\_\_\_\_\_\_\_\_\_\_\_\_\_\_\_\_\_\_\_\_\_\_\_\_\_\_\_\_\_\_\_\_\_\_\_\_\_\_

Der Datentyp von *numterm* muß numerisch sein, sonst gibt DRIVE/ WINDOWS eine Fehlermeldung aus.

Bei Addition, Subtraktion, Multiplikation, Division und Prozentrechnung erhält *numausdruck* den Datentyp DECIMAL, bei Potenzierung den Datebtyp FLOAT.

Die Genauigkeit P und der Skalenfaktor S von *numausdruck* hängen von den Genauigkeiten P1 und P2, den Skalenfaktoren S1 und S2 und der Verknüpfung der *numterm* ab.

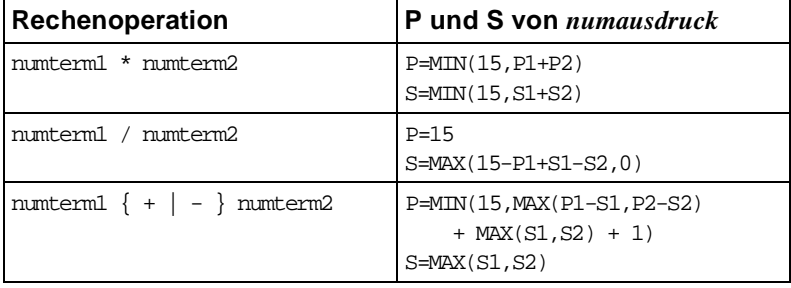

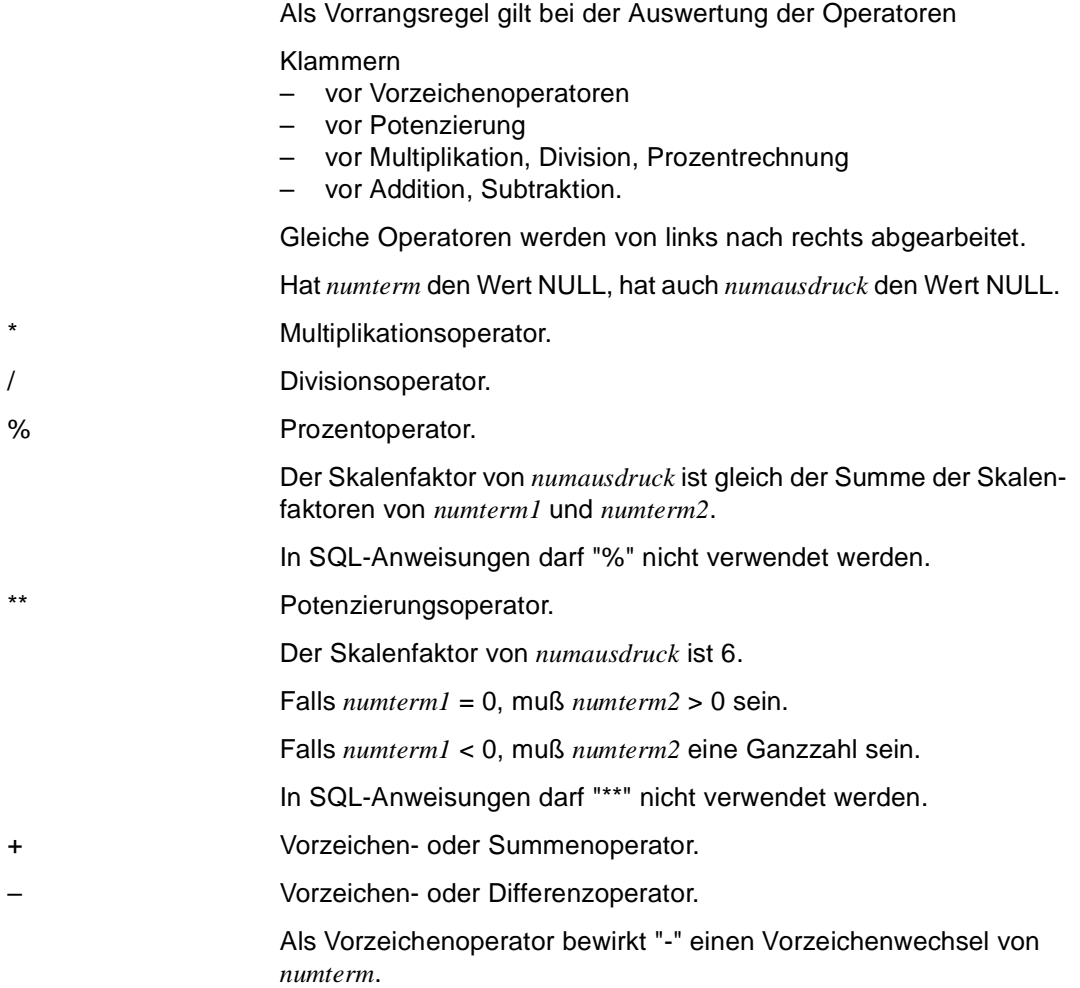

## **numterm Numerischen Term definieren**

```
numberm::=[ + | - ] { wert |
                     satzelement |
                      mengenfunktion | 
                      wertefunktion | 
                      ( numausdruck ) | 
                      intervallterm } 
_____________________________________________________________________________________
+ Vorzeichen- oder Summenoperator 
                     – Vorzeichen- oder Differenzoperator 
                     Als Vorzeichenoperator bewirkt "-" einen Vorzeichenwechsel von 
                     numterm.
                     Das erste Zeichen vor oder nach monadischen Operatoren "+" und 
                     "-" darf nicht wieder "+" oder "-" sein.
                     Der Datentyp von numterm muß numerisch ohne Nachkommastel-
                     len sein. 
wert siehe Metavariable wert
satzelement Die Satzelemente, die in numterm angegeben werden, müssen aus 
                     derselben Basistabelle stammen. 
                     satzelement siehe SQL-Lexika [4-6] 
mengenfunktion siehe Metavariable mengenfunktion
wertefunktion siehe Metavariable wertefunktion
numausdruck siehe Metavariable numausdruck
intervallterm siehe Metavariable intervallterm
                     intervallterm wird als numerisch mit Genauigkeit 32 und Skalenfak-
                     tor 0 behandelt (siehe auch Metavariable intervallausdruck). 
                     In SQL-Anweisungen für SESAM und UDS darf intervallterm nicht 
                     angegeben werden.
```
# **programming Anweisungen für den Verarbeitungsteil definieren**

*programming* legt eine DRIVE-Anweisung für den Verarbeitungsteil eines Programms fest. \_\_\_\_\_\_\_\_\_\_\_\_\_\_\_\_\_\_\_\_\_\_\_\_\_\_\_\_\_\_\_\_\_\_\_\_\_\_\_\_\_\_\_\_\_\_\_\_\_\_\_\_\_\_\_\_\_\_\_\_\_\_\_\_\_\_\_\_\_\_\_\_\_\_\_\_\_\_\_\_\_\_\_\_\_

```
programming::={} anweisung; | CASE; END CASE; | 
                  CYCLE; END CYCLE; | 
                  DISPATCH; END DISPATCH; | 
                 IF; END IF; \} ...
```
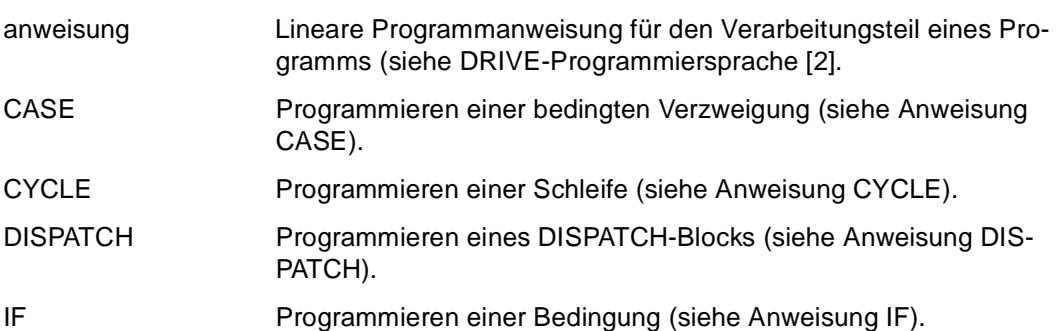

# **strukturtyp Strukturierte Variable definieren**

Man unterscheidet vier Arten von strukturierten Variablen:

- Vektoren (multiple Felder)
- Datengruppen
- Wiederholungsgruppen
- redefinierte Variablen

Zwei strukturierte Variablen sind gleich,

- wenn ihre Zerlegung in Komponenten identisch ist, und
- wenn die einander entsprechenden einfachen Komponenten vom selben Datentyp sind.

Weitere Datendefinitionen siehe Metavariable *datendef*.

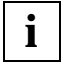

Verwenden Sie die REDEFINES-Klausel nicht bei Programmen, die Sie auf verschiedenen Rechnern einsetzen wollen, da sie maschinenabhängig ist. Auf verschiedenen Rechnern kann es zu unterschiedlichen Ergebnissen kommen.

```
strukturtyp::={ vektor | 
                  datengruppe | 
                  wiederholungsgruppe | 
                  usertyp | 
                  [ ( n ) ] [ REDEFINES { variable1 | komponente [ suffix ] } ] 
                                                                    LIKE variable2 }
```
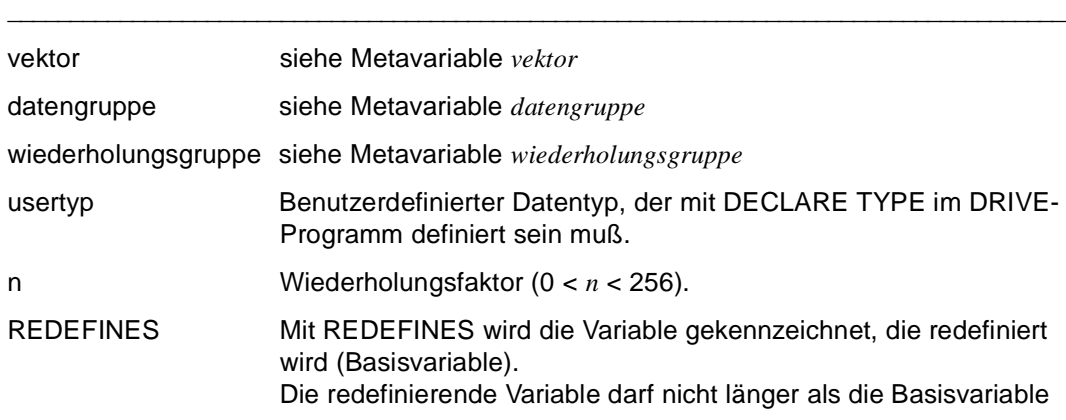

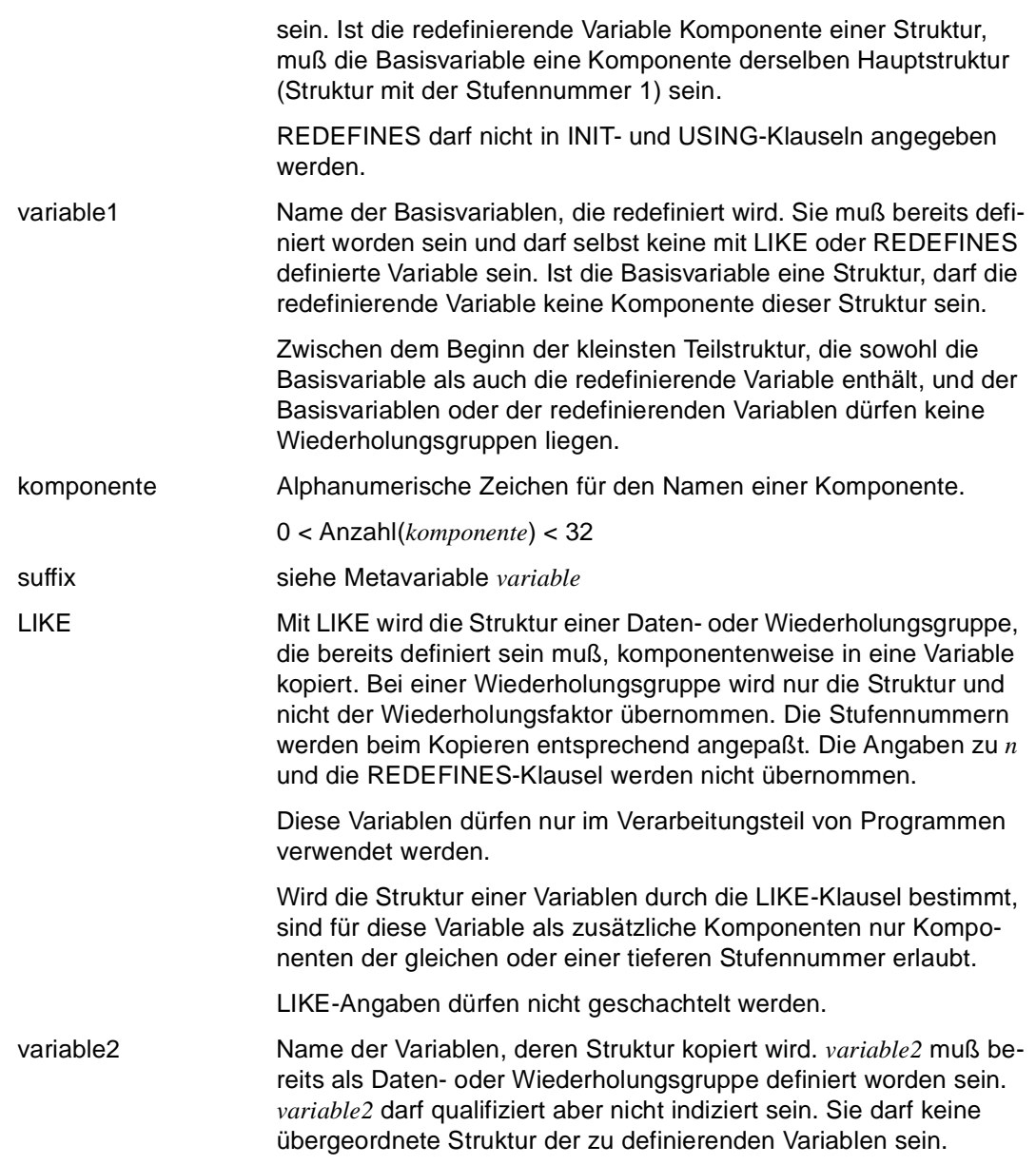

*Beispiele*

REDEFINES innerhalb einer Struktur

```
DECLARE VARIABLE 1 &alpha,
                     2 a1,
                        3 a11 CHAR (10),
                       3 a12 CHAR (10),
                     2 a2 INT REDEFINES &a1,
                     2 a3 CHAR (2);
```
&a2 belegt den &a1 zugeordneten Bereich neu, d.h. den Bereich, der von &a11 und &a12 belegt ist; &a2 kann allerdings nur einen Bereich soweit redefinieren, wie es seine eigene Größe erlaubt: hier nur bis 4 Zeichen von &a11.

LIKE auf eine andere Gruppe (= Datengruppe oder Wiederholungsgruppe ohne Wiederjholungsfaktor)

Die Struktur der Datengruppe &v1 wird in die Variable &v2 übernommen. &v2 ist identisch mit &v1.

```
DECLARE VARIABLE 1 &v1,
                           2 v11 CHAR,
                           2 v12 INT,
                          &\text{v2 LIKE }&\text{v1}; \rightarrow 1&\text{v2}, 2 v11 CHAR, 
                                                        2 v12 INT;
```
LIKE innerhalb einer Gruppe

Die Komponente "v32" wird genauso definiert wie Komponente "v31".

```
DECLARE VARIABLE 1 \& v3, 1 \& v3,
                2 v31, 2 v31,
                  3 v311 CHAR, 3 v311 CHAR,
                  3 v312 NUM (4,2), 3 v312 NUM (4,2),
               2 v32 LIKE \&v31; \rightarrow 2 v32.
                                     3 v311 CHAR,
                                     3 v312 NUM (4,2);
```
# **variable Einfache Variable oder Komponente referenzieren**

*variable* referenziert eine einfache Variable oder eine Komponente einer strukturierten Variablen. Die Liste aller Komponenten auf der nächsten Stufe kann mit der Teilqualifizierung ".\*" angegeben werden. Der Name von *variable* muß mit dem "&"-Zeichen beginnen und darf insgesamt maximal 32 Zeichen lang sein.

```
variable::=\{ [ charliteral: ] varname1 [ suffix ] | [ charliteral: ] 
              { varname2 [ ( { index1 | bereich1 }, { index2 | bereich2 } ) ] } } 
_____________________________________________________________________________________
charliteral charliteral ist nur innerhalb einer Reportdefinition erlaubt und be-
                     zeichnet diejenige Satzart, auf die sich der Wert beziehen soll. 
varname1 Name einer einfachen Variablen oder der ersten Qualifizierung für 
                     eine Komponente 
                     varname1 muß mit dem "&"-Zeichen beginnen und darf insgesamt 
                     max. 32 Zeichen lang sein. 
suffix suffix::={ gruppenkomponente | indexkomponente }
                     Als Suffix kann eine Gruppenkomponente gruppenkomponente oder 
                     eine Indexkomponente indexkomponente angegeben werden. 
                     gruppenkomponente::= . { * | komponente [ suffix ] } 
                         . Qualifizierungsoperator
                         abkürzende Schreibweise für die Liste aller Variablenkompo-
                         nenten auf der nächst tieferen Stufe.
                         In SQL-Anweisungen darf "*" bei Satzelementen nicht angege-
                         ben werden. 
                     komponente
                         Name eines Teils einer strukturierten Variablen (= Datengruppe 
                         und Wiederholungsgruppe) oder Name eines Teils eines Satz-
                         elements einer Datenbank (siehe Anweisung DECLARE 
                         VARIABLE ... LIKE CURSOR/TABLE). 
                         Die Komponenten auf der untersten Hierarchiestufe, d.h. mit 
                         der höchsten Stufennummer (Level) werden einfache Kompo-
                         nenten oder Basiskomponenten genannt.
```
*komponente* wird ohne das "&"-Zeichen angegeben und darf insgesamt max. 31 Zeichen lang sein.

*komponente [ suffix ]* darf nicht Teil einer Wiederholungsgruppe sein.

```
indexkomponente::=
```

```
 { ( { index | varname [ .komponente ]... } 
     [ .komponente [ suffix ] ) | 
   ( bereich ) }
```
indexkomponente

muß angegeben werden, wenn für ein Satzelement eine Feldkomponente eines strukturierten Feldes mit Ausprägung oder eines multiplen Feldes spezifiziert werden soll.

Für die Angabe einer Feldkomponente eines multiplen Feldes muß *index* oder *bereich* mit einem Wert versorgt werden, d.h. die Angabe einer Index-Variablen ist nicht erlaubt.

#### index

bezeichnet die Ausprägung eines Vektors oder einer Wiederholungsgruppe.

Für *index* dürfen Werte angegeben werden, für die gilt: 0 < *index* ≤ *repetitions*, wobei *repetitions* die Angabe in der Typdefinition der Komponente ist (siehe Metavariable *vektor* und *wiederholungsgruppe*).

```
bereich::=index1 - index2
```
bereich

bezeichnet einen Ausprägungsbereich. Die Bereichsgrenzen dürfen keine Index-Variablen sein und es muß gelten: 0 < *index1* < *index2* ≤ *repetitions*, wobei *repetitions* die Angabe in der Typdefinition der Komponente ist.

varname2 Name einer Matrix.

*varname2* muß mit dem "&"-Zeichen beginnen und darf insgesamt max. 32 Zeichen lang sein.

index1, index2 bezeichnet die Ausprägung einer Matrix, d.h. ein Matrixelement.

bereich1, bereich2 bezeichnet einen Ausprägungsbereich einer Matrix, d.h. eine Untermatrix.

Die Bereichsgrenzen dürfen keine Index-Variablen sein und es muß für jede Grenze gelten: untergrenze < obergrenze ≤ *repetitions*, wobei *repetitions* die Angabe in der Typdefinition der Komponente ist (siehe Metavariable *datendef*).

*Beispiel*

```
"fremdsprache(1)" gibt die Feldkomponente der Ausprägung 1 an. 
"fremdsprache(2-5)" gibt den Ausprägungsbereich von 2 bis 5 an.
```
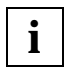

In *suffix* dürfen maximal drei Indexkomponenten angegeben werden, weil in Datengruppen maximal drei Wiederholungsgruppen ineinander geschachtelt sein dürfen. Nur die letzte angegebene Indexkomponente darf ein Bereich sein.

*Beispiel*

```
DECLARE VARIABLE 1 &adresse
                     2 ort CHAR (10),
                     2 strasse CHAR (20);
```
&adresse.\* ist eine abkürzende Schreibweise für &adresse.ort, &adresse.strasse.

Die Komponente "ort" kann folgendermaßen angesprochen werden:

SET &adresse.ort='Muenchen';

oder als "eigenständige" Variable:

SET &ort='Muenchen';

# **vektor Vektor definieren**

*vektor* legt für eine Variable den Datentyp "Vektor" oder "multiples Feld" fest. *vektor* besteht aus einer festen Anzahl von Komponenten, die alle denselben Grunddatentyp besitzen. Die Anzahl der Komponenten wird durch den Wiederholungsfaktor *n* festgelegt.

\_\_\_\_\_\_\_\_\_\_\_\_\_\_\_\_\_\_\_\_\_\_\_\_\_\_\_\_\_\_\_\_\_\_\_\_\_\_\_\_\_\_\_\_\_\_\_\_\_\_\_\_\_\_\_\_\_\_\_\_\_\_\_\_\_\_\_\_\_\_\_\_\_\_\_\_\_\_\_\_\_\_\_\_\_

Weitere Strukturtypen siehe Metavariable *strukturtyp*.

vektor::=( n ) grunddatentyp basistyp

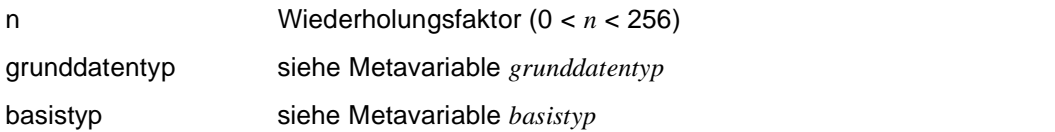

\_\_\_\_\_\_\_\_\_\_\_\_\_\_\_\_\_\_\_\_\_\_\_\_\_\_\_\_\_\_\_\_\_\_\_\_\_\_\_\_\_\_\_\_\_\_\_\_\_\_\_\_\_\_\_\_\_\_\_\_\_\_\_\_\_\_\_\_\_\_\_\_\_\_\_\_\_\_\_\_\_\_\_\_\_

*Beispiel*

Die Variable &umsatz (12) ist ein Vektor, der aus zwölf Feldern besteht. Jedes Feld hat 7 Vorkomma- und zwei Nachkommastellen und ist mit 0 vorbelegt.

DECLARE VARIABLE &umsatz (12) NUMERIC (9,2) INIT 0;

Dem siebten Feld wird der Wert "12345.67" zugewiesen.

SET &umsatz (7)=12345.67;

# **wert Datenwert definieren**

*wert* legt den Datenwert für eine Variable oder für eine Komponente einer Variablen fest.

\_\_\_\_\_\_\_\_\_\_\_\_\_\_\_\_\_\_\_\_\_\_\_\_\_\_\_\_\_\_\_\_\_\_\_\_\_\_\_\_\_\_\_\_\_\_\_\_\_\_\_\_\_\_\_\_\_\_\_\_\_\_\_\_\_\_\_\_\_\_\_\_\_\_\_\_\_\_\_\_\_\_\_\_\_

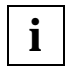

Weil der NULL-Wert nicht überall dort erlaubt ist, wo *wert* erlaubt ist, wurde er nicht in die Metavariable *wert* aufgenommen.

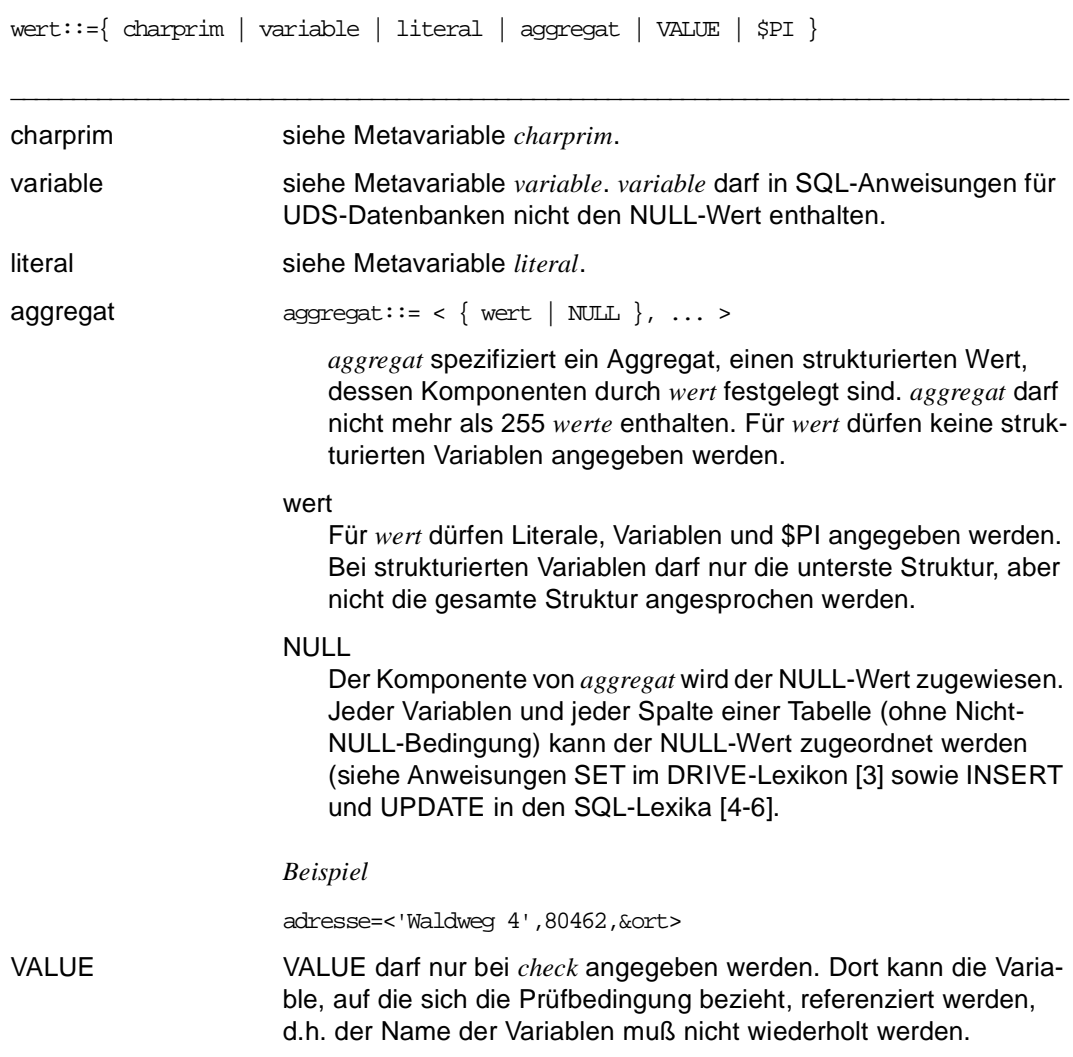

\$PI \$PI steht für die Zahl 3,141592653 ...

# **wertefunktion Wertefunktion**

*wertefunktion* berechnet einen Wert, indem eine Wertefunktion auf genau ein Argument angewendet wird.

\_\_\_\_\_\_\_\_\_\_\_\_\_\_\_\_\_\_\_\_\_\_\_\_\_\_\_\_\_\_\_\_\_\_\_\_\_\_\_\_\_\_\_\_\_\_\_\_\_\_\_\_\_\_\_\_\_\_\_\_\_\_\_\_\_\_\_\_\_\_\_\_\_\_\_\_\_\_\_\_\_\_\_\_\_

*wertefunktion* darf nicht in SQL-Anweisungen angegeben werden.

```
wertefunktion::=
        \{ \sin |\cos |\tan |\ln |\right] \leq |\right. \Rightarrow \left. | \right. \Rightarrow \left. | \right. \Rightarrow \left. | \right. \Rightarrow \left. | \right. \Rightarrow \left. | \right. \Rightarrow \left. | \right. \Rightarrow \left. | \right. \Rightarrow \left. | \right. \Rightarrow \left. | \right. \Rightarrow \left. | \right. \Rightarrow \left. | \right. \Rightarrow \left. | \right. \Rightarrow \left. | \right.  CHARLENGTH ( charausdruck1 ) | 
             ROUND ( numausdruck1 [, s1 ] ) | 
             TRUNC ( numausdruck2 [, s2 ] ) | 
             NUMERIC ( charausdruck2 [, charliteral ] ) | 
             POSITION ( charausdruck3 IN charausdruck4 [, n2 ] ) | 
            LENGTH ( charausdruck5 ) |
             MODULO ( numausdruck3, numausdruck4 ) }
```
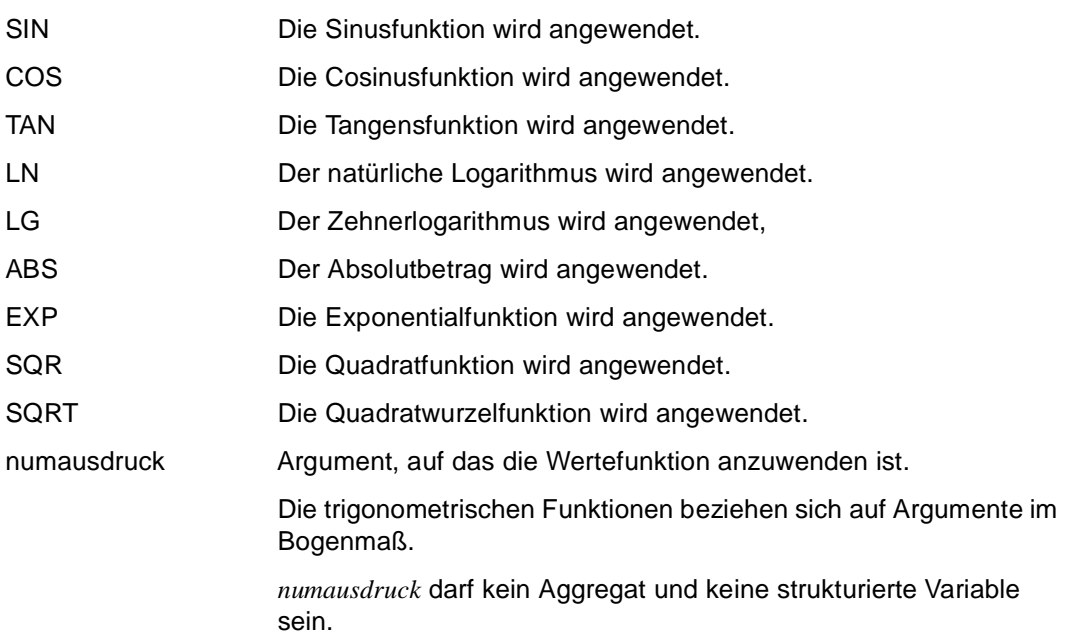

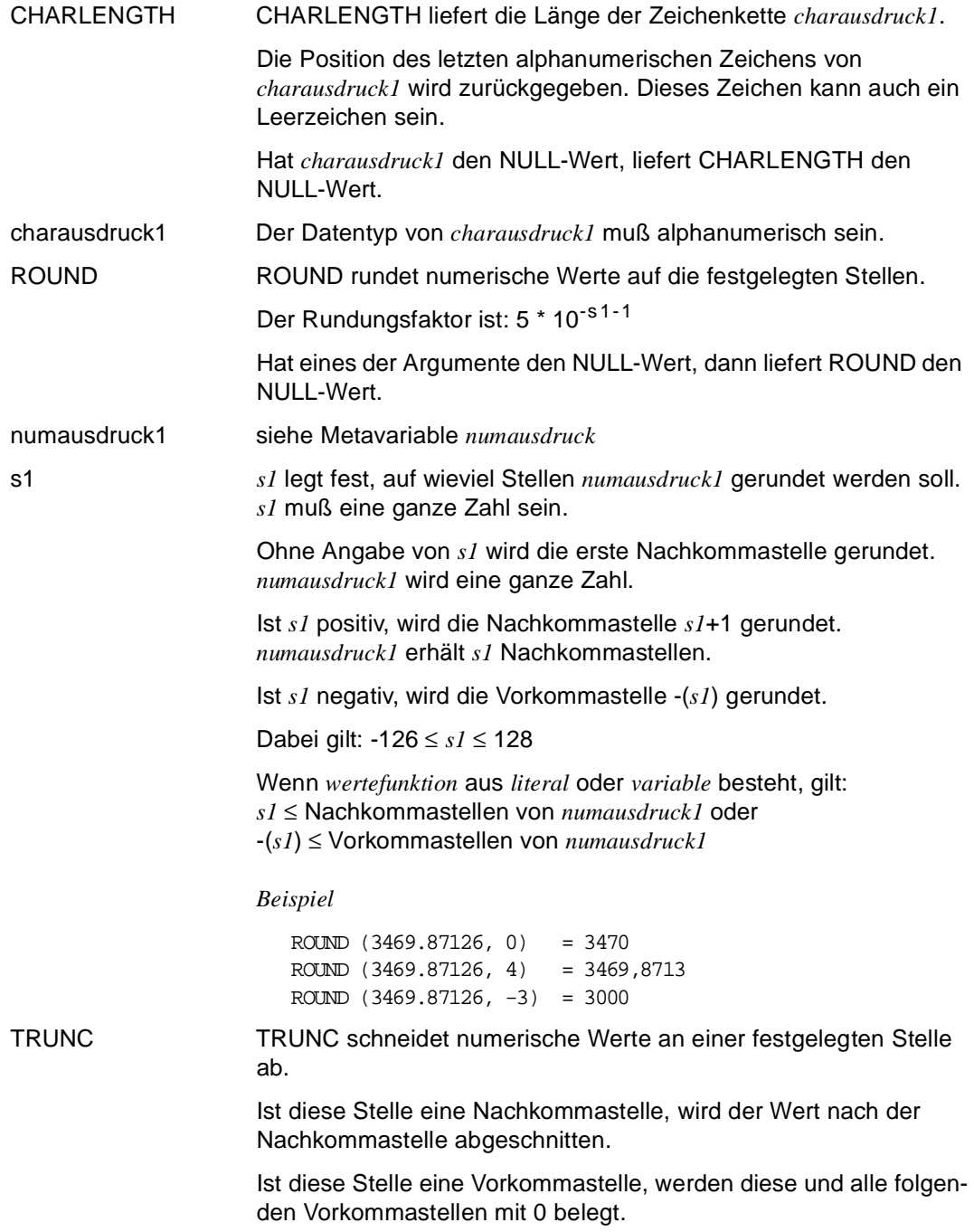
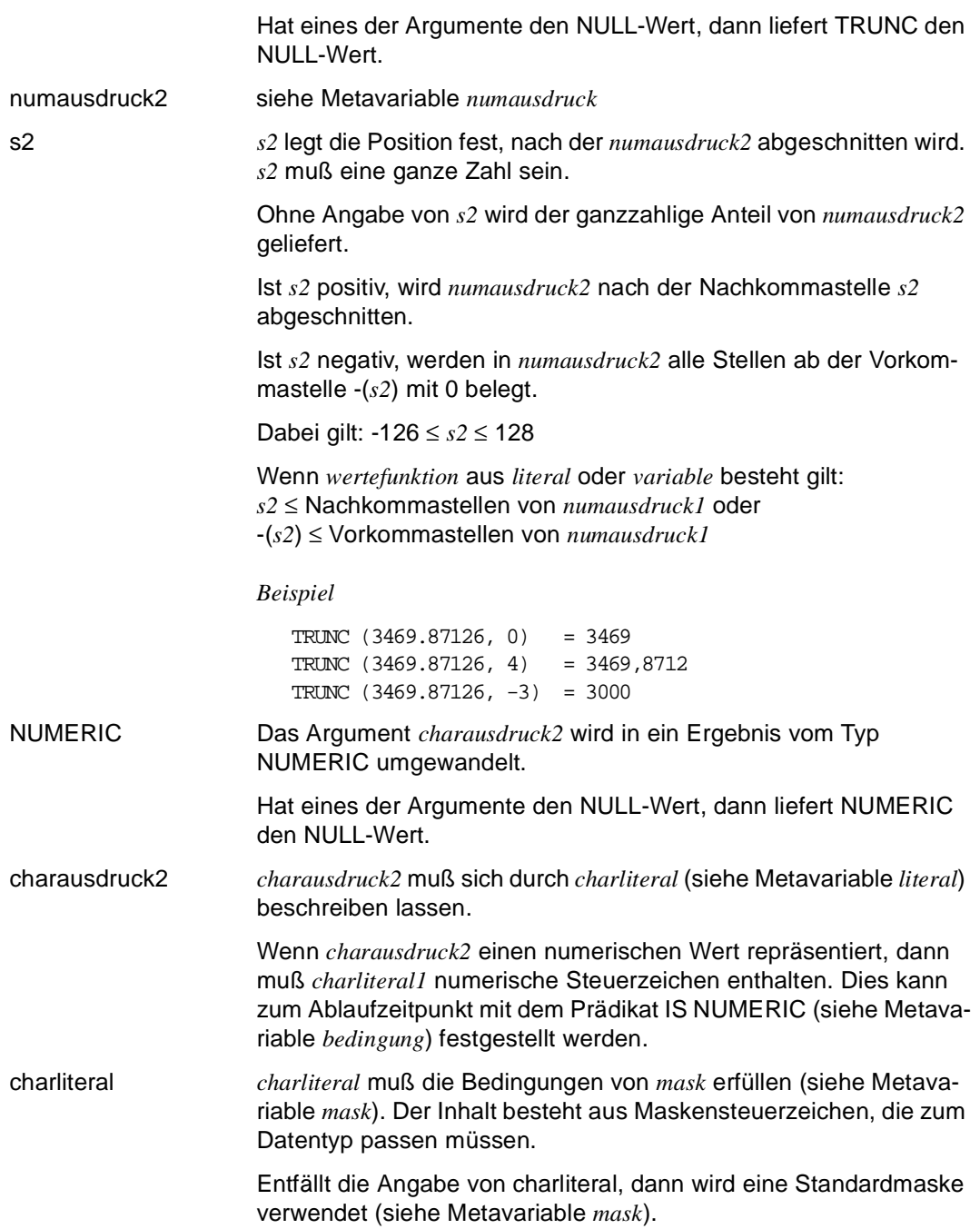

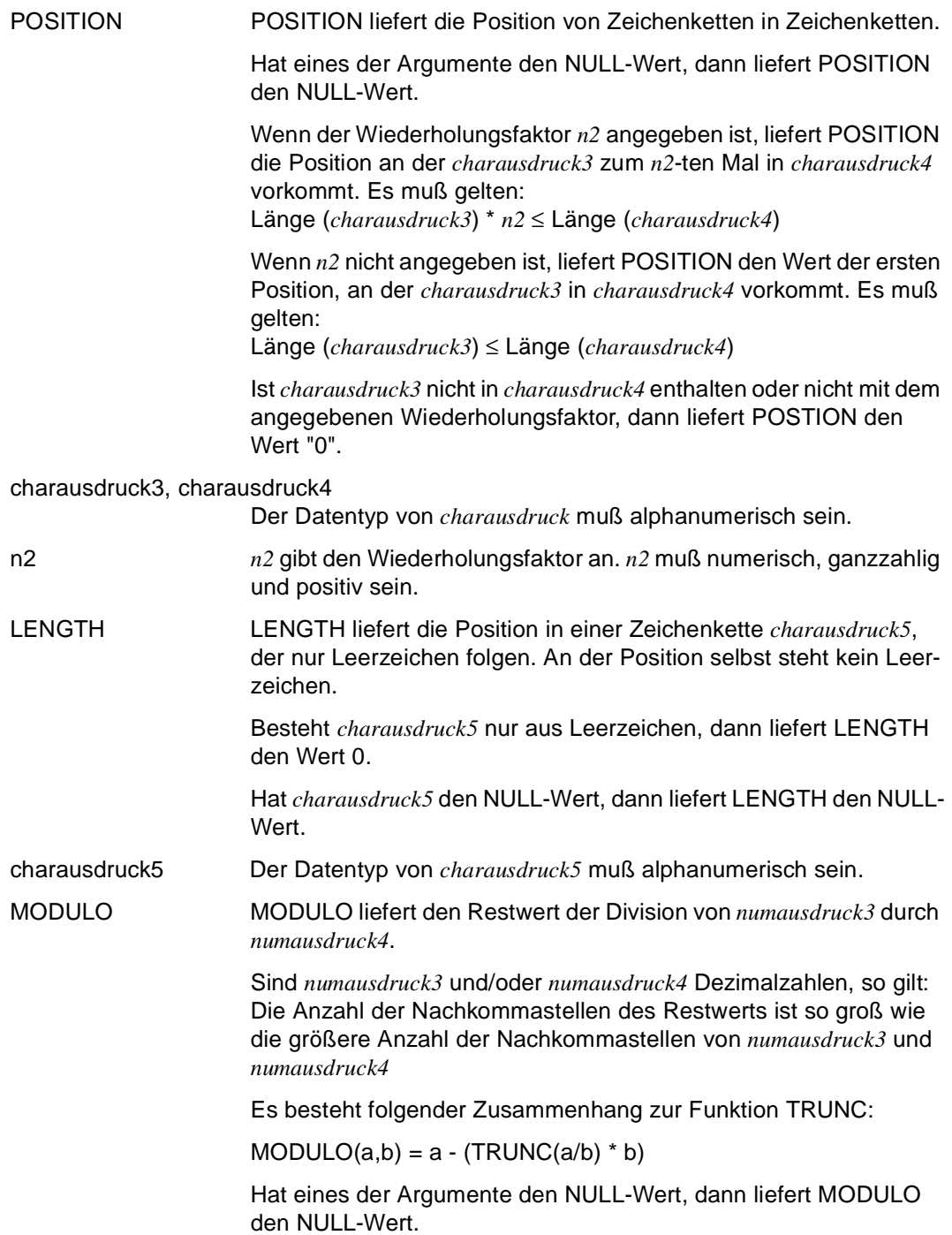

numausdruck3, numausdruck4 siehe Metavariable *numausdruck*

# **Regeln**

- Die Wertefunktionen SIN, COS, TAN, LN, LOG, EXP, SQR und SQRT werden mit einer Genauigkeit von 15 und mit 6 Nachkommastellen berechnet.
- Die Wertefunktion ABS wird mit einer Genauigkeit von 15, aber mit unveränderter Nachkommastellenanzahl berechnet.

# **wiederholungsgruppe Wiederholungsgruppe definieren**

*wiederholungsgruppe* legt für eine Variable den Datentyp "Wiederholungsgruppe" fest. *wiederholungsgruppe* besteht aus einer festen Anzahl von Komponenten, die alle denselben Datentyp besitzen. Die Anzahl der Komponenten wird durch den Wiederholungsfaktor *n* festgelegt.

*wiederholungsgruppe* darf nur in SQL-Anweisungen für UDS-Datenbanken angegeben werden.

\_\_\_\_\_\_\_\_\_\_\_\_\_\_\_\_\_\_\_\_\_\_\_\_\_\_\_\_\_\_\_\_\_\_\_\_\_\_\_\_\_\_\_\_\_\_\_\_\_\_\_\_\_\_\_\_\_\_\_\_\_\_\_\_\_\_\_\_\_\_\_\_\_\_\_\_\_\_\_\_\_\_\_\_\_

\_\_\_\_\_\_\_\_\_\_\_\_\_\_\_\_\_\_\_\_\_\_\_\_\_\_\_\_\_\_\_\_\_\_\_\_\_\_\_\_\_\_\_\_\_\_\_\_\_\_\_\_\_\_\_\_\_\_\_\_\_\_\_\_\_\_\_\_\_\_\_\_\_\_\_\_\_\_\_\_\_\_\_\_\_

Weitere Strukturtypen siehe Metavariable *strukturtyp*.

wiederholungsgruppe::=( n ) datengruppe

n Wiederholungsfaktor (0 < *n* < 31000).

datengruppe siehe Metavariable *datengruppe*

# **6 Meldungen**

In diesem Kapitel sind alle DRIVE-Meldungen aufgeführt, die DRIVE/WINDOWS auf den verschiedenen Plattformen (BS2000, SINIX und MS-Windows) ausgibt. Sie sind durch einen eindeutigen Schlüssel gekennzeichnet.

DRI0008 BITTE ANWEISUNG EINGEBEN

# **Bedeutung**

DRIVE befindet sich im Dialog-Modus und erwartet eine Anweisung.

DRI0009 ANWEISUNG AUSGEFUEHRT

# **Maßnahme**

Naechste Anweisung eingeben.

DRI0010 SPEICHERENGPASS

# **Maßnahme**

Speicher freigeben, z.B.

- EDT-Arbeitsdateien loeschen
- kleinere Programme aufrufen
- im Dialog-Modus alle Views freigeben
- groessere Anlage (XS) verwenden.
- DRI0011 SYNTAXFEHLER

# **Bedeutung**

Die angegebene Anweisung entspricht nicht den Syntaxregeln. Syntaxerlaeuterungen sind mittels HELP-Anweisung erhaeltlich. Moegliche Fehlerursachen:

- Verwendeter Name ist ein DRIVE-Schluesselwort.
- Syntaxelement ist an der markierten Stelle unzulaessig.
- Literal ist zu lang bzw. nicht korrekt abgeschlossen.

# **Maßnahme**

Mittels HELP-Anweisung Syntax korrigieren. Anschliessend Anweisung wiederholen.

- DRI0012 VARIABLE DARF NICHT INDIZIERT SEIN
- DRI0013 SPEICHERBEDARF DER VARIABLEN / DES AUSDRUCKS ZU GROSS

# **Bedeutung**

Der Speicherbedarf der Variablen bzw. des Ausdrucks uebersteigt die maximal zulaessige Groesse von ca. 31 KByte.

DRI0014 OBJEKT IST NICHT DEFINIERT **Bedeutung** Das angesprochene Objekt wurde DRIVE nicht durch eine Deklaration bekannt gemacht, bzw. ein Datenbankobjekt ist fuer eine andere Umgebung deklariert. **Maßnahme** Objekt deklarieren bzw. angegebenen Namen ueberpruefen. DRI0015 UNZULAESSIGER DATENTYP **Bedeutung** Der Datentyp ist an dieser Stelle unzulaessig. Bei Variablen vom Typ CHARACTER kann auch die Laenge unzulaessig sein. DRI0016 UNZULAESSIGER WERT **Bedeutung** Der angegebene Wert ist nicht im zulaessigen Wertebereich. DRI0017 OBJEKT BEREITS VORHANDEN **Bedeutung** Der Name des Objekts wurde bereits verwendet. **Maßnahme** Anderen Namen verwenden. DRI0018 ANGABE NUR AUF OBERSTER STUFE ZULAESSIG DRI0019 KEIN SPEICHERPLATZ FUER '(&00)' VERFUEGBAR **Bedeutung** (&00): Name des Systems, bei dem der Speicherengpass aufgetreten ist. Name der Datei, bei der der Speicherengpass aufgetreten ist. DRI0020 MATHEMATISCHE OPERATION BZW. FUNKTION UNZULAESSIG **Bedeutung** Die verwendete Funktion bzw. mathematische Operation ist in der aktuellen Anweisung unzulaessig (z.B. in DB-Anweisungen sind numerischen Praedikate oder der Wert \$PI unzulaessig). DRI0021 NUR EINFACHE FELDER ZULAESSIG **Bedeutung** Strukturierte Felder koennen nur mit dem Vergleichsoperator '=' verwendet werden. Andere Vergleichsoperatoren sind nur mit einfachen Feldern zulaessig. **Maßnahme**

Vergleich auf der Ebene der einzelnen Komponenten vornehmen.

DRI0022 '(&00)' MELDUNG: (&01) ((&02))

# **Bedeutung**

(&00): BS2000/DMS/EDT/FHS/LMS/TIAM/TOM-REF/UTM

(&01),(&02): Meldungsnummern:

LMS: (&01): LMS-Returncode; (&02): PLAM- und DMS-Returncodes.

EDT: (&02): EDT-Returncode.

UTM: (&01): KDCS-Fehlercode; (&02): Interner UTM-Fehlercode.

BS2000: (&01): INTTRACE; (&02): DVS-Returncode.

FHS: (&01): Main Returncode; (&02): Category, Reason.

TIAM: (&02): TIAM-Returncode.

TOM-REF: (&02): Ein-/Ausgabe Zustand (siehe COB1-Handbuch ).

# **Maßnahme**

Die Returncode-Informationen sind den Handbuechern der entsprechenden Systeme zu entnehmen bzw. koennen im Systemmodus ueber das BS2000-Kommando /HELP-MESS erfragt werden.

DRI0023 ANWEISUNG IST GESPERRT

# **Bedeutung**

Dem Anwender wurde diese Anweisung gesperrt.

# **Maßnahme**

Anweisung nicht verwenden oder Sperre durch Administrator aufheben lassen.

DRI0024 UNZULAESSIGE REIHENFOLGE DER ANWEISUNGEN

# **Bedeutung**

Zulaessige Anweisungsreihenfolge:

- OPTION-Anweisung(en)
- PROCEDURE-Anweisung Deklarative Anweisungen Ausfuehrbare Anweisungen
- END PROCEDURE-Anweisung.

Im Report-Fall: Vor FILL REPORT oder CLOSE REPORT muss ein OPEN REPORT erfolgt sein.

# **Maßnahme**

Reihenfolge der Anweisungen korrigieren. Im Report-Fall: OPEN REPORT - Anweisung einbringen.

DRI0025 OBJEKT IST NICHT VORHANDEN

# **Bedeutung**

Das Objekt (z.B Bibliothek, Element) ist nicht bzw. nicht in der geforderten Form (z.B. Bibliothek keine PLAM-Bibliothek) vorhanden.

Objekt anlegen bzw. anderes existierendes Objekt waehlen. Falls es sich bei dem Objekt um eine Bibliothek handelt, kann moeglicherweise eine Datei dieses Namens existieren, die jedoch keine PLAM-Bibliothek ist.

DRI0026 OBJEKT IST GESPERRT

#### **Bedeutung**

Das Objekt (z.B. Element einer PLAM-Bibliothek) ist gesperrt.

#### **Maßnahme**

Warten bis Objekt frei ist oder anderes Objekt waehlen.

DRI0027 ANWEISUNG IM '(&00)'-MODUS UNZULAESSIG

# **Bedeutung**

Anweisung darf im angegebenen Modus nicht verwendet werden. (&00): UTM TIAM PROGRAMM DIALOG IDP ENTER DISPATCH

AUFTRAGNEHMER **ASYNCHRON** 

- DRI0028 MAXIMAL DREI INDEXSTUFEN ZULAESSIG
- DRI0029 NAME NICHT EINDEUTIG

#### **Bedeutung**

Der angegebene Name muss eindeutig qualifiziert sein.

DRI0030 '(&00)' ERWARTET

#### **Bedeutung**

An der bezeichneten Stelle fehlt das angegebene DRIVE-Syntaxelement. (&00): DRIVE-Syntaxelement.

- DRI0031 NAME ZU LANG
- DRI0032 '(&00)' ENTHAELT (&01) FEHLER

# **Bedeutung**

(&00): Programmname (&01): Anzahl der Fehler.

# **Maßnahme**

Quellprogramm verbessern und erneut analysieren lassen.

DRI0033 DYNAMISCHE ANWEISUNG UNZULAESSIG

#### **Bedeutung**

Die Anweisung ist in der EXEC-Anweisung nicht zulaessig.

DRI0034 UNZULAESSIGE GRUPPENDEFINITION

#### **Bedeutung**

Die Definition einer Variablengruppe ist unzulaessig.

- DRI0035 KOMPONENTE NICHT IN GLEICHER GRUPPE
- DRI0036 VARIABLE LIEGT IN EINER UEBERGEORDNETEN GRUPPE

#### **Bedeutung**

Bei der REDEFINES- oder LIKE-Angabe darf die Variable nicht selbst in einer uebergeordneten Gruppe liegen.

DRI0037 NUR ANGABE EINER GRUPPE ZULAESSIG

#### **Bedeutung**

- LIKE-Angabe muss sich auf eine Gruppe beziehen.
- .\* Angabe ist nur fuer Variable vom Typ Gruppe zulaessig.
- DRI0038 UNZULAESSIGE INDEXANGABE(N)

#### **Bedeutung**

- CHECK-Bedingung: Es darf kein Index angegeben werden, da die Pruefbedingung fuer alle Auspraegungen eines Vektors oder einer Wiederholungsgruppe gilt.
- Index darf nur konstante Angaben enthalten.
- Indizierte Variable ist kein Vektor bzw. keine Wiederholungsgruppe.
- Index muss vom Typ numerisch mit Skalenfaktor 0 sein.
- DRI0039 CHECK-BEDINGUNG NICHT ERFUELLT

#### **Bedeutung**

Die in der CHECK-Klausel angegebene Bedingung ist nicht erfuellt.

#### **Maßnahme**

Wert entsprechend der in der Definition der Variablen angegebenen Check-Bedingung abaendern.

DRI0040 UNZULAESSIGE VARIABLENANGABE

#### **Bedeutung**

- In der CHECK-Bedingung ist nur die definierte Variable selbst zulaessig.
- In DB-Anweisungen ist die Angabe von Variablen als Index unzulaessig.
- DRI0041 VARIABLE BEREITS REDEFINIERT

#### **Bedeutung**

Bei der Redefinition einer Variablen wurde eine selbst schon redefinierte Variable angesprochen.

DRI0042 WEITERE KOMPONENTEN IN MIT 'LIKE' ERZEUGTER GRUPPE UNZULAESSIG

#### **Bedeutung**

Eine Variable oder eine Komponente, die mit LIKE erzeugt werden soll, darf darueberhinaus keine weiteren Komponenten haben.

DRI0043 '(&00)' IST LEER

# **Bedeutung**

(&00): - EDT-Arbeitsdatei 0: Keine Anweisung enthalten.

- Formatname: Ein dynamisches Format benutzt weder eine TTITLE- noch eine BTITLE-Definition; vor der DISPLAY-Anweisung wurde keine FILL-Anweisung fuer das Format angegeben.
	- LIST-Dateiname: LIST-Datei ist leer.
	- DATA DICTIONARY.

# **Maßnahme**

- EDT-Arbeitsdatei fuellen.
- Format mittels FILL-Anweisung fuellen.
- LIST-Datei fuellen.
- DATA DICTIONARY neu einrichten bzw. fuellen.

DRI0044 ANWEISUNG '(&00)' IN PROGRAMMBLOCK (&01) UNZULAESSIG

# **Bedeutung**

Die angegebene Anweisung ist im angegebenen Programmblock der aktuellen Prozedur nicht zugelassen.

(&00): ADD WINDOW/NEW WINDOW/NEXT WINDOW

(&01): BODY/SCRIPT-INIT/SCRIPT-ON

# **Maßnahme**

Anweisung/-teil entfernen/aendern

DRI0045 '(&00)' MIT AKT. 'DRIVE'-VERSION UNVEREINBAR

# **Bedeutung**

Das angegebene Programm kann mit der verwendeten DRIVE-Version nicht kompiliert oder ausgefuehrt werden.

(&00): Programmname.

(&00): Programmname mit Zusatz CODE: Zwischencode.

# **Maßnahme**

Programm entsprechend der aktuellen DRIVE-Version umsetzen oder Zwischencode neu erzeugen;

DRI0046 '(&00)' UEBERSCHREIBEN? ANTWORT: (Y=JA; N=NEIN)

# **Bedeutung**

(&00): Programmname.

- Y: EDT-Arbeitsdatei 0 bzw. Quellprogramm wird ueberschrieben.
- N: EDT-Arbeitsdatei 0 bzw. Quellprogramm wird nicht ueberschrieben.
- DRI0047 \*\*\* FEHLER IN ZEILE (&00) DES EXPANDIERTEN ELEMENTS

#### **Bedeutung**

Im expandierten COPY-Element ist in der angegebenen Zeile ein Fehler aufgetreten. Die genaue Fehlersituation wird in EDT-Arbeitsdatei 9 abgelegt.

- DRI0048 MAXIMAL ZULAESSIGE ZEILENANZAHL ((&00)) UEBERSCHRITTEN
- DRI0049 MAXIMALE ZEILENLAENGE ((&00)) UEBERSCHRITTEN

#### **Bedeutung**

- (&00): Maximal zulaessige Anzahl von Zeichen pro Zeile, z.B.
	- 256 in EDT-Arbeitsdateien
	- 80 auf Datensichtstation
	- entsprechend der Angabe bei der DECLARE FORM-Anweisung.

#### **Maßnahme**

- Zeile kuerzen.
- Format mit laengeren Zeilen definieren.
- DRI0050 '(&00)'-NAMENSKONVENTIONEN VERLETZT

#### **Bedeutung**

Namenskonventionen des Subsystems bzw. von DRIVE sind nicht erfuellt. (&00): DRIVE

 EDT PLAM.

# **Maßnahme**

Namenskonventionen im entsprechenden Handbuch nachschlagen.

DRI0051 PARAMETER '(&00)' BEREITS VERSORGT

#### **Bedeutung**

Bereits versorgte Werte duerfen nicht mehr geaendert werden.

DRI0052 PARAMETER '(&00)' NICHT VERSORGT

# **Bedeutung**

(&00): Nicht versorgter Parameter.

#### **Maßnahme**

Parameter mittels PARAMETER-Anweisung versorgen.

DRI0053 '(&00)' IST NICHT ZUGREIFBAR

#### **Bedeutung**

Es wird auf eine Bibliothek (LIBRARY, FORMLIB) zugegriffen, die unter einer anderen USER-ID steht und nicht fuer Fremdzugriffe eingerichtet wurde.

#### **Maßnahme**

Bibliothek fuer Fremdzugriffe einrichten oder andere Bibliothek verwenden.

DRI0054 '(&00)' IST GESPERRT

# **Bedeutung**

(&00): Programmname ohne Zusatz: Quellprogramm Programmname mit Zusatz CODE: Zwischencode Programmname mit Zusatz LIST: Uebersetzungsliste Dateiname: Datei Auf das angegebene Objekt kann von DRIVE aus nicht zugegriffen werden, da es durch einen anderen Anwender gesperrt ist.

(&00): DATA DICTIONARY. Wegen parallelem Aktualisierungs-Zugriff mehrerer Tasks ist momentan kein Zugriff moeglich.

# **Maßnahme**

Freigabe des Objekts veranlassen.

DRI0055 '(&00)' IST NICHT VORHANDEN

# **Bedeutung**

(&00): Modulname: Modul konnte nicht nachgeladen werden.

Bibliotheksname: Bibliothek nicht vorhanden, nicht mehrbenutzbar (shareable) oder kann auf fremder Kennung nicht angelegt werden.

Elementname ohne Zusatz: Quellprogramm

Erfolgt die Meldung bei UNSAVE elementname und ist das Element nicht vorhanden, so wurden trotzdem Zwischencode, Uebersetzungsliste und Verwendungsnachweis im DATA DICTIONARY geloescht.

Elementname mit Zusatz CODE: Zwischencode

Elementname mit Zusatz LIST: Uebersetzungsliste

Objektname: Objektcode

Es konnte kein Objekt mit zum Laufzeitsystem passender Version angebunden werden.

DATA DICTIONARY: DATA DICTIONARY nicht vorhanden oder PARAMETER DD nicht eingeschaltet.

zusaetzlich im SINIX-Betriebssystem:

Dateiverzeichnis: Teil des Pfadnamens nicht vorhanden

Datei: unter dem angegebenen Namen ist keine Datei vorhanden

- FHS-Module muessen in der Bibliothek mit Linkname FORMOML enthalten sein.
- Bibliothek bzw. Bibliothekselement anlegen.
- Objekt mit der zur Version des Laufzeitsystems passenden Version des Compilers erzeugen und in die Objektbibliothek einfuegen.
- DATA DICTIONARY einrichten

zusaetzlich fuer das SINIX-Betriebssystem:

- Pfadnamen ueberpruefen und korrigieren
- Dateinamen ueberpruefen und korrigieren
- DRI0056 LAGE VON '(&00)' IM XS-ADRESSRAUM INKONSISTENT ZU ANDEREN MODULEN

#### **Bedeutung**

Beim Nachladen eines Moduls an einer XS-Anlage wird unterschiedlicher Adressraum angesprochen.

# **Maßnahme**

Administrator verstaendigen.

DRI0057 ANWEISUNG WURDE AUF ZULAESSIGE LAENGE GEKUERZT

#### **Bedeutung**

- Die erste Anweisung im COPY-Element passt nicht auf den Bildschirm und wurde deshalb auf die maximal zulaessige Laenge gekuerzt.
- Die mit REPEAT geholte Anweisung ist zu lang und wurde gekuerzt.

#### **Maßnahme**

Anweisung kuerzen (z.B. Leerzeichen loeschen).

DRI0058 VIEW-DEKLARATION AUF EINEN VIEW UNZULAESSIG

#### **Bedeutung**

Bei der Deklaration eines Views darf in der FROM-Klausel kein View angegeben werden.

DRI0059 NUR EIN VIEW ODER NUR BASISTABELLEN ZULAESSIG

#### **Bedeutung**

In der FROM-Klausel darf genau ein View bzw. eine oder mehrere Basistabellen angegeben werden.

- DRI0060 ANGEGEBENE ANWEISUNG NICHT VOLLSTAENDIG
- DRI0061 '(&00)' '(&01)' UNZULAESSIG ODER NICHT GENERIERT

# **Bedeutung**

(&00): TAC:

Der Generierungsfehler ist abhaengig vom angegebenen Transaktionscode (&01): DRISQL: Ist nur als FIRST-TAC zugelassen. DRISQF/SQLNEXT: Sind nur als NEXT-TACs zugelassen. SQLENTER/SQLLIST: Sind nur als Asynchron-TACs zugelassen. SQLRMT/SQLRMTA/SQLRET: TACs fuer verteilte Transaktinsverarbeitung

- (&00): Programmname ohne Zusatz: Quellprogramm Programmname mit Zusatz CODE: Zwischencode
- (&01): EXIT/BREAK/PROGRAMMFEHLER.

# sonstiger Transaktionscode:

- der Transaktionscode ist nicht generiert
- bei Dialogaufruf ist der Transaktioncode kein Dialog-TAC
- bei Asynchronaufruf ist der Transaktionscode kein Asynchron-TAC

(&00): LTERM:

(&01): LTERM-Name.

# **Maßnahme**

Anwendung mit KDCDEF neu generieren bei Angabe des richtigen TAC-Typs bzw. LTERM-Namens.

DRI0062 UNZULAESSIGE K- ODER F-TASTE BETAETIGT

# **Bedeutung**

Die Eingabe erfolgte ueber eine K- oder F-Taste, die nicht mit PARAMETER KFKEY definiert wurde oder nicht per UTM SFUNC-Makro bekanntgegeben wurde.

# **Maßnahme**

Eingabe mit anderer Taste vornehmen.

DRI0063 DOLINE=(&00); PROGRAMM FORTSETZEN? ANTWORT: (Y=JA; N=NEIN)

# **Bedeutung**

Die mittels PARAMETER DIAGNOSIS DOLINE eingestellte Anzahl von Programmanweisungen wurde durchlaufen.

(&00): Aktueller Wert des Parameters DOLINE.

# **Maßnahme**

- Y: Die Programmausfuehrung wird mit der naechsten Anweisung fortgesetzt.
- N: Die Programmausfuehrung wird abgebrochen.

DRI0064 '(&00)' MIT '(&01)' ABGEBROCHEN

# **Bedeutung**

Die Programm-Ausfuehrung wurde abgebrochen wegen

- EXIT-Angabe,
- BREAK-Anweisung,
- erreichen des DOLINE-Wertes und Prompting-Eingabe 'Nein',
- Eingabe von BREAK am Terminal, K1-Taste etc.
- Rechenueberlaufs oder Divisionsfehler.

DRI0065 SPEICHERENGPASS BEI ZWISCHENCODE-ABSPEICHERUNG

#### **Bedeutung**

Analyse des Programms fehlerfrei abgeschlossen; gemaess der Option-Klausel zu generierende Objekte (z.B. Uebersetzungsliste, Verwendungsnachweis) sind erzeugt. Jedoch ist beim Zugriff auf PLAM-X-Element fuer den Zwischencode ein Speicherengpass aufgetreten.

# **Maßnahme**

Speicher freigeben und COMPILE-Anweisung mit OPTION CODE=ON wiederholen.

DRI0066 OBJEKT GESPERRT BEI ZWISCHENCODE-ABSPEICHERUNG

#### **Bedeutung**

Programmanalyse fehlerfrei abgeschlossen; gemaess der Option-Klausel zu generierende Objekte (z.B. Uebersetzungsliste, Verwendungsnachweis) sind erzeugt. Jedoch ist das PLAM-X-Element fuer die Abspeicherung des Zwischencodes gesperrt.

# **Maßnahme**

Abwarten bis Objekt nicht mehr gesperrt ist oder anderes Objekt waehlen. Anschliessend COMPILE-Anweisung mit OPTION CODE=ON wiederholen.

DRI0067 '(&00)' MELDUNG: (&01) ((&02)) BEI ZWISCHENCODE-ABSPEICHERUNG

# **Bedeutung**

Analyse des Programms fehlerfrei abgeschlossen; gemaess der Option-Klausel zu generierende Objekte (z.B. Uebersetzungsliste, Verwendungsnachweis) sind erzeugt. Jedoch ist beim Zugriff auf das PLAM-X-Element fuer den Zwischencode ein Statusfehler aufgetreten.

- (&00): PLAM
- (&01): PLAM-Returncode
- (&02): DVS-Returncode.

# **Maßnahme**

Die Returncode-Informationen sind den Handbuechern der entsprechenden Systeme zu entnehmen bzw. koennen im Systemmodus ueber das BS2000-Kommando /HELP-MESS erfragt werden. Anschliessend COMPILE-Anweisung mit OPTION CODE=ON wiederholen.

DRI0068 '(&00)'-ANGABE FEHLERHAFT

# **Bedeutung**

- (&00): Fehlerhafte Angabe, z.B.
	- STATUS, FILE, LTERM, DEVICE bei LIST-Anweisung,
	- LIST bei DRIVE-Formatierung,
	- SCHEMA, PASSWORD, USERGROUP, USERNAME bei PERMIT-Anweisung,
	- ITEM-Angabe

Bei PRESELECT ITEM auf Einfachauswahlfelder nur Ziffern als Auswahlkennzeichen angeben.

- DRI0069 UNZULAESSIGES ODER FEHLERHAFTES 'SYSTEM'-KOMMANDO
- DRI0070 PARAMETER-UEBERGABEBEREICH GROESSER ALS (&00) BYTES

#### **Bedeutung**

Die Summe (Wertebereich, Beschreibung) der in der USING-Klausel angegebenen Parameter ueberschreitet den maximal zulaessigen Bereich. (&00): Maximal zulaessige Groesse fuer den Uebergabebereich.

#### **Maßnahme**

Weniger bzw. kuerzere Parameter uebergeben.

DRI0071 FEHLER IM IMPLIZITEN 'COPY'-ELEMENT

#### **Bedeutung**

Anweisung DECLARE SCREEN:

EUA-Adressierungshilfe ist fehlerhaft oder keine Adressierungshilfe.

Anweisung USE VIEWS:

Die eingelesene View-Deklaration ist fehlerhaft.

#### **Maßnahme**

Adressierungshilfe neu erzeugen bzw. View-Deklaration neu hinterlegen.

DRI0072 REKURSIVER '(&00)' AUFRUF UNZULAESSIG

# **Bedeutung**

DRIVE erlaubt keine rekursiven Programm- bzw. Unterprogrammaufrufe. (&00): SUBPROCEDURE Programmname ohne Zusatz: Quellprogramm Programmname mit Zusatz CODE: Zwischencode.

DRI0073 '(&00)' ENTHAELT EIN-/AUSGABEANWEISUNGEN

#### **Bedeutung**

Programm als ENTER-Programm nicht verwendbar, da Ein- bzw. Ausgabeanweisungen dort unzulaessig sind.

- (&00): Programmname ohne Zusatz: Quellprogramm Programmname mit Zusatz CODE: Zwischencode.
- DRI0074 SYSTEMPROGRAMM '(&00)' NICHT VORHANDEN/FEHLERHAFT

# **Bedeutung**

(&00): Name des Systemprogramms.

#### **Maßnahme**

Administrator verstaendigen.

DRI0075 SYSTEMBIBLIOTHEK '(&00)' NICHT VORHANDEN

#### **Bedeutung**

(&00): Name der Systembibliothek.

#### **Maßnahme**

Administrator verstaendigen.

DRI0076 KEINE METAINFORMATION GEFUNDEN

#### **Bedeutung**

Bei einer SHOW-Anweisung wurde keine Information ueber den angegebenen View, Cursor usw. gefunden.

DRI0077 KEINE 'DRIVE'-ANWEISUNG GEFUNDEN

#### **Bedeutung**

- Es kann nichts analysiert werden, da entweder die EDT-Arbeitsdatei 0 oder das PLAM-Element keine DRIVE-Anweisung enthaelt.
- Bei der REPEAT-Anweisung wurde keine zuvor abgespeicherte Anweisung gefunden.

DRI0078 INTERNER 'DRIVE'-FEHLER '(&00)' IN PROZEDUR '(&01)'

#### **Bedeutung**

Interne Inkonsistenzen erzwingen einen Abbruch von DRIVE. Gleichzeitig werden Diagnoseunterlagen in Form eines Dumps erstellt.

(&00): Interne Fehlernummer

(&01): Name einer internen Prozedur.

#### **Maßnahme**

Diagnoseunterlagen an den Administrator weiterleiten.

DRI0079 ANGABE NUR BEI EINFACHEN VARIABLEN ZULAESSIG

#### **Bedeutung**

Die Klausel an der markierten Stelle ist nur zulaessig, wenn es sich nicht um einen Ausdruck handelt oder wenn die Variable, auf die sie sich bezieht, keine Gruppe ist.

#### **Maßnahme**

Angesprochene Klausel weglassen oder keine strukturierte Variable verwenden.

DRI0080 MARKIERTE KLAUSEL WURDE IN DER ANWEISUNG BEREITS ANGEGEBEN

#### **Maßnahme**

Klausel nur einmal angeben.

DRI0081 ANGABE NUR BEI FORMATEN ZULAESSIG

#### **Bedeutung**

Die IMAGE- oder INIT-Klausel ist nur bei Formaten, nicht aber bei Listen oder in der SEND MESSAGE-Anweisung zulaessig.

IMAGE- bzw. INIT-Klausel loeschen.

DRI0082 NUR 'FHS'-FORMATE ZULAESSIG

# **Bedeutung**

In einer DISPLAY-Anweisung, die mehrere Formatnamen enthaelt, sind nur FHS-Formate zulaessig.

# **Maßnahme**

Formatname in DISPLAY-Anweisung aendern oder loeschen.

DRI0083 '(&00)'-ANGABE UNZULAESSIG

# **Bedeutung**

- NEWLINE und NEWPAGE sind in der SEND MESSAGE-Anweisung unzulaessig.
- Die Angabe TABLE ist in Verbindung mit NEWLINE bzw. NEWPAGE unzulaessig.
- Innerhalb der COMMIT- und der STOP-Anweisung darf eine DISPLAY-Anweisung nicht zum Ziel haben, auf ein Listenformat zu schreiben.
- RETURN-Angabe ist nur bei Formaten zulaessig, nicht aber bei Listen.
- Im Anschluss an die Angabe NAMES ist die RETURN-Angabe unzulaessig.
- NEWPAGE ist in der DECLARE FORM-Anweisung unzulaessig.
- Die DISPLAY-Anweisung darf nur dann eine SCREENERROR-Klausel enthalten, wenn die Anweisung sich auf ein FHS-Format bezieht.
- USING-Angabe ist unzulaessig, wenn im gerufenen Programm keine USING-Klausel vereinbart ist.
- Im Anschluss an die Angabe RETURN ist die Attributangabe INVISIBLE unzulaessig.
- TRACE bei DEBUG ist unzulaessig, wenn keine aktuelle Uebersetzungsliste vorhanden ist oder Uebersetzungsliste und Quellprogramm nicht uebereinstimmen. (&00): TRACE

# **Maßnahme**

Unzulaessige Angabe loeschen. Neue Uebersetzungsliste erzeugen.

DRI0084 ANGABE NUR IM TRANSAKTIONSLOSEN ZUSTAND MOEGLICH

# **Bedeutung**

- Im Dialog-Modus darf kein Programm aufgerufen werden, solange noch eine Transak tion geoeffnet ist.
- Die Anweisung PARAMETER DYNAMIC NORMSQL ist nur im transaktionslosen Zustand zulaessig.
- Die STOP-Anweisung wird nicht ausgefuehrt.

# **Maßnahme**

Transaktion abschliessen und Angabe anschliessend wiederholen.

DRI0085 VARIABLE '(&00)' ENTHAELT NULL-WERT

#### **Bedeutung**

- Zum Ausfuehrungszeitpunkt darf eine DRIVE-Variable, die an das DB-System ueber geben werden soll, keinen NULL-Wert enthalten.
	- Der Variablen darf kein NULL-Wert zugewiesen werden.

(&00): Variablenname.

# **Maßnahme**

Variable mit zulaessigem Wert belegen.

DRI0086 TRANSAKTION WURDE BEENDET; BITTE 'DUE' EINGEBEN

DRI0087 FEHLER: '(&00)' ABGEBROCHEN

# **Bedeutung**

- (&00): Programmname ohne Zusatz: Quellprogramm
	- Programmname mit Zusatz CODE: Zwischencode
	- Bei der Ausfuehrung des ueber DO bzw. ENTER gestarteten Programms traten Ablauffehler auf. Bei ENTER wurde die zugehoerige detaillierte Fehlerliste auf SYSLST ausgegeben.
- (&00): Name der geladenen DRIVE-Fassung.
	- DRIVE wurde aufgrund eines Fehlers abgebrochen. Eine diesbezuegliche Fehlermeldung wird zusaetzlich ausgegeben bzw. Diagnoseunterlagen werden erstellt.

# **Maßnahme**

- Betroffenes ENTER-Programm korrigieren und anschliessend neu starten.
- Evtl. Diagnoseunterlagen an Administrator weiterleiten.
- DRI0088 '(&00)' ORDNUNGSGEMAESS BEENDET

# **Bedeutung**

- Normale Beendigung von DRIVE.
	- (&00): Programmname der geladenen DRIVE-Fassung.
- Normale Beendigung des Anwenderprogramms (&00).
	- (&00): Programmname ohne Zusatz: Quellprogramm Programmname mit Zusatz CODE: Zwischencode.
- DRI0089 \*\*\* SCHWERWIEGENDER FEHLER. PROGRAMMANALYSE ABGEBROCHEN

# **Bedeutung**

Waehrend der Programmanalyse ist ein schwerwiegender Fehler aufgetreten. Der restliche Teil des Programms konnte nicht mehr analysiert werden.

DRI0090 ENGPASS IM KLASSE-5-SPEICHER BEI DVS-MAKROAUSFUEHRUNG AUFGETRETEN

# **Maßnahme**

- Administrator verstaendigen.
- Klasse-5-Speicher vergroessern.

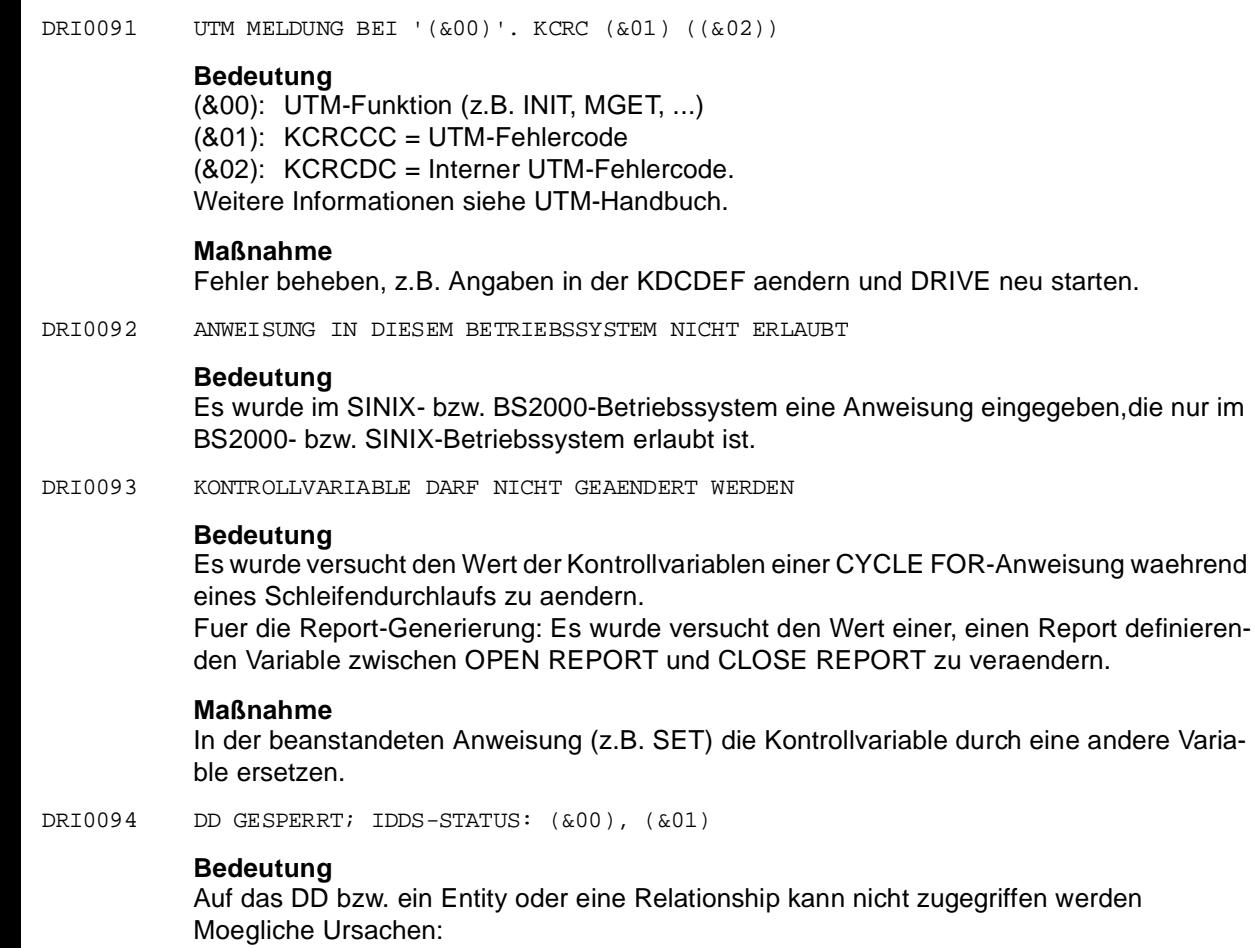

- Satz aufgrund paralleler Transaktion gesperrt
- Dictionary wurde deaktiviert

Die laufende Transaktion wurde in der Regel zurueckgesetzt; im DRIVE-Manual nachlesen.

(&00): Fehlernummer; (&01): Fehlertext

# **Maßnahme**

Der IDDS-Code gibt Auskunft ueber die genaue Ursache der Sperre. Nach Freigabe des gesperrten Objektes DD-Auftrag erneut starten

DRI0095 BETRIEBSMITTELENGPASS IM DD, IDDS-STATUS: (&00),(&01)

# **Bedeutung**

Im ERMS ist ein Betriebsmittelengpass aufgetreten. Moegliche Ursachen:

- keine Cursor-id verfuegbar
- kein Speicherplatz verfuegbar

Die laufende Transaktion wurde zurueckgesetzt.

(&00): Fehlernummer

(&01): Fehlertext

# **Maßnahme**

Bedeutung des aufgetretenen IDDS-Codes im ERMS-Manual nachschlagen. Es kann sein, dass der ERMS-Administrator eingreifen muss.

DRI0096 FEHLER IN '(&00)' IN ZEILE (&01):

# **Bedeutung**

Kopfzeile fuer Auflistung von Fehlern.

Bei der Abarbeitung eines WHENEVER-Ereignisses ist ein weiterer Fehler im Programm (&00), Zeile (&01) aufgetreten (siehe Uebersetzungsliste).

Auf MS-Windows im RTS-Betrieb kann auch eine fehlerhafte Anweisung in einer Startdatei zu dieser Fehlermeldung fuehren.

- (&00): Programmname ohne Zusatz: Quellprogramm Programmname mit Zusatz CODE: Zwischencode Name der Startdatei auf MS-Windows
- (&01): Zeilennummer in der Uebersetzungsliste Zeilennummer in der Startdatei

# **Maßnahme**

Fehlerdiagnose mittels angegebenem Programmnamen und angegebener Zeilennummer der Uebersetzungsliste.

Fuer MS-Windows evtl. fehlerhafte Anweisung in der Startdatei korrigieren.

DRI0097 FEHLER ANZEIGEN? ANTWORT: (EDT=ANZEIGEN; BREAK=ABBRECHEN)

# **Bedeutung**

Nach Programmanalyse in der EDT-Arbeitsdatei 0 kann mit der EDT-Anweisung in den Editor verzweigt werden. Dort ist in der Arbeitsdatei 0 das analysierte Quellprogramm zusammen mit den eingestreuten Fehlermeldungen, in der Arbeitsdatei 9 die ausfuehrliche Uebersetzungsliste abgelegt.

DRI0098 FORMAT '(&00)' NOCH NICHT AUSGEGEBEN

# **Bedeutung**

- Eine parallele Bearbeitung mehrerer LIST-Formate ist nicht moeglich. Ein mit FILL-Anweisungen gefuelltes LIST-Format muss mittels DISPLAY-Anweisung ausgegeben werden, bevor das naechste LIST-Format gefuellt werden kann.
- Vor Verlassen eines mit DO aufgerufenen Programmes muessen alle Bildschirm-

Ausgaben abgeschlossen sein.

- Vor Verlassen eines mit CALL aufgerufenen Programmes muessen alle darin deklarierten temporaeren Formate abgeschlossen sein.

(&00): Formatname.

# **Maßnahme**

- Das zuvor bearbeitete LIST-Format mittels einer DISPLAY-Anweisung ausgeben, bzw.
- in der FILL-Anweisung den eingegebenen Formatnamen auf den aktuellen Formatna men abaendern.
- DRI0099 '(&00)' ENTHAELT GESPERRTE ANWEISUNGEN

#### **Bedeutung**

Das aufgerufene Programm enthaelt Anweisungen, die benutzerbezogen per PARAME-TER-Anweisung gesperrt sind.

(&00): Programmname ohne Zusatz: Quellprogramm Programmname mit Zusatz CODE: Zwischencode.

#### **Maßnahme**

Aenderung der gesperrten Anweisungen ist nur in einer neuen DRIVE-Sitzung moeglich.

DRI0100 '(&00)' NUR PER 'CALL' AUSFUEHRBAR

#### **Bedeutung**

Ein Programm ist nur per CALL ausfuehrbar, wenn es z.B. Ausgabeparameter enthaelt. (&00): Programmname ohne Zusatz: Quellprogramm

Programmname mit Zusatz CODE: Zwischencode

DRI0101 OFFENE TRANSAKTION IN '(&00)' WURDE ZURUECKGESETZT

#### **Bedeutung**

Vor Verlassen eines mit DO aufgerufenen Programmes darf keine Transaktion mehr geoeffnet sein, d.h. vor den Anweisungen END PROCEDURE, BREAK PROCEDURE, STOP oder einer Folge-DO-Anweisung muss dynamisch eine COMMIT WORK- oder ROLLBACK WORK-Anweisung durchlaufen worden sein.

(&00): Programmname ohne Zusatz: Quellprogramm Programmname mit Zusatz CODE: Zwischencode.

DRI0102 UNZULAESSIGE GELTUNGSDAUER ('TEMPORARY', 'PERMANENT')

#### **Bedeutung**

Die redefinierte und die zu redefinierenden Variablen haben unterschiedliche Angaben: TEMPORARY oder PERMANENT.

# **Maßnahme**

Beide Variablen entweder mit PERMANENT oder mit TEMPORARY deklarieren.

DRI0103 BEREICHSANGABEN NUR BEI DER LETZTEN KOMPONENTE ZULAESSIG

DRI0104 REDEFINIEREN DER 'LIKE'-KOMPONENTE UNZULAESSIG

#### **Bedeutung**

Die Gruppe enthaelt Komponenten, die wiederum andere Komponenten redefinieren.

#### **Maßnahme**

Die Variable ohne LIKE deklarieren oder die REDEFINES-Angaben aus der LIKE-Gruppe entfernen.

DRI0105 INDEXANGABE ERFORDERLICH

#### **Bedeutung**

Indexangabe ist erforderlich, da die Variable ein Vektor ist.

DRI0106 OPTION '(&00)' NUR BEI ANGABE EINES ELEMENTNAMENS ZULAESSIG

#### **Bedeutung**

Da kein Elementname bekannt ist, kann die angegebene Option in der COMPILE-Anweisung nicht erfuellt werden.

(&00): LISTING CODE

#### **Maßnahme**

Elementname angeben oder Option weglassen.

DRI0107 '(&00)' BEREITS ALS EINGABEFELD VERWENDET

#### **Bedeutung**

In FILL-Anweisungen, die sich auf das gleiche DRIVE-Format beziehen, wird ein Eingabefeld mehrfach angegeben.

(&00): Variablenname.

DRI0108 DRIVE-MELDUNG '(&00)' FEHLERHAFT AUFGEBAUT

#### **Bedeutung**

Die in der Meldungsdatei enthaltene Meldung entspricht nicht den Konventionen, die fuer Meldungen mit Antwort gelten.

(&00): DRIVE-Meldungsnummer.

#### **Maßnahme**

DRIVE-Meldung den Konventionen entsprechend abaendern.

DRI0109 GESAMTLAENGE DER EINGABEDATEN ZU KLEIN

#### **Bedeutung**

Beim Einlesen von Werten in ein DRIVE-Format wurde

- die Endemarke in ein Eingabefeld gesetzt bzw.
- bei Verarbeitung mit SYSDTA-Datei ein zu kurzer Datensatz gelesen.

- Endemarke entfernen bzw.
- Satz in der SYSDTA-Datei entsprechend der erwarteten Eingabelaenge vergroessern.
- DRI0110 GESAMTLAENGE DER EINGABEDATEN ZU GROSS

#### **Bedeutung**

Beim Einlesen von Werten ueber SYSDTA-Datei in ein DRIVE-Format wurde ein zu langer Datensatz gelesen.

# **Maßnahme**

Satz in der SYSDTA-Datei entsprechend der erwarteten Eingabelaenge verkuerzen.

DRI0111 '(&00)' HAT UNZULAESSIGE DATEIEIGENSCHAFTEN

# **Bedeutung**

(&00): Linkname (DRILIST, INTTRACE). Folgende Dateieigenschaften sind erforderlich:

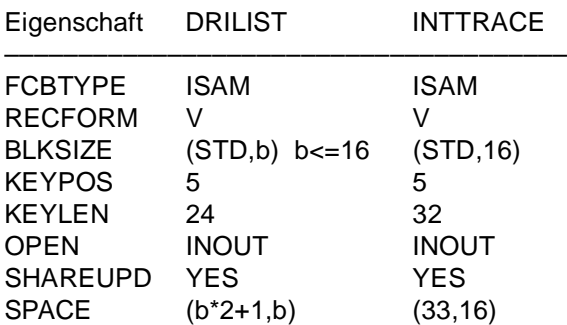

# **Maßnahme**

Fehlerhafte Datei loeschen. DRIVE legt bei Bedarf die INTTRACE-Datei automatisch neu an.

DRI0112 EXITROUTINE KANN NICHT AUSGEFUEHRT WERDEN

# **Bedeutung**

Exitroutine wurde in der F.EXITLIB-Bibliothek nicht gefunden.

DRI0113 ANGABE VON 'FHS'-FORMATEN UNZULAESSIG

# **Bedeutung**

Die FILL-Anweisung ist bei FHS-Formaten unzulaessig.

DRI0114 '(&00)' IST NICHT EROEFFNET ODER GENERIERT

# **Bedeutung**

Ein bei ADD WINDOW spezifiziertes PARENT-Window muss generiert und eroeffnet sein (&00): Windowname

DRI0115 WINDOW '(&00)' IST NICHT DEFINIERT

#### **Bedeutung**

Ein ueber ADD/NEW/NEXT WINDOW zu oeffnendes Window existiert nicht

DRI0116 '(&00)' IM '(&01)'-MODUS NICHT AUSFUEHRBAR/UEBERSETZBAR

# **Bedeutung**

Programm im angegebenen Terminalbetrieb nicht ausfuehrbar/uebersetzbar. (&00): Programmname (&01): 'WINDOW' oder 'ALPHA'

DRI0117 WINDOW '(&00)' BEREITS GEOEFFNET

# **Bedeutung**

Ein ueber ADD/NEW/NEXT WINDOW zu oeffnendes Window ist bereits geoeffnet (&00): Windowname

DRI0118 '(&00)' AUF BILDSCHIRM IM 'UTM-ASYNCHRON-BETRIEB' UNZULAESSIG

# **Bedeutung**

Im UTM-ASYNCHRON-BETRIEB sind vom Anwender veranlasste PTRACE-Ausgaben auf den Bildschirm bzw. DOLINE-PROMPTING bei Erreichen des DOLINE-Werts unzulaessig. (&00): PTRACE

DOLINE-PROMPTING

DRI0119 ZUGRIFFSRECHT AUF ANGESPROCHENE TABELLE NICHT VORHANDEN

# **Bedeutung**

Im Dialog-Modus unter UTM muss, falls PARAMETER PERMISSION=ON gesetzt ist, das Zugriffsrecht auf die verwendeten Tabellen im DATA DICTIONARY hinterlegt sein. Falls das Zugriffsrecht (z.B. INSERT) fuer die verwendete Anweisung nicht ausreicht, wird diese abgewiesen.

# **Maßnahme**

Ggf. Zugriffsrechte neu vergeben.

DRI0120 'OF'-TYP MIT 'CASE'-TYP NICHT VERTRAEGLICH

# **Bedeutung**

Bei 'of' wurde 'value-expression' und bei 'case' 'search-condition' angegeben oder umgekehrt

DRI0121 ANGESPROCHENES OBJEKT IST NICHT DYNAMISCH

# **Bedeutung**

DROP-Anweisung darf sich nur auf dynamisch erzeugte (EXECUTE-Anweisung) Objekte (View, Cursor) beziehen.

DRI0122 GESCHACHTELTE 'COPY'-AUFRUFE UNZULAESSIG **Bedeutung** In einem COPY-Element ist eine COPY-Anweisung unzulaessig. Ausnahme: Die Anweisungen DECLARE SCREEN und USE VIEWS werden DRIVE-intern mittels COPY-Anweisungen realisiert und sind auch in COPY-Elementen zulaessig. **Maßnahme** Schachtelungshierarchie aufloesen. DRI0123 VERSION UEBERSETZUNGSLISTE / QUELLPROGRAMM STIMMEN NICHT UEBEREIN **Bedeutung** PTRACE ist nicht ausfuehrbar, da das Datum in der Uebersetzungsliste nicht mit dem im aktuellen Programm uebereinstimmt. **Maßnahme** Neue Uebersetzungsliste erzeugen. DRI0124 ANWEISUNG IN DER UEBERSETZUNGSLISTE NICHT VORHANDEN **Bedeutung** Die Anweisung wurde nicht in die Uebersetzungsliste uebernommen, z.B. weil die Anweisung im Quellprogramm erst in Spalte 256 beginnt. Daher kann die Anweisung auch nicht mittels PTRACE ausgegeben werden. **Maßnahme** Quellprogramm entsprechend aendern. DRI0125 AKTUELLER 'SPAB'-BEREICH (=(&00)) ZU KLEIN **Bedeutung** Der SPAB-Bereich wurde zu klein generiert. Die ENTER-Anweisung kann deshalb nicht ausgefuehrt werden. **Maßnahme** SPAB-Bereich vergroessern. DRI0126 'DRILOG' ABGEBROCHEN, 'LOG'-FUNKTION ZURUECKGESETZT **Bedeutung** Wegen eines ITC-Fehlers konnte der DRILOG-Auftrag nicht ausgefuehrt werden. **Maßnahme** Mit Administrator abklaeren, welches Problem bei der ENTER-Prozedur DRI.ENT.DRILOG aufgetreten ist. Entsprechenden Fehler beheben und im Anschluss daran PARAMETER-Anweisung zum Starten von DRILOG wiederholen (PARAMETER DYNAMIC LOG). DRI0127 'DRILOG' NICHT GELADEN, 'LOG'-FUNKTION NICHT AUSFUEHRBAR **Bedeutung** Die ENTER-Prozedur DRI.ENT.DRILOG konnte nicht gestartet werden.

- Ueberpruefen, ob die ENTER-Prozedur DRI.ENT.DRILOG und das Programm PRO.DRILOG in der Benutzerkennung vorhanden sind.
- Ueberpruefen, ob Batch wegen BS2000-Systemueberlastung nicht gestartet wurde. PARAMETER-Anweisung zum Starten von DRILOG wiederholen.

DRI0128 EDT-ARBEITSDATEI 0 NICHT LEER. 'DRIVE' BEENDEN? (Y=JA; N=NEIN)

# **Bedeutung**

Zum STOP-Zeitpunkt befindet sich noch ein ungesicherter Inhalt in EDT-Arbeitsdatei 0.

# **Maßnahme**

- Y: DRIVE wird beendet; der ungesicherte Inhalt geht verloren.
- N: DRIVE wird nicht beendet. SAVE-Anweisung kann eingegeben werden; im Anschluss daran ist erneut die STOP-Anweisung einzugeben.
- DRI0129 MAXIMAL (&00) 'FHS'-FORMATE ZULAESSIG

# **Bedeutung**

In der DISPLAY-Anweisung darf pro Bildschirmzeile maximal ein FHS-Format angegeben werden.

(&00): Maximale Anzahl zulaessiger Formate in einer DISPLAY-Anweisung.

#### **Maßnahme**

Anzahl der verwendeten Formate verringern.

DRI0130 FOLGENDE FEHLERMELDUNGEN KONNTEN NICHT ZUGEORDNET WERDEN:

# **Bedeutung**

Da die Uebersetzungsliste in EDT-Arbeitsdatei 9 nicht vollstaendig eingelesen wurde, konnten die nachfolgenden Fehlermeldungen den fehlerhaften DRIVE-Anweisungen nicht korrekt zugeordnet werden (EDT-Arbeitsdatei 0).

# **Maßnahme**

Programm kuerzen.

DRI0131 ANGEGEBENE BIBLIOTHEK UND 'OLD STYLE' PLAM-BIBLIOTHEK VERSCHIEDEN

# **Bedeutung**

Im Mischbetrieb wurde versucht, ein OLD STYLE-Programm zu starten. Die Bibliothek, aus der dieses Programm gestartet werden soll, stimmt aber nicht mit der bereits zuvor definierten PLAM-Bibliothek des OLD STYLE Betriebs ueberein. Ein Start ist daher nicht moeglich, da im OLD STYLE Betrieb nur die Definition von genau einer PLAM-Bibliothek zulaessig ist.

# **Maßnahme**

Bibliotheksangabe aendern und Programm neu starten.

DRI0132 VARIABLE IST NICHT TEIL EINER 'ADRESSIERUNGSHILFE'

#### **Bedeutung**

Die Variable muss implizit durch eine DECLARE SCREEN-Anweisung deklariert werden. Nur dann ist die ATTRIBUTE-Klausel zulaessig.

#### **Maßnahme**

Neue ADRESSIERUNGSHILFE mit IFG generieren oder ggf. korrigieren.

DRI0133 NUR EIN ATTRIBUT PRO ATTRIBUT-KLASSE ZULAESSIG

#### **Bedeutung**

In einer ATTRIBUTE-Klausel darf aus einer Attribut-Klasse maximal ein Attribut spezifiziert werden (z.B. ist es unzulaessig, gleichzeitig zwei Farben anzugeben).

DRI0134 'DEFAULT' MUSS ERSTES ATTRIBUT SEIN

#### **Bedeutung**

Bei Angabe von mehreren globalen Attributen muss DEFAULT an erster Stelle stehen.

DRI0135 NAME DER 'LIST'-DATEI WURDE VOR WIEDERANLAUF GEAENDERT

#### **Bedeutung**

Vor dem Absturz von DRIVE wurde bereits mit einer LIST-Datei gearbeitet, die einen anderen Namen als die beim Wiederanlauf angegebene Datei hatte.

#### **Maßnahme**

Alte LIST-Datei zuweisen.

DRI0136 FALSCHE VERSION DES 'TOM-REF'-MODULS

#### **Bedeutung**

Beim Nachladen von TOM-REF (DATA DICTIONARY-Anschluss soll erzeugt werden) wurde eine falsche Version festgestellt.

#### **Maßnahme**

Administrator verstaendigen.

DRI0137 'INDEX ERROR': '(&00)' NICHT IM INDEXBEREICH VON '(&01)'

#### **Bedeutung**

Der Wert der Indexvariable liegt nicht im Indexbereich der Variable (&01).

- (&00): Indexvariablenname.
- (&01): Variablenname.

#### **Maßnahme**

Wert der Indexvariable korrigieren (z.B. mittels Anweisung SET).

DRI0138 '(&00)' BEI REDEFINIERTER VARIABLE '(&01)'

#### **Bedeutung**

Der Wert der redefinierten Variable (&01) ist nur im Bezug auf eine Redefinition von (&01) korrekt.

(&00): CONVERSION ERROR:

Der Datenwert ist nicht konsistent mit dem Datentyp von (&01). CHECK ERROR: Der Datenwert von (&01) ist zwar konsistent, verletzt aber die CHECK-Klausel von (&01).

#### **Maßnahme**

Vor der beanstandeten Referenzierung von (&01) den Wert ueber eine SET-Anweisung korrigieren oder statt (&01) die redefinierte Variable verwenden.

DRI0139 DIMENSIONEN NICHT VERTRAEGLICH

#### **Bedeutung**

Bei Vektorarithmetik gilt: fuer +,- muessen die Dimensionen gleich sein; fuer \* muss ein Faktor ein Skalar sein; fuer /,% muss der Divisor bzw. Prozentfaktor ein Skalar sein;

DRI0140 (&00). PARAMETER ENTHAELT NULL-WERT

#### **Bedeutung**

(&00): Position des fehlerhaften Aktualparameters in der Parameterleiste. Im Mischbetrieb darf ein Parameter nicht den NULL-Wert annehmen.

DRI0141 SCHEMA NICHT BEKANNT

#### **Maßnahme**

Schemaname angeben oder mittels PARAMETER-Anweisung vorgeben.

DRI0142 GANZZAHLIGER AUSDRUCK ERWARTET

#### **Bedeutung**

Ausdruck darf z.B. keine Variablen vom Typ DECIMAL, NUMERIC oder numerische Literale mit Dezimalzeichen beinhalten.

DRI0143 PARAMETER MUSS AUS GENAU EINER VARIABLEN BESTEHEN

#### **Bedeutung**

Als Parameter ist an dieser Stelle nur eine Variable bzw. eine Variablenkomponente zulaessig (kein Literal, Ausdruck etc.).

DRI0144 (&00). PARAMETER NICHT ZUWEISUNGSVERTRAEGLICH

# **Bedeutung**

Der Datentyp des angegebenen Aktualparameters ist nicht auf den Formalparameter zuweisbar.

(&00): Position des fehlerhaften Aktualparameters in der Parameterliste.

Aktualparameter an formale Schnittstellen-Definition anpassen.

DRI0145 'RETURN'-ANGABE BEI (&00). PARAMETER UNZULAESSIG

#### **Bedeutung**

Der angegebene Aktualparameter darf nicht mit RETURN spezifiziert werden, da der entsprechende Formalparameter keine RETURN-Klausel besitzt.

(&00): Position des fehlerhaften Aktualparameters in der Parameterliste.

# **Maßnahme**

Spezifikation des Aktualparameters an formale Schnittstellen-Definition anpassen.

DRI0146 '(&00)'-ANGABE BEI '(&01)'. PARAMETER FEHLT

#### **Bedeutung**

- Der Parameter muss mit RETURN spezifiziert werden, wenn der dazugehoerige Formalparameter eine RETURN-Klausel besitzt.
- Der Parameter muss mit INDICATOR spezifiziert werden, wenn ein NULL-Wert uebergeben werden soll.
- (&00): INDICATOR

RETURN

(&01): Position des fehlerhaften Aktualparameters in der Parameterliste.

#### **Maßnahme**

- Spezifikation des Aktualparameters an die formale Schnittstellen-Definition anpassen. Schnittstellen-Definition anpassen.
- INDICATOR-Klausel einfuegen bzw. keinen NULL-Wert uebergeben.
- DRI0147 ANZAHL DER AKTUAL- UND FORMALPARAMETER STIMMT NICHT UEBEREIN

# **Maßnahme**

Spezifikation der Aktualparameter an die formale Schnittstellen-Definition anpassen.

DRI0148 '(&00)' MEHRFACH MIT 'RETURN' SPEZIFIZIERT

#### **Bedeutung**

Ein(e) mit RETURN spezifizierte(r) Parameter bzw. Parameterkomponente ist maximal einmal in einer USING-Klausel zulaessig. (&00): Name des Aktualparameters.

#### **Maßnahme**

Die Parameter-Spezifikation dementsprechend ueberpruefen.

DRI0149 ANWEISUNG ABGEBROCHEN; (BREAK=BILDSCHIRM LOESCHEN)

# **Bedeutung**

Programmanalyse bzw. Programmablauf war fehlerhaft.

Vorgeschlagene BREAK-Anweisung mit DUE quittieren. Der Bildschirm wird geloescht und es koennen neue Anweisungen eingegeben werden.

DRI0150 NICHT ALLE DEKLARIERTEN DB-OBJEKTE KONNTEN FREIGEGEBEN WERDEN

# **Bedeutung**

Die durch die Programmanalyse beim DB-System deklarierten Objekte konnten nicht alle freigegeben werden. Die Deklarationen sind noch gueltig. Der ggf. erstellte Zwischencode bleibt bestehen.

DRI0151 ANWEISUNG AUSGEFUEHRT; (BREAK=BILDSCHIRM LOESCHEN)

#### **Maßnahme**

Vorgeschlagene BREAK-Anweisung mit DUE quittieren. Der Bildschirm wird geloescht und es koennen neue Anweisungen eingegeben werden.

DRI0152 BITTE TRANSAKTIONSCODE EINGEBEN (&00)

#### **Bedeutung**

Der DRIVE-Vorgang wurde beendet. Im mit Leerzeichen vorbelegten Eingabefeld (&00) kann der Anwender den naechsten Transaktionscode eingeben.

DRI0153 FEHLER BEIM NACHLADEN DER 'OLD STYLE'-MODULE

#### **Bedeutung**

Moegliche Ursachen:

- 1. OLD STYLE-Betrieb ist nicht installiert, d.h. es ist kein Mischbetrieb moeglich.
- 2. OLD STYLE-Modulbibliothek wurde nicht zugewiesen.

#### **Maßnahme**

Zu 2: Modulbibliothek korrekt zuweisen und Mischbetrieb neu starten.

DRI0154 'DRIVE'-SYSTEMGRENZE ERREICHT ((&00);'(&01)')

# **Bedeutung**

Moegliche Ursachen sind:

- Eine interne Tabelle wurde zu gross, z.B. bei
	- Deklaration einer sehr grossen Variablen,
	- Deklaration eines FHS-Formats mit mehr als 34 Ein-/Ausgabefeldern.
- Eine Anweisung ist zu tief geschachtelt bzw. zu komplex.
- Eine DB-Anweisung ist zu lang fuer die Schnittstelle zum DB-System.

(&00): Interne Fehlernummer, von interner Prozedur (&01) gemeldet.

# **Maßnahme**

- Anweisung kuerzen bzw. vereinfachen.
- Weniger Ein- bzw. Ausgabefelder definieren.
- Administrator verstaendigen.

DRI0155 MISCHBETRIEB NUR MIT DB-SYSTEM 'SESAM' ZULAESSIG

#### **Bedeutung**

Mischbetrieb ist nur moeglich, wenn DRIVE zusammen mit dem DB-System SESAM laeuft.

DRI0156 MAXIMAL 128 PARAMETER ZULAESSIG

#### **Bedeutung**

Im Mischbetrieb koennen beim Aufruf eines OLD STYLE-Programms maximal 128 Parameter uebergeben werden.

DRI0157 ERMS-SESSION NICHT MOEGLICH; IDDS-STATUS: (&00),(&01)

#### **Bedeutung**

Die ERMS-Session konnte nicht geoeffnet werden aufgrund einer der folgenden Ursachen:

- falsche Eintraege in Security-Partition
- Subschema fuer DRIVE nicht installiert
- das ueber die Umgebungsvariable \$DRIVE\_DD oder Defaulteinstellung angegeben Dictionary ist nicht vorhanden oder gesperrt.
- Betriebsmittelengpass oder Fehler bei ERMS
- (&00): Fehlernummer
- (&01): Fehlertext

#### **Maßnahme**

Bedeutung des aufgetretenen IDDS-Codes im ERMS-Manual nachschlagen. Sicherstellen, dass das richtige Dictionary ueber die Umgebungsvariable \$DRIVE\_DD eingestellt wird. Bei Installationsfehlern muss der ERMS- Administrator eingeschaltet werden

DRI0158 INKONSISTENZ IM DD, IDDS-STATUS: (&00),(&01)

# **Bedeutung**

Bei einem DD-Zugriff trat der angezeigte IDDS-Code auf. Dieser hat die Bedeutung, dass im DD eine Inkonsistenz festgestellt wurde. Die laufende Transaktion wurde zurueckgesetzt. Es ist wahrscheinlich keine sinnvolle Weiterarbeit mit dem DD mehr moeglich. (&00): Fehlernummer (&01): Fehlertext

# **Maßnahme**

Im ERMS-Manual genaue Bedeutung des angegebenen IDDS-Codes nachschlagen. Wahrscheinlich muss der ERMS-Administrator fuer die Beseitigung der Inkonsistenz eingeschaltet werden.

DRI0159 ERMS-INSTALLATIONSFEHLER, IDDS-STATUS: (&00),(&01)

# **Bedeutung**

Dieser Fehler ist waehrend einer geoeffneten Session aufgetreten. Moegliche Ursachen:

- Schema nicht korrekt installiert
- Subschema nicht korrekt installiert

Die laufende Transaktion wurde zurueckgesetzt. (&00): Fehlernummer (&01): Fehlertext

#### **Maßnahme**

ERMS-Administrator verstaendigen. Feststellen, ob Installationsfehler oder Fehler in den ausgelieferten Command-Files vorliegt.

DRI0160 ZIFFER- ODER 'X'-STEUERZEICHEN ENTSPRECHEN NICHT DER FELDDEFINITION

#### **Bedeutung**

In einer Maske ist nicht die korrekte Anzahl bzw. Reihenfolge an Ziffer-Steuerzeichen ('Z','\*','S','9'), 'P'-Steuerzeichen (fuer numerische Datentypen) oder an 'X'-Steuerzeichen (fuer Datentyp CHARACTER) vergeben. Die Anzahl dieser Steuerzeichen muss der Laenge der Variablen entsprechen, fuer die die Maske angegeben wurde.

#### **Maßnahme**

Anzahl bzw. Reihenfolge der Maskensteuerzeichen anhand der Variablendefinition ueberpruefen.

DRI0161 (&00) UND (&01) IN EINER MASKE NICHT GLEICHZEITIG ZULAESSIG

# **Bedeutung**

(&00),(&01): Steuerzeichen.

DRI0162 (&00) NUR ALS ERSTES STEUERZEICHEN IN DER MASKE ZULAESSIG

#### **Bedeutung**

(&00): Steuerzeichen.

#### **Maßnahme**

Maske auf falsch vorgegebenes '+' oder '-' ueberpruefen.

DRI0163 STEUERZEICHEN MEHRFACH VERWENDET

#### **Bedeutung**

Die Steuerzeichen 'P', '+', '-' sowie DATE-/TIME-Steuerzeichen duerfen jeweils maximal einmal in einer Maske verwendet werden.

#### **Maßnahme**

Steuerzeichen in der Maske ueberpruefen.

DRI0164 STEUERZEICHEN (&00) UNZULAESSIG

# **Bedeutung**

In einer Maske ist ein unzulaessiges Zeichen bzw. Steuerzeichen angegeben worden. (&00): Steuerzeichen.

# **Maßnahme**

Maske auf unzulaessige Zeichen bzw. Steuerzeichen ueberpruefen.

DRI0165 ZULAESSIGE LAENGE ((&00)) FUER AUFBEREITETE MASKE UEBERSCHRITTEN **Bedeutung** (&00): Maximal zulaessige Laenge einer aufbereiteten Maske. DRI0166 (&00) NACH ANGABE VON (&01) UNZULAESSIG **Bedeutung** 1. In einer Maske ist Steuerzeichen 'Z' bzw. '\*' nur links von '9' zulaessig. 2. In einer Maske ist Steuerzeichen 'Z' bzw. '\*' nur rechts von 'P' zulaessig, wenn alle Steuerzeichen bis auf 'P' und Einfuegesteuerzeichen gleich 'Z' bzw. '\*' sind. 3. In einer Maske sind rechts von Dezimalzeichen 'P' keine Einfuegesteuerzeichen ('.' bzw. 'B') zulaessig. (&00), (&01): Steuerzeichen. **Maßnahme** Zu 1 und 2: 'Z' bzw. '\*' durch ein anderes Ziffersteuerzeichen ersetzen. Zu 3: Loeschen der Einfuegesteuerzeichen rechts von 'P'. DRI0167 WIEDERHOLUNGSFAKTOR UNZULAESSIG ODER NICHT KORREKT **Bedeutung** In einer MASK-Klausel wurde fuer ein Steuerzeichen entweder ein Wiederholungsfaktor vergeben, obwohl dies unzulaessig ist (z.B. +(4)), oder die Angabe ist nicht korrekt (z.B. 9(0)). **Maßnahme** Wiederholungsfaktor korrigieren oder loeschen. DRI0168 EINGABE DES NULL-WERTS MITTELS NIL-ZEICHEN UNZULAESSIG **Maßnahme** NULL-Wertzeichen mittels PARAMETER-Anweisung aendern und entsprechend das neue Zeichen als NULL-Wert eingeben. DRI0169 TEXTDATEI FUER MONINFO FEHLERHAFT **Bedeutung** In einer Zeile des Listen-Layouts der Moninfo fehlt das erste Feldzeichen ('@') der zwei Feldzeichen, die den Identifikator einschliessen. **Maßnahme** Das Listen-Layout muss geaendert werden, d. h. das fehlende Feldzeichen ('@') muss nachgetragen werden. DRI0170 ZEICHEN '(&00)' UNZULAESSIG; EINGABE KORRIGIEREN **Bedeutung** Bei einer Dateneingabe wurde ein unzulaessiges Zeichen (z.B. falsches Dezimalzeichen) eingegeben. (&00): Unzulaessiges Zeichen.

DRI0171 EINGABEWERT NICHT MIT VERBALER EINGABE VERTRAEGLICH

#### **Bedeutung**

Eingabewert einer DATE- oder TIME-Eingabe (z.B. '01' fuer Monat) ist mit verbaler Eingabe nicht vertraeglich (z.B. 'FEBRUAR').

#### **Maßnahme**

Eingabewert und verbale Eingabe aufeinander abstimmen.

DRI0172 DATENEINGABE NICHT EINDEUTIG; EINGABE KORRIGIEREN

#### **Bedeutung**

In der Maske sind zu wenige Q- oder R-Steuerzeichen definiert, so dass die Eingabe nicht eindeutig interpretiert werden kann, z.B. R(2) und Eingabe 'JU' ('JU' kann als 'JUNI' oder 'JULI' interpretiert werden).

DRI0173 MASK-KLAUSEL UNZULAESSIG

# **Bedeutung**

Die MASK-Klausel wurde fuer eine Variable angegeben, fuer die sie nicht zulaessig ist. Moegliche Gruende:

- Es handelt sich nicht um eine einfache Variable
- Variable ist von einem unzulaessigen Datentyp

#### **Maßnahme**

Ueberpruefen der Variablen und ggfs. Streichen der MASK-Klausel

DRI0174 OBJEKT '(&00)' BEREITS VORHANDEN

#### **Bedeutung**

(&00): Name des Objekts.

DRI0175 '(&00)' WURDE ABGESPEICHERT

#### **Bedeutung**

Das Programm wurde erfolgreich als Element in der Bibliothek abgespeichert. (&00): Programmname.

DRI0176 '(&00)' WURDE NICHT ABGESPEICHERT

#### **Bedeutung**

Das Programm wurde nicht in der Bibliothek als Element abgespeichert. (&00): Programmname.

DRI0177 '(&00)' IST NICHT KONSISTENT

# **Bedeutung**

Der Zwischencode des Programms ist ausserhalb von DRIVE veraendert (z.B. gekuerzt) worden.

(&00): Programmname ohne Zusatz: Quellprogramm

Programmname mit Zusatz CODE: Zwischencode.

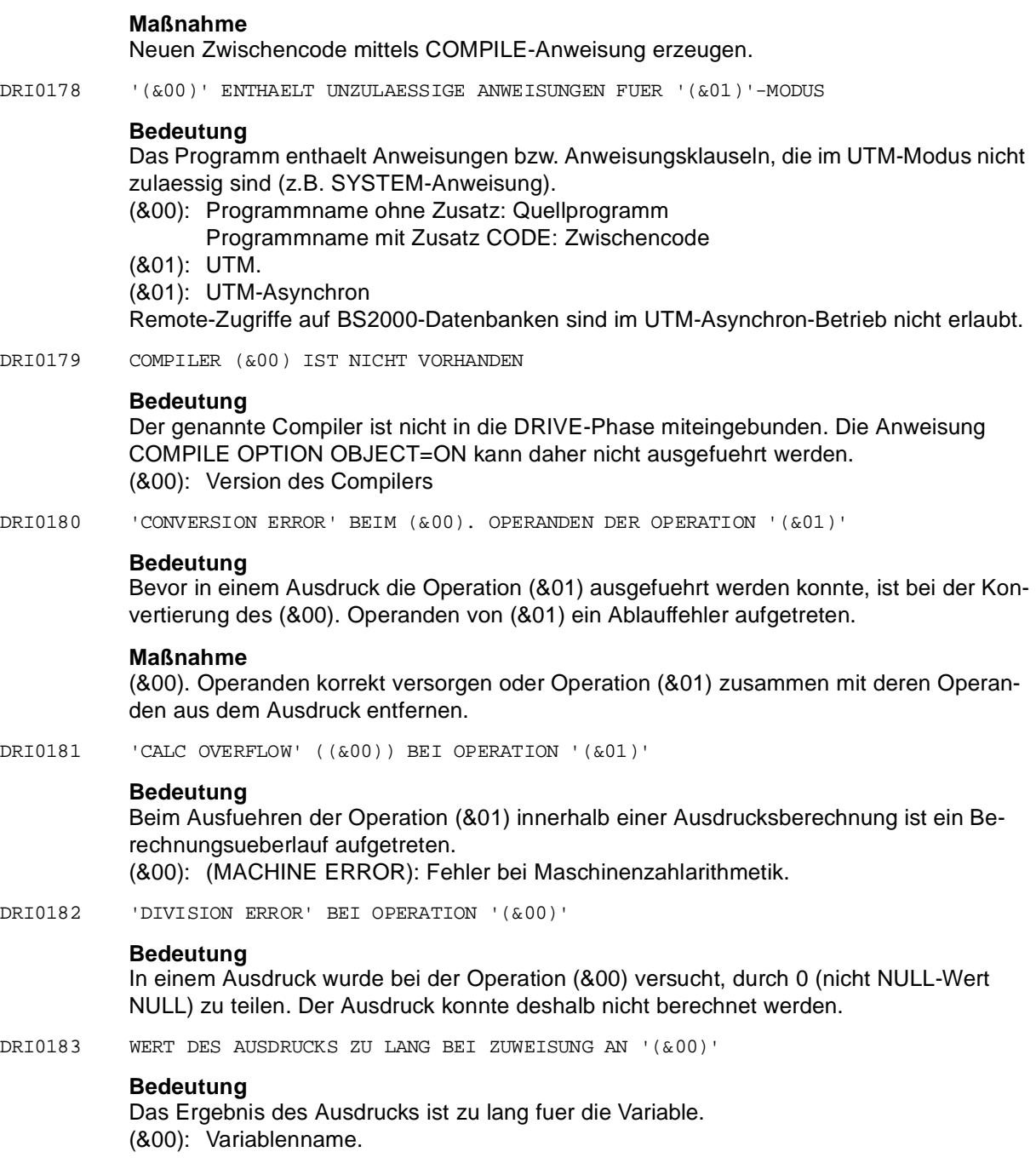
DRI0184 '(&00)' BEI ZUWEISUNG AN '(&01)'

### **Bedeutung**

Bei der Variablenzuweisung ist der Fehler (&00) aufgetreten.

### (&00): CONVERSION ERROR

CHECK ERROR

(&01): Variablenname

DRI0185 UNZULAESSIGE GLEITPUNKTMASKE/-DARSTELLUNG

## **Bedeutung**

- Eine vergebene Maske enthaelt 'E' als Steuerzeichen, kann jedoch nicht als korrekte Gleitpunktmaske erkannt werden.
- Bei einer Bildschirmeingabe oder NUMERIC-Funktion wurde 'e' im Datenwert erkannt, der Datenwert kann jedoch nicht als Gleitpunktwert interpretiert werden.

## **Maßnahme**

Maske/Eingabe/NUMERIC-Ausdruck auf Korrektheit ueberpruefen und ggfs. korrigieren.

DRI0186 ANFRAGE LIEFERT MEHR ALS EINEN TREFFER

## **Bedeutung**

Ein SELECT liefert mehr als einen Datensatz; DRIVE unterstuetzt aber nur den Einzel-SELECT.

## **Maßnahme**

Formulieren der Anfrage, so dass nur ein Treffer geliefert wird, z.B. durch eine WHERE-Klausel

DRI0187 KEINE WEITEREN CURSOR-DEKLARATIONEN MOEGLICH

## **Bedeutung**

Fuer Informix koennen nur maximal 63 Cursor vom Anwender deklariert werden.

## **Maßnahme**

Nicht benoetigte Cursor schliessen und freigeben

DRI0188 '(&00)' UND '(&01)' UNVERTRAEGLICH IN EINEM PROGRAMMSYSTEM

## **Bedeutung**

In einem Programmsystem duerfen sich zwei Programme, die fuer die genannten Datenbanksysteme uebersetzt sind, nicht gegenseitig aufrufen. (&00),(&01): Datenbanksysteme

### **Meldungen**

- DRI0189 WECHSELN DER INFORMIX-DATENBANK IM UTM-BETRIEB NICHT ERLAUBT
- DRI0190 VERFUEGBARE ZEILEN FUER '(&00)'-AUSGABE NICHT AUSREICHEND

## **Bedeutung**

Die Anzahl der in der DECLARE FORM-Anweisung definierten Ausgabezeilen fuer TTITLE bzw. BTITLE ist groesser als die Anzahl der explizit oder implizit definierten Zeilen fuer den Ausgabebereich (Bildschirm oder Liste).

(&00): TTITLE **BTITLE** 

### **Maßnahme**

Eine evtl. vorhandene LINES-Angabe entsprechend vergroessern oder die TTITLE- bzw. BTITLE-Angabe modifizieren.

DRI0191 FELD MIT EINGABEPFLICHT NICHT VERSORGT

#### **Bedeutung**

Das markierte Feld (EDIT STATE = MUST ERROR) muss versorgt sein.

DRI0192 WERT DES AUSDRUCKS ZU LANG

#### **Bedeutung**

- Maximal Laenge des Ausdrucks in der SYSTEM-Anweisung: 254
- Maximal Laenge fuer den Folgetac bei der STOP-Anweisung: 8.
- DRI0193 '(&00)' MIT PROGRAMM IN EDT-ARBEITSDATEI 0 NICHT MOEGLICH

### **Bedeutung**

Moegliche Ursachen:

- PTRACE benoetigt die Uebersetzungsliste. Beim Starten eines Programms in EDT-Arbeitsdatei 0 ist der Name des Programms und damit der Uebersetzungsliste nicht bekannt.
- UREF benoetigt einen Programmnamen, um die Verwendungsnachweise im DATA DICTIONARY ablegen zu koennen.
- (&00): PTRACE UREF.
- DRI0194 WERT DES AUSDRUCKS ZU GROSS

## **Bedeutung**

Der Wert des Ausdrucks kann wegen seiner Groesse am Bildschirm nicht ausgegeben werden.

DRI0195 '(&00)' KANN NICHT MIT SQL BEARBEITET WERDEN

## **Bedeutung**

Folgende Eigenschaften sind unzulaessig:

- $scale \t 0$
- scale > precision
- $precision \rightarrow 15$

(&00): Name des Satzelements.

#### **Maßnahme**

Die Datenbank muss entsprechend geaendert werden.

DRI0196 KEIN TAC ODER FALSCHER TAC IN UPICFILE ANGEGEBEN

#### **Bedeutung**

upicfile ist fehlerhaft; TAC-Name in upicfile in BS2000-Anwendung nicht referenziert;

# **Maßnahme**

upicfile ueberpruefen, TAC hinzufuegen

DRI0197 UPICFILE ODER TNS-EINTRAG FEHLERHAFT ODER NICHT VORHANDEN

#### **Bedeutung**

- 1. upicfile (side\_info-Datei) nicht im aktuellen Directory oder fehlerhaft
- 2. fuer den angegebenen USER gibt es keinen entsprechenden TNS-Eintrag.

### **Maßnahme**

- 1. upicfile ueberpruefen bzw. in aktuelles Dateiverzeichnis stellen
- 2. entsprechenden TNS-Eintrag erstellen lassen
- DRI0198 NETZVERBINDUNG ABGEBROCHEN

### **Bedeutung**

Die Netzverbindung zum Server ist abgebrochen Moegliche Ursachen sind:

- ungueltiger TAC angegeben
- PEND ER im UTM-Vorgang aufgetreten
- UTM-Anwendungsende
- Verbindungsabbau durch UTM-Administration
- Verbindungsabbau durch das Transportsystem

## **Maßnahme**

Angegebenen TAC ueberpruefen. UTM-Anwendung ggfs. beenden und neu starten. Netzadministrator benachrichtigen.

DRI0199 NICHT ALLE SELEKTIERTEN OBJEKTE SIND VORHANDEN **Bedeutung** Dieser Fehlerfall tritt bei der Funktion 'Anschauen' in der DRIVE-SPU auf. Da die angegebenen Objekte im Klassenfenster selektiert wurden, ist die dort angezeigte Liste nicht mehr aktuell. **Maßnahme** Ggfs. Liste im Klassenfenster aktualisieren DRI0200 NAME IM '(&00)' ZU LANG **Bedeutung** Im DATA DICTIONARY koennen nur Bibliotheksnamen mit einer Laenge von maximal 32 Zeichen vergeben werden. Auf SINIX: In Verwendungsnachweisen von Window-Programmen duerfen Resourcefilenamen maximal 54 Stellen lang sein. (&00): DATA DICTIONARY **Maßnahme** Ggf. kuerzere Bibliotheksnamen verwenden. Auf SINIX: Ggfs. kuerzere Resourcefilenamen verwenden DRI0201 BIBLIOTHEKSNAME ZUM PROGRAMM IM '(&00)' NICHT EINDEUTIG **Bedeutung** Das aktuelle DRIVE-Programm ist laut DATA DICTIONARY in einer anderen als der aktuell angegebenen Bibliothek abgespeichert. (&00): DATA DICTIONARY **Maßnahme** Eindeutigkeit des Quellprogramms zur Bibliothek herstellen. DRI0202 'DATA DICTIONARY'-PARAMETERDATEI FEHLERHAFT ODER NICHT VORHANDEN **Bedeutung** Die mit Linkname TOMPAR zugewiesene Parameterdatei ist entweder leer, nicht vorhanden oder in ihr enthaltene Angaben sind fehlerhaft bzw. erforderliche Angaben fehlen ganz. DRI0203 NAMENSVERGABE FUER OBJEKT '(&00)' IM '(&01)' NICHT EINDEUTIG **Bedeutung** Die Verwendungsnachweise koennen im DATA DICTIONARY nicht abgespeichert werden, da Namenseindeutigkeit nicht gegeben ist. (&00): Objektklasse. (&01): DATA DICTIONARY. **Maßnahme** Namen im DATA DICTIONARY ueberpruefen; unnoetige Objekte ggf. loeschen.

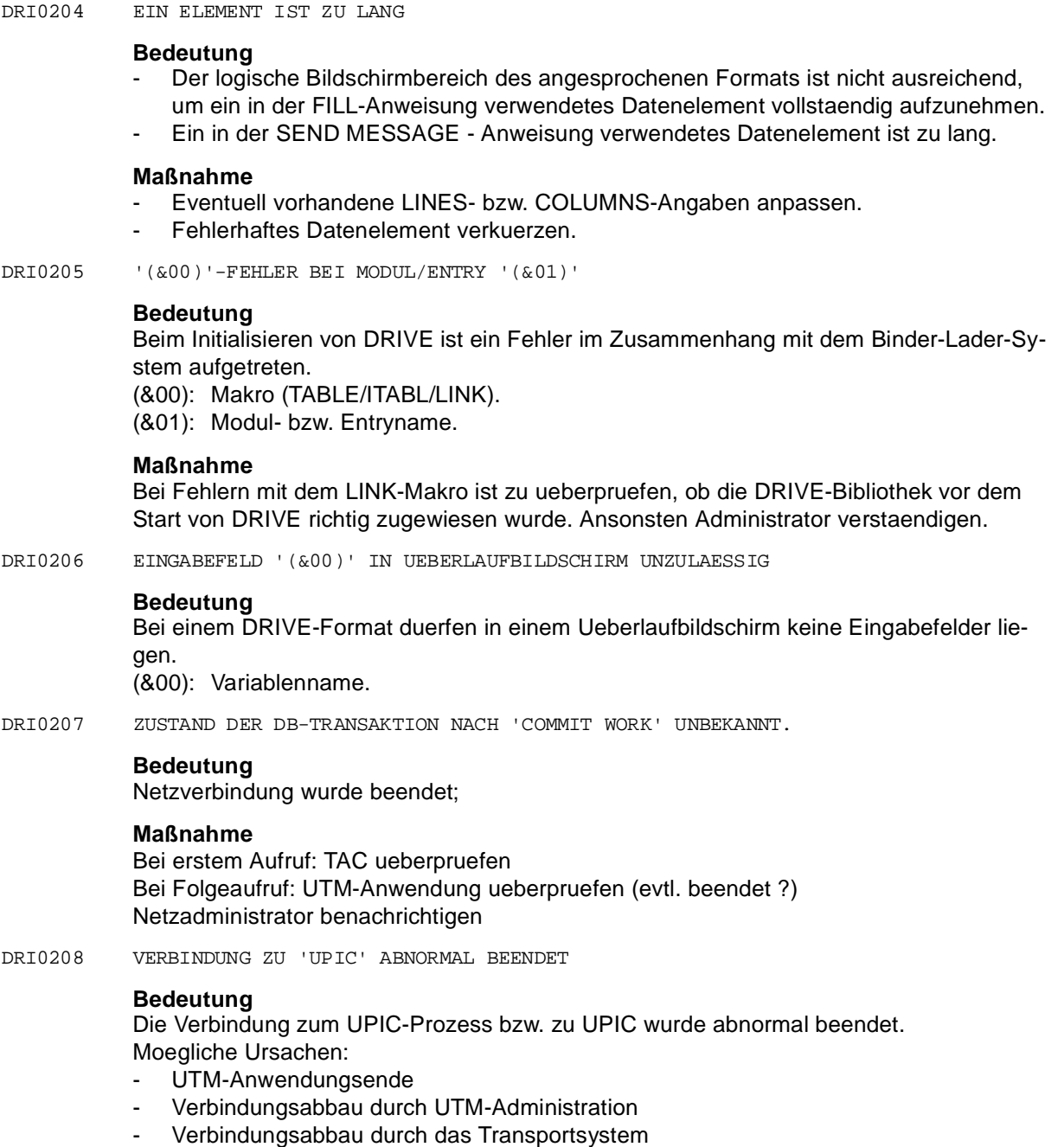

UTM-Anwendung ggfs. beenden. Netzadministrator benachrichtigen.

DRI0209 DIE LIZENZ/SCHLUESSELINFORMATION FEHLT

#### **Bedeutung**

Anmelden an UPIC war nicht erfolgreich

### **Maßnahme**

UTM-Installation ueberpruefen.

DRI0210 TRANSAKTION WURDE VOM DATENHALTUNGSSYSTEM ZURUECKGESETZT

#### **Maßnahme**

- DIALOG-Modus: SQL-Anweisungen ab dem letzten COMMIT WORK wiederholen.
- PROGRAMM-Modus: Programm neu starten (notwendig, da das Ruecksetzen in der ersten Transaktion des DRIVE-Programms erfolgte).
- DRI0211 WIEDERAUFSETZEN IN DER ERSTEN TRANSAKTION NICHT MOEGLICH
- DRI0212 PROGRAMM FORTSETZEN? ANTWORT: (Y=JA; N=NEIN)

#### **Bedeutung**

Die Transaktion wurde vom Datenhaltungssystem zurueckgesetzt. Remote-Zugriff: wegen Netzproblemen ist der Zustand der Transaktion unbekannt

### **Maßnahme**

- Y: Das Programm wird auf den Stand des letzten COMMIT WORK zurueckgesetzt und die Verarbeitung mit der ersten Anweisung nach dem COMMIT WORK fortgesetzt. Zusaetzlich gilt bei Remote-Zugriff: wenn die Netzverbindung nicht wiederherzustellen ist, wird das Programm abgebrochen; der Zustand der Transaktion in der Datenbank ist unbekannt.
- N: Das Programm wird abgebrochen. Zusaetzlich gilt bei Remote-Zugriff: der Zustand der Transaktion in der Datenbank ist unbekannt.
- DRI0213 WIEDERAUFSETZEN NICHT MOEGLICH; VORGANG ABGEBROCHEN

#### **Bedeutung**

Vor dem ersten COMMIT WORK im UTM-Vorgang wurde die Transaktion und damit der Vorgang zurueckgesetzt.

#### **Maßnahme**

Vorgang neu starten.

DRI0214 WIEDERANLAUF DES ABGEBROCHENEN 'UTM'-VORGANGS UNMOEGLICH

# **Bedeutung**

Beim externen Wiederanlauf (z.B. nach Systemabsturz) trat erneut ein Fehler auf. Der Vorgang wurde beendet.

Vorgang neu starten.

DRI0215 TRANSAKTION WEGEN SQL-CODE '(&00)' ZURUECKGESETZT

### **Bedeutung**

Die Transaktion wurde vom Datenhaltungssystem zurueckgesetzt. SQL-Objekte haben den Stand des letzten Sicherungspunkts. (&00): Vom DB-System gemeldeter SQL-CODE.

DRI0216 REDEFINIERTE BZW. REDEFINIERENDE VARIABLE NICHT ERLAUBT

#### **Maßnahme**

Variable ohne die genannten Eigenschaften benutzen

DRI0217 EVENT FUER WINDOW-OBJEKT NICHT ERLAUBT

### **Bedeutung**

Die Kombination von diesem Event mit diesem Windowobjekt ist nicht moeglich

# **Maßnahme**

Event aendern oder anderes Objekt angeben

DRI0218 LAENGE DER 'TITLE'-ANGABEN NACHTRAEGLICH GEAENDERT

## **Bedeutung**

Bei der DISPLAY-Anweisung oder bei implizitem DISPLAY werden vor der Ausgabe die TITLE-Angaben aktualisiert. Die Laenge dieser TITLE-Angaben ist ungleich der urspruenglichen Laenge (z.B. durch Verwendung von Stringfunktionen bei der Zuweisung an TITLE-Variablen).

## **Maßnahme**

Zuweisung nach dem ersten FILL ueberpruefen

DRI0219 KEINE VERBINDUNG MIT BS2000-UTM-ANWENDUNG; UTMRCS=(&00),(&01)

## **Bedeutung**

Der APRO-Aufruf konnte nicht erfolgreich durchgefuehrt werden; moegliche Ursachen siehe UTM-Manual 'Anwendungen Programmieren', Kap. KDCS-Aufrufe, 'APRO'; (&00): UTM-Returncode (&01): interner UTM-Fehlercode

## **Maßnahme**

Systemverwalter informieren und UTM-Generierung ueberpruefen

DRI0220 'DRIVE-CACHE': RETURNCODE '(&00)' BEI MAKRO '(&01)'

## **Bedeutung**

- (&00): Returncode
- (&01): BS2000-Makroname.

Administrator verstaendigen.

DRI0221 'DRIVE-CACHE' KANN NICHT GESCHLOSSEN WERDEN

# **Maßnahme**

Bei wiederholtem Auftreten des Fehlers ueberpruefen, ob beim Beenden von DRIVE die HALT-TSN (ENTER-Prozedur DRI.ENT.DRICACHE) noch laeuft. Wenn nicht, Ursache dafuer ermitteln. Wenn ja, Administrator verstaendigen.

DRI0222 'DRIVE-CACHE' EXISTIERT IN KENNUNG BEREITS MIT ANDEREN PARAMETERN

#### **Bedeutung**

Der angegebene DRIVE-CACHE existiert mit einer anderen Laenge als angegeben wurde. Beim Zugriff auf den gleichen CACHE muss die Laenge immer gleich sein.

# **Maßnahme**

Moegliche Massnahmen:

- Eine zweite DRIVE-UTM-Anwendung in einer anderen Kennung starten
- CACHE-Laenge mittels Anweisung ACQUIRE MEMORY aendern.

DRI0223 'HALT-TSN' FUER 'DRIVE-CACHE' KANN NICHT AKTIV WERDEN

### **Bedeutung**

Die ENTER-Prozedur DRI.ENT.DRICACHE (HALT-TSN) fuer den DRIVE-CACHE ist nicht innerhalb von 75 Sekunden angelaufen.

### **Maßnahme**

- ENTER-Prozedur DRI.ENT.DRICACHE und Programm PRO.DRICACHE ueberpruefen.
- Ueberpruefen, ob die Batch-Queue des BS2000 ueberlastet ist und die ENTER-Prozedur deshalb nicht gestartet werden konnte.
- DRI0224 NAMENSANGABE IM BENUTZERKENNSATZ SYNTAKTISCH FALSCH

## **Bedeutung**

Der Bibliotheks- oder Elementname im Benutzerkennsatz wurde syntaktisch falsch angegeben.

# **Maßnahme**

DRIVE-Handbuch zu Rate ziehen.

DRI0225 FEHLER BEI VERARBEITUNG DES BENUTZERKENNSATZES

#### **Bedeutung**

Das DRIVE-Programm, das bei der Verarbeitung des Benutzerkennsatzes gestartet wurde, enthaelt Analyse- oder Ablauffehler. Die entsprechende Fehlerliste wurde auf SYSLST ausgegeben.

## **Maßnahme**

DRIVE-Programm korrigieren und UTM-Anwendung neu starten.

DRI0226 PROGRAMM FEHLERHAFT; 'DRIVE' BEENDET DA 'TEST=ALL' GESETZT

#### **Bedeutung**

Das zuletzt gestartete Programm enthaelt Analyse- oder Ablauffehler. Da Parameter TEST=ALL gesetzt ist, wurde DRIVE daraufhin beendet. Die entsprechende Fehlerliste wurde auf SYSLST ausgegeben.

DRI0227 KONSTANTE NICHT ERLAUBT

#### **Bedeutung**

Der Objektname bezeichnet eine Konstante, was in diesem Kontext nicht sinnvoll ist

#### **Maßnahme**

Eine Variable angeben

DRI0228 KEIN ZUGRIFF AUF '(&00)'

### **Bedeutung**

Auf das bezeichnete Element besteht kein Zugriffsrecht (Lese-/Schreib-/Aus-fuehrungsoder Suchrecht je nach Datei/Verzeichnis und versuchter Operation). Das fehlende Recht kann sich ggfs. auch auf Pfadnamenskomponenten beziehen. Klappt der Zugriff auf eine DRIVE-Systemressourcedatei nicht, kann auch ein Installationsfehler der Grund dafuer sein.

(&00): Dateiname

#### **Maßnahme**

Zugriffsrechte aendern

Liegt fuer eine DRIVE-Systemressourcedatei ein Installationsfehler vor, muss neu installiert werden.

DRI0229 ANGABE FUER DB-SYSTEM '(&00)' UNZULAESSIG

### **Bedeutung**

Anweisung bzw. Teil einer Anweisung ist fuer die Zusammenarbeit mit SESAM/UDS nicht zulaessig

(&00): DB-System (SESAM/UDS)

#### **Maßnahme**

Fehlerhaften Anweisungsteil korrigieren oder entfernen oder DB-System INFORMIX waehlen

DRI0230 MITTELS 'QUERY' DEF. VIEW NICHT VERWENDBAR (SQL-CODE=(&00))

### **Bedeutung**

Der mittels QUERY definierte View entspricht nicht den UDS- bzw. SESAM-Regeln (z.B. Gross-/Kleinschreibung, Zeichenvorrat fuer Viewname nicht beachtet). (&00): Vom DB-System zurueckgemeldeter SQL-CODE. SQL-CODE = 0: Der Fehler wurde bereits von DRIVE erkannt. SQL-CODE < 0: Der Fehler wurde vom DB-System erkannt.

Ggf. mittels QUERY den View neu definieren unter Beachtung der syntaktischen und semantischen Regeln des entsprechenden DB-Systems.

DRI0231 DAS (ZUGEHOERIGE) FENSTER IST NOCH NICHT GENERIERT

### **Bedeutung**

Diese Window-4-GL-Anweisung ist erst dann zulaessig, wenn das Fenster, zu dem das angesprochene Objekt gehoert, generiert worden ist, d. h. nach der ersten ADD-/NEW-/ NEXT-Anweisung fuer dieses Fenster

## **Maßnahme**

Fenster vor Durchlaufen dieser Anweisung generieren

DRI0232 DER ANGEGEBENE ATTRIBUTWERT IST NICHT ZULAESSIG

### **Bedeutung**

Der zu der SET ATTRIBUTE-Anweisung angegebene Wert

- liegt ausserhalb des zulaessigen Wertebereiches
- ist der NULL-Wert
- ist zu lang

#### **Maßnahme**

Datenquelle fuer den Attributwert korrigieren

DRI0233 DER ANGEGEBENE ITEMNAME IST NICHT ZULAESSIG

### **Bedeutung**

Der Itemname ist

- der NULL-Wert
- zu lang (>255)
- mehrfach in der Itemliste vorhanden

#### **Maßnahme**

Itemname mit Nicht-NULL-Wert versorgen bzw. verkuerzen bzw. Duplikate aus der Itemliste entfernen.

DRI0234 DER ITEMNAME IST BEREITS VORHANDEN

#### **Bedeutung**

Alle Itemnamen innerhalb einer Auswahlliste muessen eindeutig sein.

### **Maßnahme**

Datenquelle fuer den Itemnamen korrigieren

DRI0235 DIE 'POSITION'-ANGABE IN DER 'ADD ITEM'-KLAUSEL IST FEHLERHAFT

#### **Bedeutung**

Die Positionsangabe muss sich immer auf ein vorhandenes List-Item beziehen bzw. '0' sein

### **Maßnahme**

Pruefen, ob der POSITION-Wert zwischen 0 und der Anzahl der List-Items liegt

DRI0236 DER ANGEGEBENE ITEMNAME EXISTIERT NICHT **Bedeutung** Bei DELETE ITEM duerfen nur die Namen von Items angegeben werden, die in der Liste vorhanden sind **Maßnahme** Datenquelle fuer den Itemnamen korrigieren DRI0237 DER PFADNAME DES ANGESPROCHENEN WINDOW-OBJEKTS IST ZU LANG **Bedeutung** Dieses Objekt kann in keiner Window-4GL-Anweisung direkt angesprochen werden. **Maßnahme** Die einzelnen Objektnamen oder der komplette Pfadname muessen im Dialog Builder auf die zulaessige Maximallaenge (32768) verkuerzt werden. DRI0238 ZUVIELE EINTRAEGE IN DER AKTUELLEN AUSWAHLLISTE **Bedeutung** Die maximale Anzahl von Listeneintraegen (32767) wird durch die beabsichtigte Neuaufnahme weiterer Eintraege ueberschritten **Maßnahme** Auswahlliste vor der Neuaufnahme durch Loeschen nicht mehr benoetigter Eintraege entsprechend verkleinern. DRI0239 ANWEISUNG NUR MIT 'WITH DUPLICATES'-KLAUSEL ZULAESSIG **Bedeutung** Es wurde bereits eine ALTER CHOICE LIST-/ALTER COMBO BOX-Anweisung mit der Klausel "WITH DUPLICATES" fuer die aktuelle Auswahlliste/Kombobox ausgefuehrt. Ein Wechsel zu duplikatfreier Verarbeitung ist erst wieder nach einer erneuten Generierung des Fensters (durch ADD/NEW/NEXT WINDOW) moeglich. **Maßnahme** Die fehlerhafte Anweisung um die Klausel "WITH DUPLICATES" ergaenzen. DRI0240 LISTENDEFINITION IN DER RESSOURCEDATEI IST FEHLERHAFT **Bedeutung** Mindestens einer der in der Ressourcedatei vordefinierten Eintraege fuer die Auswahlliste/ Kombobox ueberschreitet die maximal zulaessige Laenge (255). **Maßnahme** Alle zu langen Listeneintraege entsprechend verkuerzen (Attribut "ITEMS" im Attributeditor

DRI0241 SELEKTION VON MEHREREN EINTRAEGEN FUER EINE EINFACHAUSWAHLLISTE

### **Bedeutung**

Die Selektionsliste fuer eine Einfachauswahlliste darf nur genau einen Eintrag enthalten. Nur bei Mehrfachauswahllisten koennen mehrere Eintraege gleichzeitig selektiert werden.

### **Maßnahme**

Entweder die "select-item-clause" in der fehlerhaften "ALTER CHOICE LIST"-Anweisung korrigieren (nur einen einzigen Eintrag angeben) oder den Selektionsmodus der Auswahlliste im Attributeditor des DialogBuilders aendern, d.h. aus der Einfach- eine Mehrfachauswahlliste ("SELECTION MODE =MULTIPLE") machen.

DRI0249 USEREVENT '(&00)' NICHT ZUSTELLBAR

# **Bedeutung**

Das Zielwindow ist nicht am Bildschirm. Moegliche Ursachen hierfuer:

- das Window wurde noch nicht ausgegeben
- das Window wurde inzwischen durch eine CLOSE WINDOW-Anweisung oder explizit ueber den Fenstermenueknopf geschlossen.

(&00): Event

## **Maßnahme**

Programmsourcen ueberpruefen; evtl. USEREVENT-Error durch entsprechendes WHEN-EVER abfangen;

DRI0250 AUSGABE ZU LANG, DA ZU VIELE INTERNE STEUERZEICHEN BENOETIGT WERDEN

## **Bedeutung**

Die Ausgabe enthaelt zu viele sich in ihren Darstellungseigenschaften unterscheidende Felder (z.B. hell/normal/blinkend/ueberschreibbar/geschuetzt). Diese Eigenschaften werden intern ueber Steuerzeichen realisiert (terminalabhaengig), die die Ausgabe insgesamt zu lang machen.

## **Maßnahme**

Ausgabe verkuerzen oder weniger Felder mit unterschiedlichen Darstellungseigenschaften verwenden.

DRI0251 '(&00)' KANN NICHT ERZEUGT WERDEN

# **Bedeutung**

- (&00): Dateiverzeichnis : Das Dateiverzeichnis kann mangels Speicherplatz nicht angelegt werden
- (&00): Window/Dialogbox : Inkonsistenz im Resourcefile; Window/Dialogbox ist im angegebenen Resourcefile nicht vorhanden.

## **Maßnahme**

Bei Speicherplatzmangel nicht benoetigte Dateien loeschen und Anweisung erneut ausfuehren. Bei Inkonsistenz im Resourcefile pruefen, ob das/die auszugebende Window/Dialogbox im angegebenen Resourcefile vorhanden ist.

DRI0252 KEIN ROOT-OBJEKT IM '(&00)' VORHANDEN

#### **Bedeutung**

Resourcefile wurde in unzulaessiger Weise modifiziert. Es kann nicht geoeffnet werden. (&00): Resourcefile

#### **Maßnahme**

Resourcefile nur mit Dialog Builder erstellen.

DRI0253 FEHLER BEIM ANBINDEN VON CALLBACKS ZU RESOURCEFILE

#### **Bedeutung**

Das Resourcefile wurde in unzulaessiger Weise modifiziert. Es kann nicht geoeffnet werden.

#### **Maßnahme**

Callback-Angaben im Resourcefile entfernen und DRIVE-Programm neu uebersetzen

DRI0254 KEIN TOPLEVELOBJEKT IN RESOURCEFILE '(&00)'

### **Bedeutung**

Das angegebene Resourcefile enthaelt kein Toplevelobjekt (Window/Dialogbox). (&00): Resourcefile

### **Maßnahme**

Namen des Toplevelobjekts und des Resourcefiles ueberpruefen

DRI0255 FEHLER BEIM OEFFNEN VON '(&00)'

#### **Bedeutung**

Das angegebene Resourcefile kann nicht geoeffnet werden. Moegliche Ursachen:

- Resourcefile nicht vorhanden
- Zugriffsrechte fehlen

(&00): Resourcefile

### **Maßnahme**

Existenz und Zugriffsrechte des Resourcefiles ueberpruefen.

DRI0256 XLIB-FEHLER IM WINDOW-SYSTEM

#### **Bedeutung**

Xlib meldet einen Fehler, wenn ein Systemaufruf nicht ausgefuehrt werden kann. Z.B. wenn Verbindung zum Server abgebrochen ist.

DRI0257 FEHLER BEIM WINDOW-SYSTEM 'MOTIF'

# **Maßnahme**

Die Meldung des Window-Systems wird in der Datei 'inttrace.idx' bzw. 'inttrace.dat' hinterlegt

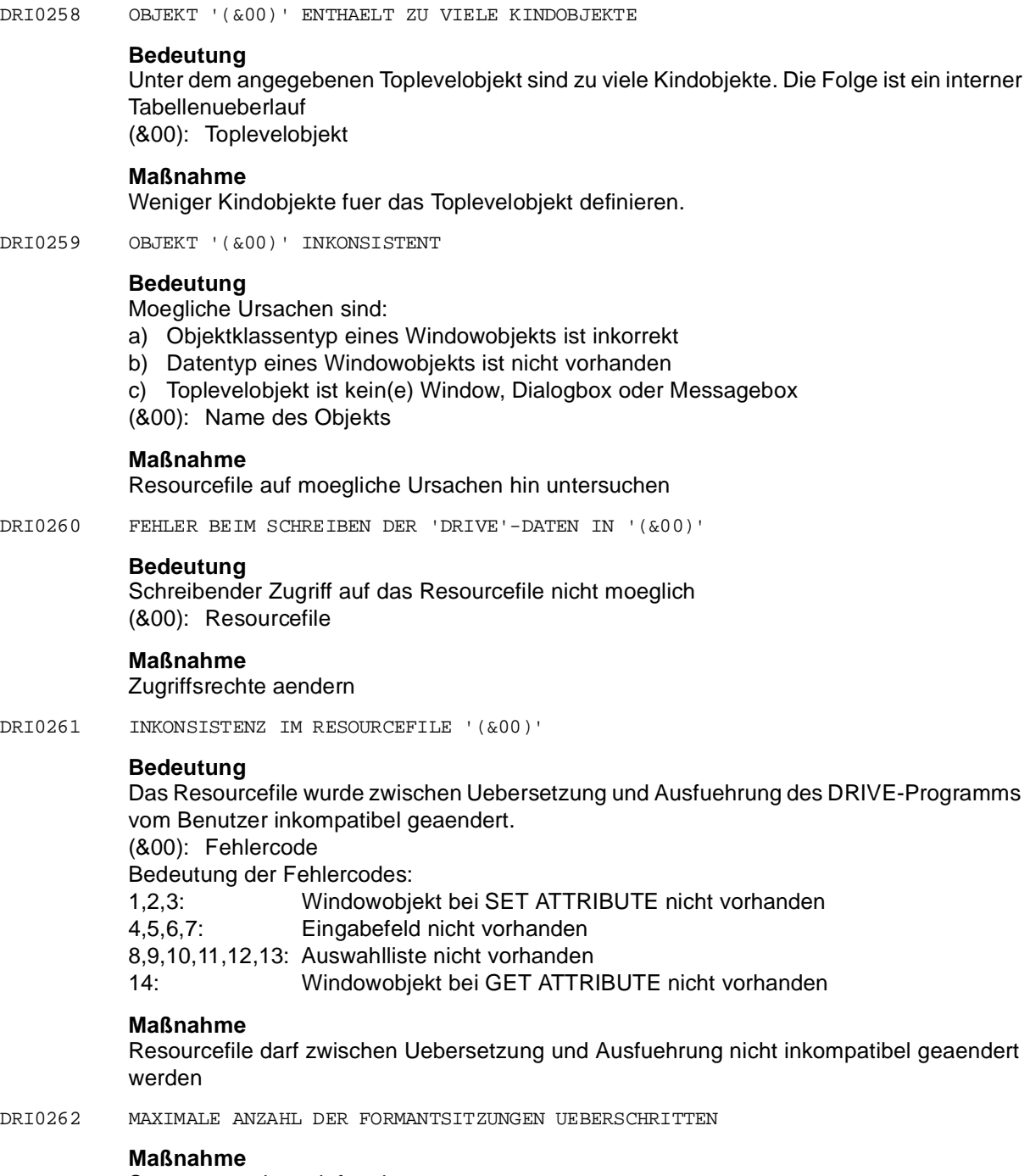

Systemverwaltung informieren.

DRI0263 FORMANT-RETURNCODE (&00) BEI FORMAT '(&01)'

### **Bedeutung**

Das Format kann nicht geladen werden, denn die Formant-Formatdatei ist inkonsistent, nicht vorhanden, oder es kann nicht auf sie zugegriffen werden.

(&00): Formant-Returncode (siehe Formant-Manual)

(&01): Formatname

### **Maßnahme**

Formant-Formatdatei und Formant-Adressierungshilfe ueberpruefen.

DRI0264 FORMANT-RETURNCODE (&00) BEI FELD '(&01)' IN FORMAT '(&02)'

#### **Bedeutung**

Der angegebene Feldname im angegebenen Format wurde nicht gefunden, d.h. der angegebene Feldname der Formant-Adressierungshilfe ist nicht in der Formant-Formatdateivorhanden.

- (&00): Formant-Returncode (siehe Formant-Manual)
- (&01): Feldname im Format
- (&02): Formatname

### **Maßnahme**

Formant-Formatdatei und Formant-Adressierungshilfe ueberpruefen.

DRI0265 FALSCHE FORMANT-VERSION INSTALLIERT

#### **Bedeutung**

Es ist nicht die richtige Formant-Version installiert

## **Maßnahme**

Systemverwalter informieren

DRI0266 OBJEKT (&00) NICHT IN '(&01)'

## **Bedeutung**

Das angegebene Resourcefile enthaelt nicht das angegebene Toplevelobjekt (&00): Toplevelobjekt (&01): Resourcefile

#### **Maßnahme**

Namen des Resourcefiles und des Toplevelobjekts ueberpruefen

DRI0267 VERBINDUNG ZU X-SERVER KANN NICHT HERGESTELLT WERDEN

## **Bedeutung**

Die DISPLAY-Variable ist falsch oder nicht versorgt.

# **Maßnahme**

DISPLAY-Variable richtig versorgen.

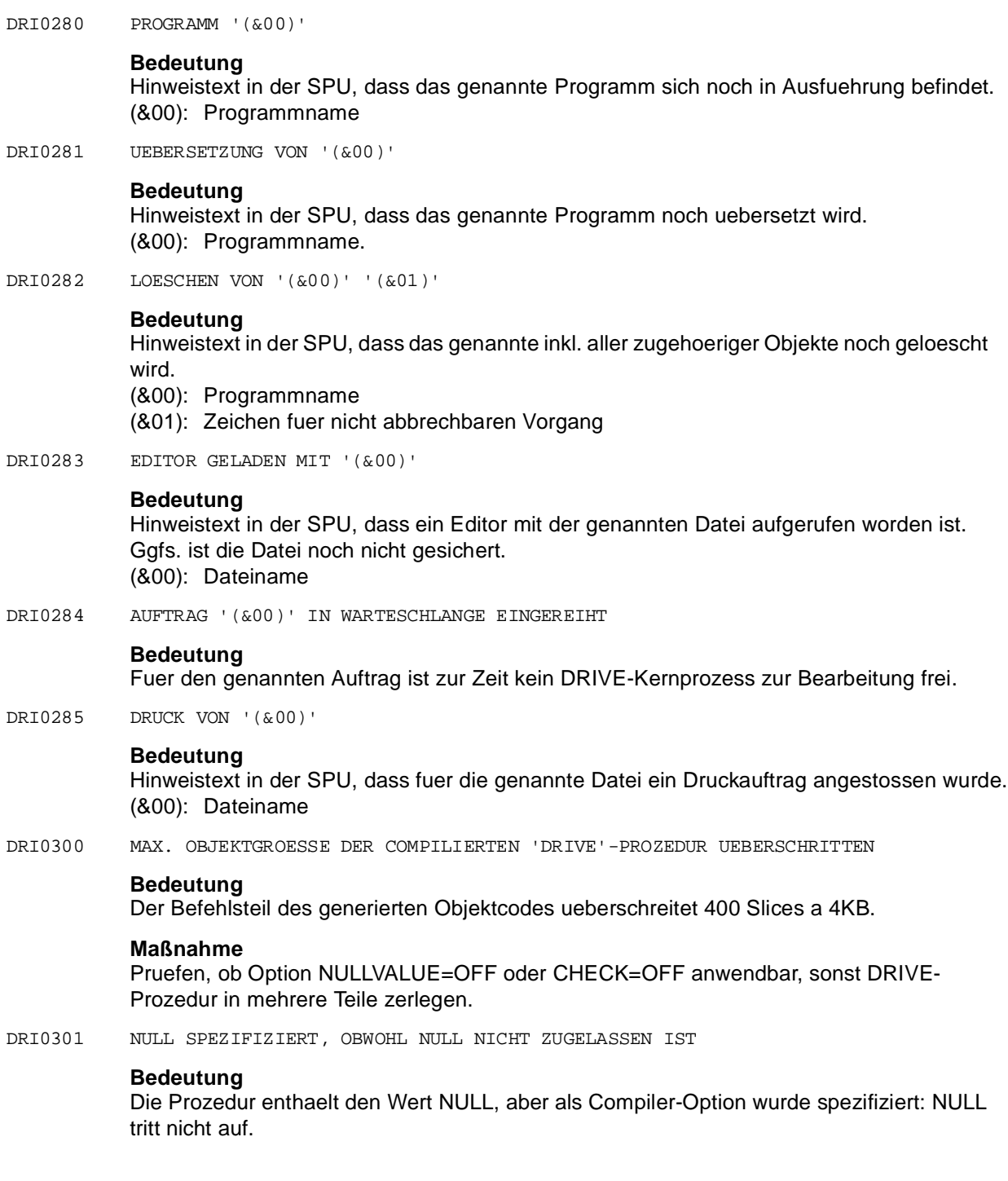

Quelle oder Compiler-Optionen aendern.

DRI0302 KEINE AUFRUFART MOEGLICH

### **Bedeutung**

Die Prozedur laesst sich in Verbindung mit den spezifizierten Compiler-Optionen weder als Startprozedur noch ueber DO/ENTER/CALL aufrufen. Der Fall tritt z. B. ein, wenn ein PER-MIT-Bildschirm verlangt wird, die Prozedur aber Parameter enthaelt.

### **Maßnahme**

Quelle oder Compiler-Optionen aendern

DRI0303 ZU VIEL PLATZ ERFORDERLICH FUER INTERNE PERMANENTE VARIABLE

### **Bedeutung**

Interne permanente Variable werden angelegt - zu SUBPROCEDURE,

- zu CYCLE FOR mit nicht konstantem STEP- oder END- Wert. Deren erforderlicher Speicherbedarf uebersteigt 32 KB.

# **Maßnahme**

Die Anzahl der obigen Anweisungen verringern.

DRI0304 ZU VIELE HILFSVARIABLE ERFORDERLICH (&00)

### **Bedeutung**

Bei der Compilierung einer Anweisung in einer DRIVE-Prozedur werden zu viele Hilfsvariablen benoetigt. Der Einfuegetext enthaelt den Prozedurnamen und die Zeilennummer im expandierten Quell-Listing zu der betroffenen Anweisung.

## **Maßnahme**

Die betroffene Anweisung in mehrere Anweisungen zerlegen.

DRI0305 FEHLER BEIM ANLEGEN ODER OEFFNEN DER HILFSDATEI ZUM OBJEKTCODE

## **Bedeutung**

Der generierte Objektcode wird zunaechst in eine Hilfsdatei geschrieben, die intern angelegt wird.

Beim Anlegen oder Oeffnen dieser Hilfsdatei ist ein Fehler aufgetreten. Der DVS-Returncode wird auf dem Terminal ausgegeben.

### **Maßnahme**

entsprechend DVS-Returncode

DRI0306 FEHLER BEIM SCHLIESSEN DER HILFSDATEI ZUM OBJEKTCODE **Bedeutung** Der generierte Objektcode wird zunaechst in eine Hilfsdatei geschrieben, die intern angelegt wird. Beim Schliessen dieser Hilfsdatei ist ein Fehler aufgetreten. Der DVS-Returncode wird auf dem Terminal ausgegeben. **Maßnahme** entsprechend DVS-Returncode DRI0307 FEHLER BEIM SCHREIBEN IN DIE HILFSDATEI ZUM OBJEKTCODE **Bedeutung** Der generierte Objektcode wird zunaechst in eine Hilfsdatei geschrieben, die intern angelegte wird. Beim Schreiben in diese Hilfsdatei ist ein Fehler aufgetreten. Der DVS-Returncode wird auf dem Terminal ausgegeben. **Maßnahme** entsprechend DVS-Returncode DRI0308 FEHLER BEI LMS - ZUGRIFF (&00) **Bedeutung** Beim Uebertragen des Objektcodes aus der temporaeren Hilfsdatei in die Zielbibliothek ist ein Fehler aufgetreten. Der Einfuegetext enthaelt die LMS-Returncodes. **Maßnahme** entsprechend LMS-Returncodes DRI0309 INTERNER FEHLER BEI COMPILIERUNG (&00) **Bedeutung** Bei der Compilierung einer DRIVE-Prozedur ist ein interner Fehler aufgetreten. Der Einfuegetext enthaelt den Prozedurnamen, die Zeilennummer zu der betroffenen Anweisung im expandierten Quell-Listing und eine interne Fehlernummer. **Maßnahme** Systemberatung verstaendigen, das expandierte Quell-Listing und die Angaben im Einfuegetext zur Verfuegung stellen. Gegebenenfalls werden weitere Unterlagen erforderlich. DRI0310 VORGANG '(&00)' BEENDET. BITTE TRANSAKTIONSCODE EINGEBEN **Bedeutung** Beenden des Vorgangs im DRIVE/WINDOWS-Objektbetrieb. (&00): Vorgangsname

Transaktionscode eingeben

DRI0311 INTERNER FEHLER IM 'DRIVE'-OBJEKT '(&00)','(&01)'

#### **Bedeutung**

Interne Inkonsistenzen erzwingen einen Abbruch des DRIVE-Objekt-Laufs.

- (&00): Ereignistyp
- (&01): Systemcode zur naeheren Klassifizierung des Ereignisses

#### **Maßnahme**

Administrator verstaendigen

DRI0312 NULLWERT IM DRIVEOBJEKT AUFGETRETEN

#### **Bedeutung**

Bei einem, mit der OPTION NULLVALUE=OFF erzeugten Objekt ist ein Null-Wert aufgetreten. Dies kann geschehen bei Datenbankabfragen, Bildschirmeingaben oder Parameteruebergabe bei den Anweisungen CALL, DO oder ENTER.

### **Maßnahme**

Prozedur mit der OPTION NULLVALUE=ON uebersetzen

DRI0390 DATEI (&00) KANN NICHT GELOESCHT WERDEN.

### **Bedeutung**

Keine Schreibrechte auf das Verzeichnis oder Datei existiert nicht. (&00): Dateiname

DRI0391 FEHLER BEIM SCHREIBEN DER DATEI (&00) AUFGETRETEN.

#### **Bedeutung**

Platzmangel auf dem Filesystem. (&00): Dateiname

DRI0392 DATEI (&00) KANN NICHT ANGELEGT ODER GEOEFFNET WERDEN.

#### **Bedeutung**

Keine Schreibrechte auf das Verzeichnis oder existierende Datei darf nicht geoeffnet werden.

(&00): Dateiname

DRI0393 C-UEBERSETZUNGSVORGANG NICHT FEHLERFREI BEENDET.

#### **Bedeutung**

Uebersetzungsvorgang wurde durch Interrupt abgebrochen oder Systemgrenzen (Anzahl Prozesse, Speichergroesse) ueberschritten oder C-Programm fehlerhaft.

DRI0394 FEHLER BEIM OEFFNEN DER BIBLIOTHEK '(&00)' **Bedeutung** Unter dem angegebenen Namen ist keine Bibliothek vorhanden, das Zugriffsrecht auf die Bibliothek fehlt oder die Bibliothek ist gesperrt. Zusaetzlich fuer das SINIX-Betriebssytem: Umgebunsvariable LD\_LIBRARY\_PATH enthaelt nicht den Pfadnamen der Bibliothek. **Maßnahme** Korrekte Bibliothek erzeugen, Zugriffsrechte erwerben und sicherstellen, dass die Bibliothek zum Zugriffszeitpunkt nicht gesperrt ist (z.B. durch einen Uebersetzungsvorgang). Zusaetzlich fuer das SINIX-Betriebssystem: Pfadnamen der Bibliothek in Umgebungsvariable LD\_LIBRARY\_PATH aufnehmen. DRI0399 (&00). **Bedeutung** Bei dem Bibliotheksnamen findet sich kein shared object (keine shared library). (&00): Bibliotheksname DRI0401 UNZULAESSIGER NAME **Bedeutung** In der DRIVE-SPU erfolgte in einem Eingabefeld eine unzulaessige Eingabe **Maßnahme** In der DRIVE-SPU kann ggfs. ueber den Hilfeknopf des Fensters Information ueber zulaessige Eingaben und gueltige Namen abgerufen werden. DRI0402 FEHLER BEIM LOESCHEN VON OBJEKTEN **Bedeutung** Beim Loeschen von Objekten (Sourcen, Zwischencode, Listenelementen, Resourcefiles, Benutzerkennsaetzen) ist ein Fehler aufgetreten. DRI0403 GENAU EIN OBJEKT SELEKTIEREN **Bedeutung** Die gewuenschte Funktion kann nur ausgefuehrt werden, wenn genau ein Objekt selektiert wurde DRI0404 MINDESTENS EIN OBJEKT SELEKTIEREN **Bedeutung** Die gewuenschte Funktion wird nur ausgefuehrt, wenn mindestens ein Objekt selektiert wurde.

DRI0405 MINDESTENS EINEN AUSWAHLKNOPF DRUECKEN

DRI0410 AT-STATEMENT ZU LANG

### **Bedeutung**

Die AT-Anweisung, die aus den Einstellungen in der Dialogbox aufgebaut wird, ist zu lang.

#### **Maßnahme**

Angaben in den Eingabefeldern kuerzen.

DRI0411 LIB-SPEC-ANGABE FEHLERHAFT

#### **Bedeutung**

Statt der 'lib-spec'-Angabe wurde ein Pfadname angegeben, d. h. das Element (Datei) wurde nicht in '(' und ')' eingeschlossen.

#### **Maßnahme**

Entweder Eingabe des Elementnamens (Dateiname) oder 'lib-spec'-Angabe. in der das Element in '(' und ')' eingeschlossen ist. Eine Pfadangabe ist unzulaessig.

DRI0450 UEBERGABEBEREICH UNTER VERTEILTER VERARBEITUNG FEHLERHAFT

#### **Bedeutung**

Der Uebergabebereich den DRIVE unter verteilter Verarbeitung von einem C/COBOL Partner als Input bekommt ist inkonsistent oder fehlerhaft

#### **Maßnahme**

Der Aufbau des Uebergabebereichs den DRIVE unter verteilter Verarbeitung von einem C/ COBOL Partner erhaelt muss auf Inkonsistenzen ueberprueft werden.

DRI0451 NACHRICHTENLAENGE (&00) ZU KLEIN

#### **Bedeutung**

Die Speicherlaenge der vom Partner-Vorgang erhaltenen Nachricht ist zu klein. Der Header der Uebergabeinformationen konnte nicht gelesen werden. (&00): Erhaltene Nachrichtenlaenge

#### **Maßnahme**

Laenge der Nachricht beim Senden ueberpruefen.

DRI0452 FELD '(&00)' IM UEBERGABEBEREICHS-HEADER FALSCH VERSORGT

### **Bedeutung**

Das angegebene Feld im Header wurde vom Partner-Vorgang mit einem unzulaessigen Wert belegt.

(&00): fehlerhaft versorgtes Feld

### **Maßnahme**

Versorgung des Header-Feldes ueberpruefen.

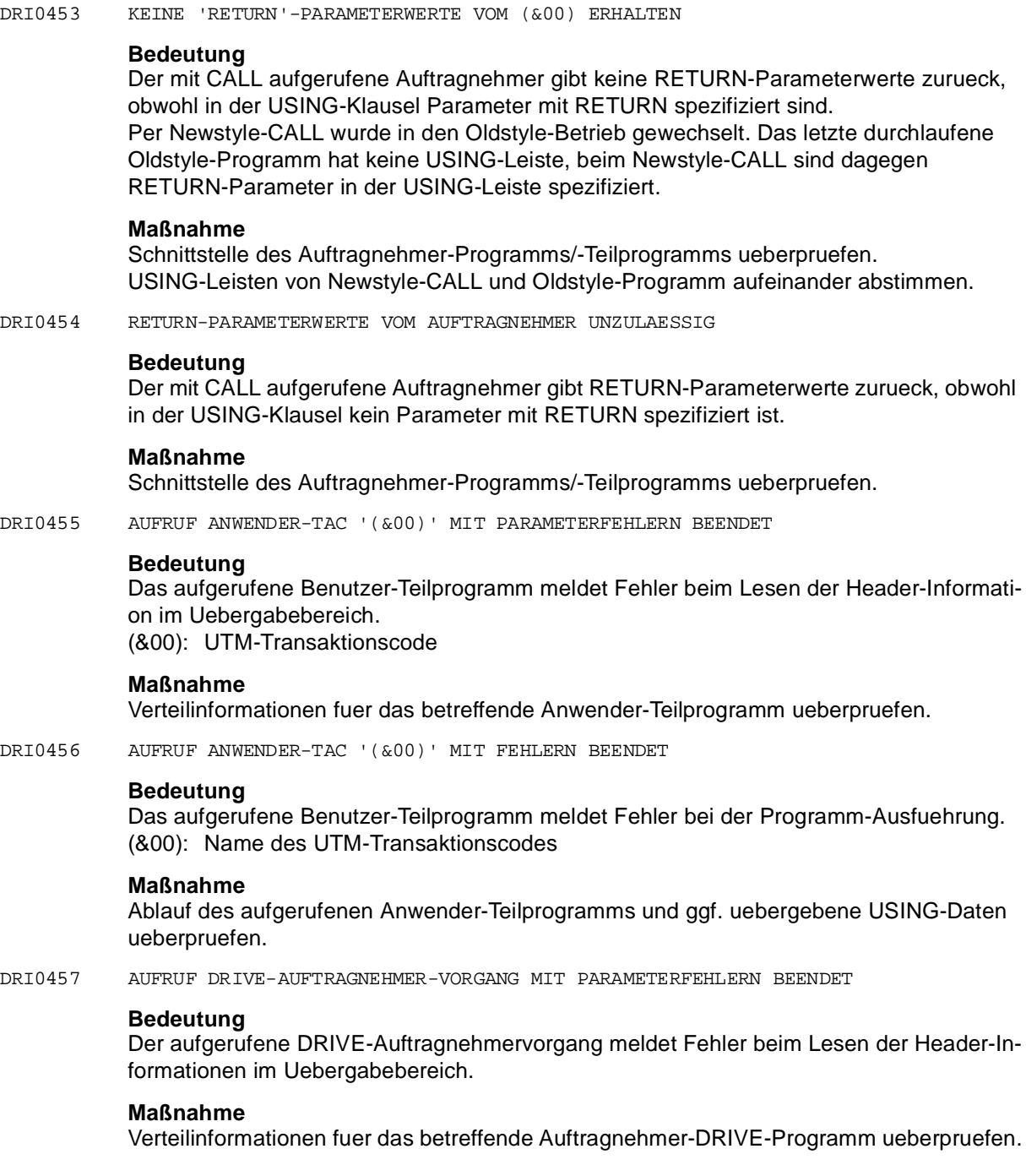

DRI0458 AUFRUF DRIVE-AUFTRAGNEHMER-VORGANG MIT FEHLERN BEENDET

### **Bedeutung**

Das aufgerufene DRIVE-Programm meldet Fehler bei der Programm-Ausfuehrung.

### **Maßnahme**

Ablauf des aufgerufenen DRIVE-Programms und ggf. uebergebene USING-Daten ueberpruefen.

DRI0459 BIBLIOTHEKNAME '(&00)'

#### **Bedeutung**

Bibliothek eines ausgefuehrten DRIVE-Programms. Ergaenzungstext zu einer Parameterfehler- oder Ablauffehler-Meldung bzw. Statusinformation bei verteilter Verarbeitung. (&00): Bibliotheksname

DRI0460 ELEMENTNAME '(&00)'

# **Bedeutung**

Elementname eines ausgefuehrten DRIVE-Programms. Ergaenzungstext zu einer Parameterfehler- oder Ablauffehler-Meldung bzw. Statusinformation bei verteilter Verarbeitung. (&00): Elementname

DRI0461 ANWENDUNGSNAME '(&00)'

### **Bedeutung**

Name einer Auftragnehmer-Anwendung, in der ein DRIVE-Programm oder Anwender-Teilprogramm ausgefuehrt wurde. Ergaenzungstext zu einer Parameterfehler- oder Ablauffehler-Meldung bzw. Statusinformation bei verteilter Verarbeitung. (&00): Anwendungsname

DRI0462 VERTEILTE VERARBEITUNG FEHLERHAFT

## **Bedeutung**

Die Ausfuehrung eines oder mehrerer DRIVE-Programme bzw. Anwender-Teilprogramme als Auftragnehmer bei verteilter Verarbeitung wurde mit Fehlern beendet.

#### **Maßnahme**

Verteilinformationen, USING-Daten bzw. Programm-Ablauf ueberpruefen.

DRI0463 VORGANGSREGEL BEI VERTEILTER VERARBEITUNG VERLETZT

# **Bedeutung**

Bei folgenden Situationen sind noch offene Auftragnehmer-Vorgaenge vorhanden:

- Anweisung 'DO PROCEDURE'
- Anweisung 'STOP' oder 'COMMIT WORK WITH STOP'
- Anweisung 'END PROCEDURE' in der obersten DRIVE-Programm-Stufe im obersten Auftraggeber-Vorgang einer verteilten Auftraggeber-Auftragnehmer-Hierarchie.

Programmfluss im DRIVE-Programm ueberpruefen. Die Auftragnehmer muessen bei den genannten Anweisungen beendet sein.

DRI0464 TRANSAKTIONSREGEL BEI VERTEILTER VERARBEITUNG VERLETZT

#### **Bedeutung**

Ein oder mehrere DRIVE-Programme oder Anwender-Teilprogramme haben noch kein 'COMMIT WORK' durchlaufen bzw. kein Transaktionsende angefordert.

### **Maßnahme**

Programmfluss im DRIVE-Programm ueberpruefen. Die Auftragnehmer muessen bei 'COMMIT WORK' ihre Transaktion abgeschlossen haben.

DRI0465 BOTTOM-UP-STRATEGIE BEI VERTEILTER VERARBEITUNG VERLETZT

### **Bedeutung**

Ein DRIVE-Programm als Auftragnehmer wurde mit Transaktionsende-Anforderung aufgerufen.

## **Maßnahme**

Verarbeitungsschritt im Teilprogramm mit 'PEND KP' abschliessen.

DRI0466 NOCH OFFENE AUFTRAGNEHMER MIT TRANSAKTIONSSTATUS 'P' VORHANDEN

#### **Bedeutung**

Beim fehlerhaften Programmabbruch eines Auftraggeber-DRIVE-Programms sind noch offene Auftragnehmer vorhanden, die bereits Transaktionsende angefordert haben.

#### **Maßnahme**

Die Anweisung 'COMMIT WORK' hinter CALL bzw. END DISPATCH verwenden, damit die Transaktionen in den Auftragnehmer-Umgebungen abgeschlossen werden.

DRI0467 AUFRUF ANWENDER-AUFTRAGNEHMER-VORGANG BEI 'PEND'-AUFTRAG FEHLERHAFT

#### **Bedeutung**

Beim Aufruf eines Anwender-Auftragnehmer-Vorgangs mit Aufforderung zum Beenden trat ein Fehler im Anwender-Teilprogramm auf oder es lag eine fehlerhafte Versorgung des Uebergabebereichs-Header durch das Anwender-Teilprogramm vor.

#### **Maßnahme**

Schnittstellen bzw. Verarbeitung der Anwender-Teilprogramme ueberpruefen.

DRI0468 ANWENDER-AUFTRAGNEHMER-VORGANG TROTZ 'PEND'-AUFTRAG NICHT BEENDET

#### **Bedeutung**

Beim Aufruf eines Anwender-Auftragnehmer-Vorgangs wurde die Aufforderung zum Beenden nicht beachtet.

#### **Maßnahme**

Schnittstellen bzw. Verarbeitung der Anwender-Teilprogramme ueberpruefen.

DRI0469 AUFTRAGNEHMER-TRANSAKTION TROTZ 'ROLLBACK'-AUFTRAG NICHT ZURUECKGESETZT

#### **Bedeutung**

Beim Aufruf eines Anwender-Auftragnehmer-Vorgangs wurde die Aufforderung zum Ruecksetzen der lokalen Transaktion nicht beachtet.

#### **Maßnahme**

Schnittstellen bzw. Verarbeitung der Anwender-Teilprogramme ueberpruefen.

DRI0470 VORGANGSSTATUS '(&00)', TRANSAKTIONSSTATUS '(&01)' VON DRIVE-VORGANG

### **Bedeutung**

Nach Vorgangswiederanlauf bei verteilter Verarbeitung liegt von einem DRIVE-Auftragnehmer eine Statusinformation vor.

(&00): Auftragnehmer-Vorgangsstatus

(&01): Auftragnehmer-Transaktionsstatus

### **Maßnahme**

Programm-Ablauf im Auftragnehmer-DRIVE-Programm ueberpruefen.

DRI0471 VORGANGSSTATUS '(&00)', TRANSAKTIONSSTATUS '(&01)' VON ANWENDER-TAC '(&02)'

### **Bedeutung**

Nach Vorgangswiederanlauf bei verteilter Verarbeitung liegt von einem Anwender-Auftragnehmer-Vorgang eine Statusinformation vor.

- (&00): Auftragnehmer-Vorgangsstatus
- (&01): Auftragnehmer-Transaktionsstatus
- (&02): Name des UTM-Transaktionscodes

### **Maßnahme**

Programm-Ablauf im Auftragnehmer-Anwender-Teilprogramm ueberpruefen.

DRI0472 VORGANGSSTATUS '(&00)', TRANSAKTIONSSTATUS '(&01)' VON AUFTRAGNEHMER-VORGANG

## **Bedeutung**

Nach Vorgangswiederanlauf bei verteilter Verarbeitung liegt von einem Auftragnehmer-Vorgang eine Statusinformation vor. Der Auftragnehmer-Vorgang wurde in der zurueckgesetzten verteilten Transaktion erstmals addressiert. Es liegen keine weiteren Auftragnehmer-Informationen vor.

(&00): Auftragnehmer-Vorgangsstatus

(&01): Auftragnehmer-Transaktionsstatus

### **Maßnahme**

Auftragnehmer-Vorgaenge in verteilter Anwendung ueberpruefen.

DRI0473 AUFTRAGNEHMER-STATUSINFORMATIONEN NACH VORGANGSWIEDERANLAUF ERHALTEN

### **Bedeutung**

Nach Vorgangswiederanlauf bei verteilter Verarbeitung liegt von einem Auftragnehmer-Vorgang eine Statusinformation vor.

Ergaenzende DRIVE-Meldungen beachten.

DRI0474 ANWEISUNG NUR IN PROGRAMMSTUFE DES DISPATCH-BLOCKS ZULAESSIG

### **Bedeutung**

Ein innerhalb eines DISPATCH-Blocks ueber lokales CALL PROCEDURE gerufenes DRIVE-Programm darf selbst keinen REMOTE CALL enthalten.

# **Maßnahme**

REMOTE CALL in Uebersetzungseinheit des DISPATCH-Blocks verlagern.

DRI0475 UNZULAESSIGER DATENTYP BEI REMOTE-VERARBEITUNG

#### **Bedeutung**

An ein ueber CALL gerufenes DRIVE-Programm, das remote ausgefuehrt wird, koennen nur folgende Datentypen als USING-Parameter uebergeben werden:

- Literale
- einfache Variablen
- DRIVE-Ausdruecke
- Vektoren, Matrizen

#### **Maßnahme**

Schnittstellen bzw. Verarbeitung der Anwender-Teilprogramme ueberpruefen.

DRI0476 BEREITS EIN SERVER ADRESSIERT

### **Bedeutung**

Bei einem Remote-Zugriff auf einen UTM-Server ist bereits ein anderer Server adressiert worden. Es ist zu einem Zeitpunkt nur eine Adressierung moeglich.

#### **Maßnahme**

Programmablauf ueberpruefen. Vor Remote-Zugriff den zuvor adressierten UTM-Server-Vorgang beenden. Generell schliessen sich Remote-Zugriffe auf SESAM- bzw. UDS-Datenbanken im BS2000 und Remote-CALLs innerhalb einer Session von DRIVE/WINDOWS aus.

DRI0477 UNGLEICHER SERVER-STAND ZUM LETZTEN SICHERUNGSPUNKT

## **Bedeutung**

Zum Zeitpunkt eines ROLLBACK WORK WITH RESET in Client-Umgebung ist ein anderer Server adressiert als zum Zeitpunkt des letzten COMMIT WORK. Der Server-Stand des letzten COMMIT WORK kann nicht wiederhergestellt werden. Ein Ruecksetzen ist daher nicht moeglich.

## **Maßnahme**

Programmablauf ueberpruefen. ROLLBACK WORK WITH RESET in Client-Umgebung moeglichst vermeiden.

DRI0478 WIEDERANLAUF IN SERVER-BETRIEB NICHT MOEGLICH

### **Bedeutung**

In Server-Umgebung (nicht VTV) wurde die Anweisung ROLLBACK WORK WITH RESET durchlaufen oder von der lokalen Datenbank im Server wurde ein "ta\_cancelled" gemeldet. Da von UTM bei einer Client-Server-Verbindung ohne VTV kein Vorgangswiederanlauf unterstuetzt wird, kann DRIVE/WINDOWS in dieser Situation das Server-Programm nicht zuruecksetzen.

#### **Maßnahme**

Ablauf und Zugriffe auf die lokalen Datenbestaende im Server-Programm ueberpruefen.

DRI0479 WIEDERANLAUF WIRD NICHT UNTERSTUETZT

#### **Bedeutung**

Die aktuelle DRIVE-Version unterstuetzt kein Wiederanlaufverhalten.

#### **Maßnahme**

Programm-Source ueberpruefen; die Anweisung ROLLBACK WORK WITH RESET ist nicht erlaubt.

DRI0480 FEHLER IM OLDSTYLE-PROGRAMM AUFGETRETEN

#### **Bedeutung**

Per Newstyle-CALL wurde ein Oldstyle-Programm gestartet, bei dessen Ablauf ein Fehler aufgetreten ist.

#### **Maßnahme**

Explizit in den Oldstyle wechseln und Programm analysieren und austesten.

DRI0481 UNZULAESSIGES (&00) IN EINEM MIT CALL GERUFENEN OLDSTYLE-PROGRAMM

### **Bedeutung**

Per Newstyle-CALL wurde ein Oldstyle-Programm gestartet, das die angegebene unzulaessige Anweisung enthaelt. (&00): DO, STOP

DRI0488 NOCH VORHANDENE DYNAMISCHE TEMPORAERE VIEWS WURDEN FREIGEGEBEN

### **Bedeutung**

Vor Verlassen eines mit DO aufgerufenen Programms duerfen keine temporaeren, im Programm-Modus definierten Views mehr existieren, d.h. vor den Anweisungen END PROCEDURE, STOP oder einer Folge-DO-Anweisung muss dynamisch eine DROP TEMPORARY VIEWS-Anweisung durchlaufen worden sein.

Falls doch noch temporaere Programm-Views existieren, werden sie von DRIVE beim Datenbanksystem geloescht und es wird diese Meldung ausgegeben.

#### **Maßnahme**

Im Dialog-Modus DROP TEMPORARY VIEWS eingeben und anschliessend in den betroffenen Programmen mit temporaeren Views geeignete DROP TEMPORARY VIEWS-Anweisungen vorsehen.

DRI0489 ITEM-ANGABE MIT GENAU EINEM ITEM ERFORDERLICH **Bedeutung** Bei Einfachauswahlfeldern und der Anweisung SET SCREEN ATTRIBUTE PRESELECT muss 'ITEM' angegeben werden, darf aber nur ein Item enthalten. **Maßnahme** Falls ITEM-Angabe fehlt, nachtragen. Falls mehr als ein Item angegeben, Items entfernen. DRI0490 SESAMSQL UEBERSETZUNG BEI OFFENER TRANSAKTION NICHT MOEGLICH **Bedeutung** Es wird versucht, ein Programm mit SQL-Anweisungen ungleich COMMIT / ROLLBACK zu uebersetzen, obwohl bereits eine Transaktion offen ist. **Maßnahme** Das Programm separat uebersetzen und CALL- und CODE-Element ausfuehren oder vor einem CALL-Aufruf Transaktion beenden. DRI0491 MAXIMALE ANZAHL ERLAUBTER DEKLARATIONEN UEBERSCHRITTEN **Bedeutung** Das DRIVE-Programm enthaelt zuviele Deklarationen einer Objektart, z.B. mehr als 20 DE-CLARE FILE ... **Maßnahme** Masshalten mit Deklarationen einer Objektart. DRI0492 FORMAT IST KEIN 'FHS-DE'-FORMAT **Bedeutung** Die Anweisung kann nur mit FHS-DE-Formaten ausgefuehrt werden. **Maßnahme** Anderes Format verwenden oder die Eigenschaften dieses Formates mit IFG aendern. DRI0493 WECHSEL DES FORMATTYPS NICHT ERLAUBT **Bedeutung** Alle Teilformate muessen vom gleichen Typ sein. Mischen von FHS-DE-Formaten mit Nicht-DE-Formaten ist nicht moeglich. **Maßnahme** Anderes Format verwenden oder die Eigenschaften dieses Formates mit IFG aendern. DRI0494 FUER DIE (&00)-ANGABE SIND NUR POSITIVE WERTE ERLAUBT **Bedeutung** Es wurde bei ITEM oder LINES ein negativer Wert oder 0 angegeben (&00): ITEM- oder LINES-Angabe

Bei ITEM oder LINES nur positive Werte angeben.

DRI0495 DER (&00)-WERT HAT DIE ANZAHL (&01) UEBERSCHRITTEN

### **Bedeutung**

- (&00): LINES: Bei der Anweisung SET SCREEN ATTRIBUTE LINES hat der LINES-Wert die Anzahl der definierten Listenzeilen der Liste ueberschritten.
	- ITEM: Bei SET SCREEN ATTRIBUTE PRESELECT ON/OFF ITEM hat der ITEM-Wert die Anzahl der definierten Listenzeilen der Liste ueberschritten.
		- Bei SET SCREEN ATTRIBUTE LOCK/PRESELECT ON/OFF ITEM hat der ITEM-Wert die Anzahl der definierten Auswahlfelder des Einfachauswahlfeldes ueberschritten.
- (&01): bei LINES: Listenelemente bei ITEM: Listenelemente oder Auswahlfelder

### **Maßnahme**

LINES- oder ITEM-Angabe ueberpruefen.

DRI0496 NEXT OHNE VORHERGEHENDES FIRST

### **Bedeutung**

Es wurde ein GET NEXT MODIFIED INDEX auf ein Format gemacht, auf das es noch kein GET FIRST MODIFIED INDEX gab.

#### **Maßnahme**

- Pruefen, ob das richtige Format angegeben wurde.

- Zuerst ein GET FIRST MODIFIED INDEX auf das Format ausfuehren.
- DRI0497 FUER DIE SCROLL-ANGABE SIND HOECHSTENS 4 ZEICHEN ERLAUBT

DRI0498 UNZULAESSIGE ZEICHEN BEI DER SCROLL-ANGABE

#### **Bedeutung**

Es wurden Zeichen ungleich '<', '>', '+', '-' oder Leerzeichen bei SCROLL angegeben.

#### **Maßnahme**

Fuer SCROLL nur die Zeichen '<', '>', '+', '-' oder Leerzeichen verwenden.

DRI0499 ZUGRIFF AUF DATEI NICHT MOEGLICH.

### **Bedeutung**

Unvertraeglicher OPEN-verbietet den Zugriff auf die Datei.

# **Maßnahme**

Datei mit dem entsprechenden Modus eroeffnen.

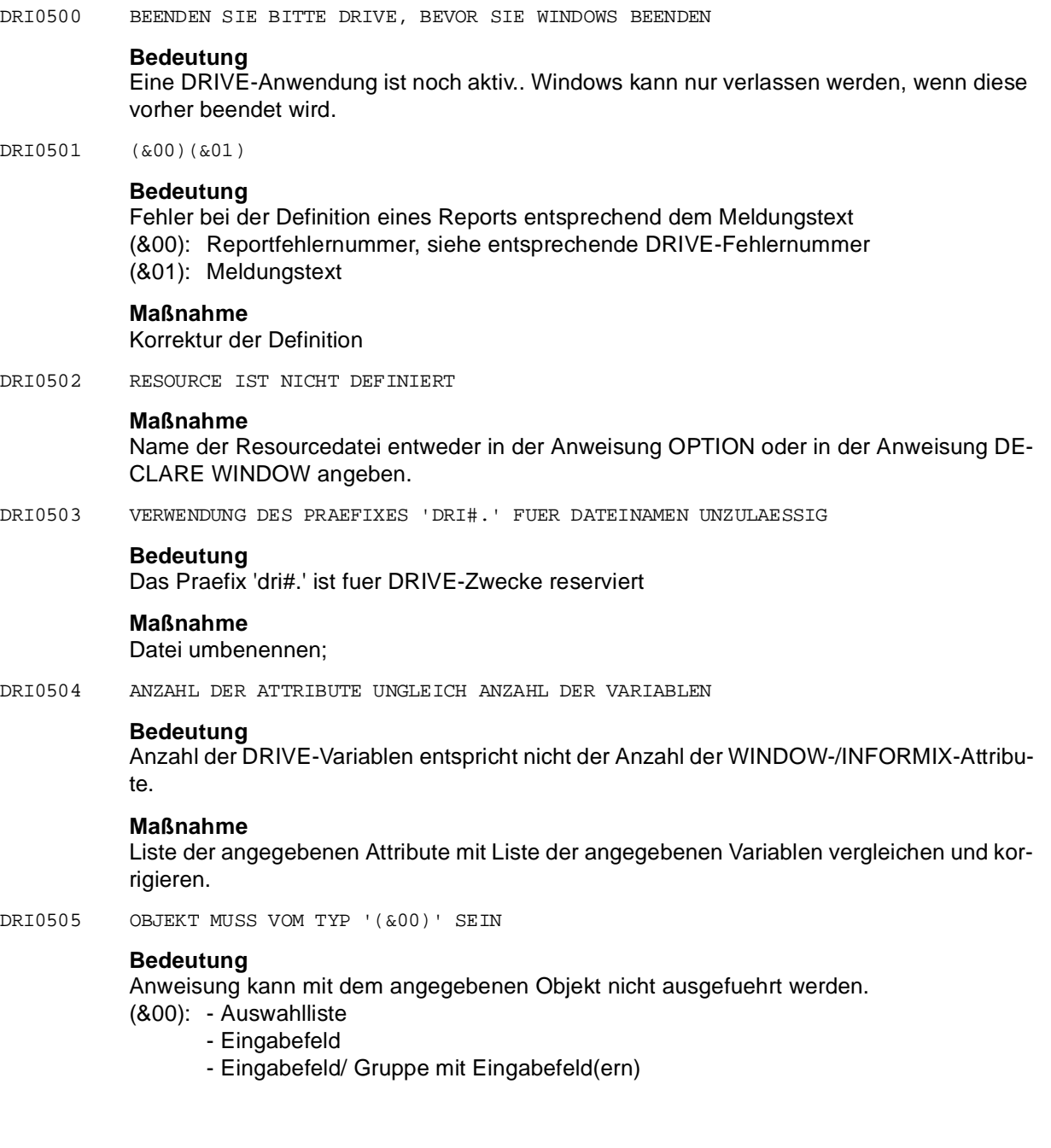

DRI0506 DAS ATTRIBUT IST HIER NICHT ZULAESSIG

### **Bedeutung**

Bei DECLARE WINDOW: die Angabe REVERSE ON ist in Verbindung mit BACKGROUND bzw. FOREGROUND COLOUR unzulaessig.

DRI0507 (&00) BEREITS VORHANDEN

### **Bedeutung**

(&00): Benutzerkennsatz:

Zu dem angegebenen Transaktionscode und Usernamen ist bereits ein Benutzerkennsatz vorhanden.

(&00): User: Der ueber die PARAMETER-Anweisung eingegebene USER-Name wurde bereits vergeben

# **Maßnahme**

Anderen Namen fuer Transaktionscode oder Benutzer verwenden. USER-Namen aendern. Nach einem Absturz von DRIVE die Datei DRIUSERNAME unter /tmp loeschen.

DRI0508 CONSTRAINT IM DD VERLETZT, IDDS-STATUS: (&00), (&01)

# **Bedeutung**

Eine Wertigkeitsbedingung wurde verletzt. Moegliche Ursachen:

- Daten inkonsistent
- Installationsfehler
- interner Ablauffehler

(&00): Fehlernummer

(&01): Fehlertext

## **Maßnahme**

Anhand der IDDS-Fehlernummer genaue Ursache ermitteln. Datenkonstellation im DD pruefen. Vom ERMS-Administrator pruefen lassen, ob eine falsche Constraint in den ausgelieferten Command Files definiert wurde.

DRI0509 ENTITY '(&00)' '(&01)' KANN NICHT ANGELEGT WERDEN

## **Bedeutung**

Das Entity ist bereits im DD in einer Partition vorhanden, auf die DRIVE keinen Zugriff hat. Falls Entitytyp = CAL, RLS : nur Name des gerufenen Programms. Falls Entitytyp = RES : Name auf 32 Stellen gekuerzt. (&00): Entitytyp (&01): Entityname

## **Maßnahme**

Anhand von Entitytyp und -name feststellen, wo der Fehler auftrat. Daten im DD bereinigen.

# **Meldungen**

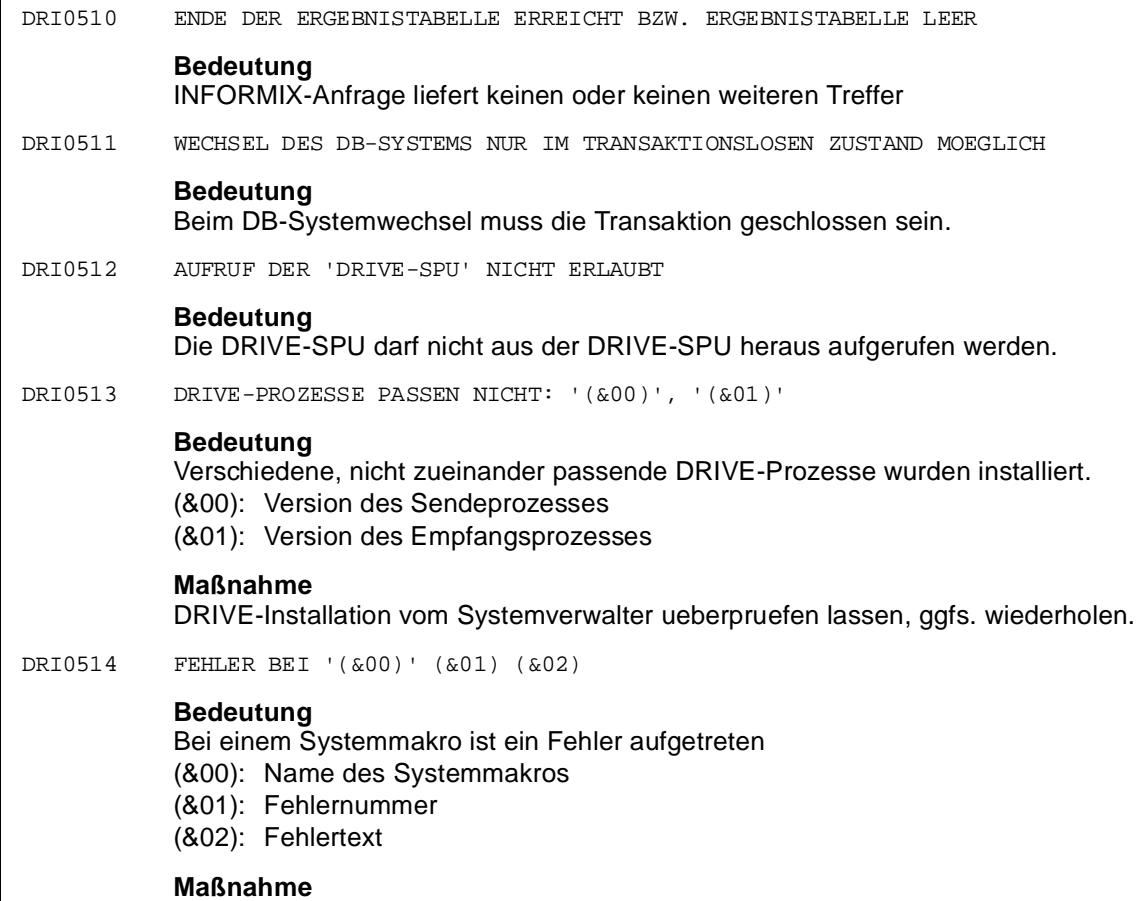

Systemverwalter benachrichtigen

DRI0515 PROZESS-START NICHT MOEGLICH (&00) (&01)

## **Bedeutung**

Entweder wurde die zulaessige Anzahl der Prozesse (systemweit oder fuer den Benutzer) ueberschritten oder es trat ein Speicherengpass auf.

(&00): Fehlernummer

(&01): Fehlertext

# **Maßnahme**

Systemverwalter konsultieren oder z.B. beim DRIVE-SPU weniger Prozesse starten.

DRI0516 PROZESS '(&00)' KANN NICHT GESTARTET WERDEN : (&01)

### **Bedeutung**

Fuer die aufgefuehrte DRIVE-Funktion ist kein DRIVE-Prozess installiert.

(&00): Prozessname

(&01): Fehlerursache

### **Maßnahme**

DRIVE-Installation vom Systemverwalter ueberpruefen lassen, falls der Prozess vorhanden sein muss.

DRI0517 INKREMENTWERT IST 0 ODER DER NULL-WERT

### **Bedeutung**

Zum Ausfuehrungszeitpunkt darf in einer CYCLE FOR-Schleife der Inkrementwert nicht 0 oder der NULL-Wert sein.

#### **Maßnahme**

Inkrementwert einen zulaessigen Wert zuweisen.

DRI0518 '(&00)' IST KEIN(E) (&01)

### **Bedeutung**

(&00): Name der Datei bzw. des Dateiverzeichnisses (&01): Datei oder Dateiverzeichnis

**Maßnahme**

Vorhandene Datei loeschen oder Dateiverzeichnis aendern und Anweisung erneut ausfuehren. Namen aendern;

DRI0519 FALSCHE EINGABE FUER (&00)

### **Bedeutung**

(&00): Dateiverzeichnis: Es wurde bei der PARAMETER-Anweisung kein gueltiges Dateiverzeichnis angegeben.

Datei: Der angegebene Dateiname entspricht nicht den SINIX-Konventionen.

### **Maßnahme**

Gueltiges Dateiverzeichnis angeben und Anweisung wiederholen. Gueltigen Dateinamen angeben und Anweisung wiederholen.

DRI0520 DD-ZUSTAND DARF NICHT VERAENDERT WERDEN

#### **Bedeutung**

Der Parameterwert fuer DD soll auf OFF gesetzt werden, am Arbeitsplatz ist aber das Klassenfenster fuer Benutzerkennsaetze geoeffnet.

# **Maßnahme**

Klassenfenster fuer Benutzerkennsaetze schliessen.

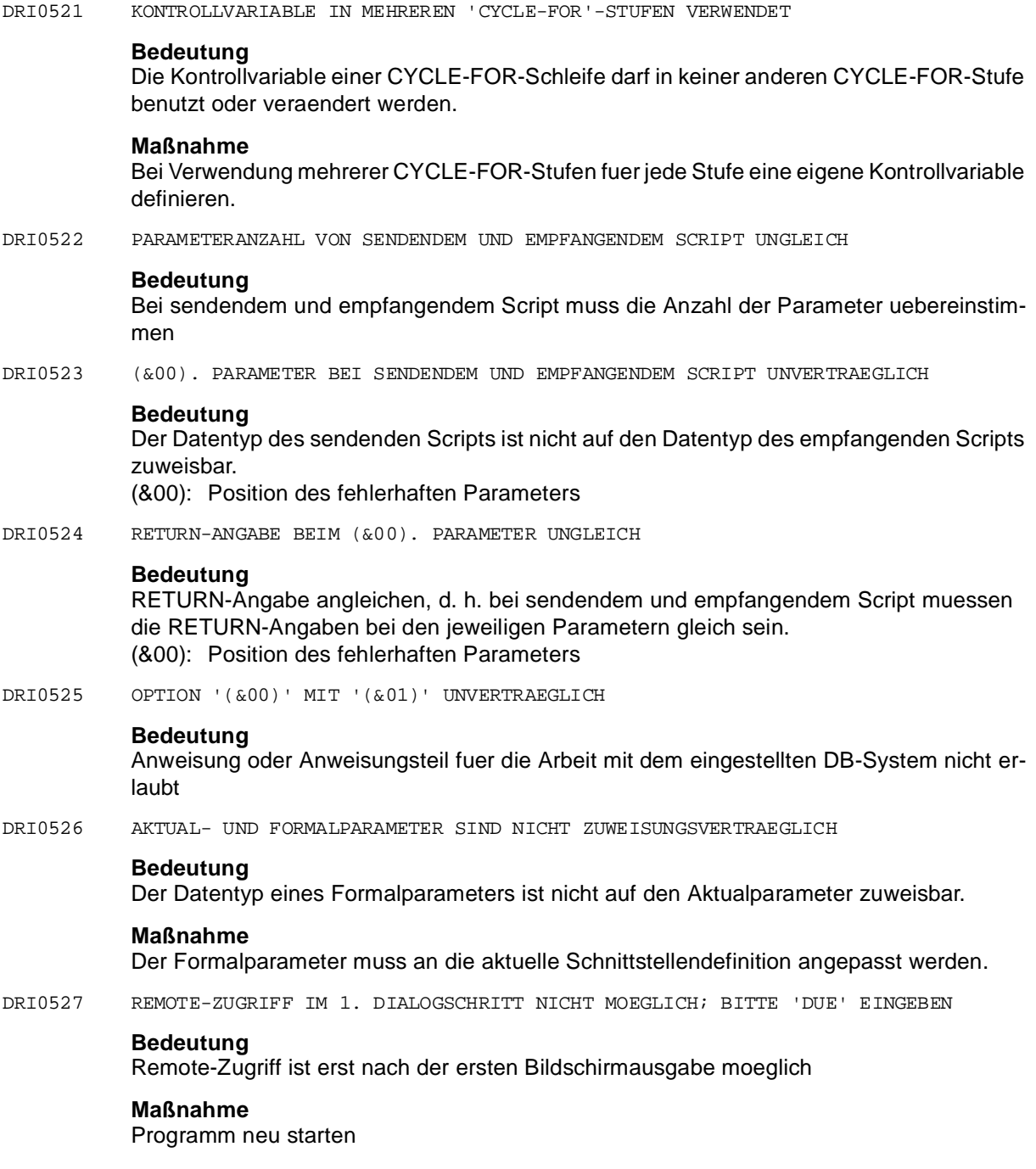

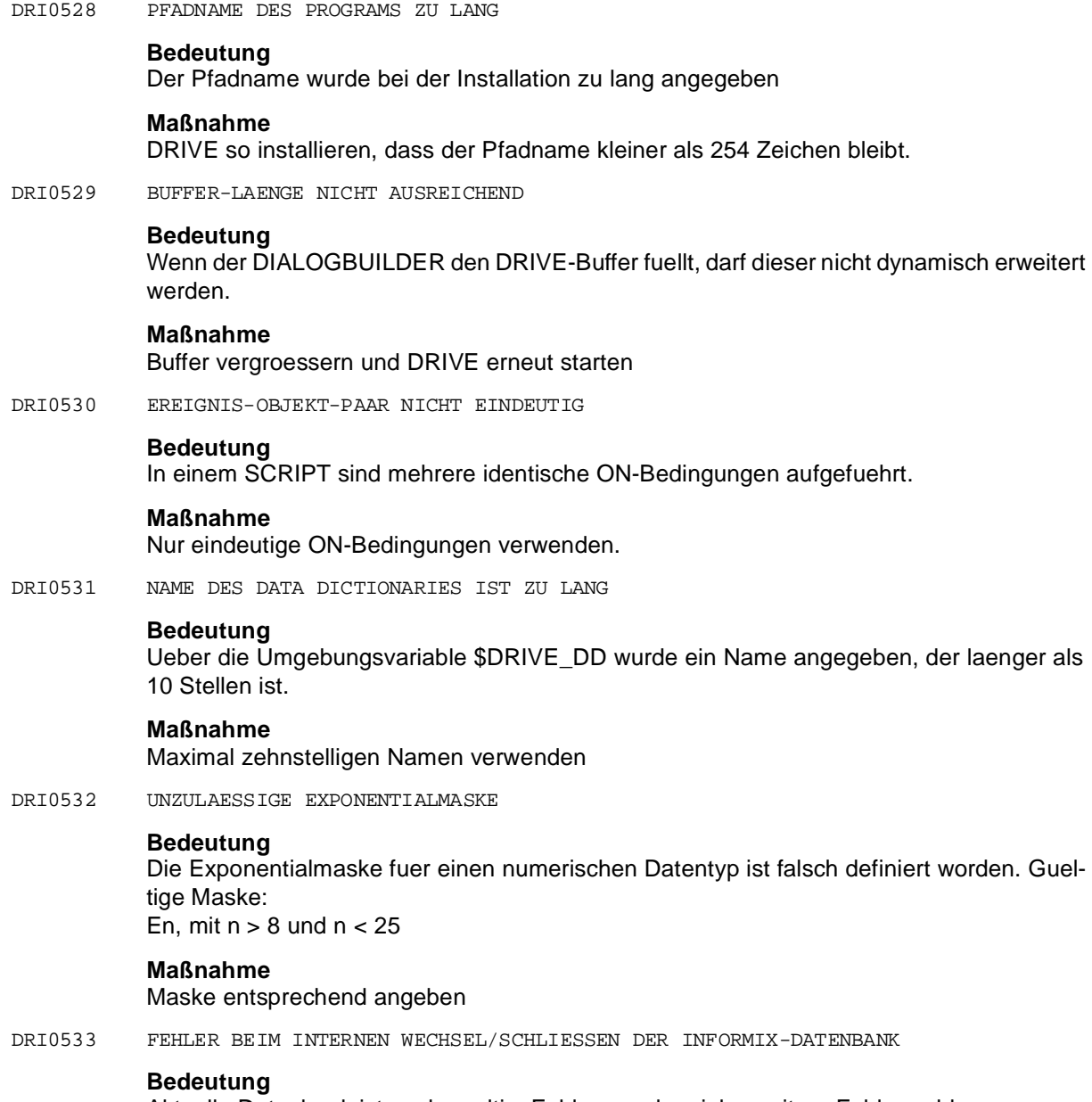

Aktuelle Datenbank ist noch gueltig. Fehlerursache siehe weitere Fehlermeldung.

DRI0534 LAUFZEITFEHLER '(&00)' BEI AUFRUF VON '(&01)'

# **Bedeutung**

Ein PASCAL-Laufzeitfehler ist aufgetreten, welcher durch einen Schnittstellen- oder Codierfehler im fremdsprachigen Unterprogramm ausgeloest wurde. (&00): PASCAL-Laufzeitfehler

(&01): Modulname

### **Maßnahme**

- Genaue Spezifizierung der PASCAL-Laufzeitfehler im PASCAL-Benutzerhandbuch unter dem Kapitel "Laufzeitfehler und ihre Bedeutung".
- Laufzeitfehler durch beheben des Ablauffehlers im externen Unterprogramm beseitigen.

DRI0535 SCRIPT-DEKLARATION FUER '(&00)' FEHLT

## **Bedeutung**

In der PROC-Anweisung gibt es eine SCRIPT-Klausel fuer die keine SCRIPT-Deklaration existiert.

(&00): Window-Name

### **Maßnahme**

SCRIPT-Klausel in PROC-Anweisung streichen oder zu genanntem Window eine SCRIPT-Deklaration einbringen.

DRI0536 (&00)(&01)(&02)

## **Bedeutung**

Bei einer SQL-Anweisung an das Datenbanksystem INFORMIX ist ein Fehler aufgetreten. Der Meldungstext hat folgenden Aufbau: <INFORMIX-Fehlermeldungsnummer>[<(C-ISAM-Fehlercode>)] <INFORMIX-Fehlermeldungs-text mit bis zu einem Einfuegetext>.

#### **Maßnahme**

Bedeutung und Massnahme der INFORMIX-Fehlermeldung ist dem Benutzerhandbuch "Fehlermeldungen fuer INFORMIX-Produkte" zu entnehmen.

DRI0537 '(&00)'-UMGEBUNGSVARIABLE NICHT BZW. FALSCH VERSORGT

# **Bedeutung**

Die Umgebungsvariablen \$SQLEXEC und \$INFORMIXDIR fuer INFORMIX sind nicht oder falsch versorgt. (&00): INFORMIX

# **Maßnahme**

Umgebungsvariable (richtig) versorgen.

DRI0538 ANGABE (&00) IM PROGRAMMBLOCK (&01) UNZULAESSIG

## **Bedeutung**

Diese Angabe ist in diesem Programmblock nicht erlaubt.
# **Maßnahme**

Anweisung aendern/steichen.

DRI0539 PROZESS '(&00)' NICHT MEHR VORHANDEN

# **Bedeutung**

Der genannte Prozess hat sich bereits beendet. Die Ausfuehrung der letzten Anweisung wurde abgebrochen. Moegliche Prozesstypen sind:

(&00): dri\_mo: Monitorprozess

dri\_op: Oberflaechenprozess

dri\_dd: DD-Prozess

dri\_dz: DD-Prozess fuer Benutzerkennsaetze;

Bei bereits erfolgter Beendigung des Monitorprozesses wird die SPU beendet. Ist der Prozess dri dz bereits beendet, so wird das Klassenfenster fuer Benutzerkennsaetze geschlossen.

# **Maßnahme**

Ein erneutes Ausfuehren der letzten Anweisung ist nicht mehr sinnvoll, mit DRIVE kann aber weitergearbeitet werden. Feststellen, warum der Prozess sich beendet hat.

DRI0540 BITTE QUITTIEREN

# **Maßnahme**

Meldebox mit OK quittieren.

DRI0541 '(&00)' FEHLERFREI UEBERSETZT

# **Bedeutung**

Das angegebene Programm wurde fehlerfrei uebersetzt. (&00): Programm

DRI0542 '(&00)' ORDNUNGSGEMAESS GELOESCHT

# **Bedeutung**

Das angegebene Programm wurde geloescht.

- (&00): Programmname mit ggfs. allen zugehoerigen Objekten wie Liste, Zwischencode, etc.
- DRI0543 FEHLENDE 'DATABASE'-ANWEISUNG IN UTM-STARTDATEI

# **Bedeutung**

Informix-Programme koennen im UTM-Betrieb nur ausgefuehrt werden, wenn in der UTM-Startdatei die gleiche Datenbank bekanntgegeben wird.

# **Maßnahme**

UTM-Startdatei aendern

DRI0544 '(&00)' FEHLERFREI VORUEBERSETZT

#### **Bedeutung**

Das angegebene Programm wurde fehlerfrei vom Precompiler (OPTION PRECOMPI-LE=ONLY) voruebersetzt (&00): Programmname Die Ergebnisdatei mit dem Suffix '.i' wurde erzeugt.

DRI0545 KEINE STARTDATEI VORHANDEN

#### **Bedeutung**

Eine Startdatei muss in folgenden Faellen zwingend existieren:

- BATCH-Betrieb von DRIVE:
- fuer DRIVE-RTS-Variante

# **Maßnahme**

Startdatei erstellen

DRI0546 STARTDATEI FEHLERHAFT

#### **Bedeutung**

Die Startdatei enthaelt Fehler.

# **Maßnahme**

Startdatei korrigieren

DRI0547 'DRIVE' MIT 'EXIT' ABGEBROCHEN

# **Bedeutung**

Bei Ablauf als DRIVE-RTS-Variante enthaelt das auszufuehrende Programm eine EXIT-Anweisung

#### **Maßnahme**

Wenn Abbruch nicht erwuenscht, EXIT-Anweisung entfernen.

DRI0548 'DRIVE' MIT 'BREAK' ABGEBROCHEN

#### **Bedeutung**

Bei Ablauf als DRIVE-RTS-Variante enthaelt das auszufuehrende Programm eine BREAK-Anweisung.

# **Maßnahme**

Wenn Abbruch nicht erwuenscht, BREAK-Anweisung entfernen.

DRI0549 ANWEISUNG ABGEBROCHEN;(EXIT=DRIVE BEENDET)

# **Bedeutung**

Programmanalyse bzw. Programmablauf war fehlerhaft

# **Maßnahme**

Vorgeschlagene EXIT-Anweisung mit <DUE> quittieren. DRIVE wird dann ordnungsgemaess beendet.

DRI0550 ANWEISUNG IN DRIVE-RTS-VARIANTE NICHT ERLAUBT

#### **Bedeutung**

Bei Ablauf als DRIVE-RTS-Variante ist in der Startdatei nur die DO-Anweisung erlaubt. Auf den Prompting-Text darf nur mit EXIT geantwortet werden.

#### **Maßnahme**

Unzulaessige Anweisung entfernen; EXIT bei Prompting-Text quittieren.

DRI0551 FEHLER BEIM KOPIEREN DER 'DRIVE'-FORMATDATEIEN

#### **Bedeutung**

Das Erstellen der Sicherungskopie der DRIVE-Formatdatei 'D@<usern>' bzw. das Rueckkopieren der Sicherungskopien 'D@<usern>.sav' auf die entsprechenden DRIVE-Formatdateien ist fehlgeschlagen. Moegliche Gruende: Speicherengpass, fehlende Zugriffsrechte

#### **Maßnahme**

Die Zugriffsrechte der DRIVE-Formatdateien sowie ihrer Sicherungskopien ueberpruefen ('read + write' noetig) oder genuegend Plattenspeicherplatz zur Verfuegung stellen.

DRI0552 FOLGEFEHLER BEI DATEIVERARBEITUNG

#### **Bedeutung**

Bei einer DISPLAY LIST-Anweisung tritt ein Fehler bei der Dateiverarbeitung auf. Als Reaktion darauf soll eine Fehlerliste geschrieben werden. Hierbei tritt der gleiche Fehler nochmals auf.

#### **Maßnahme**

Die Ursache, die zum ersten Fehler fuehrt beheben und Programm erneut starten.

DRI0553 BITTE DEBUG-ANWEISUNG EINGEBEN

#### **Bedeutung**

DRIVE befindet sich im Debug-Modus und erwartet die Eingabe einer Debuganweisung.

#### **Maßnahme**

Debug-Anweisung eingeben

DRI0554 DEBUG-ANWEISUNG AUSGEFUEHRT

# **Bedeutung**

DRIVE hat die zuletzt eingegebene Debug-Anweisung ordnungsgemaess ausgefuehrt und erwartet erneut die Eingabe einer Debug-Anweisung.

#### **Maßnahme**

Naechste Debug-Anweisung eingeben.

DRI0555 UNGUELTIGE ZEILENNUMMER (&00)

# **Bedeutung**

In einer AT-Anweisung wurde eine ungueltige Zeilennummer spezifiziert. (&00): Zeilennummer

# **Maßnahme**

Gueltige Zeilennummer ermitteln fuer neue AT-Anweisung

DRI0556 UNGUELTIGER ZEILENNUMMERNBEREICH '(&00)-(&01)'

#### **Bedeutung**

In einer AT-Anweisung wurde ein ungueltiger Zeilennummernbereich spezifiziert.

- (&00): Anfangszeilennummer
- (&01): Endzeilennummer

#### **Maßnahme**

Gueltigen Zeilennummernbereich ermitteln fuer neue AT-Anweisung.

DRI0557 ALPHA-AUSGABEN SIND OHNE FORMANT NICHT MOEGLICH

# **Bedeutung**

DRIVE wurde mit dem Schalter '-w' gestartet. Hierbei sind nur Graphik- Ausgaben, aber keine Alpha-Ausgaben moeglich.

Hinweis: Die anstehende Alpha-Ausgabe kann auch durch einen Fehler in der Startdatei verursacht werden.

# **Maßnahme**

Bei Start von DRIVE mit '-w' keine DRIVE-Programme mit Alpha-Ausgaben ausfuehren.

DRI0558 DATEI: '(&00)' FEHLER: (&01)

# **Bedeutung**

Bei der Bearbeitung der angegebenen Datei trat der angegebene Fehler auf.

- (&00): Dateiname
- (&01): Fehlermeldung des Betriebssystems

# **Maßnahme**

Angegebenen Fehler analysieren.

DRI0559 '(&00)' NICHT VORHANDEN: (&01)

# **Bedeutung**

Angegebene Datei ist nicht vorhanden.

- (&00): Dateiname
- (&01): Fehlermeldung des Betriebssystems

# **Maßnahme**

Angegebene Datei zur Verfuegung stellen.

DRI0560 '(&00)' IST GESPERRT: (&01)

# **Bedeutung**

Auf die angegebene Datei kann nicht zugegriffen werden.

- (&00): Dateiname
- (&01): Fehlermeldung des Betriebssystems

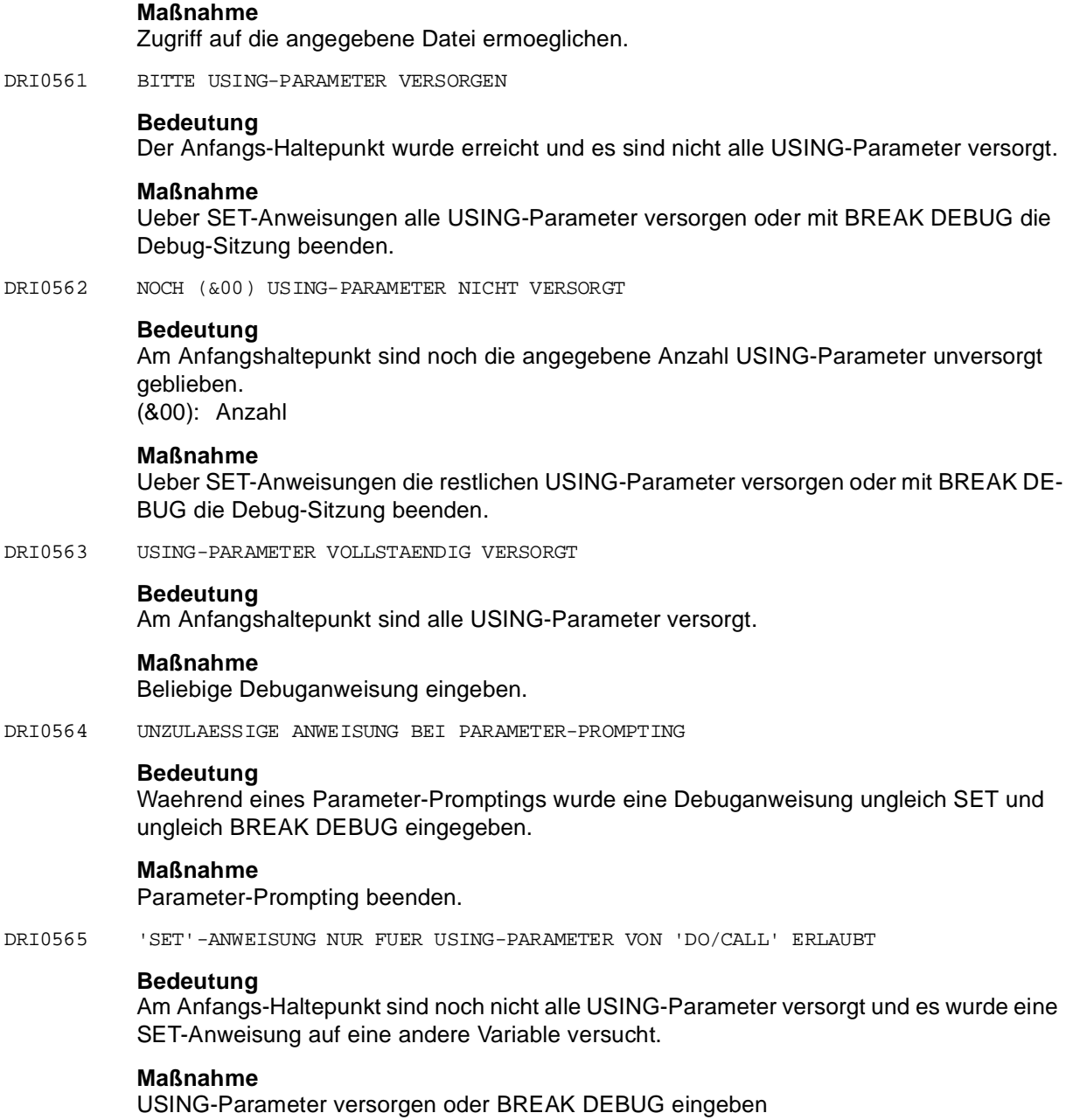

DRI0566 'SET'-ANWEISUNG MIT VARIABLER WERTZUWEISUNG NICHT ERLAUBT

#### **Bedeutung**

Am Anfangs-Haltepunkt sind noch nicht alle USING-Parameter versorgt und es wurde eine SET-Anweisung mit variabler Wertzuweisung versucht.

#### **Maßnahme**

USING-Parameter versorgen oder BREAK DEBUG eingeben.

DRI0567 ANWENDUNG MIT UNZULAESSIGER DATEI VERKNUEPFT

#### **Bedeutung**

Beim Start des DRIVE-Kernprozesses aus dem Dateimanager darf der DRIVE- Kernprozess nur mit einer Startdatei (Endung '.dri') oder einem Codeelement (Endung '.drx') verknuepft werden.

#### **Maßnahme**

Unzulaessige Verknuepfung berichtigen.

DRI0568 DEBUGAUSGABE ZU GROSS

#### **Bedeutung**

Bei einem Trace soll eine Anweisung ausgegeben werden, deren Zeilenanzahl (im Listingelement) zu gross ist; am Ende muessen daher einige Zeilen weggelassen werden.

#### **Maßnahme**

<ENTER>-Taste druecken

DRI0569 ZU VIELE FEHLERMELDUNGEN

#### **Bedeutung**

Es sind mehr Fehler aufgetreten, als ausgegeben werden koennen. Die Ausgabe von einigen der zuletzt aufgetretenen Fehler muss daher unterdrueckt werden.

#### **Maßnahme**

Naechste Debuganweisung eingeben

DRI0570 KEINE DEBUG-ANWEISUNG GEFUNDEN

#### **Bedeutung**

An einem Haltepunkt wurde nur die <ENTER>-Taste gedrueckt, anstatt eine Debug-Anweisung einzugeben.

#### **Maßnahme**

Gueltige Debug-Anweisung eingeben

DRI0571 ZU VIELE FEHLER ANALYSIERT

# **Bedeutung**

Bei der Analyse eines DRIVE-Programms wurden mehr Fehler gefunden als in der internen Fehlertabelle eingetragen werden koennen. Moegliche weitere Fehler werden nicht mehr angezeigt.

# **Maßnahme**

Die gemeldeten Fehler korrigieren und nochmals uebersetzten.

DRI0572 EXTENSION '(&00)' UNZULAESSIG

# **Bedeutung**

Fuer DRIVE-Programme sind nur die Extensionen DRP oder DRX erlaubt. (&00): Extension

#### **Maßnahme**

DRIVE-Programm umbenennen.

DRI0573 SPRUNG ZUM END-HALTEPUNKT

#### **Bedeutung**

Im Debug-Modus wurde nach Eingabe einer BREAK-Anweisung oder nach Druecken einer BREAK-Taste zum End-Haltepunkt verzweigt.

#### **Maßnahme**

BREAK DEBUG, DISPLAY FORM oder DISPLAY LIST eingeben.

DRI0574 BEREITS AM END-HALTEPUNKT

#### **Bedeutung**

Am End-Haltepunkt wurde eine nicht zugelassene Anweisung eingegeben. Zugelassen sind BREAK DEBUG, DISPLAY FORM und DISPLAY LIST.

#### **Maßnahme**

Zugelassene Debug-Anweisung eingeben

DRI0575 END-HALTEPUNKT ERREICHT

#### **Bedeutung**

Die Verarbeitung hat die END PROCEDURE-Anweisung der obersten Programmstufe (mit DEBUG aufgerufenes Programm) abgearbeitet und nach dieser Anweisung angehalten.

#### **Maßnahme**

Debug-Anweisung eingeben

DRI0576 ANFANGS-HALTEPUNKT ERREICHT

# **Bedeutung**

Nach Eingabe der Anweisung DEBUG im Dialog wurde der Anfangs-Haltepunkt erreicht. Die Verarbeitung hat die PROCEDURE-Anweisung des mit DEBUG gerufenen Programms abgearbeitet und nach dieser Anweisung angehalten.

# **Maßnahme**

Debug-Anweisung eingeben

DRI0577 ANFANGS-HALTEPUNKT ERREICHT - AUSFUEHRUNG VON DEBUG-ANWEISUNGEN

#### **Bedeutung**

Der Debugger wurde aus der SPU gestartet und die dort angegebenen Debuganweisungen werden ausgefuehrt. Anschliessend beginnt der Debug-Lauf mit oder ohne Ablaufverfolgung, je nachdem ob in der SPU eine TRACE-Anweisung abgesetzt wurde oder nicht.

DRI0578 AKTUELLER HALTEPUNKT: ZEILE (&00) IN PROZEDUR '(&01)'

#### **Bedeutung**

Der angegebene Haltepunkt wurde erreicht, d. h. die Programmausfuehrung steht vor einer Anweisung in der angegebenen Zeile der angegebenen Prozedur. Bei dieser Anweisung ggf. hinterlegte DEBUG-Aktionen vom Typ DISPLAY oder SET wurden bereits ausgefuehrt. (&00): Zeilennummer

(&01): Prozedurname (incl. Bibliotheksangabe)

#### **Maßnahme**

Debug-Anweisung eingeben

DRI0579 FEHLER BEI AUSFUEHRUNG DER ANWEISUNG '(&00)'

#### **Bedeutung**

Es ist ein Ablauffehler aufgetreten beim Ausfuehren einer Programmanweisung oder einer dort hinterlegten Debug-Aktion. Die zugehoerige Zeilennummer und der Programmname koennen der anschliessend ausgegebenen Meldung DRI0578 entnommen werden. Weitere relevante Fehlermeldungen werden vor dieser Meldung DRI0579 ausgegeben (analog zur Fehlerliste im Programm-Modus).

(&00) : DRIVE-Anweisung

#### **Maßnahme**

Mit einer SET-Anweisung kann versucht werden, den Fehler zu beheben. Ist eine Behebung nicht moeglich, muss der Debug-Lauf mit BREAK DEBUG abgebrochen werden.

DRI0580 EINGABEN ZU LANG

#### **Bedeutung**

Der Satz ist laenger als die Eingabeliste. Die restlichen Zeichen werden ueberlesen.

# **Maßnahme**

Eingabeliste erweitern.

DRI0581 DATEIAUSGABE ZU LANG

#### **Bedeutung**

Bei der Ausgabe auf eine Datei wird die Laenge von 32000 ueberschritten.

#### **Maßnahme**

Die Ausgabe auf mehrere Ausgabeanweisungen aufteilen.

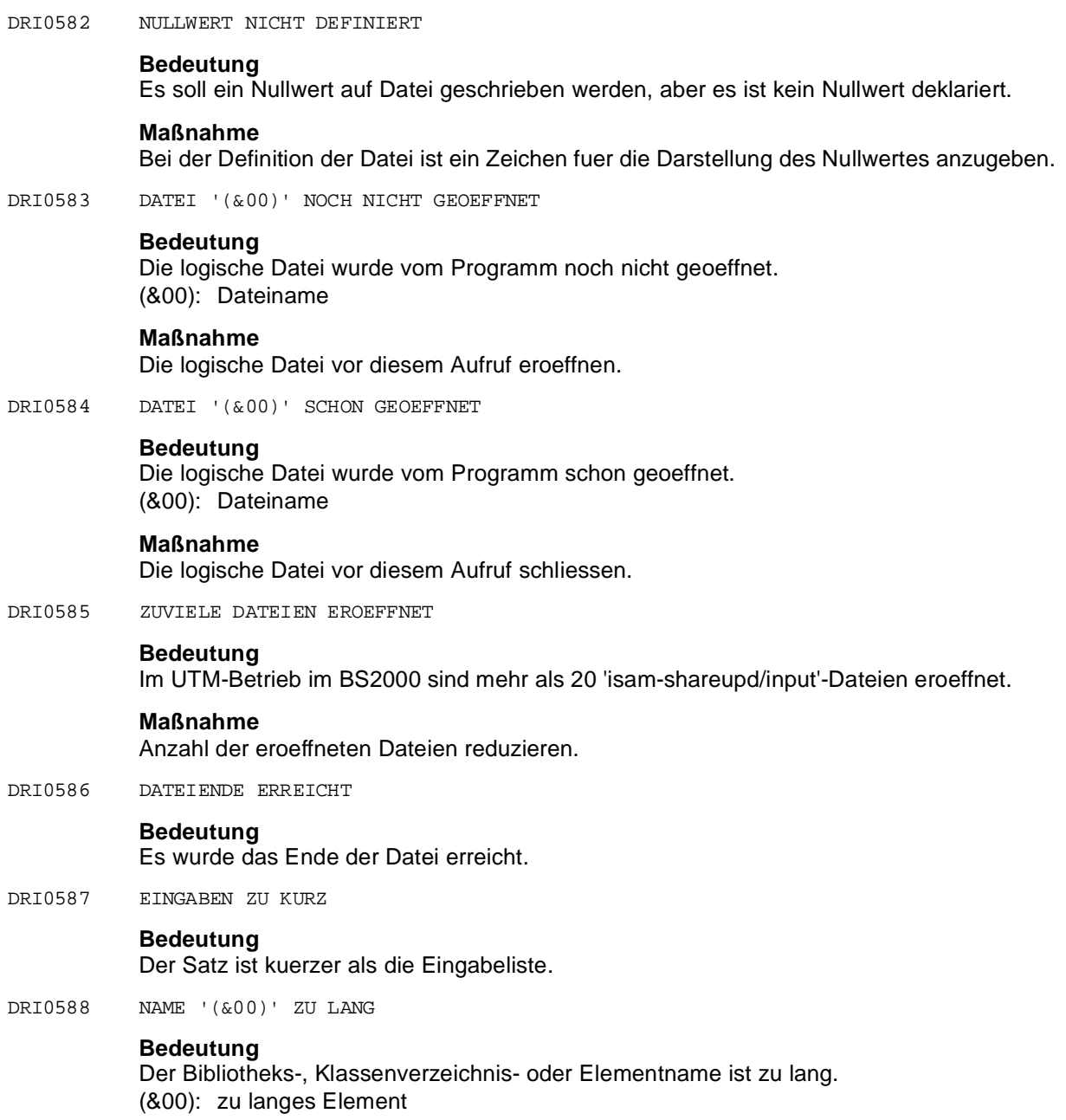

DRI0589 ZUVIELE BOXEN SOLLEN ENTFERNT WERDEN **Bedeutung** Bei REPLACE oder REMOVE sollen mehr Boxen entfernt werden, als sich aktuell am Bildschirm befinden. **Maßnahme** Der Wert von 'number' in der REPLACE- oder REMOVE-Anweisung muss verkleinert werden. DRI0590 AKTION '(&00)' BEREITS BEI ANWEISUNG IN ZEILE (&01) HINTERLEGT **Bedeutung** Die spezifizierte Debug-Aktion wurde bereits an der spezifizierten Zeilennummer hinterlegt und kann kein weiteresmal hinterlegt werden. (&00): Debug-Aktion (&01): Zeilennummer **Maßnahme** Naechste Debug-Anweisung eingeben DRI0591 KEINE AKTIONEN GEFUNDEN **Bedeutung** Bei einer REMOVE-Anweisung wurden keine Aktionen gefunden. **Maßnahme** Naechste Debug-Anweisung eingeben DRI0592 ZUWEISUNG AN EINZELNE KOMPONENTEN UNZULAESSIG **Bedeutung** In einem Parameter-Prompting beim Debug-Modus ist eine Zuweisung an eine Komponente eines USING-Parameters nicht moeglich. **Maßnahme** Soll beim Parameter-Prompting im Debug-Modus eine Zuweisung an eine strukturierte Variable durchgefuehrt werden, so muss dieses durch eine Aggregatzuweisung erfolgen. DRI0593 ABLAUFVERFOLGUNG BEENDET: ZEILE (&00) IN PROZEDUR '(&01)' **Bedeutung** Bei einer Trace-Protokollierung auf dem Bildschirm wurde die vorgesehene Anzahl von Einzelschritten durchgefuehrt und dann ein Haltepunkt nach der zuletzt ausgefuehrten Anweisung eingenommen, d. h. die Programmausfuehrung steht nach einer Anweisung in der angegebenen Zeile der angegebenen Prozedur. Eine bei dieser Anweisung ggf. hinterlegte DEBUG-Aktion COUNT wurde bereits ausgefuehrt. (&00): Zeilennummer (&01): Prozedurname (inkl. Bibliotheksname)

# **Maßnahme**

Debug-Anweisung eingeben

DRI0594 ANWEISUNG NUR BEI VARIABLEM CURSOR ERLAUBT

#### **Bedeutung**

Die Anweisung (z.B. DROP) ist nur erlaubt, wenn der Cursor variabel (d.h. ohne FOR SELECT ... Klausel) deklariert ist.

# **Maßnahme**

- Cursordeklaration aendern
- DROP streichen oder mit EXEC ausfuehren

DRI0595 DIALOGSCHRITTWECHSEL BEI 'REPORT'-VERARBEITUNG UNTER UTM

#### **Bedeutung**

Im UTM-Betrieb steht eine Bildschirmausgabe an und es ist noch mindestens ein REPORT zum fuellen geoeffnet.

#### **Maßnahme**

Programmablauf ueberpruefen. Vor Bildschirmausgaben unter UTM alle REPORT-Verarbeitungen mit CLOSE REPORT abschliessen.

DRI0596 '(&00)' NUR AUF OBERSTER PROGRAMMSTUFE AUSFUEHRBAR

# **Bedeutung**

Ein Programm ist ausfuehrbar:

- nur per DO-Anweisung oder
- in Auftragnehmerumgebung als die Programmstufe, die direkt vom Auftraggeber aufgerufen wird.

Ein Programm ist nur per DO ausfuehrbar, wenn es z. B. eine STOP-Anweisung enthaelt.

- (&00): Programmname ohne Zusatz: Quellprogramm Programmname mit Zusatz CODE: Zwischencode
- DRI0597 ANWEISUNG BEI PREFETCH CURSOR NICHT ERLAUBT

# **Bedeutung**

Die Anweisung (z.B. FETCH PRIOR) ist nicht erlaubt, wenn der Cursor mit PREFETCH deklariert wurde.

# **Maßnahme**

Cursordeklaration aendern.

DRI0598 LAUFENDES PROGRAMM ABGEBROCHEN

# **Bedeutung**

Das laufende DRIVE-Programm wurde auf Anforderung des Benutzers abgebrochen, z.B. ueber den Menueeintrag 'Abbrechen' in der SPU.

- DRI7001 Fehler bei Hauptspeicherplatzanforderung.
- DRI7002 Systemfehler!
- DRI7003 Interner Fehler!
- DRI7004 Report Services ist nicht installiert.
- DRI7005 Kein Zugriff auf die Fehlermeldungsdatei.
- DRI7006 Der angegebene Zeiger bezeichnet kein gueltiges Report-Objekt.
- DRI7007 Der angegebene Zeiger bezeichnet kein geoeffnetes Report-Objekt.
- DRI7008 Aktuelle Aufruf-Parameter fehlen.
- DRI7009 Falsche Laenge des aktuellen Parametersatzes.
- DRI7010 Fehler bei Hauptspeicherplatzanforderung.
- DRI7011 Systemfehler (Funktion: (&00) Nummer: (&01)).
- DRI7012 Interner Fehler in Zeile (&00).
- DRI7013 Ein LMS Fehlerist aufgetreten (LMS: (&00) DMS: (&00)).
- DRI7014 Interner PMC Fehler.
- DRI7015 Fehler beim Zugriff auf NLS-Konstante.
- DRI7016 Versions-Fehler im Report-Objekt.
- DRI7017 Falscher Parameter.
- DRI7018 Die Trennzeichen im Benutzerprofil sind nicht eindeutig.
- DRI7019 Die Benutzerfunktion ist nicht definiert.
- DRI7020 NOCH NICHT IMPLEMENTIERT!
- DRI7021 Die Funktion ist im angegeben Open-Modus nicht erlaubt.
- DRI7022 Das zu erzeugende Report-Objekt existiert bereits.
- DRI7023 Das zu oeffnende Report-Objekt ist gesperrt.
- DRI7024 Kein Zugriff auf Report-Objekt oder Nettodaten-File.
- DRI7025 Die Anweisung (&00) ist hier nicht erlaubt.
- DRI7026 Die Anweisung (&00) ist bereits vorhanden.
- DRI7027 Die Angabe (&00) hier nicht erlaubt.
- DRI7028 Die Angabe (&00) ist bereits vorhanden.
- DRI7029 (&00) ist ungueltig fuer die Angabe (&01).
- DRI7030 Fehler bei Reihenfolge fuer (&00).
- DRI7031 Fehlender Name fuer uebergeordnete Struktur.

- DRI7032 Das Gruppenfeld ist nicht im Sortier-Kriterium enthalten.
- DRI7033 Angabe fehlt.
- DRI7034 Das Report-Objekt enthaelt keine gueltige Satzbeschreibung.
- DRI7035 Das Report-Objekt enthaelt bereits eine Layoutbeschreibung.
- DRI7036 Der angegebene Puffer ist zu klein fuer Wert.
- DRI7037 Das Symbol (&00) ist ungueltig.
- DRI7038 Das Symbol (&00) ist nicht eindeutig.
- DRI7039 Nur Konstante oder lokale Variable sind als Array-Index zulaessig.
- DRI7040 Ein Array-Index ist nicht im gueltigen Wertebereich.
- DRI7041 Fuer (&00) fehlt eine obligatorische Anweisung.
- DRI7042 Die Angabe (&00) fuer (&01) fehlt.
- DRI7043 Fuer (&00) sind keine Angaben definiert.
- DRI7044 Ungleich viele Detailbeschreibungen und Satzarten sind definiert.
- DRI7045 Das Report-Objekt enthaelt keine Layoutbeschreibung.
- DRI7046 Keine Satzbeschreibung ist definiert.
- DRI7047 Doppelter (&00) derselben Hierarchie ist definiert.
- DRI7048 Die Redefinition ueberschreitet die Laenge des redefinierten Feldes.
- DRI7049 Fehler bei der Typauswertung eines Ausdrucks.
- DRI7050 Typ-Konflikt im Ausdruck.
- DRI7051 Falsche Gruppennummer (&00) in Gruppenkopf und/oder -fuss.
- DRI7052 Ein Parameter der Benutzerfunktion ist nicht definiert.
- DRI7053 Datentyp des Array-Index nicht zulaessig.
- DRI7054 Kontrolblock (&00) darf nur einmal definiert werden.
- DRI7055 Diese Angabe ist im Seiten-Hintergrundmuster nicht erlaubt.
- DRI7056 Die Eingabedaten ueberschreiten die maximale Satzlaenge.
- DRI7057 Die Formatbeschreibung ist ungueltig.
- DRI7058 NULL\_ALLOWED ist fuer dieses Feld nicht definiert.
- DRI7059 Die angegebene Laenge des Nettodatensatzes ist falsch.
- DRI7060 Die Satzart ist nicht definiert.
- DRI7061 Falsche Laenge des Nettodatenfeldes.
- DRI7062 Falscher Datentyp des Nettodatenfeldes.

DRI7065 Der Detailbereich ist zu klein. DRI7066 Die Bedingung hat als Ergebnis NULL. DRI7067 Zeilenbereich fuer den Seitenkopf ist zu klein definiert. DRI7068 Zeilenbereich fuer den Seitenfuss ist zu klein definiert. DRI7069 Fuer diesen Kontrollblock sind keine Tabulatoren definiert. DRI7070 Typ-Inkompatibilitaet bei einer Zuweisung. DRI7071 Der Datentyp eines Benutzer-Funktions-Parameters ist falsch. DRI7072 Der Parameter einer Benutzer-Funktion ist nicht deklariert. DRI7073 Division durch 0 ist nicht erlaubt. DRI7074 Die numerische String-Konstante enthaelt keine Zahl. DRI7075 Der Wert ist ausserhalb des Wertebereichs in der Zuweisung. DRI7076 Fehler in der Benutzerfunktion: (&00). DRI7077 Laenge der Raster-Grafik-Daten ist falsch. DRI7078 Die Image-Daten muessen in Hexadezimal-Form sein. DRI7079 Das Geraeteprofil ist nicht vorhanden. DRI7080 Die angegebene Ergebnis-Datei kann nicht geoeffnet werden. DRI7081 Der SINIX-Spool kann nicht aktiviert werden. DRI7082 Das Geraeteprofil ist nicht vollstaendig definiert. DRI7083 Im Geraeteprofil fehlt der Name des RDI-Konverters. DRI7084 Konversionsfehler im Geraeteprofil (Zeile (&00)). DRI7085 Ungueltiges Zeichen im Geraeteprofil (Zeile (&00)). DRI7086 Unvollstaendige Zeile im Geraeteprofil (Zeile (&00)). DRI7087 Ungueltige Zeile im Geraeteprofil (Zeile (&00)). DRI7088 Ungueltiger Wert im Geraeteprofil (Zeile (&00)). DRI7089 Zu langer Wert im Geraeteprofil (Zeile (&00)). DRI7090 Falscher Initialwert im Geraeteprofil (Zeile (&00)). DRI7091 Ungueltige Metawort-Klasse im Geraeteprofil (Zeile (&00)). DRI7092 Fehlende Kommandozeile im Geraeteprofil (Zeile (&00)).

DRI7063 Fehler beim Aufruf einer INFORMIX Konversions-Funktion. DRI7064 Fehler beim Aufruf einer INFORMIX Arithmetik-Funktion.

DRI7093 Fehlende Kommandozeile im Geraeteprofil (Zeile (&00)).

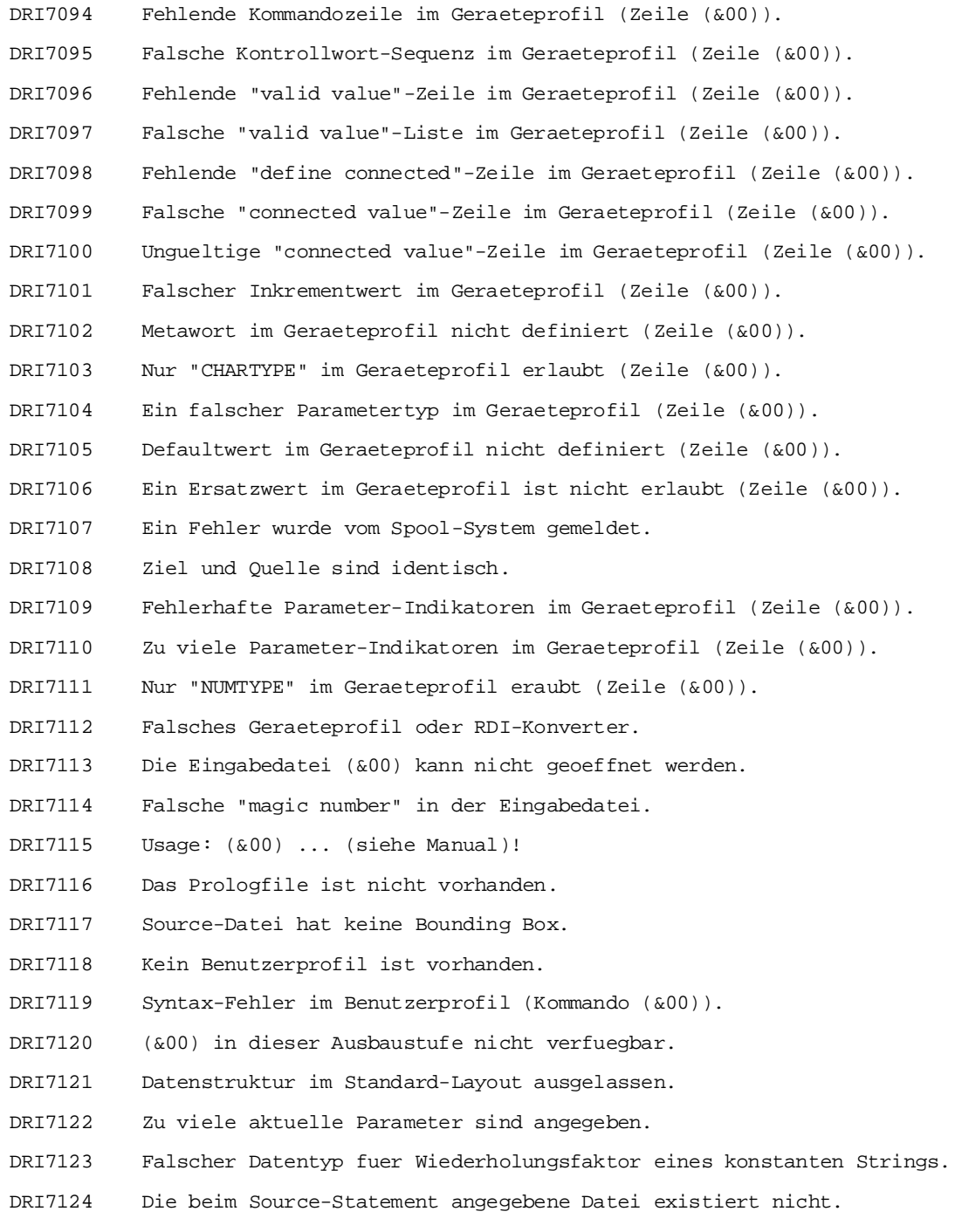

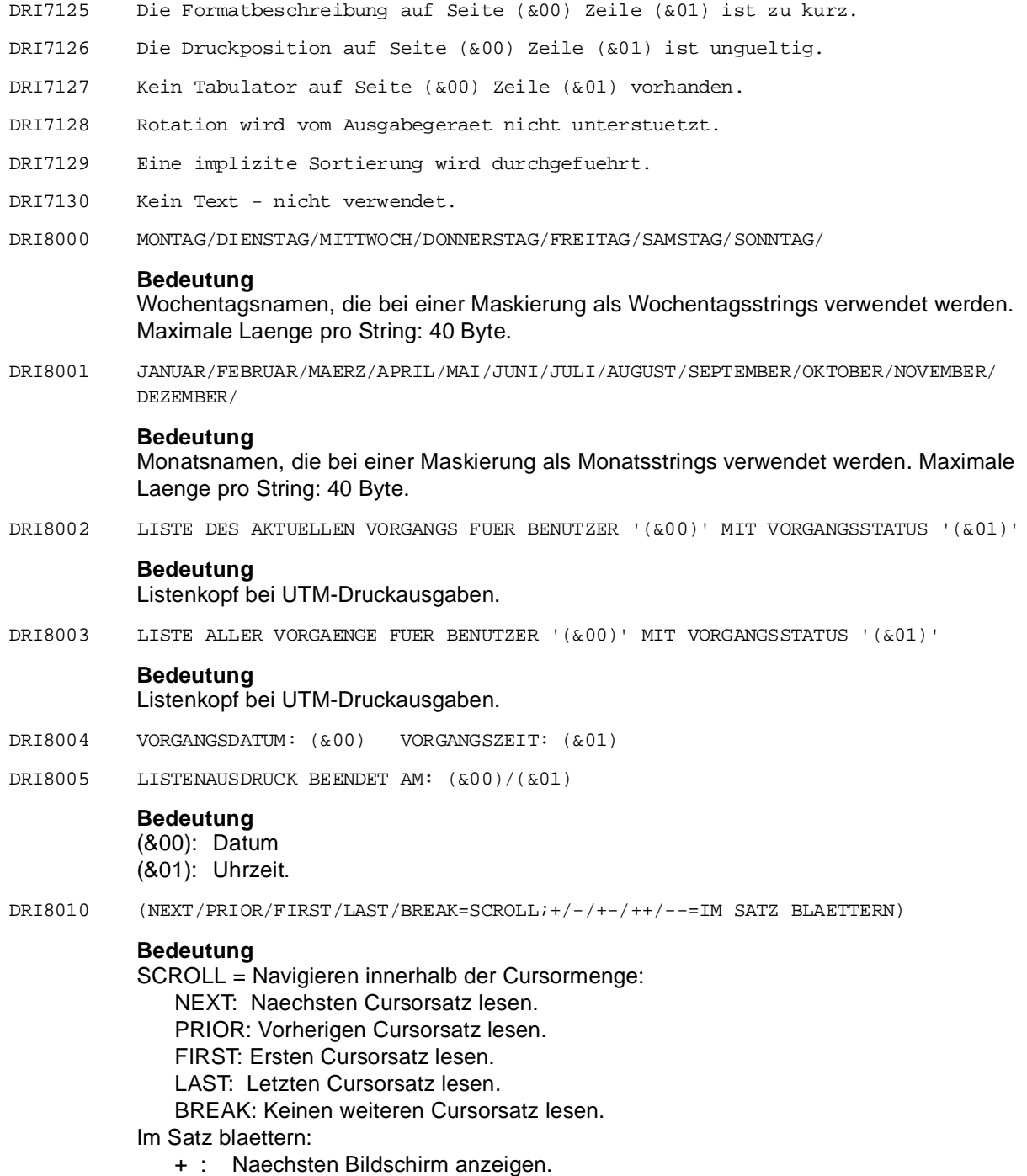

- -: Vorherigen Bildschirm anzeigen.
- +- : Aktuellen Bildschirm wiederholen.
- ++ : Ende des Satzes anzeigen.
- -- : Anfang des Satzes anzeigen.
- DRI8011 (NEXT/BREAK=SCROLL;+/-/+-/++/--=IM SATZ BLAETTERN)

#### **Bedeutung**

SCROLL = Navigieren innerhalb der Cursormenge:

NEXT: Naechsten Cursorsatz lesen.

BREAK: Keinen weiteren Cursorsatz lesen.

- Im Satz blaettern:
	- + : Naechsten Bildschirm anzeigen.
	- -: Vorherigen Bildschirm anzeigen
	- +- : Aktuellen Bildschirm wiederholen
	- ++ : Ende des Satzes anzeigen
	- -- : Anfang des Satzes anzeigen

DRI8012 (BREAK=ABBRECHEN;+/-/+-/++/--=IM SATZ BLAETTERN)

# **Bedeutung**

Im Satz blaettern:

- + : Naechsten Bildschirm anzeigen
- : Vorherigen Bildschirm anzeigen
- +- : Aktuellen Bildschirm wiederholen
- ++ : Ende des Satzes anzeigen
- -- : Anfang des Satzes anzeigen
- DRI8013 (NEXT/PRIOR/FIRST/LAST/CURRENT/ABSOLUTE/RELATIVE/BREAK=SCROLL)

# **Bedeutung**

SCROLL = Navigieren innerhalb der Cursormenge:

NEXT: Naechsten Cursorsatz lesen.

PRIOR: Vorherigen Cursorsatz lesen.

FIRST: Ersten Cursorsatz lesen.

LAST: Letzten Cursorsatz lesen.

CURRENT: Aktuellen Cursorsatz nochmal lesen.

RELATIVE: Relatives Positionieren ueber nachfolgend abgefragte Satznummer. ABSOLUTE: Absolutes Positionieren ueber nachfolgend abgefragte Satznummer. BREAK: Keinen weiteren Cursorsatz lesen.

DRI8014 (SATZNR)

# **Bedeutung**

Folgemeldung auf RELATIVE- oder ABSOLUTE-Eingabe bei der Meldung DRI8013

# **Maßnahme**

Satznummer fuer FETCH RELATIVE/ABSOLUTE eingeben.

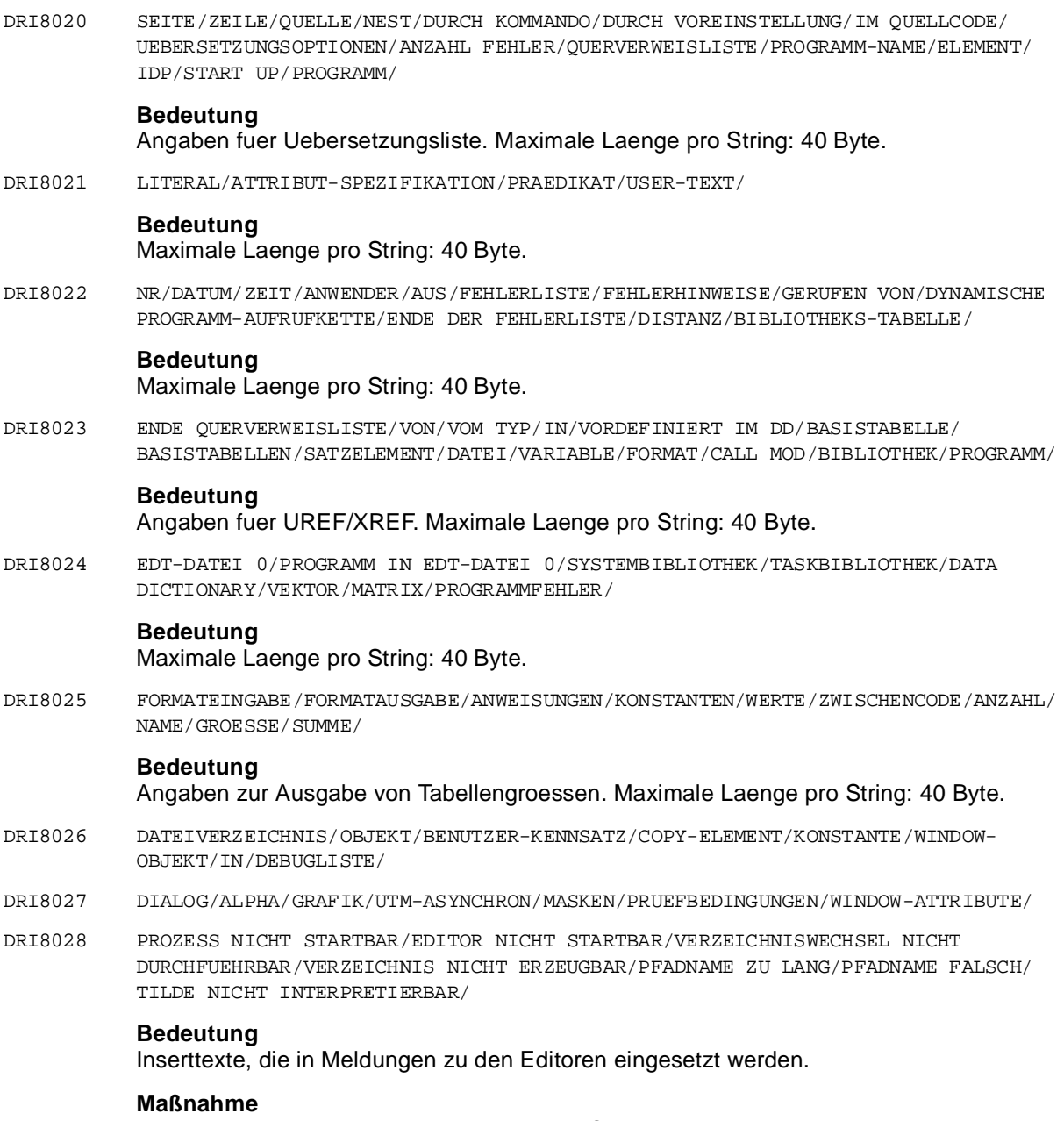

Bei Aenderungen bitte beachten: maximale Stringlaenge einer Einheit ist 40 Bytes

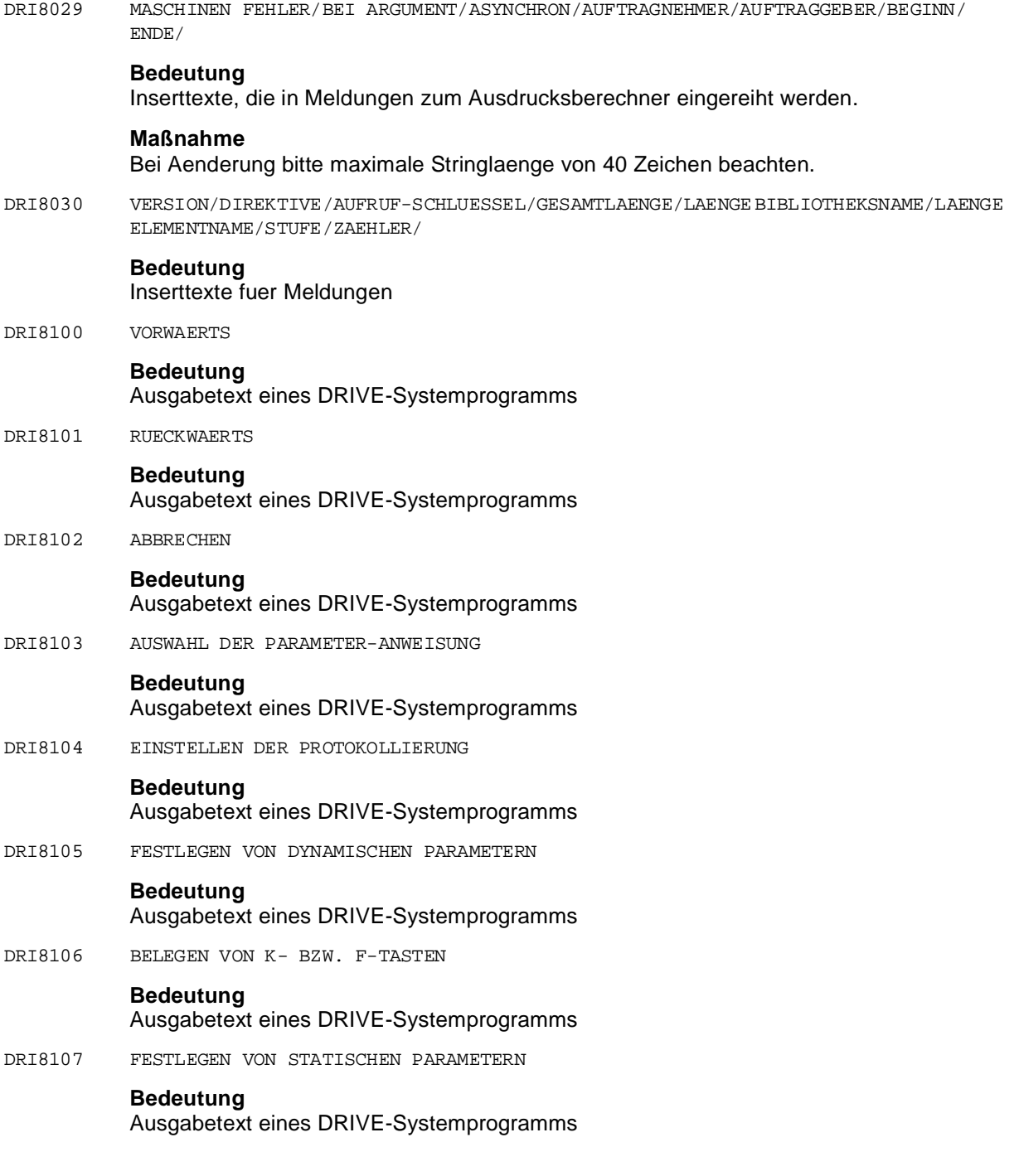

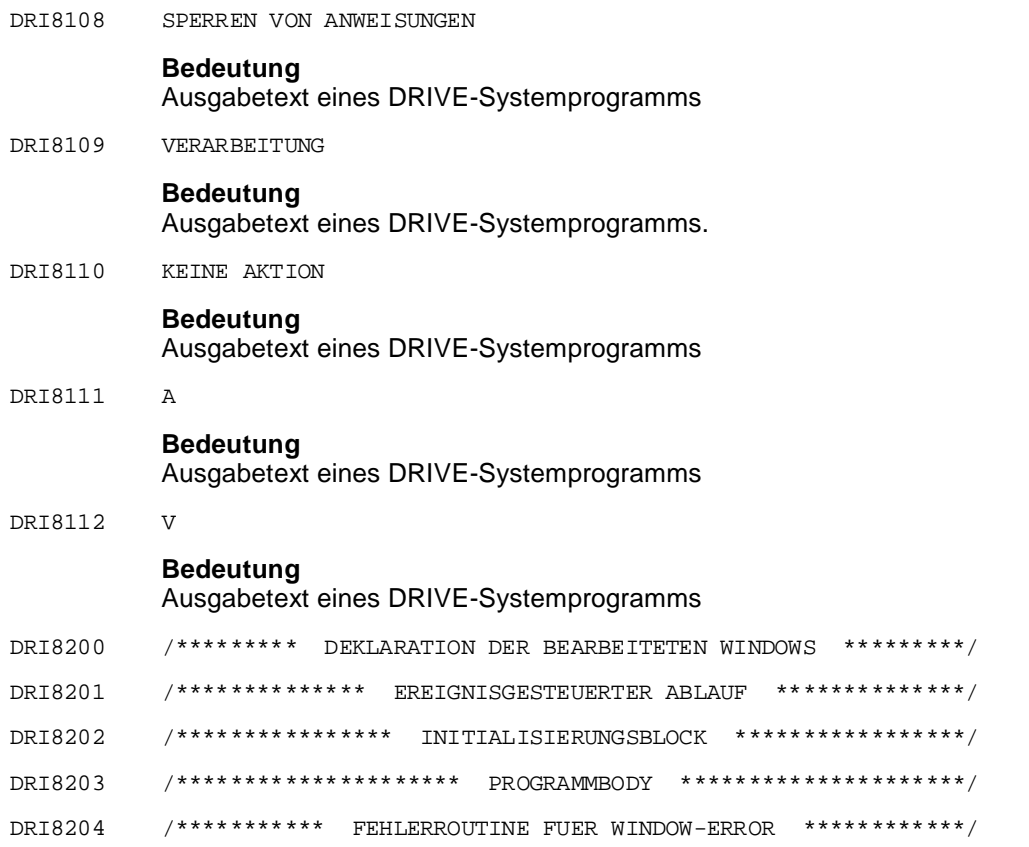

DRI8205 <Kein Treffer>

# **Bedeutung**

Fuer die Auswahlliste eines Klassenfensters wurde kein passendes Objekt gefunden. Die Liste ist in diesem Fall gesperrt. Ebenfalls gesperrt sind die Funktionen des Menues 'Objekt', bis auf 'Erzeugen als' und 'Schliessen'.

# **Maßnahme**

Mit einer der moeglichen Funktionen weiterarbeiten, z. B. Fenster schliessen, Verzeichnis wechseln, Erzeugen als.

DRI8206 Laufende Prozesse abbrechen (Ja/Nein)

# **Bedeutung**

Waehrend das Klassenfenster geschlossen werden soll, sind noch Prozesse amlaufen, die beim Schliessen abgebrochen werden.

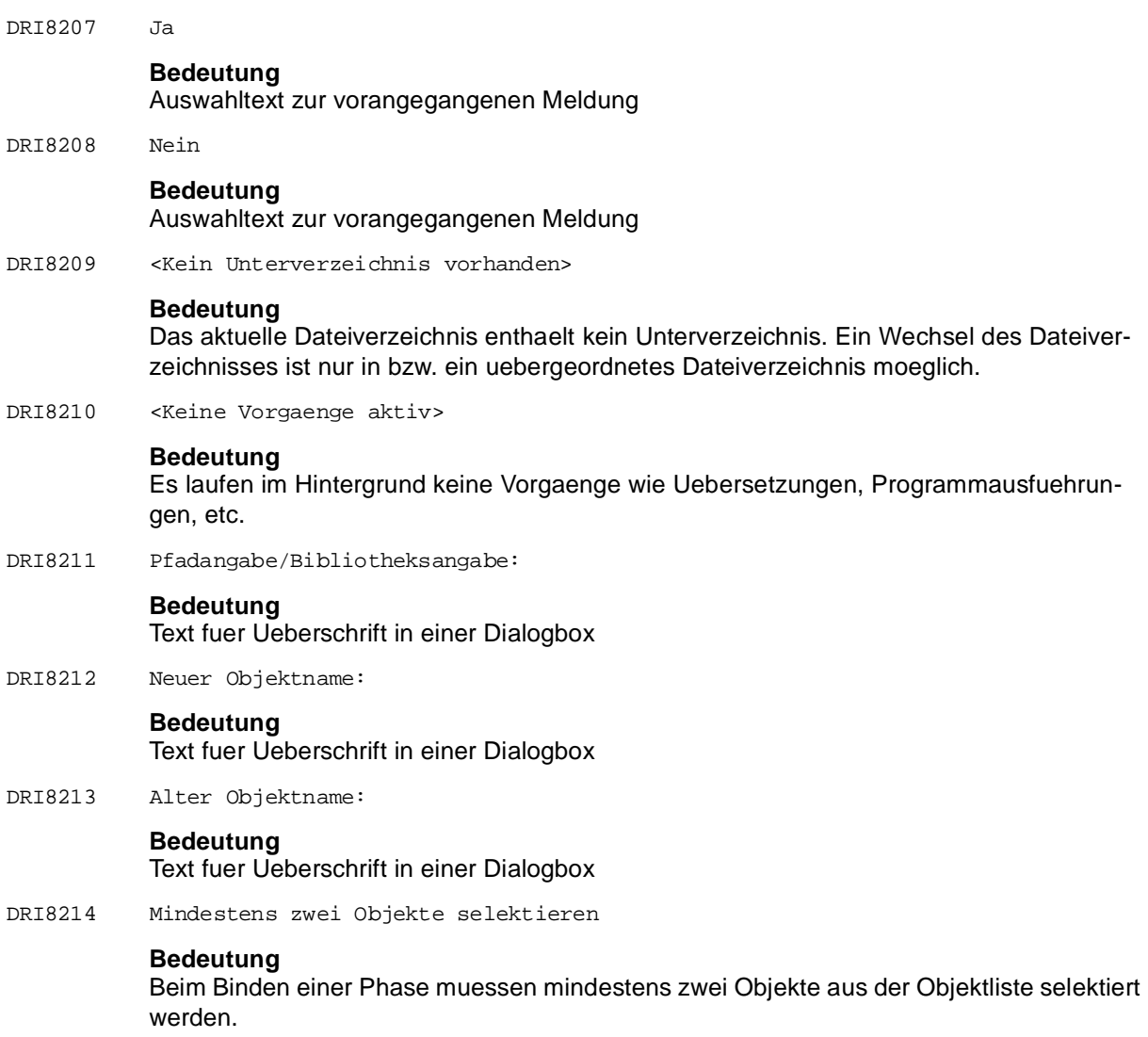

- DRI9000 ANWEISUNG ERFOLGREICH AUSGEFUEHRT
- DRI9010 SATZ VON FREMDER TRANSAKTION GESPERRT
- DRI9021 BENUTZERIDENTIFIKATION FALSCH
- DRI9022 ZUGRIFFSRECHTE VERLETZT
- DRI9100 ENDE DER ERGEBNISTABELLE ERREICHT BZW. ERGEBNISTABELLE LEER
- DRI9116 SCHEMA-NAME '(&00)' NICHT KORREKT
- DRI9118 SCHEMA-NAME '(&00)' NICHT EINDEUTIG
- DRI9119 SCHEMA-NAME '(&00)' ZU LANG
- DRI9121 TABELLE '(&00)' NICHT EINFACH
- DRI9123 TABELLE '(&00)' KEINE BASISTABELLE
- DRI9126 TABELLEN-NAME '(&00)' NICHT KORREKT
- DRI9127 TABELLE '(&00)' NICHT DEFINIERT
- DRI9128 TABELLEN-NAME '(&00)' NICHT EINDEUTIG
- DRI9129 TABELLEN-NAME '(&00)' ZU LANG
- DRI9131 SATZELEMENT FEHLERHAFT ANGEGEBEN
- DRI9135 FEHLER BEI SATZELEMENT-SPEZIFIKATION
- DRI9136 SATZELEMENT-NAME '(&00)' NICHT KORREKT
- DRI9137 SATZELEMENT NICHT DEFINIERT
- DRI9138 SATZELEMENT-NAME NICHT EINDEUTIG
- DRI9139 SATZELEMENT-NAME ZU LANG
- DRI9141 CURSOR IST GESCHLOSSEN
- DRI9142 CURSOR IST GEOEFFNET
- DRI9143 CURSOR NICHT POSITIONIERT
- DRI9144 CURSOR KANN NICHT POSITIONIERT WERDEN
- DRI9146 CURSOR-NAME '(&00)' NICHT KORREKT
- DRI9147 CURSOR NICHT DEFINIERT
- DRI9148 CURSOR-NAME '(&00)' NICHT EINDEUTIG
- DRI9149 CURSOR-NAME '(&00)' ZU LANG
- DRI9156 KORRELATIONS-NAME '(&00)' NICHT KORREKT
- DRI9158 KORRELATIONS-NAME NICHT EINDEUTIG
- DRI9159 KORRELATIONS-NAME '(&00)' ZU LANG
- DRI9210 NULLWERTBEDINGUNG VERLETZT
- DRI9220 EINDEUTIGKEITSBEDINGUNG VERLETZT
- DRI9230 REFERENZBEDINGUNG VERLETZT
- DRI9300 INDIKATORVARIABLE NICHT ZULAESSIG
- DRI9310 INDIKATORVARIABLE NICHT SPEZIFIZIERT
- DRI9320 ANFRAGE LIEFERT MEHR ALS EINEN TREFFER
- DRI9330 WERTELISTE UNVOLLSTAENDIG ODER FEHLERHAFT
- DRI9335 WERT FEHLERHAFT
- DRI9336 PRIMAERSCHLUESSEL IN 'SET'-KLAUSEL ANGEGEBEN
- DRI9337 PRIMAERSCHLUESSEL NICHT VOLLSTAENDIG ANGEGEBEN
- DRI9338 MENGENFUNKTION NICHT ZULAESSIG
- DRI9339 ZUVIELE ELEMENTE IM AGGREGAT
- DRI9340 WERTUEBERLAUF / -UNTERLAUF
- DRI9345 DATENTYP FEHLERHAFT
- DRI9350 DATENTYP UNVERTRAEGLICH
- DRI9360 UNVERTRAEGLICHKEIT BEI KONVERTIERUNG
- DRI9365 SATZELEMENT IN DER MENGENFUNKTION FEHLERHAFT
- DRI9370 MUSTER IN DER 'LIKE'-KLAUSEL NICHT KORREKT
- DRI9371 NUR EIN ELEMENT IN DER 'IN'-KLAUSEL
- DRI9372 STANDARD-WERT NICHT ZULAESSIG
- DRI9380 FEHLER IN DER BEDINGUNG
- DRI9384 MEHR ALS 2 TABELLEN ANGESPROCHEN
- DRI9385 MEHR ALS 6 SORT-KRITERIEN
- DRI9390 KEINE SYNONYME FUER SATZELEMENTE DES VIEWS ANGEGEBEN
- DRI9400 FEHLER IN 'ORDER BY'-KLAUSEL
- DRI9420 FEHLER IN 'GROUP BY'-KLAUSEL
- DRI9440 FEHLER IN 'INTO'-KLAUSEL
- DRI9450 SATZ VON EIGENER TRANSAKTION BEREITS GELOESCHT
- DRI9500 ANGABE DES OBJEKTS IN 'SHOW'-ANWEISUNG FEHLERHAFT
- DRI9600 ANWEISUNGSREIHENFOLGE IST FEHLERHAFT
- DRI9630 POSITIONIERANGABE UNZULAESSIG

- DRI9700 KURZFRISTIGE ZUGRIFFSSPERRE
- DRI9701 ABBRUCH WEGEN 'CANCEL' ODER 'INTR'-AUFRUF
- DRI9702 ABBRUCH WEGEN FEHLER BEIM SORTIEREN
- DRI9710 DATENBANKSYSTEM KURZFRISTIG UEBERLASTET
- DRI9720 EIN-/AUSGABE-FEHLER IM DATENBANKSYSTEM
- DRI9730 TASK-DEADLOCK
- DRI9740 VORGANG UNBEKANNT WEGEN ADMINISTRATIONS-EINGRIFF ODER ENGPASS
- DRI9745 VORGANG UNBEKANNT WEGEN DBMS-NEUSTART
- DRI9750 INSERT-ANWEISUNG AUF ANGEGEBENE BASISTABELLE UNZULAESSIG
- DRI9760 UPDATE-ANWEISUNG AUF ANGEGEBENE BASISTABELLE UNZULAESSIG
- DRI9770 ZUGRIFF AUF BASISTABELLE UNZULAESSIG
- DRI9775 FEHLER BEIM EROEFFNEN DER DATENBANK
- DRI9780 ZUGRIFF AUF SCHEMA UNZULAESSIG
- DRI9785 ZUGRIFF AUF SATZELEMENT UNZULAESSIG
- DRI9790 INNERHALB EINER TA AUF ZWEI SCHEMATA EINER DATENBANK ZUGEGRIFFEN
- DRI9800 ZUGRIFF VORUEBERGEHEND UNZULAESSIG
- DRI9810 AENDERUNGS-ZUGRIFF UNZULAESSIG
- DRI9820 DATENBANKSYSTEM WURDE NORMAL VOM ADMINISTRATOR BEENDET
- DRI9830 DBH NOCH NICHT BZW. NICHT MEHR VORHANDEN
- DRI9840 SYSTEMKOMPONENTE FUER DATENBANKSYSTEM NICHT VERFUEGBAR
- DRI9850 WEGEN ADMINISTRATIONS-EINGRIFF ZUR ZEIT NEUE TA UNZULAESSIG
- DRI9860 FEHLER IN KONFIGURATIONSDATEI
- DRI9900 PROGRAMMIERFEHLER IM DATENBANKSYSTEM
- DRI9910 DATENBANK-INTEGRITAET VERLETZT ODER PROGRAMMIERFEHLER
- DRI9920 SYSTEMGRENZEN DES DATENBANKSYSTEMS ERREICHT
- DRI9930 FEHLER IN ANWEISUNGS-REPRAESENTATION
- DRI9940 ANWEISUNG/ANWEISUNGSKLAUSEL NICHT IMPLEMENTIERT
- DRI9990 FEHLERHAFTE OPERATION

# **Returncodes von SQL**

# **SESAM V1 und UDS**

SQL-Codes werden von den Datenbank-Systemen SESAM V1 und UDS übernommen und von DRIVE/WINDOWS als Fehlermeldung in der Form DRI9xxx ausgegeben. Bei SQL-Code -121 wird also die DRIVE-Meldung DRI9121 ausgegeben.

Beim Auftreten der Fehler mit dem SQL-Code -920 (Fehler in der Anweisungsrepräsentation) und -990 (Fehlerhafte Operation) wird DRIVE/WINDOWS abgebrochen.

Die SQL-Returncodes finden Sie in der SQL-Sprachbeschreibung des jeweiligen Datenbanksystems.

# **SESAM V2**

SQL-Codes des Datenbanksystems SESAM V2 entnehmen Sie bitte dem Handbuch SESAM/SQL-Server: Meldungen [24]

# **7 Anhang**

# **Namenskonventionen**

Für Namen dürfen Buchstaben, Ziffern und der Tiefstrich (\_) angegeben werden. Groß- und Kleinbuchstaben werden nicht unterschieden.

Jeder Name muß mit einem Buchstaben beginnen und darf nur bei UDS-Datenbanken mit einem Tiefstrich enden.

Namen müssen den Konventionen des jeweiligen Systems genügen:

INFORMIX-Namen müssen den INFORMIX-Konventionen genügen,

SESAM-Namen den SESAM-Konventionen,

UDS-Namen den UDS-Konventionen,

IFG-Formatnamen den IFG-Konventionen,

FHS-Formatnamen den FHS-Konventionen,

BS2000-Dateinamen den BS2000-Konventionen,

SINIX-Dateinamen den SINIX-Konventionen,

MS-Windows-Dateinamen den MS-Windows-Konventionen,

Modulnamen den Konventionen des Bibliothekssystems.

Innerhalb einer DRIVE-Sitzung müssen die Namen benennbarer, gleichartiger Objekte eindeutig sein. Z.B. dürfen nicht zwei Prozeduren gleichzeitig aktiv sein, die den gleichen Namen haben.

# **benutzergruppe**

Name für eine Anwendergruppe (max. 8 Zeichen). Der Name muß den UDS-Konventionen genügen.

# **Benutzerkennsatz**

Mit einem Benutzerkennsatz kann für einen DRIVE-Anwender ein Vorlauf-Programm gestartet werden. Der Benutzerkennsatz ist aufgebaut aus dem Transaktionscode (TAC) und der UTM-Benutzerkennung (USER). Der Benutzerkennsatz darf max. 31 Zeichen lang sein.

# **bibliothek**

In einem BS2000-System:

Name einer DRIVE-Bibliothek (max. 54 Zeichen). Enthält der Name Sonderzeichen, so muß er in Anführungszeichen (") gesetzt werden. *bibliothek* kann auch der Dateikettungsname der DRIVE-Bibliothek (entsprechend den BS2000-Konventionen) sein. DRIVE/WINDOWS interpretiert *bibliothek* zuerst als Dateikettungsnamen, dann als Bibliotheksnamen.

Die DRIVE-Bibliothek *bibliothek* kann mit der Anweisung PARAMETER DYNAMIC LIBRARY voreingestellt werden.

In einem SINIX-System:

Relativer oder absoluter Pfadname eines Dateiverzeichnisses, das die DRIVE-Bibliothek darstellt (max. 54 Zeichen).

Ein relativer Pfadname bezieht sich auf das Dateiverzeichnis, in dem DRIVE/WIN-DOWS gestartet wurde.

Die Angaben *bibliothek* und *elemname* werden mit der Angabe *class\_name* aus der Anweisung PARAMETER DYNAMIC CLASS oder mit der Angabe der Standard-Vorbelegung zu einem Datei-Pfadnamen ergänzt: *bibliothek/class\_name/elemname*.

Die DRIVE-Bibliothek *bibliothek* kann mit der Anweisung PARAMETER DYNAMIC LIBRARY voreingestellt werden.

In einem MS-Windows-System:

Relativer oder absoluter Pfadname eines Dateiverzeichnisses, das die DRIVE-Bibliothek darstellt (max. 54 Zeichen).

Ein relativer Pfadname bezieht sich auf das Dateiverzeichnis, in dem DRIVE/WIN-DOWS gestartet wurde.

Bei absoluten Pfadnamen ist die Angabe eines Laufwerks erlaubt.

Die Angaben *bibliothek* und *elemname* werden mit der Angabe *class\_name* aus der Anweisung PARAMETER DYNAMIC CLASS oder mit der Angabe der Standard-Vorbelegung zu einem Datei-Pfadnamen ergänzt: *bibliothek\class\_name\elemname*.

Die DRIVE-Bibliothek *bibliothek* kann mit der Anweisung PARAMETER DYNAMIC LIBRARY voreingestellt werden.

# **catalog**

Name einer SESAM V2-Datenbank (max. 18 Zeichen).

#### **cursor**

Name eines Cursors (max. 18 Zeichen.

Wird *cursor* von DRIVE/WINDOWS vergeben, kann er die Werte DRIVE0000000001 bis DRIVE999999999999 erhalten. Innerhalb einer Übersetzungseinheit müssen alle Cursornamen eindeutig sein.

#### **elemname**

In einem BS2000-System:

Name eines Elements in der DRIVE-Bibliothek (max. 31 Zeichen).

In einem SINIX-System:

Name einer Datei, die ein Element in einer DRIVE-Bibliothek bestimmt (max. 31 Zeichen).

(max. 8 Zeichen). Die Dateinamenserweiterung besteht aus bis zu 4 Zeichen, wobei das erste Zeichen ein Punkt ist.

In einem MS-Windows-System:

Name einer Datei, die ein Element in einer DRIVE-Bibliothek bestimmt (max. 8 Zeichen). Die Dateinamenserweiterung kann zusätzlich aus bis zu 4 Zeichen bestehen, wobei das erste Zeichen ein Punkt ist.

#### **filename**

In einem BS2000-System:

In der Anweisung PARAMETER DYNAMIC LOGFILE die Namenserweiterung der Dialog-Protokolldatei (max. 20 Zeichen).

In der Anweisung LIST ... [INTO FILE] die Namenserweiterung der zentralen Druckdatei (max. 20 Zeichen).

In einem SINIX-System:

Relativer oder absoluter Pfadname einer Datei (max. 54 Zeichen).

Ein relativer Pfadname bezieht sich auf das Dateiverzeichnis, in dem DRIVE/WIN-DOWS gestartet wurde.

In einem MS-Windows-System:

Relativer oder absoluter Pfadname einer Datei (max. 54 Zeichen).

Ein relativer Pfadname bezieht sich auf das Dateiverzeichnis, in dem DRIVE/WIN-DOWS gestartet wurde.

# **formatbibliothek**

Name der Formatbibliothek (max. 54 Zeichen).

# **formatname**

Name des DRIVE-Formats (max. 31 Zeichen).

# **listname**

Name des Listenformats (max. 31 Zeichen).

# **passwort**

In der Anweisung PARAMETER DYNAMIC LOGPASSWORD das Kennwort für die Dialog-Protokolldatei (max. 4 Zeichen).

In der Anweisung PERMIT ... PASSWORD die Benutzeridentifikation für ein Schema einer UDS- oder SESAM-Datenbank (UDS: max. 48 Zeichen, SESAM max. 3 Zeichen).

# **pfadname**

In einem SINIX-System:

Absoluter oder relativer Pfadname einer Datei (max. 254 Zeichen).

Ein relativer Pfadname bezieht sich auf das Dateiverzeichnis, in dem DRIVE/WIN-DOWS gestartet wurde.

In einem MS-Windows-System:

Absoluter oder relativer Pfadname einer Datei (max. 254 Zeichen).

Ein relativer Pfadname bezieht sich auf das Dateiverzeichnis, in dem DRIVE/WIN-DOWS gestartet wurde.

Bei absoluten Pfadnamen ist die Angabe eines Laufwerks erlaubt.

# **progname**

Programmname (max. 31 Zeichen). Er muß nicht identisch sein mit dem Elementnamen, unter dem das Programm gespeichert ist.

Bei Namen für externe Unterprogramme gelten die Regeln der jeweiligen Programmiersprache, in der das Programm geschrieben ist. Der Name darf keine reservierten Wörter der Unterprogrammsprache oder Schlüsselwörter von DRIVE/WINDOWS enthalten.

In einem SINIX-System muß der Name eines Unterprogramms exakt seinem Aufrufnamen im Rahmenprogramm entsprechen, z.B. auch in der Groß- und Kleinschreibung.

Der Name für Programme mit Zugriffen auf UDS-Datenbanken muß aus Großbuchstaben bestehen, da DRIVE/WINDOWS Cursor- und Viewnamen mit einem Präfix für das Programm versieht und UDS für Namen nur Großbuchstaben zuläßt.

# **satzelement**

Name eines Satzelements in einer Tabelle (max. 31 Zeichen). Innerhalb einer Tabelle müssen alle Satzelementnamen eindeutig sein. In verschiedenen Tabellen dürfen identische Namen vergeben werden. Bei identischen Namen muß zur eindeutigen Identifizierung der Tabellenname mitangegeben werden: *tabelle*.*satzelement*.

# **schemaname**

Name eines Schemas einer UDS-, SESAM V1 oder V2-Datenbank (UDS: max. 30 Zeichen, SESAM V1: max. 18 Zeichen, SESAM V2: max. 31 Zeichen).

# **screenformat**

Name eines FHS-Teilformats (max. 7 Zeichen).

# **string**

Zeichenfolge (max. 256 Zeichen), deren Datentyp alphanumerisch ist. *string* muß von Hochkommas (') eingeschlossen werden.

# **subprogname**

Name eines internen Unterprogramms (max. 31 Zeichen).

# **synonym**

In Verbindung mit einem *select-ausdruck* ein Name für eine Basistabelle oder für einen View. Dieses Synonym gilt nur für die Dauer des SELECTs. Der Name darf maximal 18 Zeichen lang sein.

Synonyme können insbesondere dazu verwendet werden, kürzere oder sprechendere Namen für eine Tabelle zu definieren.

# **tabelle**

Name einer Basistabelle oder einer Ergenistabelle wie View, Cursor. Der Name einer Basistabelle darf bei SESAM V1-Datenbanken maximal 18 Zeichen lang sein, bei SESAM V2 max. 31 und bei UDS-Datenbanken max. 30 Zeichen. Der Name eines Views darf maximal 18 Zeichen lang sein.

*tabelle* muß zur eindeutigen Identifizierung angegeben werden, wenn in einer Anweisung identische Namen für Satzelemente/Spalten aus verschiedenen Tabellen vorkommen. *tabelle* bezeichnet eine Basistabelle oder einen View. Wird *tabelle* mit [*schemaname*.] qualifiziert, so handelt es sich um eine Basistabelle. Bei UDS ist diese Basistabelle im SQLU-Schema schemaname definiert. Bei SESAM gilt für diese Basistabelle, daß *schemaname*  und Tabellenname identisch sein müssen.

Bezeichnet *tabelle* eine Basistabelle, muß *tabelle* bei UDS in der Form [*schemaname*.] *basistabelle* angegeben werden. Bezeichnet *tabelle* einen View, darf kein *schemaname* angegeben werden.

# **username**

Name, der in der Systemvariablen &USER hinterlegt wird. Er darf maximal 8 Zeichen lang sein.

Im TIAM-Betrieb kann *username* nur vergeben werden, solange noch keine SQL-Anweisung eingegeben wurde. Danach wird für *username* die TSN eingetragen. USER darf nur im TIAM-Betrieb explizit angegeben werden.

Im UTM-Betrieb wird der bei KDCSIGN angegebene Name in &USER eingetragen.

# **variable**

Name einer einfachen Variablen oder einer Komponente einer strukturierten Variablen. Die Komponenten können mit qualifiziertem Namen ("." oder "\*") angegeben werden. Der Name von *variable* muß das Präfix "&" haben und darf max. 32 Zeichen lang sein (einschließlich "&").

#### **varname**

Name einer einfachen Variablen. Sie muß das Präfix "&" haben und darf max. 32 Zeichen lang sein (einschließlich "&").

# **view**

Name eines Views (max. 18 Zeichen). Innerhalb einer Übersetzungseinheit müssen alle Namen von Views eindeutig sein und sich insbesondere von Namen für Basistabellen unterscheiden.

# **Schlüsselwörter**

Die folgende Liste zeigt die Wörter, die als Schlüsselwörter reserviert sind, und – soweit vorhanden – ihre Abkürzung. Die Wörter dürfen nicht als Namen in Anweisungen verwendet werden.

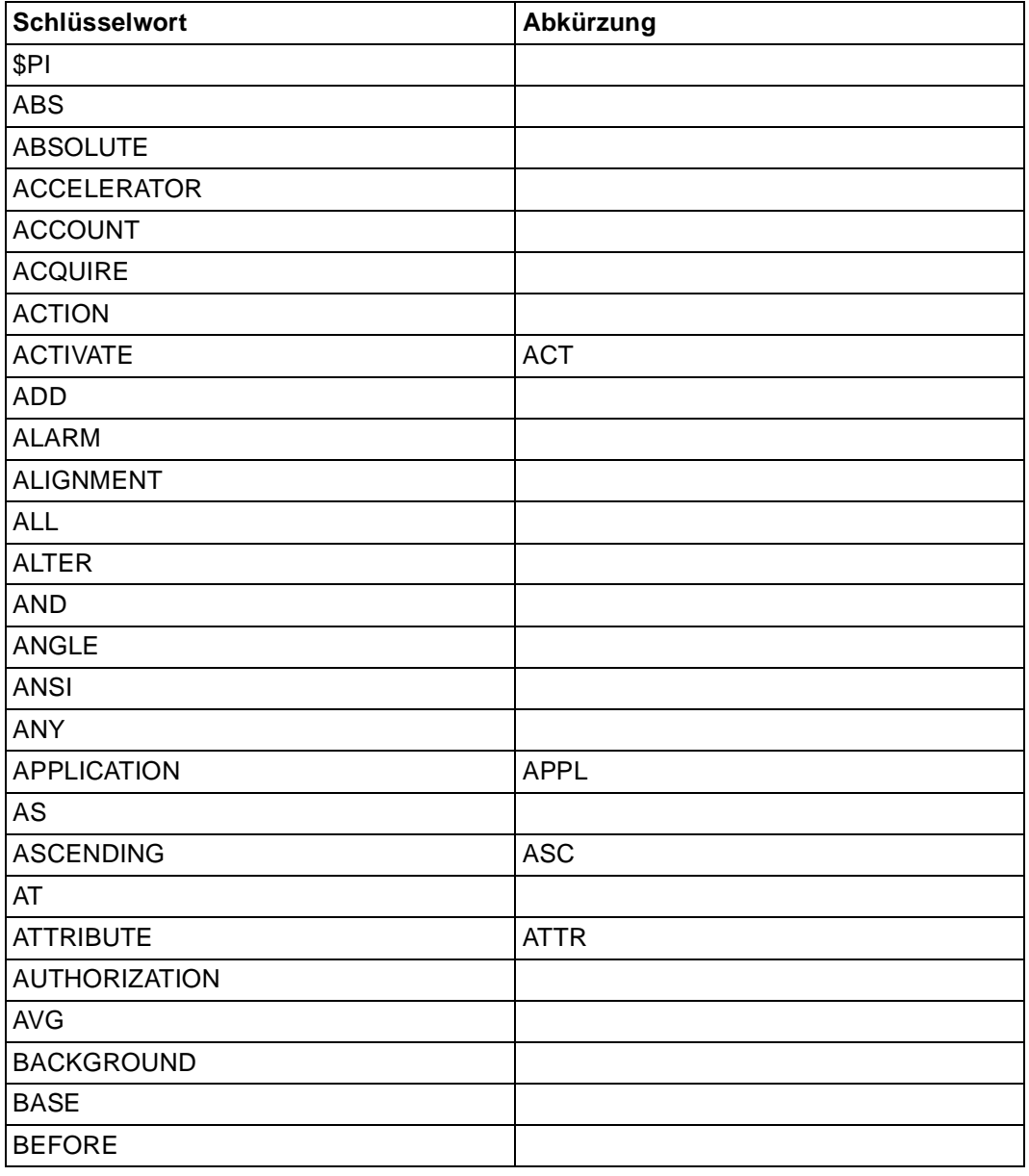

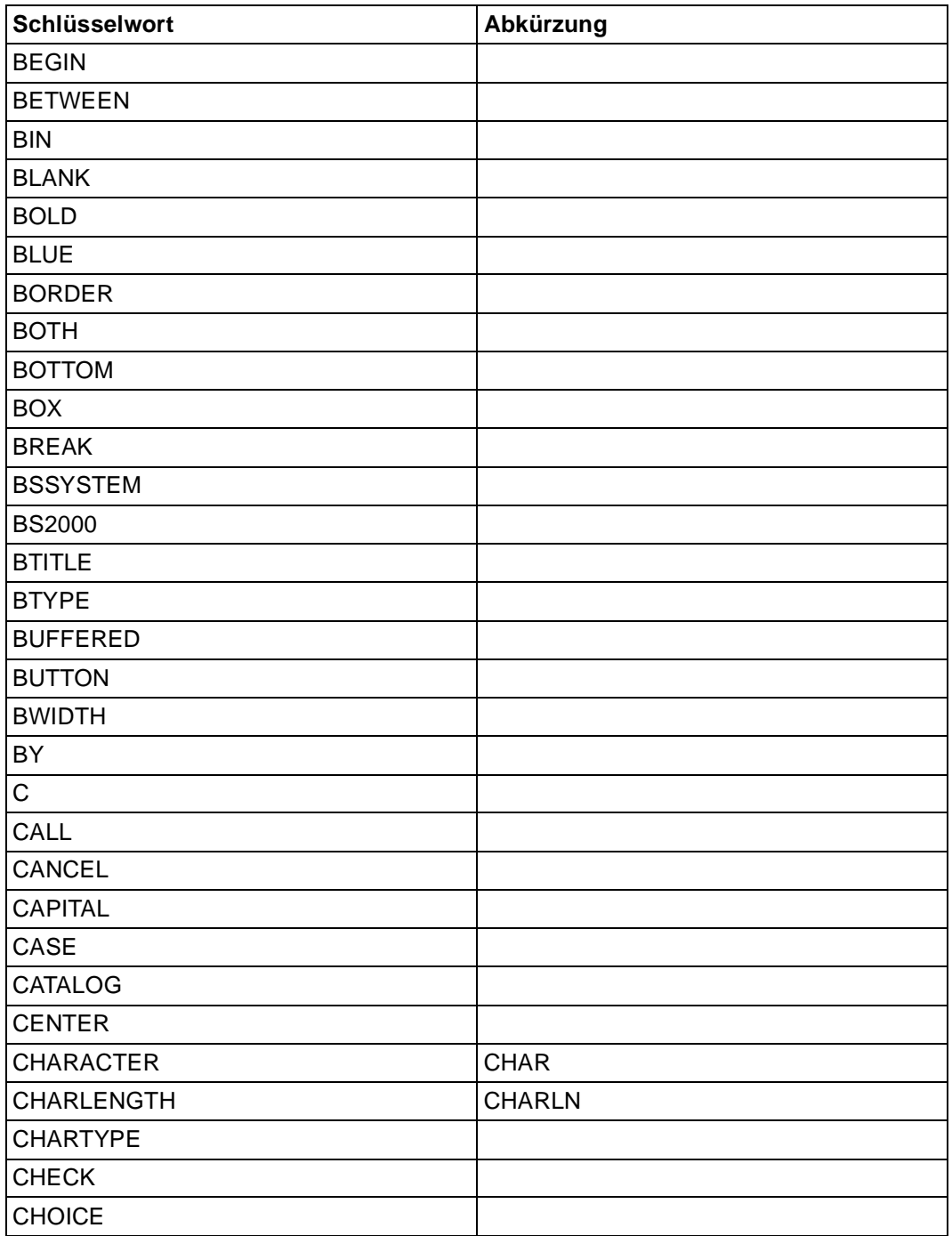

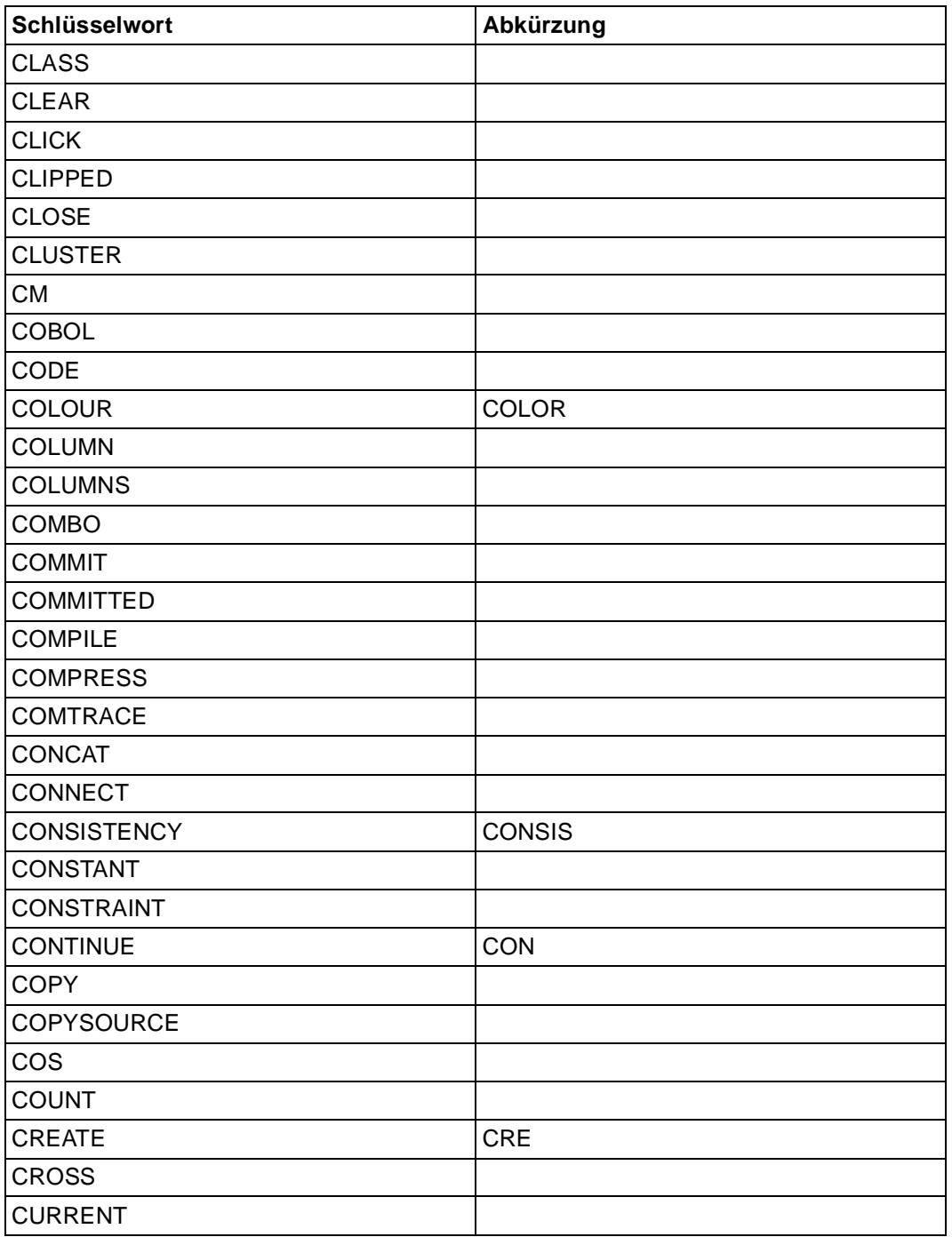
<span id="page-468-0"></span>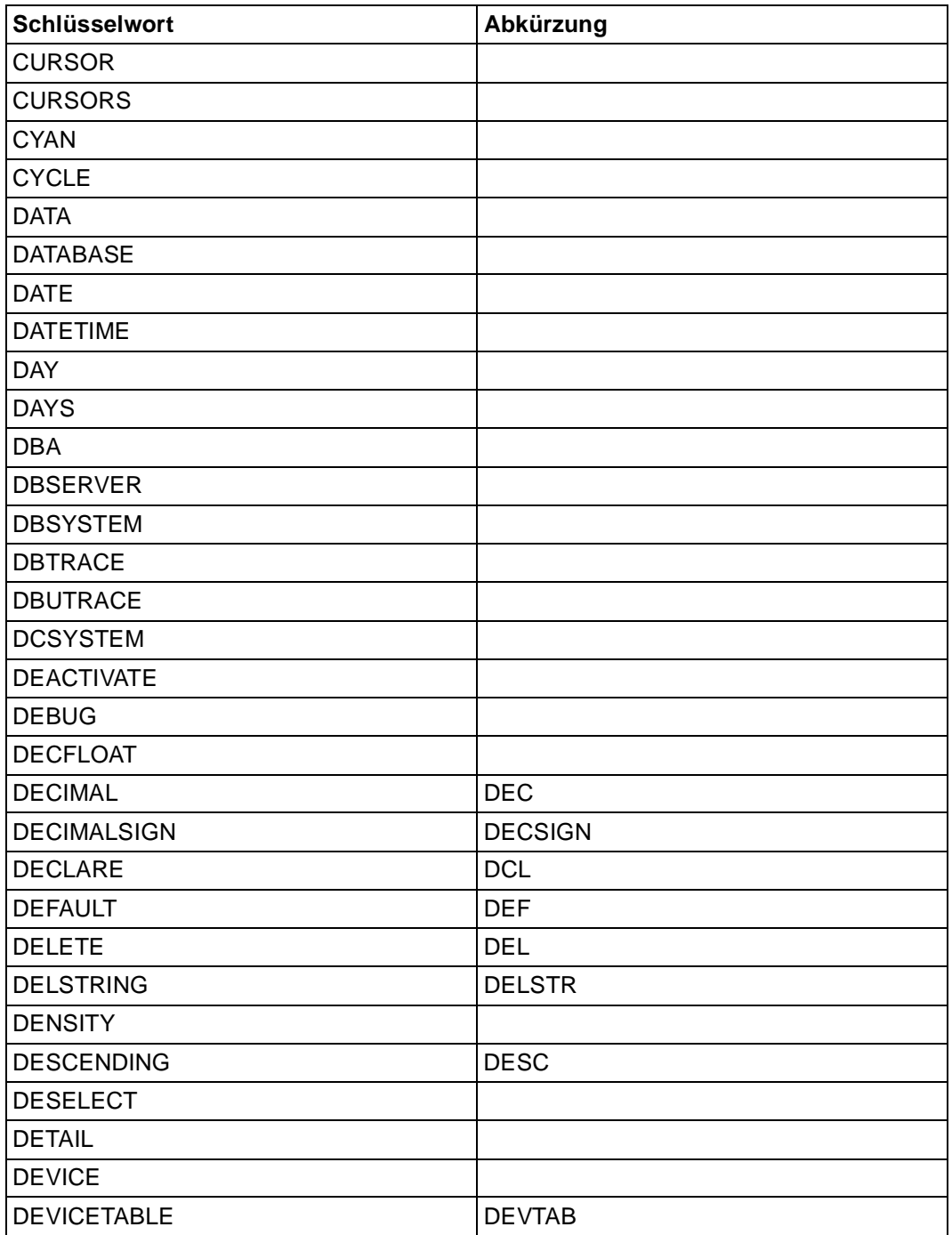

<span id="page-469-0"></span>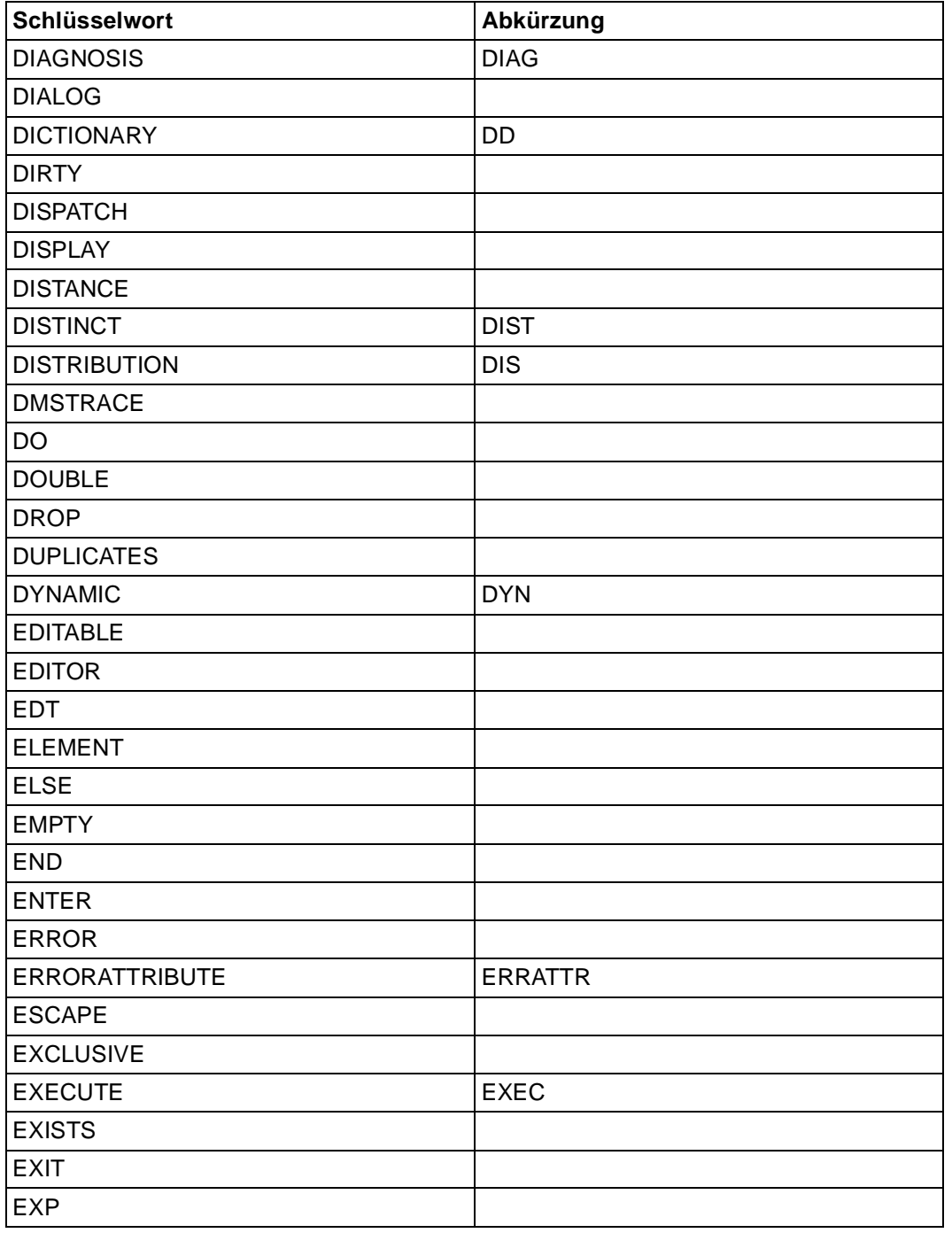

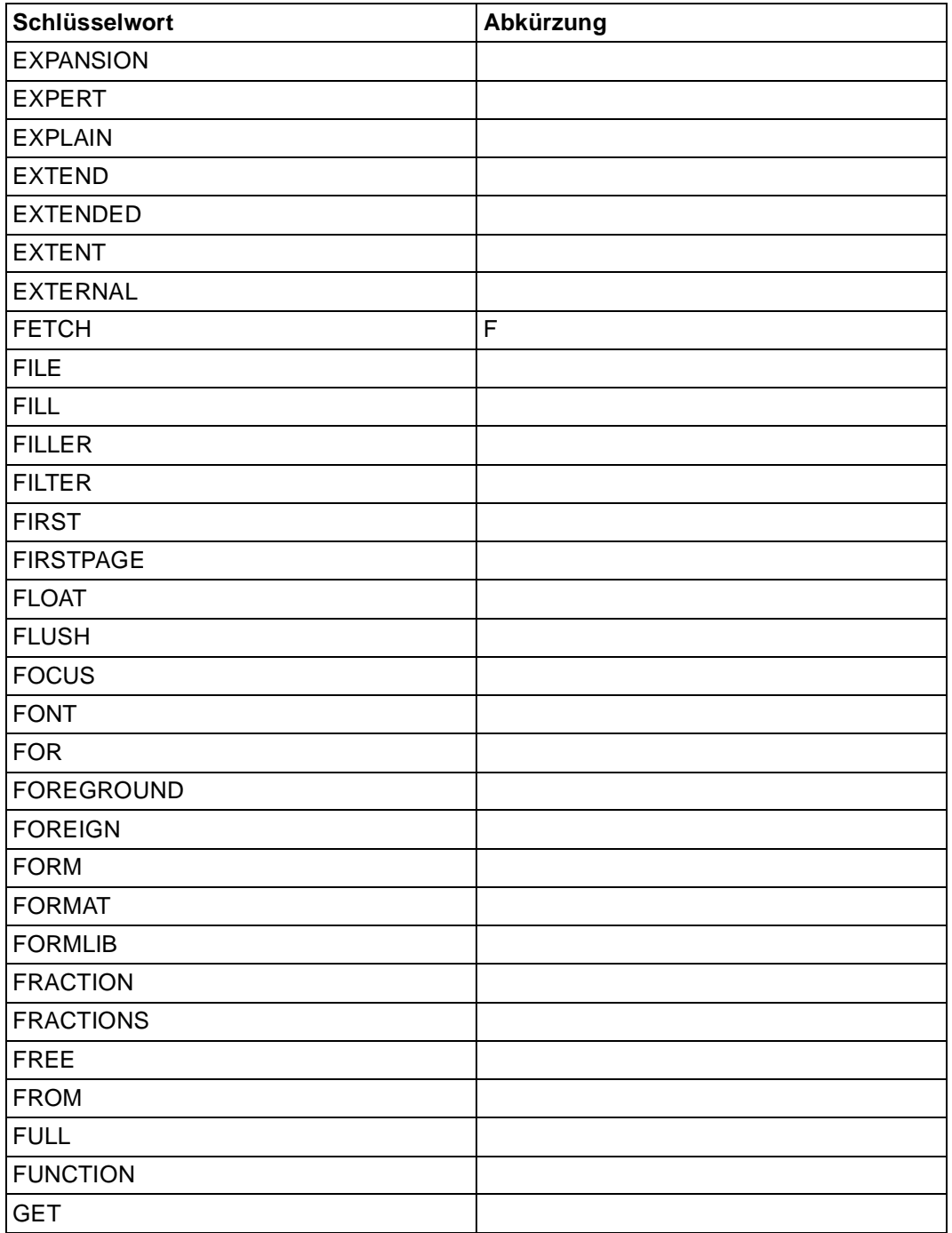

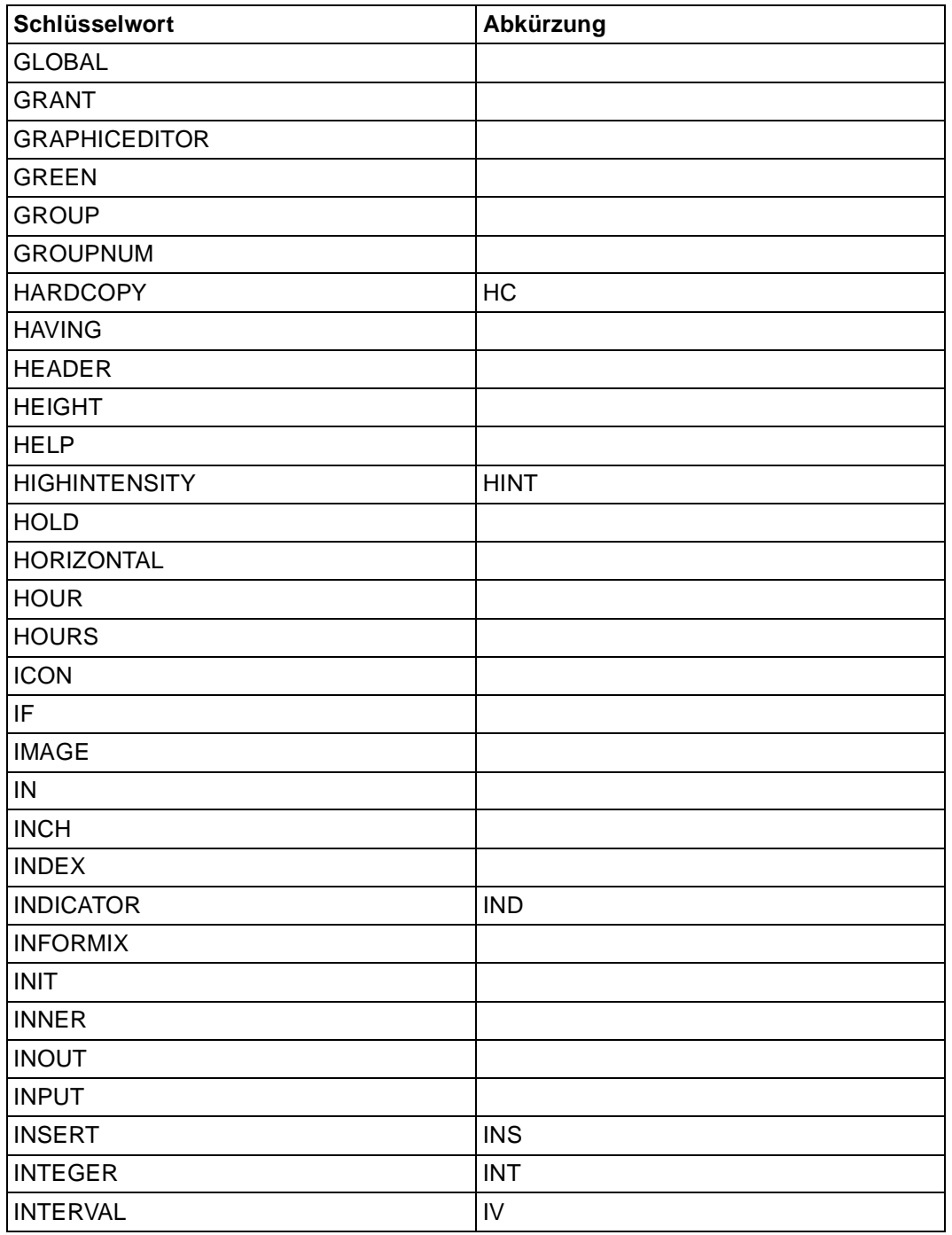

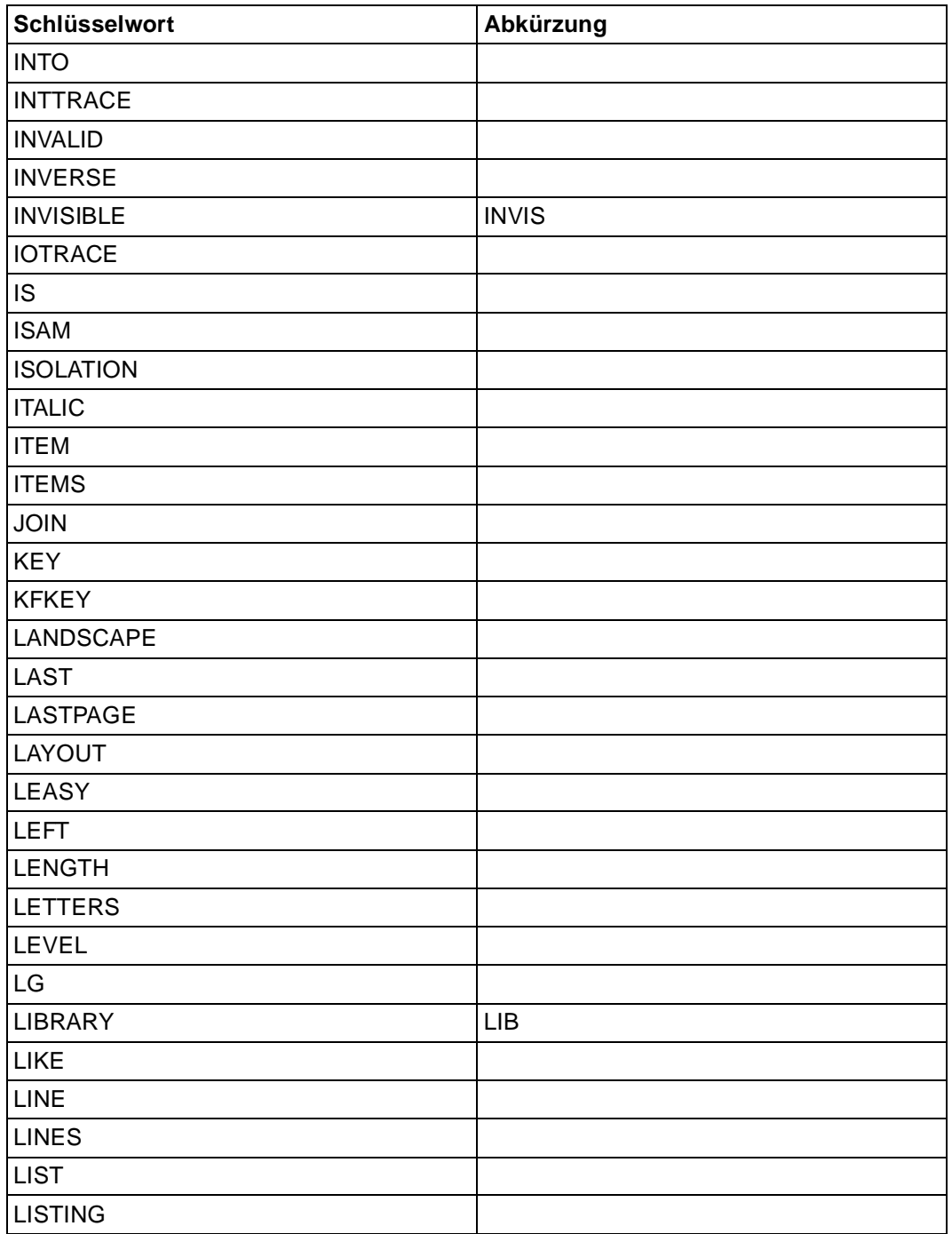

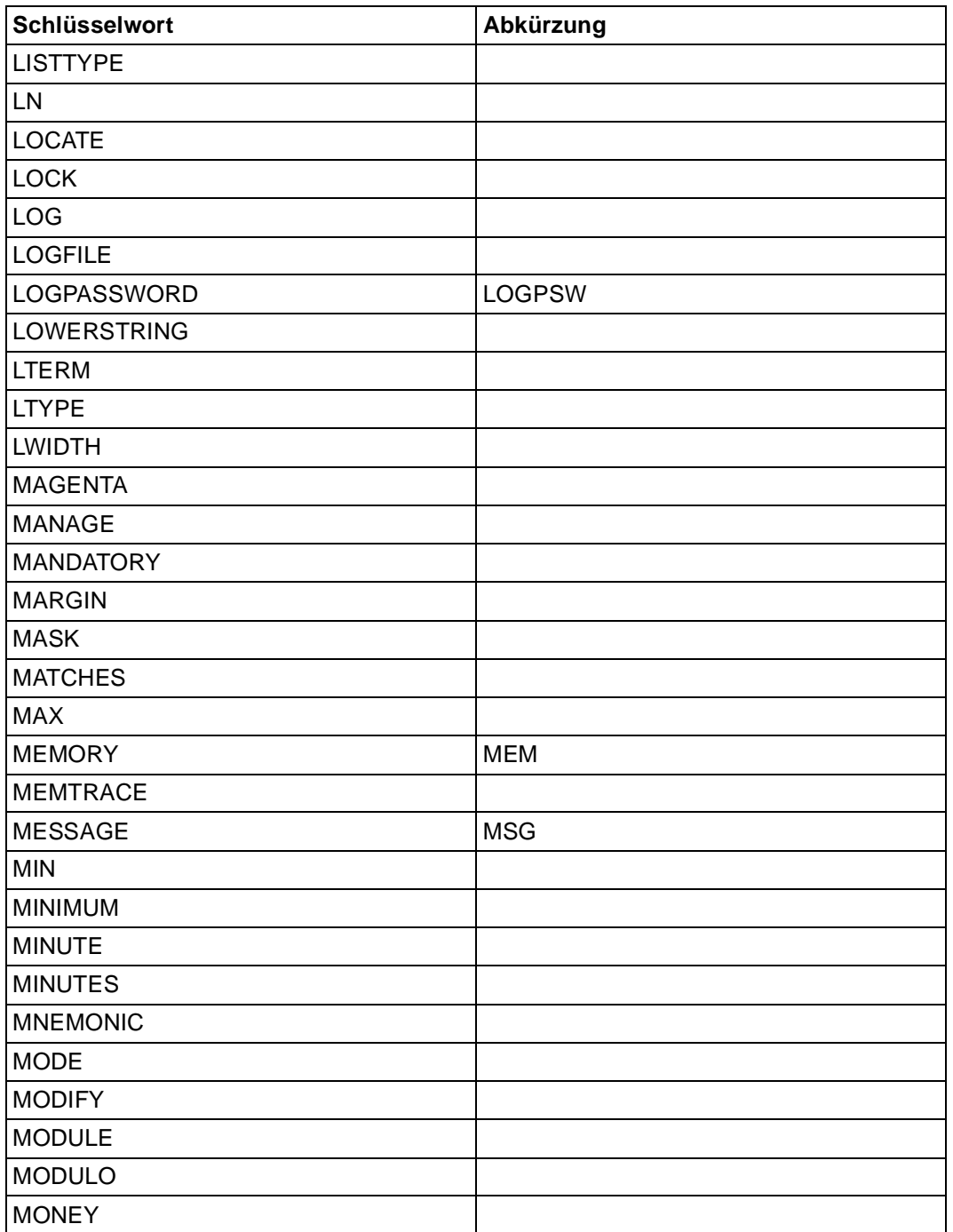

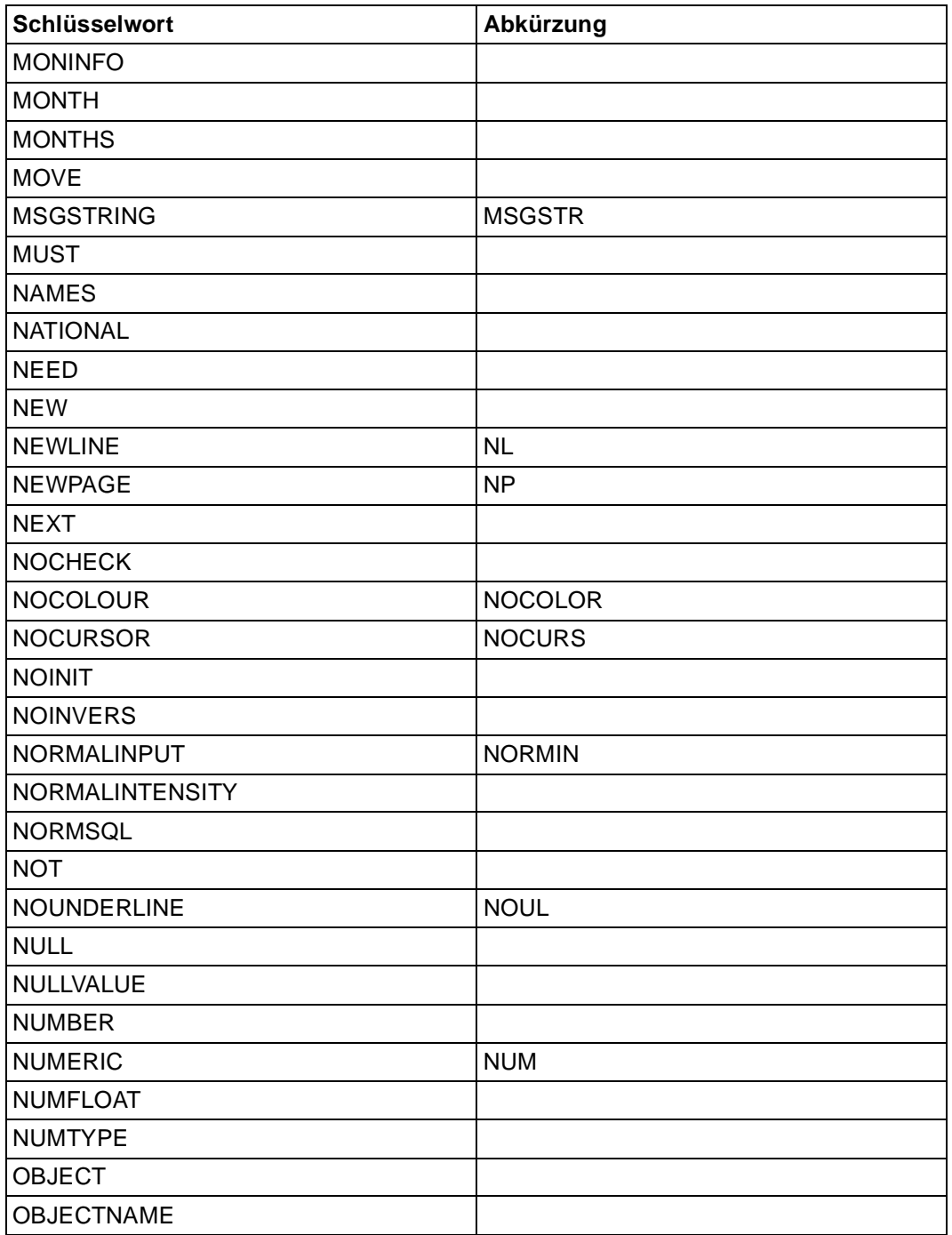

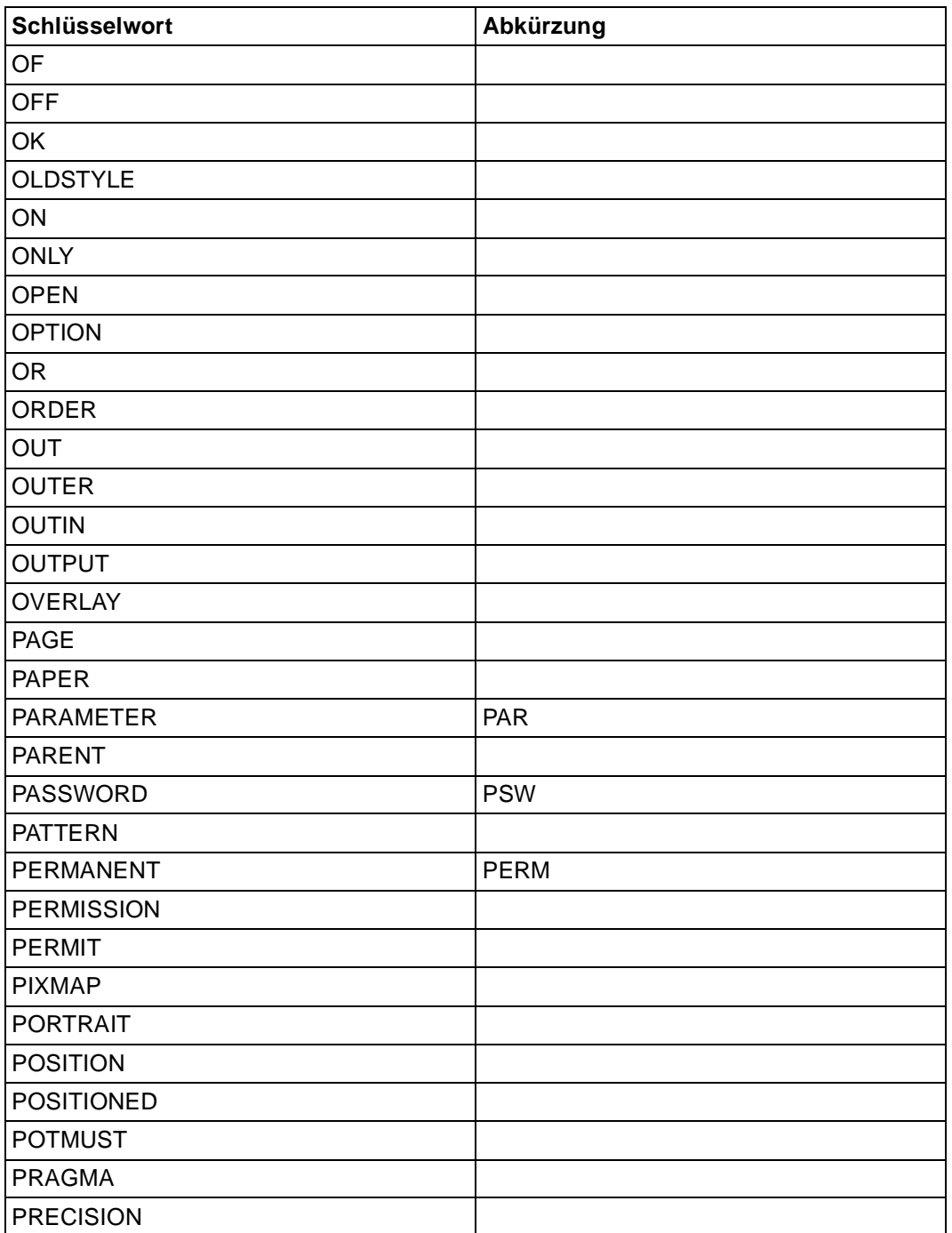

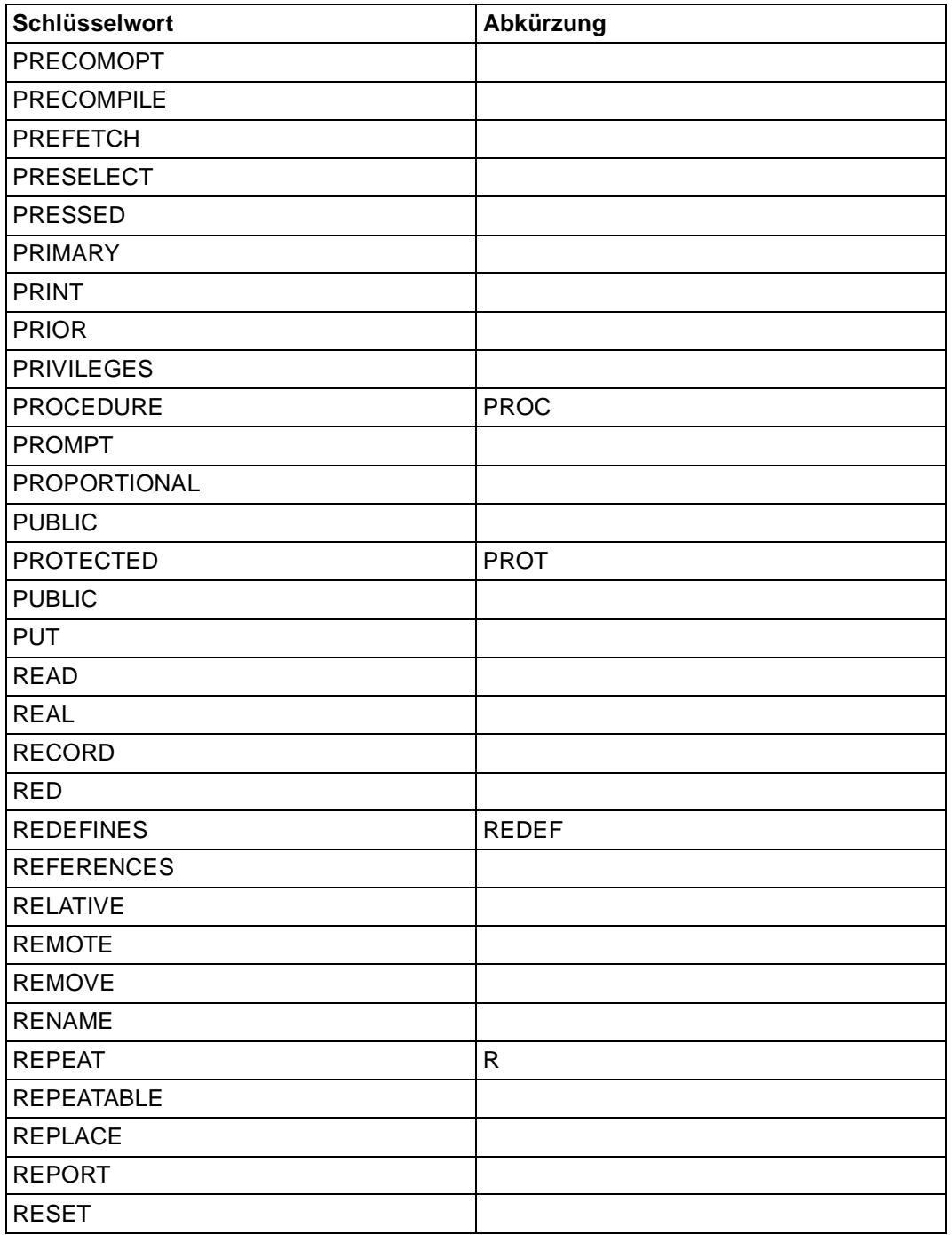

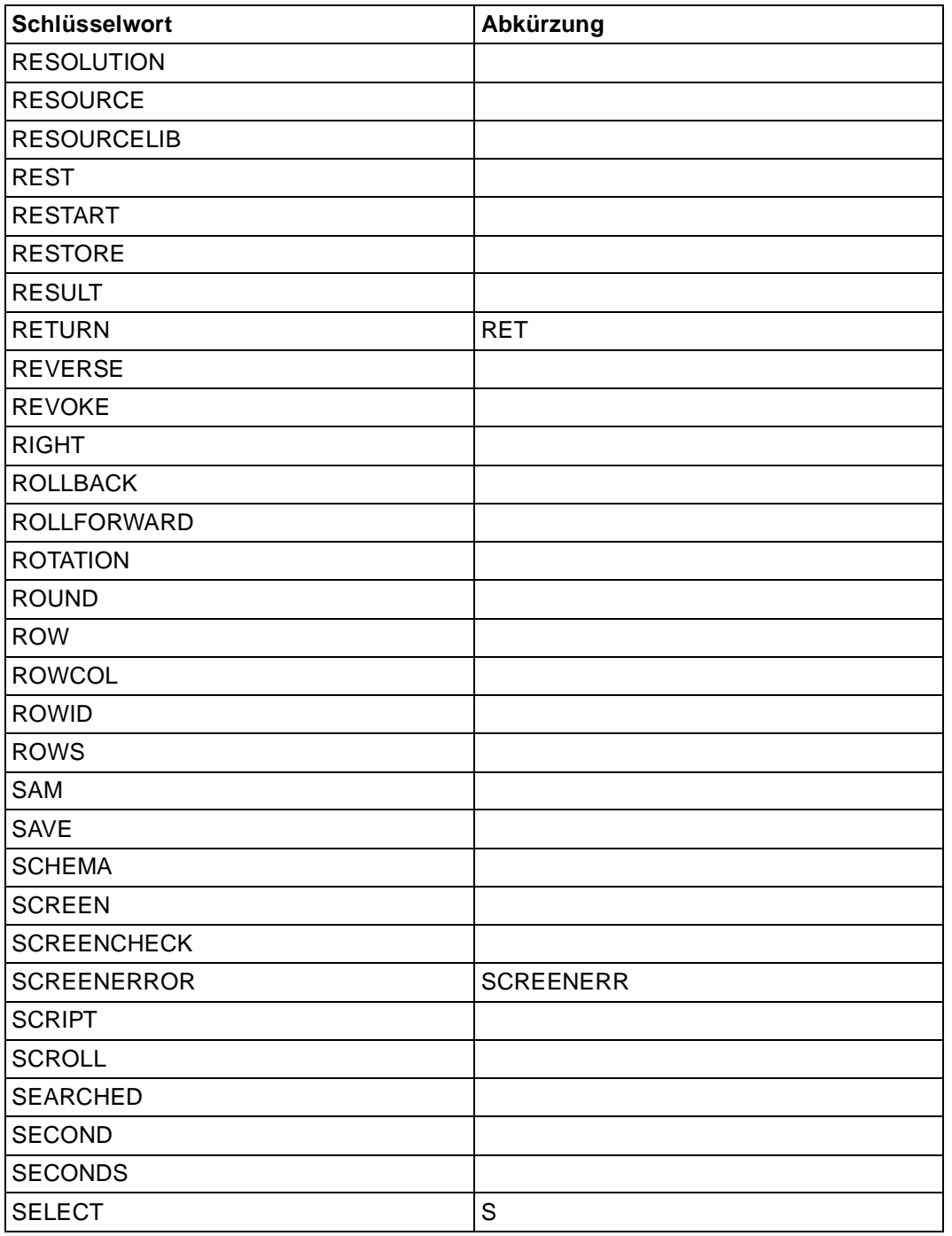

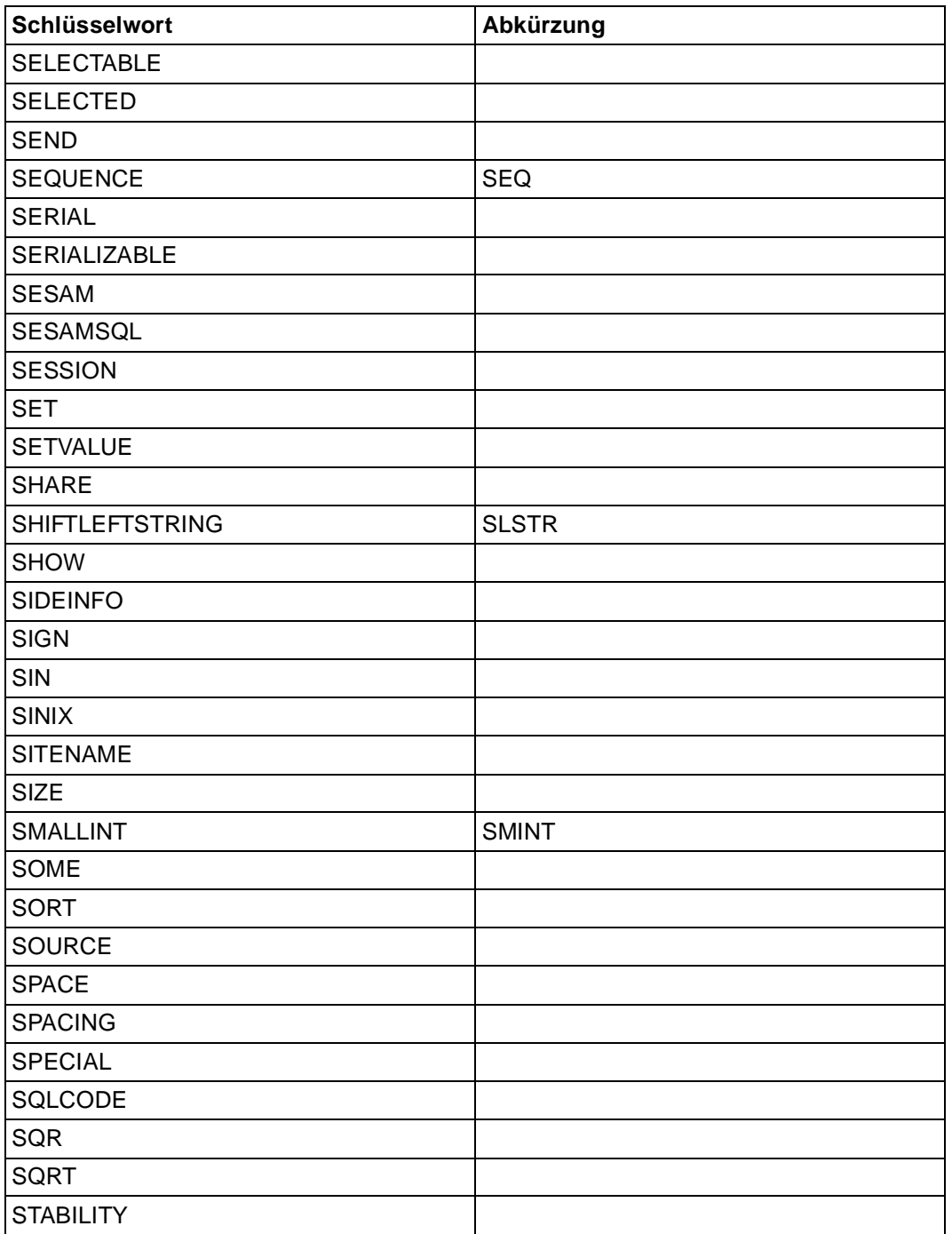

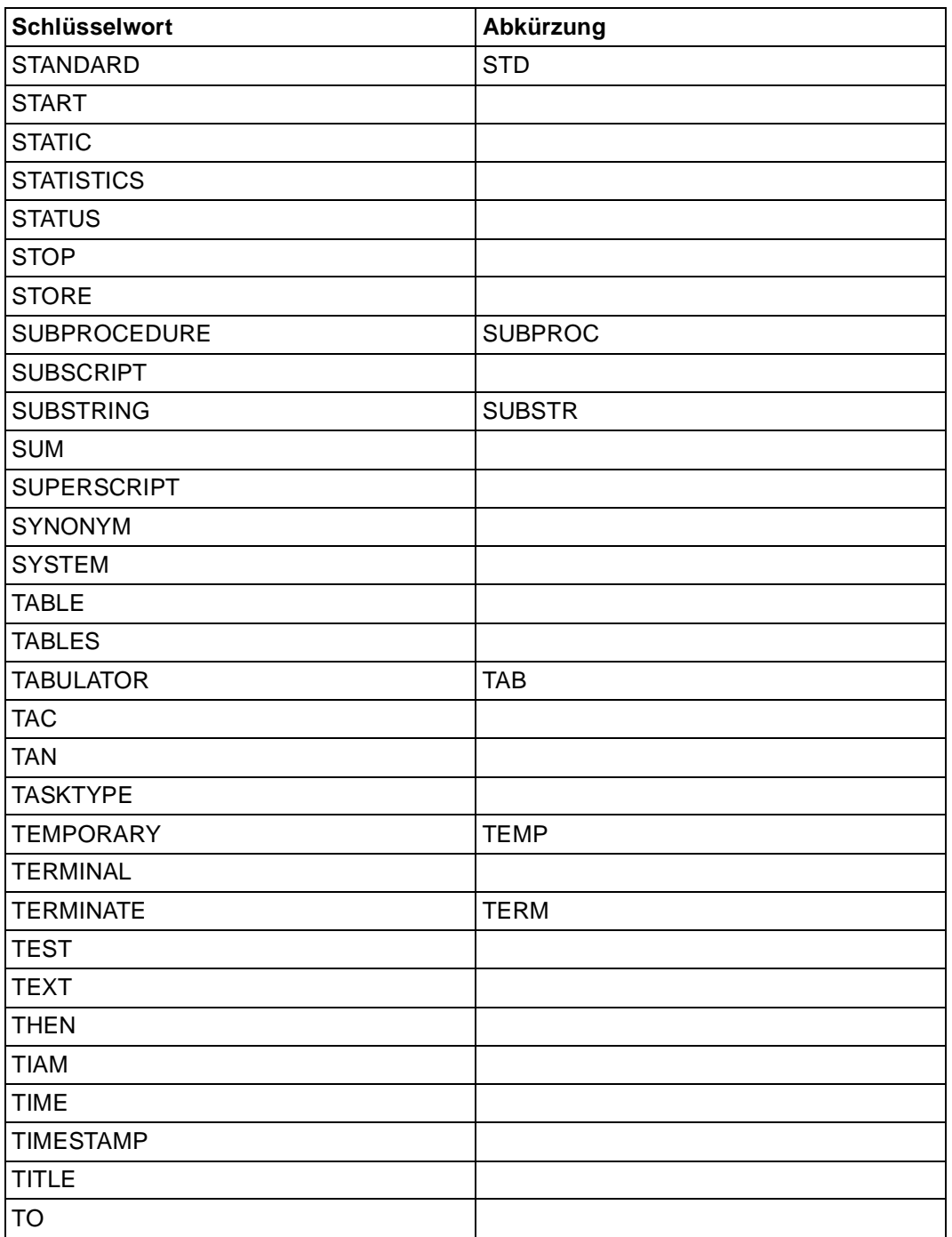

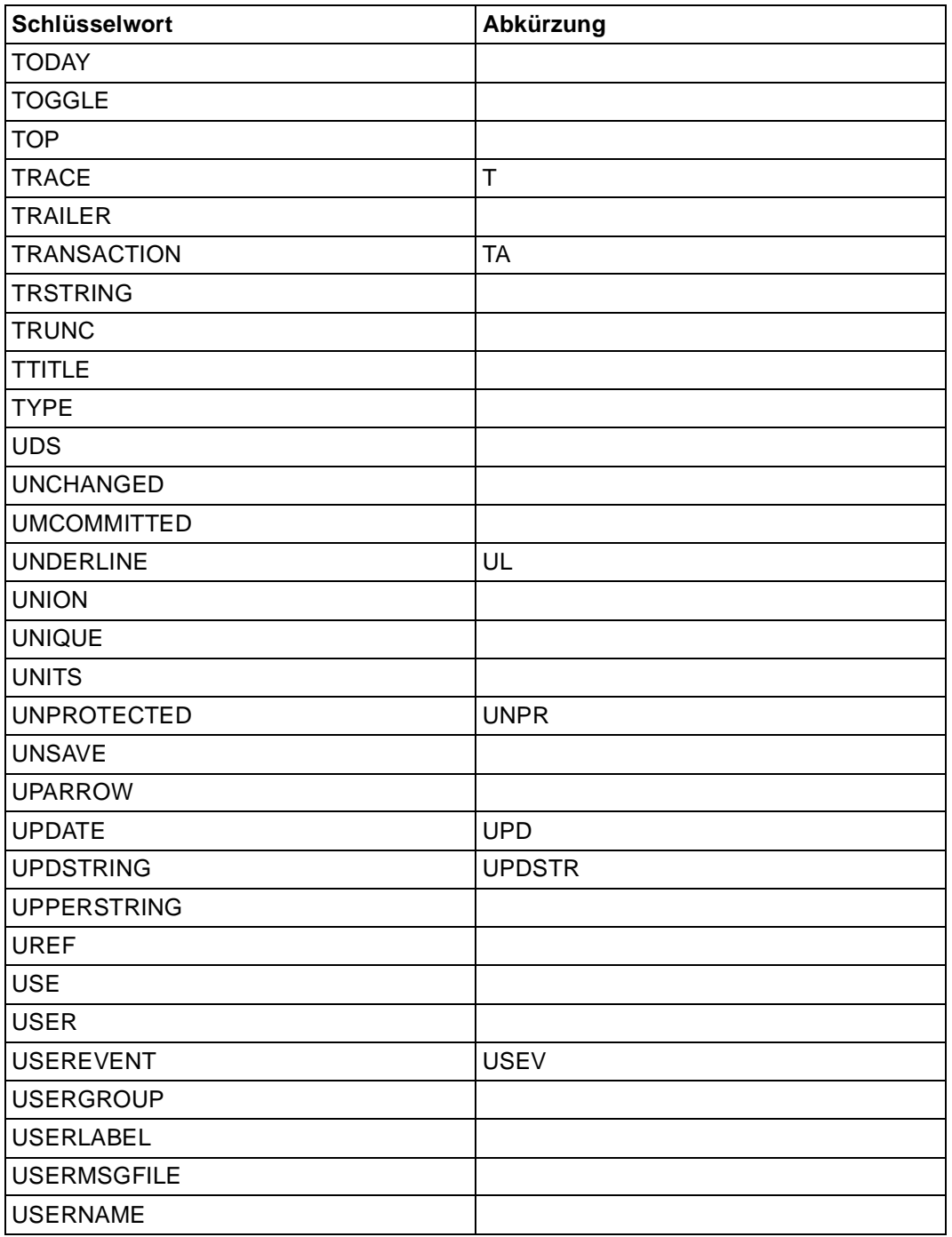

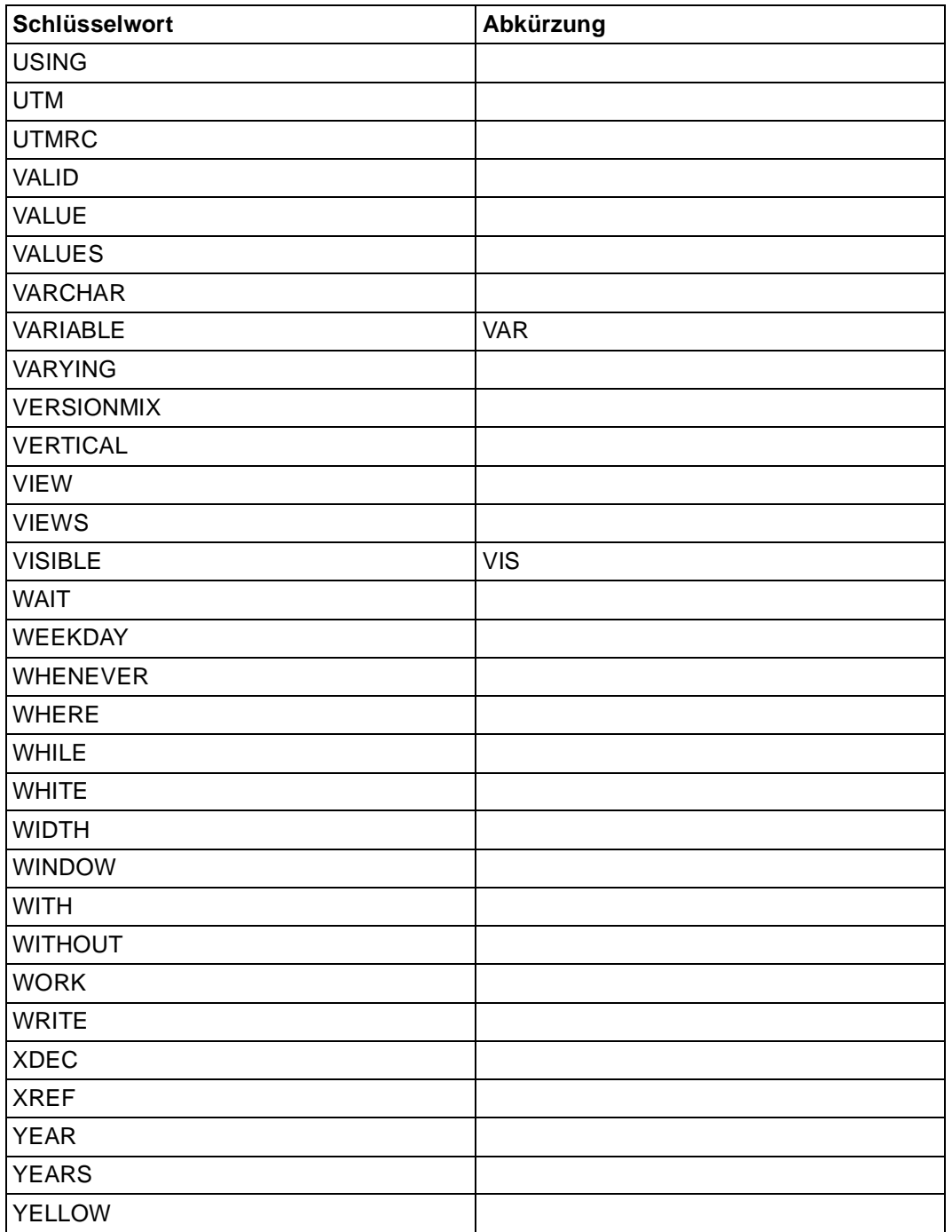

# **Literatur**

#### [1] **DRIVE/WINDOWS** (BS2000) Programmiersystem Benutzerhandbuch

*Zielgruppe* Anwendungsprogrammierer *Inhalt*

Einführung in das Programmiersystem DRIVE/WINDOWS und Erläuterung der Funktionen des Dialog-Modus' sowie Beschreibung der Installation, der Generierung und der Administration von DRIVE/WINDOWS

## [2] **DRIVE/WINDOWS** (BS2000)

Programmiersprache Sprachbeschreibung

*Zielgruppe* Anwendungsprogrammierer *Inhalt*

Beschreibung der Programmerstellung einschließlich Bildschirm- und Listenformaten und Reports. Beschreibung des Transaktionskonzepts und der Verteilten Transaktionsverarbeitung. Beispiele.

# [3] **DRIVE/WINDOWS** (BS2000)

Lexikon der DRIVE-Anweisungen Referenzhandbuch

*Zielgruppe* Anwendungsprogrammierer *Inhalt* Syntax und Funktionsumfang aller DRIVE-Anweisungen, Meldungen und Schlüsselwörter von DRIVE/WINDOWS

## [4] **DRIVE/WINDOWS** (BS2000/SINIX)

Lexikon der DRIVE-SQL-Anweisungen für SESAM V1.x Referenzhandbuch

*Zielgruppe* Anwendungsprogrammierer *Inhalt* Syntax und Funktionsumfang aller DRIVE-SQL-Anweisungen für SESAM V1.x in Kurzform.

#### [5] **DRIVE/WINDOWS** (BS2000/SINIX)

Lexikon der DRIVE-SQL-Anweisungen für SESAM V2.x Referenzhandbuch

*Zielgruppe* Anwendungsprogrammierer *Inhalt* Syntax und Funktionsumfang aller DRIVE-SQL-Anweisungen für SESAM V2.x in Kurzform.

#### [6] **DRIVE/WINDOWS** (BS2000/SINIX)

Lexikon der DRIVE-SQL-Anweisungen für UDS Referenzhandbuch

*Zielgruppe* Anwendungsprogrammierer *Inhalt* Syntax und Funktionsumfang aller DRIVE-SQL-Anweisungen für UDS in Kurzform.

## [7] **DRIVE/WINDOWS** (MS-Windows) Software-Produktionsumgebung (SPU) Benutzerhandbuch

*Zielgruppe* Anwendungsprogrammierer *Inhalt*

Erläuterung der Funktionen der Software-Produktionsumgebung (Arbeitsplatz). Einsatzvorbereitung für DRIVE/WINDOWS, den Remote-Zugriff auf BS2000- und SINIX-Datenbanken und für Client-Server-Anwendungen.

#### [8] **DRIVE/WINDOWS** (MS-Windows)

Programmiersprache Sprachbeschreibung

*Zielgruppe*

Anwendungsprogrammierer

*Inhalt*

Beschreibung der Programmerstellung einschließlich Grafik-Bildschirmformaten und Client-Server-Anwendungen.

#### [9] **DRIVE/WINDOWS** (MS-Windows) Lexikon der DRIVE-Anweisungen Referenzhandbuch

*Zielgruppe* Anwendungsprogrammierer

*Inhalt*

Syntax und Funktionsumfang aller DRIVE-Anweisungen, Meldungen und Schlüsselwörter von DRIVE/WINDOWS.

## [10] **DRIVE/WINDOWS** (SINIX) Software-Produktionsumgebung (SPU) Benutzerhandbuch

*Zielgruppe* Anwendungsprogrammierer *Inhalt*

Erläuterung der Funktionen der Software-Produktionsumgebung (Arbeitsplatz) und des Expertenmodus. Einsatzvorbereitung für Remote-Zugriff auf BS2000-Datenbanken, für das Erstellen von Anwendungen für das BS2000 und für DRIVE/WINDOWS allgemein.

# [11] **DRIVE/WINDOWS** (SINIX)

Programmiersprache Sprachbeschreibung

*Zielgruppe* Anwendungsprogrammierer *Inhalt*

Beschreibung der Programmerstellung einschließlich Grafik- und Alpha-Bildschirmformaten sowie Listenformaten mit DRIVE und Report Generator.

# [12] **DRIVE/WINDOWS** (SINIX)

Lexikon der DRIVE-Anweisungen Referenzhandbuch

*Zielgruppe*

Anwendungsprogrammierer

*Inhalt*

Syntax und Funktionsumfang aller DRIVE-Anweisungen. Meldungen und Schlüsselwörter von DRIVE/WINDOWS.

## [13] **DRIVE/WINDOWS** (SINIX)

Lexikon der DRIVE-SQL-Anweisungen für INFORMIX Referenzhandbuch

*Zielgruppe* Anwendungsprogrammierer *Inhalt* Syntax und Funktionsumfang aller DRIVE-SQL-Anweisungen für INFORMIX in Kurzform.

## [14] **DRIVE V5.1** (BS2000) **Teil 1: Benutzerhandbuch**

#### *Zielgruppe*

- DV-Laien in der Fachabteilung
- Anwendungsprogrammierer

*Inhalt*

- Allgemeiner Überblick über das System DRIVE in OLD-Style
- Erläuterung der DRIVE-Komponenten
- Beschreibung möglicher Anwendungsfälle anhand einführender Beispiele
- Generierung und Administration von DRIVE im UTM-Betrieb

## [15] **DRIVE V5.1** (BS2000) **Teil 2: LEXIKON**

*Zielgruppe*

- DV-Laien in der Fachabteilung
- Anwendungsprogrammierer

*Inhalt*

- Syntax und Funktionsumfang aller DRIVE-Anweisungen in OLD-Style
- Meldungen und Schlüsselwörter von DRIVE

#### [16] **DRIVE/WINDOWS-COMP** (BS2000)

Benutzerhandbuch

*Inhalt*

Beschreibung der Sprachabweichungen zu DRIVE/WINDOWS V1.1 und Darstellung des Compilierungsvorganges. Beschreibung des Generierens und Startens von Anwendungen von compilierten DRIVE-Objekten (TIAM- und UTM-Betrieb) unter besonderer Berücksichtigung des Versionsmischbetriebes.

## [17] **SQL für SESAM/SQL**

Sprachbeschreibung

#### *Zielgruppe*

Programmierer, die mit SQL-Anweisungen auf SESAM-Datenbanken zugreifen wollen. *Inhalt*

SQL-Anweisungen für den Zugriff auf SESAM-Datenbanken.

## [18] **SESAM-SERVER** (BS2000/OSD)

SQL-Sprachbeschreibung Teil 1: SQL-Anweisungen Benutzerhandbuch

*Zielgruppe*

Zur Zielgruppe gehören alle Personen, die eine SQL-Datenbank mit SQL-Anweisungen bearbeiten.

*Inhalt*

Das Handbuch beschreibt die Programmeinbettung von SQL-Anweisungen und die SQL-Sprachelemente. In einem alphabetischen Nachschlagteil sind alle SQL-Anweisungen ausführlich dargestellt.

## [19] **SESAM/SQL-Server** (BS2000/OSD)

SQL-Sprachbeschreibung Teil 2: Utilities Benutzerhandbuch

#### *Zielgruppe*

Zur Zielgruppe gehören alle Personen, die mit der Verwaltung einer SESAM/SQL-Datenbank befaßt sind.

*Inhalt*

Das Handbuch enthält eine alphabetische Beschreibung der Utility-Anweisungen; Utility-Anweisungen sind Anweisungen in SQL-Syntax und realisieren die Dienstprogrammfunktionen von SESAM/SQL.

#### [20] **SESAM/SQL-Server** (BS2000/OSD)

**Basishandbuch** Benutzerhandbuch

#### *Zielgruppe*

Das Handbuch wendet sich an alle Anwender und alle, die sich über SESAM/SQL informieren wollen.

*Inhalt*

Das Handbuch gibt einen Überblick über das Datenbanksystem und beschreibt Grundlagen, Konzepte und Zusammenhänge. Es ist die Basis für das Verständnis der weiteren SESAM/SQL-Handbücher.

[21] **SESAM/SQL-Server** (BS2000/OSD) SESAM/SQL-Server Utility-Monitor Benutzerhandbuch

#### *Zielgruppe*

Das Handbuch ist für den Datenbankverwalterund den Systemverwalter von SESAM/SQL-Server bestimmt.

*Inhalt*

Das Handbuch beschreibt die Bedienung des Utility-Monitors. Mit dem Utility-Monitor können DB-Verwaltungs- und Administrationsaufgaben u.a. im maskengeführten Dialog ausgeführt werden.

#### [22] **SESAM/SQL-Server** (BS2000/OSD)

## **Umstellen von SESAM-Datenbanken u.-Anwendungen auf SESAM/SQL-Server**  Benutzerhandbuch

#### *Zielgruppe*

Das Handbuch richtet sich an alle, die sich für SESAM/SQL-Server V2.0 interessieren. *Inhalt*

Dieses Handbuch beschreibt die neuen Konzepte und Funktionen im Überblick. Im Vordergrund steht der Bezug zu Vorgängerversionen, um bisherigen SESAM/SQL-Anwendern den Umstieg in die neue Welt von SESAM/SQL-Server V2.0 zu erleichtern.

## [23] **SESAM/SQL-Server** (BS2000/OSD)

CALL-DML-Anwendungen Benutzerhandbuch

#### *Zielgruppe*

Das Handbuch richtet sich an alle CALL-DML-Anwendungen-Progammierer. *Inhalt*

Es enthält die Beschreibung der CALL-DML-Schnittstelle mit den DML-Anweisungen und dazugehörigen Beispielen. Außerdem sind unter anderem Binden, Laden, Anwenden im Teilhaberbetrieb und die CALL-DML-Dienstprogramme beschrieben.

#### [24] **SESAM/SQL-Server** (BS2000/OSD)

Meldungen Benutzerhandbuch

#### *Zielgruppe*

Zur Zielgruppe gehören alle SESAM/SQL-Anwender.

*Inhalt*

Das Handbuch enthält sämtliche Meldungen zu SESAM/SQl nach Meldungsnummern sortiert.

# [25] **SQL für UDS/SQL**

**Sprachbeschreibung** 

*Zielgruppe*

Programmierer, die mit SQL-Anweisungen auf UDS-Datenbanken zugreifen wollen. *Inhalt*

SQL-Anweisungen für den Zugriff auf UDS-Datenbanken.

[26] **UDS/SQL** (BS2000)

## **Verwalten und Bedienen**

Benutzerhandbuch

*Zielgruppe*

Datenbankadministrator

*Inhalt*

- Verwaltungs- und Bedienungsarbeiten wie Sichern der Datenbank,
- Datenbankbetrieb
- Ausgeben von Datenbankinformationen
- Reorganisieren der Datenbank Datenbankinformationen,
- Konsistenzprüfprogramm

*Einsatz*

Datenbankadministration im laufenden Betrieb

## [27] **UDS/SQL** (BS2000)

**Aufbauen und Umstrukturieren** Benutzerhandbuch

*Zielgruppe*

Datenbankadministrator

*Inhalt*

- Übersicht über die von UDS benötigten Dateien
- UDS-Dienstprogramme, die zum Aufbauen der UDS-Datenbank nötig sind
- Dienstprogramme zum Umstrukturieren

*Einsatz*

Datenbankadministrator beim Aufbauen einer Datenbank

#### [28] **IFG für FHS** (TRANSDATA) Benutzerhandbuch

*Zielgruppe*

Datenstationsbenutzer, Anwendungsdesigner und Programmierer *Inhalt*

Der Interaktive Formatgenerator (IFG) ist ein System zur komfortablen und einfachen Erstellung und Verwaltung von Formaten an Datensichtstationen. Diese Formate können zusammen mit FHS im Verarbeitungsrechner eingesetzt werden. Das Benutzerhandbuch beschreibt, wie die Formate erstellt, geändert und verwaltet werden sowie die neuen Funktionen von IFG V8.1.

# [29] **FHS** (TRANSDATA)

Benutzerhandbuch

*Zielgruppe*

Programmierer

*Inhalt*

Programmschnittstellen von FHS für TIAM-, DCAM- und UTM-Anwendungen. Erstellen, Einsatz und Verwalten von Formaten.

## [30] **UTM** (BS2000/OSD)

Anwendungen generieren und administrieren Benutzerhandbuch

*Zielgruppe*

Organisierer, Einsatzplaner und Administratoren von UTM-Anwendungen. *Inhalt*

- Installation von UTM
- Einrichten, Bedienen und Verwalten von UTM-Anwendungen
- UTM-Benutzerkommandos

## [31] **UTM** (TRANSDATA)

# **Anwendungen programmieren**

Benutzerhandbuch

#### *Zielgruppe*

Programmierer von UTM-Anwendungen

*Inhalt*

- Sprachunabhängige Beschreibung der Programmschnittstelle KDCS,
- Aufbau von UTM-Programmen
- KDCS-Aufrufe
- Testen von UTM-Anwendungen
- Alle Informationen, die der Programmierer von UTM-Anwendungen benötigt

#### *Einsatz*

BS2000-Transaktionsbetrieb

## [32] **UTM** (SINIX)

Formatierungssystem

*Zielgruppe*

UTM(SINIX)-Anwender, die mit Formaten arbeiten wollen, C-Programmierer und COBOL-Programmierer

*Inhalt*

Einsetzen der Formatsteuerung FORMANT in UTM(SINIX)-Teilprogrammen, Erstellen von Formaten, konvertieren von Formaten zwischen BS2000 und SINIX.

[33] **EDT** (BS2000/OSD)

Anweisungen Benutzerhandbuch

*Zielgruppe*

EDT-Einsteiger und EDT-Anwender

*Inhalt*

Bearbeiten von SAM- und ISAM-Dateien und Elementen aus Programm-Bibliotheken und POSIX-Dateien.

[34] **LMS** (BS2000) ISP-Format Beschreibung

> *Zielgruppe* BS2000-Anwender *Inhalt* Beschreibung der Anweisungen zum Erstellen und Verwalten von PLAM-Bibliotheken und darin enthaltenen Elementen. Häufige Anwendungsfälle werden an Hand von Beispielen erklärt.

## [35] **BS2000/OSD-BC**

Kommandos Band 1 - 3 Benutzerhandbuch

#### *Zielgruppe*

Die Handbücher wenden sich sowohl an den nichtprivilegierten Anwender als auch an die Systembetreuung.

*Inhalt*

Sie enthalten die BS2000/OSD-Kommandos (BS2000/OSD-Grundausbau und ausgewählte Produkte) mit der Funktionalität für alle Privilegien. Die Einleitung gibt Hinweise zur Kommandoeingabe.

#### [36] **BS2000/OSD-BC**

**Systeminstallation** Benutzerhandbuch

*Zielgruppe* BS2000/OSD-Systemverwaltung *Inhalt*

Das Handbuch beschreibt

- die Generierung der Hardware- und Software-Konfiguration mit UGEN
- die Installationsdienste
	- Plattenorganisation mit MPVS
	- Programmsystem SIR
	- Datenträgerinstallation mit SIR
	- Configuration Update (CONFUPD)
	- Dienstprogramm IOCFCOPY.

## [37] **BS2000/OSD-BC**

Einführung in das DVS Benutzerhandbuch

*Zielgruppe*

Das Handbuch wendet sich an den nichtprivilegierten Anwender und an die Systembetreuung.

*Inhalt*

Es beschreibt die Dateiverarbeitung im BS2000.

Themenschwerpunkte:

- Datei- und Katalogverwaltung
- Dateien und Datenträger
- Datei- und Datenschutz
- OPEN-, CLOSE-, EOV-Verarbeitung
- DVS-Zugriffsmethoden (SAM, ISAM,...)

## [38] BS2000 **Einführung in die Systemanwendung** Benutzerhandbuch

*Zielgruppe* BS2000-Anwender *Inhalt*

- Einführung ins BS2000
- Beschreibung der meistgebrauchten Benutzerkommandos bis BS2000 V8.5A
- Einführung in die Benutzung der Dienstprogramme und Softwareprodukte EDT, SORT, ARCHIVE, TSOSLNK, LMS, PERCON
- Hinweise für den programmierenden Benutzer

*Einsatz*

BS2000-Dialogbetrieb und -Stapelbetrieb

# [39] **FORMANT** (SINIX)

**Beschreibung** 

# *Zielgruppe*

- C-Programmierer
- COBOL-Programmierer
- Anwendungsplaner

# *Inhalt*

FORMANT ist eine Maskensteuerung für alle SINIX-Systeme. Das Manual enthält:

- Einführung in FORMANT
- Beschreibung von FORMANTGEN
- Beschreibung der Bedienerschnittstelle
- Programmschnittstellen in C und COBOL
- Beispiele zur Programmierung

## [40] **OMNIS** (TRANSDATA, BS2000) **Administration und Programmierung Benutzerhandbuch**

# *Zielgruppe*

- OMNIS-Administrator
- Programmierer

# *Inhalt*

Beschreibung der Grundlagen der Administration von OMNIS, der OMNIS-Dienstprogramme sowie der Anwendungsschnittstelle zur Erweiterung des Funktionsumfanges von OMNIS.

## [41] **DRIVE/WINDOWS-COMP** (SINIX)

Compiler Benutzerhandbuch *Zielgruppe* Anwendungsprogrammierer und Systemverwalter *Inhalt* Beschreibung des Compilierungsvorgangs durch den DRIVE-Compiler.

# [42] **INFORMIX-NET** (SINIX) **INFORMIX-STAR** (SINIX)

Benutzerhandbuch

*Zielgruppe* INFORMIX-Benutzer und Systemverwalter *Inhalt* Das Handbuch beschreibt die Arbeit mit den INFORMIX-Netzprodukten INFORMIX-NET und INFORMIX-STAR. Mit den INFORMIX-Netzprodukten können INFORMIX-Anwendungen von einem lokalen Rechner aus Datenbanken auf fernen Rechnern erstellen und bearbeiten.

## [43] **DRIVE/WINDOWS** (SINIX)

Ergänzungsband Benutzerhandbuch

*Zielgruppe* Anwendungsprogrammierer *Inhalt* Der Ergänzungsband enthält die funktionalen Änderungen von DRIVE/WINDOXS (SINIX) V1.1. Die Handbücher der Version 1.0 werden benötigt.

# **Bestellen von Handbüchern**

Die aufgeführten Handbücher finden Sie mit ihren Bestellnummern im *Druckschriftenverzeichnis* der Siemens Nixdorf Informationssysteme AG. Neu erschienene Titel finden Sie in den *Druckschriften-Neuerscheinungen*.

Beide Veröffentlichungen erhalten Sie regelmäßig, wenn Sie in den entsprechenden Verteiler aufgenommen sind. Wenden Sie sich bitte hierfür an Ihre zuständige Geschäftsstelle. Dort können Sie auch die Handbücher bestellen.

# **Stichwörter**

[\\$PI 358](#page-357-0) [&DML\\_STATE 213](#page-212-0) [&ERROR 213](#page-212-0) [&PAGES 67](#page-66-0) [&SQL\\_CODE 213](#page-212-0) [&USER 179](#page-178-0) [.\\* 353](#page-352-0) [4-3-Regel 43](#page-42-0) **A** abbrechen [Debug-Modus 26](#page-25-0) [Programm 25](#page-24-0) [Programmteil 25](#page-24-0) [Schleife 25](#page-24-0) [Unterprogramm 26](#page-25-0) [Abkürzung ".\\*" 353](#page-352-0) [Ablaufverfolgung 209](#page-208-0) abschneiden [Stellen \(TRUNC\) 360](#page-359-0) [Absolutbetrag 359](#page-358-0) [absoluter Pfadname 462,](#page-461-0) [463](#page-462-0) [ACQUIRE 15](#page-14-0) [ACT, siehe ACTIVATE](#page-465-0) [ACTIVATE 466](#page-465-0) [ADD BOX 17](#page-16-0) [Addition 346](#page-345-0) [Adressierungshilfe 71](#page-70-0)[, 95](#page-94-0) [CHECK-Klausel 151](#page-150-0) [Aggregat 357](#page-356-0) **Aktion** [löschen \(Debug-Modus\) 185](#page-184-0) [vereinbaren \(Debug-Modus\) 21](#page-20-0) aktivieren [Seitenhintergrundmuster 251](#page-250-0) [aktuelle Uhrzeit 317](#page-316-0) [aktueller Zeitstempel 318](#page-317-0) [aktuelles Datum 317](#page-316-0) [alphanumerischer Ausdruck 297](#page-296-0) [alphanumerischer Datentyp 322](#page-321-0) [alphanumerisches Literal 10](#page-9-0), [331](#page-330-0) Analyse [Quellprogramm 41](#page-40-0) ändern [Datei 216](#page-215-0) [ISAM-Datei 81](#page-80-0) [Anfangshaltepunkt 54](#page-53-0) [Anfangswert 38](#page-37-0) anfordern [Speicherbereich 15](#page-14-0) Anweisung [ausführen \(dynamisch\) 117](#page-116-0) [dynamisch ausführbar 118](#page-117-0) [sperren 175](#page-174-0) [wiederholen 189](#page-188-0) [Anweisungssyntax 12](#page-11-0) [anwendereigene Fehlermeldung 96](#page-95-0) [anwendergesteuerter Fehlerdialog 96](#page-95-0) [Anwendergruppe 459](#page-458-0) [APPL, siehe APPLICATION](#page-465-0) [APPLICATION 466](#page-465-0) [APPLICATION \(Parametrisierung\) 160](#page-159-0) [arithmetisches Mittel \(AVG\) 343](#page-342-0) [ASC, siehe ASCENDING](#page-465-0) [ASCENDING 466](#page-465-0) [AT 21](#page-20-0) [atomarer Typ 322](#page-321-0) [ATTR, siehe ATTRIBUTE](#page-465-0) [Attribut 279](#page-278-0) [für Datenfeld festlegen 279](#page-278-0) [für FHS-Format 202](#page-201-0) [ATTRIBUTE 466](#page-465-0) [attribute 279](#page-278-0) Aufbau [Bildschirmformat 123](#page-122-0) [der Anweisungen 9](#page-8-0) [Listenformat 127](#page-126-0)

aufnehmen [Eintrag in Verteilungsinformation 162](#page-161-0) aufrufen [externes Unterprogramm 28,](#page-27-0) [112](#page-111-0) [internes Unterprogramm 28](#page-27-0)[, 207](#page-206-0) [Old-Style-Programm 30,](#page-29-0) [101](#page-100-0) [Unterprogramm \(asynchron\) 112](#page-111-0) [Unterprogramm \(im verteilten System\) 82](#page-81-0) [Unterprogramm \(parallel\) 82](#page-81-0) [Unterprogramm \(synchron\) 28](#page-27-0) [Unterprogramm im verteilten System 28](#page-27-0) [UTM-Teilprogramm 28](#page-27-0) [UTM-Teilprogramm \(asynchron\) 112](#page-111-0) Ausdruck [alphanumerisch 297](#page-296-0) [Einschränkungen 222](#page-221-0) [Report-Mengenfunktion 222](#page-221-0) [Vergleich mit Vergleichsoperator 291](#page-290-0) ausführen [Anweisung \(dynamisch\) 117](#page-116-0) Ausgabe [auf den Drucker 94](#page-93-0) [Ausgabeaufbereitung 65](#page-64-0), [69](#page-68-0)[, 77](#page-76-0)[, 86](#page-85-0)[, 128](#page-127-0) [Daten 286](#page-285-0) [Datentyp 77](#page-76-0) **Ausgabefeld** [Darstellung 123](#page-122-0) Ausgabeformat [definieren 166](#page-165-0) Ausgabegerät [Report 247](#page-246-0) ausgeben [Bildschirmformat 89](#page-88-0) [Dialog-Box \(FHS\) 17](#page-16-0) [DRIVE-Format 89](#page-88-0) [DRIVE-Listenformat 94](#page-93-0) [Druckdatei 127](#page-126-0) [Format \(FHS\) 95](#page-94-0) [Kompakt-Bildschirmformat 84](#page-83-0) [Kompakt-Listenformat 90](#page-89-0) [Liste 136](#page-135-0) [Listenformat 94](#page-93-0) [Meldung 19](#page-18-0), [97,](#page-96-0) [192,](#page-191-0) [195](#page-194-0)[, 298](#page-297-0) [Report 247](#page-246-0)

[Zeichenkette \(linksbündig\) 298](#page-297-0) [Auswahlbedingung 288](#page-287-0) auswählen [PARAMETER-Anweisung 155](#page-154-0) [Teilkette 298,](#page-297-0) [299](#page-298-0) Auswahlfeld [Auswahlmöglichkeit sperren 202](#page-201-0) [Auswahlmöglichkeit vorauswählen 202](#page-201-0) Auswahlmöglichkeit [sperren 202](#page-201-0) [vorauswählen 202](#page-201-0) auswerten [Operatoren 347](#page-346-0) [AUTHORIZATION \(Parametrisierung\) 164](#page-163-0) [automatischer Fehlerdialog 72,](#page-71-0) [95](#page-94-0) AVG [arithmetisches Mittel 343](#page-342-0) [Mengenfunktion 343](#page-342-0)

# **B**

[Basistabelle 464](#page-463-0) [basistyp 286](#page-285-0) [Basisvariable 287](#page-286-0), [309](#page-308-0)[, 351](#page-350-0) [bedingte Verzweigung 35](#page-34-0) [Bedingung 288](#page-287-0) [geschachtelt 134](#page-133-0) [programmieren 134](#page-133-0) [schachteln 134](#page-133-0) [vereinbaren 288](#page-287-0) [Vergleich mit Liste von Werten 293](#page-292-0) [Vergleich mit NULL-Wert 295](#page-294-0) [Vergleich mit Vergleichsoperator 291](#page-290-0) [Vergleich mit Wertebereich 292](#page-291-0) beenden [DRIVE-Lauf 122,](#page-121-0) [204](#page-203-0) [internes Unterprogramm 109,](#page-108-0) [207](#page-206-0) [Programmteil 109](#page-108-0) [Report-Ausführung 225](#page-224-0) [Report-Definition 233](#page-232-0) [Schleife 109](#page-108-0) [Verzweigung 109](#page-108-0) bekanntmachen [Benutzer 179](#page-178-0) [Berechtigungsschlüssel für SESAM-Datenbank 164](#page-163-0)

[logischen Dateinamen 61](#page-60-0) belegen [K/F-Taste 172](#page-171-0) [Benutzer 179](#page-178-0) [benutzereigener Datentyp 73](#page-72-0), [322](#page-321-0) [benutzergesteuerter Fehlerdialog 96](#page-95-0) [benutzergruppe 459](#page-458-0) [Benutzeridentifikation 150](#page-149-0) [bei Zugriff auf Datenbank 112](#page-111-0) [Benutzerkennsatz 460](#page-459-0) [löschen 211](#page-210-0) [sichern 194](#page-193-0) berechnen [Ergebnis von mehreren Feldern 342](#page-341-0) [Mengenfunktion 342](#page-341-0) [Wert 359](#page-358-0) Berechtigungsschlüssel [für SESAM-Datenbank 147](#page-146-0)[, 164](#page-163-0) Bibliothek [DRIVE- 167](#page-166-0)[, 460](#page-459-0) [mit anwendereigenen Programmen 30](#page-29-0) [mit DRIVE-Programmen 167](#page-166-0) [bibliothek 460](#page-459-0) [Bibliothek USEROML 30](#page-29-0) [Bibliothekselement 461](#page-460-0) [löschen 211](#page-210-0) [sichern 194](#page-193-0) Bildschirm [Ein-/Ausgabe definieren 62](#page-61-0) [Layout 123](#page-122-0) [löschen 25](#page-24-0) [Bildschirmausgabe 89](#page-88-0) [Kompaktformat 84](#page-83-0) [Bildschirmfeld 85](#page-84-0) [Eigenschaften 85](#page-84-0) [fehlerhaftes kennzeichnen 165](#page-164-0) [maskieren 65](#page-64-0) [Position festlegen 65](#page-64-0) Bildschirmformat [ausgeben 89](#page-88-0) [Datenein-/ausgabe 123](#page-122-0) [definieren 62](#page-61-0) [Feldeigenschaft 125](#page-124-0) [festlegen 319](#page-318-0)

[füllen 123](#page-122-0) [Bildschirmüberlauf 38](#page-37-0)[, 123](#page-122-0) [Binärdatei 142](#page-141-0) [Blätterinfo 203](#page-202-0) Blätterkommando [voreinstellen 202](#page-201-0) [BREAK 25](#page-24-0) [Taste belegen 173](#page-172-0) [BREAK CYCLE 25](#page-24-0), [48](#page-47-0) [BREAK DEBUG 25](#page-24-0) [BREAK PROCEDURE 25](#page-24-0)[, 207](#page-206-0) [BREAK SUBPROCEDURE 25](#page-24-0), [207](#page-206-0) BS2000-Kommando [eingeben 208](#page-207-0) Buchstaben [Behandlung von Klein- 148](#page-147-0), [167](#page-166-0)

# **C**

Cache-Speicher [anfordern 15](#page-14-0) [Größe berechnen 15](#page-14-0) [CALL 28](#page-27-0) [im verteilten System 82](#page-81-0) [remote 82](#page-81-0) [CASE 35](#page-34-0) [catalog 461](#page-460-0) [CATALOG \(Parametrisierung\) 164](#page-163-0) [CENTER 263](#page-262-0) [CHAR, siehe CHARACTER](#page-466-0) [CHARACTER 303](#page-302-0)[, 322,](#page-321-0) [467](#page-466-0) [CHARACTER VARYING 322](#page-321-0)[, 324](#page-323-0) [Charakterausdruck 297](#page-296-0) [CHARLENGTH 360,](#page-359-0) [467](#page-466-0) [CHARLN, siehe CHARLENGTH](#page-466-0) [charprim 298](#page-297-0) [check 306](#page-305-0) [CHECK-Klausel 77,](#page-76-0) [286](#page-285-0), [306](#page-305-0) [CHECK-Klausel \(IFG\) 151](#page-150-0) [CLOSE FILE 40](#page-39-0) [CLOSE REPORT 225](#page-224-0) [CODE \(Compiler-Option\) 147](#page-146-0) [COMPILE 41](#page-40-0) **Compiler** [starten 150](#page-149-0)

[Compiler-Option 146](#page-145-0) Compiler-Übersetzungsliste [erzeugen 149](#page-148-0) compilieren [Programm 41](#page-40-0) Compilierung [starten 41](#page-40-0) [steuern 41](#page-40-0) [CON, siehe CONTINUE](#page-467-0) [CONCAT 298](#page-297-0) [CONSIS, siehe CONSISTENCY](#page-467-0) [CONSISTENCY 468](#page-467-0) [CONTINUE 45](#page-44-0), [468](#page-467-0) [Auswirkung auf TRACE und \[STOP\] 21](#page-20-0) [Programmablauf im Debug-Modus fortsetzen 45](#page-44-0) CONTINUE CYCLE [Schleifendurchlauf fortsetzen 45](#page-44-0) [COPY 46](#page-45-0) COPY-Element [einfügen 46](#page-45-0) [löschen 211](#page-210-0) [sichern 194](#page-193-0) [Cosinusfunktion 359](#page-358-0) [COUNT 23](#page-22-0) CRE, siehe CREATE [468](#page-467-0) [CREATE 468](#page-467-0) [CURRENT DATE 317](#page-316-0) [CURRENT TIME 317](#page-316-0) [CURRENT TIMESTAMP 318](#page-317-0) [Cursor 48,](#page-47-0) [461](#page-460-0), [464](#page-463-0) [dynamische Deklaration 119](#page-118-0) [cursor 461](#page-460-0) [Cursor, siehe Schreibmarke](#page-131-0) [Cursorverarbeitung 50](#page-49-0) [CYCLE 48](#page-47-0)

# **D**

darstellen [maskierte Ein- und Ausgabe 334](#page-333-0) Darstellung [der Anweisungen 12](#page-11-0) [von Datenwerten 286](#page-285-0) [Darstellungsattribut 264](#page-263-0) [ändern 263](#page-262-0)

[Schriftart 265](#page-264-0) [zurücksetzen 255](#page-254-0)[, 263](#page-262-0) [DATE 316](#page-315-0)[, 322](#page-321-0)[, 323,](#page-322-0) [332](#page-331-0) Datei [ändern 216](#page-215-0) [definieren 61](#page-60-0) [Diagnose- 157](#page-156-0) [Dialog-Protokoll- 168](#page-167-0) [EDT-Arbeits- 105](#page-104-0) [lesen 183](#page-182-0) [NULL-Wertdarstellung 61](#page-60-0) [öffnen 141](#page-140-0) [positionieren 201](#page-200-0) [schließen 40](#page-39-0) [schreiben 216](#page-215-0) [zentrale Druck- 67,](#page-66-0) [136](#page-135-0) Dateianfang [positionieren 201](#page-200-0) Dateiende [positionieren 201](#page-200-0) Dateiname [bekanntmachen 61](#page-60-0) **Dateiposition** [festlegen 201](#page-200-0) [Länge 130](#page-129-0) [lesen 130](#page-129-0) [Dateiposition \(ISAM-Datei\) 140](#page-139-0) Daten [Ausgabe aufbereiten 286](#page-285-0) [übertragen aus Format 96](#page-95-0) [übertragen in SCREEN-Variable 96](#page-95-0) [datendef 308](#page-307-0) [Datengruppe 75,](#page-74-0) [76,](#page-75-0) [309,](#page-308-0) [350](#page-349-0) [ausgeben 123](#page-122-0) [definieren 79](#page-78-0) [datengruppe 309](#page-308-0) Datensatz [lesen 183](#page-182-0) [schreiben 216](#page-215-0) [Datentyp 76](#page-75-0), [322](#page-321-0) [alphanumerisch 322](#page-321-0) [Ausgabe aufbereiten 77](#page-76-0) [benutzereigen 73](#page-72-0), [322](#page-321-0) [CHARACTER 303](#page-302-0)

[für Variable festlegen 309](#page-308-0), [364](#page-363-0) [INTERVAL 322](#page-321-0) [NUMERIC 296](#page-295-0) [numerisch 322](#page-321-0) [Zeit- 322](#page-321-0) Datenwert festlegen [für Variable 357](#page-356-0) [Datum 332](#page-331-0) [aktuell 317](#page-316-0) [festlegen 311](#page-310-0) Datumsintervall [festlegen 326](#page-325-0) [datumzeitausdruck 311](#page-310-0) [datumzeiteinheit 313](#page-312-0) [datumzeitfeld 315](#page-314-0) [Datumzeit-Literal 10,](#page-9-0) [332](#page-331-0) [datumzeitterm 316](#page-315-0) [DBSYSTEM \(Compiler-Option\) 147](#page-146-0) [DBSYSTEM \(Parametrisierung\) 165](#page-164-0) [DCL, siehe DECLARE](#page-468-0) [DCSYSTEM \(Compiler-Option\) 148](#page-147-0) [DD, siehe DICTIONARY](#page-469-0) [DEBUG 54](#page-53-0) Debug-Lauf [beenden 26](#page-25-0) [fortsetzen 21](#page-20-0) [starten 54](#page-53-0) Debug-Modus [abbrechen 26](#page-25-0) [Aktion löschen 185](#page-184-0) [Aktion vereinbaren 21](#page-20-0) [Anweisung AT 21](#page-20-0) [Anweisung BREAK 25](#page-24-0) [Anweisung CONTINUE 45](#page-44-0) [Anweisung DEBUG 54](#page-53-0) [Anweisung REMOVE 185](#page-184-0) [Anweisung SET 197](#page-196-0) [Anweisung TRACE 209](#page-208-0) [beenden 26](#page-25-0) [Durchlaufzähler 23](#page-22-0) [Programm kontrollieren 209](#page-208-0) [Promptzeichen 54](#page-53-0) [starten 54](#page-53-0) [Testpunkt löschen 185](#page-184-0)

[Testpunkt vereinbaren 21](#page-20-0) [DEC, siehe DECIMAL](#page-468-0) [DECIMAL 322](#page-321-0), [323](#page-322-0), [469](#page-468-0) [DECIMALSIGN 469](#page-468-0) [DECIMALSIGN \(Compiler-Option\) 148](#page-147-0) [DECIMALSIGN \(Parametrisierung\) 165](#page-164-0) [DECLARE 469](#page-468-0) [DECLARE CONSTANT 59](#page-58-0) [DECLARE FILE 61](#page-60-0) [DECLARE FORM 62](#page-61-0) [DECLARE LIST 67](#page-66-0) [DECLARE REPORT 226](#page-225-0) [DECLARE SCREEN 71,](#page-70-0) [197](#page-196-0) [DECLARE TYPE 73](#page-72-0) [DECLARE VARIABLE 75](#page-74-0), [230](#page-229-0) [DECSIGN, siehe DECIMALSIGN](#page-468-0) [DEF, siehe DEFAULT](#page-468-0) [DEFAULT 282,](#page-281-0) [469](#page-468-0) definieren [benutzereigener Datentyp 73](#page-72-0) [Bildschirmformat 62](#page-61-0) [Darstellung des NULL-Werts 345](#page-344-0) [Datei 61](#page-60-0) [Datentyp 73](#page-72-0) [Detailbereich des Reports 237](#page-236-0) [Dezimalzeichen 165](#page-164-0) [DRIVE-Format 62](#page-61-0) [Druckerliste 67](#page-66-0) [Ein- und Ausgabefeld 334](#page-333-0) [Eingabefeld 64](#page-63-0) [Fehlerausgang 213](#page-212-0) [Fußbereich des Reports 237](#page-236-0) [Kompakt-Bildschirmformat 84](#page-83-0) [Kompakt-Listenformat 90](#page-89-0) [Konstante 59](#page-58-0) [Kopfbereich des Reports 237](#page-236-0) [Listenformat 67](#page-66-0) [Seitenhintergrundmuster 254](#page-253-0) [Seitenrand des Reports 236](#page-235-0)[, 237](#page-236-0) [Testpunkt 21](#page-20-0) [Variable 75,](#page-74-0) [353](#page-352-0) [deklarative Größe 117](#page-116-0) [DEL, siehe DELETE](#page-468-0) [DELETE 469](#page-468-0)
[DELETE FILE RECORD 81](#page-80-0) [DELSTR, siehe DELSTRING](#page-468-0) [DELSTRING 300,](#page-299-0) [469](#page-468-0) [DESC, siehe DESCENDING](#page-468-0) [DESCENDING 469](#page-468-0) [DETAIL 231](#page-230-0) [Detailzeile 231](#page-230-0) [DEVICETABLE 246,](#page-245-0) [469](#page-468-0) [DEVTAB, siehe DEVICETABLE](#page-468-0) Dezimalzeichen [definieren 165](#page-164-0) [festlegen 165](#page-164-0) [im Quellprogramm festlegen 148](#page-147-0) [DIAG, siehe DIAGNOSIS](#page-469-0) [DIAGNOSIS 157](#page-156-0), [470](#page-469-0) Dialog-Box [ausgeben 17](#page-16-0) [entfernen 187](#page-186-0) [ersetzen 190](#page-189-0) Dialog-Modus [Anweisung sperren 175](#page-174-0) [Dialog-Programm 151](#page-150-0) [starten 100](#page-99-0) [Dialog-Protokolldatei 168](#page-167-0) [Dialog-Protokollierung 167](#page-166-0) [einschalten 167](#page-166-0) [DICTIONARY 470](#page-469-0) [DIS, siehe DISTRIBUTION](#page-469-0) [DISPATCH 82](#page-81-0) DISPLAY [implizit 38](#page-37-0) [DISPLAY FORM 84](#page-83-0) [DISPLAY formatname 89](#page-88-0) [DISPLAY LIST 90](#page-89-0) [DISPLAY listname 94](#page-93-0) [DISPLAY screenformat 95](#page-94-0) [DIST, siehe DISTINCT](#page-469-0) [DISTINCT 470](#page-469-0) [DISTRIBUTION 160,](#page-159-0) [470](#page-469-0) [DISTRIBUTION \(Compiler-Option\) 148](#page-147-0) [Division 347](#page-346-0) [Restwert \(MODULO\) 362](#page-361-0) [DO 100](#page-99-0) [Auswirkung auf Compiler-Optionen 152](#page-151-0) [DOUBLE PRECISION 322,](#page-321-0) [324](#page-323-0) [DRI.INTTRACE.FILE 157](#page-156-0) [DRI.LIST.FILE 67,](#page-66-0) [90](#page-89-0)[, 94](#page-93-0), [127](#page-126-0) [DRILIST 67](#page-66-0) DRIVE-Anweisung [dynamisch 117](#page-116-0) [zur Report-Generierung 221](#page-220-0) [DRIVE-Bibliothek 460](#page-459-0) [definieren 167](#page-166-0) [Element löschen 211](#page-210-0) [voreinstellen 167](#page-166-0) DRIVE-Bildschirmformat [definieren 62](#page-61-0) DRIVE-Compiler [starten 150](#page-149-0) DRIVE-Dialog [protokollieren 167](#page-166-0) DRIVE-Format [ausgeben 89](#page-88-0) [definieren 62](#page-61-0) [löschen 38](#page-37-0) [zurücksetzen 38](#page-37-0) DRIVE-Lauf [beenden 122](#page-121-0)[, 204](#page-203-0) [Druckausgabe 67](#page-66-0)[, 90](#page-89-0), [94,](#page-93-0) [127](#page-126-0) Druckdatei [ausgeben 127](#page-126-0) [ausgeben auf DRIPRINT 127](#page-126-0) [formatieren 127](#page-126-0) [zentral 67](#page-66-0), [136](#page-135-0) **Druckerliste** [definieren 67](#page-66-0) [Druckerverwaltung 138,](#page-137-0) [248](#page-247-0) **Druckliste** [ausgeben 127](#page-126-0) [formatieren 127](#page-126-0) [Durchlaufzähler 23](#page-22-0), [25](#page-24-0) [DYN, siehe DYNAMIC](#page-469-0) [DYNAMIC 164,](#page-163-0) [470](#page-469-0) [dynamisch ausführbare Anweisung 118](#page-117-0) [dynamische DRIVE-Anweisung 117](#page-116-0) [dynamische SQL 117](#page-116-0) [dynamische SQL-Anweisung 117](#page-116-0)

**E**

[eckige Klammer 12](#page-11-0) Editor [aufrufen 105](#page-104-0) [verzweigen 105](#page-104-0) [EDT 105](#page-104-0) EDT-Anweisung [verboten 107](#page-106-0) [EDT-Arbeitsdatei 41,](#page-40-0) [105](#page-104-0) [Fehler im Programm anzeigen 107](#page-106-0) [sichern 108,](#page-107-0) [194](#page-193-0) [verwenden 107](#page-106-0) EDT-Marke [erhalten 108](#page-107-0) [löschen 108](#page-107-0) [verwenden 107](#page-106-0) EDT-Zeile [Länge 107](#page-106-0) **Eigenschaft** [für Datenfeld festlegen 279](#page-278-0) [von Bildschirmfeldern 65](#page-64-0) [Ein-/Ausgabefeld 85](#page-84-0) [am Bildschirm \(Eigenschaft\) 65](#page-64-0) [zurücksetzen 38](#page-37-0) Ein-/Ausgabeformat [definieren 62](#page-61-0) [einfache Komponente 76](#page-75-0), [309](#page-308-0)[, 353](#page-352-0) [einfache Variable 76](#page-75-0), [353,](#page-352-0) [465](#page-464-0) einfügen [COPY-Element 46](#page-45-0) [Eingabeaufforderung \(Debug-Modus\) 54](#page-53-0) Eingabefeld [Anfangswert zuweisen 124](#page-123-0) [Darstellung 123](#page-122-0) [definieren 64,](#page-63-0) [124](#page-123-0) eingeben [BS2000-Kommando 208](#page-207-0) einschalten [Protokollierung 157](#page-156-0) Eintrag [im Auswahlfeld sperren 202](#page-201-0) [im Auswahlfeld vorauswählen 202](#page-201-0) Element [in der DRIVE-Bibliothek 461](#page-460-0)

[elemname 461](#page-460-0) [END 109](#page-108-0) [fehlerhaft 110](#page-109-0) [END CASE 35](#page-34-0) [END CYCLE 48](#page-47-0) [END IF 134](#page-133-0) [END PROCEDURE 181](#page-180-0) [END REPORT 233](#page-232-0) [END SUBPROCEDURE 207](#page-206-0) Ende [DISPATCH-Block 109](#page-108-0) [DRIVE-Lauf 122](#page-121-0) [internes Unterprogramm 109](#page-108-0) [Programm 109](#page-108-0) [Programmteil 109](#page-108-0) [Reporterstellung 109](#page-108-0) [Schleife 109](#page-108-0) [Verzweigung 109](#page-108-0) [ENTER 112](#page-111-0) entfernen [Dialog-Box 187](#page-186-0) entwerten [Zeichen in Literalen 10](#page-9-0) erfassen [modifizierte Listenzeile 131](#page-130-0) **Ergebnis** [von mehreren Feldern berechnen 342](#page-341-0) [Ergebnisliste 26](#page-25-0) [ERRATTR, siehe ERRORATTRIBUTE](#page-469-0) [ERRORATTRIBUTE 470](#page-469-0) [ERRORATTRIBUTE \(Parametrisierung\) 165](#page-164-0) ersetzen [Dialog-Box 190](#page-189-0) [Groß- durch Kleinbuchstaben 301](#page-300-0) [Klein- durch Großbuchstaben 301](#page-300-0) [Teilkette 298](#page-297-0) [Zeichen 301](#page-300-0) [Zeichenkette 299](#page-298-0) erzeugen [Compiler-Übersetzungsliste 149](#page-148-0) [Montageinformation 149](#page-148-0) [Objektcode 150](#page-149-0) [Report 246](#page-245-0) [Übersetzungsliste 149](#page-148-0)

[EXEC, siehe EXECUTE](#page-469-0) [EXECUTE 117](#page-116-0), [470](#page-469-0) [EXIT 122](#page-121-0) [Taste belegen 173](#page-172-0) [Exponentialfunktion 359](#page-358-0) [EXTEND \(OPEN-Modus\) 143](#page-142-0) [EXTENDED DECIMAL 322](#page-321-0), [323](#page-322-0) externes Unterprogramm [aufrufen 28](#page-27-0) **F** [F, siehe FETCH](#page-470-0) Fehler [bei der Eingabe 96](#page-95-0) [im COPY-Element 108](#page-107-0) Fehleranalyse [Programm 100](#page-99-0) Fehleranzeige [bei DO 102](#page-101-0) [Fehlerausgang 51,](#page-50-0) [135](#page-134-0) [definieren 213](#page-212-0) [Fehlerbehandlung 72](#page-71-0) [bei Remote-CALL-Anweisungen 82](#page-81-0) Fehlerdialog [automatisch 72,](#page-71-0) [95](#page-94-0) [benutzergesteuert 95](#page-94-0)[, 96](#page-95-0) [fehlerhafte Eingabe 96](#page-95-0) [fehlerhafte Eingabe \(Bildschirm\) 96](#page-95-0) [fehlerhaftes END 110](#page-109-0) Fehlermeldung [anwendereigen 96](#page-95-0) [beim Löschen 211](#page-210-0) Feld [atomares verknüpfen 298](#page-297-0) [multiple 350](#page-349-0) [Feldattribut 197,](#page-196-0) [279,](#page-278-0) [280](#page-279-0) [für fehlerhaften Feldwert 165](#page-164-0) [zuweisen 197](#page-196-0) Feldeigenschaft [Format 279](#page-278-0) Felder [Ergebnis über mehrere 342](#page-341-0) Feldwert [fehlerhaft 165](#page-164-0)

**Fensterattribut** [bei fehlerhaftem Feldwert 165](#page-164-0) festlegen [Attribut für Datenfeld 279](#page-278-0) [Behandlung von Kleinbuchstaben 148](#page-147-0)[, 167](#page-166-0) [Bildschirmformat 319](#page-318-0) [Datentyp einer Variablen 309](#page-308-0) [Datum 311](#page-310-0) [Datumsintervall 326](#page-325-0) [Dezimalzeichen im Quellprogramm 148](#page-147-0) [Eigenschaft für Datenfeld 279](#page-278-0) [Format 319](#page-318-0) [Listenformat 319](#page-318-0) [NULL-Wert 345](#page-344-0) [numerischer Ausdruck 346](#page-345-0) [Parameter \(dynamisch\) 163](#page-162-0) [Parameter \(statisch\) 178](#page-177-0) [Stufennummer 309](#page-308-0) [Variable 309](#page-308-0) [Zeilen für den Listenbereich 202](#page-201-0) [Zeit 311](#page-310-0) [Zeitintervall 326](#page-325-0) [Zugriff im verteilten System 160](#page-159-0) [FETCH 471](#page-470-0) FHS-Format [aufbereiten 71](#page-70-0) [ausgeben 95](#page-94-0) [Besonderheiten im UTM-Betrieb 72](#page-71-0) [Bibliothek 178](#page-178-0) [Daten übertragen in SCREEN-Variable 96](#page-95-0) [definieren 71](#page-70-0) [Dialog-Box 17](#page-16-0) [FHS-Meldung 19,](#page-18-0) [97](#page-96-0)[, 192](#page-191-0) [FHS-Teilformat 95](#page-94-0)[, 463](#page-462-0) [Name 71](#page-70-0) [filename 461](#page-460-0) [FILL formatname 84](#page-83-0), [123](#page-122-0) [FILL listname 127](#page-126-0) [FILL REPORT 234](#page-233-0) [FIRSTPAGE \(Parametrisierung\) 178](#page-177-0) [flibname 462](#page-461-0) [FLOAT 322,](#page-321-0) [324](#page-323-0) [FORM \(Parametrisierung\) 168](#page-167-0) formale Fehler

[prüfen 100](#page-99-0) Format [Bildschirm- 89](#page-88-0) [definieren \(Bildschirm\) 62](#page-61-0) [DRIVE- 89](#page-88-0) [festlegen 319](#page-318-0) [FHS- 71](#page-70-0) [FHS-Teil- 95](#page-94-0) [Kompakt-Bildschirm- 84](#page-83-0) [Kompakt-Listen- 90](#page-89-0) [Layout \(Bildschirm\) 123](#page-122-0) [Layout \(Liste\) 127](#page-126-0) [Listen- 94](#page-93-0) [format 319](#page-318-0) [FORMAT \(Parametrisierung\) 166](#page-165-0) [Formatausgabe \(Bildschirm\) 89](#page-88-0) [Formatbibliothek 72,](#page-71-0) [462](#page-461-0) Formatein-/ausgabe [aufbauen 123](#page-122-0) formatieren [Druckdatei 127](#page-126-0) [Druckliste 127](#page-126-0) [FORMAT-Klausel 264](#page-263-0) [formatname 462](#page-461-0) Formatrahmen [Druckerliste definieren 67](#page-66-0) [Formatspeicher 94](#page-93-0) [FORMLIB \(Parametrisierung\) 178](#page-178-0) fortsetzen [Debug-Lauf 21](#page-20-0) [Programmablauf mit DEBUG 45](#page-44-0) [Schleifendurchlauf mit CYCLE 45](#page-44-0) [fremdsprachiges Unterprogramm 28](#page-27-0) [fremdsprachiges UTM-Teilprogramm 28](#page-27-0) F-Taste [belegen 172](#page-171-0) füllen [DRIVE-Bildschirmformat 123](#page-122-0) [Kompakt-Bildschirmformat 84](#page-83-0) [Kompakt-Listenformat 90](#page-89-0) [Listenformat 127](#page-126-0) Funktion [AVG 343](#page-342-0) [MAX 344](#page-343-0)

[Mengen- 342](#page-341-0) [MIN 344](#page-343-0) [numerisch 359](#page-358-0) [String- 298](#page-297-0) [SUM 343](#page-342-0) [Werte 359](#page-358-0)

# **G**

geschachtelte Bedingung [programmieren 134](#page-133-0) [geschweifte Klammer 12](#page-11-0) [GET FILE POSITON 130](#page-129-0) [GET MODIFIED INDEX 131](#page-130-0) [GET SCREEN CURSOR 132](#page-131-0) [GLOBAL LAYOUT 236](#page-235-0) [Globalattribut 197,](#page-196-0) [279](#page-278-0) **Großbuchstabe** [umsetzen in Kleinbuchstabe 301](#page-300-0) [GROUP 243](#page-242-0) [grunddatentyp 322](#page-321-0) [Gruppe 76](#page-75-0) [Gruppenfuß 243](#page-242-0) [Gruppenkomponente 76](#page-75-0) [Gruppenkopf 243](#page-242-0) Gültigkeitsbereich [Systemvariable 80](#page-79-0)

#### **H**

[Haltepunkt \(Debug-Modus\) 21,](#page-20-0) [54](#page-53-0) [HARDCOPY 282](#page-281-0), [472](#page-471-0) [Hauptstruktur 286,](#page-285-0) [309,](#page-308-0) [351](#page-350-0) [HC, siehe HARDCOPY](#page-471-0) [hexadezimales Literal 10,](#page-9-0) [333](#page-332-0) [HIGHINTENSITY 280,](#page-279-0) [472](#page-471-0) [HINT, siehe HIGHINTENSITY](#page-471-0) [Hintergrundmuster 242](#page-241-0)

#### **I**

[Identifikationsschlüssel 60](#page-59-0) identifizieren [Report-Puffer 234](#page-233-0)[, 246](#page-245-0) [IF 134](#page-133-0) [IND, siehe INDICATOR](#page-471-0) [INDICATOR 33,](#page-32-0) [115](#page-114-0)[, 472](#page-471-0)

[Indikatorvariable 33](#page-32-0)[, 115](#page-114-0) [INIT-KLAUSEL 76,](#page-75-0) [286](#page-285-0) [INPUT \(OPEN-Modus\) 143](#page-142-0) [INS, siehe INSERT](#page-471-0) [INSERT 472](#page-471-0) [INT, siehe INTEGER](#page-471-0) [INTEGER 322](#page-321-0), [323](#page-322-0), [472](#page-471-0) [interne Diagnosedatei 157](#page-156-0) [internes Unterprogramm 207,](#page-206-0) [464](#page-463-0) [aufrufen 28,](#page-27-0) [207](#page-206-0) [beenden 109](#page-108-0)[, 207](#page-206-0) [INTERVAL 322](#page-321-0)[, 324,](#page-323-0) [326,](#page-325-0) [472](#page-471-0) [intervallausdruck 326](#page-325-0) [Intervalleinheit 324](#page-323-0) [Intervall-Literal 10,](#page-9-0) [333](#page-332-0) [intervallterm 329](#page-328-0) [INVIS, siehe INVISIBLE](#page-472-0) [INVISIBLE 280](#page-279-0)[, 473](#page-472-0) [ISAM-Datei 142](#page-141-0) [ändern 81](#page-80-0) [positionieren 140](#page-139-0) [Satz löschen 81](#page-80-0) [IV, siehe INTERVAL](#page-471-0)

# **K**

K/F-Taste [belegen 172](#page-171-0) [unzulässig 96](#page-95-0) [K1-Taste 25](#page-24-0) [Katalog 461](#page-460-0) Kennwort [für Dialog-Protokolldatei 168](#page-167-0) [für die Dialog-Protokolldatei 168](#page-167-0) kennzeichnen [Anfang eines internen Unterprogramms 207](#page-206-0) [modifizierte Listenzeile 131](#page-130-0) [Programmanfang 181](#page-180-0) [KFKEY \(Parametrisierung\) 172](#page-171-0) Klammer [eckig 12](#page-11-0) [geschweift 12](#page-11-0) [rund 12](#page-11-0) [spitz 13](#page-12-0) Klausel

[CHECK- 77](#page-76-0), [286](#page-285-0)[, 306](#page-305-0) [CHECK- \(IFG\) 151](#page-150-0) [INIT- 76,](#page-75-0) [286](#page-285-0) [LIKE- 76](#page-75-0) [MASK- 77,](#page-76-0) [286,](#page-285-0) [334](#page-333-0) [REDEFINES- 77](#page-76-0)[, 286](#page-285-0) Kleinbuchstabe [Behandlung festlegen 148](#page-147-0), [167](#page-166-0) [umsetzen in Großbuchstabe 301](#page-300-0) [Komma 10](#page-9-0) [Kommentar 11](#page-10-0) Kommunikationssystem [festlegen 148](#page-147-0) Kompakt-Bildschirmformat [ausgeben 84](#page-83-0) [definieren 84](#page-83-0) Kompakt-Listenformat [ausgeben 90](#page-89-0) [definieren 90](#page-89-0) [Komponente 309](#page-308-0)[, 353](#page-352-0)[, 465](#page-464-0) [einfach 76](#page-75-0) [Konstante 10](#page-9-0), [59](#page-58-0) [definieren 59](#page-58-0) Kontrollaktion [gegenseitiges Überschreiben 21](#page-20-0) kopieren [Struktur einer Tabelle 77](#page-76-0) [Struktur eines Cursors 77](#page-76-0)

# **L**

Länge [einer Zeichenkette 360](#page-359-0) [LASTPAGE \(Parametrisierung\) 179](#page-178-0) [Layout 236,](#page-235-0) [274](#page-273-0) [Bildschimformat 123](#page-122-0) [Druckerliste 67,](#page-66-0) [127](#page-126-0) Lebensdauer [einer Variablen 76](#page-75-0) [eines dynamisch deklarierten Cursors 117](#page-116-0) [eines dynamisch deklarierten Views 117](#page-116-0) [Leerzeichen 10](#page-9-0) [Leerzeile 69](#page-68-0) [LENGTH 362](#page-361-0) lesen

[Datei 183](#page-182-0) [Dateiposition 130](#page-129-0) [Datensatz 183](#page-182-0) [Position der Schreibmarke 132](#page-131-0) [LETTERS \(Compiler-Option\) 148](#page-147-0) [LETTERS \(Parametrisierung\) 167](#page-166-0) [LIB, siehe LIBRARY](#page-472-0) [LIBRARY 473](#page-472-0) [LIBRARY \(Parametrisierung\) 167](#page-166-0) [LIKE-Klausel 76,](#page-75-0) [228](#page-227-0) [LIST 136](#page-135-0) [LIST \(Parametrisierung\) 169](#page-168-0) [LIST-Datei 122](#page-121-0) [ausdrucken 136](#page-135-0) [bei Vorgangsabbruch 136](#page-135-0) Liste [ausgeben 94,](#page-93-0) [136](#page-135-0) [Layout 127](#page-126-0) Liste von Werten [Vergleich mit 293](#page-292-0) Listenbereich [Anzahl der Zeilen 202](#page-201-0) [modifizierte Zeile 131](#page-130-0) [Zeile vorauswählen 202](#page-201-0) Listenformat [aufbauen 127](#page-126-0) [ausgeben 94](#page-93-0) [definieren 67](#page-66-0) [festlegen 319](#page-318-0) [füllen 127](#page-126-0) [Listenfuß 69](#page-68-0), [92,](#page-91-0) [270](#page-269-0) Listeninhalt [ausgeben 127](#page-126-0) [definieren 127](#page-126-0) [Listenkopf 69,](#page-68-0) [92](#page-91-0)[, 270](#page-269-0) Listenlayout [ausgeben 127](#page-126-0) [definieren 127](#page-126-0) Listenseite [Länge definieren 69](#page-68-0) **Listenzeile** [modifiziert 131](#page-130-0) [LISTING \(Compiler-Option\) 149](#page-148-0) [listname 462](#page-461-0)

[LISTTYPE \(Compiler-Option\) 149](#page-148-0) [Literal 10](#page-9-0) [alphanumerisch 10,](#page-9-0) [331](#page-330-0) [Datumzeit- 10](#page-9-0), [332](#page-331-0) [hexadezimal 10,](#page-9-0) [333](#page-332-0) [Intervall- 10](#page-9-0), [333](#page-332-0) [numerisch 10](#page-9-0), [331](#page-330-0) [Zeichen entwerten im 10](#page-9-0) [literal 331](#page-330-0) [LOCATE FILE 140](#page-139-0) [LOG \(Parametrisierung\) 167](#page-166-0) [LOGFILE \(Parametrisierung\) 168](#page-167-0) [logischer Dateiname 141](#page-140-0) [LOGPASSWORD 474](#page-473-0) [LOGPASSWORD \(Parametrisierung\) 168](#page-167-0) [LOGPSW, siehe LOGPASSWORD](#page-473-0) löschen [Aktion \(Debug-Modus\) 185](#page-184-0) [Benutzerkennsatz 211](#page-210-0) [Bibliothekselement 211](#page-210-0) [Bildschirm 25](#page-24-0) [COPY-Element 211](#page-210-0) [DRIVE-Format 38](#page-37-0) [Eintrag in Verteilungsinformation 162](#page-161-0) [linksbündiges Zeichen 300](#page-299-0) [Programm 211](#page-210-0) [Satz in ISAM-Datei 81](#page-80-0) [Teilkette 298,](#page-297-0) [300](#page-299-0) [Testpunkt \(Debug-Modus\) 185](#page-184-0) [Verteilungsinformation 162](#page-161-0) [LOWERSTRING 301](#page-300-0)

#### **M**

[mask 334](#page-333-0) [Maskendarstellung 334](#page-333-0) [Maskensteuerzeichen 334](#page-333-0) [Einschränkungen 222](#page-221-0) [für alphanumerischen Datentyp 335](#page-334-0) [für Datentyp INTERVAL 337](#page-336-0) [für numerischen Datentyp 335](#page-334-0) [für Zeit-Datentyp 337](#page-336-0) maskieren [Bildschirmfeld 65](#page-64-0) [Ein- und Ausgabefeld 334](#page-333-0)

[Kompakt-Bildschirmformat 87](#page-86-0) [MASK-Klausel 77](#page-76-0)[, 286,](#page-285-0) [334](#page-333-0) [Matrix 76](#page-75-0) [definieren 79](#page-78-0) MAX [Maximum bestimmen 344](#page-343-0) [Mengenfunktion 344](#page-343-0) [Maximum \(MAX\) 344](#page-343-0) [Meldung 59](#page-58-0) [ausgeben 19,](#page-18-0) [97](#page-96-0)[, 192](#page-191-0)[, 195,](#page-194-0) [298](#page-297-0) [nicht gefunden 59](#page-58-0) [Meldung \(FHS\) 19](#page-18-0)[, 97](#page-96-0)[, 192](#page-191-0) [Meldungsdatei 59](#page-58-0), [302](#page-301-0) [Meldungsklasse 170](#page-169-0), [303](#page-302-0) [Meldungsnummer 302](#page-301-0) [Meldungsschlüssel 60](#page-59-0)[, 170](#page-169-0) [Meldungszeile 63,](#page-62-0) [95](#page-94-0)[, 195](#page-194-0) [MEM, siehe MEMORY](#page-473-0) [MEMORY 474](#page-473-0) [Mengenfunktion 342](#page-341-0) [AVG 343](#page-342-0) [MAX 344](#page-343-0) [MIN 344](#page-343-0) [SUM 343](#page-342-0) [mengenfunktion 342](#page-341-0) [MESSAGE 195,](#page-194-0) [474](#page-473-0) messen [Performance 158](#page-157-0) [Metavariable 10](#page-9-0) [Metazeichen 12](#page-11-0) MIN [Mengenfunktion 344](#page-343-0) [Minimum bestimmen 344](#page-343-0) [Minimum \(MIN\) 344](#page-343-0) [MIP \(Message Improvement Processing\) 59](#page-58-0), [302](#page-301-0) [MIP-Datei 59,](#page-58-0) [302](#page-301-0) [Mischbetrieb 151](#page-150-0) [modifizierte Listenzeile 131](#page-130-0) [MODULO 362](#page-361-0) [MONINFO \(Compiler-Option\) 149](#page-148-0) Montageinformation [erzeugen 149](#page-148-0) [MSG, siehe MESSAGE](#page-473-0) [MSGSTR, siehe MSGSTRING](#page-474-0)

[MSGSTRING 302](#page-301-0), [475](#page-474-0) [multiples Feld 350](#page-349-0) [Multiplikation 347](#page-346-0)

## **N**

Nachricht [senden 195](#page-194-0) [Name 9](#page-8-0) [FHS-Format 71](#page-70-0) [Konventionen 459](#page-458-0) [mit Sonderzeichen 10](#page-9-0) [teilqualifiziert \(Variable\) 353](#page-352-0) [Namenskonventionen 10](#page-9-0) [natürlicher Logarithmus 359](#page-358-0) [NEWLINE 475](#page-474-0) [NEWPAGE 475](#page-474-0) [New-Style 168](#page-167-0) [New-Style-Betrieb 151](#page-150-0) [NL, siehe NEWLINE](#page-474-0) [NOCURS, siehe NOCURSOR](#page-474-0) [NOCURSOR 281,](#page-280-0) [475](#page-474-0) [NORMALINPUT 280](#page-279-0)[, 475](#page-474-0) [NORMALINTENSITY 280](#page-279-0) [NORMIN, siehe NORMALINPUT](#page-474-0) [NORMSQL \(Parametrisierung\) 168](#page-167-0) [NOUL, siehe NOUNDERLINE](#page-474-0) [NOUNDERLINE 280](#page-279-0)[, 475](#page-474-0) [NP, siehe NEWPAGE](#page-474-0) [NULL \(Parametrisierung\) 168](#page-167-0) [NULLVALUE \(Compiler-Option\) 150](#page-149-0) [NULL-Wert 345](#page-344-0) [festlegen 345](#page-344-0) [Vergleich mit 295](#page-294-0) [NULL-Wertdarstellung 168](#page-167-0) [am Bildschirm 63](#page-62-0) [in Datei 61](#page-60-0) [in Druckerliste 68](#page-67-0) [NUM, siehe NUMERIC](#page-474-0) [numausdruck 346](#page-345-0) [NUMERIC 296](#page-295-0), [322,](#page-321-0) [323,](#page-322-0) [361,](#page-360-0) [475](#page-474-0) [numerische Funktion 359](#page-358-0) [numerischer Ausdruck 346](#page-345-0) [numerischer Datentyp 322](#page-321-0) [numerischer Wert 296](#page-295-0)

[numerisches Literal 10,](#page-9-0) [331](#page-330-0) [numerischprädikat 296](#page-295-0) [numterm 348](#page-347-0)

# **O**

[OBJECT \(Compiler-Option\) 150](#page-149-0) [Objektcode 42](#page-41-0) [erzeugen 150](#page-149-0) [OF 35](#page-34-0) öffnen [Datei 141](#page-140-0) [OF-Zweig 35](#page-34-0) [Old-Style 168](#page-167-0) [Rechengenauigkeit 346](#page-345-0) Old-Style-Programm [aufrufen 30,](#page-29-0) [101](#page-100-0) [OPEN FILE 141](#page-140-0) [OPEN REPORT 246](#page-245-0) [OPEN-Modus 141](#page-140-0) [OPTION 146](#page-145-0) [OUTPUT \(OPEN-Modus\) 143](#page-142-0)

## **P**

[PAGE 252](#page-251-0) [PAR, siehe PARAMETER](#page-475-0) [PARAMETER 155,](#page-154-0) [476](#page-475-0) Parameter [festlegen \(dynamisch\) 163](#page-162-0) [festlegen \(statisch\) 178](#page-177-0) [übergeben 31](#page-30-0)[, 104](#page-103-0) [übergeben \(Debug-Modus\) 56](#page-55-0) [übergeben an gerufenes Programm 181](#page-180-0) [versorgen 56](#page-55-0) [zurückgeben an rufendes Programm 182](#page-181-0) [PARAMETER DIAGNOSIS 157](#page-156-0) [PARAMETER DISTRIBUTION 160](#page-159-0) [PARAMETER DYNAMIC 163](#page-162-0) [PARAMETER KFKEY 172](#page-171-0) [PARAMETER LOCK 175](#page-174-0) [PARAMETER STATIC 178](#page-177-0) PARAMETER-Anweisung [auswählen 155](#page-154-0) [Parameter-Prompting 56](#page-55-0) [PASSWORD 476](#page-475-0)

[passwort 462](#page-461-0) Performance [messen 158](#page-157-0) [PERM, siehe PERMANENT](#page-475-0) [PERMANENT 76,](#page-75-0) [476](#page-475-0) [PERMIT \(Compiler-Option\) 150](#page-149-0) Pfadname [absolut 462,](#page-461-0) [463](#page-462-0) [einer Datei 462,](#page-461-0) [463](#page-462-0) [eines Dateiverzeichnisses 462](#page-461-0), [463](#page-462-0) [relativ 462](#page-461-0), [463](#page-462-0) [pfadname 462](#page-461-0) [POSITION 362](#page-361-0) Position [einer Schreibmarke lesen 132](#page-131-0) positionieren [in Datei 201](#page-200-0) [in ISAM-Datei 140](#page-139-0) [Potenzierung 347](#page-346-0) [PRINT 259](#page-258-0) [PROC, siehe PROCEDURE](#page-476-0) [PROCEDURE 181,](#page-180-0) [477](#page-476-0) [progname 463](#page-462-0) [Programm 463](#page-462-0) [abbrechen 25](#page-24-0) [analysieren 100](#page-99-0) [anhalten \(Auswirkung auf CONTINUE und TRACE\) 21](#page-20-0) [aufrufen \(Old-Style\) 30](#page-29-0), [101](#page-100-0) [compilieren 41](#page-40-0) [Fehler anzeigen \(EDT\) 107](#page-106-0) [Fehleranalyse 100](#page-99-0) [formale Fehler 100](#page-99-0) [löschen 211](#page-210-0) [sichern 194](#page-193-0) [transaktionsgesichert 102](#page-101-0) [übersetzen 41](#page-40-0) Programm (asynchron) [Ausführungszeitpunkt 116](#page-115-0) [Programmabbruch 29](#page-28-0) [Verhalten definieren 169](#page-168-0) [vermeiden 51](#page-50-0) Programmablauf [im Debug-Modus 45](#page-44-0) [verfolgen 209](#page-208-0)

[Programmanalyse 100](#page-99-0) [Programmanfang 181](#page-180-0) Programmausführung [Besonderheiten festlegen 157](#page-156-0) [Programmende 109](#page-108-0) [Programmfehler 41,](#page-40-0) [54](#page-53-0), [181](#page-180-0) [bei UTM-Asynchronvorgängen 112](#page-111-0) programmieren [Bedingung 134](#page-133-0) [Schleife 48](#page-47-0) [programming 349](#page-348-0) Programm-Modus [Anweisung sperren 175](#page-174-0) Programmteil [abbrechen 25](#page-24-0) [beenden 109](#page-108-0) Programmübersetzung [steuern 146](#page-145-0) [Promptzeichen \(Debug-Modus\) 54](#page-53-0) [PROT, siehe PROTECTED](#page-476-0) [PROTECTED 280](#page-279-0), [477](#page-476-0) Protokollierung [einschalten 157](#page-156-0) [Prozent 347](#page-346-0) [Prüfbedingung 306](#page-305-0) [vereinbaren 306](#page-305-0) prüfen [auf formale Fehler 100](#page-99-0) [PSW, siehe PASSWORD](#page-475-0)

#### **Q**

[Quadratfunktion 359](#page-358-0) [Quadratwurzelfunktion 359](#page-358-0) Quellprogramm [Analyse 41](#page-40-0) [Querverweis 152](#page-151-0)

# **R**

[R, siehe REPEAT](#page-476-0) [READ FILE 183](#page-182-0) [REAL 322,](#page-321-0) [324](#page-323-0) [Rechengenauigkeit 346](#page-345-0) [Rechengenauigkeit \(Old-Style\) 346](#page-345-0) [Rechenoperator 10](#page-9-0)

[REDEF, siehe REDEFINES](#page-476-0) [REDEFINES 286,](#page-285-0) [477](#page-476-0) [REDEFINES-Klausel 77](#page-76-0)[, 286,](#page-285-0) [309,](#page-308-0) [350](#page-349-0) redefinieren [Variable 309](#page-308-0) [redefinierte Variable 350](#page-349-0) Regeln [für den Editor 106](#page-105-0) [für Konstantennamen 59](#page-58-0) [für Variablenname 75](#page-74-0) Reihenfolge [beim Abarbeiten von UTM-Asynchronvorgängen 116](#page-115-0) [beim Aufrufen von Programmen im verteilten System 82](#page-81-0) [beim Löschen von Bibliothekselementen 211](#page-210-0) [beim Zugriff auf Formate 72](#page-71-0) [beim Zugriff auf Programme 112](#page-111-0) [beim Zugriff auf Unterprogramme 28,](#page-27-0) [29](#page-28-0) [der Aktionen am Testpunkt 21](#page-20-0) [der Anweisungen in einem Programm 181](#page-180-0) [von internen Unterprogrammen 207](#page-206-0) [rekursiver Programmaufruf 29](#page-28-0) [relativer Pfadname 462](#page-461-0)[, 463](#page-462-0) [remote Zugriff 160](#page-159-0) [Remote-CALL-Anweisung 28](#page-27-0) [Remote-ENTER-Anweisung 112](#page-111-0) [REMOVE 185](#page-184-0) [REMOVE BOX 187](#page-186-0) [REPEAT 189,](#page-188-0) [477](#page-476-0) [REPLACE BOX 190](#page-189-0) [REPORT 270](#page-269-0) [Report 219](#page-218-0) [Ausgabegerät 247](#page-246-0) [ausgeben 247](#page-246-0) [Daten sortieren 236](#page-235-0) [Daten übergeben 234](#page-233-0) [Detailbereich definieren 237](#page-236-0) [erzeugen 246](#page-245-0) [Fußbereich definieren 237](#page-236-0) [individuelles Format 236](#page-235-0) [Kopfbereich definieren 237](#page-236-0) [Seitenrand definieren 236,](#page-235-0) [237](#page-236-0) [Standardformat 274](#page-273-0) [Textdatei einfügen 272](#page-271-0) [Report-Anweisung 219](#page-218-0)

[CLOSE REPORT 225](#page-224-0) [DECLARE REPORT 226](#page-225-0) [DECLARE VARIABLE 230](#page-229-0) [DETAIL 231](#page-230-0) [END REPORT 233](#page-232-0) [FILL REPORT 234](#page-233-0) [GLOBAL LAYOUT 236](#page-235-0) [GROUP 243](#page-242-0) [OPEN REPORT 246](#page-245-0) [OVERLAY PAGE BASE 251](#page-250-0) [PAGE 252](#page-251-0) [PAGE PRINT 254](#page-253-0) [PRINT 259](#page-258-0) [REPORT 270](#page-269-0) [SOURCE 272](#page-271-0) [STANDARD LAYOUT 274](#page-273-0) Report-Ausführung [beenden 225](#page-224-0) [beginnen 246](#page-245-0) [Report-Ausgabe 259](#page-258-0) [absolut positionieren 261](#page-260-0) [auf Drucker 247](#page-246-0) [Darstellungsattribut 262](#page-261-0) [Darstellungsattribut ändern 263](#page-262-0) [Darstellungsattribut zurücksetzen 255](#page-254-0), [263](#page-262-0) [Gruppenwechselfeld erzwingen 262](#page-261-0) [in Datei 247](#page-246-0) [maßabhängig positionieren 262](#page-261-0) [relativ positionieren 261](#page-260-0) [Seitenvorschub 261](#page-260-0) [verbleibende Zeilen 260](#page-259-0) [zeichenabhängig positionieren 261](#page-260-0) [Zeilenvorschub 261](#page-260-0) [Report-Definition 226](#page-225-0) [beenden 233](#page-232-0) [einmalige Startparameter 226](#page-225-0) [LIKE-Klausel 228](#page-227-0) [Name 226](#page-225-0) [USING-Klausel 227](#page-226-0) [Variable 230](#page-229-0) Reporterstellung [Ende 109](#page-108-0) Report-Generierung [DRIVE-Anweisungen 221](#page-220-0)

[Report-Mengenfunktion 222](#page-221-0) [Report-Parameter 221](#page-220-0) [Einschränkungen 221](#page-220-0) [Report-Puffer 246](#page-245-0) [identifizieren 225,](#page-224-0) [234,](#page-233-0) [246](#page-245-0) [Parameter übergeben 234](#page-233-0) Restwert [einer Division \(MODULO\) 362](#page-361-0) [RET, siehe RETURN](#page-477-0) [RETURN 182](#page-181-0), [478](#page-477-0) RETURN-Parameter [im Programm 182](#page-181-0) [in Remote-CALL-Anweisungen 82](#page-81-0) [kennzeichnen 32](#page-31-0) [RIGHT 263](#page-262-0) [ROUND 360](#page-359-0) [runde Klammer 12](#page-11-0) [runden \(Werte\) 360](#page-359-0)

# **S**

[S, siehe SELECT](#page-477-0) [SAM-Datei 142](#page-141-0) Satz [löschen in ISAM-Datei 81](#page-80-0) [Satzart 231](#page-230-0) [Beschreibung übergeben 234](#page-233-0) [definieren 228](#page-227-0) [Kennfeld für 232](#page-231-0) [unterschiedlich 232](#page-231-0) Satzarten [unterschiedlich 226](#page-225-0) [Satzelement 463](#page-462-0) [satzelement 463](#page-462-0) [SAVE 194](#page-193-0) schachteln [Bedingung 134](#page-133-0) [Schachtelungstiefe 35](#page-34-0)[, 48](#page-47-0) [Schema 463](#page-462-0) [SESAM- 151,](#page-150-0) [169](#page-168-0) [UDS- 151,](#page-150-0) [169](#page-168-0) [SCHEMA \(Compiler-Option\) 151](#page-150-0) [SCHEMA \(Parametrisierung\) 169](#page-168-0) [Schemadefinition 151](#page-150-0) [schemaname 463](#page-462-0)

Schleife [abarbeiten 51](#page-50-0) [abbrechen 25](#page-24-0) [beenden 109](#page-108-0) [programmieren 48](#page-47-0) Schleifendurchlauf [CONTINUE CYCLE 45](#page-44-0) [schließen 190](#page-189-0) [Datei 40](#page-39-0) [Dialog-Box 187](#page-186-0) [Schlüsselwort 9](#page-8-0), [466](#page-465-0) schreiben [Datei 216](#page-215-0) [Datensatz 216](#page-215-0) **Schreibmarke** [Position lesen 132](#page-131-0) [setzen 18](#page-17-0)[, 97](#page-96-0), [191](#page-190-0) [Schriftart 265](#page-264-0) [SCREENCHECK 151](#page-150-0) [SCREENERR, siehe SCREENERROR](#page-477-0) [SCREENERROR 478](#page-477-0) [screenformat 463](#page-462-0) [SCREEN-Variable 71,](#page-70-0) [95,](#page-94-0) [96](#page-95-0) [Seitenfuß 252](#page-251-0) [am Bildschirm 64,](#page-63-0) [87](#page-86-0) **Seitenhintergrundmuster** [aktivieren 251](#page-250-0) [definieren 254](#page-253-0) [Seitenkopf 252](#page-251-0) [am Bildschirm 63,](#page-62-0) [87](#page-86-0) [Seitenvorschub 125,](#page-124-0) [128](#page-127-0) [SELECT 478](#page-477-0) [Semantikfehler 41,](#page-40-0) [213](#page-212-0) [SEND MESSAGE 195](#page-194-0) senden [Nachricht 195](#page-194-0) [SEND-MESSAGE \(BS2000-Kommando\) 25](#page-24-0) [SEQ, siehe SEQUENCE](#page-478-0) [SEQUENCE 479](#page-478-0) [SESAM-Datenbank 151](#page-150-0)[, 169](#page-168-0) [SESAM-Schema 151,](#page-150-0) [169](#page-168-0) [SET 197](#page-196-0) [SET FILE POSITON 201](#page-200-0) [SET SCREEN ATTRIBUTE 202](#page-201-0)

setzen [Schreibmarke im Teilformat 97](#page-96-0) [Schreibmarke in der Dialog-Box 18,](#page-17-0) [191](#page-190-0) [SHIFTLEFTSTRING 300](#page-299-0), [479](#page-478-0) sichern [Benutzerkennsatz 194](#page-193-0) [Bibliothekselement 194](#page-193-0) [COPY-Element 194](#page-193-0) [EDT-Arbeitsdatei 194](#page-193-0) [Programm 194](#page-193-0) [Sinusfunktion 359](#page-358-0) [SLSTR, siehe SHIFTLEFTSTRING](#page-478-0) [SMALLINT 322](#page-321-0)[, 323,](#page-322-0) [479](#page-478-0) [SMINT, siehe SMALLINT](#page-478-0) Sonderzeichen [im Namen 10](#page-9-0) [im Variablennamen 79](#page-78-0) sortieren [Daten im Report 236](#page-235-0) [SOURCE 272](#page-271-0) Speicher [Format 94](#page-93-0) **Speicherbereich** [anfordern 15](#page-14-0) [für Bildschirmformat 62](#page-61-0) speichern [Zwischencode 147](#page-146-0) sperren [Anweisung 175](#page-174-0) [Auswahlmöglichkeit in Auswahlfeld 202](#page-201-0) [spitze Klammer 13](#page-12-0) SQL [dynamisch 117](#page-116-0) SQL-Anweisung [dynamisch 117](#page-116-0) [STANDARD 480](#page-479-0) [STANDARD LAYOUT 274](#page-273-0) [Standard-Report 274](#page-273-0) [horizontales Format 275](#page-274-0) [Trennzeichen 274](#page-273-0) starten [Compilierung 41](#page-40-0) [Debug-Modus 54](#page-53-0) [Dialog-Programm 100](#page-99-0)

[DRIVE-Compiler 150](#page-149-0) [Report-Ausführung 246](#page-245-0) [Übersetzung 41](#page-40-0) [UTM-Asynchronvorgang 112](#page-111-0) **Startparameter** [NULL-Wert 247](#page-246-0) [Report-Generierung 226](#page-225-0) [übergeben 247](#page-246-0) [STATUS \(Parametrisierung\) 162](#page-161-0) [STD, siehe STANDARD](#page-479-0) **Stellen** [abschneiden \(TRUNC\) 360](#page-359-0) steuern [Compilierung 41](#page-40-0) [Übersetzung 41](#page-40-0) [Übersetzungslauf 146](#page-145-0) Steuerzeichen [für Maskierung 334](#page-333-0) [STOP 204](#page-203-0) [string 463](#page-462-0) [Stringfunktion 298](#page-297-0) **Struktur** [kopieren 77](#page-76-0) [strukturierte Variable 350,](#page-349-0) [465](#page-464-0) [strukturierter Datentyp 76,](#page-75-0) [350](#page-349-0) [strukturtyp 350](#page-349-0) [Stufennummer 73,](#page-72-0) [75](#page-74-0) [festlegen 309](#page-308-0) [SUBPROC, siehe SUBPROCEDURE](#page-479-0) [SUBPROCEDURE 207,](#page-206-0) [480](#page-479-0) [subprogname 464](#page-463-0) [SUBSTR, siehe SUBSTRING](#page-479-0) [SUBSTRING 299,](#page-298-0) [480](#page-479-0) [Subtraktion 346](#page-345-0) suchen [nach NULL-Wert 295](#page-294-0) SUM [Mengenfunktion 343](#page-342-0) [Summe berechnen 343](#page-342-0) [Summe \(SUM\) 343](#page-342-0) [Synonym 464](#page-463-0) [synonym 464](#page-463-0) Syntax [der Anweisungen 12](#page-11-0)

[Syntaxfehler 41,](#page-40-0) [107](#page-106-0) [SYSPRG.DRIVE.xxx.DRILOG 167](#page-166-0) [SYSTEM 208](#page-207-0) [Systemvariable 80](#page-79-0) [&LINES 230](#page-229-0) [&PAGES 67](#page-66-0), [230](#page-229-0) [Einschränkungen 222](#page-221-0) **T** [T, siehe TRACE](#page-480-0) [TA , siehe TRANSACTION](#page-480-0) [TAB, siehe TABULATOR](#page-479-0) [Tabelle 464](#page-463-0) [tabelle 464](#page-463-0) [TABULATOR 480](#page-479-0) [Tabulator 65,](#page-64-0) [69,](#page-68-0) [86](#page-85-0)[, 92,](#page-91-0) [125](#page-124-0), [128](#page-127-0) [TAC 114,](#page-113-0) [162](#page-161-0) [Tangensfunktion 359](#page-358-0) [TASKTYPE \(Compiler-Option\) 151](#page-150-0) **Tastenbelegung** [löschen 173](#page-172-0) [Teilformat \(FHS\) 95](#page-94-0) [Name 71](#page-70-0) **Teilkette** [auswählen 298](#page-297-0), [299](#page-298-0) [ersetzen 298](#page-297-0) [löschen 298,](#page-297-0) [300](#page-299-0) Teilprogramm [aufrufen 112](#page-111-0) [teilqualifizierter Name \(Variable\) 353](#page-352-0) [TEMP, siehe TEMPORARY](#page-479-0) [TEMPORARY 76](#page-75-0), [480](#page-479-0) [TERM, siehe TERMINATE](#page-479-0) [TERMINATE 480](#page-479-0) [TEST \(Parametrisierung\) 169](#page-168-0) [Testpunkt 21](#page-20-0) [löschen \(Debug-Modus\) 185](#page-184-0) [vereinbaren \(Debug-Modus\) 21](#page-20-0) Text [User- 334](#page-333-0) [Textdatei 142,](#page-141-0) [272](#page-271-0) [TIME 322](#page-321-0)[, 324](#page-323-0)[, 332](#page-331-0) [TIME\(3\) 322](#page-321-0) [TIMESTAMP 332](#page-331-0)

[TIMESTAMP\(3\) 316](#page-315-0)[, 322](#page-321-0) [TRACE 209,](#page-208-0) [481](#page-480-0) [Auswirkung auf CONTINUE und \[STOP\] 21](#page-20-0) [TRANSACTION 481](#page-480-0) **Transaktion** [Bedingung vereinbaren 112](#page-111-0) [transaktionsgesichertes Programm 102](#page-101-0) **Transaktionsverarbeitung** [verteilt 82](#page-81-0) [Trennzeichen 10](#page-9-0) [TRUNC 360](#page-359-0) [TSN \(=Task Serial Number\) 179](#page-178-0) **U** [Übergabeparameter 222](#page-221-0) übergeben [Beschreibung der Satzart 234](#page-233-0) [Daten an Report 234](#page-233-0) [Parameter 31,](#page-30-0) [101](#page-100-0)[, 104,](#page-103-0) [114](#page-113-0) [Parameter \(Debug-Modus\) 56](#page-55-0) [Startparameter 247](#page-246-0) übersetzen [Programm 41](#page-40-0) Übersetzung [starten 41](#page-40-0) [steuern 41](#page-40-0), [146](#page-145-0) [Übersetzungslauf 41](#page-40-0) [steuern 146](#page-145-0) [Übersetzungsliste 41](#page-40-0)[, 107](#page-106-0) [erzeugen 149](#page-148-0) übertragen [Daten aus Format 96](#page-95-0) [Daten in SREEN-Variable 96](#page-95-0) [UDS-Schema 151,](#page-150-0) [169](#page-168-0) [Uhrzeit 332](#page-331-0) [aktuell 317](#page-316-0) [UL, siehe UNDERLINE](#page-480-0) Umgebung [beim Auruf von DRIVE-Programmen 112](#page-111-0) umsetzen [Groß- in Kleinbuchstaben 301](#page-300-0) [Klein- in Großbuchstaben 301](#page-300-0) [Zeichen 298](#page-297-0), [301](#page-300-0) [UNDERLINE 280](#page-279-0)[, 481](#page-480-0)

[UNPR, siehe UNPROTECTED](#page-480-0) [UNPROTECTED 280,](#page-279-0) [481](#page-480-0) **Unterprogramm** [abbrechen 26](#page-25-0) [aufrufen 28](#page-27-0) [extern \(Einschränkungen\) 31](#page-30-0) [fremdsprachig 28](#page-27-0) [im entfernten System \(Einschränkungen\) 28](#page-27-0) [im verteilten System aufrufen 82](#page-81-0) [intern 464](#page-463-0) [parallel aufrufen 82](#page-81-0) [Parameter übergeben 31](#page-30-0) [UPD, siehe UPDATE](#page-480-0) [UPDATE 481](#page-480-0) [UPDATE \(OPEN-Modus\) 143](#page-142-0) [UPDSTR, siehe UPDSTRING](#page-480-0) [UPDSTRING 299](#page-298-0)[, 481](#page-480-0) [UPPERSTRING 301](#page-300-0) [USER \(Parametrisierung\) 179](#page-178-0) [USEREVENT 481](#page-480-0) [USERMSGFILE \(Parametrisierung\) 170](#page-169-0) [username 464](#page-463-0) [USEROML 30](#page-29-0) [User-Text 334](#page-333-0) [USEV, siehe USEREVENT](#page-480-0) [USING-Klausel 31](#page-30-0)[, 222,](#page-221-0) [227](#page-226-0) [USING-Leiste 182](#page-181-0) [USING-Report-Klausel 234](#page-233-0)[, 247](#page-246-0) UTM-Anwendung [im entfernten System 162](#page-161-0) [UTM-Asynchronvorgang 112,](#page-111-0) [151](#page-150-0) [Ausführungszeitpunkt 116](#page-115-0) [starten 112](#page-111-0) [UTM-Druckauftrag 136](#page-135-0) UTM-Returncode [Taste belegen 173](#page-172-0) [UTM-Startparameter 170](#page-169-0), [180](#page-179-0) [UTM-Startprozedur 170](#page-169-0), [180](#page-179-0) [UTM-Teilprogramm 162](#page-161-0) [aufrufen 28](#page-27-0) [aufrufen \(asynchron\) 112](#page-111-0)

**V**

[VALUE 357](#page-356-0) [VAR, siehe VARIABLE](#page-481-0) [VARCHAR 322,](#page-321-0) [324](#page-323-0) [VARIABLE 75,](#page-74-0) [482](#page-481-0) [Variable 465](#page-464-0) [Anfangswert zuweisen 75](#page-74-0) [Datentyp 76](#page-75-0) [Datenwert festlegen 357](#page-356-0) [definieren 75,](#page-74-0) [230,](#page-229-0) [353](#page-352-0) [einfach 76](#page-75-0), [353](#page-352-0), [465](#page-464-0) [Einschränkungen 221](#page-220-0) [festlegen 309](#page-308-0), [364](#page-363-0) [Indikator- 33](#page-32-0) [Lebensdauer 76](#page-75-0) [redefinieren 309](#page-308-0)[, 350](#page-349-0) [redefiniert 350](#page-349-0) [Report-Definition 230](#page-229-0) [strukturiert 76,](#page-75-0) [350](#page-349-0)[, 465](#page-464-0) [vorbelegen mit einem Datentyp 78](#page-77-0) [Wert zuweisen 197](#page-196-0) [zurücksetzen 38](#page-37-0) [variable 353](#page-352-0)[, 465](#page-464-0) [Variablenname 75](#page-74-0) [mit Sonderzeichen 79](#page-78-0) [variabler Wert 9](#page-8-0) [varname 465](#page-464-0) [Vektor 76](#page-75-0), [350,](#page-349-0) [356](#page-355-0) [definieren 78](#page-77-0) [vektor 356](#page-355-0) vereinbaren [Bedingung 288](#page-287-0) [Prüfbedingung 306](#page-305-0) **Vergleich** [mit Liste von Werten 293](#page-292-0) [mit NULL-Wert 295](#page-294-0) [mit Vergleichsoperator 291](#page-290-0) [mit Wertebereich 292](#page-291-0) [Vergleichsoperator 10](#page-9-0)[, 291](#page-290-0) verknüpfen [atomare Felder 298](#page-297-0) [Zeichenkette 298](#page-297-0) [Verknüpfungsoperator 10](#page-9-0) Verschiebekommando

[voreinstellen 202](#page-201-0) [VERSIONMIX \(Compiler-Option\) 151](#page-150-0) [verteilte Transaktionsverarbeitung 82](#page-81-0) verteiltes System [Zugriff 160](#page-159-0) Verteilungsinformation [auswerten 148](#page-147-0) [Eintrag aufnehmen 162](#page-161-0) [Eintrag löschen 162](#page-161-0) [löschen 162](#page-161-0) Verzweigung [bedingt 35](#page-34-0) [beenden 109](#page-108-0) [View 464](#page-463-0), [465](#page-464-0) [view 465](#page-464-0) [VIS, siehe VISIBLE](#page-481-0) [VISIBLE 280](#page-279-0)[, 482](#page-481-0) vorauswählen [Auswahlmöglichkeit im Auswahlfeld 202](#page-201-0) [Zeile im Listenbereich 202](#page-201-0) Vorbelegung [Compiler-Option 153](#page-152-0) [Variable 78](#page-77-0) voreinstellen [Blätterkommando 202](#page-201-0) [DRIVE-Bibliothek 167](#page-166-0) [Verschiebekommando 202](#page-201-0)

## **W**

**Wert** [berechnen 359](#page-358-0) [variabel 9](#page-8-0) [zuweisen 197](#page-196-0) [wert 357](#page-356-0) **Wertebereich** [einer Variablen 75](#page-74-0) [Vergleich mit 292](#page-291-0) [Wertefunktion 359](#page-358-0) [wertefunktion 359](#page-358-0) Werteliste [Vergleich mit 293](#page-292-0) [WHENEVER 213](#page-212-0) [bei Remote-CALL-Anweisungen 82](#page-81-0) [Wiederanlauf 26](#page-25-0)

wiederholen [Anweisung 189](#page-188-0) [Programmablauf mit DEBUG 45](#page-44-0) [Wiederholungsfaktor 76,](#page-75-0) [364](#page-363-0) [Wiederholungsgruppe 75](#page-74-0)[, 76](#page-75-0)[, 350,](#page-349-0) [364](#page-363-0) [ausgeben 123](#page-122-0) [definieren 79](#page-78-0) [wiederholungsgruppe 364](#page-363-0) [WRITE FILE 216](#page-215-0)

#### **X**

[XDEC 322](#page-321-0)[, 323](#page-322-0) [XREF \(Compiler-Option\) 152](#page-151-0)

## **Z**

[Zehnerlogarithmus 359](#page-358-0) Zeichen [entwerten in Literalen 10](#page-9-0) [ersetzen 301](#page-300-0) [für Blätter-/Verschiebekommando 203](#page-202-0) [Kommentar- 11](#page-10-0) [linksbündiges löschen 300](#page-299-0) [Meta- 12](#page-11-0) [umsetzen 298](#page-297-0) **Zeichenfolge** [mit konstantem Wert 331](#page-330-0) **Zeichenkette** [ersetzen 299](#page-298-0) [Funktionen 298](#page-297-0) [Länge 360](#page-359-0) [linksbündig ausgeben 298](#page-297-0) [verknüpfen 298](#page-297-0) Zeile [Anzahl für den Listenbereich 202](#page-201-0) [im Listenbereich 131](#page-130-0) [vorausgewählt 202](#page-201-0) Zeilenlänge [eines Programms 107](#page-106-0) [Zeilenvorschub 65](#page-64-0)[, 69](#page-68-0)[, 86](#page-85-0), [91,](#page-90-0) [125](#page-124-0), [128](#page-127-0) Zeit [festlegen 311](#page-310-0) [Zeit-Datentyp 316,](#page-315-0) [322](#page-321-0) **Zeitintervall** [festlegen 326](#page-325-0)

[Zeitstempel 332](#page-331-0) [aktuell 318](#page-317-0) [zentrale Druckdatei 67](#page-66-0), [90,](#page-89-0) [94](#page-93-0)[, 127](#page-126-0)[, 136](#page-135-0) [ausdrucken 136](#page-135-0) [Auswirkung der EXIT-Anweisung auf 122](#page-121-0) [bei Vorgangsabbruch 136](#page-135-0) [löschen 136](#page-135-0) **Zugriff** [im verteilten System 160](#page-159-0) [remote 160](#page-159-0) zurücksetzen [DRIVE-Format 38](#page-37-0) [Transaktion 26](#page-25-0) [Variable 38](#page-37-0) zuweisen [Attribut \(FHS-Format\) 202](#page-201-0) [Feldattribut 197](#page-196-0) [Wert 197](#page-196-0) [Zwischencode 41,](#page-40-0) [42](#page-41-0) [speichern 147](#page-146-0) [Zwischenspeicher 15](#page-14-0)

# **Inhalt**

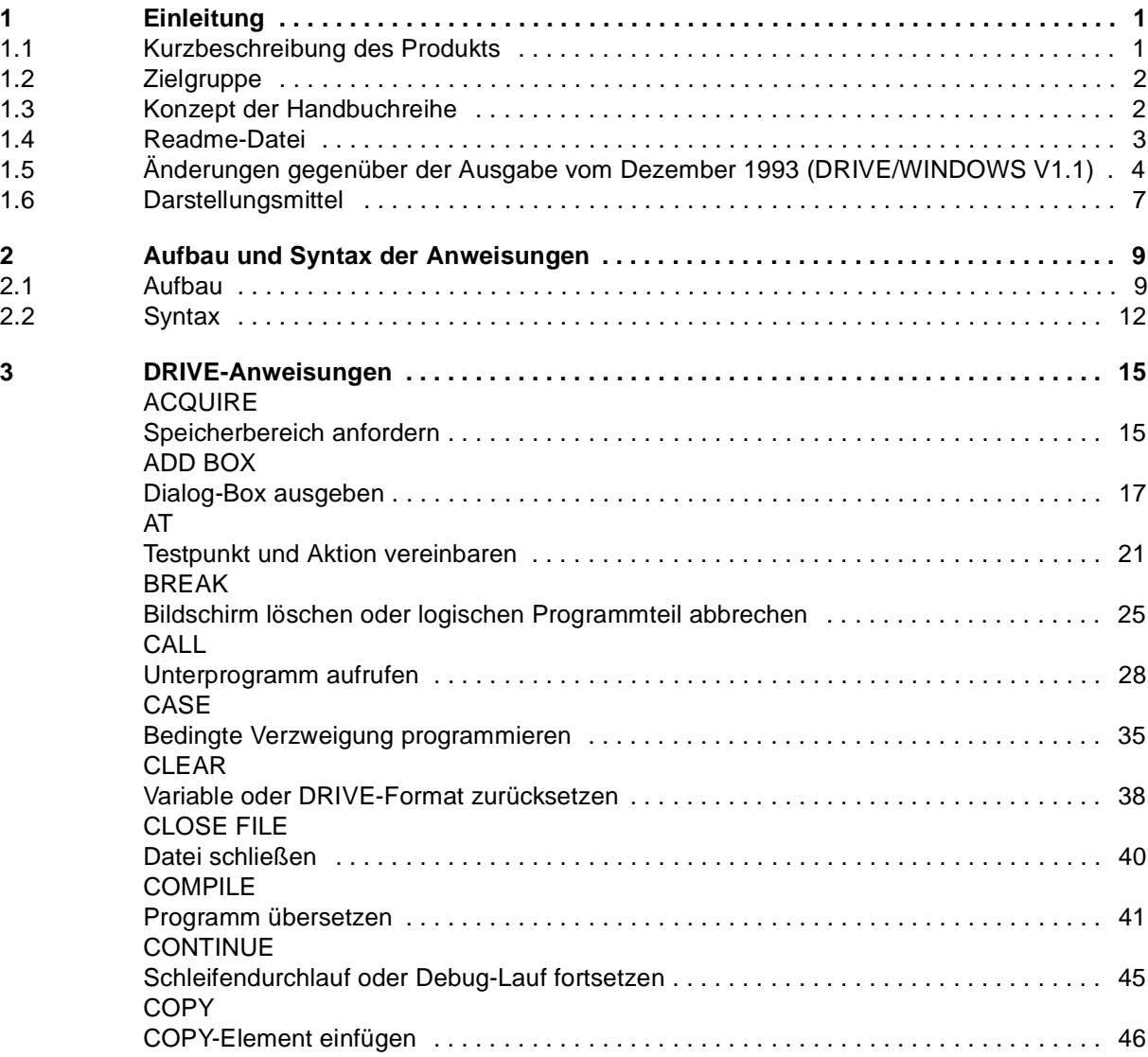

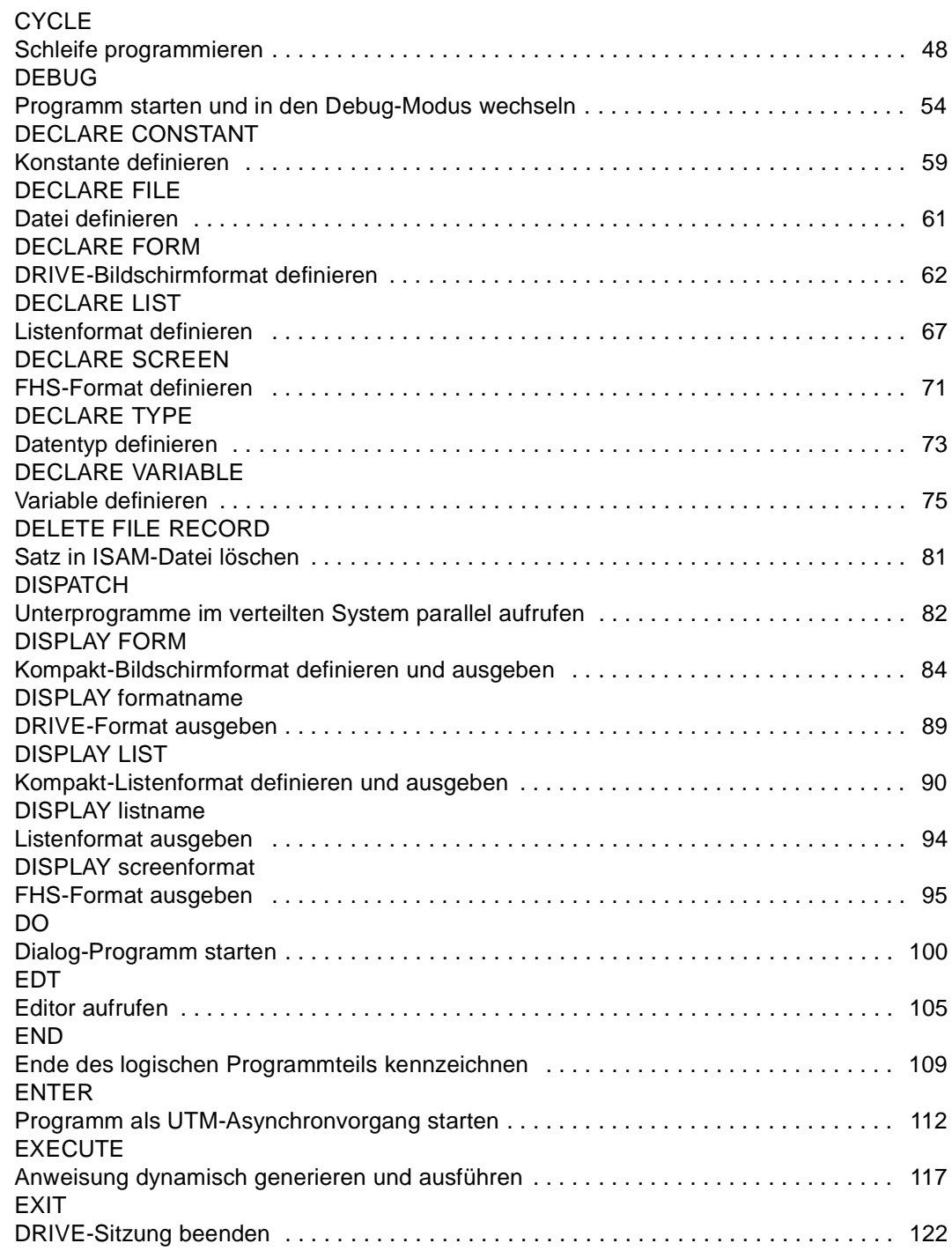

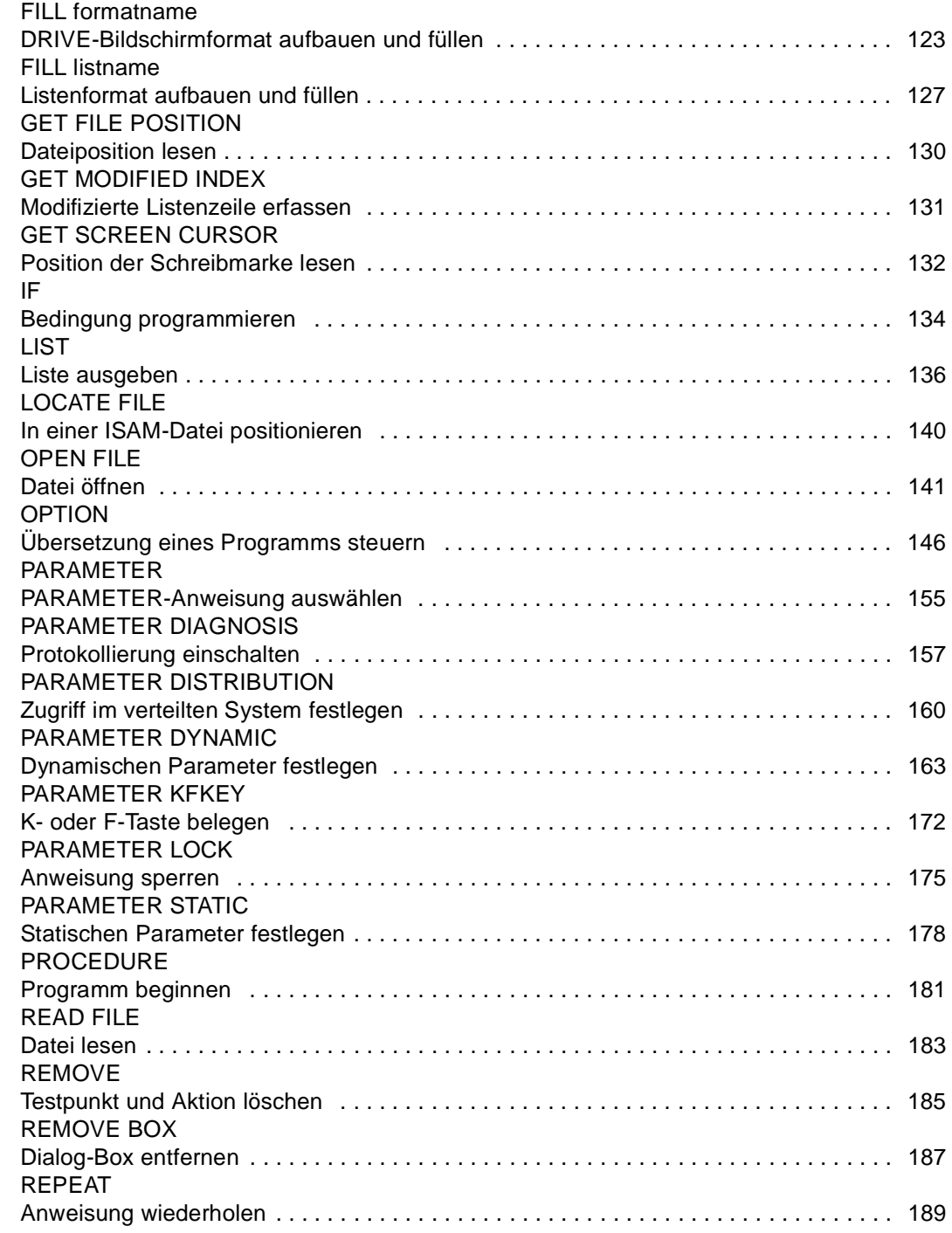

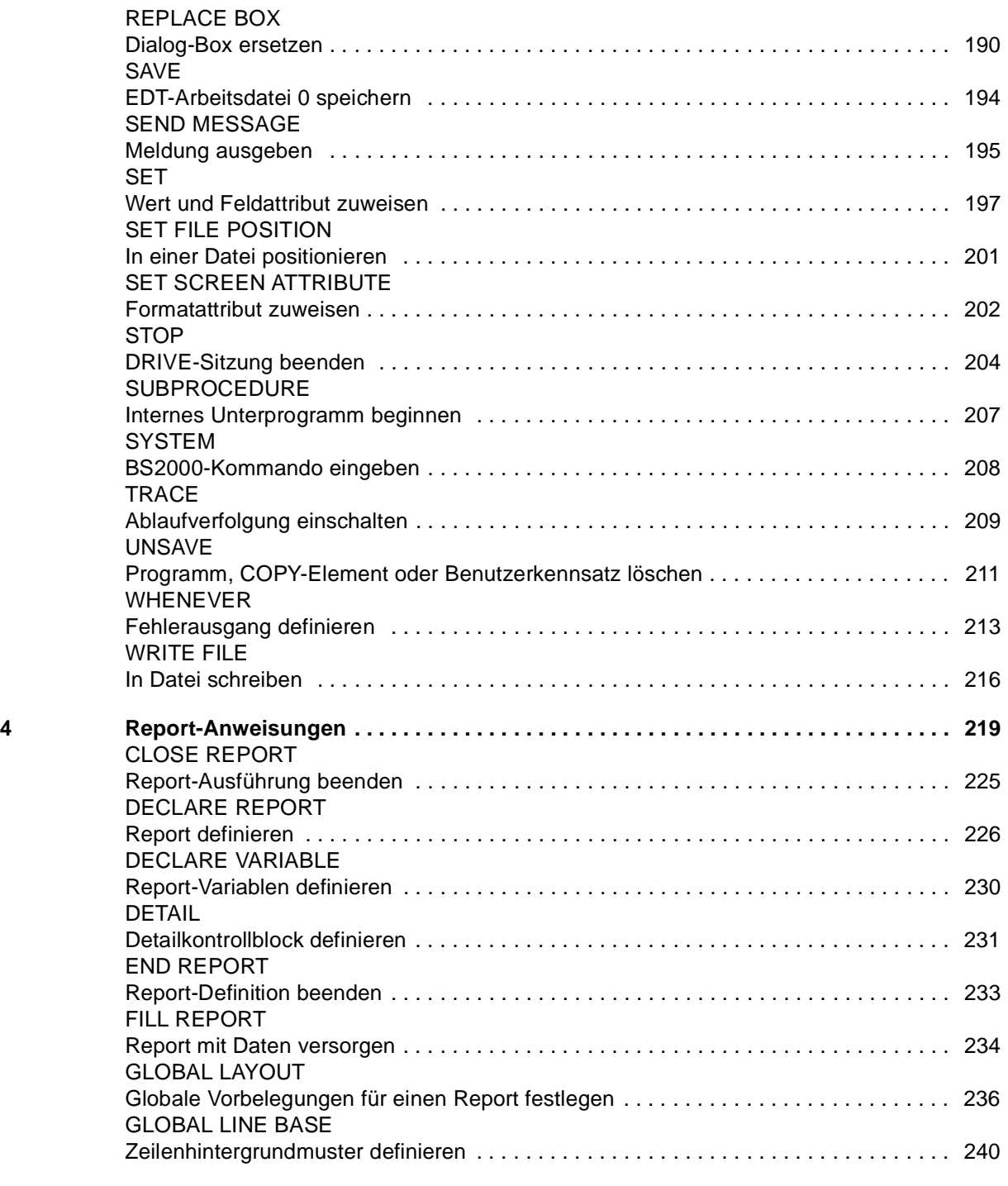

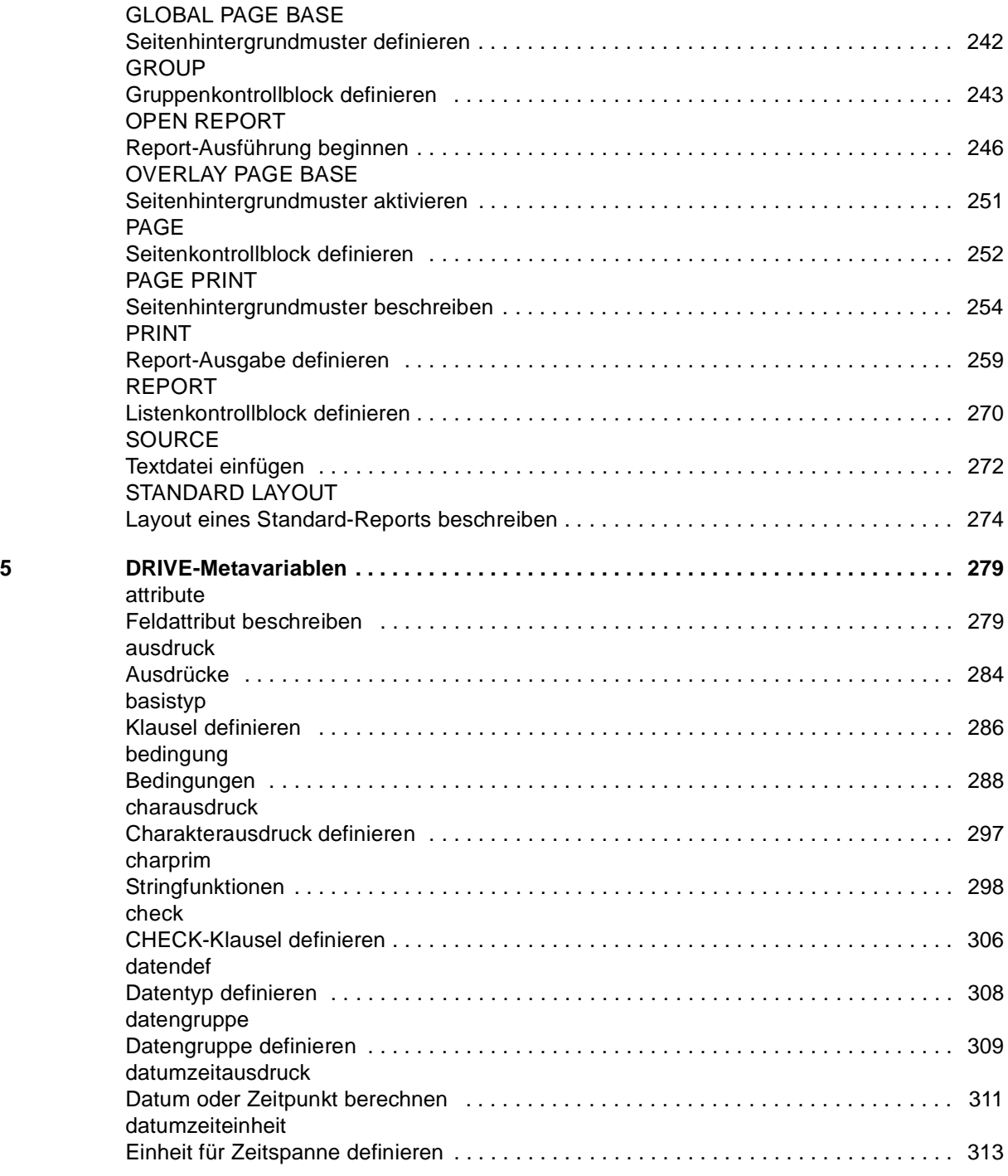

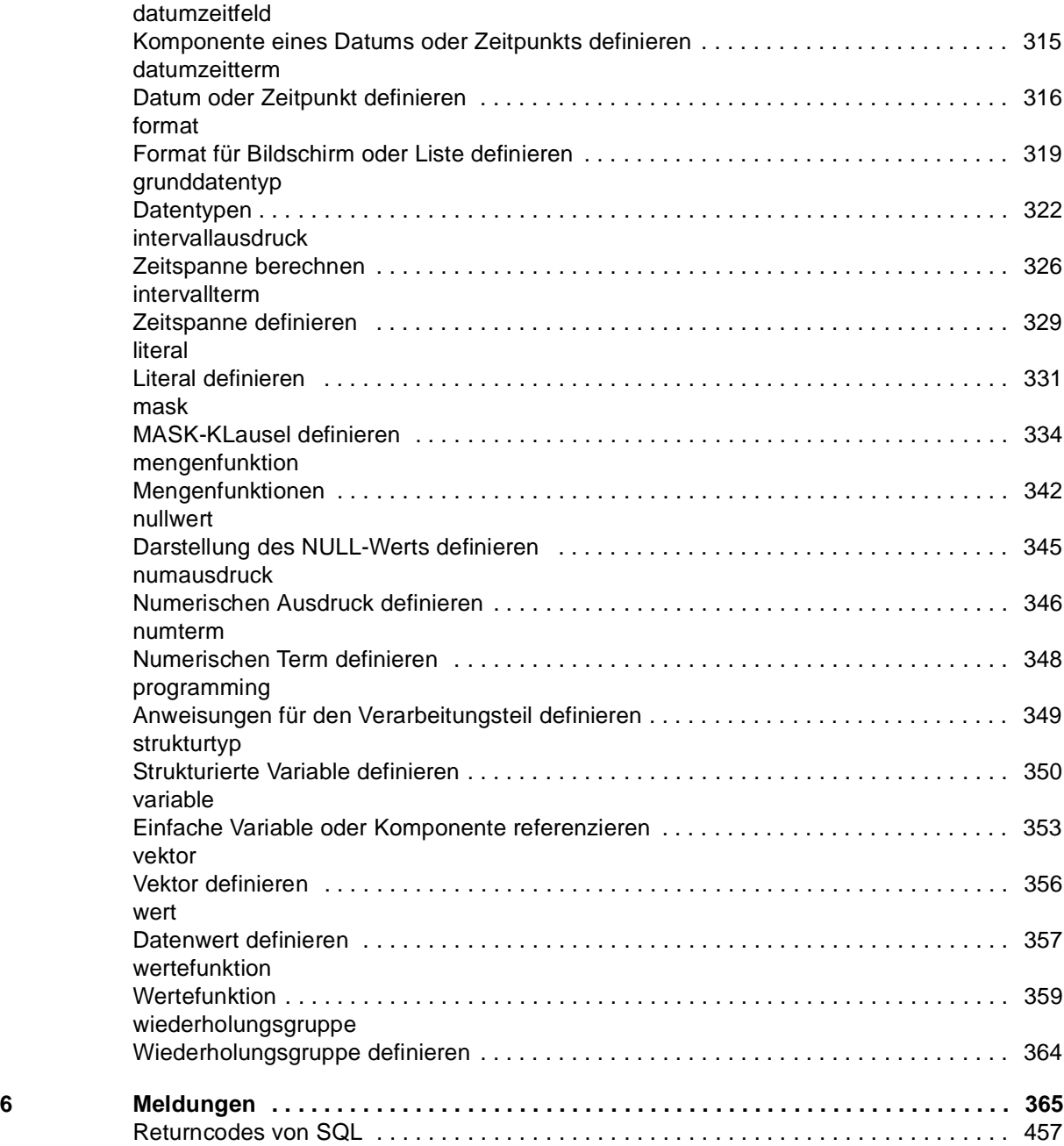
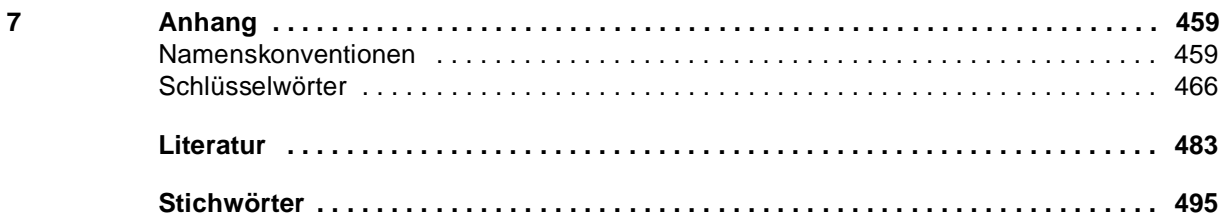

#### Inhalt

# **DRIVE/WINDOWS (BS2000) V2.1**

## **Lexikon der DRIVE-Anweisungen**

#### **Referenzhandbuch**

#### *Zielgruppe*

Anwendungsprogrammierer

#### *Inhalt*

Syntax und Funktionsumfang aller DRIVE-Anweisungen, Meldungen und Schlüsselwörter von DRIVE/WINDOWS

**Ausgabe: Februar 1996**

**Datei: DRV\_LEX.PDF**

BS2000 ist ein eingetragenes Warenzeichen der Siemens Nixdorf Informationssysteme AG SINIX ist ein eingetragenes Warenzeichen der Siemens Nixdorf Informationssysteme AG DRIVE ist ein eingetragenes Warenzeichen der Siemens Nixdorf Informationssysteme AG

Copyright © Siemens Nixdorf Informationssysteme AG, 1995.

Alle Rechte vorbehalten, insbesondere (auch auszugsweise) die der Übersetzung, des Nachdrucks, Wiedergabe durch Kopien oder ähnliche Verfahren.

Zuwiderhandlungen verpflichten zu Schadensersatz.

Alle Rechte vorbehalten, insbesondere für den Fall der Patenterteilung oder GM-Eintragung.

Liefermöglichkeiten und technische Änderungen vorbehalten.

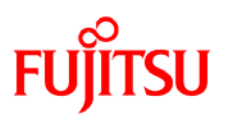

### **Information on this document**

On April 1, 2009, Fujitsu became the sole owner of Fujitsu Siemens Computers. This new subsidiary of Fujitsu has been renamed Fujitsu Technology Solutions.

This document from the document archive refers to a product version which was released a considerable time ago or which is no longer marketed.

Please note that all company references and copyrights in this document have been legally transferred to Fujitsu Technology Solutions.

Contact and support addresses will now be offered by Fujitsu Technology Solutions and have the format *…@ts.fujitsu.com*.

The Internet pages of Fujitsu Technology Solutions are available at *http://ts.fujitsu.com/*... and the user documentation at *http://manuals.ts.fujitsu.com*.

Copyright Fujitsu Technology Solutions, 2009

### **Hinweise zum vorliegenden Dokument**

Zum 1. April 2009 ist Fujitsu Siemens Computers in den alleinigen Besitz von Fujitsu übergegangen. Diese neue Tochtergesellschaft von Fujitsu trägt seitdem den Namen Fujitsu Technology Solutions.

Das vorliegende Dokument aus dem Dokumentenarchiv bezieht sich auf eine bereits vor längerer Zeit freigegebene oder nicht mehr im Vertrieb befindliche Produktversion.

Bitte beachten Sie, dass alle Firmenbezüge und Copyrights im vorliegenden Dokument rechtlich auf Fujitsu Technology Solutions übergegangen sind.

Kontakt- und Supportadressen werden nun von Fujitsu Technology Solutions angeboten und haben die Form *…@ts.fujitsu.com*.

Die Internetseiten von Fujitsu Technology Solutions finden Sie unter *http://de.ts.fujitsu.com/*..., und unter *http://manuals.ts.fujitsu.com* finden Sie die Benutzerdokumentation.

Copyright Fujitsu Technology Solutions, 2009